# **Easergy Sepam P3F30**

**Feeder Protection Relay**

**Версия издания: P3FSepam/ru M/B002**

### **Руководство пользователя**

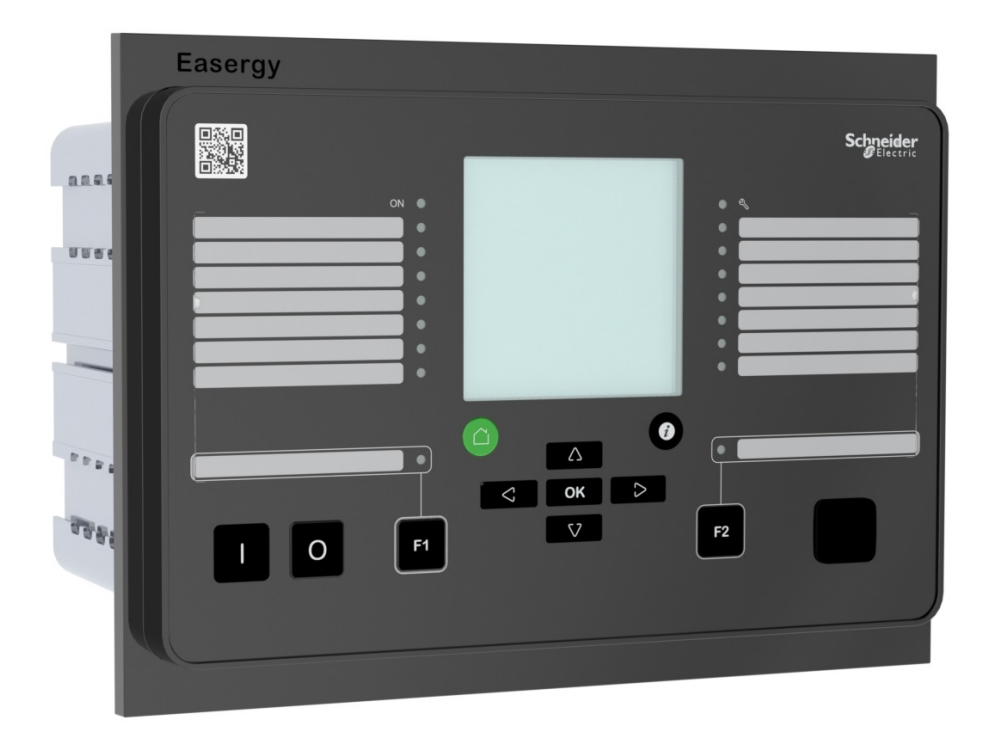

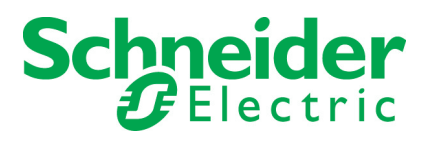

Trace back information: Workspace Main version a174 Checked in 2018-04-17 Skribenta version 5.2.028

### **Оглавление**

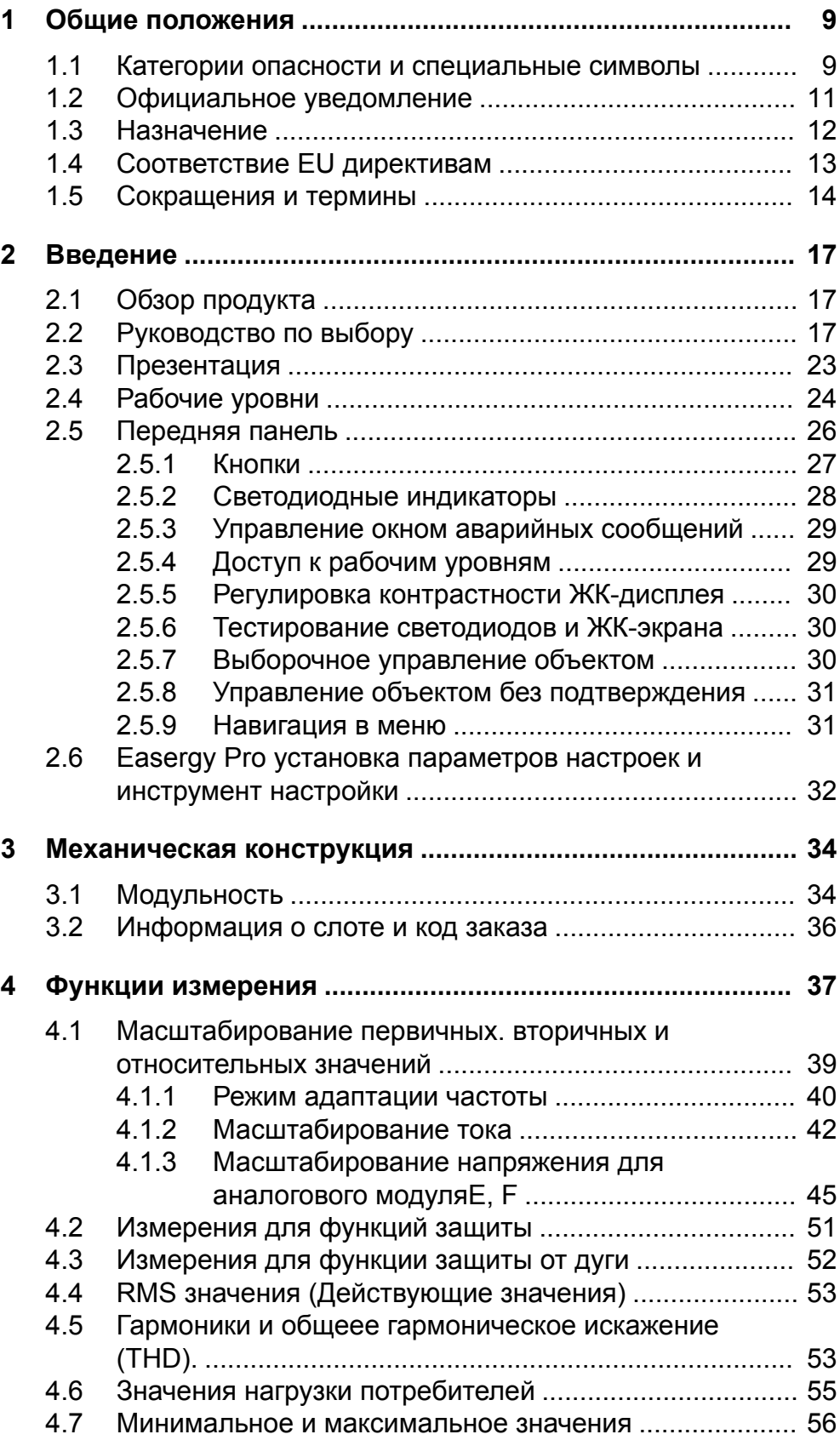

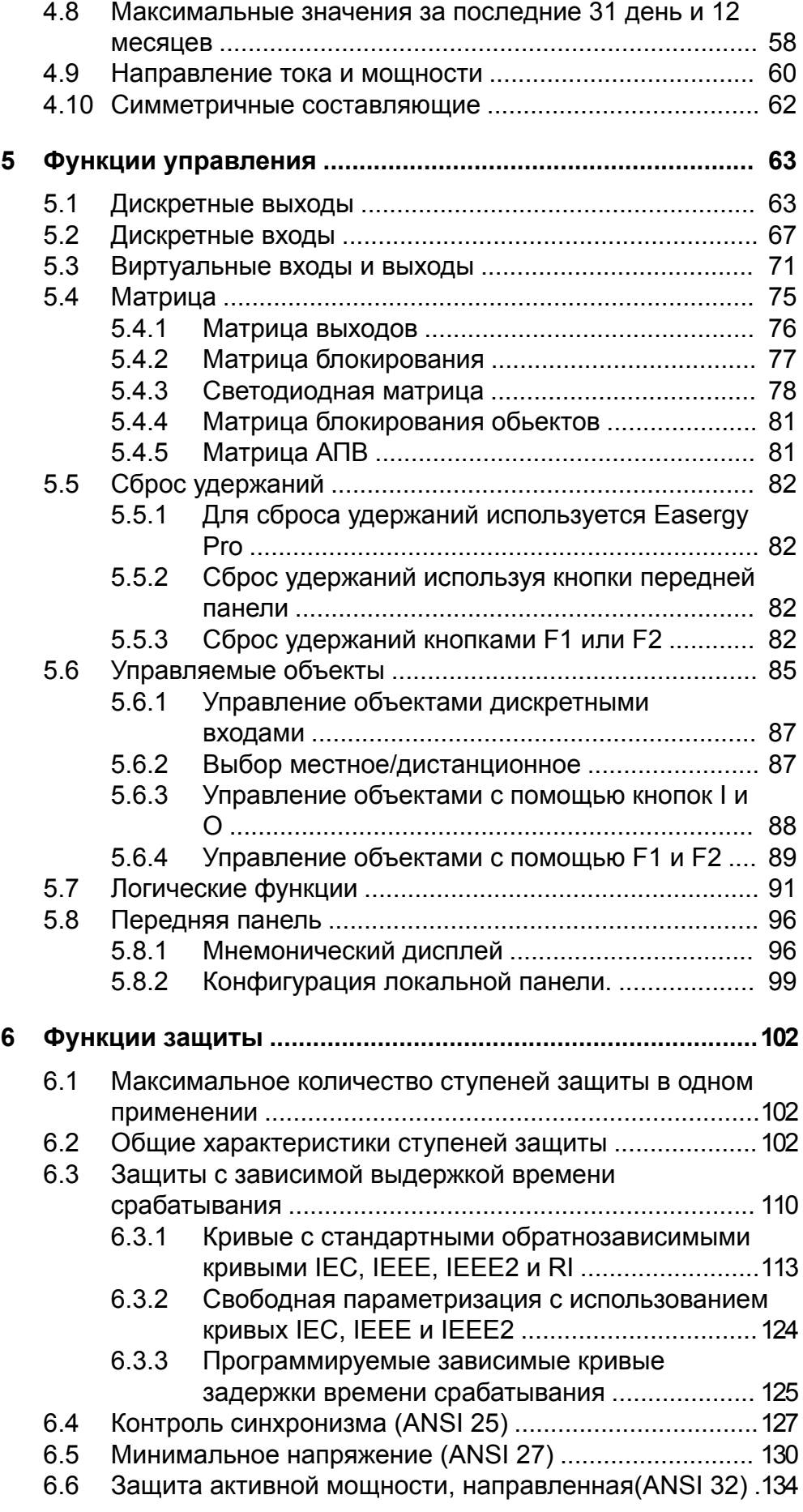

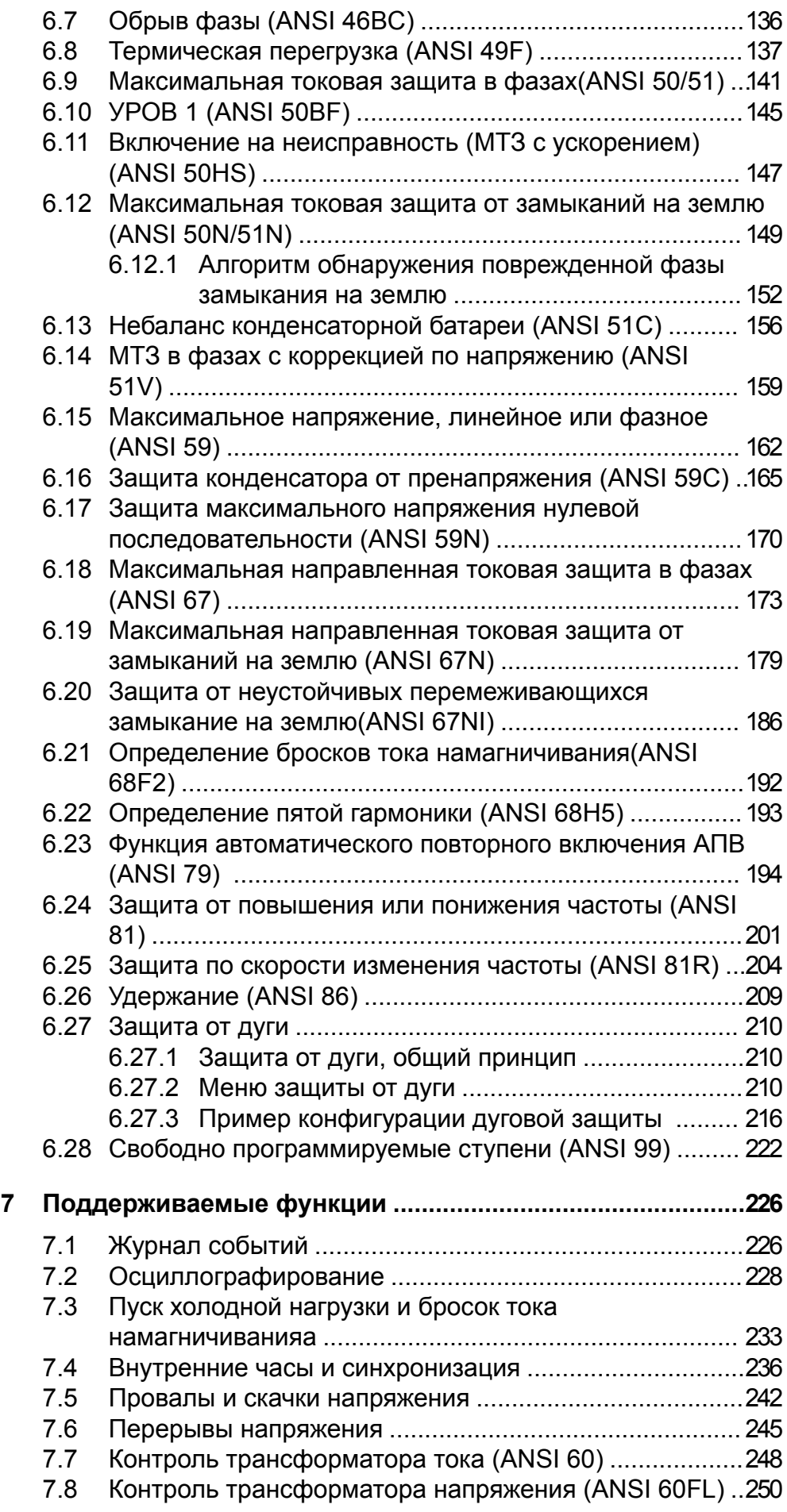

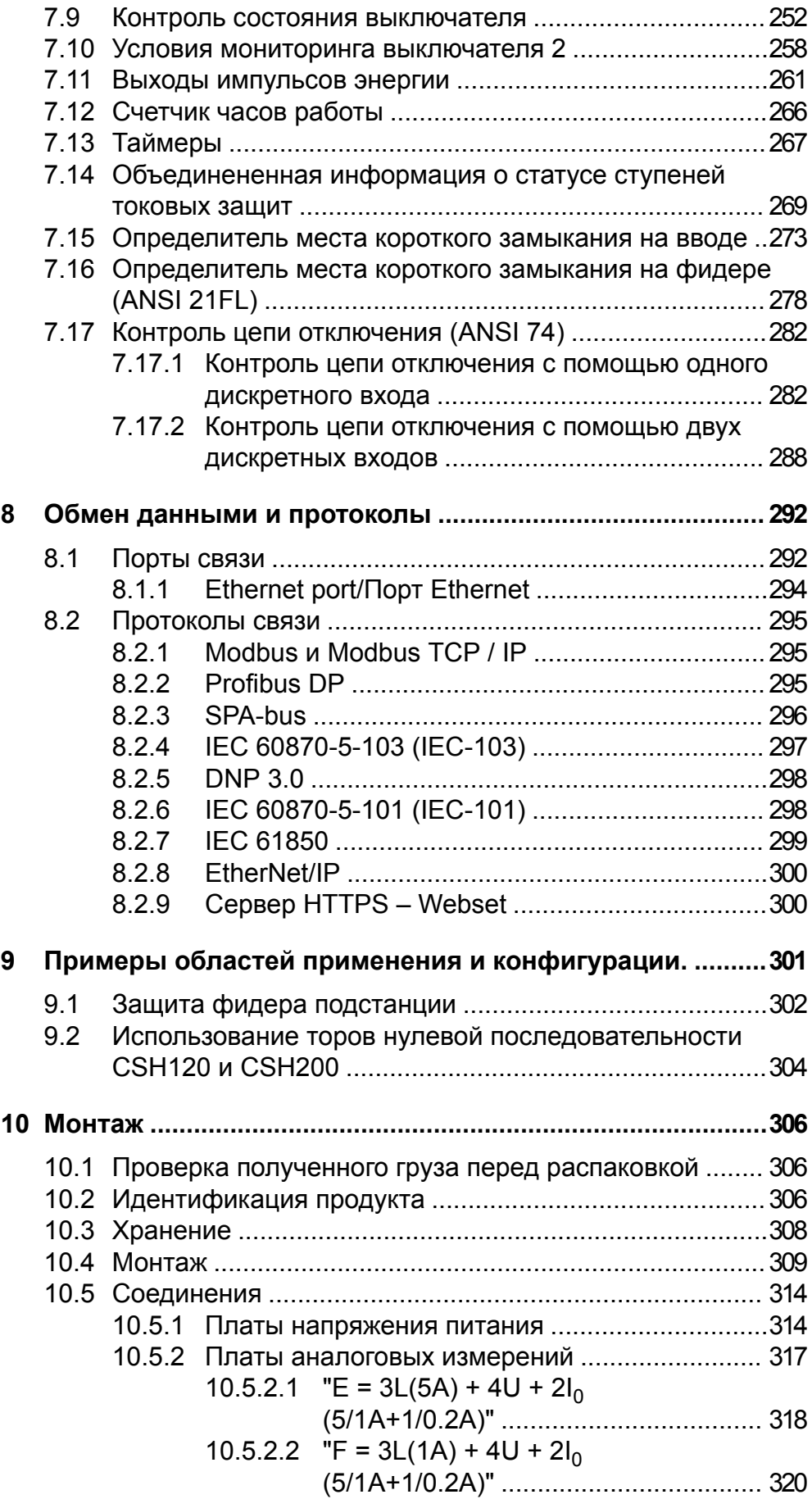

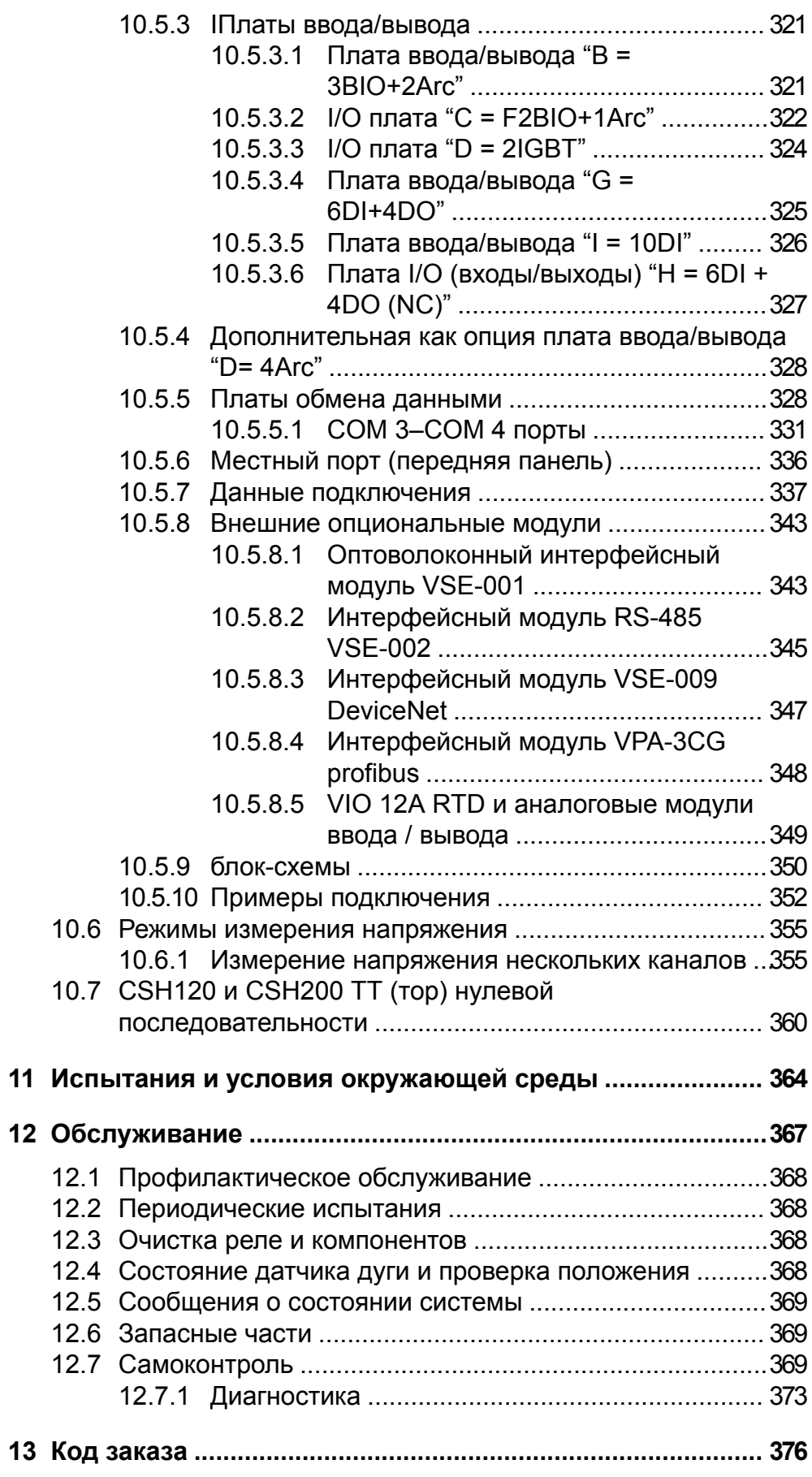

### <span id="page-8-0"></span>**1 Общие положения**

### **1.1 Категории опасности и специальные символы**

#### <span id="page-8-1"></span>**Общие положения**

Внимательно прочтите эти инструкции и визуально ознакомьтесь с устройством перед его установкой, эксплуатацией и техническим обслуживанием. Следующие специальные сообщения могут появляться в этом бюллетене или на оборудовании, предупреждая о потенциальной опасности или привлекая внимание к информации, которая проясняет или упрощает процедуру .

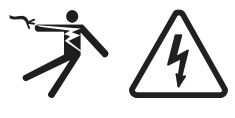

Добавление любого символа к предупреждающим пометкам «Опасно!» или «Предупреждение» показывает, что существует опасность поражения электрическим током и при несоблюдении инструкций возможны травмы.

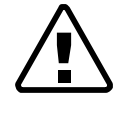

Это символ предупреждения об опасности. Он используется для предупреждения о потенциальной опасности телесных повреждений. Выполнение указаний, следующих за данным символом, позволит избежать причинения вреда здоровью или жизни.

### **Опасно**

Символ **ОПАСНО!** указывает на чрезвычайно опасную ситуацию, которая **может привести** к смерти или серьезным травмам, если она не будет предотвращена.

### **ПРЕДУПРЕЖДЕНИЕ**

Символ **ПРЕДУПРЕЖДЕНИЕ** указывает на потенциально опасную ситуацию, которая **может привести** к смерти или серьезным травмам, если она не будет предотвращена.

### **Внимание**

Символ **ВНИМАНИЕ** указывает на потенциально опасную ситуацию, которая, если ее не избежать, **может привести** к незначительной или средней тяжести травме или повреждению оборудования.

### *ПРИМЕЧАНИЕ*

**ПРИМЕЧАНИЕ** используется для указаний, не связанных с физической травмой или повреждением оборудования

#### **Защитное заземление**

Пользователь несет ответственность за соблюдение всех существующих международных и национальных электрических норм, касающихся защитного заземления любого устройства.

#### **Пожалуйста, обратите внимание**

Использование пароля в устройстве защищает реле от несанкционированного доступа к изменению конфигурации и настроек неподготовленным персоналом.

### **Опасно**

#### **ОПАСНОСТЬ ПОЛУЧЕНИЯ ТРАВМ В РЕЗУЛЬТАТЕ ПОРАЖЕНИЯ ЭЛЕКТРИЧЕСКИМ ТОКОМ, ВЗРЫВА ИЛИ ВСПЫШКИ ДУГИ**

Электрооборудование должно устанавливаться, эксплуатироваться и обслуживаться только обученным и квалифицированным персоналом. Шнейдер-Электрик не несет ответственности за любые последствия, связанные с использованием этого материала.

**Несоблюдение этой инструкции приведет к смерти или серьезной травме.**

### **1.2 Официальное уведомление**

#### <span id="page-10-0"></span>**Авторское право**

2018 Schneider Electric. Все права защищены.

#### **Отказ от ответственности**

Schneider Electric не несет ответственности за любые последствия, связанные с использованием этого документа. Этот документ не предназначен для инструктажа нетренированного персонала. В этом документе приводятся инструкции по установке, вводу в эксплуатацию и эксплуатации устройства. Однако руководство не может охватить все мыслимые обстоятельства или включать подробную информацию по всем темам. В случае вопросов или конкретных проблем не предпринимайте никаких действий без надлежащего разрешения. Свяжитесь с Schneider Electric и запросите необходимую информацию.

#### **Контактная информация**

35 rue Joseph Monier 92500 Rueil-Malmaison Франция Телефон : +33 (0) 1 41 29 70 00 Факс: +33 (0) 1 41 29 71 00 www.schneider-electric.com

### **1.3 Назначение**

<span id="page-11-0"></span>Данный документ содержит указания по монтажу, вводу в эксплуатацию и эксплуатации Easergy Sepam P3F30.

Этот документ предназначен для лиц, которые являются экспертами в области электроэнергетики, и охватывает модели реле, как описано в коде заказа в Глава 13 Код [заказа.](#page-375-0)

#### **Связанные документы**

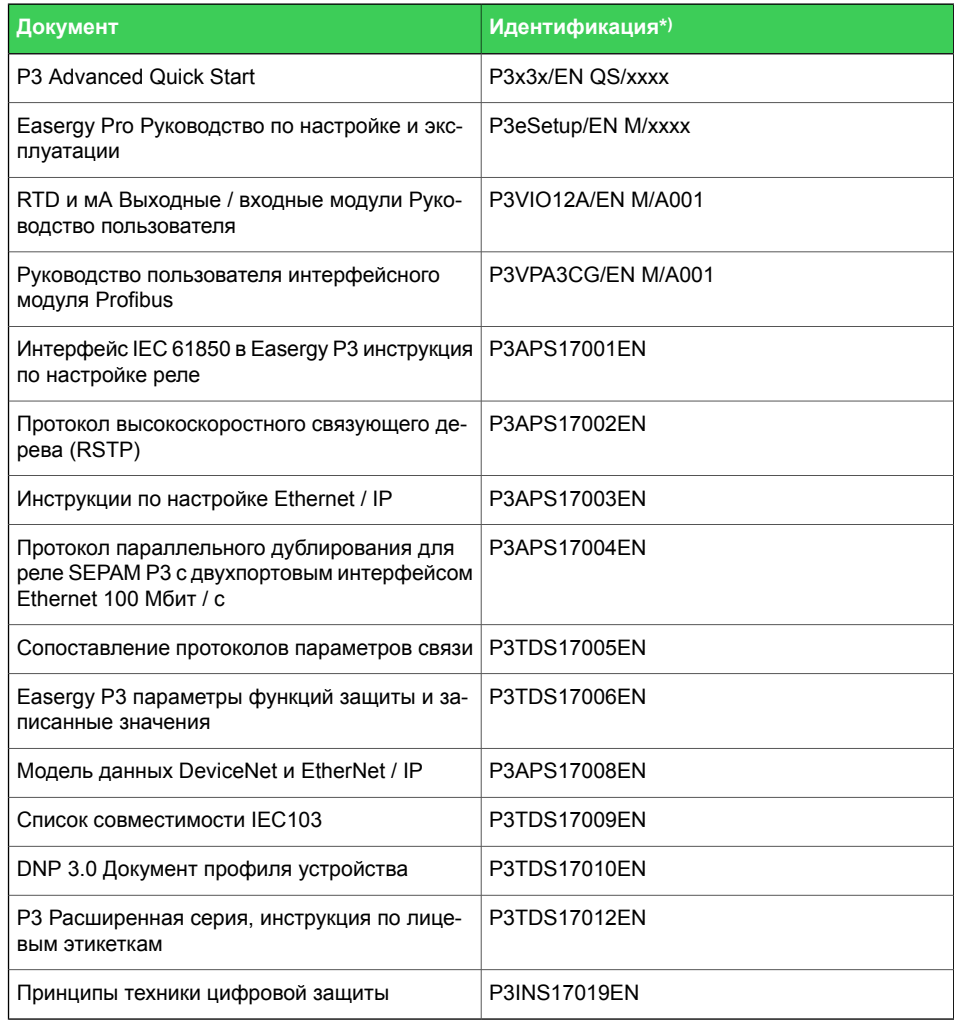

*\*) xxxx = номер редакции*

Загрузите последнее программное обеспечение с easergy.schneider-electric.com.

### **1.4 Соответствие EU директивам**

#### <span id="page-12-0"></span>**Соответствие электромагнитной совмемтимости**

### **CE** 2014/30/EU

Соблюдение Директивы Европейской комиссии по электромагнитной совместимости. Для установления соответствия использовался стандарт продукта:

• EN 60255-26 2013

#### **Безопасность продукта**

### **CE** 2014/35/EU

Соблюдение Директивы ЕС по низковольтному оборудованию. Для установления соответствия использовался стандарт продукта:

• EN 60255-27 2014

## <span id="page-13-0"></span>**1.5 Сокращения и термины**

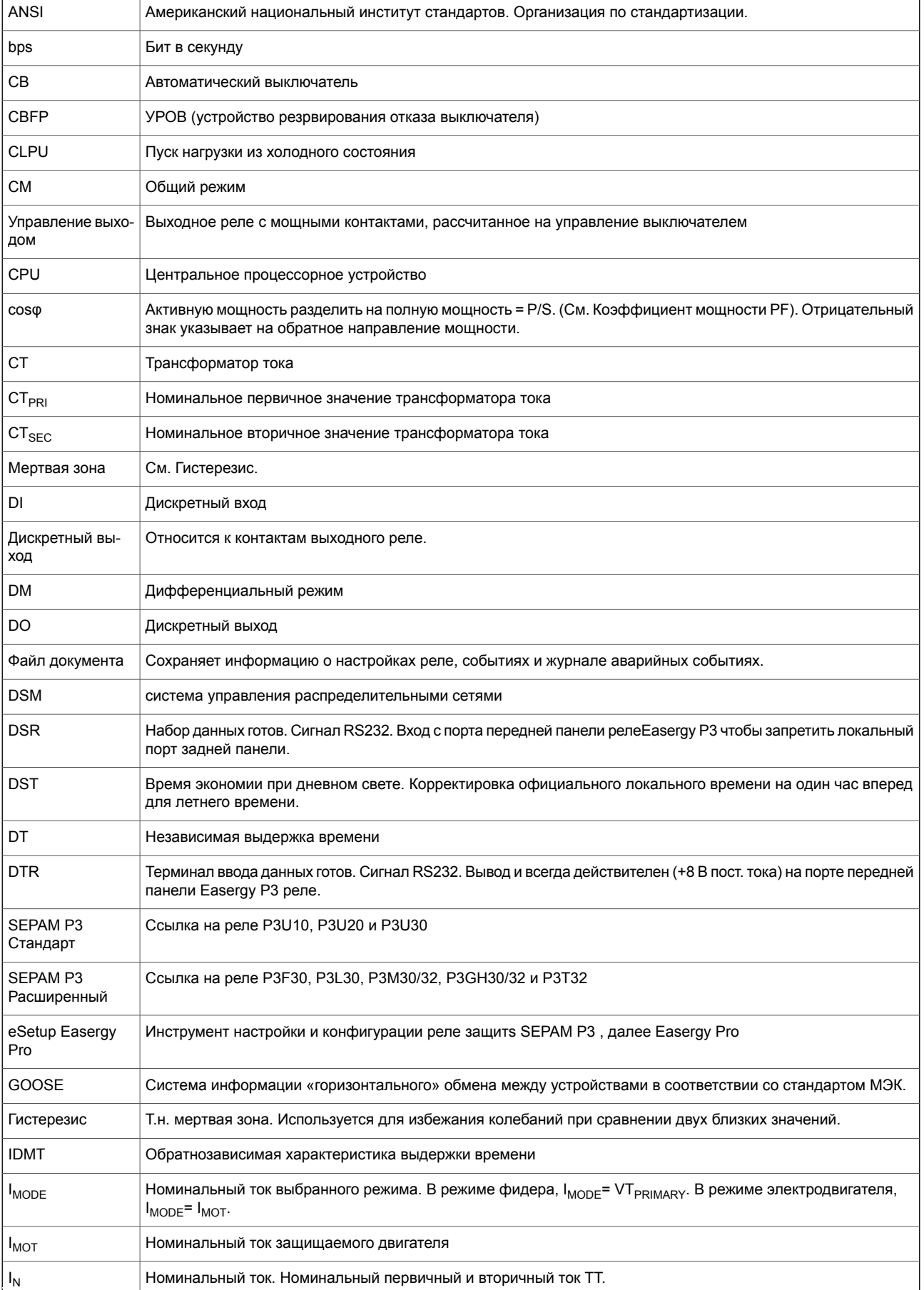

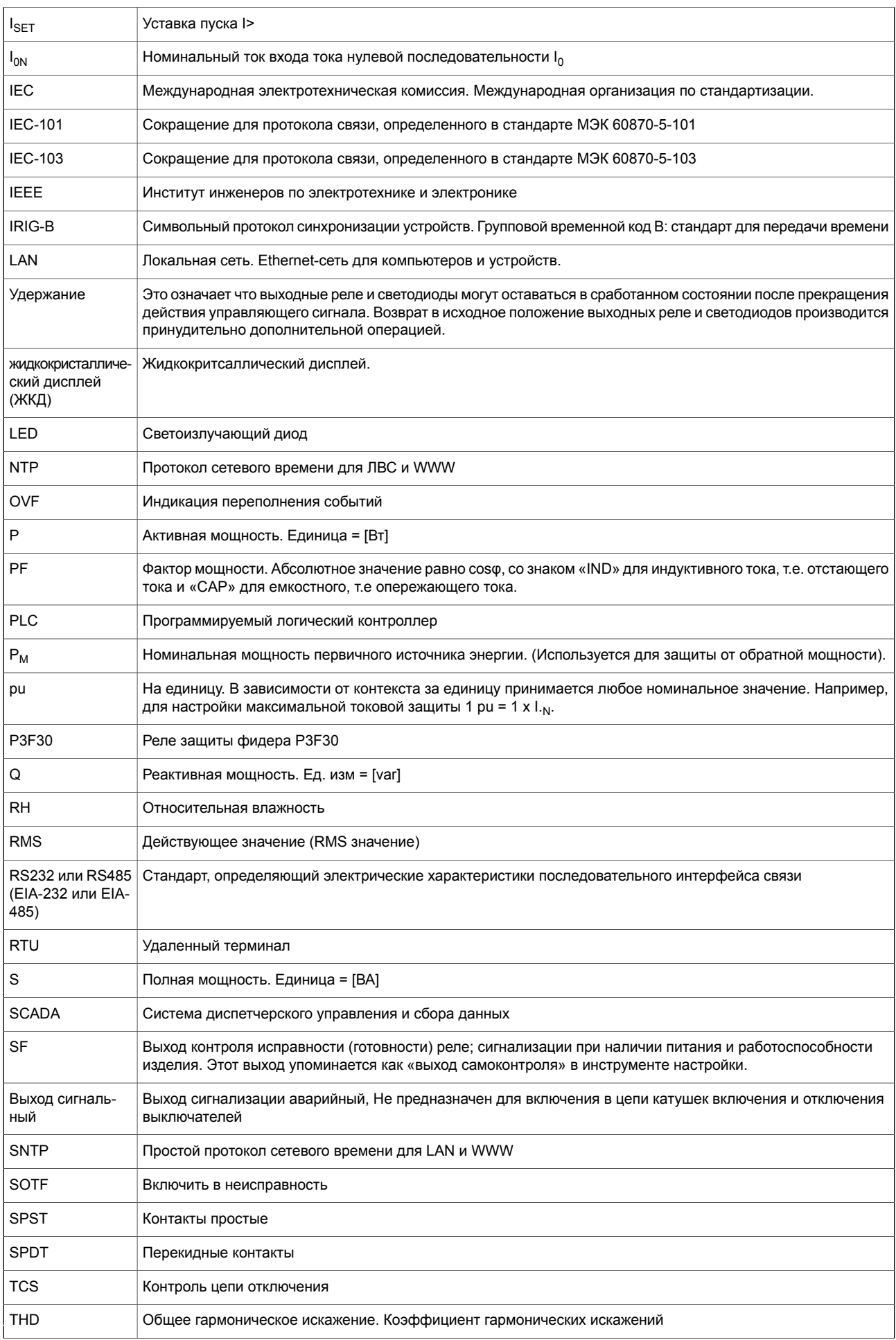

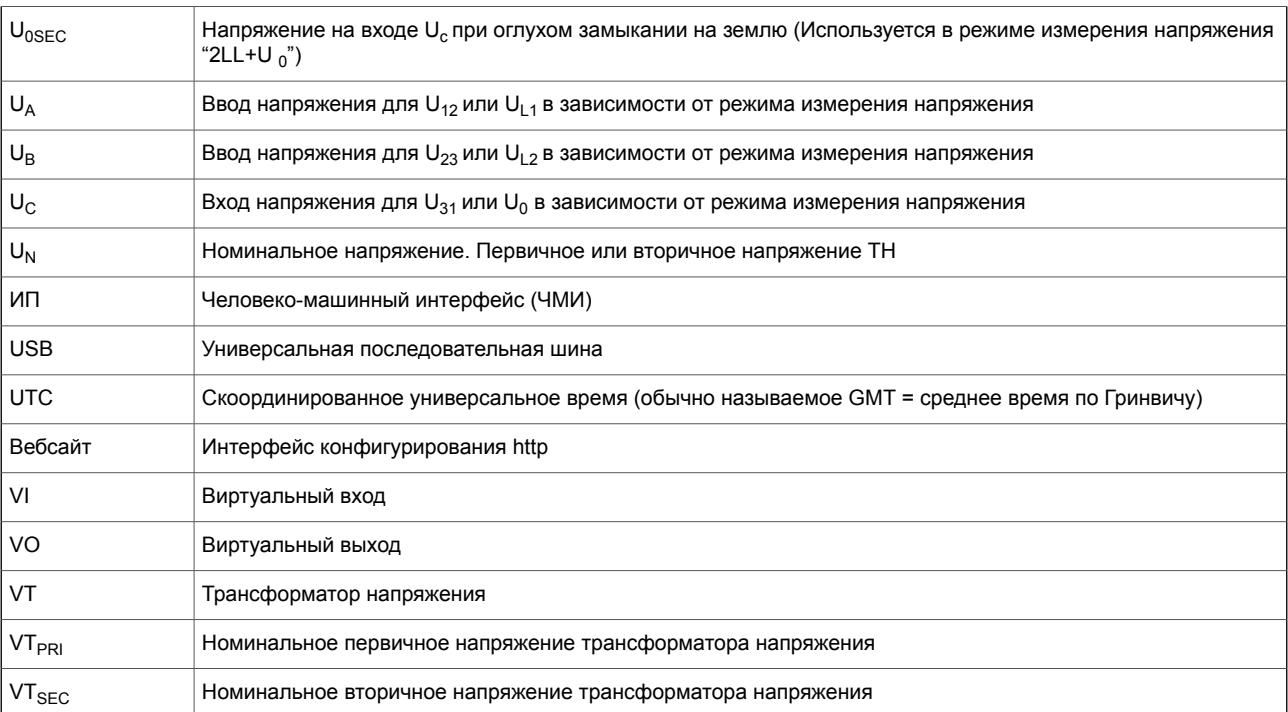

## **2 Введение**

### **2.1 Обзор продукта**

<span id="page-16-1"></span><span id="page-16-0"></span>Реле имеет модульный принцип построения устройства и может быть адаптировано практически для любого применения в сетях распределения электроэнергии низкого и среднего напряжения.

#### **Основные характеристики и опции**

- Реле имеет полный набор защит для защиты фидера промышленных распределительных сетей и коммунальных энергосетей.
- Реле имеет опцию подключения 4-х точечных датчиков дуги.
- Две альтернативных опций применения дисплея -ЖК матрица 128 x 128 -Съемная ЖК матрица 128 x 128
- Измерения качества электроэнергии и регистратор возмущений дают возможность фиксации скоротечных явлений в сети
- Широкий диапазон протоколов обмена данными, т.е. IEC61850, Profibus DP до Modbus TCP

#### **Следующие опции поставляются пользователю только при включении их в заказ оборудования :**

- широкий опциональный выбор уровня питания реле
- чувствительный вход для тока замыкания на землю
- Количество цифровых входов
- Количество контактов аварийного отключения
- <span id="page-16-2"></span>• встроенная дуговая защита
- разнообразные возможности с интерфесами обмена данными Реле имеет высокий уровень защиты от влияния внешней среды. Уровень защиты передней панели IP54.

### **2.2 Руководство по выбору**

Руководство по выбору по применению предлагает типы SEPAM P3, отвечающие требованиям защиты в зависимости от характеристик защищаемого оборудования. Наиболее часто встречающиеся типы применение представлены вместе с соответствующим типом SEPAM P3.

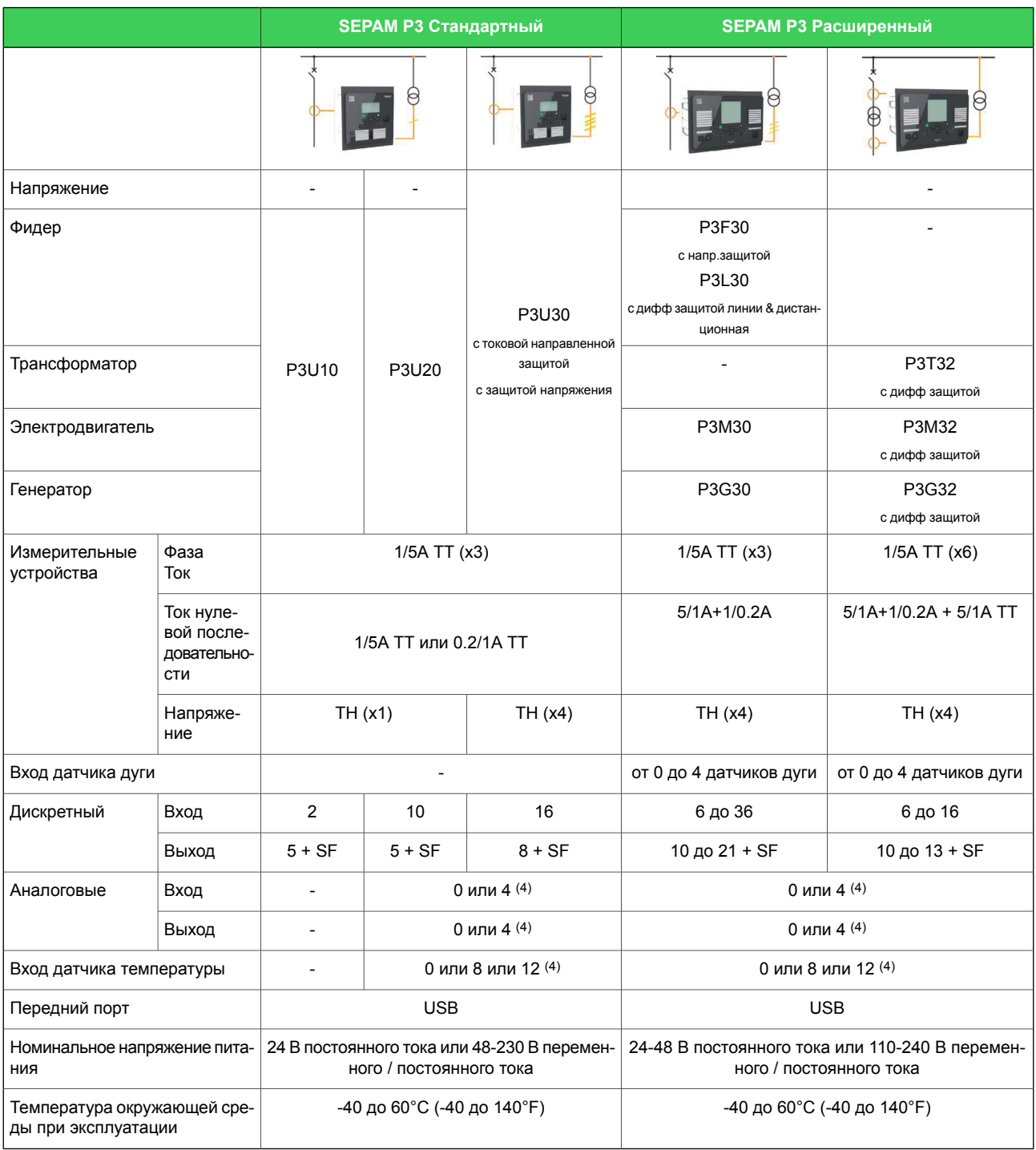

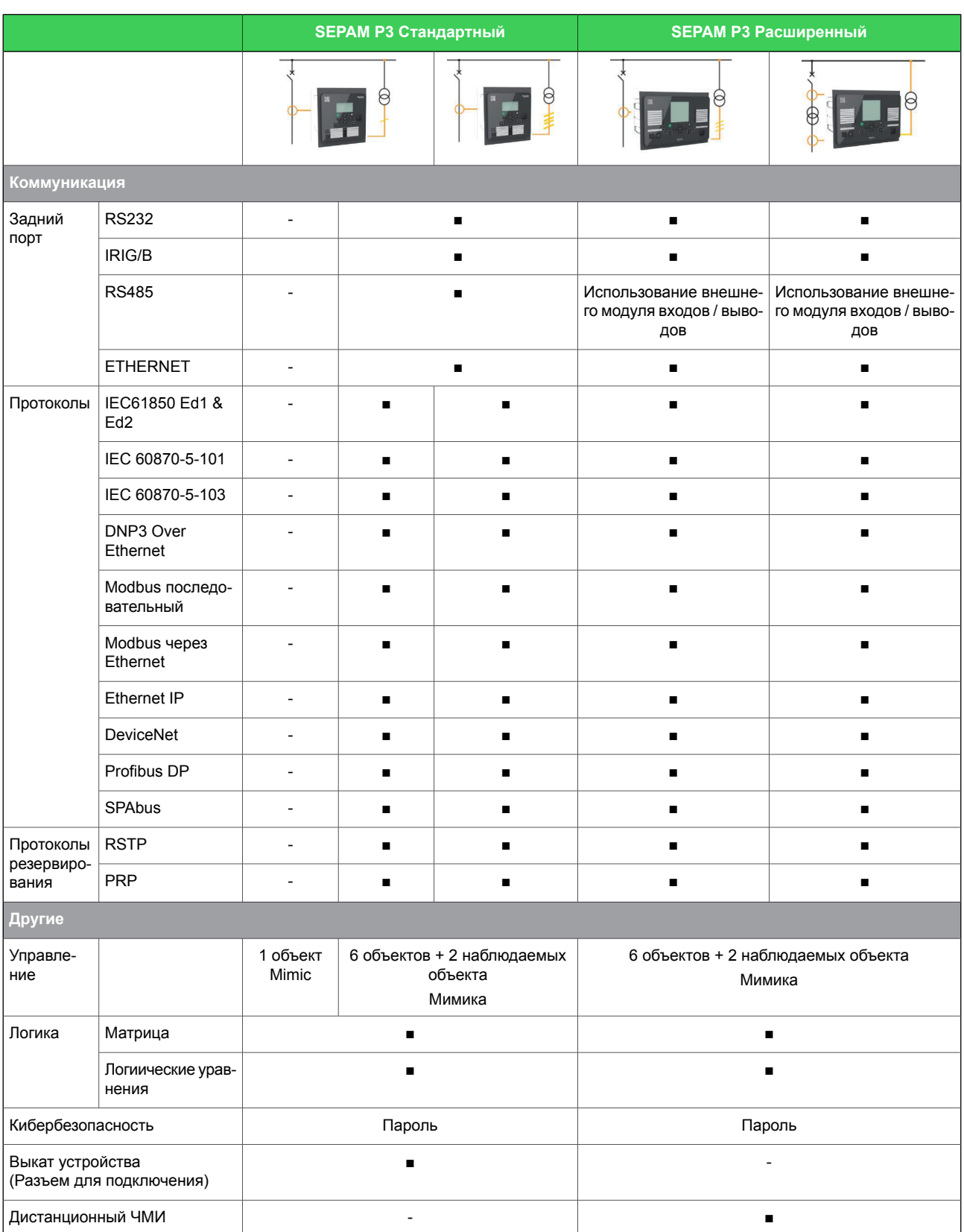

#### **2.2 Руководство по выбору** 2 Введение

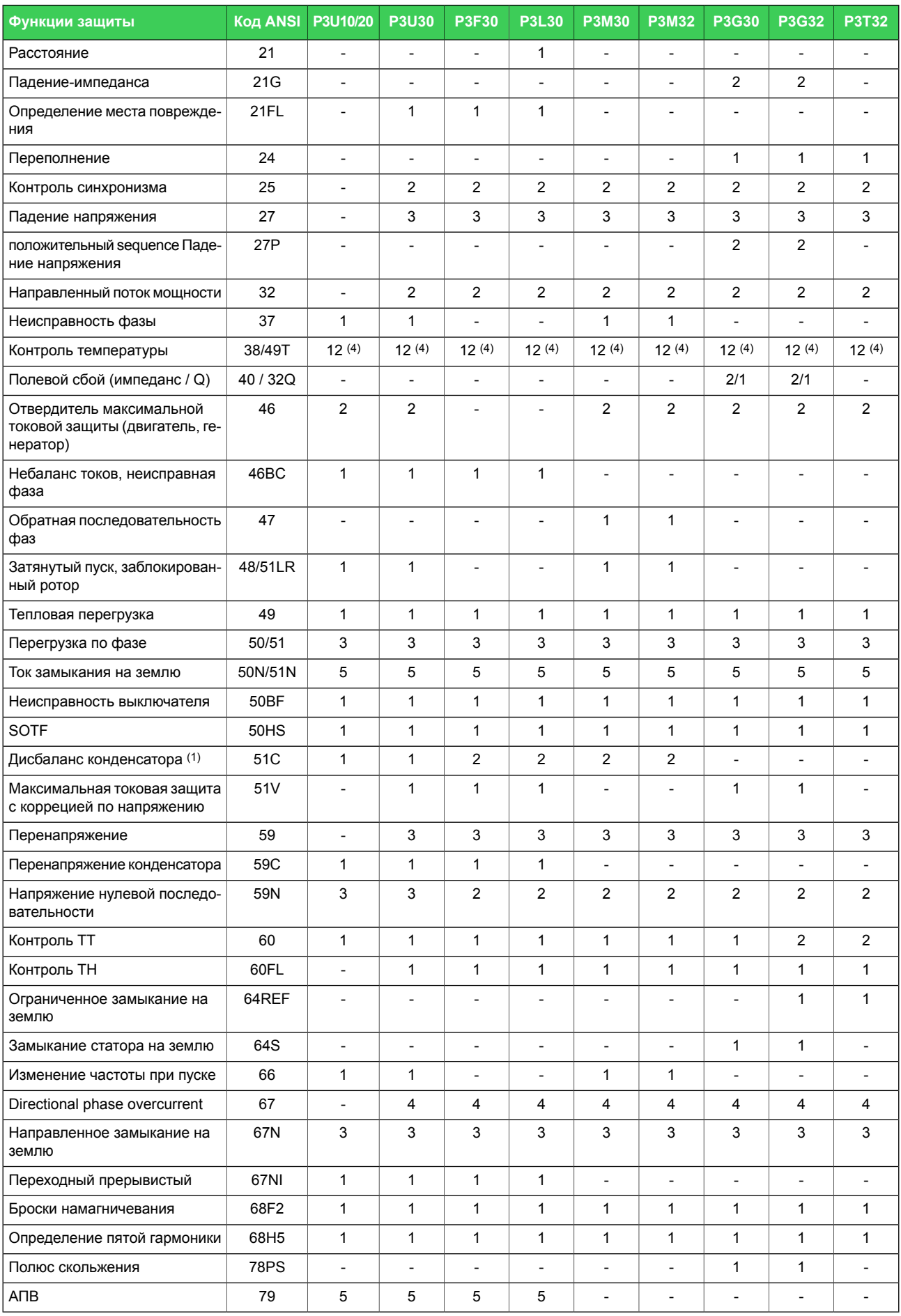

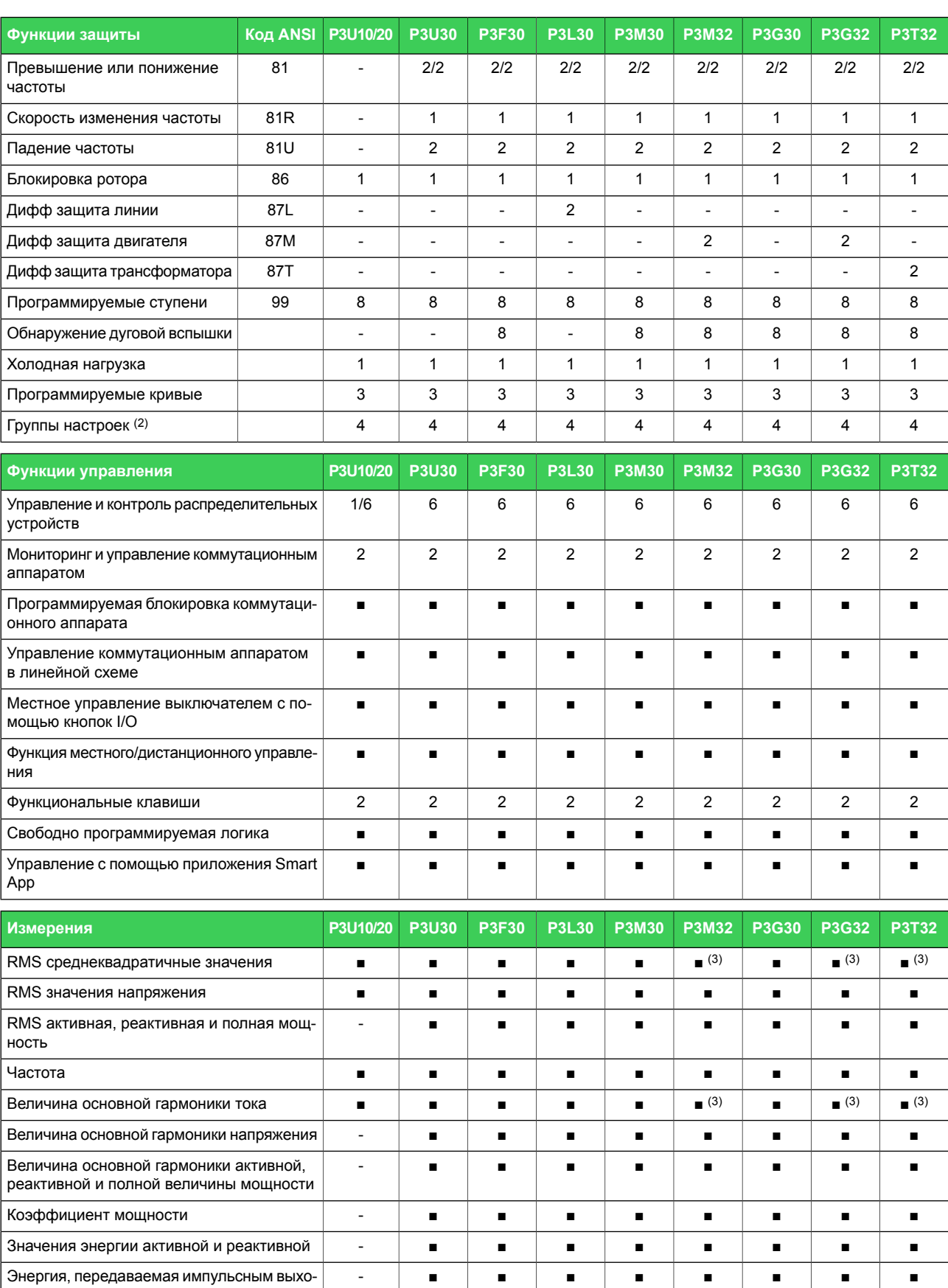

Потребляемые значения: фазные токи ■ ■ ■ ■ ■ ■ ■ ■ ■ Усредненные значения: активная, реактив- - ■ ■ ■ ■ ■ ■ ■ ■

ная, кажущаяся мощность и коэффициент

дом

мощности

#### **2.2 Руководство по выбору** 2 Введение

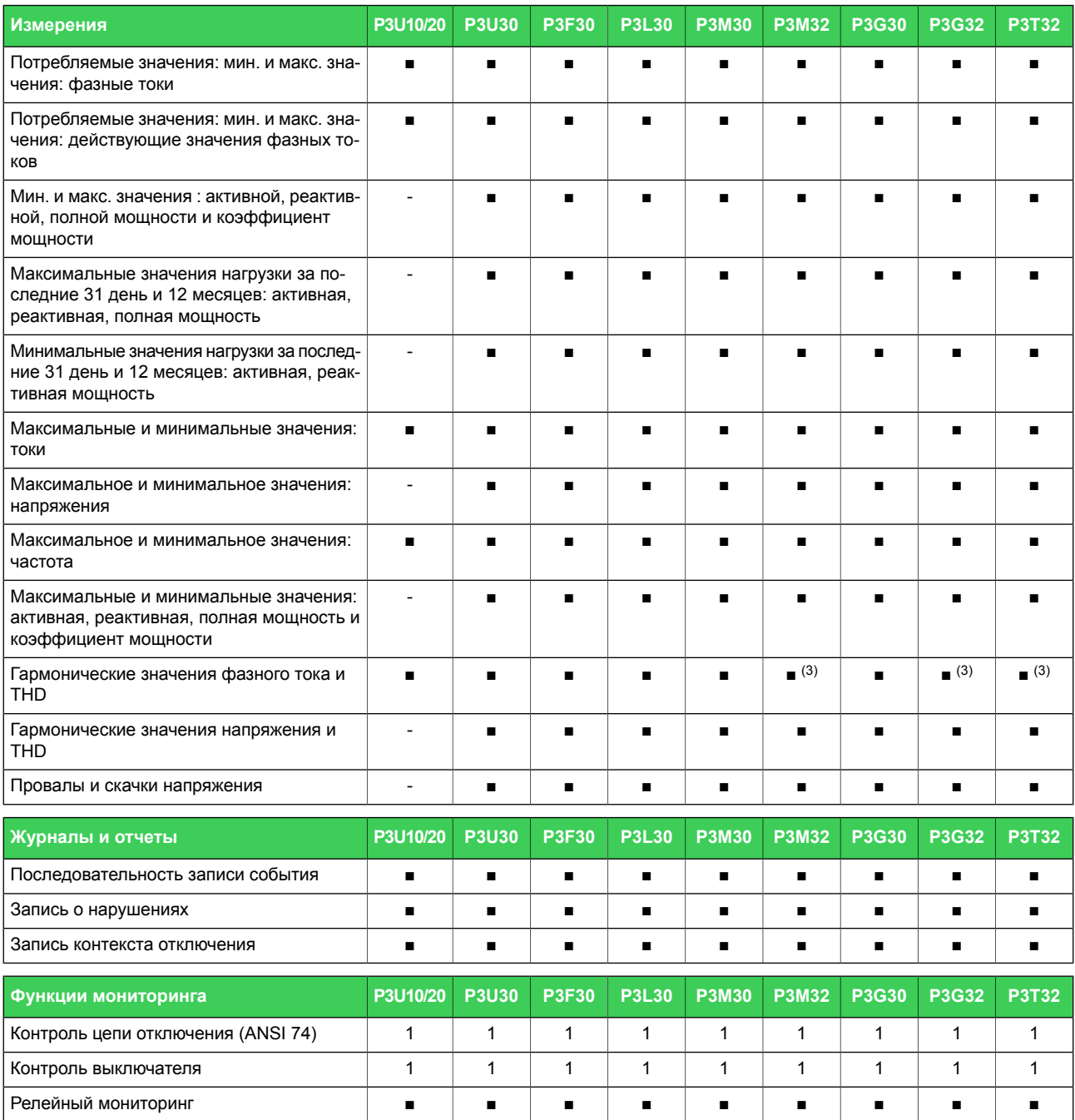

#### **ПРИМЕЧАНИЕ:**

(1) Ток небаланса банки конденсаторов подключается к входу максимальной токовой за-(1) щиты от замыканий на землю и одна из 2-х ступеней максимальной токовой защиты от замыкания на землю используется защитой небаланса банки конденсаторов.

- (2) Не все функции защиты имеют 4 группы настроек. Подробнее см. в руководстве.
- (3) Функция доступна для обоих токовых входов сигналов от ТТ
- (4) Использование внешнего модуля RTD

## **2.3 Презентация**

#### <span id="page-22-0"></span>**Функции защиты**

- Универсальные адаптируемые функции защиты для настраиваемых пользователем применений, таких как защита фидера, двигателя и защита по напряжению от базовой ненаправленной токовой защиты до направленной максимальной токовой защиты, тепловой защиты и автоматического повторного включения
- Напряжение нулевой последовательности, защита от перенапряжения и частоты, включая контроль синхронизма привключении двух выключателей
- Однолинейная схема (мнемосхема), измерения и аварийные сигналы отображаемые человеко-машиннным интерфейсом (ЧМИ)
- Конфигурируемые пользователем взаимоблокировки для управления основным объектом
- Инжекция тока и напряжения с использованием базы данных изделия путем установки воспроизведения файла записи регистратора аврийных событий из базы данных изделия

#### **Надежная конструкция**

- Выбирамый пользователем Ethernet, RS485 или RS232 -коммуникационные интерфейсы
- Спроектировано с учетом условий промышленности
- Стандартное соединение USB (тип B) для программного обеспечения настройки реле Easergy Pro

#### **Общая технология для экономической эффективности**

- Мощное ЦПУ, поддерживающее IEC 61850
- Удобная адаптация к различным схемам защиты благодаря четырем группам настроек

#### **Человеко-машинный интерфейс (ЧМИ)**

- Четкий ЖК-дисплей для отображения событий и аварийных сообщений
- Однолинейная схема (мнемосхема) с возможностью управления, индикации и отображения текущих измерений
- Программируемые функциональные кнопки и светодиоды
- Управление включением/отключением выключателя
- Общая платформа прошивки с другими Easergy P3 реле защиты

### **2.4 Рабочие уровни**

<span id="page-23-0"></span>Реле имеет три рабочих уровня: **Уровень пользователя**, **Уровень оператора** и **Уровень конфигуратора**. Целью уровней доступа является предотвращение случайного или нежелательного изменения конфигураций, параметров или настроек реле.

### **Уровень ПОЛЬЗОВАТЕЛЬ**

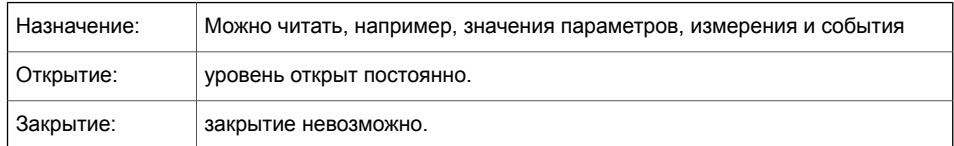

### **Уровень доступа Оператор**

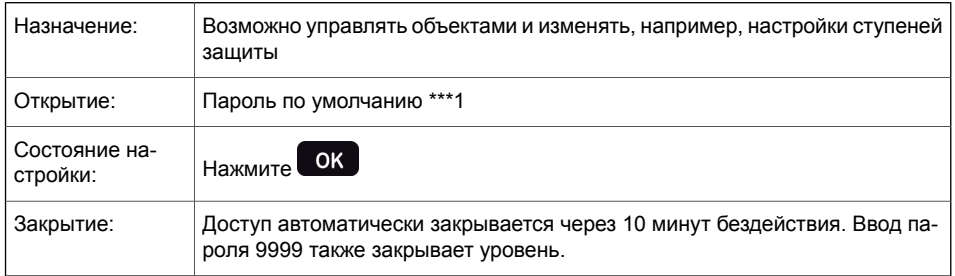

### **Уровень доступа КОНФИГУРАТОР**

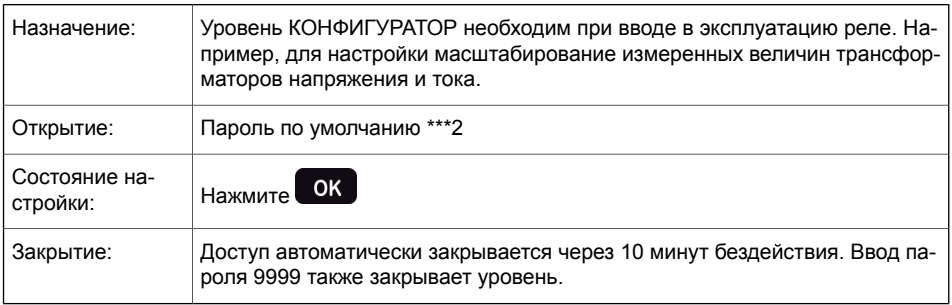

#### **Открытие доступа**

1. Нажмите • и ок на передней панели.

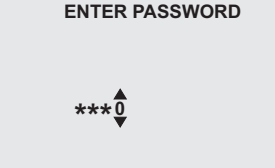

*Рисунок 2.1: Открытие уровня доступа КОНФИГУРАТОР.*

- 2. Введите пароль для необходимого уровня: пароль может состоять из четырех цифр. Цифры пароля вводятся последовательно по одной путем перемещения в позицию цифры нажатием кнопки  $\geq$  и последующего выбора желаемого цифрового значения с использованием кнопки  $\Delta$
- $3.$  Нажмите кнопку  $\alpha$ .

#### **Работа с паролем**

Пароли можно изменить, используя Easergy Pro, подключенного к порту USB на передней панели реле или через Ethernet, используя Easergy Pro или веб-сервер.

Можно восстановить пароль, если пароль потерян или забыт. Для восстановления пароля необходима программа ретрансляции. Параметры виртуального последовательного порта - 38400 бит / с, 8 бит данных, без контроля четности и 1 стоповый бит. Битовая скорость настраивается через переднюю панель

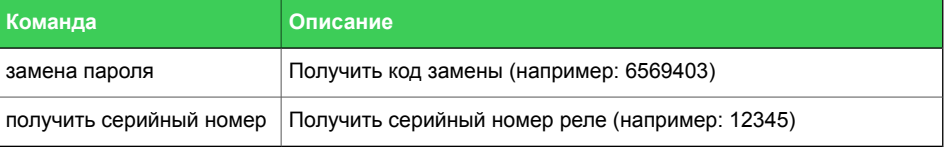

Отправьте оба номера в ближайший центр обслуживания клиентов Schneider Electric и запросите замену пароля. Код возврата к конкретному реле будет отправлен обратно вам. Этот код действителен в течение двух недель.

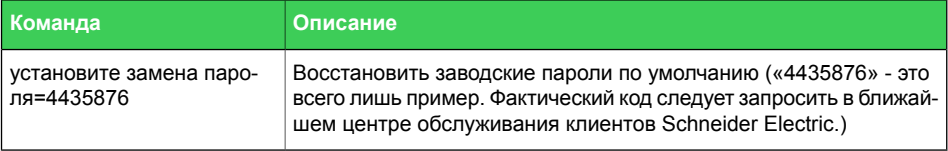

Теперь пароли восстанавлены по умолчанию.

#### **Вход в HTTP-сервер и FTP**

<span id="page-25-0"></span>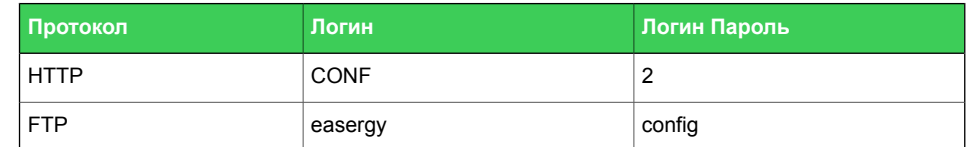

### **2.5 Передняя панель**

Easergy Sepam P3F30 имеет 128 x 128 матричный жидкокристаллический дисплей (ЖКД).

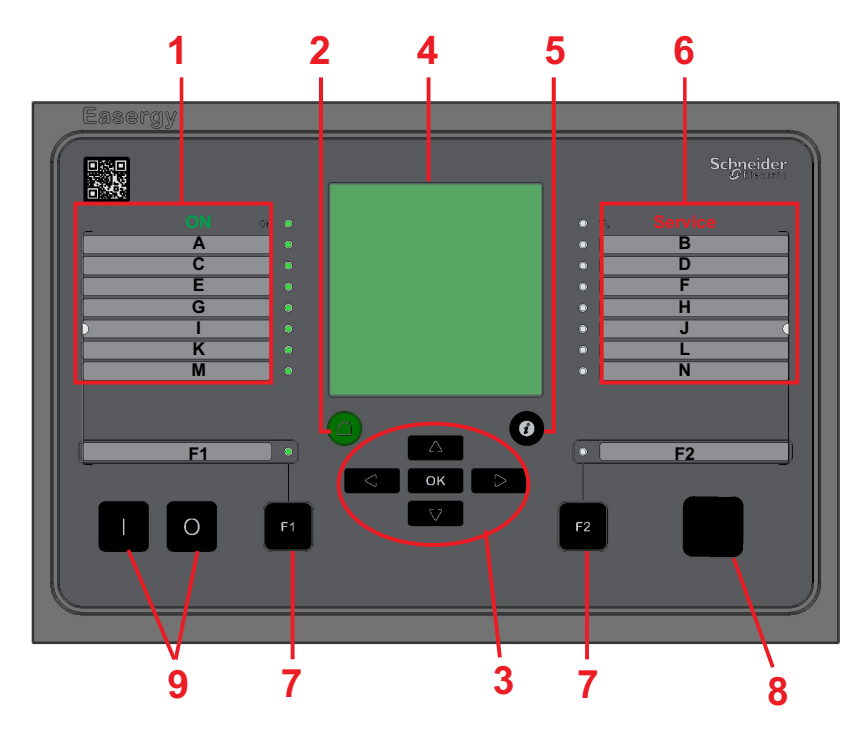

*Рисунок 2.2: Easergy Sepam P3F30 Передняя панель*

- Светодиод индикации включенного питания и 7 программируемых светодиодов 1
- 2 Кнопка CANCEL
- 3 Кнопки навигации
- 4 жидкокристаллический дисплей (ЖКД)
- 5 Кнопка INFO
- Светодиод состояния и 7 программируемых светодиодов 6
- Функциональные кнопки и светодиоды, показывающие их состояние 7
- 8 Локальный порт
- 9 Кнопки управления объектом

### **2.5.1 Кнопки**

#### <span id="page-26-0"></span>**Обозна- Функция чение**

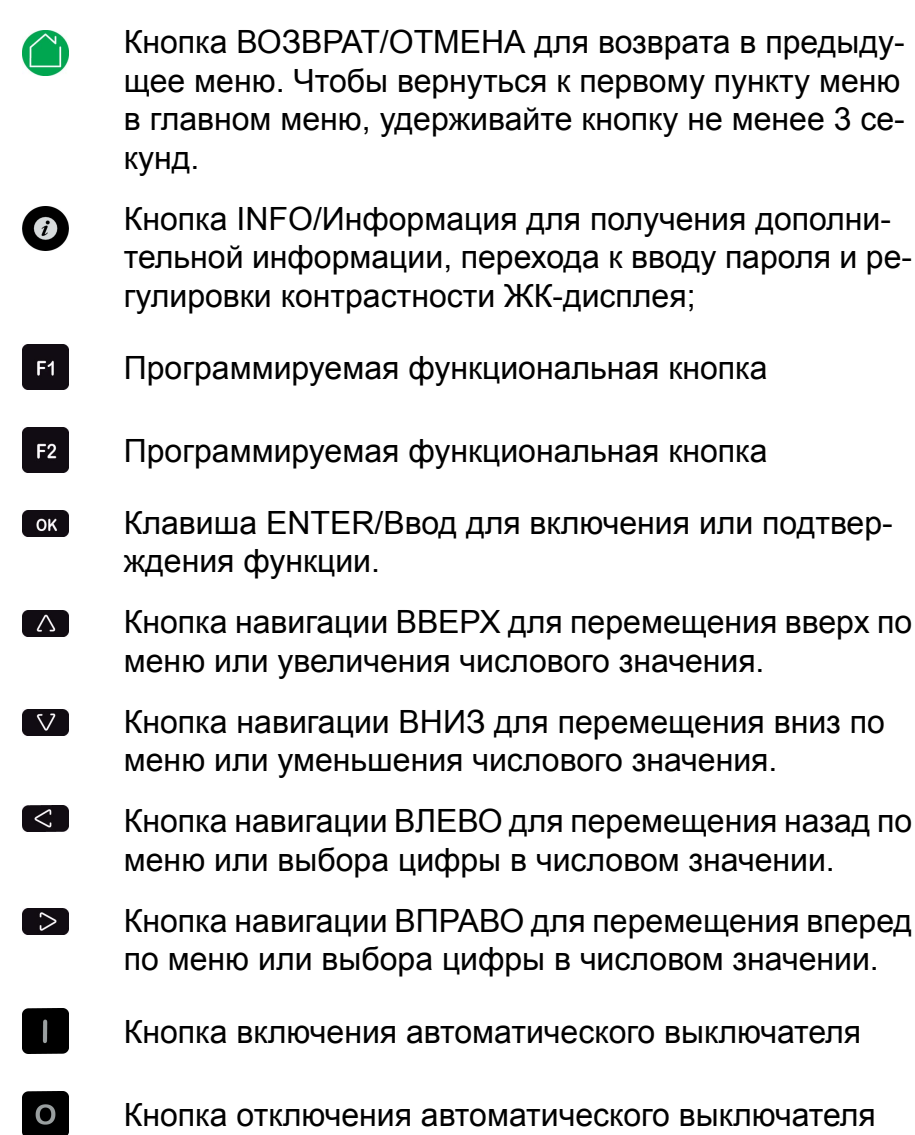

### **2.5.2 Светодиодные индикаторы**

<span id="page-27-0"></span>Реле имеет 18 светодиодов на передней панели:

- 2 светодиода для функциональных кнопок (F1 и F2)
- 2 светодиода представляют собой общее состояние устройства (ВКЛЮЧЕНО и СТАТУС)
- 14 конфигурируемых пользователем светодиодов (A N)

Когда питание реле включено, светодиод «ПИТАНИЕ» горит зеленым светом. При нормальном использовании светодиод «СТАТУС» не активен, он активируется только при возникновении сбоя работы устройства. Если это произойдет, обратитесь за помощью к местному представителю. Светодиод «СТАТУС» и выходное реле сигнализации о неисправности устройства срабатывают одновременно. Контакты выходного реле "готовность устройства" включаются в систему автоматизации подстанции как аварийное сообщение о неиправности реле защиты.

Светодиод может гореть зеленым или красным светом. Светодиоды на передней панели могут быть сконфигурированы в Easergy Pro. Для создания поясняющих текстов назначения светодиодов создаются шаблоны, а затем они печатаются на прозрачнй пленке. Прозрачные пленки можно поместить в карманы рядом с светодиодами.

Для создания поясняющих текстов назначения светодиодов создаются шаблоны, а затем они печатаются на прозрачнй пленке. Прозрачные пленки можно поместить в карманы рядом с светодиодами.

#### **Конфигурирование названий светодиодов**

- 1. Перейдите к меню **GENERAL(ГЛАВНОЕ) -> LED names(Имена светодиодов)**.
- 2. Чтобы изменить имя светодиода, кликните на текст LED(СВЕТОДИОД) **Description(описание)** и напечатайте новое имя. Чтобы сохранить новое имя, нажмите **Enter(Ввод)**.

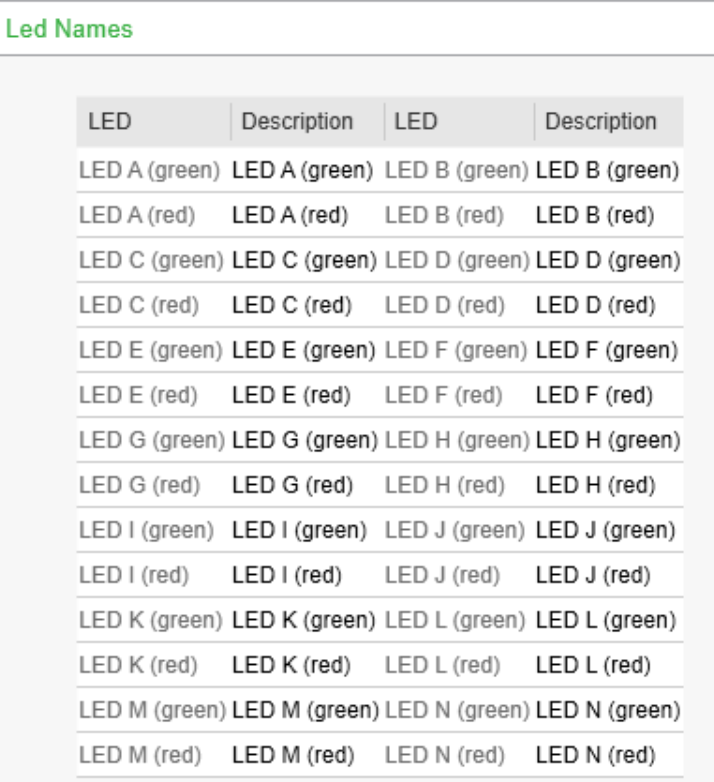

<span id="page-28-0"></span>*Рисунок 2.3: Меню LED NAMES(ИМЕНА СВЕТОДИОДОВ) в Easergy Pro для конфигурации светодиодов*

### **2.5.3 Управление окном аварийных сообщений**

Вы можете включить или отключить окно аварийной сигнализации либо через локальный дисплей, либо используя Easergy Pro:

- <span id="page-28-1"></span>• На локальном дисплее перейдите к **События > Авария**.
- В Easergy Pro, перейдите в меню **Главные > Конфигурация локальной панели.**.

### **2.5.4 Доступ к рабочим уровням**

- 1. На передней панели нажмите $\bigcirc$  и  $\bigcirc$  .
- 2. Ввести пароль из четырех цифр и нажать ок

### **2.5.5 Регулировка контрастности ЖК-дисплея**

<span id="page-29-0"></span>Предварительное условие: ввести правильный пароль.

- 1. Нажать  $\odot$  и отрегулировать контрастность.
	- Чтобы повысить контрастность, нажать  $\blacksquare$ .
	- Чтобы уменьшить контрастность, нажать  $\mathbf V$ .
- 2. Чтобы вернуться в основное меню, нажать

**Примечание** Жидкокристаллический дисплей имеет свойство менять контраст в зависимости от окружающей температуры. Дисплей может стать темным или не читаемым при низких температурах. Однако это никак не сказывается на работоспособности других функций.

### **2.5.6 Тестирование светодиодов и ЖК-экрана**

<span id="page-29-1"></span>Чтобы запустить тест светодиодов и ЖК-экрана:

- <span id="page-29-2"></span>1. Нажать  $\odot$ .
- 2. Нажать $\blacksquare$

•

### **2.5.7 Выборочное управление объектом**

Предварительное условие: ввести правильный пароль и включить выборочное управление в окне настроек ОБЪЕКТЫ. Когда выборочное управление включено, операция управления потребует подтверждения (выбрать перед началом операции).

- 1. Нажать чтобы включить коммутационный аппарат.
	- Еще раз нажать **П** для подтверждения.
	- нажать для отмены
- 2. Нажать <sup>о</sup> чтобы отключить коммутационный аппарат.
	- Еще раз нажать <sup>О</sup> для подтверждения.
	- нажать **для отмены**

### **2.5.8 Управление объектом без подтверждения**

<span id="page-30-0"></span>Предварительное условие: ввести правильный пароль и включить выборочное управление в окне настроек ОБЪЕКТЫ. Когда прямое управление включено, операция управления выполняется без подтверждения.

- 1. Войдите в систему.
- 2. Нажать чтобы включить коммутационный аппарат.
- <span id="page-30-1"></span>3. Нажать <sup>О</sup> чтобы отключить коммутационный аппарат.

### **2.5.9 Навигация в меню**

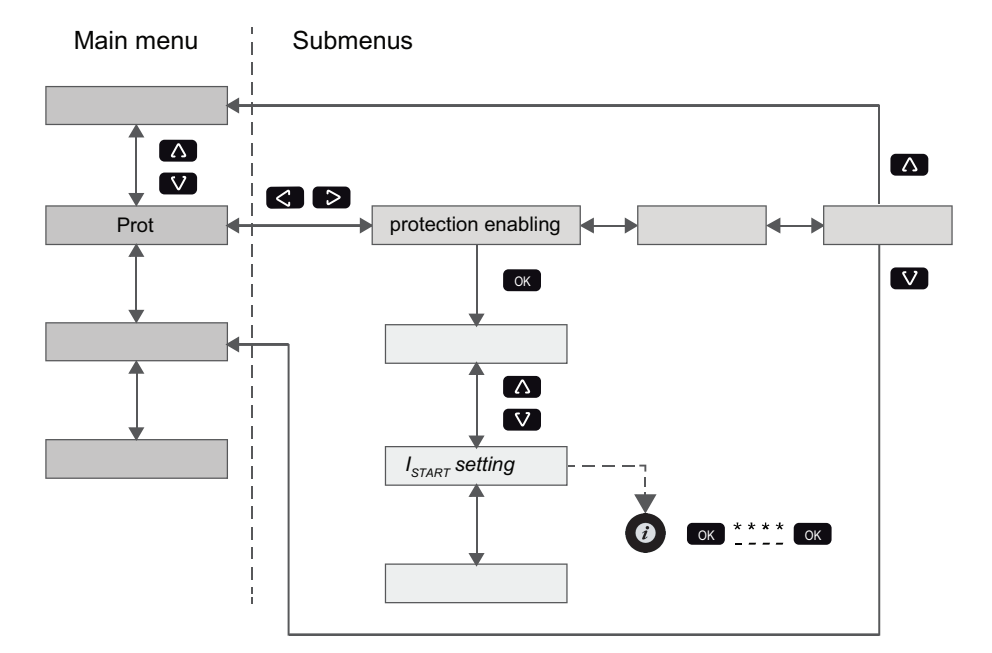

*Рисунок 2.4: Перемещение в меню с использованием передней панели*

- Чтобы перейти в основном меню, нажать  $\triangle$  или  $\heartsuit$ .
- Для перемещения в подменю нажмите  $\geq$  или  $\leq$ .
- В подменю нажмите  $\Delta$  or  $\nabla$  чтобы перейти к началу.
- Чтобы войти в подменю, нажать <sup>ок</sup> и использовать V или для перемещения вниз или вверх в меню.
- Чтобы изменить значение параметра, нажмите  $\bullet$  и  $\bullet$ . Введите четырехзначный пароль и нажмите  $\bullet$ .
- Чтобы вернуться в предыдущее меню, нажать.
- Чтобы вернуться к первому элементу меню, удерживать минимум три секунды.

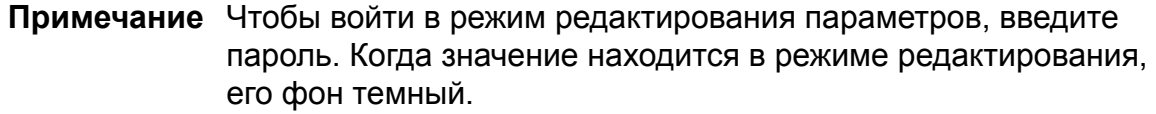

#### **Сообщения локальной панели**

<span id="page-31-0"></span>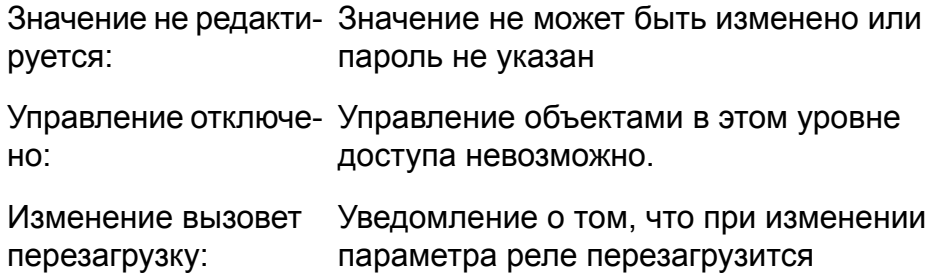

### **2.6 Easergy Pro установка параметров настроек и инструмент настройки**

### **Опасно**

#### **ОПАСНОСТЬ ПОЛУЧЕНИЯ ТРАВМ В РЕЗУЛЬТАТЕ ПОРАЖЕНИЯ ЭЛЕКТРИЧЕСКИМ ТОКОМ, ВЗРЫВА ИЛИ ВСПЫШКИ ДУГИ**

Это оборудование должен обслуживать только квалифицированный персонал. Такая работа должна выполняться только после прочтения инструкций и проверки технических характеристик устройства.

#### **Несоблюдение этой инструкции приведет к смерти или серьезной травме.**

Easergy Pro это программное обеспечение конфигурирования реле Easergy P3. Имеется графический интерфейс в котором параметры настроек реле группируются в семь таблиц: :

- Общие сведения
- Измерения
- Входы / выходы
- Защита
- Матрица
- Журнал
- Коммуникация

Содержимое вкладок зависит от типа реле и выбранного применения.

Easergy Pro сохраняет конфигурацию реле в файле настроек. Конфигурация каждого реле сохраняется в своем файле

настроек. Конфигурации могут быть распечатаны и сохранены для последующего использования.

Для получения дополнительной информации см. Easergy Pro руководство пользователя.

### *ПРИМЕЧАНИЕ*

#### **РИСК ОТКЛЮЧЕНИЯ СИСТЕМЫ**

После записи новых уставок или конфигураций в реле выполните проверку, что реле работает правильно с новыми настройками.

**Несоблюдение этих инструкций может привести к нежелательному отключению электроустановок.**

### **3 Механическая конструкция**

### **3.1 Модульность**

<span id="page-33-1"></span><span id="page-33-0"></span>Реле имеет модульную структуру. Реле комплектуется модулями, которые устанавливаются в 10 разных слотов сзади корпуса реле. Расположение слотов показано на [Рисунок](#page-33-2) 3.1.

I  $\overline{c}$ II  $\overline{2}$ 3 4 5 6 7 8  $\Gamma$ 9  $10$  $\mathsf{I} \mathsf{V}$  if  $\mathsf{I} \mathsf{H}$ I Плата C 1 Напряжение питания [В] II Разъем 2 2, 3 Плата I/O (входов/выходов) III Штыревой контакт 1 4, 5 Плата I/O (входов/выходов) или аналоговых измерений IV Защитное заземле- 6, 9 Опционно, коммуникация плата или плата I/O ние (входов/выходов) 7, 8, 10 Плата аналоговых измерений(I, U)

<span id="page-33-2"></span>Тип модуля указывается при заказе.

*Рисунок3.1: Нумерация слотовиопционных плат назаднейпанели Easergy Sepam P3F30 и пример адресации контактов 1/C/1:1*

Полную информацию различных опционных плат см. [Глава](#page-375-0) 13 Код [заказа](#page-375-0).

Глава 10.5 [Соединения](#page-313-0) содержит детальную информацию по каждой плате.

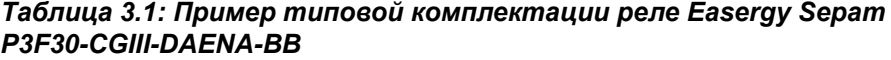

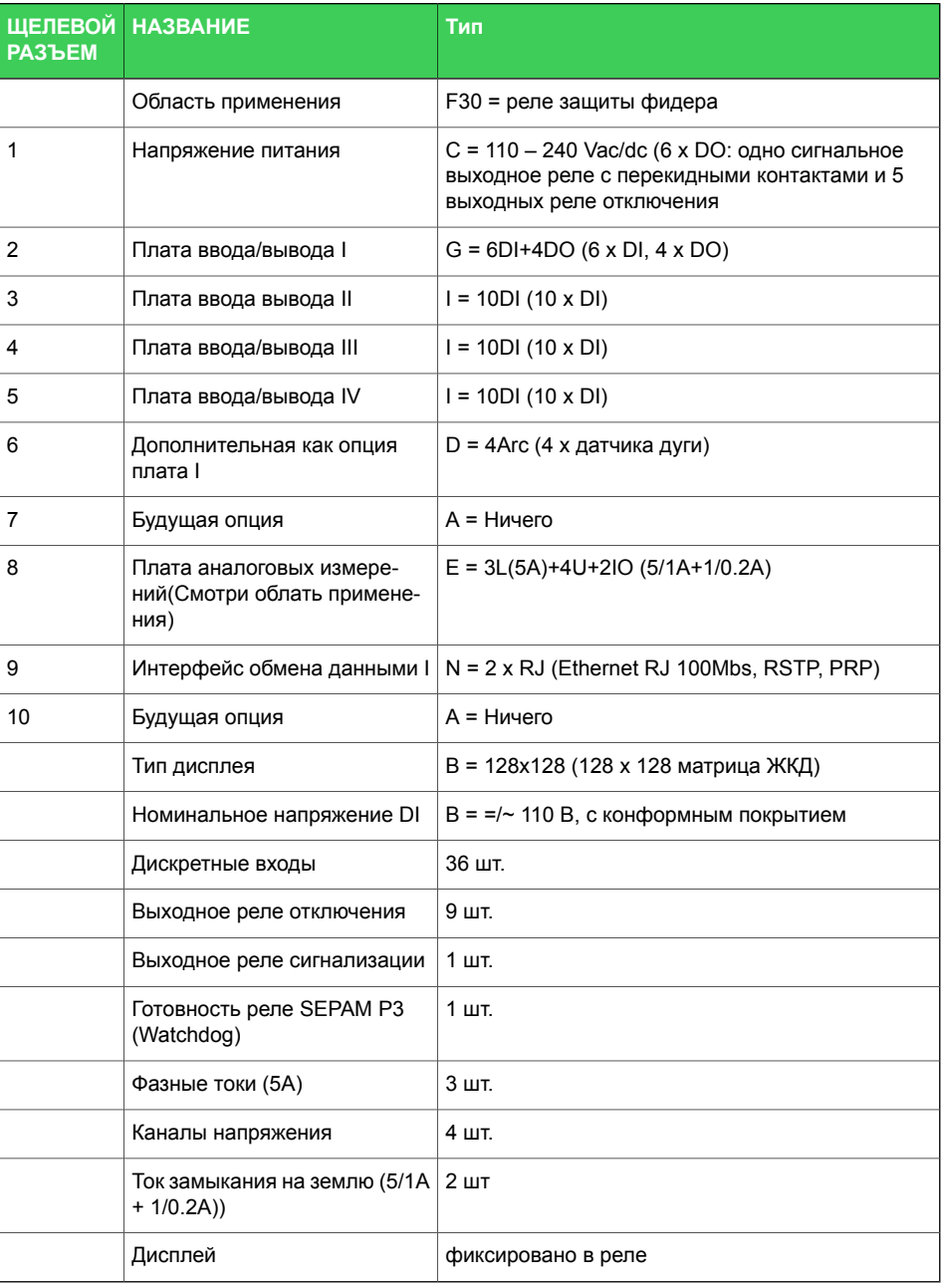

### **3.2 Информация о слоте и код заказа**

<span id="page-35-0"></span>Конфигурация реле проверяется с передней панели в Easergy Pro в меню "СЛОТ" или "СЛОТ INFO" . В нем находится окно «Плата ID», это имя платы защитного реле.

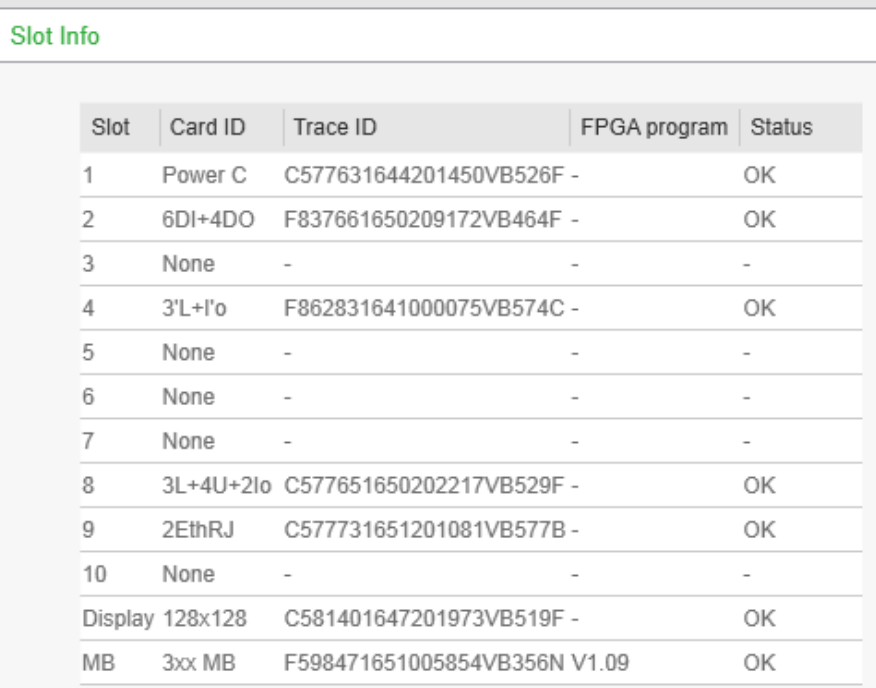

*Рисунок 3.2: Пример комплектации реле, отображаемой в программе Easergy Pro .*

**Примечание** См. Глава 13 Код [заказа](#page-375-0) для заказа требуемого типа реле.
# **4 Функции измерения**

Easergy P3 имеет различные количества аналоговых входов в зависимости от типа реле. В таблице [Таблица](#page-36-0) 4.1 показаны непосредственно измеренные и рассчитанные величины для мониторинга энергосистемы.см. главу Глава 2.2 [Руководство](#page-16-0) по [выбору](#page-16-0).

Измерения и рассчитанные величины приводятся к первичным значениям в окне настроек параметров **Общее >**

**Масштабирование**. Вторичные токи пропорциональны токам ТТ.

Масштабирование влияет на следующие функции:

- Ступени защиты
- Измерения
- Регистратор аварийных событийй
- Расчет места повреждения

#### *Таблица 4.1: Функции измерения в SEPAM P3*

<span id="page-36-0"></span>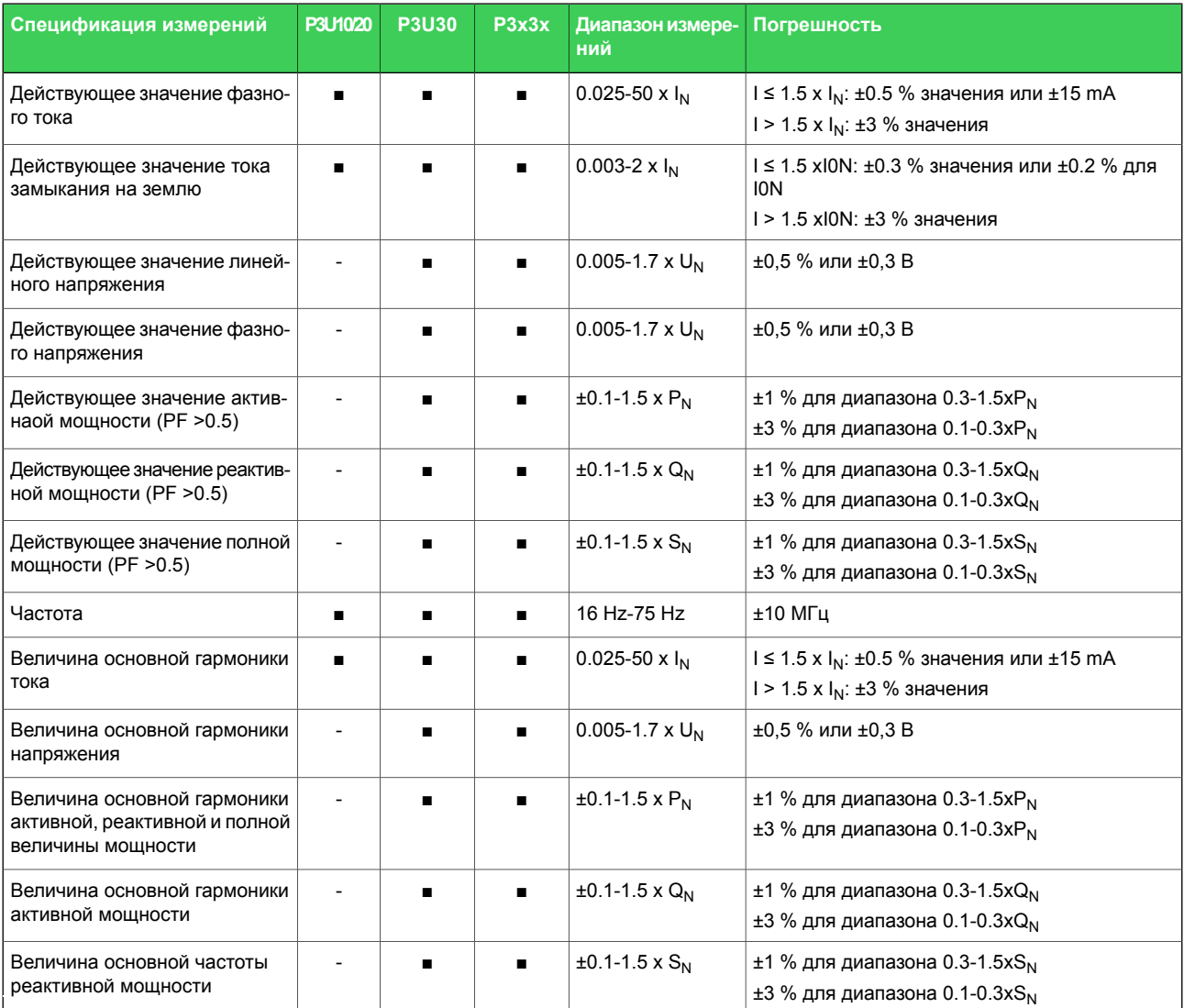

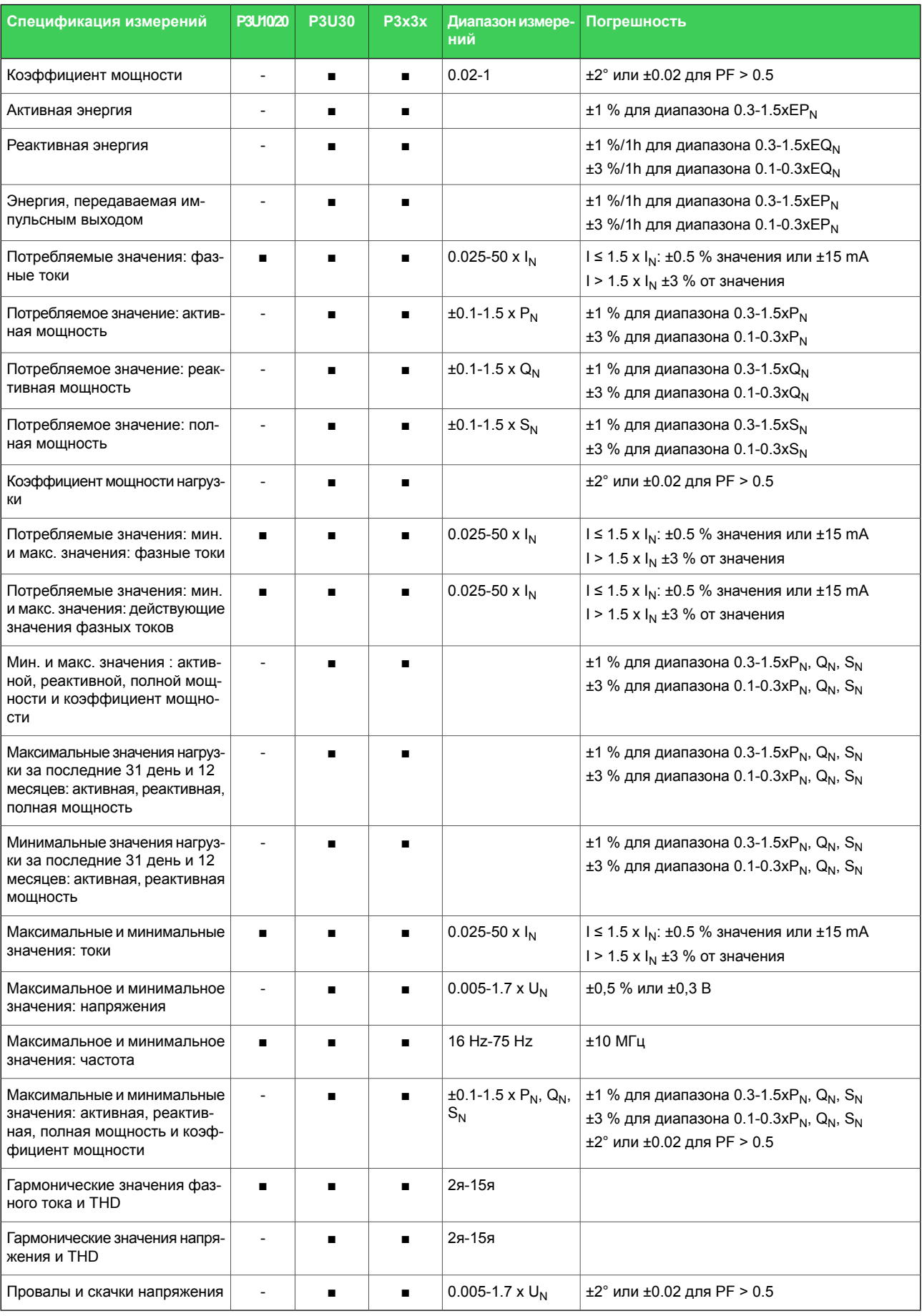

ПРИМЕЧАНИЕ: Частота обновления дисплея дисплея составляет 0,2 с.

## **4.1 Масштабирование первичных. вторичных и относительных значений**

Многие измеренные значения показаны как первичные величины, хотя реле подключено к вторичным сигналам. Некоторые значения измерений показаны как относительные значения - на единицу или в процентах. Почти все уставки пуска используют относительные единицы.

Максимальный ток замыкания в фазах и на землю имеет следующие параметры:

- **ТТ первичное** : первичное значение тока трансформатора тока
- **ТТ вторичное**: вторичное значение тока трансформатора тока
- **Номинальный ток входа**: номинальное значение входа фазного тока. От этого значения зависят термическая стойкость, нагрузка и импеданс . См. [Таблица](#page-341-0) 10.29 для более детальной информации.
- **Io1 ТТ первичное**: первичное значение трансформатора тока замыкания на землю
- **Io1 ТТ вторичное**: вторичное значение трансформатора тока замыкания на землю
- **Номинальный ток входа Io1**: выбираемый вход тока замыкания на землю с допустимыми входными параметрами. Выберите 5A или 1A в зависимости от того, какой вход Io1 используется. Термическая стойкость, нагрузка и импеданс зависят от этого значения. См. [Таблица](#page-341-0) 10.29 для более детальной информации.

<span id="page-39-0"></span>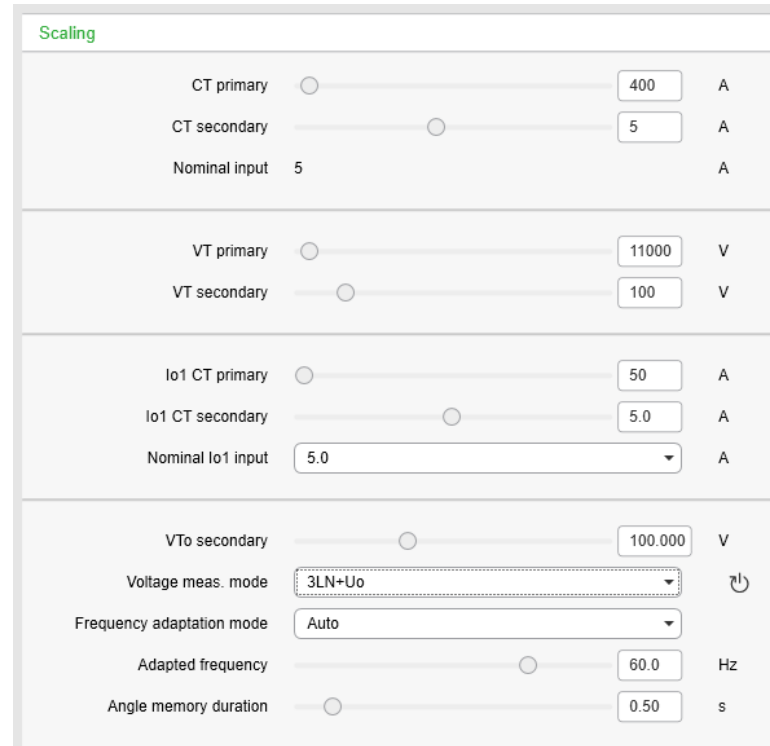

*Рисунок 4.1: Окно установки масштабирования*

Уравнения масштабирования представлены в [Глава](#page-41-0) 4.1.2 [Масштабирование](#page-41-0) тока и Глава 4.1.3 [Масштабирование](#page-44-0) напряжения для [аналогового](#page-44-0) модуляE, F полезны при проведении тестирования.

## **4.1.1 Режим адаптации частоты**

Вы можете установить частоту системы в меню**Основные > Масштабирование** в Easergy Pro. См. [Рисунок](#page-39-0) 4.1. Доступны три режима адаптации частоты:

- **Ручное**: Когда установлен ручной режим режим адаптации частоты, вы можете установить частоту в поле **Адаптированная частота** , она не обновлятся, даже если измеренная частота будет отличается. Однако внутренний мониторинг реле контролирует частоту системы и адаптируется к новой частоте, даже если частота была установлена вручную.
- **Автоматический**: Частота сети автоматически обновляется каждые 45 секунд, когда реле измеряет напряжениеs. Поле **Адаптированная частота** обновляется, даже если оно было установлено ранее. Частота измеряется на основе измеренных сигналов напряжения, перечисленных в [Таблица](#page-40-0) 4.2.

#### *Таблица 4.2: Сигналы напряжения*

<span id="page-40-0"></span>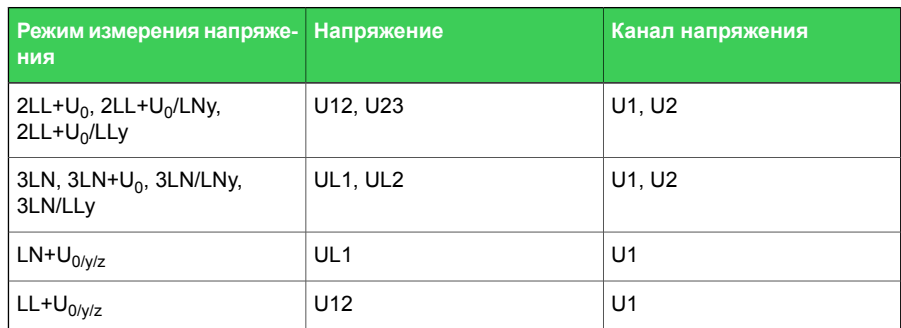

• **Фиксировано**: Частота не обновляется на основе измеренного напряжения, а используется только установленное значение. Этот режим рекомендуется использовать для функции дифф. защиты линии.

## **4.1.2 Масштабирование тока**

<span id="page-41-0"></span>**Примечание** Номинальное значение токового входа реле, например 5 A или 1A, не оказывает никакого влияния на уравнения масштабирования, но определяет диапазон измерения и максимально допустимый длительный ток. См. [Таблица](#page-341-0) 10.29 для более детальной информации

## **Масштабирование первичных и вторичных значений**

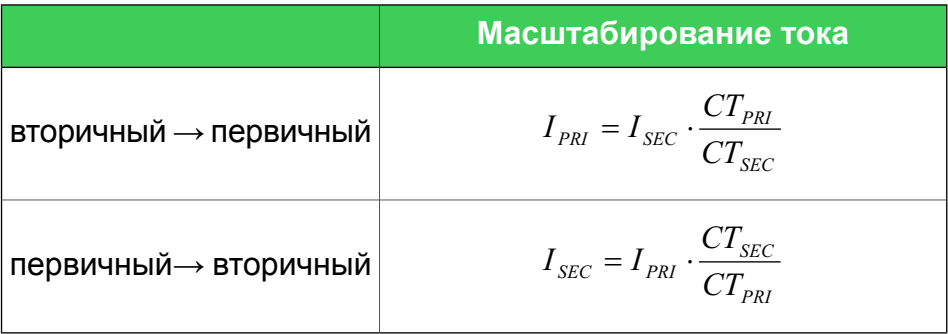

Для максимальной токовой защиты от замыкания на землю  $\mathsf{I}_0$ , используйте соответствующие  $TT_{PRI}$  и  $TT_{SFC}$  значения. Для ступеней защиты от замыкания на землю с использованием вычисленных  $I_{0Calc}$  сигналов, используйте значения тока фазы для  $TT_{PRI}$  и  $CT_{SFC}$ .

## **Примеры:**

- 1. **Пересчет вторичного тока в первичный** Коэф. трансфорации ТТ = 500 / 5 Ток на входе реле составляет 4 А. => Первичный ток составляет  $I_{\text{PRI}}$  = 4 x 500 / 5 = 400 A
- 2. **Пересчет первичного тока в вторичный** Коэф. трансфорации ТТ = 500 / 5 Реле показывает  $I<sub>PRI</sub> = 400$  А => Величина тока подаваемого на токовый вход реле составляет  $I_{SFC}$  = 400 х 5 / 500 = 4 А

### **Масштабирование относительных единиц [pu]**

Для фазных токов исключая ArcI> ступень:

1 отн.ед. = 1 х I<sub>N</sub> = 100 %, где

 $I_N$  - номинальный ток.

Для токов замыканий на землю и ArcI> ступеней:

1 pu = 1 x  $CT_{SFC}$  для вторичной стороны и 1 pu = 1 x  $CT_{PR1}$  для первичной стороны.

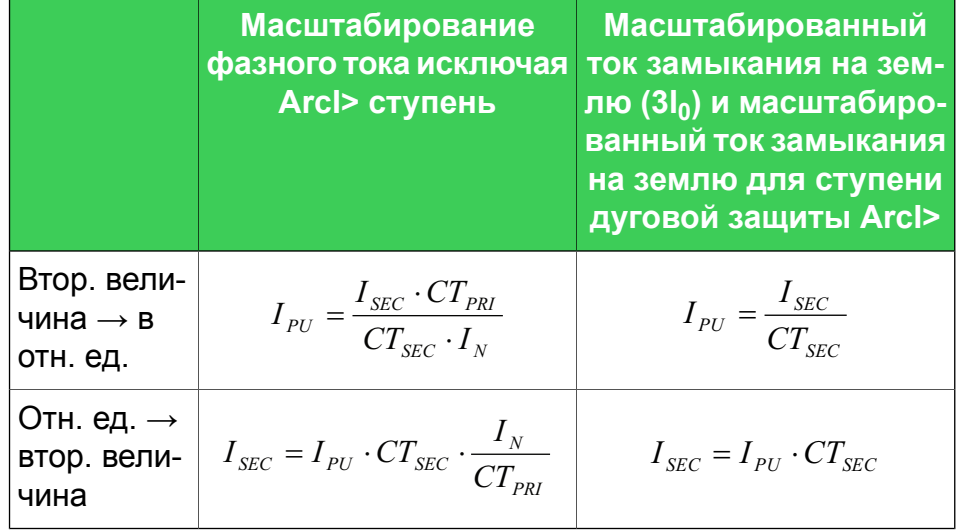

### **Примеры:**

### 1. **Вторичное к на единицу для ArcI>**

 $CT = 750 / 5$ 

Ток, поданный на вход реле составлянет 7 А.

Ток в относительных единицах составляет  $I_{PI}$  = 7 / 5 = 1,4  $pu = 140 \%$ 

## 2. **Вторичное к на единицу для фазных токов, исключая ArcI>**

 $TT = 750/5$ 

$$
I_{N} = 525 \text{ A}
$$

Ток, поданный на вход реле составлянет 7 А.

Ток в относительных единицах  $I_{PI}$  = 7 x 750 / (5 x 525) = 2.00 pu =  $2.00 \times I_N = 200 \%$ 

### 3. **На единицу к вторичному для ArcI>**

 $CT = 750 / 5$ 

Значение уставки в реле относительных единицах 2 pu = 200  $\%$ .

Вторичный ток составляет  $I_{\text{SEC}}$  = 2 x 5 = 10 A

4. **На единицу к вторичному для фазных токов, исключая ArcI>**

 $CT = 750 / 5$  $I_{N}$  = 525 A Значение уставки 2 х I<sub>N</sub> = 2 pu = 200 %. Вторичный ток составляет  $I_{SFC}$  = 2 x 5 x 525 / 750 = 7 A

5. **Пересчет вторичного тока в относительные единицы для тока замыкания на землю**

Вход составляет  $I_{01}$ .

 $TT_0 = 50 / 1$ 

Ток, поданный на вход реле составляет 30 мА.

Относительная величина тока составляет  $I_{\text{PI}} = 0.03 / 1 =$  $0.03$  pu =  $3\%$ 

6. **Пересчет вторичного тока в относительные единицы для тока замыкания на землю**

Вход составляет  $I_{01}$ .

$$
CT_0 = 50 / 1
$$

Значение уставки в реле относительных единицах 0,03 pu = 3 %.

Вторичный ток составляет  $I_{\text{SEC}} = 0.03 \times 1 = 30 \text{ mA}$ 

7. **Пересчет вторичного тока в относительные единицы для тока замыкания на землю**

Вход  $I_{0Calc}$ .  $CT = 750 / 5$ 

$$
CI = 75075
$$

Токи, поданные на вход реле  $I_{1,1}$  вход составляет 0,5 А.

$$
I_{L2} = I_{L3} = 0.
$$

Ток в относительных единицах составляет  $I_{\text{PI}} = 0.5 / 5 = 0.1$  $pu = 10 \%$ 

8. **Пересчет вторичного тока в относительные единицы для тока замыкания на землю**

Вход  $I_{0Calc}$ .

 $CT = 750 / 5$ 

Значение уставки в реле относительных единицах 0,1 pu = 10 %.

Если  $I_{12} = I_{13} = 0$ , тогда вторичный ток на  $I_{11}$  составляет  $I_{SEC} = 0.1 \times 5 = 0.5 \text{ A}$ 

## **4.1.3 Масштабирование напряжения для аналогового модуляE, F**

## <span id="page-44-0"></span>**Примечание** Масштабирование трансформатора напряжения основано на линейных напряжениях во всех режимах измерения напряжения.

**Первичное/вторичное масштабирование напряжений**

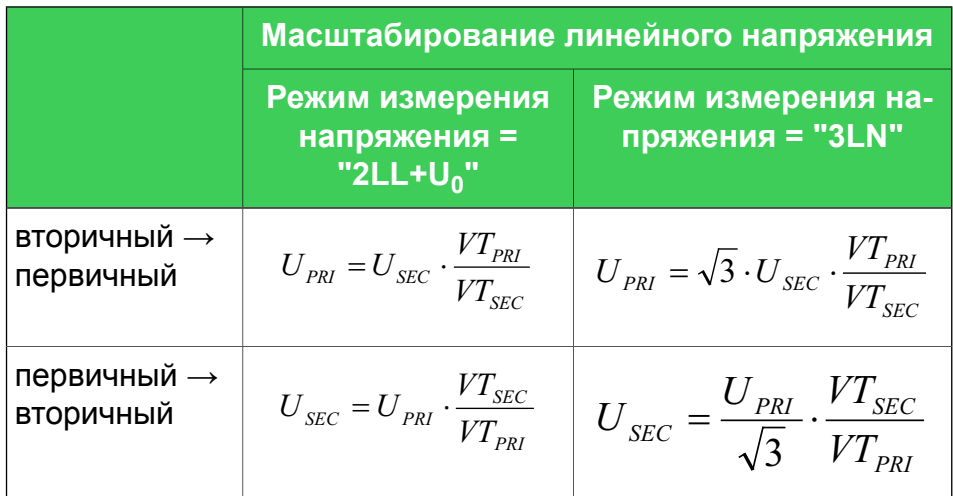

## **Пример**

1. **Пересчет вторичного напряжения в первичное. Режим измерения напряжения "2LL+U <sup>0</sup> "**

VT = 12000/110

Напряжение, подключенное к входу реле  $U_A$  или  $U_B$  100 V.  $=$  Первичное напряжение составляет  $U_{\text{PRI}}$  = 100x12000/110 = 10909 В.

2. **Пересчет вторичного напряжения в первичное. Режим измерения напряжения "3LN**

VT = 12000/110

Трехфазные симметричные напряжения, подключены к входам реле  $U_A$ ,  $U_B$  и  $U_C$  равны 57.7 V.

=> В относительных единицах первичное напряжение

составляет U<sub>PRI</sub> =  $\sqrt{3}$  x58x12000/110 = 10902 В

3. **Пересчет первичного напряжения в вторичное. Режим измерения напряжения "2LL+U<sup>0</sup> "**

VT = 12000/110

Величина напряжения, отображаемая на дисплее реле U<sub>PRI</sub>  $= 10910 B$ .

 $=$  > Вторичное напряжение составляет  $U_{SFC}$  = 10910x110/12000 = 100 В

P3FSepam/ru M/B002  $45$ 

4. **Пересчет первичного напряжения в вторичное. Режим измерения напряжения "3LN**

```
VT = 12000/110
```
Величины напряжений, отображаемых на дисплее реле U<sub>12</sub>  $= U_{23} = U_{31} = 10910$  B.

 $=$  > Сииметричные вторичные напряжения на входах  $U_A$ ,  $U_B$ 

и U<sub>C</sub> составляют U<sub>SEC</sub> = 10910/ $\sqrt{3}$  x110/12000 = 57,7 B.

## **Масштабирование напряжений в относительных единицах [pu]**

Относительная единица = 1 pu = 1xU<sub>N</sub> = 100 %, где U<sub>N</sub> = номинальное напряжение TН.

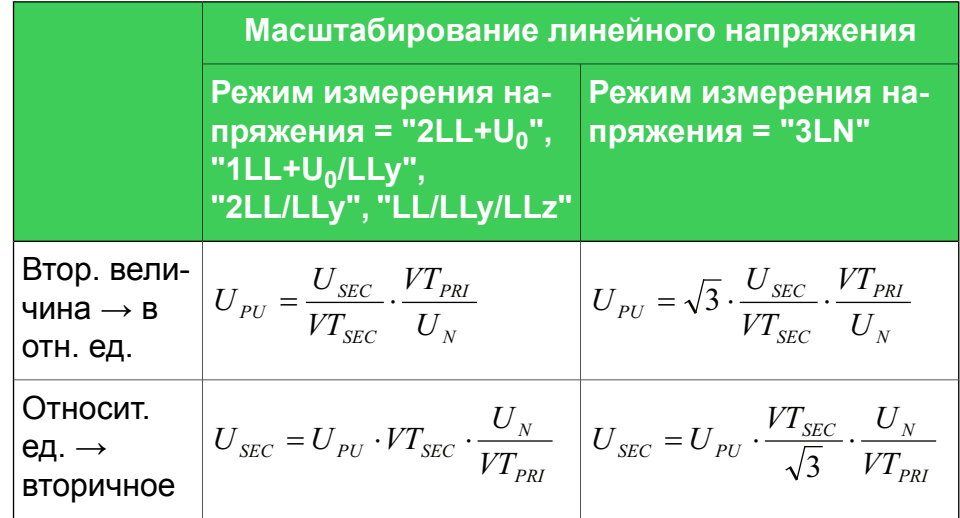

## **Пример**

1. **Пересчет вторичного напряжения в относительные единицы. Режим измерения напряжения "2LL+U<sup>0</sup> "** VT = 12000/110

Напряжение, подключенное к входу реле  $U_A$  или  $U_B$  is 110 V.  $=$ > Напряжение в относительных единицах составляет U<sub>PU</sub>  $= 110/110 = 1,00$  pu =  $1.00 \times U_N = 100 \%$ 

2. **Пересчет вторичного напряжения в относительные единицы. Режим измерения напряжения "3LN"** VT = 12000/110

Три симметричных фазных напряжения, подключенных к входам реле  $U_A$ ,  $U_B$  и  $U_C$  равны 63.5 V

 $=$ > Напряжение в относительных единицах составляет  $U_{PI}$ 

=  $\sqrt{3}x63,5/110x12000/11000 = 1,00 \text{ pu} = 1,00xU_N = 100 \%$ 

3. **Пересчет напряжения в относительных единицах в вторичное напржение. Режимом измерения напряжения является "2LL+U<sup>0</sup> "**

VT = 12000/110

Величина в относительных единицах, отображаемая на дисплее реле 1,00 pu = 100 %.

 $=$  > Вторичное напряжение составляет  $U_{SFC}$  = 1,00x110x11000/12000 = 100,8 В

4. **Пересчет напряжения в относительных единицах в вторичное напржение. Режимом измерения напряжения является "3LN"**

VT = 12000/110

 $U_N$  = 11000 V

Величина в относительных единицах, отображаемая на дисплее реле 1,00 pu = 100 %.

=> Три симметричных фазных напряжений, подключенных к входам реле  $U_A, U_B$  и  $U_C$  равны

 $U_{SFC}$  = 1,00x110/ $\sqrt{3}$  x11000/12000 = 58,2 B

## **Масштабирование напряжения нулевой последовательности в относительных единицах [pu]**

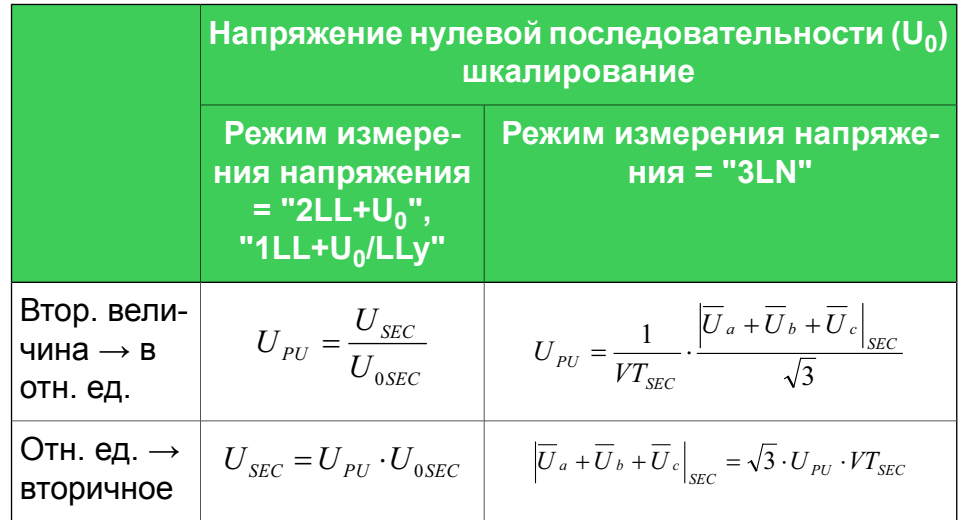

## **Пример**

1. **Пересчет вторичного напряжения в относительные единицы. Режим измерения напряжения "2LL+U<sup>0</sup> "**

 $U_{0SEC}$  = 110 В (Это значение конфигурации, соответствующее U  $_0$  при полном замыкании на землю).

Напряжение, подключенное к входу реле  $U_{C}$  22 V.

 $=$ > Напряжение в относительных единицах составляет U<sub>PU</sub>  $= 22/110 = 0.20$  pu = 20 %

2. **Пересчет вторичного напряжения в относительные единицы. Режим измерения напряжения "3LN"** VT = 12000/110

Напряжение, подключенное к входу реле  $U_A$  38.1 V, в то время как

 $U_A = U_B = 0.$ 

 $=$ > Напряжение в относительных единицах составляет  $U_{PI}$ 

 $=$   $(38.1+0+0)/($   $\sqrt{3}$  x 110) = 0,20 pu = 20 %

3. **Пересчет напряжения в относительных единицах в вторичное напржение. Режимом измерения напряжения является "2LL+U<sup>0</sup> "**

 $U_{0SFC}$  = 110 В (Это значение конфигурации, соответствующее  $U_0$  при полном замыкании на землю).

Величина напряжения в относительных единицах, отображаемая на дисплее реле  $U_0$  = 20 %.

 $=$  > Вторичное напряжение на входе U  $_{\odot}$  составляет U<sub>SEC</sub> =

$$
0,20x110 = 22B
$$

4. **Пересчет напряжения в относительных единицах в вторичное напржение. Режимом измерения напряжения является "3LN"**

VT = 12000/110 Величина напряжения в относительных единицах, отображаемая на дисплее реле  $U_0$  = 20 %. => Если  $U_B = U_C = 0$ , тогда вторичные напряжения на U  $_A$  is составляет

 $USEC = \sqrt{3} \times 0.2 \times 110 = 38.1 V$ 

## **4.2 Измерения для функций защиты**

Реле использует измеренное действующеее (или RMS, среднеквадратичное) значение для ступеней защиты, если не указано иное в описании ступени защиты.

<span id="page-50-0"></span>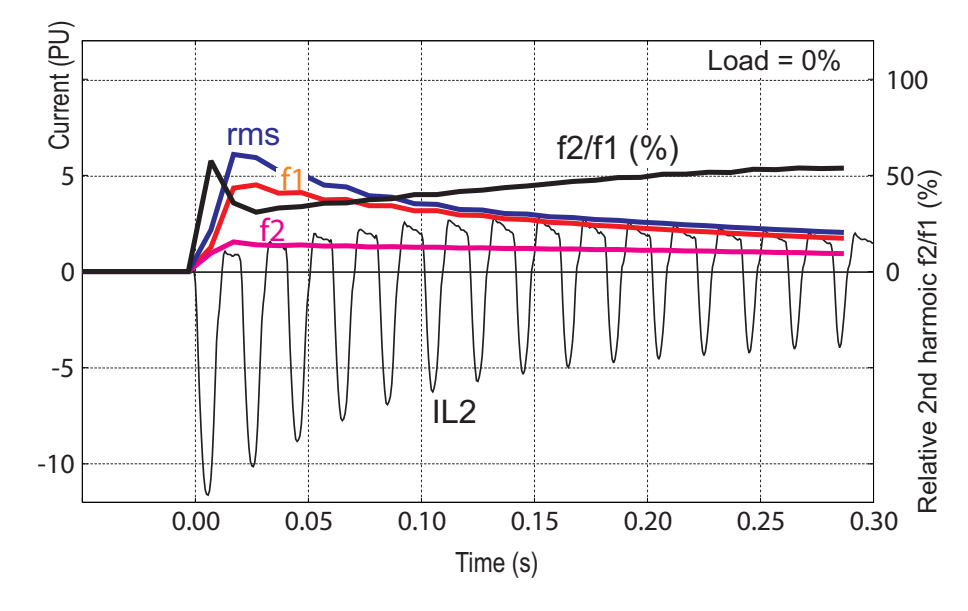

*Рисунок 4.2: Пример изменения тока и соответствующие этому току величины RMS, f1, f2 и f2/f1(%) при броска тока в трансформаторе*

Все прямые измерения основываются на значениях основной частоты. Исключениями являются частота и мгновенный ток для защиты от дуги. Большинство функций защиты тоже основываются на значениях основной частоты.

[Рисунок](#page-50-0) 4.2 показывает кривую изменения тока и соответствующую ей основную частотную составляющую первой гармоники f1, второй гармоники f2 и действующего значения RMS в особых случаях, когда форма тока значительно отличается от чистой синусоиды.

## **4.3 Измерения для функции защиты от дуги**

В реле производится измерение трехфазного тока и тока замыкания на землю для дуговой защиты (см. [Рисунок](#page-51-0) 4.3), которое сравнивает эти значения с уставками и формирует сигналы "I>" или "I01>" для функции дуговой защиты, если измеряемые величины больше уставки. При этом учитываются частотные составляющие токов..

Сигналы "I>" или "I0>" поступает в FPGA (Программируемая логическая интегральная схема), которая встроена в функцию дуговой защиты. Эти параметры настроек выбора уставок отображаются на дисплее реле или в программе Easergy Pro и называются "I> int" и " $I<sub>01</sub>$ > int".

<span id="page-51-0"></span>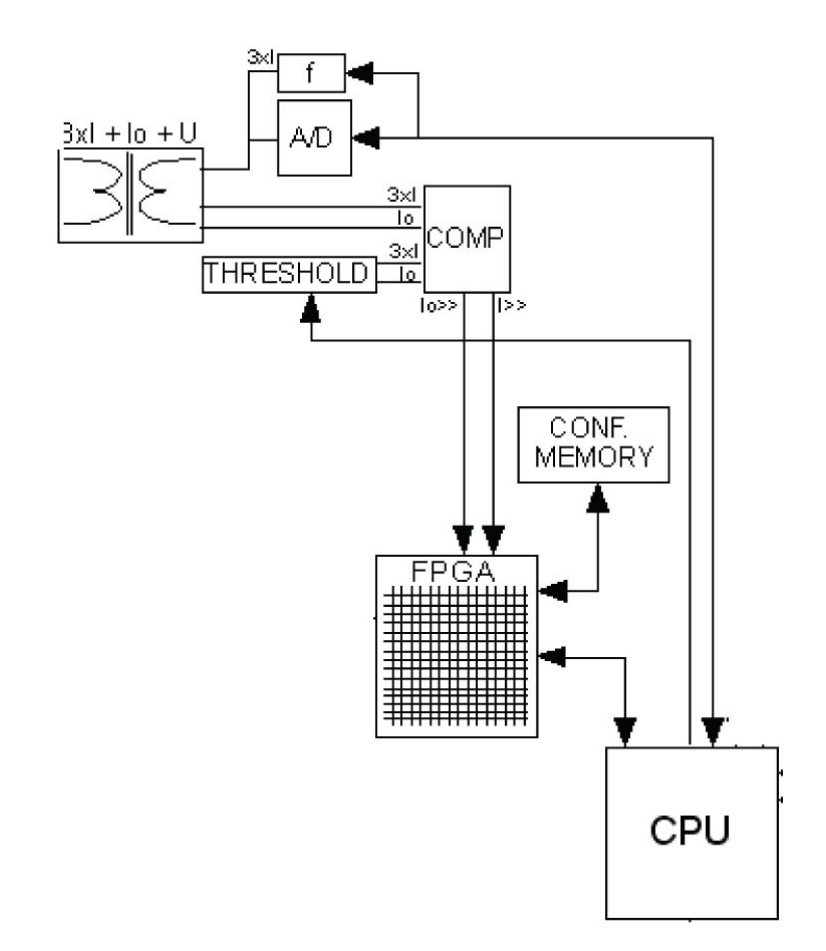

*Рисунок 4.3: Логика измерения для функции защиты от вспышки дуги*

## **4.4 RMS значения (Действующие значения)**

### **RMS токи**

Реле вычисляет значение RMS каждого фазного тока. Минимальные и максимальные значения RMS записываются и сохраняются (см. Глава 4.7 Минимальное и [максимальное](#page-55-0) [значения\)](#page-55-0).

$$
I_{RMS} = \sqrt{I_{f1}^{2} + I_{f2}^{2} + ... + I_{f15}^{2}}
$$

### **RMS напряжения**

Реле вычисляет RMS значение каждого входа напряжения. Минимальные и максимальные значения RMS записываются и сохраняются (см. Глава 4.7 Минимальное и [максимальное](#page-55-0) [значения\)](#page-55-0).

$$
U_{RMS} = \sqrt{U_{f1}^2 + U_{f2}^2 + ... + U_{f15}^2}
$$

## **4.5 Гармоники и общеее гармоническое искажение (THD).**

Реле вычисляет общие гармонические искажения THD(другое название -"коэффициент гармонических искажений" ) в процентах от значений тока или напряжения 1-й гармоники. Реле вычисляет гармоники от 2-й до 15-й фазных токов и напряжений. (Компонент 17-й гармоники также частично показан в значении компонента 15-й гармоники. Это связано с характером цифровой выборки.) Гармоническое искажение рассчитывается

 $f_1$  = Величина 1-й гармоники  $f_{2-15}$ = 3начения гармоник от 2 до 15 °C  $f_{1}$ 15 2 *h*  $THD = \frac{\sqrt{i}}{i}$  $\sum_{i}^{15} f_i^2$  $=\frac{\sqrt{i}}{}$ 

## **Пример**

$$
f_1 = 100 \text{ A},
$$
  $f_3 = 10 \text{ A},$   $f_7 = 3 \text{ A},$   $f_{11} = 8 \text{ A}$   

$$
THD = \frac{\sqrt{10^2 + 3^2 + 8^2}}{100} = 13.2\%
$$

Для справки RMS значение составляет

$$
RMS = \sqrt{100^2 + 10^2 + 3^2 + 8^2} = 100.9A
$$

Другой способ расчета THD - вычисление отношения среднеквадратического напряжения гармоник сигнала (кроме первой) к среднеквадратичному напряжению всех гармоник сигнала, а не к напряжению 1-й гармоники. В приведенном выше примере результатом будет 13.0 %.

## **4.6 Значения нагрузки потребителей**

<span id="page-54-0"></span>Реле вычисляет средние значения, такие как значения фазных токов нагрузки  $I_{L1}$ ,  $I_{L2}$ ,  $I_{L3}$  и значеня мощности нагрузки S, P и Q. Время запроса устанавливается от 10 до 60 минут в настройках «Время по требованию»,.

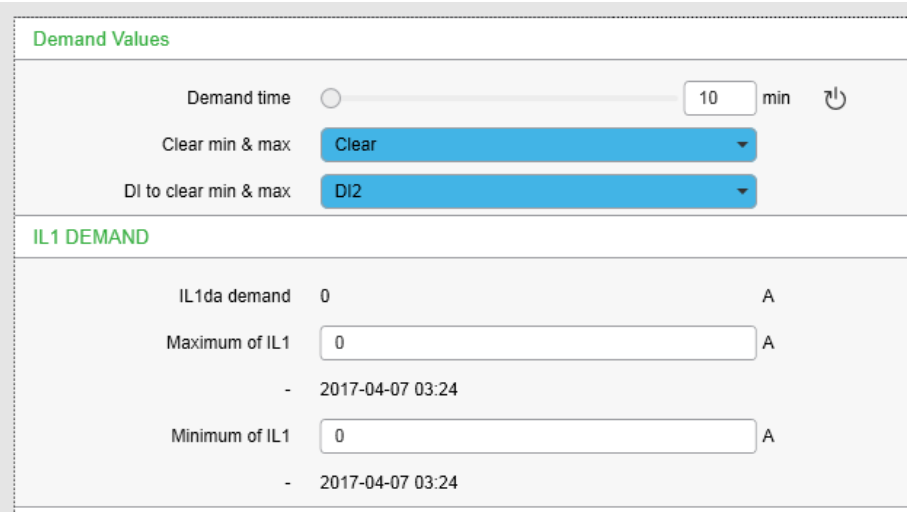

*Рисунок 4.4: Значения нагрузки потребителей*

| Таблица 4.3: Параметры нагрузки |  |  |
|---------------------------------|--|--|
|---------------------------------|--|--|

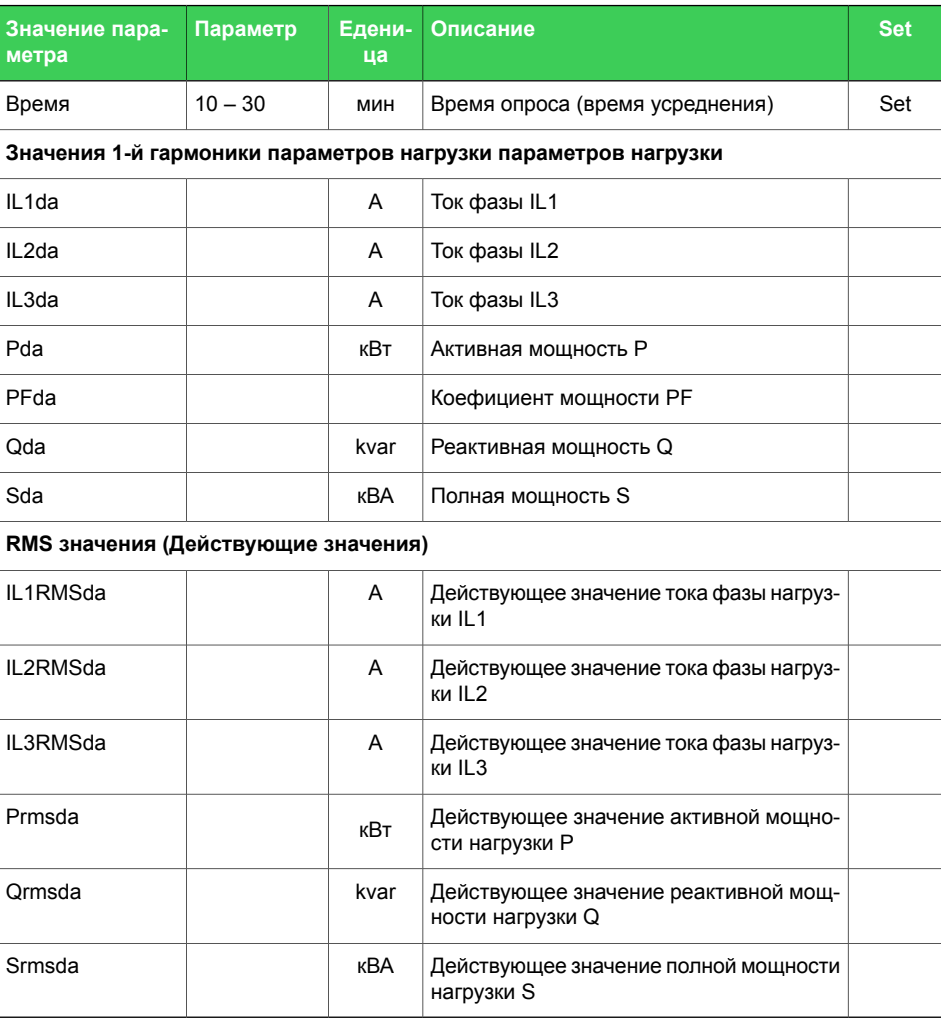

<span id="page-55-0"></span>Set = редактируемый параметр (требуется пароль).

## **4.7 Минимальное и максимальное значения**

Минимальные и максимальные значения регистрируются с отметками времени с момента последней ручной очистки или с момента перезапуска реле. Доступные зарегистрированные значения перечислены в [Таблица](#page-55-1) 4.4.

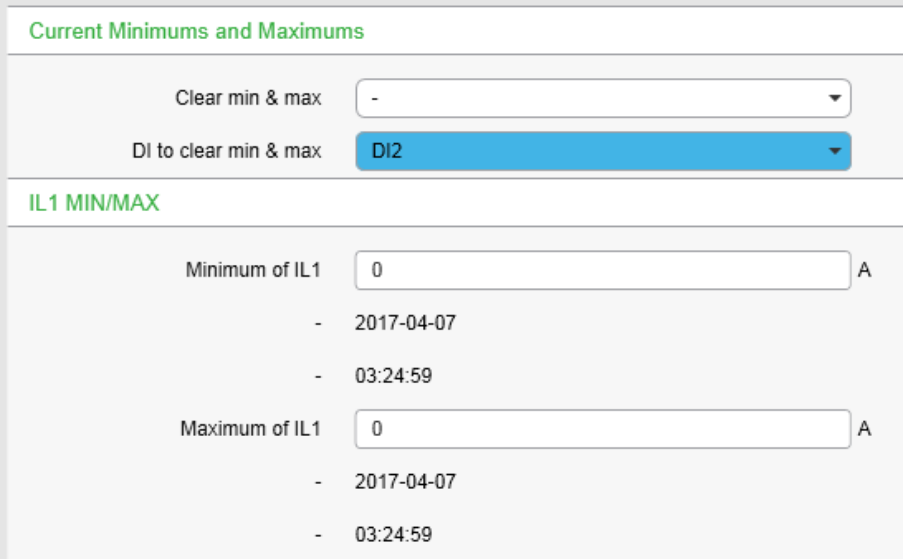

<span id="page-55-1"></span>*Рисунок 4.5: Минимальное и максимальное значения*

#### *Таблица 4.4: Минимальные и максимальные значения измерений*

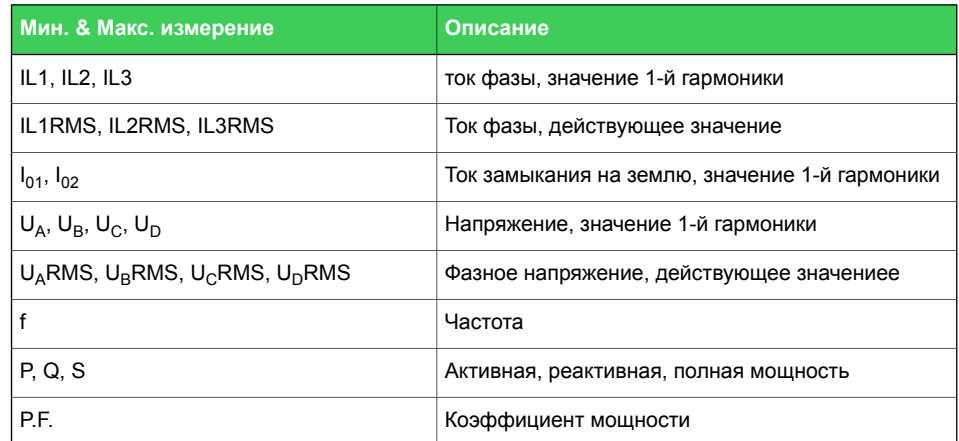

Параметр очистки "ClrМакс." является общим для всех этих значений.

#### *Таблица 4.5: Параметры*

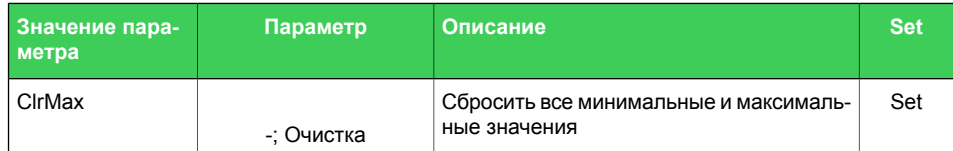

Set = редактируемый параметр (требуется пароль).

## **4.8 Максимальные значения за последние 31 день и 12 месяцев**

Максимальные и минимальные значения последних 31 дня и последних 12 месяцев хранятся в энергонезависимой памяти реле. Соответствующие отметки времени хранятся в течение последних 31 дня. Зарегистрированные значения перечислены в [Таблица](#page-58-0) 4.6.

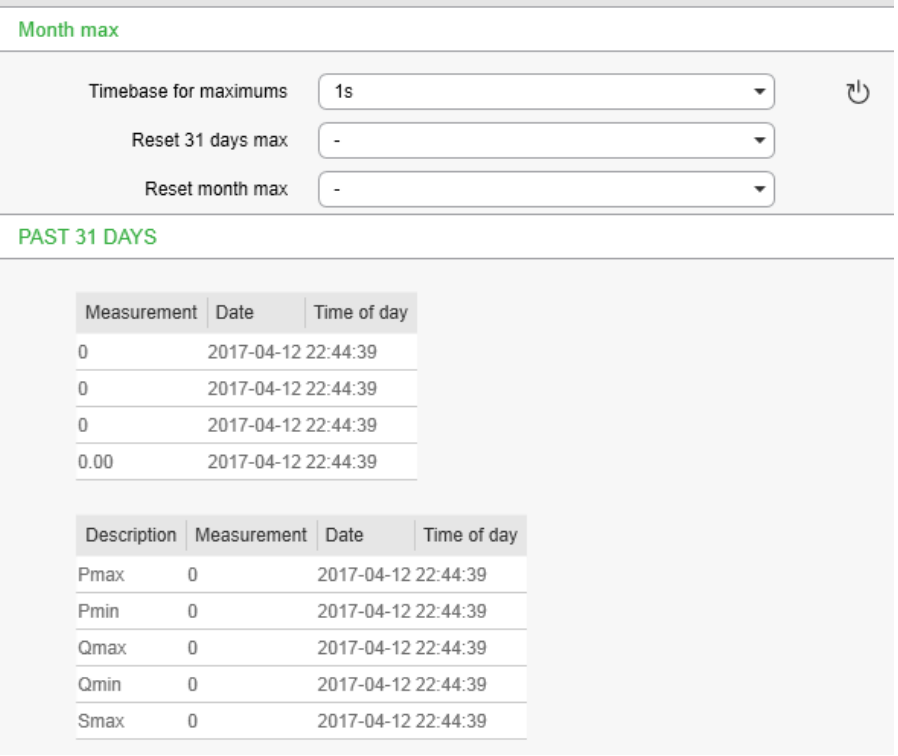

#### PAST 12 MONTHS

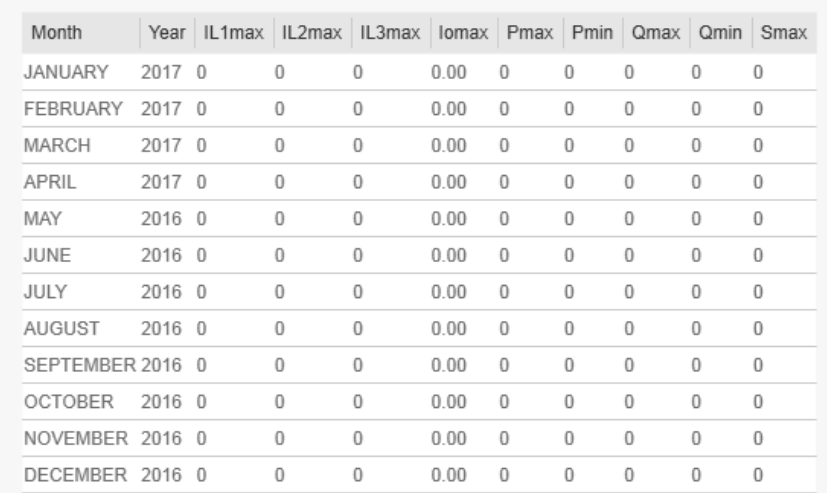

*Рисунок 4.6: За прошедшие 31 день и 12 месяцев максимальные / минимальные значения можно просмотреть в меню «месяц максимум».*

#### *Таблица 4.6: Максимальные зарегистрированные значения за последние 31 день и 12 месяцев*

<span id="page-58-0"></span>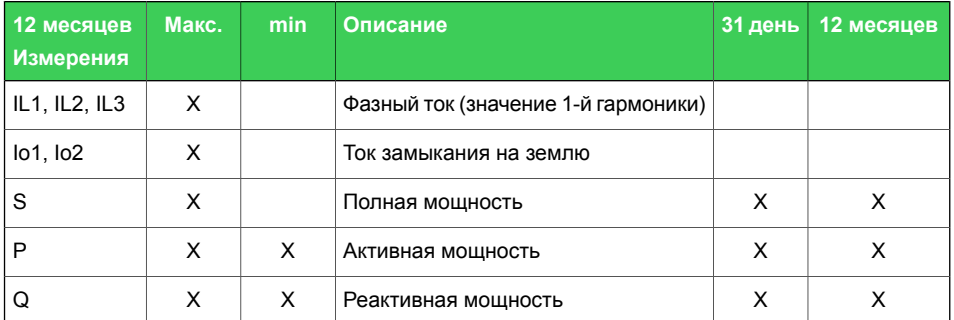

Отсчетное время может быть от одного цикла до одной минуты. В качестве отметки времени может использоваться также значение отсчетного времени, и его значение может быть установлено в пределах от 10 до 60 минут. Значения нагрузки находится в окне просмотра меню «ИЗМЕРЕНИЯ».

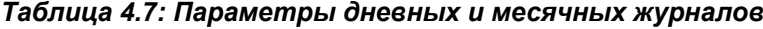

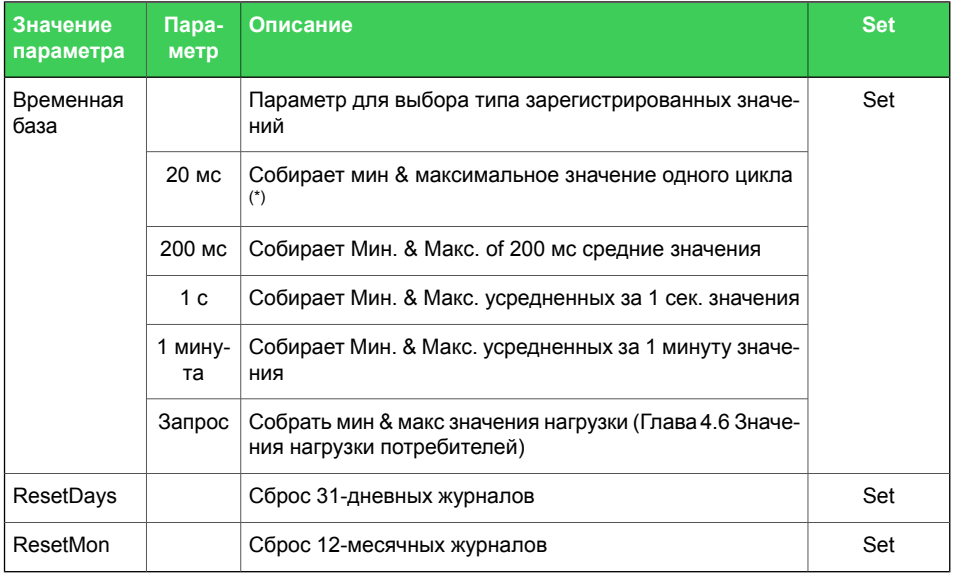

Set = редактируемый параметр (требуется пароль).

(\*) Это значение RMS 1-й гармоники одного цикла, обновляемое каждые 20 мс.

## **4.9 Направление тока и мощности**

[Рисунок](#page-59-0) 4.7 показана концепция понятия направленности трехфазового тока, с указанием знаков +/- cosφ и коэффициента мощности PF (абсолютная величина равна cosφ, 'IND' обозначает индуктивный т.е. отстающий ток, а 'CAP' обозначает емкостной, т.е. опережающий ток). [Рисунок](#page-59-1) 4.8 показывает то же самое, но в PQ-координатах.

<span id="page-59-0"></span>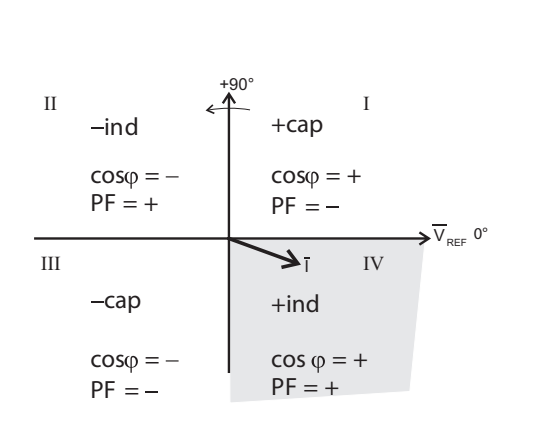

<span id="page-59-1"></span>*Рисунок 4.7: Квадранты векторов напряжения/тока*

Положительное направление мощности. Емкостной

ток опережает напряжение. I:

Обратное направление

мощности. Ииндуктивный ток опережает напряжение II:

Обратное направление

III: мощности. Емкостной ток отстает от напряжения

Положительное направле-

ниемощности. Ииндуктив- IV: ный токотстает от напряжения

Положительное направле-

ние мощности. Ииндуктивный токотстает от напряжения I:

Обратное направление

мощности. Емкостной ток отстает от напряжения II:

Обратное направление мощности. Ииндуктивный III:

ток опережает напряжение

Положительное направле-

- **IV.** НИЕ МОЩНОСТИ. ЕМКОСТНОЙ
- ток опережает напряжение.

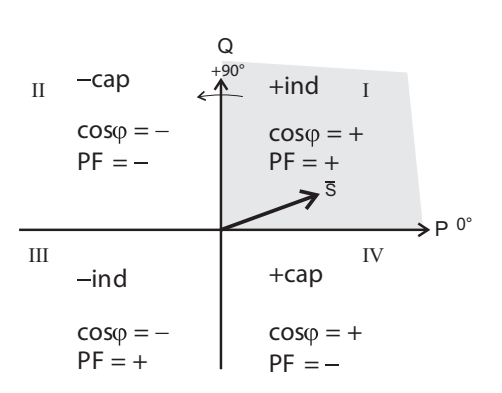

*Рисунок 4.8: Квадранты векторов мощности*

*Таблица 4.8: Квадранты мощности*

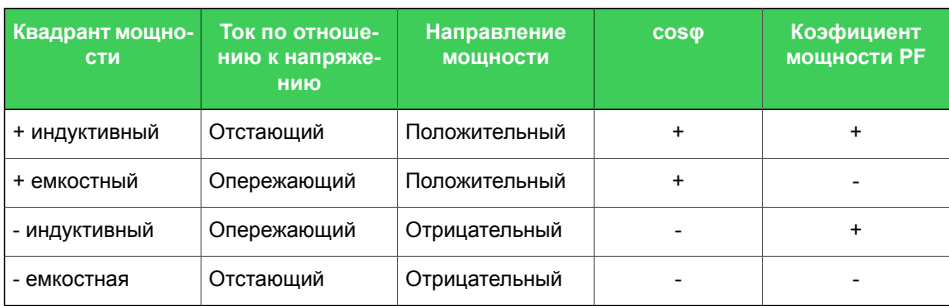

## **4.10 Симметричные составляющие**

В трехфазной системе напряжения и токи фаз могут быть представлены в виде суммы трех симметричных составляющих.

- Прямая последовательность 1
- Обратная последовательность 2
- Нулевая последовательность 0

Симметричные составляющие рассчитываются в соответствии с уравнением:

$$
\begin{bmatrix} \underline{S}_0 \\ \underline{S}_1 \\ \underline{S}_2 \end{bmatrix} = \frac{1}{3} \begin{bmatrix} 1 & 1 & 1 \\ 1 & \underline{a} & \underline{a}^2 \\ 1 & \underline{a}^2 & \underline{a} \end{bmatrix} \begin{bmatrix} \underline{S}_A \\ \underline{S}_B \\ \underline{S}_C \end{bmatrix}
$$

 $S_0$  = значение составляющей нулевой последовательности  $S_1$  = значение составляющей прямой последовательности  $S<sub>2</sub>$  = значение составляющей обратной последовательности

$$
\underline{a} = 1\angle 120^\circ = -\frac{1}{2} + j\frac{\sqrt{3}}{2}
$$
д
$$
\Delta a = 1\angle 120^\circ = -\frac{1}{2} + j\frac{\sqrt{3}}{2}
$$
д
$$
\Delta a = \frac{1}{2} + j\frac{\sqrt{3}}{2}
$$

 $S_A$  = вектор тока или напряжения фазы A (L1)

 $S_B$  = вектор тока или напряжения фазы B (L2)

 $S<sub>C</sub>$  = вектор тока или напряжения фазы С (L3}

# **5 Функции управления**

## **5.1 Дискретные выходы**

Дискретные выходы называются также управляющими выходами, сигнальными выходами и выходами самоконтроля. Контакт отключения может управляться с использованием матрицы выходного реле или логической функции. Предусмотрено принудительное управление дискретными выходами. Чтобы использовать принудительное управление, вы должны включить его в окне настройки **ВЫХОДНЫЕ РЕЛЕ**.

Любой внутренний сигнал может быть подключен к дискретному выходу в меню окна настроек **Матрица > Дуговая матрица – выход**.

В меню **Матрица выходов** и **Выходные реле** показывается состояние (под напряжением, не подано напряжение) катушек выходных реле. Например, яркая зеленая линия в окне меню **Матрица выходов** и логическая «1» в окне меню **Выходные реле** view represent the energized state of the coil. показывают, что напряжение на катушку подано. Этот принцип применим как для НО, так и для НЗ дискретных выходов. Реальное положение контактов (разомкнуты/замкнуты) зависит от типа (НО или НЗ) дискретного выхода. Если на катушку не подано напряжение, положение контактов соответствует выбранному типу реле. Дискретный выход может конфигурироваться как с удержанием, так и без удержания. Глава 5.5 Сброс [удержаний](#page-81-0) описывает процедуру сброса удержания.

Силовые контакты и сигнальные контакты отличаются отключающей способностью постоянного тока. Большинство контактов выходных реле это простые контакты **(SPST)**, нормально открытые (НО), кроме выходного сигнального реле A1, которое имеет перекидные контакты **(SPDT)**.

В дополнении к этому реле в модулях C и D имеет выходные реле с так называемыми усиленными контактами. Более детальную информацию см. [Таблица](#page-341-0) 10.29.

## **Матрица программирования**

- 1. Соединено (простая точка)
- 2. Соединено с удержанием (точка в круге)
- 3. Не соединено (точка пересечения линий не обозначена)

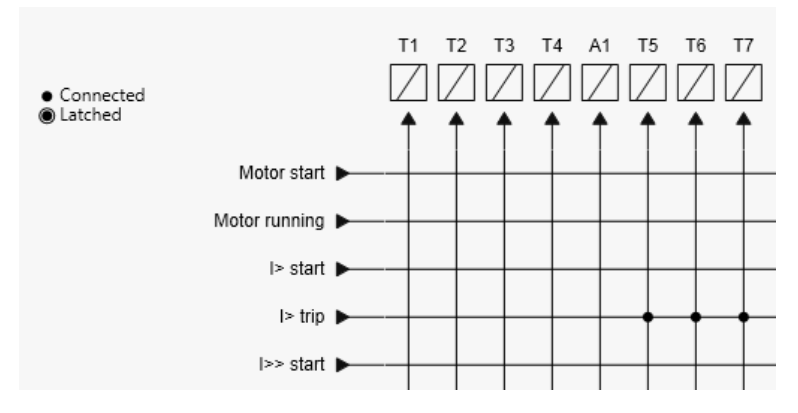

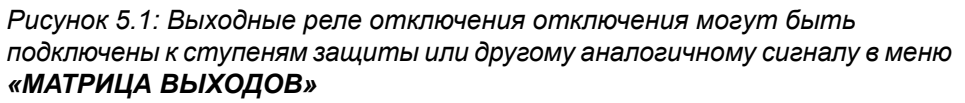

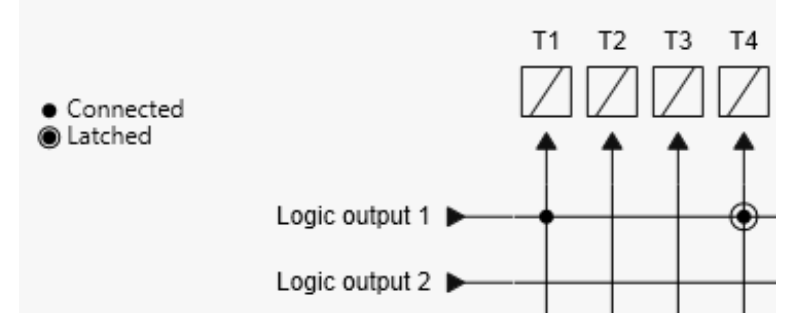

*Рисунок 5.2: Контакты отключения могут быть соединены непосредственно к выходам логических операторов*

**Примечание** Логические выходы назначаются автоматически в «МАТРИЦЕ ВЫХОДОВ» при построении логики.

> Состояние отключающих реле можно просмотреть или назначить режим принудительного управления в окне настройки **«ВЫХОДНЫЕ РЕЛЕ»**. Логический «0» означает, что выход не активирован, а логический «1» указывает, что выход установлен активным.

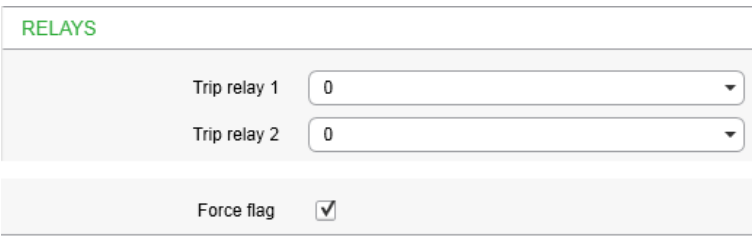

*Рисунок 5.3: «ВЫХОДНЫЕ РЕЛЕ» - окно настройки*

### **Нумерация по умолчанию DI / DO**

Каждой опциональной плате или слоту по умолчанию присвоен свой номер. Ниже на примере типа реле P3x30 CGGII-AAEAA-BA показана нумерация по умолчанию дискретных выходов. В окне настроек **Входы/Выходы > Конфигурация реле** можно

просмотреть нумерацию дискретного выхода по умолчанию и

изменение нумерации для следующих опционных плат: слоты 2, 3, 4, 5: G, I.

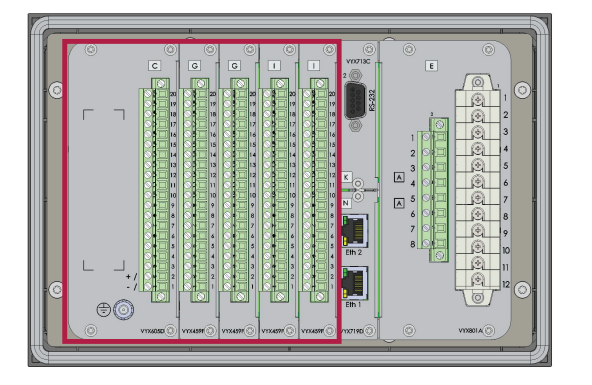

C: T1, T9 – 12, A1, SF G: T13-16 G: T17-20 I: - I: -

*Рисунок 5.4: Нумерация по умолчанию дискретных выходов для типареле P3x30 CGGII-AAEAA-BA*

Выходы платы питания не отображаются в окне настройки**"КОНФИГУРАЦИЯ ВЫХОДНОГО РЕЛЕ"** .

| <b>RELAY CONFIG</b> |                    |       |       |
|---------------------|--------------------|-------|-------|
| 6DI+4DO             |                    |       |       |
|                     | Output SLOT2       | SLOT3 | SLOT4 |
| $\mathbf{1}$        | T13                | T17   | T21   |
| $\overline{2}$      | T14                | T18   | T22   |
| 3                   | T15                | T19   | T23   |
| $\overline{4}$      | T16                | T20   | T24   |
|                     |                    |       |       |
|                     | Set default values |       | No    |
|                     |                    |       |       |
|                     |                    |       |       |
|                     |                    |       |       |

*Рисунок 5.5: Окно настроек Конфигурация реле*

*Таблица 5.1: Параметры дискретных выходов*

| Значение<br>параметра                                                                                                    | Параметр      | Едени-<br>ца | <b>Описание</b>                                                                   | Приме-<br>чание |  |  |
|----------------------------------------------------------------------------------------------------|---------------|--------------|-----------------------------------------------------------------------------------|-----------------|--|--|
| $T1 - Tx - ne-$<br>речень до-<br>ступных па-<br>раметров за-<br>ВИСИТ ОТ КО-<br>личества и<br>типа плат<br>ввода/выво-<br>да. | 0             |              | Состояние выходного реле отключения                                               | F               |  |  |
| A1                                                                                                    | 0<br>1        |              | Состояние выходного реле сигнализации                                             | F               |  |  |
| <b>SF</b>                                                                                                    | $\Omega$<br>1 |              | Состояние реле SF.<br>В Easergy Pro, он называется «Выход контроля<br>состояния», | F               |  |  |
| Принужде-<br>ние                                                                                                    | Вкл<br>Откл   |              | Флаг "Force" для перевода дискретного выхода<br>в режим тестирования.             | Set             |  |  |
| Имена выходных реле (редактируются только с помощью Easergy Pro)                                                              |               |              |                                                                                   |                 |  |  |

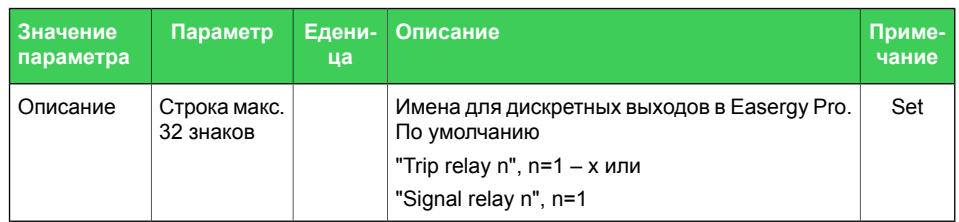

F = Редактируемый, когда флажок принуждения включен. Set = Редактируемый параметр (необходим пароль).

## **5.2 Дискретные входы**

Дискретные входы доступны для целей управления. Количество доступных входов зависит от количества и типа дополнительных как опция плат.

Нормально открытое (НО) или нормально закрытое (НЗ) состояние дискретного входа, а также установка времени задержки активации входа, если это необходимо для выбранного применения, устанавливается с передней панели реле или через ПО Easergy Pro.

Дискретные входы могут использоваться во многих операциях. Состояние входа можно проверить в окнах настройки**"Матрица выходов"** и **"Дискретные выходы"**. Дискретные входы позволяют изменять группы функций, блокировку / включение / выключение функций, программировать логику, указывать состояние объекта и т. д.

Дискретные входы активируются подачей внешнего управляющего напряжения (переменного или постоянного тока). Дискретные входы активируются после превышения порогового напряжения активации. Деактивация следует, когда напряжение падает ниже порогового предела. T

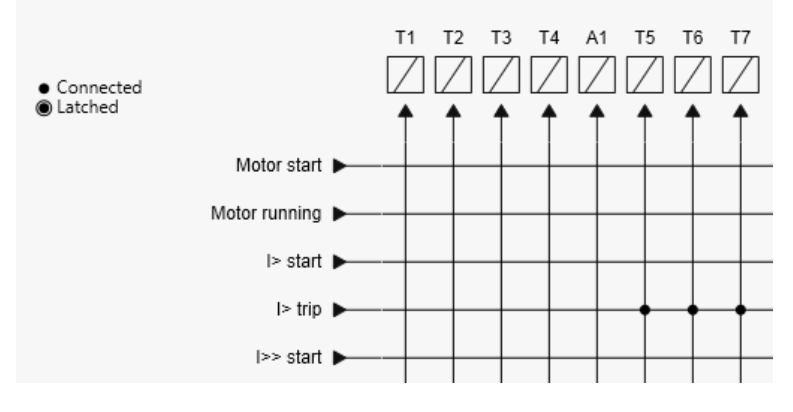

*Рисунок 5.6: Дискретные входы могут быть подключены, с удержанием или без удержания, к выходным реле отключения или к другим функциям с аналогичными целями в окне настроек "Матрица выходов".*

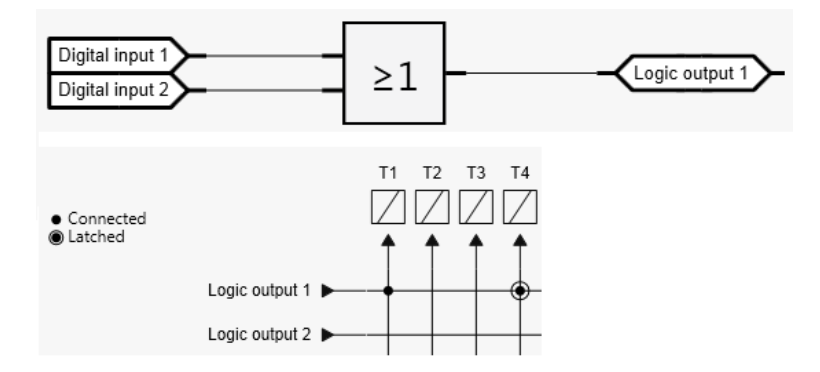

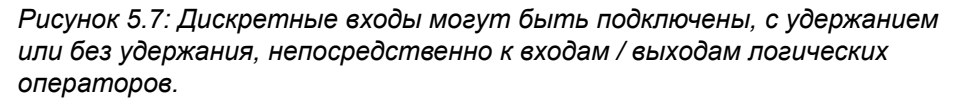

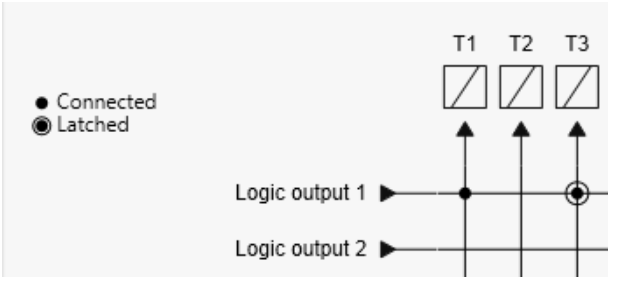

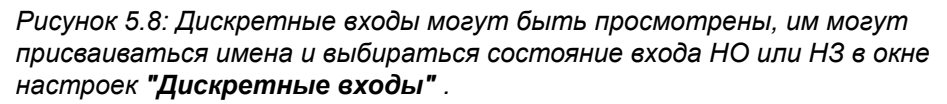

Если входы активируются с помощью переменного напряжения, должен быть выбран режим переменного тока.

Вся необходимая информация о дискретных входах может быть найдена в том же меню **"Дискретные входы"**. Дискретные входы для включения / отключения событий и аварийных сигналов (высвечиваться на экране) могут быть введены или выведены из работы в окне настроек **"Дискретные входы"**. Индивидуальные счетчики операций расположены в одном и том же окне.

Тексты с надписью и описанием могут быть отредактированы с помощью Easergy Pro по требованию. Ярлыки - это короткие имена параметров, используемые на локальной панели, а описания - более длинные имена, используемые Easergy Pro.

Порог срабатывания дискретного входа выбирается аппаратными средствами.

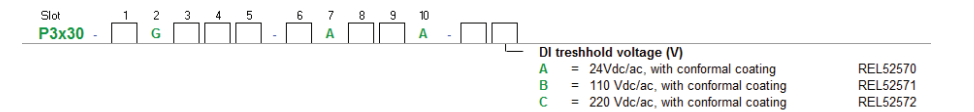

*Рисунок 5.9: Пример кода заказа Р3х30*

<span id="page-67-0"></span>Задержка Дискретного входа определяет задержку активации и дезактивации входа. [Рисунок](#page-67-0) 5.10 показывает, как ведет себя дискретный вход, когда время задержка установлена на 1 секунду.

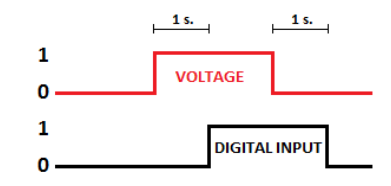

*Рисунок 5.10: Поведение дискретных входов при времени задержки устанавленной на 1 секунду.*

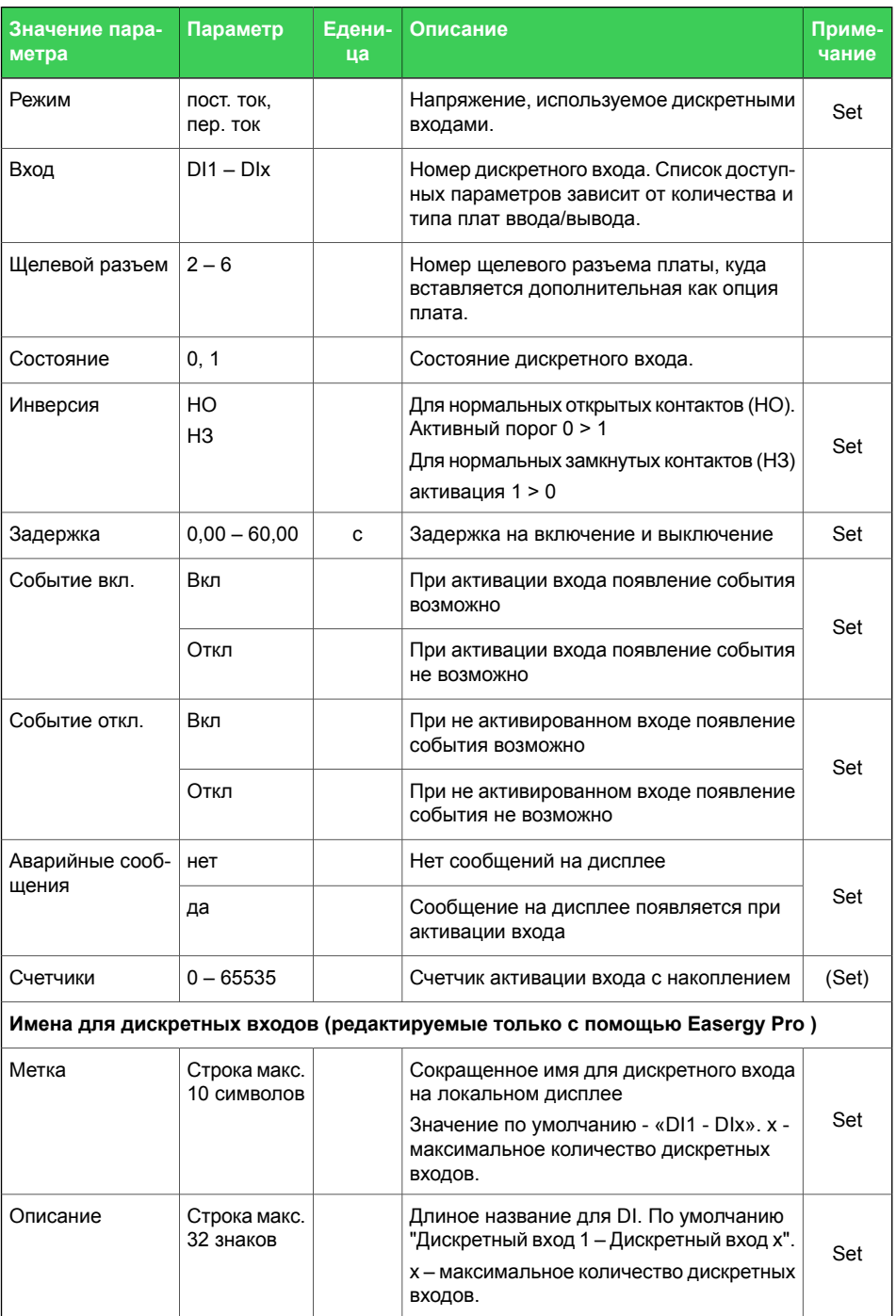

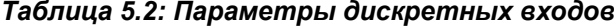

Set = редактируемый параметр (требуется пароль).

Каждой опциональной плате или слоту по умолчанию присвоен свой номер. После изменения нумерации перезапустить реле и проверить изменения.

Ниже приведен пример для типа реле P3x30 CGGII-AAEAA-BA, показывающий нумерацию по умолчанию дискретных входов.

В окне настроек **Входы/Выходы > Дискретные** можно просмотреть нумерацию дискретного входа по умолчанию и изменение нумерации для следующих опционных плат: слоты 2, 3, 4, 5: G, I.

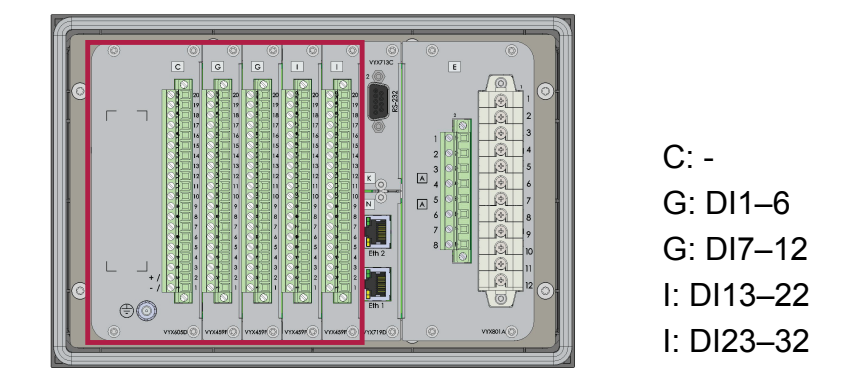

*Рисунок5.11: Нумерация поумолчанию дискретных входов для типа реле P3x30 CGGII-AAEAA-BA*

| <b>Digital inputs</b><br>DC<br>د اح<br>Mode<br>▼<br>16<br>Counters max value<br>bit<br><b>Digital inputs</b><br>Off Event Alarm display<br>Input<br>Slot State Polarity<br>Delay<br>On Event<br>Counters<br>J<br>√<br>$\overline{2}$<br>☑<br>1<br>$\bf{0}$<br>N <sub>O</sub><br>0.00 s<br>0<br>N <sub>O</sub><br>√<br>⊽<br>√<br>$\overline{2}$<br>2<br>0.00 s<br>0<br>0<br>$\overline{\mathcal{J}}$<br>3<br>$\overline{2}$<br>J<br>☑<br>N <sub>O</sub><br>0.00 s<br>0<br>$\overline{0}$<br>√<br>√<br>$\overline{2}$<br>√<br>4<br>N <sub>O</sub><br>0.00 s<br>0<br>0<br>$\blacktriangledown$<br>5<br>$\overline{2}$<br>$\boldsymbol{\mathcal{J}}$<br>V<br>N <sub>O</sub><br>0.00 s<br>0<br>0<br>⊽<br>$\Box$<br>$\overline{2}$<br>$\Box$<br>6<br>N <sub>O</sub><br>0.00 s<br>0<br>0<br>$\Box$<br>3<br>N <sub>O</sub><br>$\overline{\mathcal{J}}$<br>$\Box$<br>7<br>0.00 s<br>0<br>0<br>3<br>√<br>8<br>$\boldsymbol{J}$<br>$\boldsymbol{J}$<br>$\overline{0}$<br>N <sub>O</sub><br>0.00 s<br>0<br>9<br>3<br>√<br>√<br>√<br>N <sub>O</sub><br>0.00 s<br>0<br>0<br>Ø<br>$\overline{\mathcal{J}}$<br>3<br>$\boldsymbol{J}$<br>10<br>$\bf{0}$<br>N <sub>O</sub><br>0.00 s<br>0<br>√<br>N <sub>O</sub><br>√<br>√<br>11<br>3<br>0.00 s<br>0<br>$\mathbf{0}$<br>√<br>$\Box$<br>3<br>$\Box$<br>12<br>N <sub>O</sub><br>0.00 s<br>0<br>$\overline{0}$<br>⊽<br>√<br>$\overline{\mathcal{L}}$<br>0<br>13<br>4<br>N <sub>O</sub><br>0.00 s<br>0 |  |  |  |  |  |  |  |
|----------------------------------------------------------------------------------------------------|--|--|--|--|--|--|--|
|                                                                                                    |  |  |  |  |  |  |  |
|                                                                                                    |  |  |  |  |  |  |  |
|                                                                                                    |  |  |  |  |  |  |  |
|                                                                                                    |  |  |  |  |  |  |  |
|                                                                                                    |  |  |  |  |  |  |  |
|                                                                                                    |  |  |  |  |  |  |  |
|                                                                                                    |  |  |  |  |  |  |  |
|                                                                                                    |  |  |  |  |  |  |  |
|                                                                                                    |  |  |  |  |  |  |  |
|                                                                                                    |  |  |  |  |  |  |  |
|                                                                                                    |  |  |  |  |  |  |  |
|                                                                                                    |  |  |  |  |  |  |  |
|                                                                                                    |  |  |  |  |  |  |  |
|                                                                                                    |  |  |  |  |  |  |  |
|                                                                                                    |  |  |  |  |  |  |  |
|                                                                                                    |  |  |  |  |  |  |  |
|                                                                                                    |  |  |  |  |  |  |  |
|                                                                                                    |  |  |  |  |  |  |  |
|                                                                                                    |  |  |  |  |  |  |  |

*Рисунок 5.12: Окно настроек Дискретные входы*

## **5.3 Виртуальные входы и выходы**

Существуют виртуальные входы и виртуальные выходы, которые во многих местах могут использоваться как их аппаратные эквиваленты, за исключением того, что они находятся в памяти реле. Виртуальные входы действуют как обычные дискретные входы. Состояние виртуального входа может быть изменено через локальный дисплей, шину связи и Easergy Pro. Например, группы настроек можно изменить с помощью виртуальных входов.

Виртуальные входы могут использоваться во многих операциях. Состояние входа можно проверить в окнах настроек**"Матрица выходов"** и **"Виртуальные входы"**. Статус также отображается на локальном мимическом дисплее, если он выбран. Виртуальные входы могут быть выбраны для управления с помощью функциональных кнопок F1 и F2, локальном мимическом дисплее или просто с помощью меню виртуального ввода. Виртуальные входы имеют аналогичные функции, такие же как дискретные входы: они позволяют изменять группы, блокировать / включать / отключать функции, программировать логику и т.д.

Задержка активации и сброса входа составляет приблизительно 5 мс.

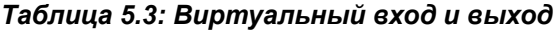

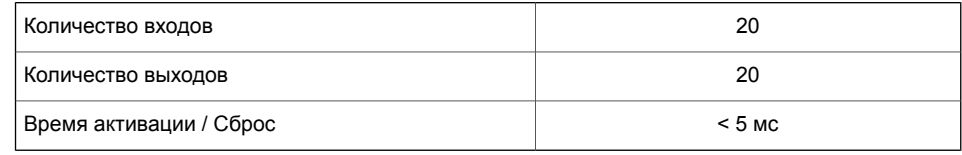

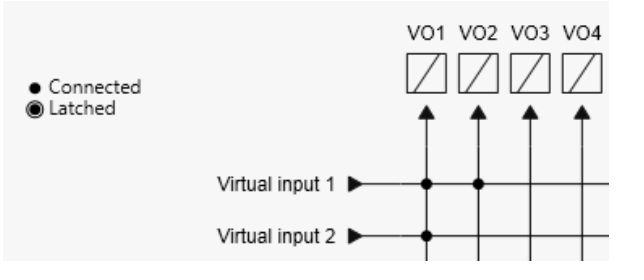

*Рисунок 5.13: Виртуальные входы и выходы могут использоваться для многих целей в окне настроек"Матрица выходов".*

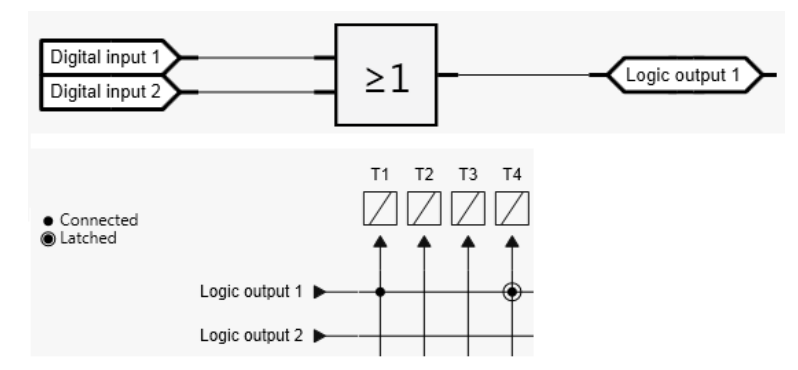

*Рисунок5.14: Виртуальныевходы ивыходы можноназначать, с удержанием или без удержания, напрямую навходы / выходы или логическиеоператоры.*
## **Виртуальный вход**

Виртуальные входы можно увидеть, назвать и управлять в окне настроек **Виртуальные входы**

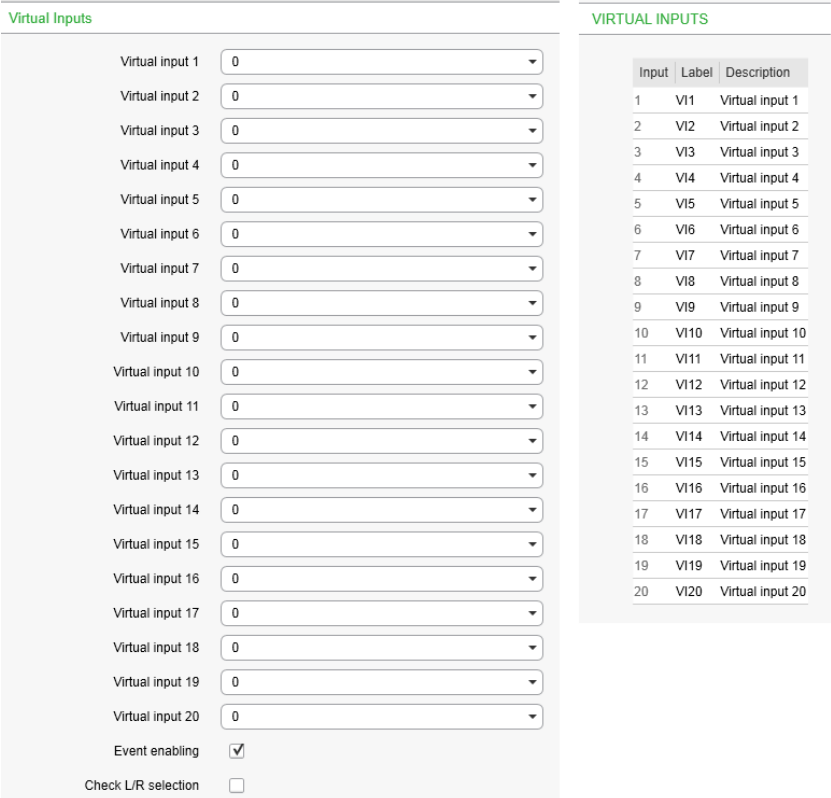

*Рисунок 5.15: "Виртуальные входы" - окно настроек*

*Таблица 5.4: Параметры виртуальных входов*

| Значение<br>параметра                                                    | Параметр                      | Едени-<br>ца | Описание                                                                                           | <b>Set</b> |  |
|--------------------------------------------------------------------------|-------------------------------|--------------|----------------------------------------------------------------------------------------------------|------------|--|
| VI1-VI20                                                                 | $\mathbf 0$<br>1              |              | Состояние виртуального входа                                                                       |            |  |
| События                                                                  | Вкл<br>Откл                   |              | События активированы                                                                               | Set        |  |
| ИМЕНА для ВИРТУАЛЬНЫХ ВХОДОВ (редактирутся только с помощью Easergy Pro) |                               |              |                                                                                                    |            |  |
| Метка                                                                    | Строка макс. 10 симво-<br>лов |              | Короткое название для виртуальных<br>входов на локальном дисплее<br>По умолчанию "VIn", n = $1-20$ | Set        |  |
| Описание                                                                 | Строка макс. 32 знаков        |              | Полное название для виртуальных<br>входов. По умолчанию "Виртуальный<br>ввод n", n = $1 - 20$      | Set        |  |

Set = редактируемый параметр (требуется пароль).

## **Виртуальный выход**

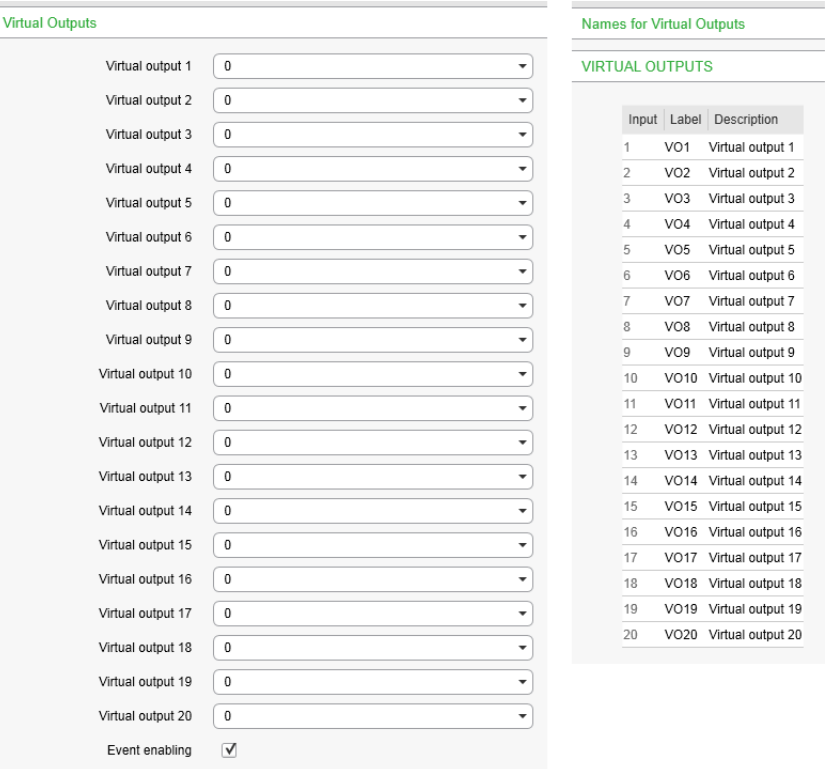

В Easergy Pro, окно настроек **"Виртуального выходы"** располжено в меню **"Входы/Выходы"**.

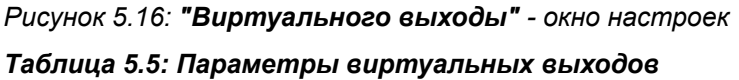

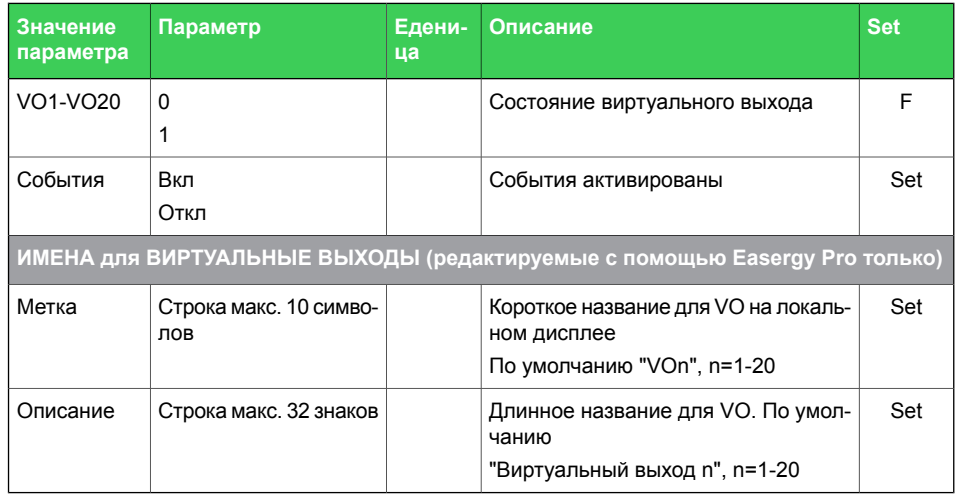

Set = Редактируемый параметр (необходим пароль). F = Редактируем, когда флаг принуждения вкл.

# **5.4 Матрица**

Реле имеет несколько матриц, которые используются для конфигурирования реле:

## • **Матрица выходов**

используется для соединения сигналов ступеней защиты, дискретных входов, виртуальных входов, функциональных кнопок, управления объектами, логического выхода, внутренних аварийных сигналов реле, сигналов GOOSE и сигналов фиксации выходов на выходы, триггерного входа регистратора помех и виртуальных выходов

• **Матрица блокирования** используется для блокировки ступеньов защиты

## • **Светодиодная матрица**

используется для управления светодиодами на передней панели

## • **Матрица блокирования обьектов**

используется для блокирования управления объектом

## • **Матрица АПВ**

используется для управления автоматическим повторным включением

<span id="page-74-0"></span>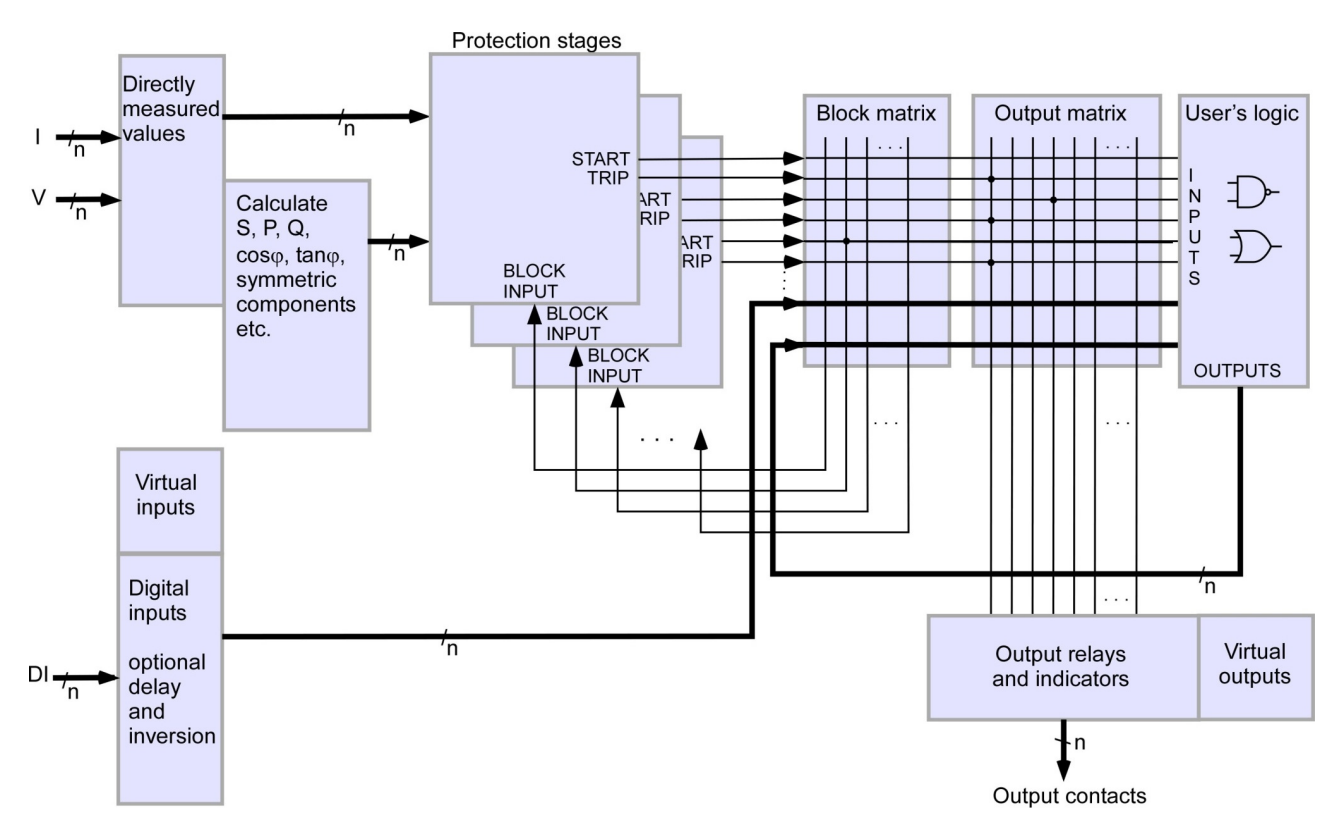

*Рисунок 5.17: Матрица блокирования и матрица выходов*

## **Примечание** Матрицу блокировки нельзя использовать для блокировки ступеней защиты от дуги.

## **5.4.1 Матрица выходов**

<span id="page-75-0"></span>В матрице выходов выходные сигналы различных ступеней защиты, дискретных входов, логических выходов и других внутренних сигналов могут быть подключены к дискретным выходам, виртуальным выходам и так далее.

**Примечание** Должна быть использована матрица "ДУГОВАЯ МАТРИЦА-ВЫХОД" для конфигурирования высокоскоростных операций дуговой защиты..

> Светодиоды "A", "B", "C" , "N" на передней панели доступны для конфигурации пользователем. Их назначение устанавливается в меню «МАТРИЦА СВЕТОДИОДОВ».

Для кнопок F1 и F2 выделены два светодиодных индикатора. Запуск регистратора аварийных событий (DR) и виртуальных выходов настраивается в матрице выходов.

Светодиодные индикаторы или дискретнве выходы может быть сконфигурирован как как с удержанием. так и без удержания. Реле без удержания повторяет состояние управляющего сигнала. Реле с удержанием остается сработанным (становится на самоподхват) и после исчезновения управляющего сигнала.

Существует общий сигнал «снять удержание для всех», чтобы вернуть в исходное состояние все реле, находящиеся на самоподхвате. Этот сигнал сброса возвращает в исходное состояние все находящиеся на удержании дискретные выходы и индикаторы. Сигнал сброса может быть задан через дискретный вход, через переднюю панель или удаленно по каналу связи. Глава 5.5 Сброс [удержаний](#page-81-0) описывает процедуру сброса удержаний.

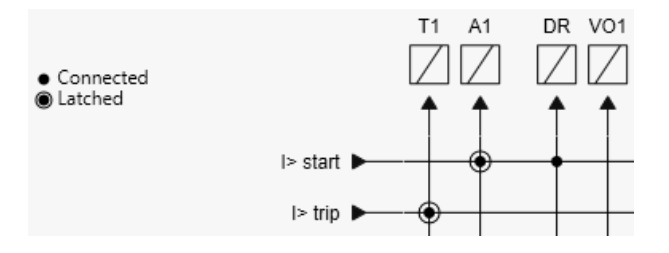

*Рисунок 5.18: Реле отключения и аварийной сиггнализации вместе с виртуальнымивыходами можноназначать в матрицевыходов. В матрице выходов также производится автоматический запуск регистратора аварийных событий.*

## **5.4.2 Матрица блокирования**

<span id="page-76-0"></span>Посредством матрицы блокировки работа любогой ступени защиты (за исключением ступеней защиты от дуги) может блокироваться. Сигнал блокировки может исходить от цифровых входов или может быть началом или сигналом аварийного отключения от ступени защиты или выходным сигналом от программируемой логики пользователя. В [Рисунок5.17,](#page-74-0) активная блокировка указана с помощью черной точки ( ● ) в точке пересечения сигнала блокировки и сигнала, подлежащего блокировке.

Максимальное количество ступеней, которые могут быть блокированы, равно 32.

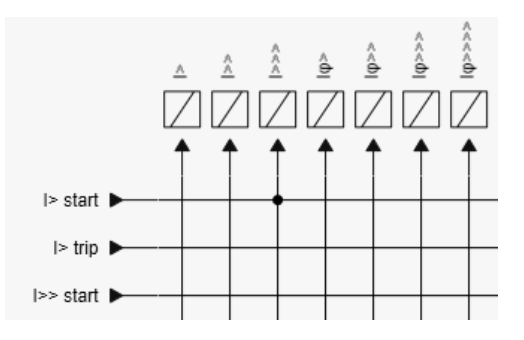

*Рисунок 5.19: Все блоки защиты (кроме ступеней дуговой защиты) могут быть заблокированы в блок матрице*

Статус блокировки становится видимым только при активации ступени.

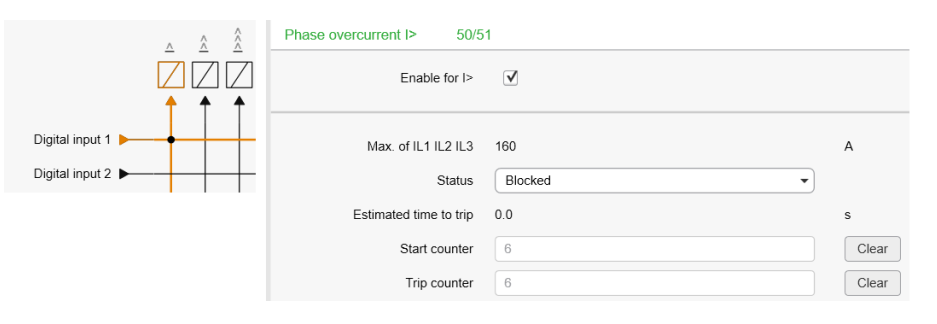

*Рисунок5.20: Напримеревидно, чтодискретныйвход1 блокирует ступень токовойзащиты "I>" (левыйрисунок)ирезультат для I> когдадискретный вход 1 активен, а ток превышает уставку ступени.*

## *ПРИМЕЧАНИЕ*

## **РИСК ЛОЖНЫХ ОТКЛЮЧЕНИЙ**

- Матрица блокирования динамически управляется путем выбора или отмены выбора ступеней защиты.
- В первую очередь включите ступень защиты, затем настройки сохранить в реле. После этого нужно обновить матрицу блокирования, прежде чем ее конфигурировать.

**Несоблюдение этих инструкций может привести к нежелательному отключению электроустановок.**

## **5.4.3 Светодиодная матрица**

МАТРИЦА СВЕТОДИОДОВ используется для связи дискретных входов, функциональных выходов, выходов ступеней защиты, статуса объектов, логических выходов, аварийных сообщения и GOOSE-сообщений с светодиодами на передней панели.

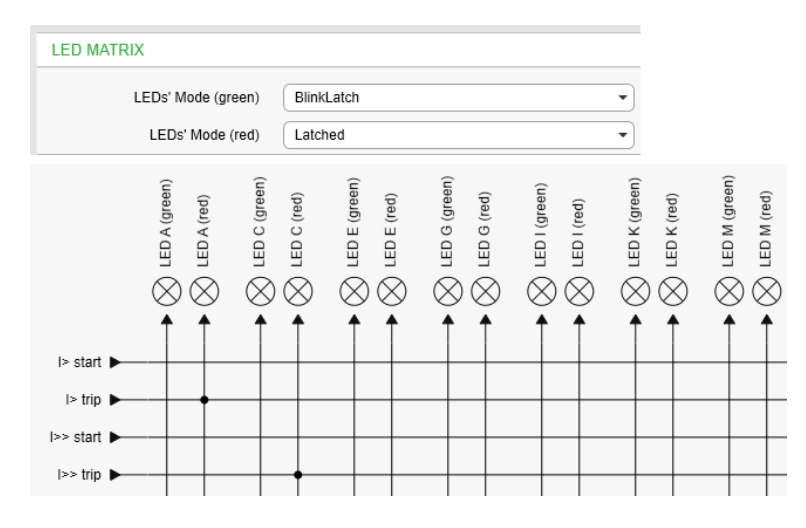

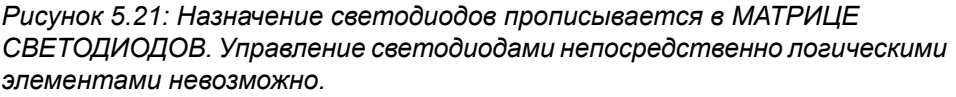

## **Нормальное подключение**

Светодиод горит, если активен его управляющий сигнал. Если управляющий сигнал не активен, светодиод не горит. Задержка загорания светодиода и отключения равно примерно 10 мс.

## **Защелкнутое подключение**

Светодиод с удержанием может быть сброшен в исходное состояние нажатием кнопки ввода.

#### **Мигание с удержанием**

Когда выбрано «Мигание с удержанием», светодиод начинает мигать после подачи соответствующего управляющего сигнала и остается в этом состоянии после снятия управляющего сигнала. Светодиод с удержанием может быть сброшен в

исходное состояние нажатием кнопки <sup>ОК</sup> (См. [Глава](#page-25-0) 2.5 [Передняя](#page-25-0) панель).

## **LED test sequence Испытательная последовательность светодиодов**

Чтобы проверить светодиоды, нужно ввести пароль пользователя.

При необходимости пользователь может проверить исправность светодиодов. Чтобы начать проверку, нажмите кнопку «Info» и

"  $\leq$  " на передней панели. Реле проверит работоспособность всех светодиодов. Процедура проверки может быть задана во всех главных окнах настройки, за исключением первого окна.

Входы с светодиодами связываются в МАТРИЦЕ СВЕТОДИОДОВ. Все 14 светодиодов могут светиться зеленым или красным светом. Связь может быть с удержанием, без удержания и с миганием с удержанием. Не только ступени защит, но и много функций могут управлять светодиодами. См. таблицу ниже:

#### **Восстановление состояния светодиода после перезапуска**

Отметьте соответствующий выбор для светодиода для восстановления состояния светодиода после перезапуска в окне настроек **Матрица Светодиодов > Led Matrix > Восстановление светодиода после перезапуска**.

#### RESTORE LED STATE AFTER RESTART

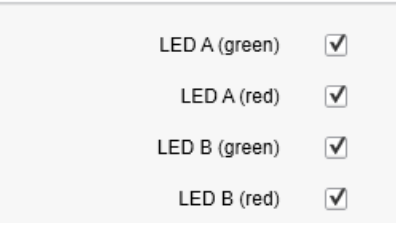

*Рисунок 5.22: Отметьте соответствующий светодиод для восстановления его состояния после перезапуска.*

*Таблица 5.6: Входы для светодиодов A-N*

| Вход                                       | Карта свето-<br>диодов                                  | Зашелка                                            | Описание                                                    | Приме-<br>чание |
|--------------------------------------------|---------------------------------------------------------|----------------------------------------------------|-------------------------------------------------------------|-----------------|
| Ступени защиты, дуги<br>и программирования | Светодиод А   Нормаль-<br>- N<br>зеленый или<br>красный | ный/защелк-<br>нутый/мигаю-<br>ще-защелкну-<br>тый | Светодиодам можно назначать<br>разного типа ступени защиты. | Set             |

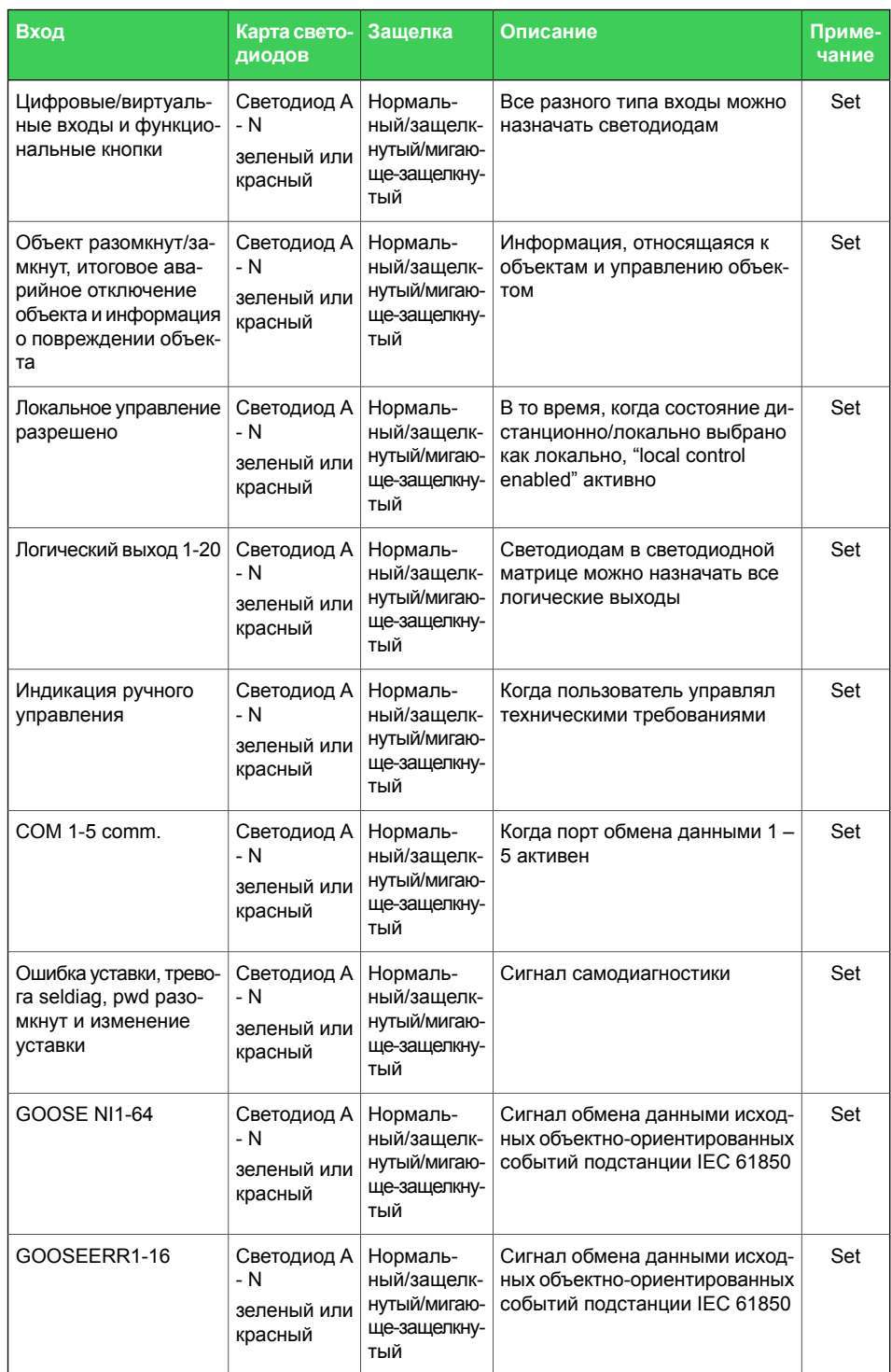

Set = редактируемый параметр (необходим пароль)

## **5.4.4 Матрица блокирования обьектов**

Матрица блокирования обьектов используется для связывания дискретных входов, виртуальных входов, функциональных кнопок, выходов ступеней защиты, статусов объектов, логических выходов, сигналов тревоги и сигналов GOOSE для запрета управления объектом, то есть выключателей, разъеденителей и заземляющих разъединителей.

Типичными сигналами для блокирования управления таких объектов, как автоматический выключатель, являются активация ступени защиты, состояния других объектов, блокировка, выполненная с помощью логических или GOOSE-сигналов. Все эти и другие сигналы связываются с объектами через матрицу блокирования объектов.

## **5.4.5 Матрица АПВ**

Матрица АПВ используется для связывания дискретных входов, виртуальных входов, выходов ступеней защиты, статусов объектов, логических выходов, сигналов тревоги и сигналов GOOSE для управления автоматическим повторным выключением (АПВ). Для получения дополнительной информации см. Глава6.23 Функция [автоматического](#page-193-0) повторного [включения](#page-193-0) АПВ (ANSI 79) .

# **5.5 Сброс удержаний**

## **5.5.1 Для сброса удержаний используется Easergy Pro**

<span id="page-81-0"></span>Перейдите в меню **General(Главное) > Release latches(Сброс удержаний)** и выберите **Release(Сброс)** из падающего меню **Release latches(Сброс удержаний)** .

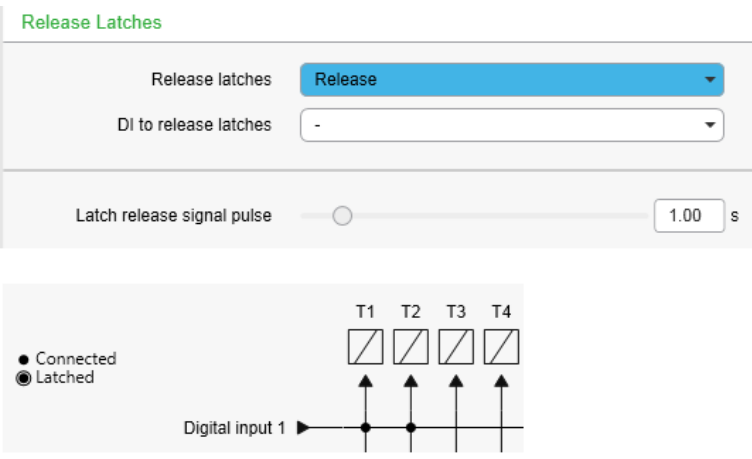

*Рисунок 5.23: Сигналы сконфигурированные с удержанием в матрице выходов с помощью Easergy Pro .*

## **5.5.2 Сброс удержаний используя кнопки передней панели**

Предварительное условие: ввести правильный пароль.

- $1.$  Нажать  $\odot$
- 2. Нажать $\Box$ .
- 3. Выбрать "Сброс" (Release) и нажать <sup>ок</sup>.

## **5.5.3 Сброс удержаний кнопками F1 или F2**

Вы можете использовать функциональные кнопки F1 или F2 для сброса удержания всех элементов одновременно, если эта функция кнопок сконфигурирована в программе Easergy Pro. Эту конфигурацию можно сделать или в меню **GENERAL(ГЛАВНОЕ) > RELEASE LATCHES(СБРОС УДЕРЖАНИЙ)** или в меню **INPUTS/OUTPUTS(ВХОДЫ/ВЫХОДЫ) > FUNCTION BUTTONS(ФУНКЦИОНАЛЬНЫЕ КНОПКИ)**

Чтобы сконфигурировать F1 для сброса удержаний в меню **GENERAL(ГЛАВНОЕ) , > RELEASE LATCHES(СБРОС УДЕРЖАНИЙ):**

- 1. В Easergy Pro, войти в меню **GENERAL(ГЛАВНОЕ) > RELEASE LATCHES(СБРОС УДЕРЖАНИЙ)**.
- 2. Вменю **RELEASE LATCHES(СБРОС УДЕРЖАНИЙ)** выберите F1 из падающего меню **DI to release latches(Дискретный Вход для сброса удержаний)**.
- 3. Установите задержки 1 с для **импульса сброса удержаний**.

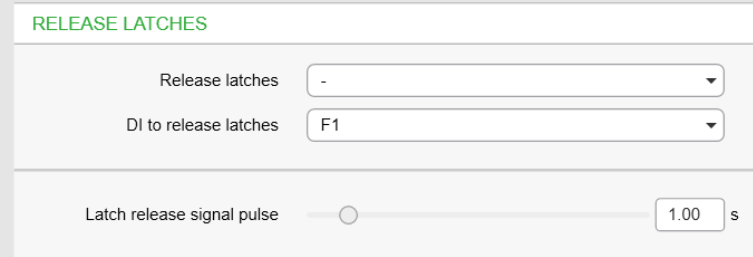

После этого, нажав кнопку F1 на передней панели реле, сбросьте все удержания.

Чтобы сконфигурировать F1 для сброса удержаний в меню **INPUTS/OUTPUTS(ВХОДЫ/ВЫХОДЫ)> Function buttons(Функциональные кнопки)**:

- 1. В меню **Function buttons(Функциональные кнопки)** выберите PrgFncs(ПрогФун) для F1 из падающего меню **Selected control(Выбранное управление)**.
- 2. Установить задержку 1 сек для **длительности импульса F1**.
- 3. В меню **Programmable functions for F1(Программируемые функции для F1)**, выбрать "On(Вкл)" из падающего меню **Release all latches(Сброс всех удержаний)**.

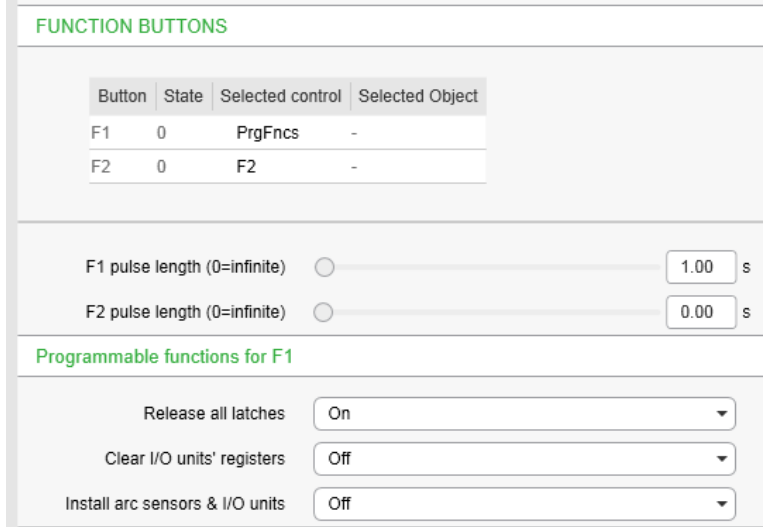

Посе этого нажатие кнопки F1 на передней панели реле сбрасывает все удержания.

**Примечание** Сигнал сброса удержания может быть активирован только если активирован выход удержания.

# 5.6

# Управляемые объекты

Реле позволяет управлять шестью объектами, таких, как автоматические выключатели, разъединители и заземляющие разъединители, по принципу «выбор перед выполнением операции» или «прямое управление».

Матрица блокирования обьектов и логические функции можно использовать для конфигурирования взаимной блокировки для безопасного управления перед выдачей выходного импульса. Объекты 1–6 доступны для управления, в то время как для объектов 7 - 8 доступен только просмотр их состояния.

Управление возможно следующими способами:

- $\bullet$ посредством кнопок управления объектом
- $\bullet$ через переднюю панель и дисплей с использованием мнемохемы
- $\ddot{\phantom{0}}$ посредством функциональной кнопки
- посредством дискретного входа  $\bullet$
- $\bullet$ удаленно через каналы связи
- через програмное обеспечение Easergy Pro п  $\bullet$
- через Web server
- через Smart APP

Соединение объекта с конкретными выходами осуществляется через Матрицу выходов (объекты 1 - 6 с выходом на отключение, объекты 1 - 6 с выходом на включение). Существует также выходной сигнал «Неисправность объекта», который активируется, если управление объектом не выполнено.

## Состояние объекта

Каждый объект имеет следующие состояния:

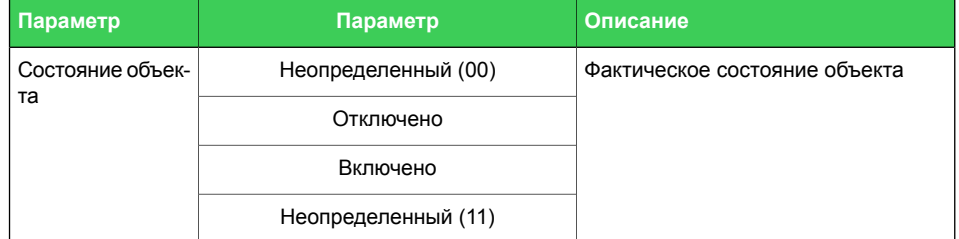

## Основные настройки для управляемых объектов

Каждый управляемый объект имеет следующие настройки:

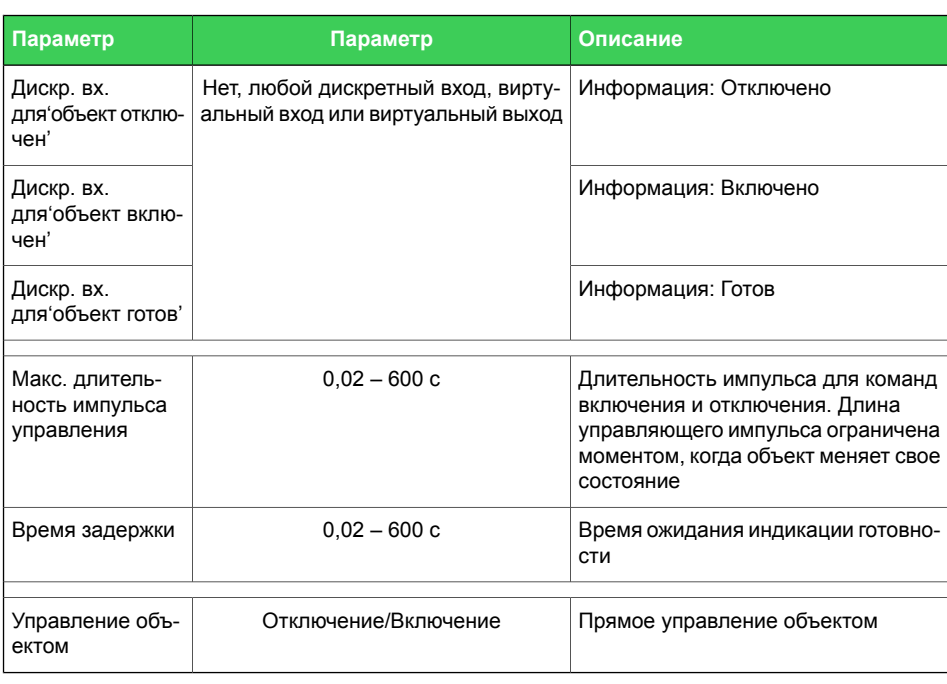

Если изменение состояний занимает больше времени, заданного параметром «Макс. длительность импульса управления», формируется матричный сигнал «Неисправность объекта». Кроме того, генерируется событие "неопределено". «Время ожидания индикации готовности» используется только для индикации готовности. Если дискретный вход для приема сигнала готовности объекта назначен, применение параметра «Время ожидания индикации готовности» не имеет смысла.

#### **Выходные сигналы управляемых объектов**

Каждый управляемый объект имеет 2 управляющих сигнала в матрице:

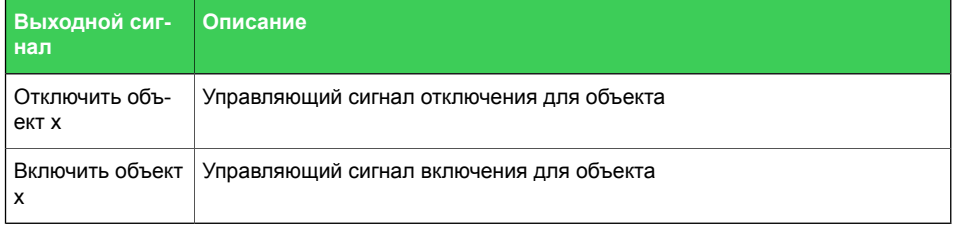

Эти сигналы посылают управляющий импульс, когда объект управляется дискретным входом, удаленной шиной, автоматическим повторным включением и т.д.

## **Настройки только для объектов с доступом просмотра их состояния**

Такие объекты имеют следующие настройки:

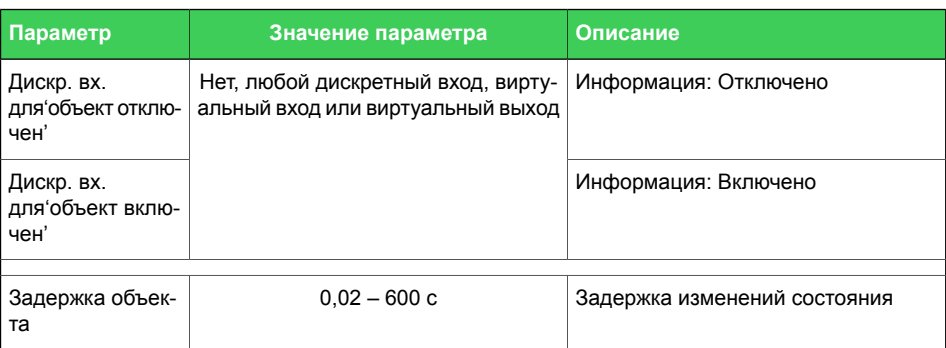

Если изменение состояний занимает больше времени, заданного параметром «Задержка объекта», формируется матричный сигнал «Неисправность объекта». Кроме того, генерируется событие "неопределено".

## **5.6.1 Управление объектами дискретными входами**

Объекты могут управляться дискретными входами, виртуальными входами или виртуальными выходами. Для каждого управляемого объекта есть четыре параметра:

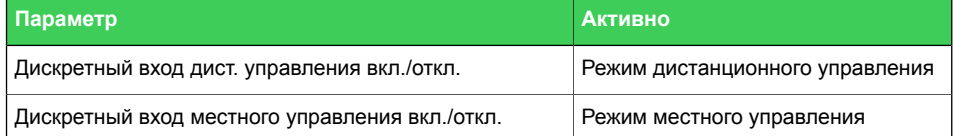

Если реле находится в состоянии местного управления, входы дистанционного управления игнорируются и наоборот. Объект управляется передним фронтом ипульса, поступившего на выбранный вход. Длина входного импульса должна быть не менее 60 мс.

## **5.6.2 Выбор местное/дистанционное**

В местном режиме дискретные выходы могут управляться с передней панели, но управлять ими через дистанционный последовательный интерфейс обмена данными невозможно.

В дистанционном режиме дискретные выходы не могут управляться с передней панели, но ими можно управлять через дистанционный последовательный интерфейс обмена данными. Местный или дистанционный режим выбирается с передней панели или через выбранный дискретный вход. Дискретный вход обычно используется для перевода всей станции в режим местного или дистанционного упраления. Выбор дискретного входа Мест./Дист. выполняется в меню «Объекты» Easergy Pro.

## **5.6.3 Управление объектами с помощью кнопок I и O**

Реле имеет специальные кнопки управления для объектов. (I) означает включение объекта и (O) означает отключение объекта. Кнопки управления конфигурируются в окне настроек "ОБЪЕКТЫ".

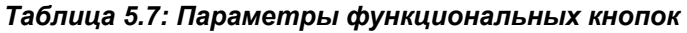

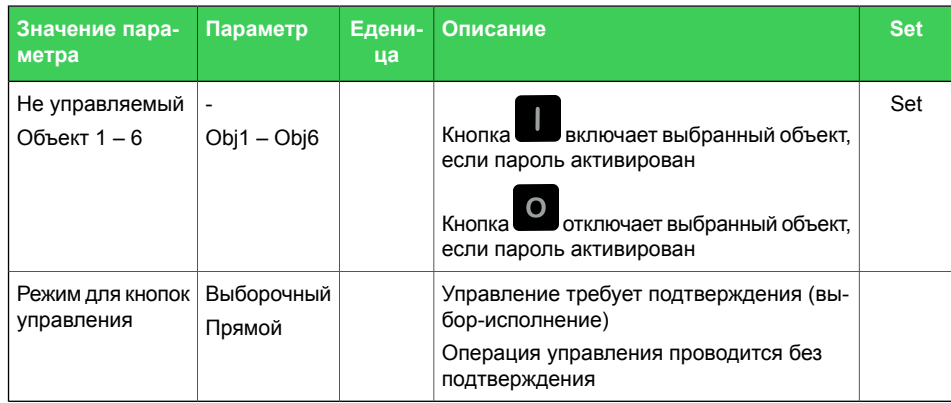

## **5.6.4 Управление объектами с помощью F1 и F2**

Объекты могут управляться с помощью F1 и F2.

По умолчанию кнопки F1 и F2 сконфигурированы для управления; кнопки F1 и F2, могут быть перенастроены в будущем для назначения управления объектами. Выбор функций F1 и F2 производится с помощью программного обеспечения Easergy Pro в меню «Функциональные кнопки».

*Таблица 5.8: Параметры F1 и F2*

| Значение<br>параметра | Параметр                | Состоя-<br>ние | Длинна им-<br>пульса * | Описание                                                                                                    |
|-----------------------|-------------------------|----------------|------------------------|----------------------------------------------------------------------------------------------------|
| F <sub>1</sub>        | F1, V1-V20,<br>Упр.Объ. | 0,1            | $0 - 600c$             | F <sub>1</sub><br>I управляет параметрами F1, вирт<br>вых. V1-V20 или Упр. Объ. Когда выбрано<br>Упр.Объ, нужно связать управление<br>кнопкой F1 с соответствующим объектом<br>в окне настроек "ОБЪЕКТЫ" (управление<br>включением или отключением) |
| F <sub>2</sub>        | F2, V1-V20,<br>Упр.Объ. | 0,1            | $0 - 600c$             | F2<br>I управляет параметрами F1, вирт<br>вых. V1-V20 и Упр. Объ. Когда выбрано<br>Упр.Объ., нужно связать управление<br>кнопкой F1 с соответствующим объектом<br>в окне настроек "ОБЪЕКТЫ" (управление<br>включением или отключением)              |

\* Залержка импульса применяется только к значениям F1 и F2

#### **FUNCTION BUTTONS**

Object 2 control  $\sqrt{\phantom{a}}$ 

DI for remote open ctr  $\sqrt{\phantom{a}}$ 

DI for remote close  $ctr$ 

DI for local open ctr F1 DI for local close ctr F2

Inactivity days limit  $\qquad \qquad \bigcirc$ 

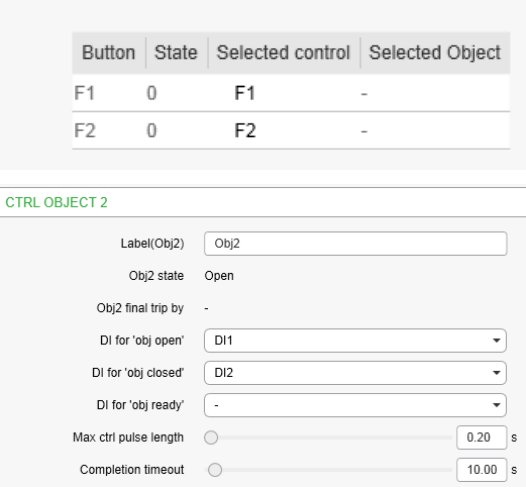

*Рисунок 5.24: Окно настройки функций вкл/откл для кнопок управления*

↴

↴  $\overline{\phantom{0}}$ 

⊋

 $\overline{\phantom{0}}$ 

500

Выбранный объект и управление показаны в меню Easergy Pro **"Входы / выходы" > "Функциональные кнопки"**. Если не выбран ни один объект с местным управлением , отображается «-». Если выбрано несколько местных элементов управления для одной нопки, отображается «?».

# $5.7$

# Логические функции

Реле поддерживает запрограммированную пользователем логику для логических сигналов. Конфигурируемая пользователем логика использоваться для создания дополнительной логики в случае, если это не предусмотрено в реле по умолчанию. Вы можете просмотреть и модифицировать логику в окне настроек Общая > Логика в ПО Easergy Pro.

| Логические функции                     | Кол-во зарезервиро-<br>ванных входов | Макс кол-во входных<br>логический элемен-<br><b>TOB</b> | Макс кол-во выход-<br>ных логический эле-<br>ментов |
|----------------------------------------|--------------------------------------|---------------------------------------------------------|-----------------------------------------------------|
| и                                      |                                      |                                                         |                                                     |
| 0R                                     |                                      |                                                         |                                                     |
| <b>XOR</b>                             |                                      |                                                         |                                                     |
| и+OR                                   | $\overline{2}$                       |                                                         |                                                     |
| СТ (счет+сброс)                        | $\overline{2}$                       | 32<br>(Входной логический                               |                                                     |
| <b>INV<sub>u</sub></b>                 | $\overline{2}$                       | элемент может иметь<br>любое количество                 | 20                                                  |
| <b>INVOR</b>                           | $\overline{2}$                       | входов).                                                |                                                     |
| OR+ <sub>u</sub>                       | $\mathfrak{p}$                       |                                                         |                                                     |
| RS (установка+сброс)                   | $\overline{2}$                       |                                                         |                                                     |
| RS_D (установ-<br>ка+D+нагрузка+сброс) | 4                                    |                                                         |                                                     |

Таблица 5.9: Доступные логические функции и использование их памяти

Расходуемая память динамически отображается в окне конфигурации в процентах. Первое значение указывает на потребление памяти входами, второе значение - потребление памяти элементов логики, а третье - потребление памяти выходов. Логика работоспособна пока потребление памяти входов, блоков или выходов остается в сумме ниже или равно 100%.

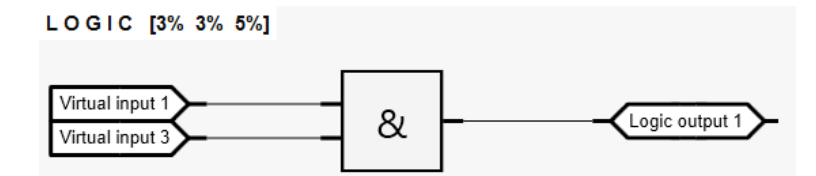

Рисунок 5.25: Потребление логики и памяти

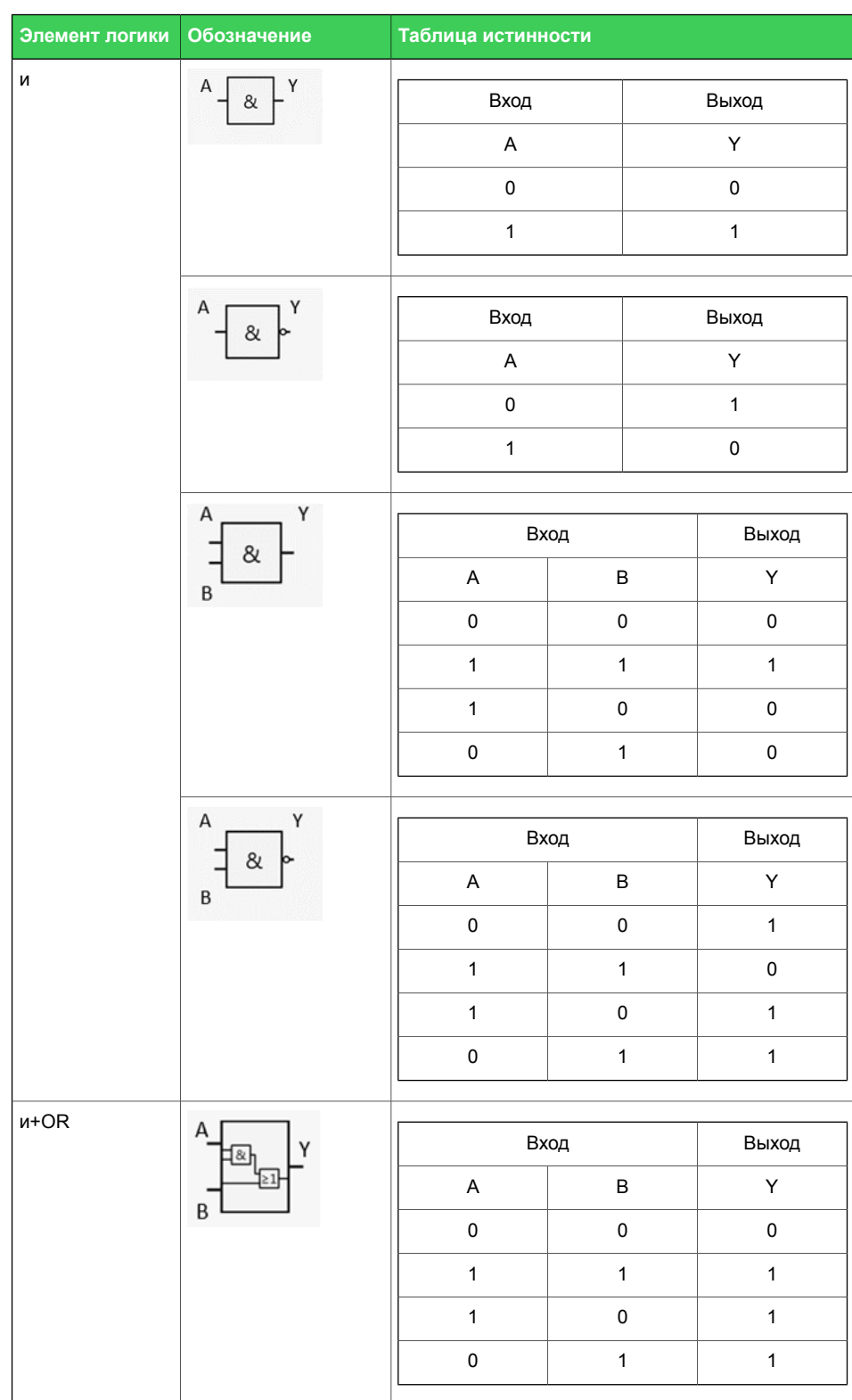

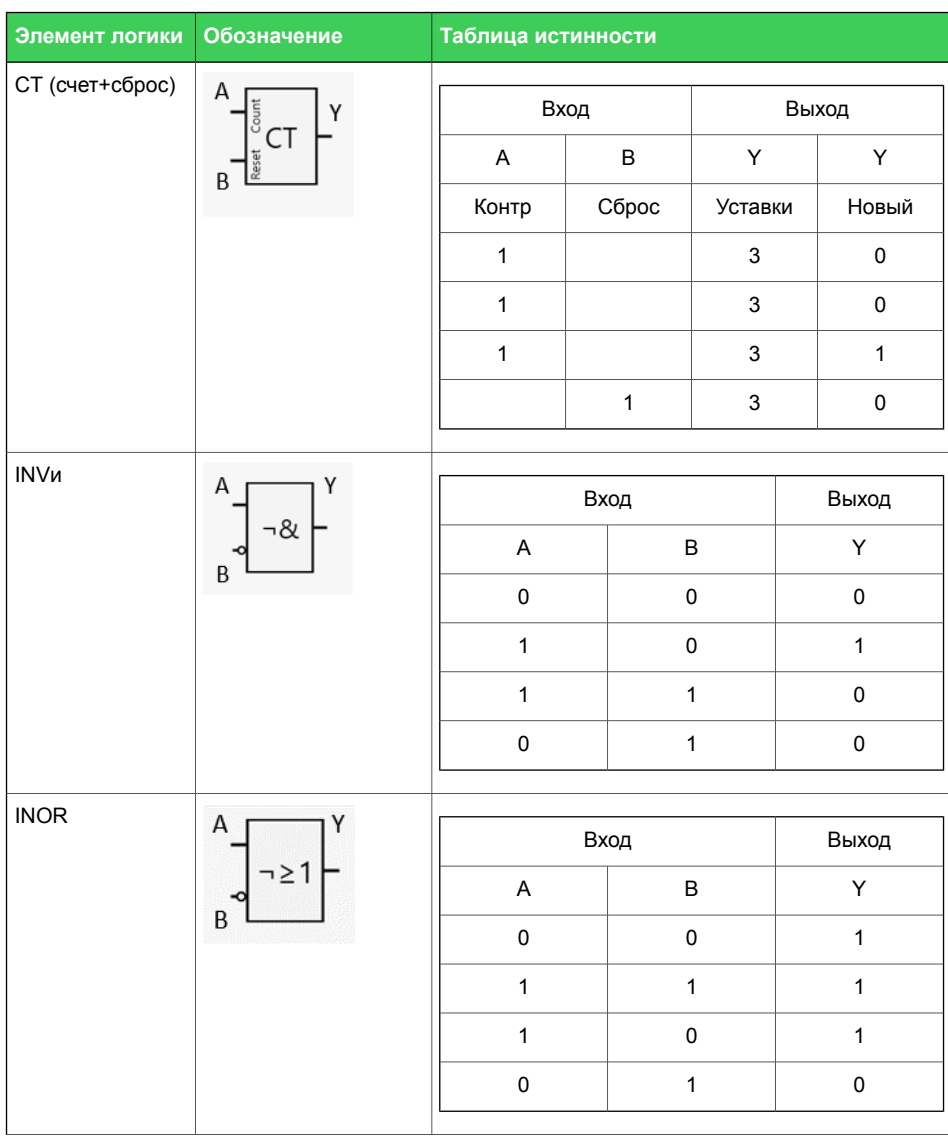

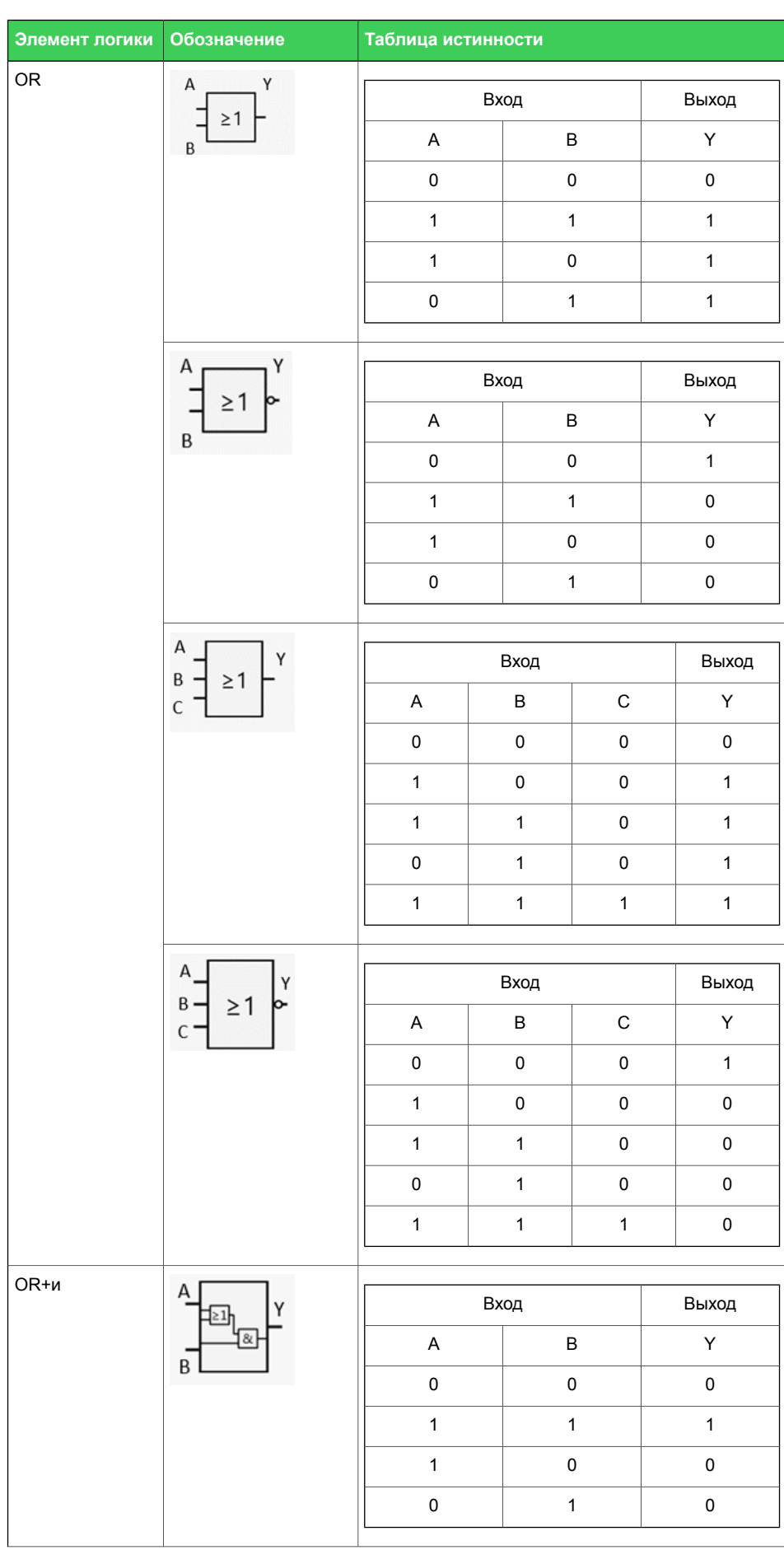

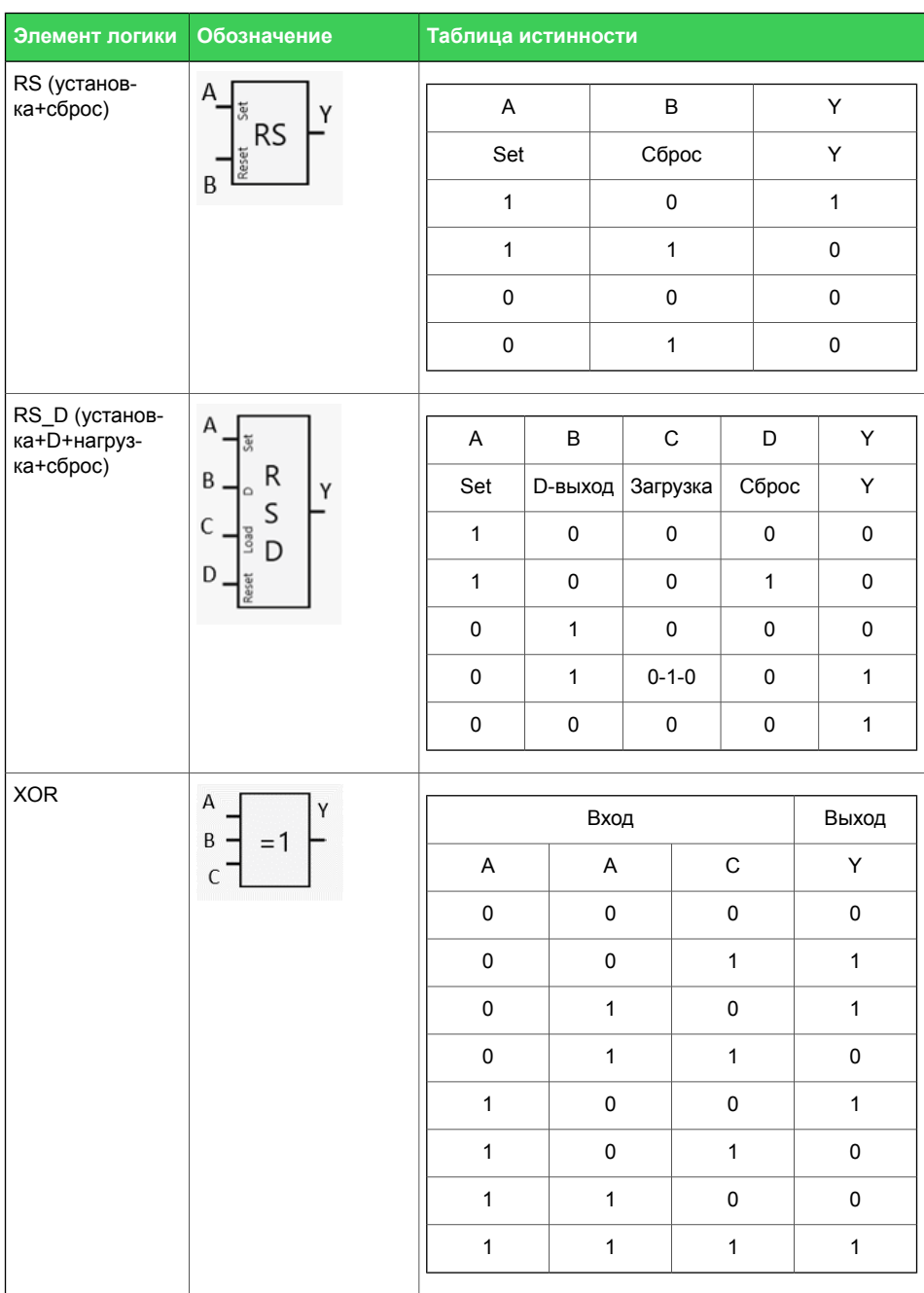

# **5.8 Передняя панель**

Easergy Sepam P3F30 имеет один ЖК-матричный дисплей. Все главные меню расположены с левой стороны и для входа в определенное подменю перемещаются вверх и вниз по основным меню.

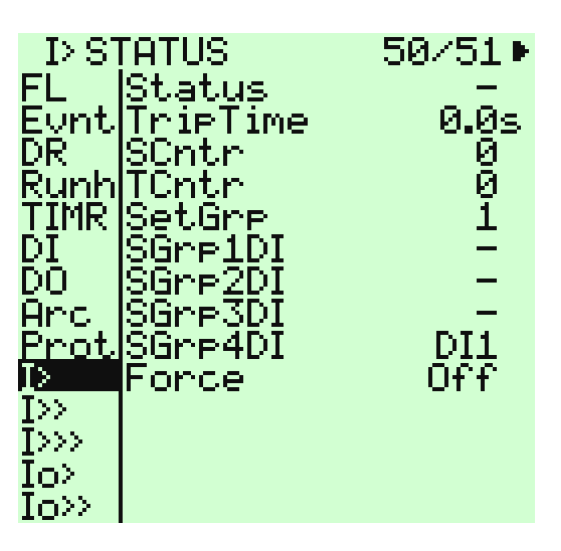

*Рисунок 5.26: Главное меню расположено в левой части дисплея.*

## **5.8.1 Мнемонический дисплей**

Easergy Sepam P3F30 по умолчанию включен дисплей мнемосхемы. Мнемосхема может быть изменена в зависимости от конфигурации пользователя или отключена, если не нужна. Мимический дисплей можно настроить только с помощью Easergy Pro програмного обеспечения. Мнемосхема не может быть изменен с передней панели реле

Вы можете изменить мнемосхему в меню **Мнемосхема** которая находится в **Меню устройства**. Меню мнемосхемы должно быть включено в меню **Конфигурация передней панели**. Мнемосхему нельзя включить или отключить с передней панели реле.

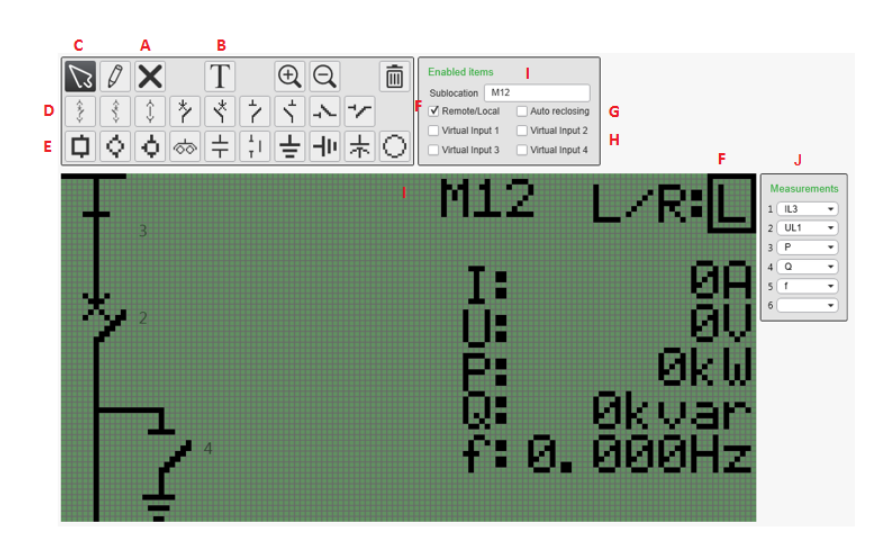

*Рисунок 5.27: Окно настройки меню Мнемосхем*

- Чтобы удалить объект или рисунок, сначала выберите пустой A) квадрат (B) мышкой. Затем наведите на объект мышью. Цвет объекта объекта становится красным. Чтобы очистить всю мнемосхему, нажмите на пустую область.
- B) Текстовой редактор
- Чтобы переместить существующий рисунок или объект, на-C) ведите на него мышь. Цвет станет зеленым. Удерживайте левую кнопку мыши и перемещайте объект.
- Различные типы настраиваемых объектов. Номер объекта D) соответствует числу в меню **Общая > Обьекты**.
- E) Некоторые предустановленные блоки.
- Режим Местн./Дист. определяет, возможны ли определенные F) действия. В режиме "Дист." невозможно местное включение или отключение автоматического повторного включения или управление объектами. Режим Мест./Дист. может быть изменен в меню **Общие > Обьекты управления**.
- Создает возможность выбора ввода./вывода АПВ на мнемо-G) схеме.
- Н) Создает возможность активации виртуального входа на мимическом дисплее.
- Описывает местоположение реле. Текст поступает из меню I) информации о реле.
- J) До шести настраиваемых измерений.

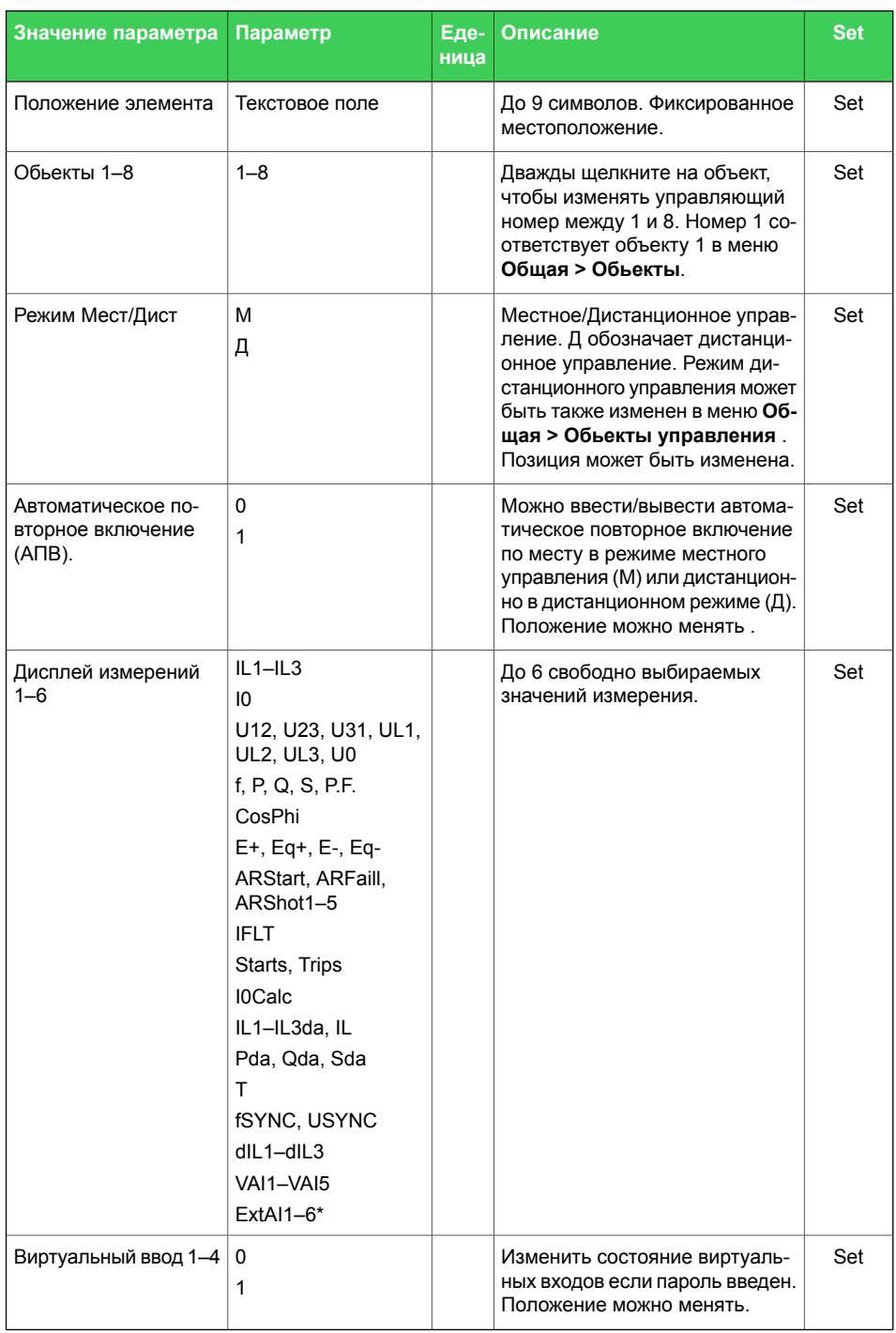

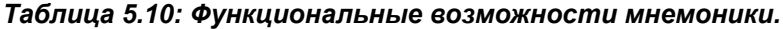

Set = Задаваемый.

\* Требуется последовательный интерфейс связи и протокол внешнего блока ввода-вывода.

Примечание Выбор данных отображения измерений зависит от режима измерения напряжения, выбранного в режиме настроек МАСШТАБИРОВАНИЕ.

## **5.8.2 Конфигурация локальной панели.**

Информация, отображаемая на экране измерения, настраивается в меню **Общая > Конфигукация передней панели**.

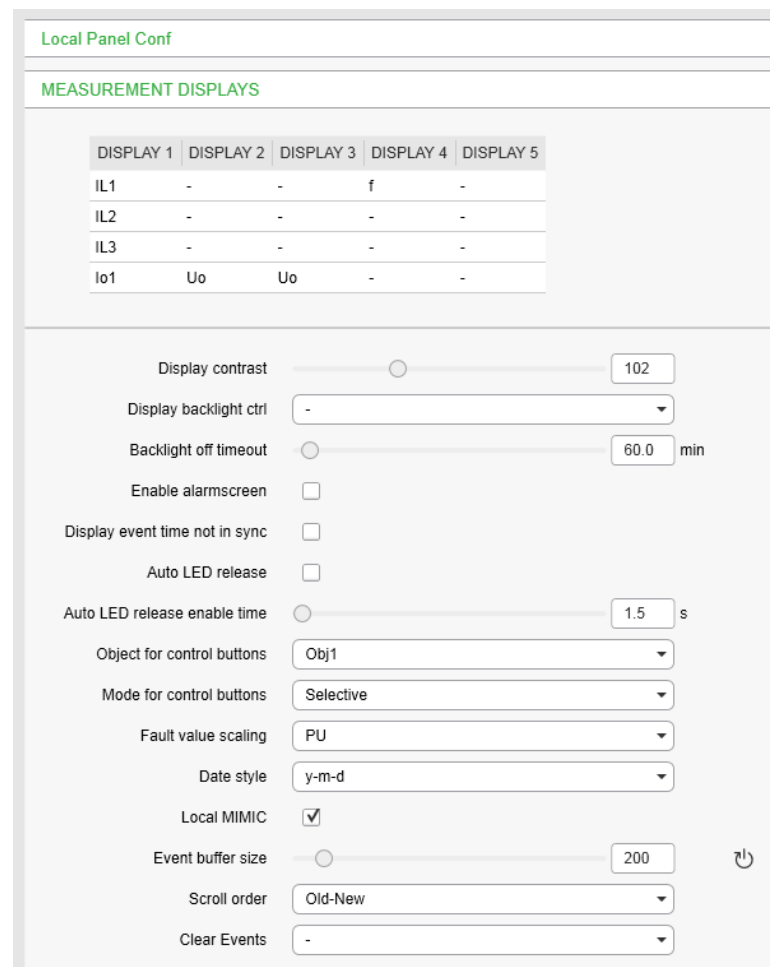

*Рисунок 5.28: Меню настройки локальной панели*

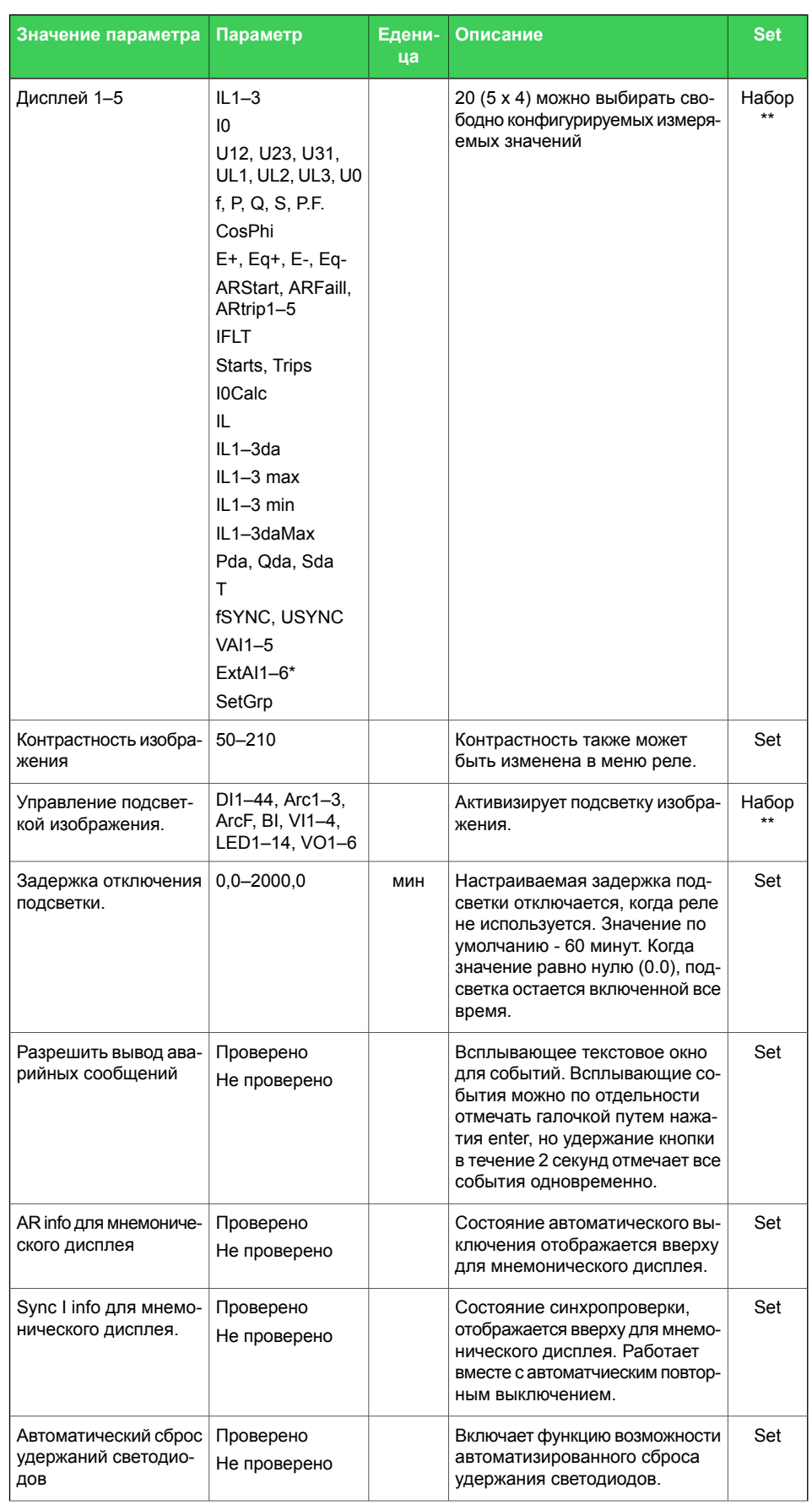

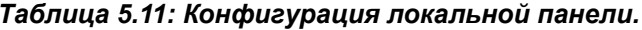

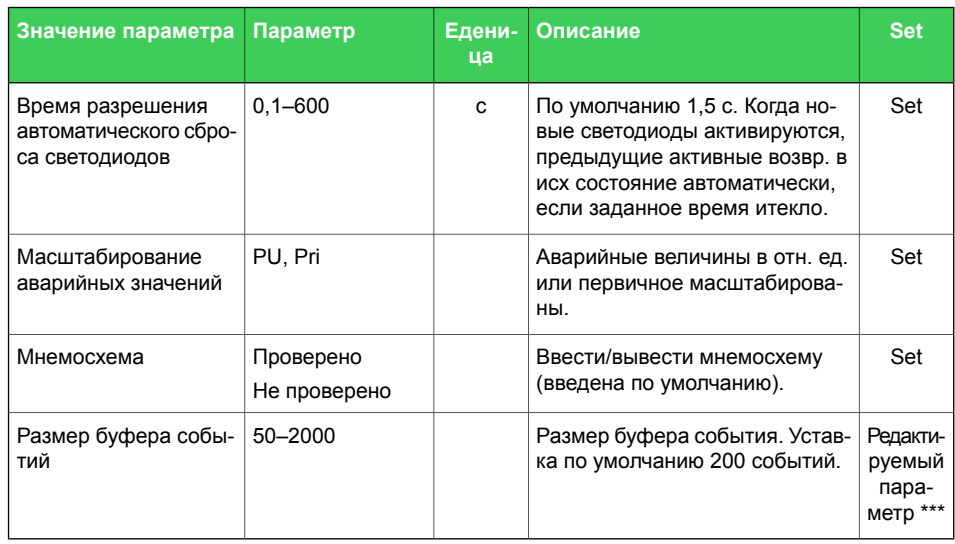

Set = Задаваемый.

\* Требуется последовательный интерфейс связи и протокол внешнего блока ввода-вывода.

\*\* Входы варьируются в соответствии с типом реле.

\*\*\* При изменении размера буфера событий записанные события стираются.

# **6 Функции защиты**

Каждая ступень защиты может быть независимо включена или отключена в соответствии с требованиями предполагаемого применения.

**6.1 Максимальное количество ступеней защиты в одном применении**

> Реле ограничивает максимальное количество выбранных ступеней защиты примерно до 30. Точное число зависит от потребляемой нагрузки центрального процессора и доступной памяти, а также от типа ступени защиты.

> Индивидуальные ступени защиты и общий статус нагрузки можно найти в окне настроек **"Защита" > "Состояние ступеней защиты"** програмного обеспечение Easergy Pro.

# **6.2 Общие характеристики ступеней защиты**

## **Группы настроек**

Группы настроек управляются с помощью дискретных входов, функциональных клавиш или виртуальных входов через фронтальную панель или пользовательскую логику. Когда ни один из назначенных входов не активен, группа настроек определяется параметром «SetGrp no control state». Когда активируется управляемый вход, активируется соответствующая группа настроек. Если сигнал управления Группы настроек потерян, настройка «Keep last» заставляет использовать последнюю активную группу. Если одновременно активны несколько входов, активная группа настроек определяется «Приоритетом SetGrp». Используя виртуальный ввод-вывод, активную группу настроек можно контролировать с помощью локального дисплея панели, любого протокола связи или встроенных программируемых логических функций. Все ступеньы защиты имеют четыре группы настроек.

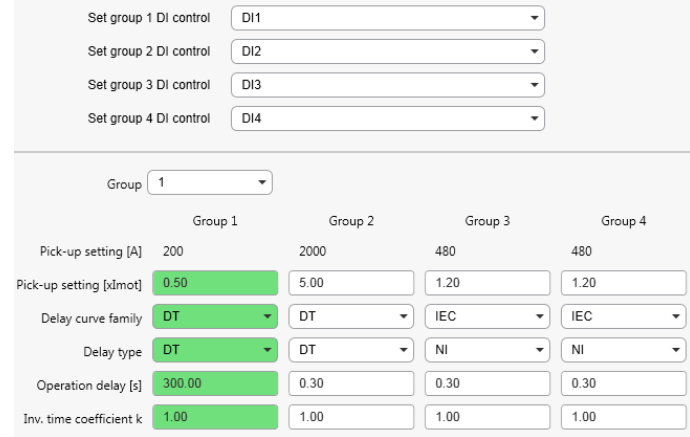

## **Пример**

Любой дискретный вход может использоваться для управления группами уставок, например на рис. 5.1 дискретные входы DI 1, DI 2, DI 3 и DI 4 выбраны для управления группами уставок с 1 по 4. Эта настройка выполняется с помощью параметра «Установить группу х DI-управлением», где х это выбранная группа настроек.

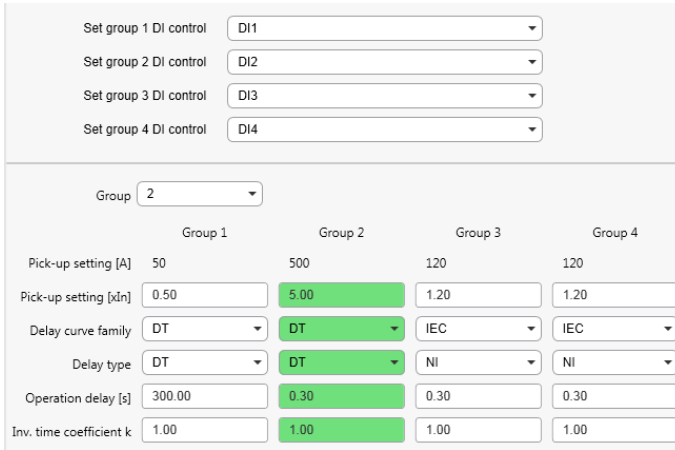

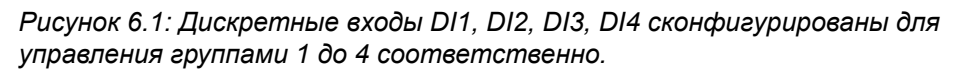

Параметр «УстГр общие изменения» принудительно отправляет все настройки в группу 1, 2, 3 или 4, Параметр становится активным, если не выбран сигнал для управления группой. Для настройки этого параметра используется Easergy Pro.

«Приоритет УстГр» используется, чтобы назначить условия приоритета, когда одновременно активированы два или более дискретных входа, управляющих группами уставок. Приоритет УстГр может иметь значения от 1 до 4 или от 4 до 1.

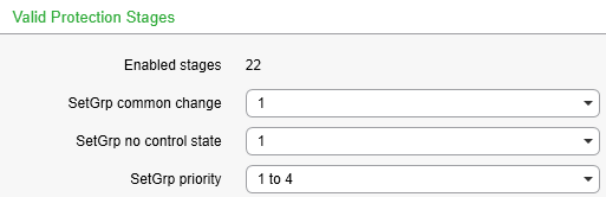

*Рисунок 6.2: Выбор приоритета УстГр производится в окне настроек Подтверждение ступеней защит (Valid Protection stages)..*

Предположим, что активны одновременно дискретные входы DI2 и DI3, а приоритет SetGrp установлен на «1 - 4», в этом случае группа установки 2 становится активной. Если для приоритета УстГр установлено значение «4 к 1», становится активной группа настроек 3.

#### **Статусы ступеней защиты**

Статус ступени защиты может быть одним из следующих:

 $Ok = ' -'$ 

Ступень находится в режиме ожидания и контролируют аналоговую величину сигнала на своем входе. Не обнаружена неисправность в защищаемой сети.

• **Заблокирована**

Ступень защиты обнаруживает неисправность, но по какой-то причине заблокирована.

• **Пуск защиты**

Включается таймер задержки срабатывания ступени защиты.

• **Срабатывание**

Ступень защиты сработала, но неисправность в сети не исчезла.

Причиной блокировки может быть активный блокирующий сигнал в матрице блокирования от от других ступеней, программируемой логики или любого дискретного входа. Некоторые ступенях имеют встроенную логику блокировки. Для получения дополнительной информации о матрице блокирования см. Глава 5.4.2 Матрица [блокирования.](#page-76-0)

## **Принудительное включение или отключение для целей тестирования**

Существует параметр «Принудительное управление» (Force flag), который, позволяет принудительно установить для любой защиты состояние «Пуск» ("start") или «Срабатывание» ("trip") на половину секунды. Использование принудительного управления позволяет отказаться от реальной подачи тока или напряжения на устройство при необходимости проверки конфигурирования матрицы выходов, проверки цепей от выходных реле до выключателя и проверки протоколов связи для корректной передачи информации в SCADA систему.

После тестирования параметр «Принудительное управление» (Force flag) автоматически сбрасывается через пять минут после последней активации кнопкой с передней панели.

Режим принуждения возможен также для дискретных выходов и дополнительных аналоговых (мА) выходов .

Флаг принуждения находится в меню Реле.

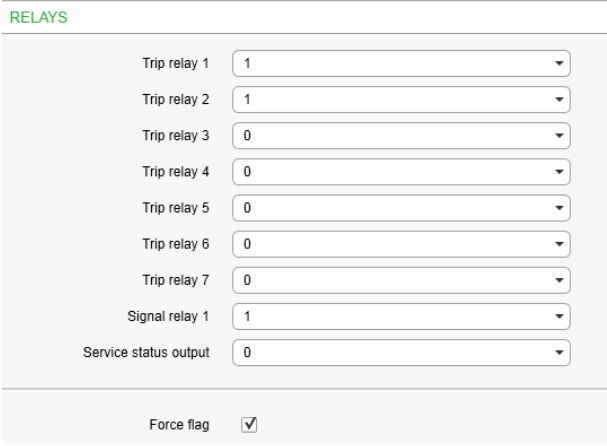

### **Сигналы пуска и срабатывания**

Каждая ступень защиты имеет два внутренних двоичных выходных сигнала: пуск и срабатывание. Сигнал пуска выдается, когда обнаружена неисправность. Сигнал срабатывания выдается после окончания заданной задержки срабатывания, если неисправность не исчезнет до истечения времени задержки.

Гистерезис, как указано в характеристиках ступени защиты, означает, что сигнал на входе ступени защиты оценивается этой ступенью как неисправность, пока сигнал не опустится ниже начальной настройки, определяемой значением гистерезиса.

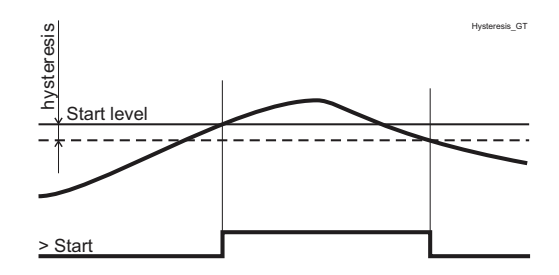

*Рисунок 6.3: .*

#### **Матрица выходов**

Используя матрицу выходов, вы можете подключить внутренние сигналы пуска и срабатывания к дискретным выходам и индикаторам. Подробнее см. Глава 5.4.1 [Матрица](#page-75-0) выходов.

## **Блокирование**

Любая функция защиты, исключая дуговую защиту, может быть блокирована внутренними и внешними сигналами с помощью

матрицы блокирования (Глава 5.4.2 Матрица [блокирования](#page-76-0)). Внутренние сигналы это, например, выходы логики, сигналы пуска и срабатывания ступеней защит, а внешние сигналы это, например, дискретные и виртуальные входы.

Некоторые ступени защиты также имеют встроенные функции блокировки. Например защита частоты имеет встроенную блокировку от падения напряжения, чтобы избежать срабатывания, когда напряжение изчезает.

Когда ступень защиты заблокирована, она не запускается, если обнаружена неисправность. Если блокировка активируется во время задержки на срабатывание, подсчет задержки заморожен до тех пор, пока исчезнет сигнал блокировки или исчезнет причина пуска ступени защиты. Если ступень уже сработана, сигнал блокировка не действует.

#### **Зависимое время работы защиты**

Время срабатывания в зависимом режиме определяется величиной вводимого сигнала. Чем больше сигнал, тем быстрее ступень выдает сигнал срабатывания и наоборот. Расчет времени срабатывания сбрасывается, если величина сигнала на входе ступени падает ниже уставки пуска защиты.

## **Независимое время работы защиты**

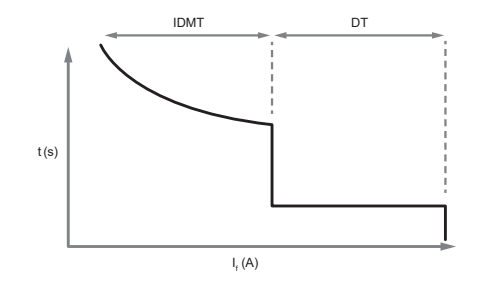

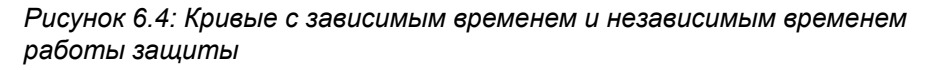

Время срабатывания с независимым временем работы режиме фиксируется установкой задержки срабатывания. Таймер задержки срабатывания защиты запускается одновременно с пуском и защиты. После окончания отсчета времени таймером задержки выдается сигнал срабатывания. Если сигнал на входе ступени падает ниже уровня уставки, сигнал пуска обнуляется.

#### **Время превышения**

Время превышения - это время, необходимое для реле защиты, чтобы убедиться, что авария устранена во время действия выдержки времени срабатывания защиты. Этот параметр важен для определения ступени селективности между реле..

<span id="page-106-0"></span>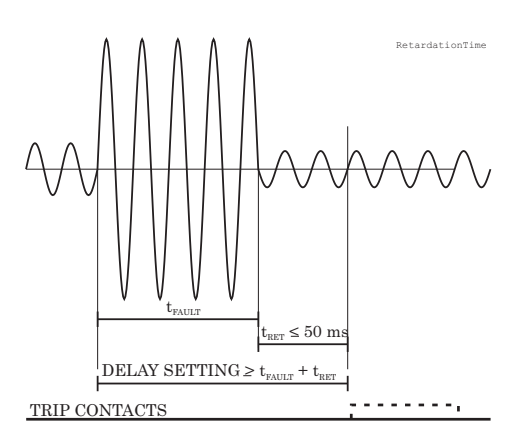

*Рисунок 6.5: Определение времени превышения. Если время задержки срабатывания защиты будет немного меньше длительности неисправности, может произойти неселективное отключение (импульс отключения указан пуктирной линией).*

Например, когда произошло короткое замыкание на отходящей линии, неисправность почувствует и реле, установленное на вводе. Тем не менее, повреждение должно быть устранено защитой отходящей линии, а реле на вводе не должно сработать. Хотя величина выдержки времени реле на вводе больше, чем на отходящей линии, ввод может отключиться, если разница выдержек времени недостаточно большая. Разница должна быть больше, чем время задержки реле ввода плюс время срабатывания выключателя на отходящем фидере.

[Рисунок6.5](#page-106-0) показывает перенапряжение, наблюдаемое ввводом, пока защита отходящей линии устраняет неисправность. Если задержка срабатывания будет немного меньше или если продолжительность неисправности будет немного больше, чем на рисунке, может произойти неселективное отключение (пунктирный импульс 40 мс на рисунке). В Easergy P3 , время превышения составляет менее 50 мс.

## **Время сброса**

[Рисунок6.6](#page-107-0) показывает пример времени задержки сброса (Reset time) , то есть задержку снятия сигнала отключения, когда защита устранила перегрузки по току. Когда контакты выходного реле отключения SERAM P3 замыкаются, автоматический выключатель начинает откючаться. После того, как контакты СВ размкнутся, ток замыкания по-прежнему будет протекает через дугу между разошедшими контактами СВ. Ток окончательно отключается, когда дуга гаснет при следующем переходе тока через ноль. С этого момента начаинается отсчет времени задержки сброса. После окончания времени задержки сброса контакты выходного реле отключения размыкаются, если нет удержания. Точное время сброса зависит от величины тока короткого замыкания: чем больше ток, тем больше время задержки сброса. Время сброса также зависит также от конкретной ступени защиты

Максимальное время задержки сброса для каждой ступени определяется в соответствии с характеристиками каждой функции защиты. Для большинства ступеней он составляет менее 95 мс.

<span id="page-107-0"></span>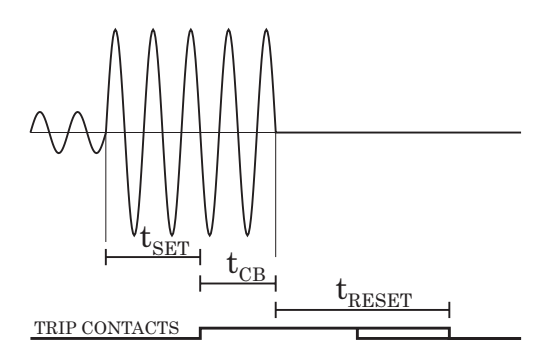

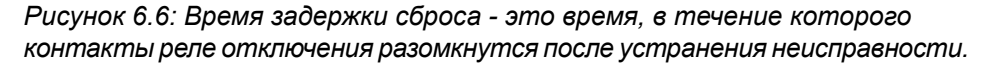

### Гистерезис или мертвая зона

При сравнении измеренного значения с уставкой срабатывания защиты требуется наличие гистерезиса, чтобы избежать колебаний вблизи линии равновесия. При нулевом гистерезисе любой шум в измеренном сигнале или любой шум в самом измерении вызовет нежелательные колебания при значении контролируемого сигнала близкого к уставке срабатыания.

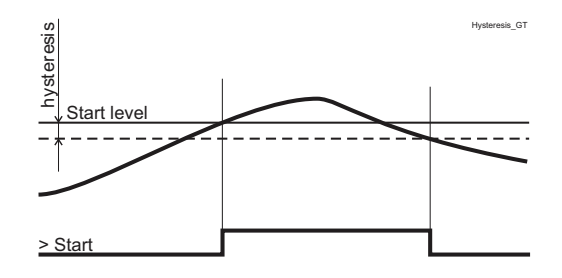

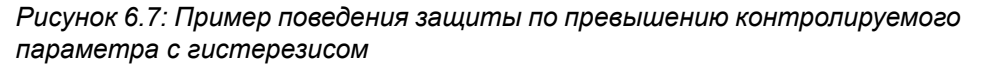

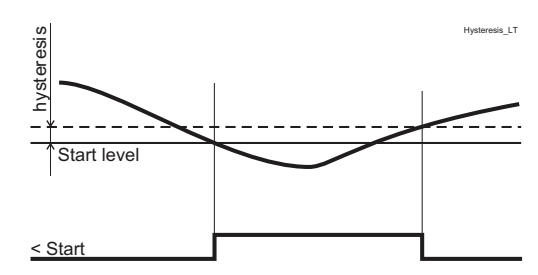

Рисунок 6.8: Пример поведения максимальной защиты с гистерезисом

### Записанные значения последних восьми аварийных событях

Существует подробная информация о последних восьми аварийных событиях для каждой из ступеней защиты. Зарегистрированные значения специфичны для ступени защиты и могут содержать информацию, такую как метка времени,
величина авврийного сигнала, время задержки, ток повреждения, напряжение повреждения, фазовый угол и группа настроек.

# 6.3

# <span id="page-109-0"></span>Защиты с зависимой выдержкой времени срабатывания

Для нескольких функций защиты доступно зависимое время срабатывания, то есть тип работы защиты с обратнозависисимой характеристикой выдержкой времени (IDMT). Общий принцип, формулы и графические представления доступных зависимых типов задержки описаны в этой главе.

Зависимая задержка означает, что время срабатывания зависит от защищаемой величины. Например, для максимальной токовой защиты с обратнозависимой задержкой срабатывания, чем больше ток тем меньше время срабатывание. Альтернативой зависимой задержке является независимая задержка срабатывания. В этом случае время срабатывания фиксированное и не зависит от величины контролируемого параметра.

# Специфичные ступени с зависимой задержкой срабатывания

Некоторые функции защиты имеют свой специфичный тип зависимой задержки срабатывания. Подробная информация об этих специализированных зависимых задержках описана с соответствующей функцией защиты.

# Режимы срабатывания

Есть три режима использования характеристик зависимого времени срабатывания зашит:

- $\bullet$ Стандартные впемена задержки Использование стандартного времени задержки путем выбора семейства кривых (IEC, IEEE, IEEE2, RI) и типа задержки (нормальная обратнозависимая, очень обратнозависимая и т.д.) См. Глава 6.3.1 Кривые с стандартными обратнозависимыми кривыми IEC, IEEE, IEEE2 и RI
- Формула стандартной задержки со свободными параметрами Выбор семейства кривых (IEC, IEEE, IEEE2) и определение собственных параметров для выбранной формулы задержки. Этот режим активизируется путем задания типа задержки в меню 'Параметры', а затем редактирования параметров функции задержки А - Е. Смотри Глава 6.3.2 Свободная параметризация с использованием кривых IEC, IEEE и IEEE2.
- Полностью программируемые зависимые характеристики  $\bullet$ задержки

Построение характеристик путем установки 16 [ток, время] точек. Реле интерполирует значения между заданными точками с помощью полиномов второй степени. Этот режим активируется семейством кривых настроек «PrgN». Одновременно доступно максимум три различных программируемых кривых. Каждая запрограммированная кривая может использоваться любым количеством ступеней защиты. См. Глава 6.3.3 [Программируемые](#page-124-0) зависимые кривые задержки времени [срабатывания.](#page-124-0)

## **Лимитированное време задержки в обратно зависимые типах задержки**

Максимальное время ограниченно 600 секундами.

#### **График на дисплее передней панели**

Реле отображает кривую текущей зависимой задержки на дисплее передней панели. Кнопки «вверх» и «вниз» могут использоваться для масштабирования. Отображаются также задержки в 20 x I<sub>SFT</sub>, 4 x I<sub>SFT</sub> и 2 x I<sub>SFT</sub>.

#### **Сигнал ошибки уставки зависимого времени**

Если в конфигурации зависимой задержки времени срабатывания есть какие-либо ошибки, соответствующая ступень защиты использует независимую задержку времени срабатывания.

В матрице выходов имеется сигнал «Ошибка настройки», который указывает на разные ситуации:

- 1. Настройки в настоящее время изменены с помощью Easergy Pro или с передней панели.
- 2. Существует временная незаконная комбинация точек кривой. Например, если предыдущая настройка была IEC / NI, а затем семейство кривых было изменено на IEEE, это является причиной ошибки, т.к. для кривых IEEE нет типа NI. После изменения на допустимый тип задержки для режима IEEE (например, MI), сигнал «Setting Error» сбрасывается.
- 3. Имеются ошибки в параметрах формулы A E, и реле не может построить кривую задержки.
- 4. В конфигурации программируемой кривой имеются ошибки, и реле не может интерполировать значения между данными точками.

#### **Ограничения**

Максимальный ток измерения фазного тока, подаваемого на токовый вход с вторичной обмотки TT составляет 50 х I<sub>N</sub>, а максимальный прямо измеренный ток замыкания на землю составляет 10 х I<sub>0N</sub> для входа тока замыкания на землю. Максимальная кратность тока по отношению к току уставки равна 20 для кривых с обратнозависимой кривой задержки

срабатывания. Ограничение максимально возможных токов для кривых с обратнозависимой кривой задержки срабатывания показано в Таблица 6.1.

Таблица 6.1: Максимальные измеренные вторичные токи и параметры настроек токовых входов для максимальных фазных токов и токов замыкания на землю

<span id="page-111-0"></span>

| <b>ТОКОВЫЙ ВХОД</b>                      | Максимальный измерен-<br>ный вторичный ток на<br>входе | Максимальная масштабированная<br>уставка вторичных токов для кри-<br>вых с обратнозависимой кривой<br>до $20x$ <sub>Is</sub> |
|------------------------------------------|--------------------------------------------------------|----------------------------------------------------------------------------------------------------|
| $I_{1,1}, I_{1,2}, I_{1,3}$ $I_{0,Calc}$ | 250 A                                                  | 12.5A                                                                                                    |
| $I_{01} = 5 A$                           | 50 A                                                   | 2.5A                                                                                                    |
| $I_{01} = 1 A$                           | 10 A                                                   | 0.5A                                                                                                    |
| $I_{01} = 0.2 A$                         | 2 A                                                    | 0,1 A                                                                                                    |

### 1. Пример ограничения

# $CT = 750 / 5$

 $TT_0$ = 100 / 1 (трансформатор TT на кабеле используется для максимальной токовой защиты от замыкания на землю)

СТ<sub>о</sub> подключается к клеммам 1 А входа I <sub>01</sub>.

Для ступени максимальной токовой защиты I>, Таблица 6.1 дает 12,5 А. Таким образом максимальный ток для ступени защиты I>, обеспечивающий полный диапазон зависимых задержек, составляет 12,5 A / 5 A = 2.5 xl<sub>N</sub> = 1875 A<sub>первичного</sub> тока·

Для ступени максимальной токовой защиты замыкания на землю I<sub>0</sub>>, Таблица 6.1 дает 0,5 А. Таким образом, максимальный ток для ступени защиты  $I_0$ >, обеспечивающий полный диапазон зависимых задержек, составляет 0.5 А / 1  $A = 0.5$   $xI_{ON} = 50$   $A$ <sub>первичного тока</sub>.

# 2. Пример ограничения

 $CT = 750 / 5$ 

Режим применения двигатель

Номинальный ток электродвигателя = 600 A

 $I_{0Calc}$  (=  $I_{11}$  +  $I_{12}$  +  $I_{13}$ ) - расчитанный ток замыкание на землю Номинальный ток двигателя вторичной обмотки ТТ 600 /  $750*5 = 4 A$ 

Для ступени максимальной токовой защиты I>, Таблица 6.1 дает 12,5 А. Таким образом максимальный ток для ступени защиты I> составляет 12,5 A / 4 A = 3.13 x I<sub>MOT</sub> = 1875

### Апервичного тока

Для ступени максимальной токовой защиты замыкания на землю I<sub>0</sub>>, Таблица 6.1 дает 12,5 А. Таким образом максимальный ток для ступени защиты I<sub>0</sub>> обеспечивающий полный диапазон зависимых задержек, составляет 12,5 A / 5 А = 2.5 х  $I_{ON}$  = 1875 А<sub>первичного тока</sub>.

## 631 Кривые с стандартными обратнозависимыми кривыми IEC, IEEE, IEEE2 и RI

<span id="page-112-0"></span>Доступные стандартные кривые делятся на четыре категории, называемые семейством зависимых кривых: IEC, IEEE, IEEE2 и кривые RI. Каждая категория содержит набор различных типов задержки в соответствии с Таблица 6.2.

#### Сигнал ошибки уставки зависимого времени

Сигнал ошибки установки зависимого времени активируется, если категория задержки изменена, а старый тип задержки не существует в новой категории. См. Глава 6.3 Защиты с зависимой выдержкой времени срабатывания.

#### Ограничения

Минимальная независимая задержка времени начинается с момента, когда измеренное значение в двадцать раз превышает ток уставки. Тем не менее, существуют ограничения при высоких значениях уставок из-за диапазона измерения. См. Глава 6.3 Защиты с зависимой выдержкой времени срабатывания подробнее.

Таблица 6.2: Доступное семейство стандартных кривых задержки и доступные типы задержки в пределах семейства.

<span id="page-112-1"></span>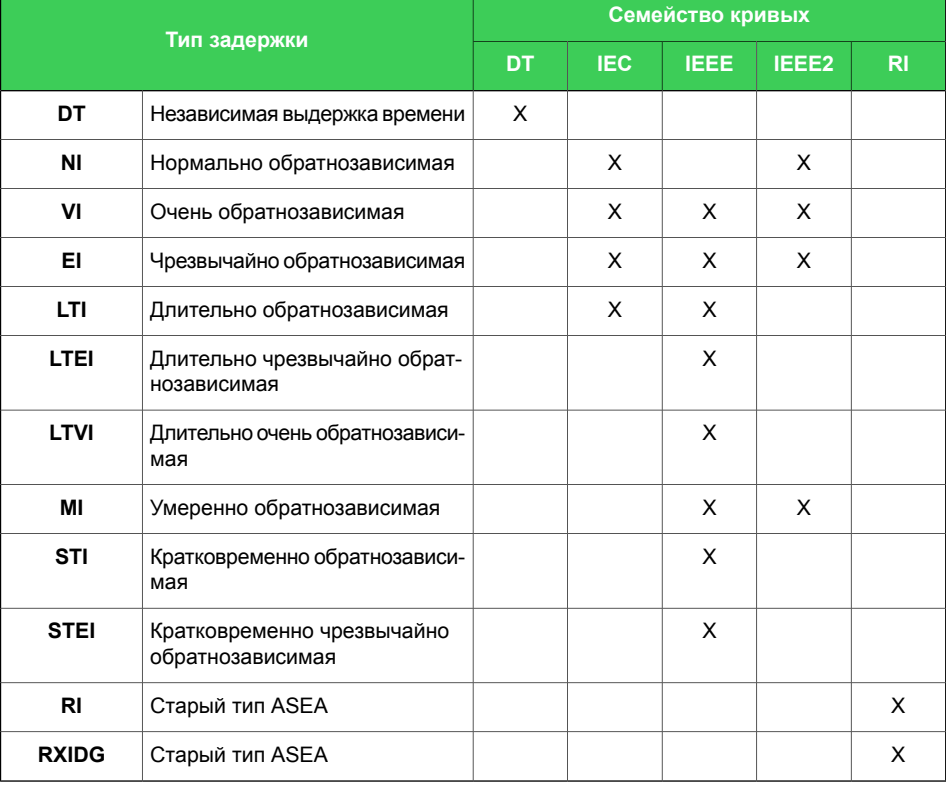

#### Время работы зависимой задержки по IEC

Время срабатывания зависит от измеренного значения и других параметров в соответствии с Уравнение 6.1. Фактически это

уравнение можно использовать только для рисования графиков или когда измеренное значение I является установившийся во время аварийного события. В реле реализована модифицированная версия для использования в реальном времени.

<span id="page-113-0"></span>Уравнение 6.1:

t = Задержка срабатывания в секундах

k = Множитель

 $t = \frac{k A}{\left(\frac{I}{I_{\text{other}}} \right)^B - 1}$  I = Измеренное значение

А, В = Содержат параметры в соответствии с Таблица 6.3.

Существует три различных зависимых типа задержки в соответствии с IEC 60255-3, нормальный обратный (NI), чрезвычайно обратный (EI), очень обратный (VI) и расширение VI. Кроме того, существует де-факто стандартная длительно обратная (LTI).

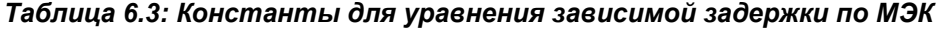

<span id="page-113-1"></span>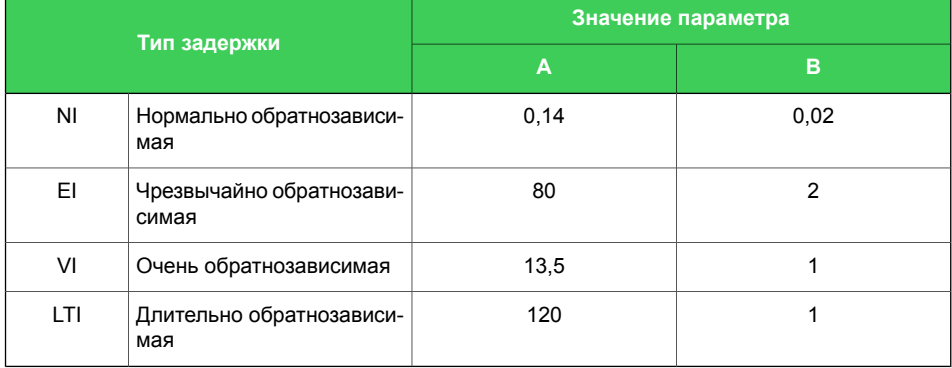

#### Пример типа задержки «Нормальный обратный (NI)":

 $k = 0.50$ 

I = 4 pu (установившийся ток в отн. ед.)

I<sub>PICKUP</sub> = 2 ри (Ток уставки пуска защиты в отн. ед.)

$$
A = 0.14
$$

$$
B=0.02
$$

$$
t = \frac{0.50 \cdot 0.14}{\left(\frac{4}{2}\right)^{0.02}} = 5.0
$$

Время работы в этом примере составляет пять секунд. Тот же результат можно прочитать из Рисунок 6.9.

<span id="page-114-0"></span>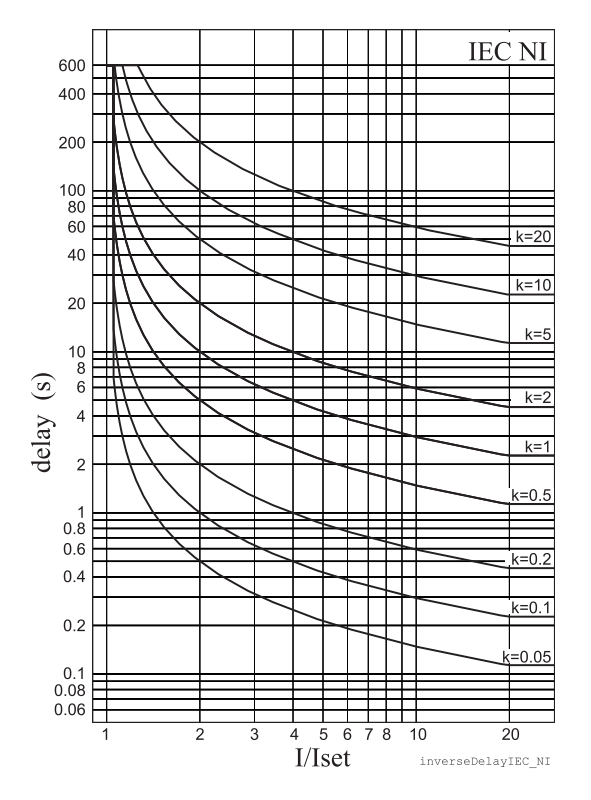

*Рисунок 6.9: IEC нормальная обратнозависимая задержка*

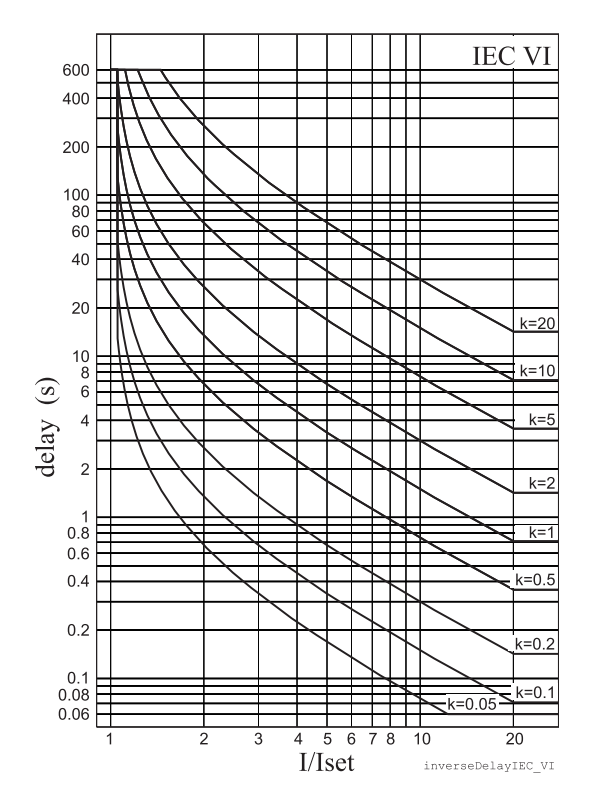

**IEC EI** 600 400 Н  $200$ 100  $^{80}_{60}$  $\pm$  $40$ ПW ١١  $20$  $\begin{array}{c} 10 \\ 8 \\ 6 \end{array}$ delay (s)  $k=2$  $\overline{4}$  $k=10$  $\overline{2}$ ı,  $0.\dot{8}$  $0.6$  $k =$  $0.4$  $k=1$  $0.2$  $\begin{array}{c} 0.1 \\ 0.08 \end{array}$  $0.06$  $\overline{5}$  $\overline{8}$  $\overline{20}$  $\overline{6}$  $10$ I/Iset inverseDelayIEC EI

*Рисунок6.10: IEC чрезвычайнообратнозависимая задержка*

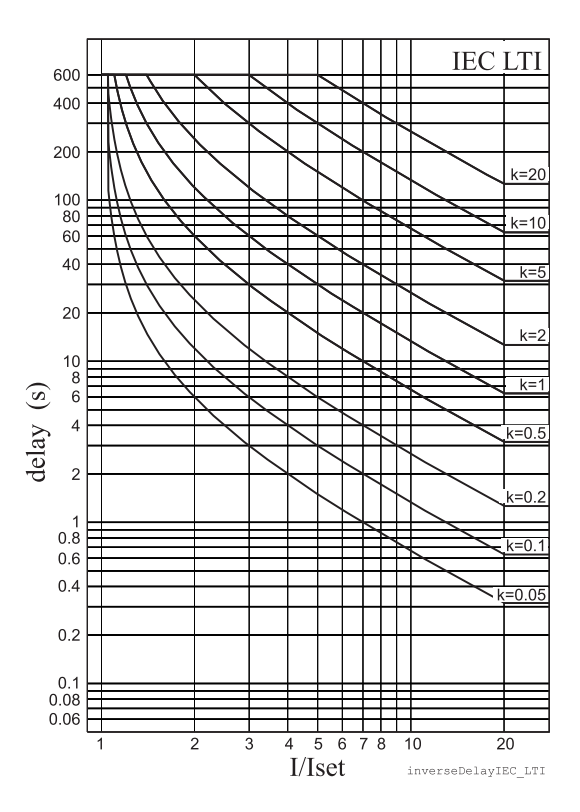

*Рисунок 6.12: IEC долговременно обратнозависи-Рисунок6.11: IEC оченьобратнозависимая задержмая задержка ка*

#### Время работы зависимой задержки по IEEE/ANSI

Существует три разных типа задержки в соответствии с стандартом IEEE C37.112-1996 (MI, VI, EI) и много де-факто версий в соответствии с Таблица 6.4. Стандарт IEEE определяет зависимую задержку как для срабатывания, так и для отпускания. Однако в Easergy P3 реле только время срабатывания зависит от стандартных х, а время отпускания является постоянным. Задержка срабатывания зависит от измеренного значения и других параметров в соответствии с Уравнение 6.2. Фактически это уравнение можно использовать только для рисования графиков или когда измеренное значение I является установившимся во время аварийного события. В реле реализована модифицированная версия для использования в реальном времени.

<span id="page-115-1"></span>

t = Задержка срабатывания в секундах

$$
t = k \left[ \frac{A}{\left(\frac{I}{I_{\text{STAT}}}\right)^{C} - 1} + B \right]
$$

I = Измеренное значение

 $I<sub>STATE</sub> = T$ ок уставки пуска защиты

А.В.С = Постоянный параметр согласно Таблица 6.4.

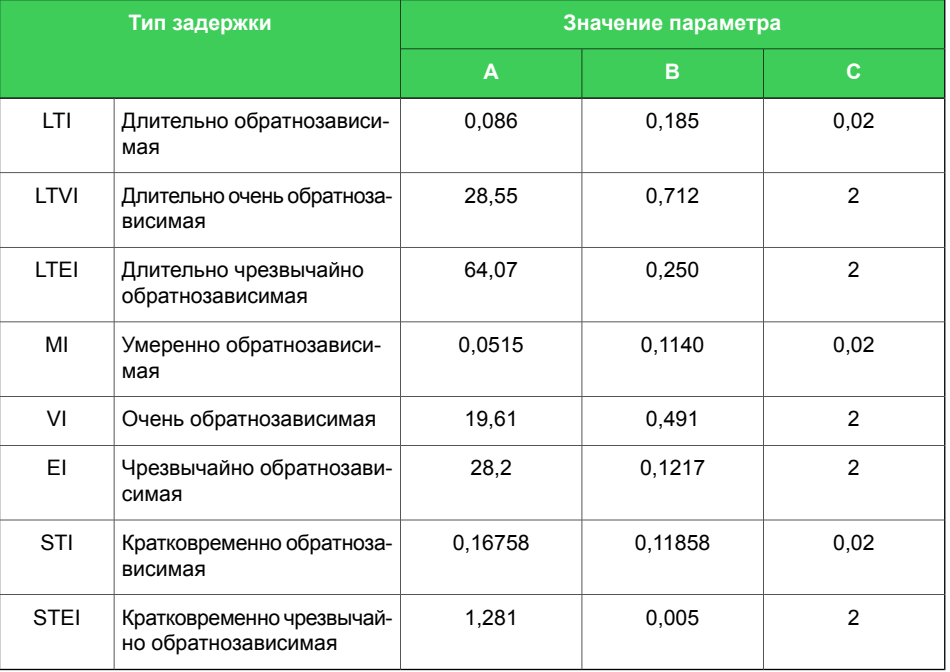

<span id="page-115-0"></span>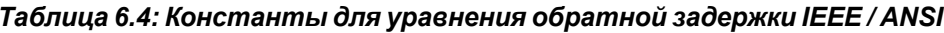

k = Множитель

## **Пример типа задержки «Умеренно обратный (MI)":**

 $k = 0.50$ 

 $I = 4$  pu

IPICKUP = 2 pu (Ток уставки пуска защиты в отн. ед.)

$$
A = 0,0515
$$

$$
B=0,114
$$

$$
C = 0.02
$$

$$
t = 0.50 \cdot \left[ \frac{0.0515}{\left(\frac{4}{2}\right)^{0.02}} + 0.1140 \right] = 1.9
$$

Время работы в этом примере составляет 1,9 секунды. Тот же результат можно прочитать из [Рисунок](#page-117-0) 6.16.

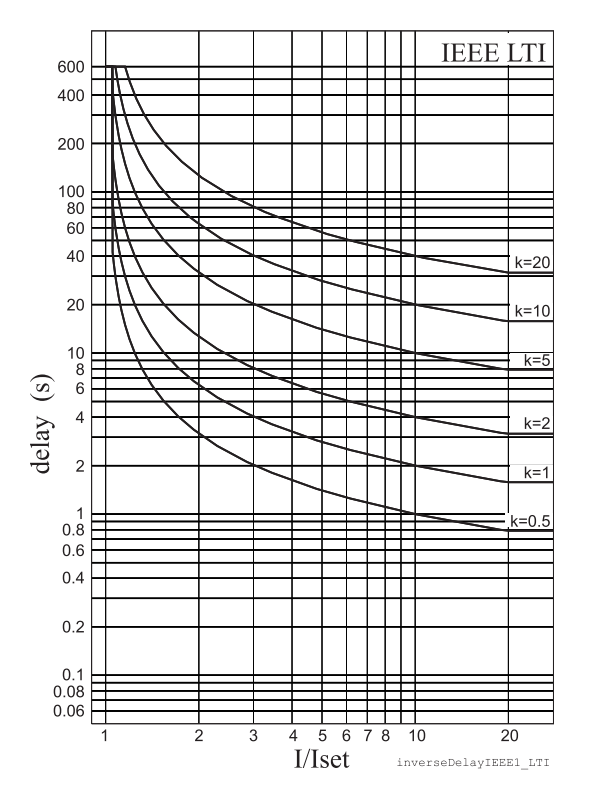

*держка ANSI/IEEE*

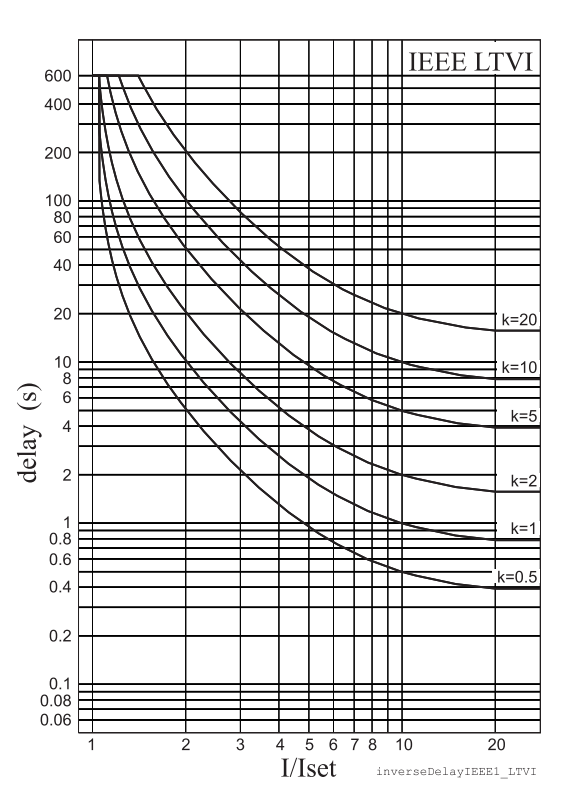

Рисунок 6.13: Длительно обратнозависимая за- Рисунок 6.14: Длительно очень обратнозависи*мая задержка ANSI/IEEE*

<span id="page-117-0"></span>600 Ę

400

200

 $\frac{100}{80}$ 耳耳  $60$ 

 $40$ 

 $\overline{20}$ 

 $\begin{array}{c} 10 \\ 8 \\ 6 \end{array}$ 

 $\overline{4}$ 

 $\overline{c}$ 

 $0.\dot{8}$ E

 $0.6$ 

 $0.4$ 

 $0.2$ 

 $0.1$ <br> $0.08$ F

 $0.06$ 

 $\odot$ 

delay

 $\mathbb{R}$ 

**IEEE MI** 

 $= 20$ 

 $-10$ 

 $k=5$ 

 $k=2$ 

 $5 - 0.5$ 

 $\overline{20}$ 

inverseDelayIEEE1 MI

┯

───────

┭

 $\#$ 

mт

</del>

Щ

TT 1  $\perp$ 

 $\overline{8}$  $\overline{10}$ 

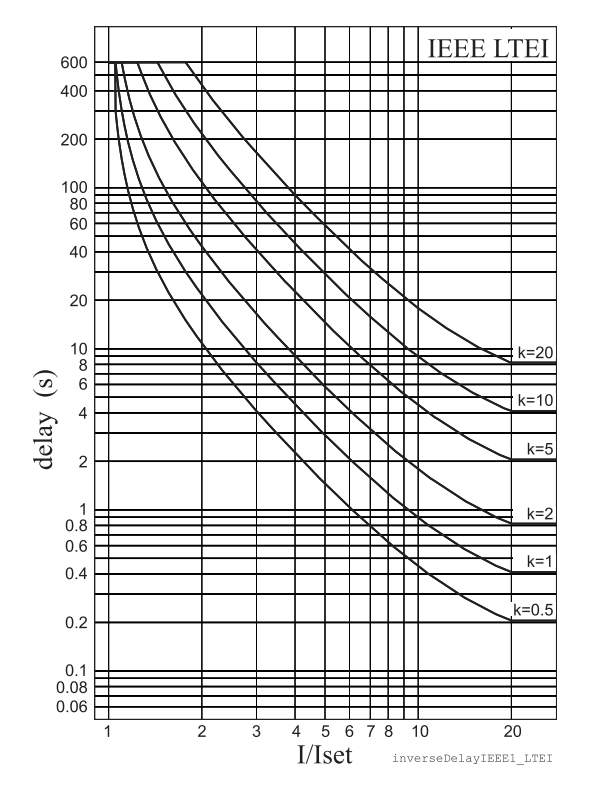

*Рисунок 6.16: Умеренно обратнозависимая за-Рисунок 6.15: Длительно чрезвычайно обратнозависимая задержка ANSI/IEEE*

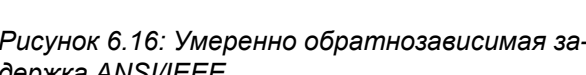

 $\overline{5}$ 

I/Iset

 $6$ 

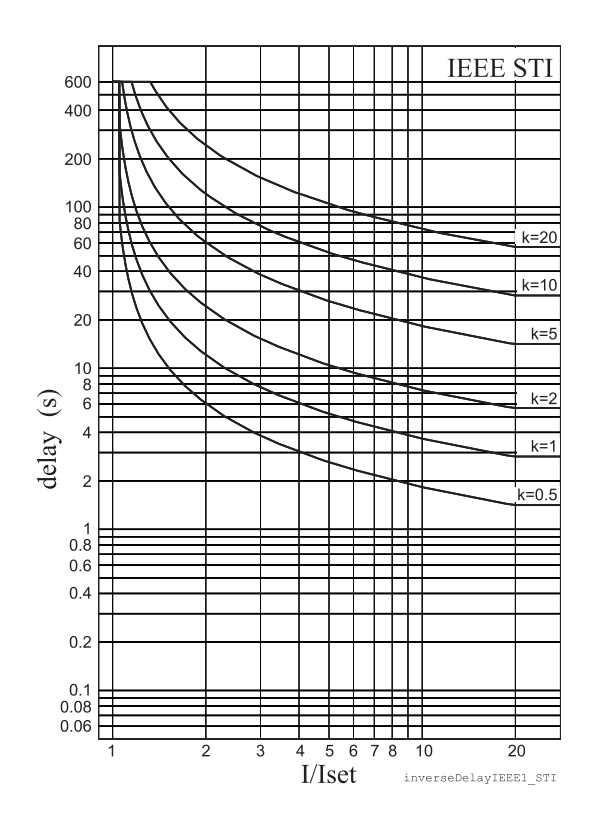

*держка ANSI/IEEE*

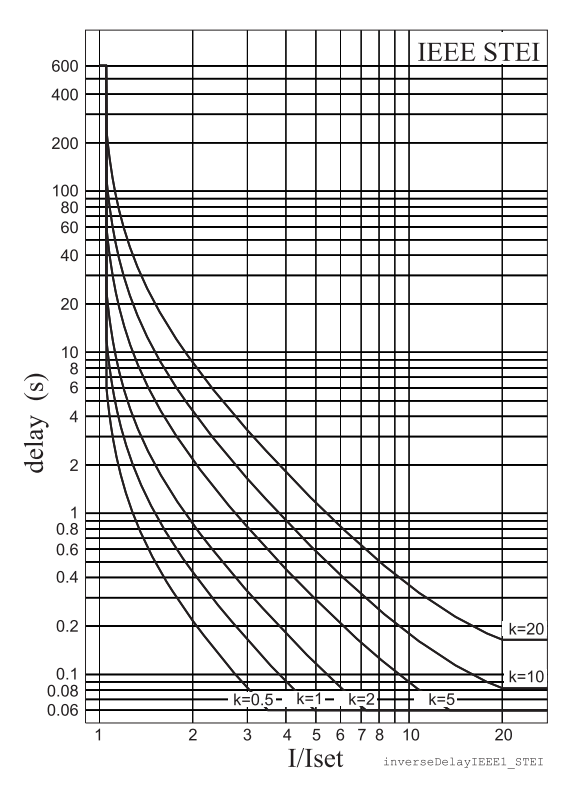

*Рисунок 6.18: Кратковременно чрезвычайно Рисунок6.17: Кратковременнообратнозависимая задержка ANSI/IEEE*

*обратнозависимая задержка ANSI/IEEE*

#### **IEEE2 зависимое время работы**

До 1996 года и микропроцессорные реле стандарта ANSI C37.112 использовали уравнения, моделирующие поведение различных типов реле типа с индукционным диском. Довольно популярной моделью является Уравнение 6.3 которое в Easergy P3 называются IEEE2. Другое имя может быть IAC, потому что старые генераторные реле IAC были смоделированы с использованием того же уравнения.

Существует четыре разных типа задержек в соответствии с Таблица 6.5. Старые электромеханические индукционные дисковые реле имеют зависимую задержку как для срабатывания, так и для отпускания. Однако в Easergy P3 зависмо только время срабатывания, а время отпускания постоянно.

Задержка срабатывания зависит от измеренного значения и других параметров в соответствии с Уравнение 6.3. Фактически это уравнение можно использовать только для рисования графиков или когда измеренное значение I является установившимся во время аварийного события. В реле реализована модифицированная версия для использования в реальном времени.

<span id="page-118-0"></span>Уравнение 6.3:

$$
t = k \left[ A + \frac{B}{\left(\frac{I}{I_{START}} - C\right)} + \frac{D}{\left(\frac{I}{I_{START}} - C\right)^2} + \frac{E}{\left(\frac{I}{I_{START}} - C\right)^3} \right]
$$

t = Задержка срабатывания в секундах

k = Множитель

I = Измеренное значение

I<sub>START</sub> = Настройка начала пользователя

А, В, С, D = Постоянный параметр в соответствии сТаблица 6.5.

#### <span id="page-118-1"></span>Таблица 6.5: Константы для уравнения обратнозависимой задержки IFFF<sub>2</sub>

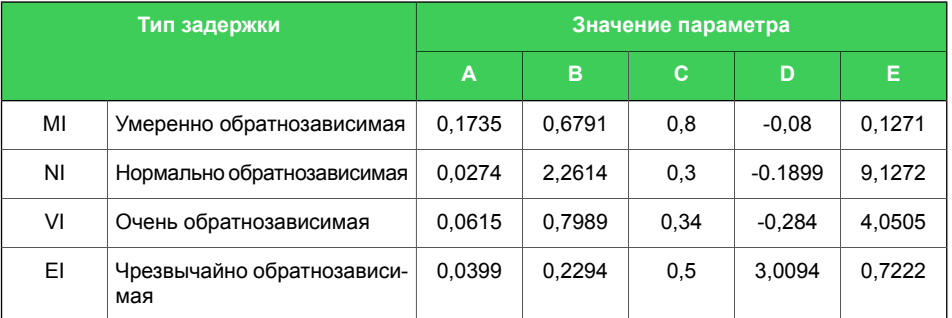

Пример типа задержки «Умеренно обратный (MI)":

k = 0,50  
\nl = 4 pu  
\nl<sub>START</sub> = 2 pu  
\nA = 0,1735  
\nB = 0,6791  
\nC = 0,8  
\nD = -0,08  
\nE = 0,127  
\n
$$
t = 0.5 \cdot \left[ 0.1735 + \frac{0.6791}{\left( \frac{4}{2} - 0.8 \right)^2} + \frac{0.127}{\left( \frac{4}{2} - 0.8 \right)^3} \right] = 0.38
$$

Время работы в этом примере составляет 0,38 секунды. Тот же результат можно прочитать из Рисунок 6.19.

<span id="page-119-0"></span>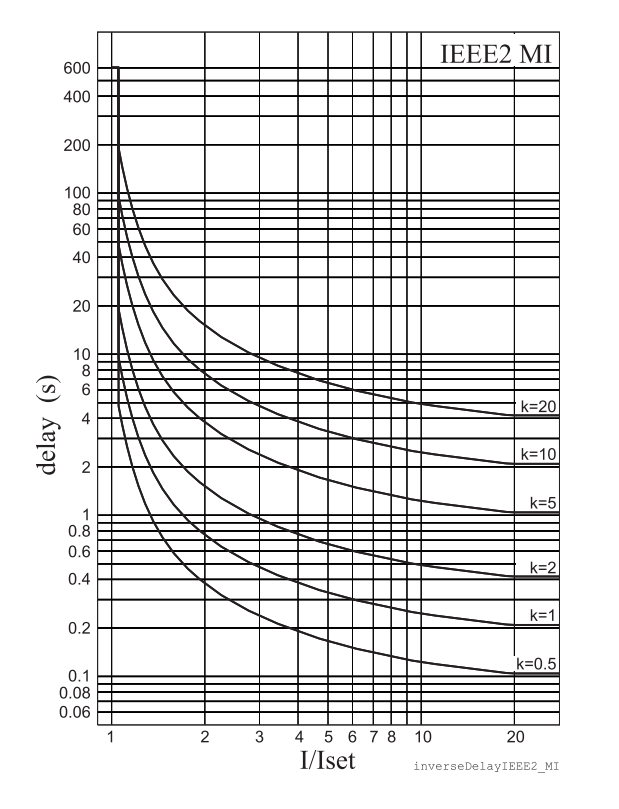

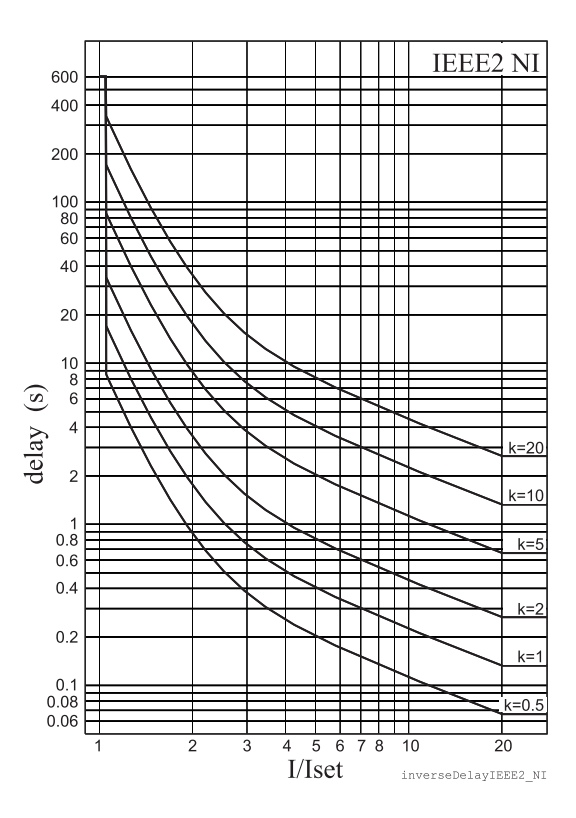

Рисунок 6.19: Умеренно обратнозависимая задерж- Рисунок 6.20: Нормальная обратнозависимая ка IEEE2

задержка IEEE2

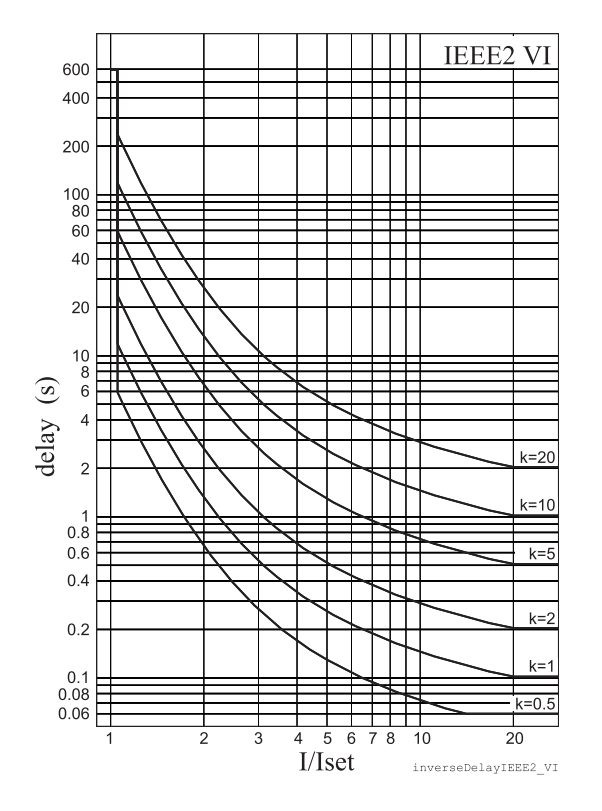

*Рисунок 6.22: Чрезвычайно обратнозависимая Рисунок6.21: Оченьобратнозависимая задержка IEEE2*

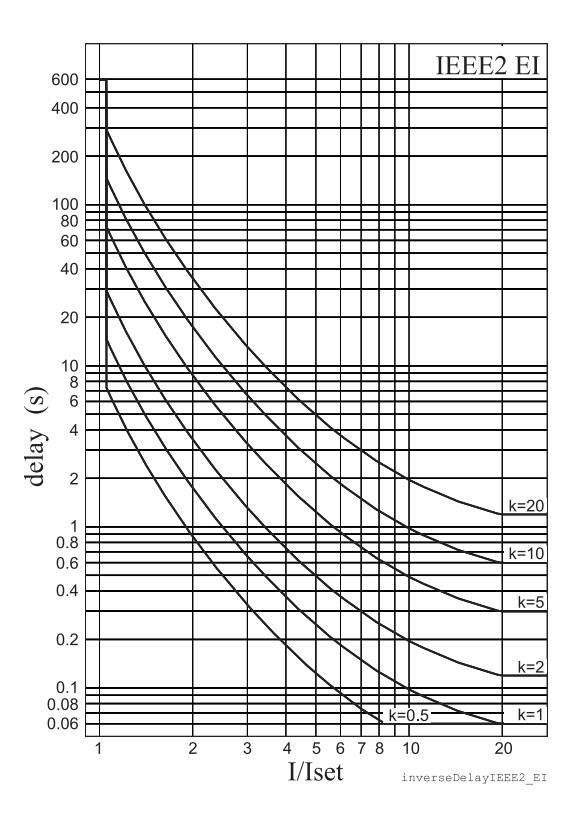

*задержка IEEE2*

#### RI и RXIDG зависимое время работы

Эти два зависимых типа задержки происходят от старых реле защиты от замыканий на землю ASEA (в настоящее время ABB). Задержка срабатывания типов RI и RXIDG зависит от измеренного значения и других параметров в соответствии с Уравнение 6.4 и Уравнение 6.5. Фактически это уравнение можно использовать только для рисования графиков или когда измеренное значение I является установившимся во время аварийного события. В реле реализована модифицированная версия для использования в реальном времени.

<span id="page-121-0"></span>Уравнение 6.4: RI

<span id="page-121-1"></span>Уравнение 6.5: RXIDG

$$
t_{RI} = \frac{k}{0.339 - \frac{0.236}{\left(\frac{I}{I_{START}}\right)}}
$$

$$
t_{\text{RXIDG}} = 5.8 - 1.35 \ln \frac{I}{k I_{\text{START}}}
$$

t = Задержка срабатывания в секундах

k = Множитель

I = Измеренное значение

 $I<sub>STAT</sub>$  = Ток уставки пуска защиты

#### Пример типа задержки RI

$$
k = 0,50
$$

$$
l = 4 \text{ pu}
$$

 $I<sub>STAT</sub> = 2 pu$ 

$$
t_{RI} = \frac{0.5}{0.339 - \frac{0.236}{\left(\frac{4}{2}\right)}} = 2.3
$$

Время работы в этом примере составляет 2,3 секунды. Тот же результат можно прочитать из Рисунок 6.23.

## Пример типа задержки RXIDG

 $k = 0.50$  $I = 4$  pu  $I<sub>STAT</sub> = 2 pu$ 

$$
t_{\text{RXIDG}} = 5.8 - 1.35 \ln \frac{4}{0.5 \cdot 2} = 3.9
$$

Задержка по времени в этом примере - 3,9 секунды. Тот же результат можно прочитать из [Рисунок](#page-122-1) 6.24.

<span id="page-122-0"></span>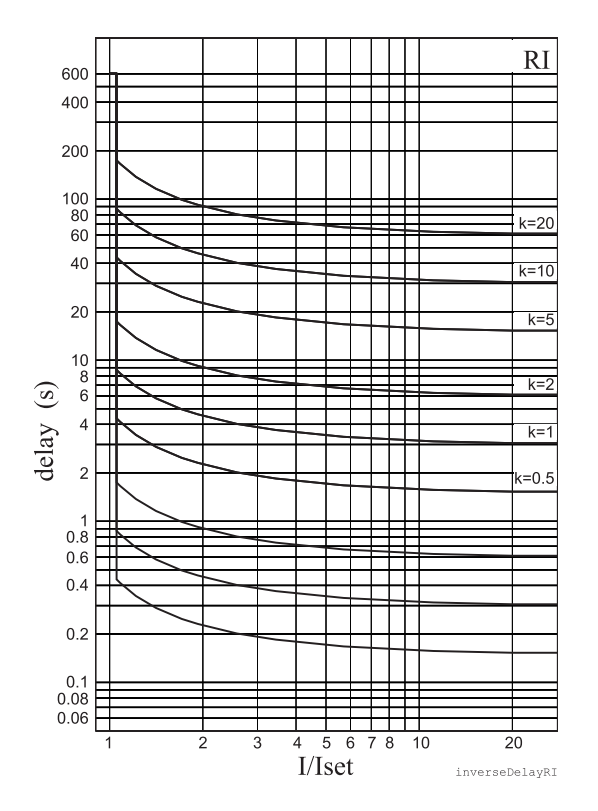

<span id="page-122-1"></span>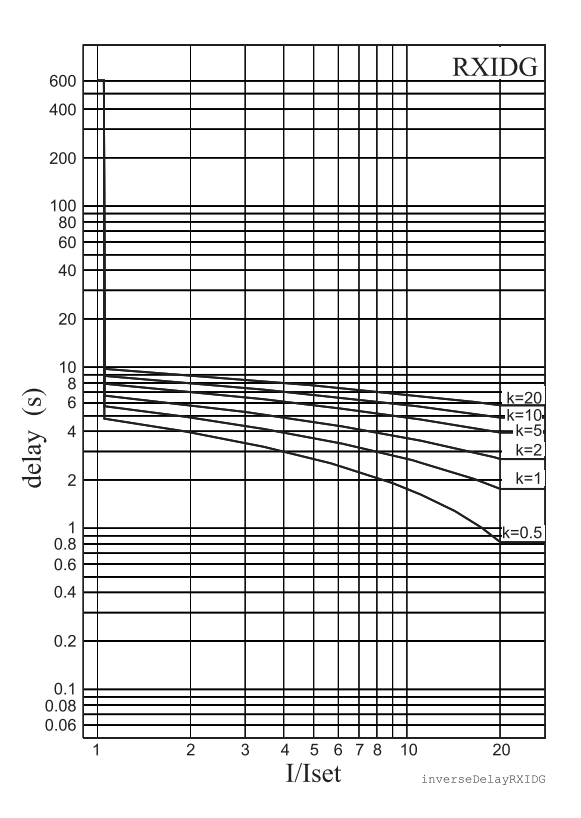

*Рисунок 6.23: RI обратнозависимая задержка Рисунок 6.24: RXIDG обратнозависимая задержка*

# 632

# <span id="page-123-0"></span>Свободная параметризация с использованием кривых IEC, IEEE и IEEE2

Этот режим активируется после установки типа задержки в меню «Параметры», а затем редактируются константы функции задержки, то есть параметры А - Е. Идея состоит в том, чтобы использовать стандартные уравнения с собственными константами вместо стандартизованных констант, как в предыдущей главе.

### Пример типа задержки для GE-IAC51:

 $k = 0.50$  $l = 4$  pu  $I<sub>STAT</sub> = 2 pu$  $A = 0.2078$  $B = 0.8630$  $C = 0.8000$  $D = -0.4180$  $E = 0.1947$ 

$$
t = 0.5 \cdot \left[ 0.2078 + \frac{0.8630}{\left(\frac{4}{2} - 0.8\right)} + \frac{-0.4180}{\left(\frac{4}{2} - 0.8\right)^2} + \frac{0.1947}{\left(\frac{4}{2} - 0.8\right)^3} \right] = 0.37
$$

Время работы в этом примере составляет 0,37 секунды. Результирующая время/токовая характеристика в этом примере довольно близко соответствует характеристике старого электромеханического индукционного реле с диском IAC51.

# Сигнал ошибки уставки зависимого времени

Сигнал ошибки настройки зависимого времени активируется, если интерполяция с заданными параметрами невозможна. См. Глава 6.3 Защиты с зависимой выдержкой времени срабатывания подробнее.

# Ограничения

Минимальная независимая задержка начинается с момента, когда измеренное значение в двадцать раз превышает ток уставки. Тем не менее, существуют ограничения при высоких значениях уставок из-за диапазона измерения. См. Глава 6.3 Защиты с зависимой выдержкой времени срабатывания.

# **6.3.3 Программируемые зависимые кривые задержки времени срабатывания**

<span id="page-124-0"></span>Программирование зависимых кривых задержки требует Easergy Pro и перезагрузки устройства.

Точки кривой [ток, время] запрограммированы с использованием Easergy Pro. Существуют некоторые правила определения точек кривой:

- конфигурация должна начинаться с самой верхней строки
- порядок линии должен быть следующим: наименьший ток (наибольшее время задержки) сверху и наибольший ток (наименьшее время задержки) снизу
- все неиспользуемые линии (внизу) должны заполняться с помощью [1.00 0.00s]

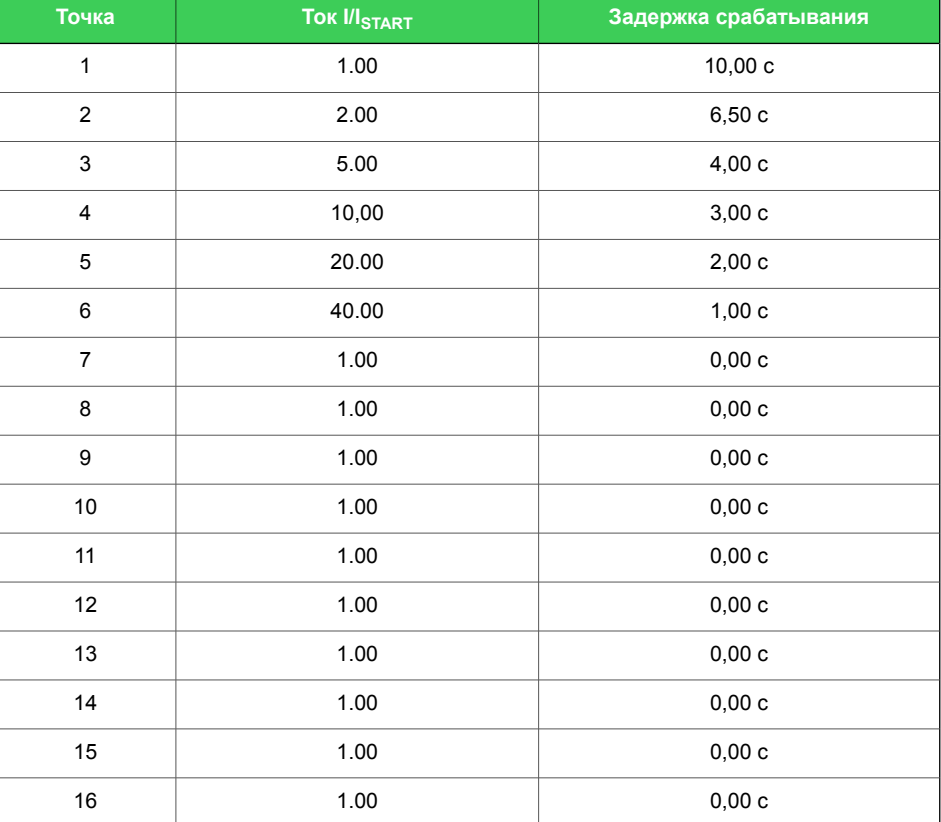

Вот пример конфигурации точек кривой:

#### **Сигнал ошибки уставки зависимого времени**

Зависимый сигнал ошибки уставки времени активируется, если интерполяция с данными точками не срабатывает. См. [Глава6.3](#page-109-0) Защиты с зависимой выдержкой времени [срабатывания](#page-109-0).

#### **Ограничения**

Минимальная независимая задержка начинается с момента, когда измеренное значение в двадцать раз превышает ток

уставки. Тем не менее, существуют ограничения при высоких значениях уставок из-за диапазона измерения. См. [Глава](#page-109-0) 6.3 Защиты с зависимой выдержкой времени [срабатывания](#page-109-0).

# 6.4

# Контроль синхронизма (ANSI 25)

### Описание

Реле включает функцию проверки синхронизма, которая проверяет синхронизацию перед подачей команды или при разрешении команды включения выключателя. Функция контролирует амплитуду напряжения, частоту и разность фазового угла между двумя напряжениями. Т.к. имеются два ступени, можно контролировать три напряжения. Напряжениями могут быть напряжение сборных шин и напряжение линии, а также напряежния шин смежных секций (секционный выключатель).

Функция контроля синхронизма доступна, когда используются один из следующих аналоговых измерительных устройств и правильно выбранный режим измерения:

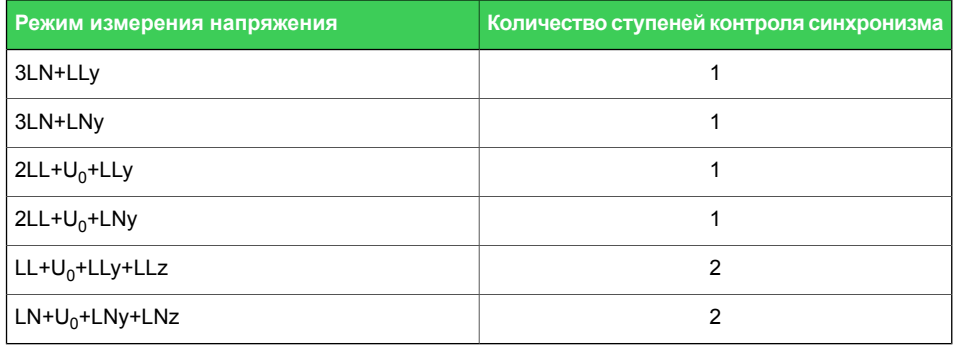

### Соединения для контроля синхронизма

Напряжение, используемое для контроля синхронизма, всегда является линейным напряжением U12, даже если измеряется UL1. 1-я ступень контроля синхронизма всегда сравнивает U12 с U12у. Можно выбрать сравниваемые напряжения для 2=й ступен (U12 / U12y, U12 / U12z, U12y / U12z). См. Глава 10.6 Режимы измерения напряжения.

Примечание Для выполнения своей работы 2-я ступень контроля синхронизма преобразует напряжения фазных напряжений LNy и LNz в линейное напряжение U12. Таким образом, измеренное напряжение для LNy и LNz должно быть U1-N.

> В матрице выходов и матрице логики доступны следующие сигналы ступени: «Запрос», «ОК» и «Сбой». Сигнал «запрос» активен, когда запрос получен, но выключатель еще не включен. Сигнал «ОК» активен, когда выполняются условия контроля синхронизма или выполняется критерий проверки напряжения. Сигнал «сбой» активируется, если функция не может завершить работу выключателя в течение отведенного времени. См. Рисунок 6.25.

<span id="page-127-0"></span>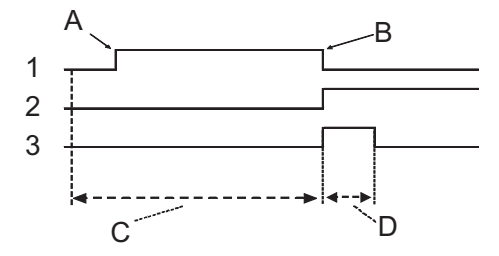

1. Запрос контроля синхронизма

2. Требования синхронизма выполнены

3. Команда включения объекта

- Выданная команда включения объекта (minic или bus) фак-A. тически выполняет только запрос контроля синхронизма
- В. Запрос проходит, когда запрашивается "реальное" включение объекта
- С. Во время контроля синхронизма, если процесс синхронизма длится дольше отведенного аремени, сигнал "Синхронизация\_Сбой" активизирует "Истечение срока ожидания", определенный в контроле синхронизма
- D. Операция нормального включения объекта

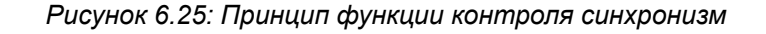

**Примечание** Управляющий импульс выбранного объекта должен быть достаточно длинным. Например, если напряжения находятся в противоположном направлении, условия проверки синхронизма выполняются через несколько секунд.

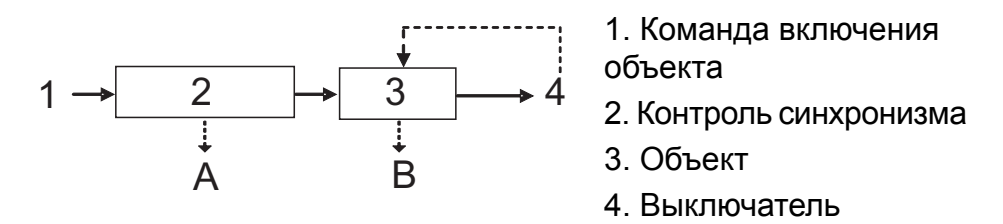

A. Сигнал "Синхронизация\_Сбой", если процесс синхронизма длится дольше отведенного аремени

B. Сигнал "Синхронизация\_Сбой", если «реальное» управление объектом не выполняется.

Уставки времени:

- Контроль синхронизма: макс время контроля синхронизма (~секунды)
- Объект: Макс длина импульса управления объектом (~200 мс)

*Рисунок 6.26: Блок-схема контроля синхронизма и управления объектом*

**Примечание** Подключение вторичных цепей трансформаторов напряжения к клемме реле зависит от выбранного режима измерения напряжения.

См. схемы соединений для ступени контроля синхронизма в Глава 10.6 Режимы измерения [напряжения.](#page-354-0)

#### **Характеристики**

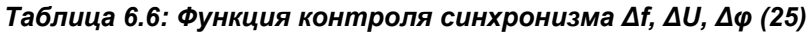

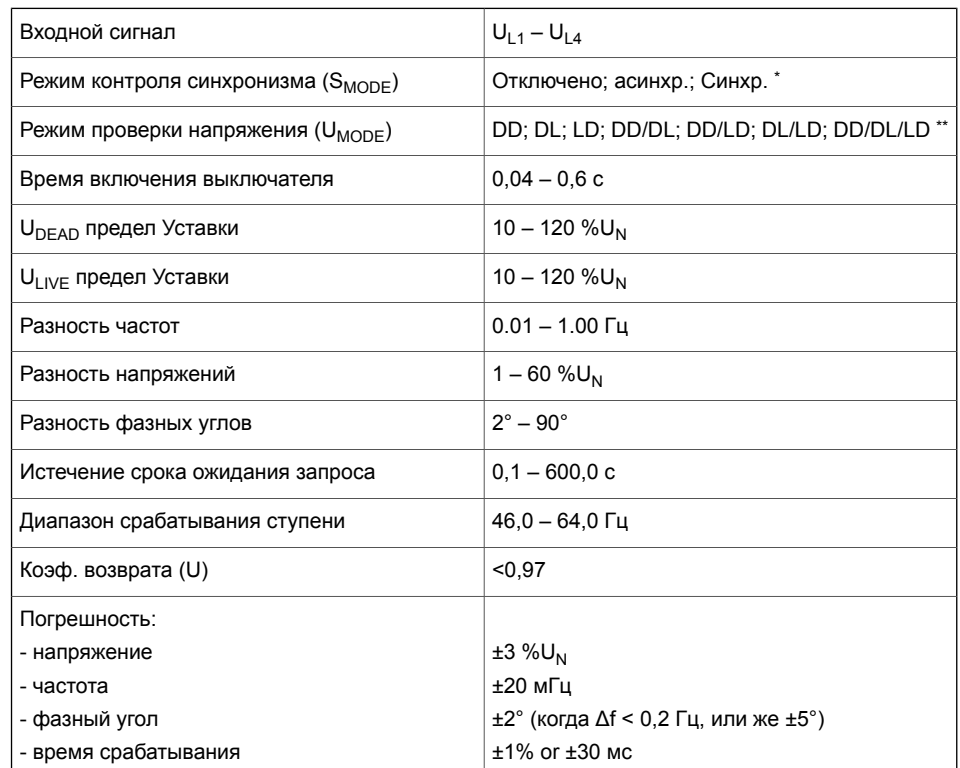

\*)

- отключено = только проверка напряжения
- Асинхронный = Функция проверяет dU, df и d угол. Скольжение и отклонение частоты df определяет оставшееся время для включения. Это время должно быть больше, чем "Время выключателя".
- Синхронный = Выход защиты контроля синхронизации срабатывает в момент, когда разность углов равна нулю. В этом режиме уставка df должна быть достаточно малой (<0.3 Гц).

\*\*)

- Первая буква относится к опорному напряжению и вторая буква к сравниваемому напряжению.
- D(dead) означает, что при включении сторона должна быть «мертвой» (мертвая = напряжение ниже уставки минимального напряжения).
- L(live) означает, что сторона должна быть «живой» при включении (живой = напряжение выше уставки максимального напряжения).
- Пример: Режим DL для 1-й ступени: Сторона U12 должна быть «мертвой», а сторона U12y должна быть «живой».

### Примечание U<sub>MODE</sub> проверка используется только тогда, когда S<sub>MODE</sub> выключен.

# **6.5 Минимальное напряжение (ANSI 27)**

#### **Описание**

Защита минимального напряжения используется для обнаружения снижения напряжения или определение ненормально низкого напряжения сети для отключения и сброса нагрузки или аварийного включения резерва. Функция измеряет три линейных напряжения. Защита ступени запускается, когда одно из них становится меньше уставки мин. напряжения ступени. Если снижение напряжения длится дольше, чем выбранное время задержки срабатывания, выдается сигнал срабатывания этой ступени.

#### **Блокировка во время отказа предохранителя трансформатора напряжения**

Как и все ступени защиты, функция минимального напряжения может быть заблокирована любым внутренним или внешним сигналом с использованием матрицы блокирования. Например, если вторичное напряжение одного из измерительных трансформаторов исчезает из-за перегорания предохранителя (См. функцию контроля трансформатора напряжения в [Глава7.8](#page-249-0) Контроль [трансформатора](#page-249-0) напряжения (ANSI 60FL)). Сигнал блокировки может также поступать из пользовательской логики (См. Глава 5.7 [Логические](#page-90-0) функции).

#### **Самоблокировка при низком напряжении**

Ступени могут быть заблокированы с помощью отдельной настройки предельно низкого напряжения. При этой настройке конкретная ступень блокируется, когда наибольшее из трех линейных напряжений падает ниже заданного предела. Идея заключается в том, чтобы избежать нежелательного срабатывания защиты при отключении напряжения. Если время отключения меньше 0,08 с, уставка самоблокировки не должна быть меньше 15%, чтобы действие блокировки было достаточно быстрым. Самоблокировки может быть отключена выбором уставки нижнего предела, равного нулю.

[Рисунок](#page-130-0) 6.27 показывает пример самоблокировки при низком напряжении.

<span id="page-130-0"></span>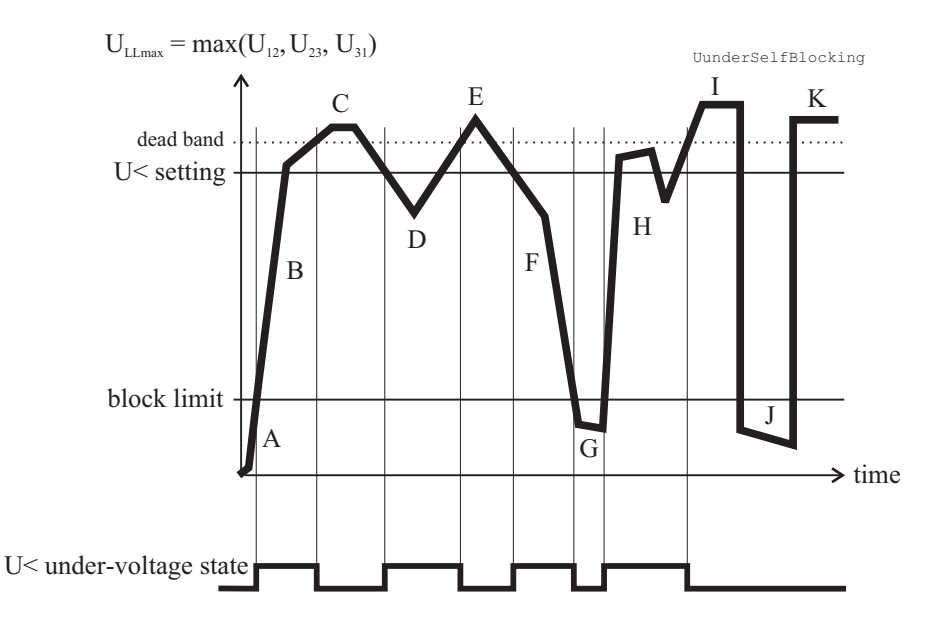

Рисунок 6.27: Минимальное напряжение и блокировка предельно низкого напряжения

- А Максиммумы трех линейных напряжений U<sub>II max</sub> ниже уставки предельно низкого напряжения (block limit). Это не рассматривается как минимальное напряжение.
- В Напряжение U<sub>LLmin</sub> выше предельно низкого напряжения, но ниже уставки мин. напряжения. Это ситуация минимального напряжения.
- С Напряжение в норме, так как оно выше уставки мин. напряжения.
- **D** Это ситуация минимального напряжения.
- F. Это ситуация минимального напряжения.
- G Напряжение U<sub>LLmin</sub> ниже предельно низкого напряжения, и это не рассматривается как ситуация минимального напряжения.
- Н Это ситуация минимального напряжения.
- $\overline{\phantom{a}}$ Напряжение в норме.
- То же самое, что и для G J
	- К Напряжение в норме.

#### Три независимых ступени

Е Напряжение в норме.

Существуют три отдельно настраиваемые ступени: U<, U<< и U<<<. Все эти ступени конфигурируются с независимой выдержкой времени срабатывания (DT).

### Группы настроек

Доступны четыре группы настроек для всех ступеней.

# **Характеристики**

#### *Таблица 6.7: Падение напряжения U< (27)*

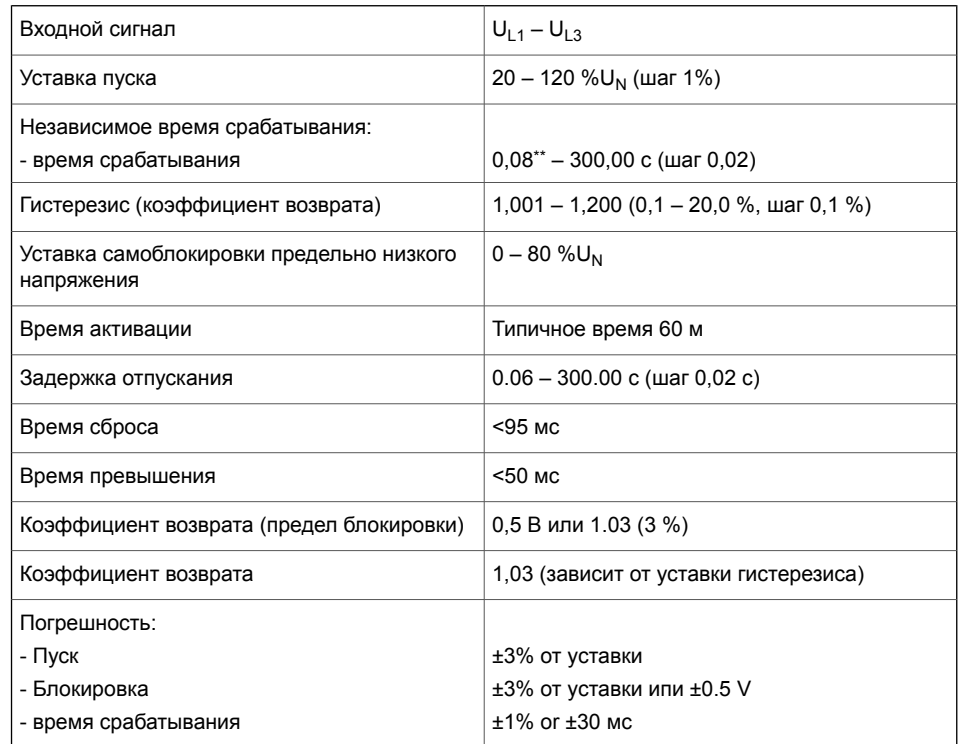

# *Таблица 6.8: Минимальное напряжение U<< (27)*

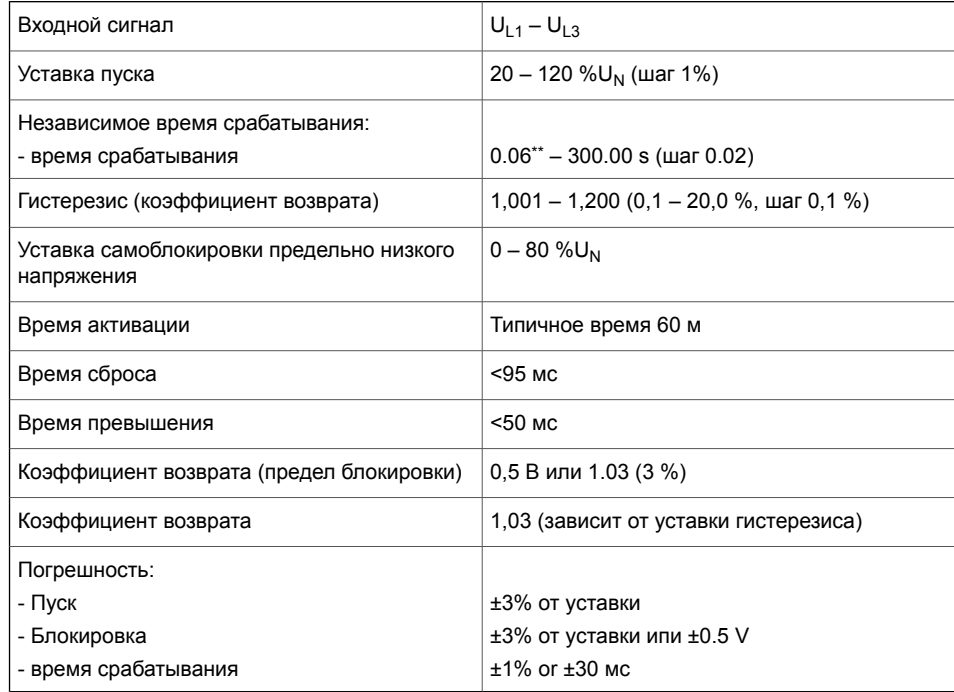

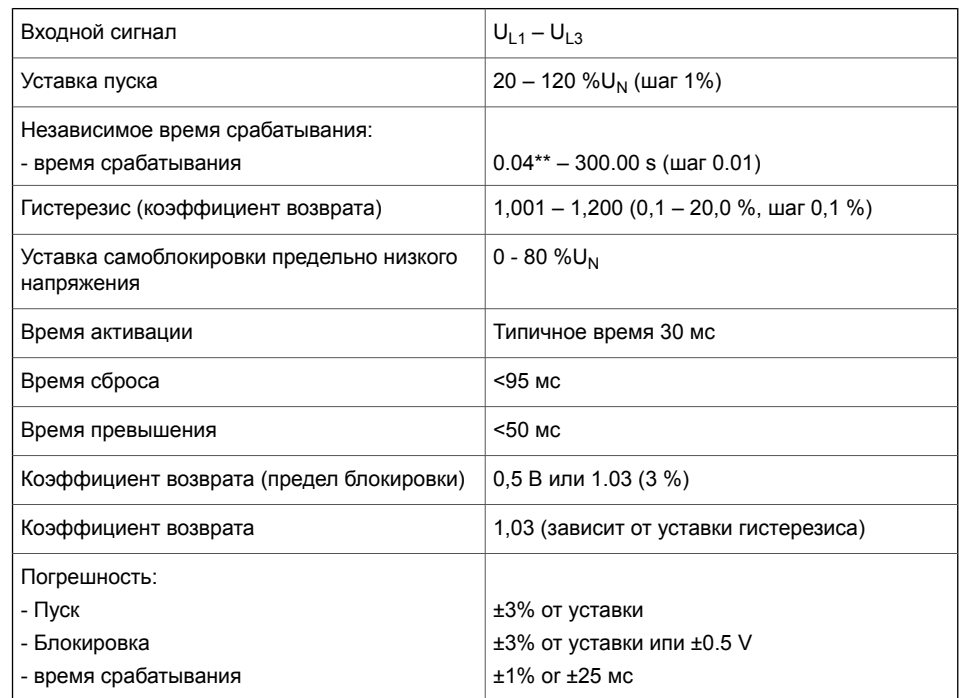

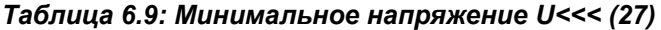

\*\*) Это мгновенное время, то есть минимальное общее время работы, включая время обнару-<br>жения неисправности и время срабатывания контактов отключения.

# **6.6 Защита активной мощности, направленная(ANSI 32)**

### **Описание**

Функцию Защиты активной мощности можно использовать, например, для отключения двигателя, если теряется напряжение питания и, таким образом, предотвращает переход двигателя в генераторный режим. Защита может также использоваться для обнаружения потери нагрузки двигателя.

Функция направленой мощности чувствительна к активной мощности. Для функции защиты аетивной мощности уставка пуска отрицательна. Для функции минимальной мощности используется положительное значение уставки пуска. Защита ступени запускается, когда активная мощность становится меньше уставки ступени и выдает сигнал пуска. Если снижение активной мощности длится дольше, чем выбранное время задержки срабатывания, выдается сигнал срабатывания этой ступени.

Диапазон уставки пуска защиты составляет от -200% до +200% от номинальной полной мощности  $S_N$ . Номинальная полная мощность определяется сконфигурированными значениями трансформаторов напряжения и тока .

*Уравнение 6.6:*

$$
S_n = VT_{\text{Rated Primary}} \cdot CT_{\text{Rated Primary}} \cdot \sqrt{3}
$$

Имеется две идентичных ступени, доступных с независимыми параметрами уставки.

### **Группы настроек**

Доступны четыре группы настроек для всех ступеней.

### **Характеристики**

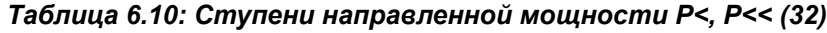

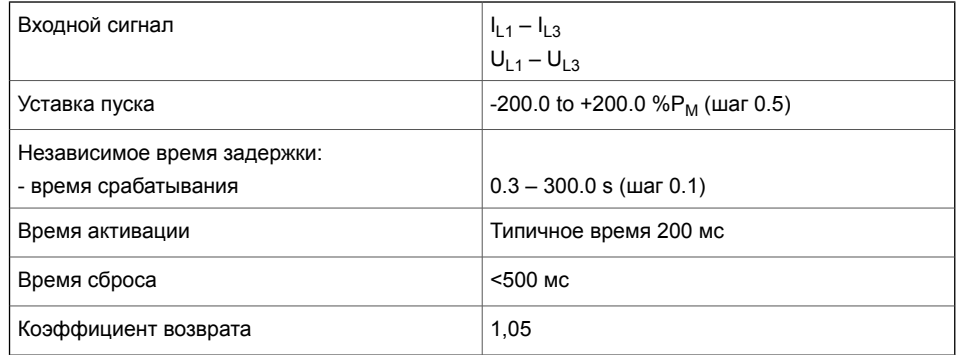

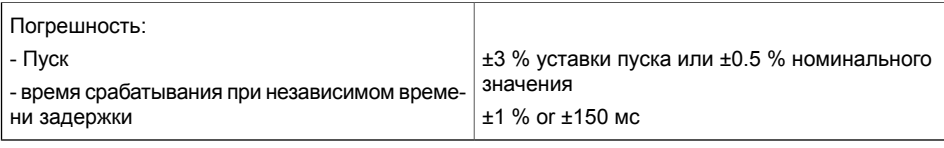

**Примечание** Когда уставка пуска составляет от +1 до + 200%, активируется внутренний блокировка, если макс. напряжение всех фаз падает ниже 5% от номинала.

# 6.7

# Обрыв фазы (ANSI 46BC)

### Описание

Ступень дисбаланса предназначена для обнаружения условий дисбаланса нагрузки, например, оборванного провода сильно нагруженной воздушной линии в случае, если нет замыкания на землю. Работа функции разбалансированной нагрузки основывается на составляющей обратной последовательности I<sub>2</sub> относительно составляющей прямой последовательности l<sub>2</sub>/l<sub>1</sub>. Они рассчитывается для фазных токов токам с использованием метода симметричных составляющих. Функция требует, чтобы измерительные входы были подключены правильно, чтобы направление вращения фазных токов было таким, как в Глава 10.5.10 Примеры подключения. Защита от дисбаланса имеет независимое время срабатывания.

$$
K2 = \frac{I_2}{I_1}, \qquad I_1 = I_{L1} + aI_{L2} + a2I_{L3}
$$

$$
I_2 = I_{L1} + a2I_{L2} + aI_{L3}
$$

$$
\underline{a} = 1\angle 120^\circ = -\frac{1}{2} + j\frac{\sqrt{3}}{2}
$$

 $\sim$ , константа вращения фазо-

вращателя

### Характеристики

#### Таблица 6.11: Обрыв фазы (46ВС)

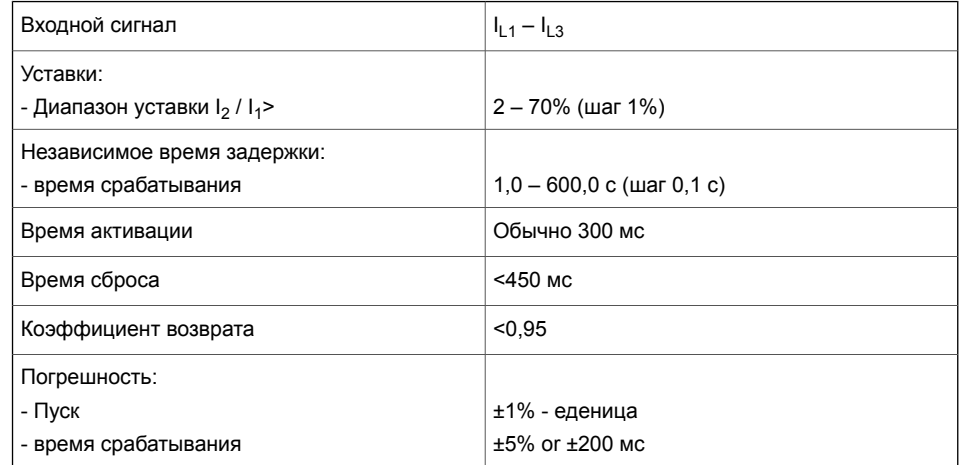

# 6.8

# Термическая перегрузка (ANSI 49F)

### Описание

Функция тепловой перегрузки защищает кабели от чрезмерного нагрева.

### Тепловая модель

Температура рассчитывается с использованием действующих значений фазных токов и тепловой модели согласно IEC60255-149. Действующее значение тока рассчитываются с учетом всех гармоник, вплоть до 15-ой..

Время задерж-<br>ки отключения:  $t = \tau \cdot \ln \frac{I^2 - I_P^2}{I^2 - a^2}$   $\tau$  еденица: секунда Предупрежде-  $a = k \cdot k_{\Theta} \cdot I_N \cdot \sqrt{alarm}$  (предупреждение 60% ние:  $= 0.61$ 

Отключение:  $a = k \cdot k_{\alpha} \cdot I_{N}$ 

 $t = \tau \cdot C_{\tau} \cdot \ln \frac{I_P^2}{a^2 - I^2}$   $\tau$  еденица: секунда Время возврата:

Отпускание аварийного от-  $a = \sqrt{0.95} \times k \times I_{\rm M}$ ключения:

 $a = \sqrt{0.95} \times k \times I_N \times \sqrt{alarm}$  (предупреждение 60% Сброс пуска:  $= 0.6$ 

 $T =$ Время срабатывания

- $\tau$ Термическая постоянная времени tau (значение настройки)
- $ln =$ Натуральный логарифм
- $\vert =$ Измеренный действующий фазный ток (максимальное значение трехфазных токов)
- $lp =$ Ток предварительной нагрузки,  $I_P = \sqrt{\theta} \times k \times I_N$ (Если рост температуры составляет 120% -> 0 = 1,2). Этот параметр является памятью алгоритма и соответствует фактическому росту температуры.

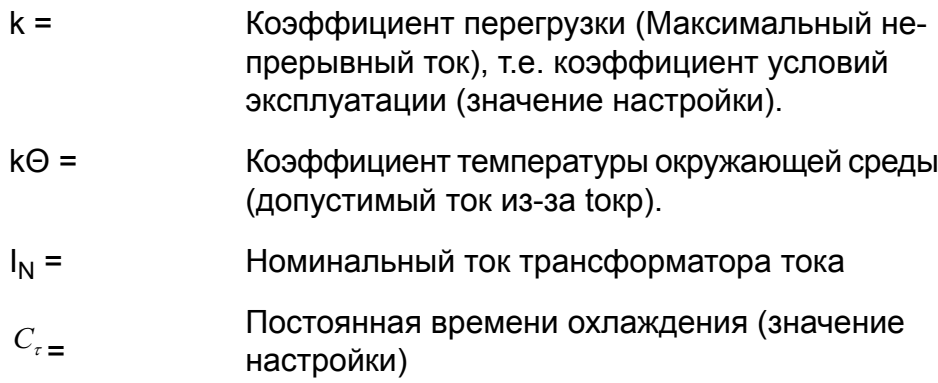

#### **Постоянная времени для охлаждения**

Постоянная времени охлаждения Cτ показывает, как быстро остывает защищаемый объект. Этот параметр активируется, когда ток становится меньше, чем 0.3 х  $I_N$ .

# **Теплоемкость, коэффициент обслуживания и температура окружающей среды**

Ток отключения определяется исходя из максимально допустимого длительного тока I<sub>MAX</sub> при котором температура поднимается до порог срабатывания по температуре  $\Theta_{TRIP}$ например, при определенной теплоемкости кабеля. I<sub>MAX</sub> зависит от коэффициента загрузки k и окружающей температуры  $\Theta_{\text{AMB}}$ и уставок  $I_{MAX40}$  и  $I_{MAX70}$  в соответствии с уравнением.

$$
I_{MAX} = k \cdot k_{\Theta} \cdot I_{N}
$$

Значение коэффициента компенсации температуры окружающей среды kΘ зависит от температуры окружающей среды Θ<sub>окр</sub> и уставок І<sub>МАХ40</sub> и І<sub>МАХ70</sub>. См. [Рисунок](#page-138-0) 6.28. Температура окружающей среды не используется, когда kΘ = 1. Это справедливо, когда

- $I_{MAX40}$  составляет 1,0
- Sокр не доступно (нет датчика температуры окружающей среды)
- Өокр составляет +40 °С.

<span id="page-138-0"></span>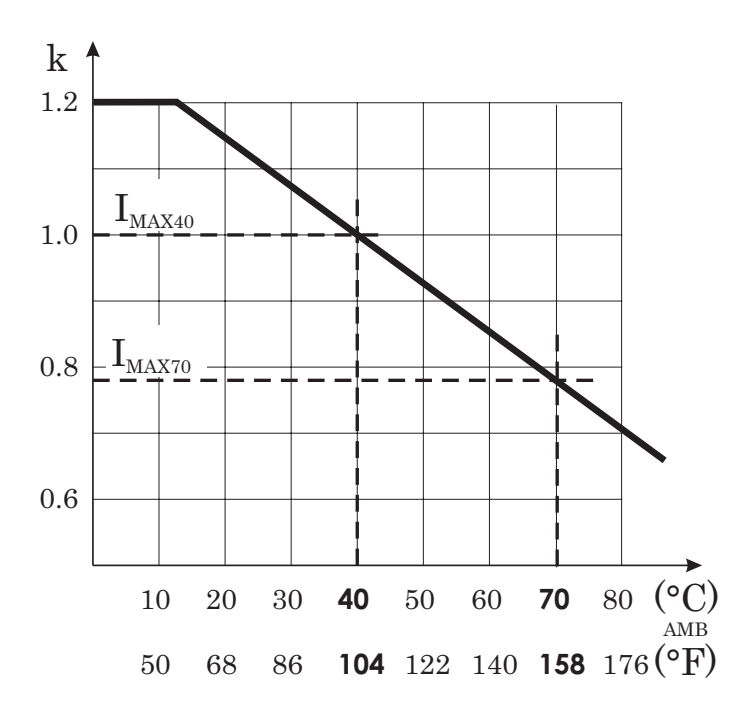

*Рисунок 6.28: Температурная коррекция окружающей среды ступени T>*

### **Пример поведения тепловой модели**

[Рисунок](#page-138-0) 6.28 показывает пример поведения тепловой модели. В этом примере  $\tau$  = 30 минут, k = 1.06 и k $\Theta$  = 1 и ток был нулевым в течение длительного времени, и поэтому начальное повышение температуры составляет 0%. Через 50 минут ток изменяется до 0,85 х $I_N$  и повышение температуры начинает приближаться к значению (0.85/1.06)2 = 64 % в соответствии с постоянной времени. В момент времени = 300 мин температура почти стабильна, а ток увеличивается до 5% сверх максимального, определяемому номинальным током и коэффициентом обслуживания k. Повышение температуры начинает приближаться к значению 110%. Примерно через 340 минут повышение температуры составляет 100%, и следует аварийное отключение.

# **Рост начальной температуры после перезапуска**

Когда реле включено, используется начальное повышение температуры на 70%. В зависимости от фактического тока расчетное повышение температуры начинает приближаться к окончательному значению.

### **Функция предупреждения**

Ступень тепловой перегрузки снабжена отдельно настраиваемой функцией сигнализации. Когда достигнут предел опасного повышения температуры, ступень активирует свой сигнал запуска предупреждения.

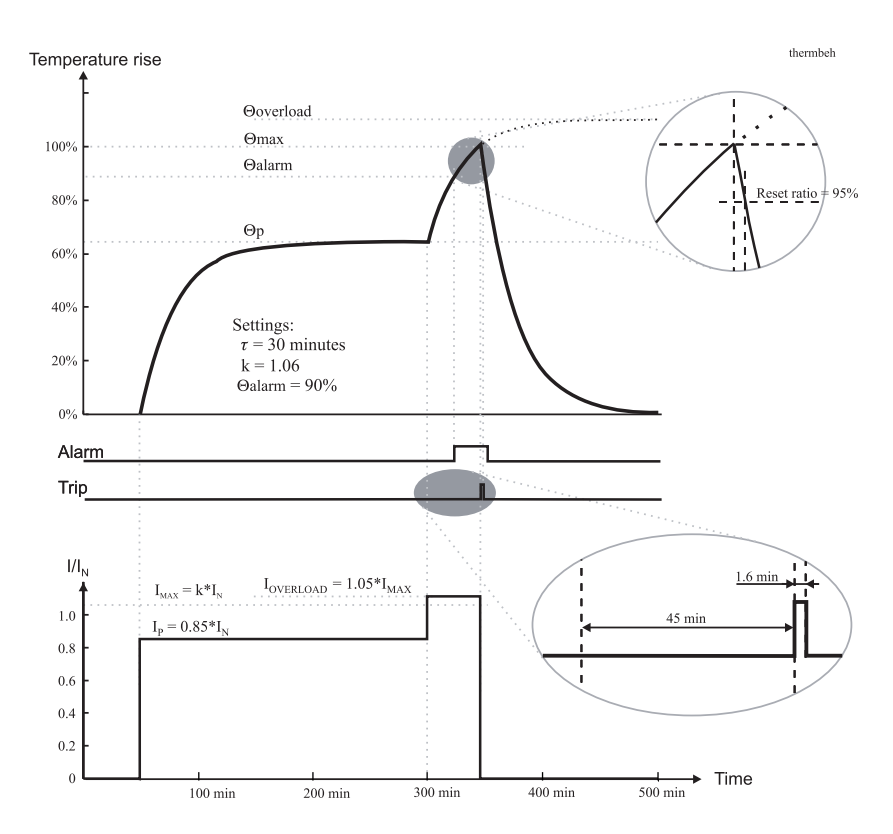

*Рисунок 6.29: Пример поведения тепловой модели.*

# **Группы настроек**

Эта ступень имееет одну группу настроек.

# **Характеристики**

#### *Таблица 6.12: Термическая перегрузка (49F)*

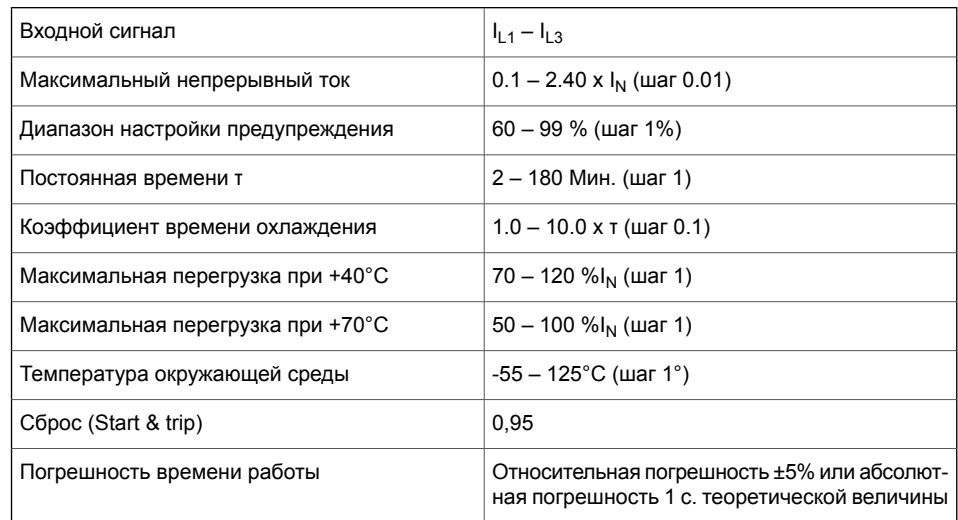

# **6.9 Максимальная токовая защита в фазах(ANSI 50/51)**

### **Описание**

МТЗ в фазах используется для устранения коротких замыканий и перегрузок.

Функция МТЗ измеряет значение составляющей основной частоы фазных токов. Защита контролирует превышении уставки пуска максимальным током в любой из трех фаз. Если ток фазы станет больше уставки пуска в выбранной ступени, ступень выдает сигнал пуска. Если неисправностью длится дольше, чем установленное время задержки, выдается сигнал срабатывание.

### <span id="page-140-0"></span>**Блок-схема**

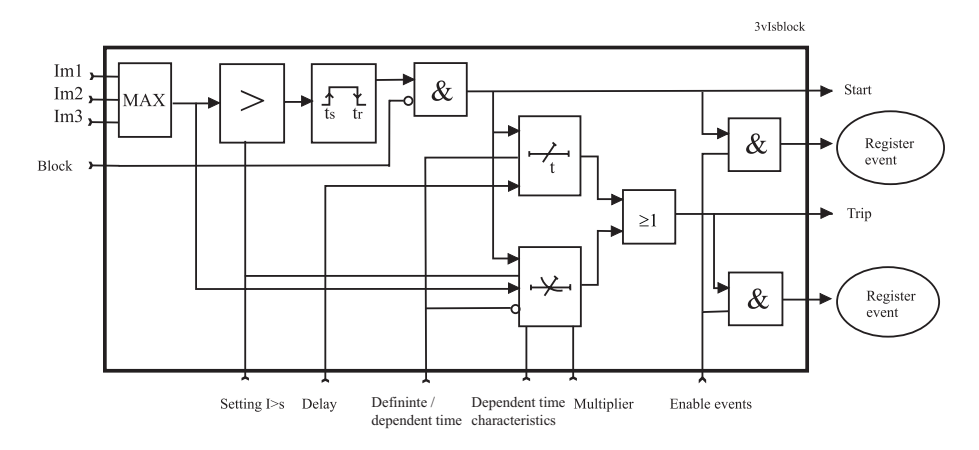

<span id="page-140-1"></span>*Рисунок 6.30: Блок-схема трехфазной МТЗ ступень I>*

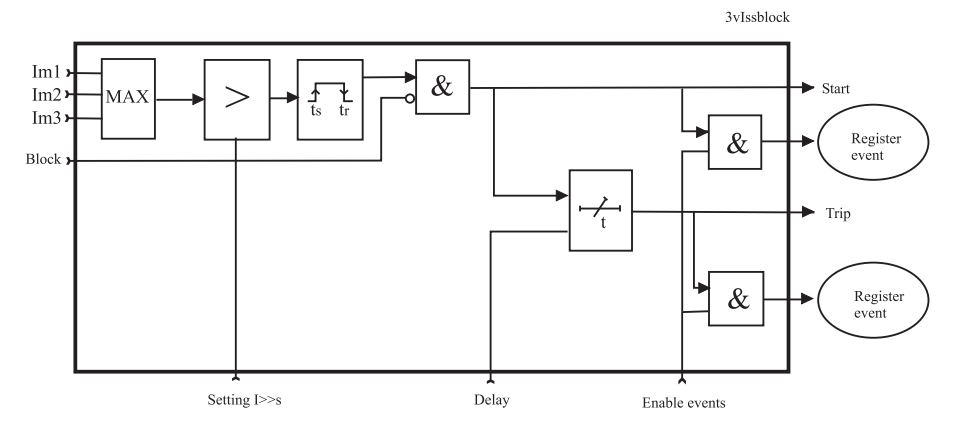

*Рисунок 6.31: Блок-схема трехфазной МТЗ ступень I>> и I>>>*

### **Три независимых ступени**

Есть три отдельно регулируемых перегрузки по току, ступень: I>, I>> и I>>>. Первая ступень I> может быть настроена на независимое время задержки срабатывания(DT) или обратнозависимое время задержки срабатывания (IDMT). Ступень I>> и I>>>имеют независимое время задержки

срабатывания. Используя независимое время задержки срабатывания и устанавливая задержку до минимума, получаем токовую отсечку(ANSI 50).

[Рисунок](#page-140-0) 6.30 показывает функциональную блок-схему ступеней защиты по току I> с независимым и обратнозависимым временем срабатывания. [Рисунок](#page-140-1) 6.31 показывает функциональную блок-схему ступеней защиты по току I>> и I>>> с независимым временем срабатывания.

#### **Защиты с зависимой выдержкой времени срабатывания**

Зависимое время срабатывания означает, что время срабатывания зависит от величины измеряемого тока, превышающего уставку пуска. Чем больше ток , тем меньше время срабатывания. Зависимые временные характеристики задержки описаны в Глава 6.3 Защиты с зависимой [выдержкой](#page-109-0) времени [срабатывания.](#page-109-0) Реле показывает масштабируемый график настроенной задержки на дисплее передней панели.

### **Лимитированное време задержки в обратно зависимые типах задержки**

Максимальный измеренный вторичный ток равен 50 х I<sub>N</sub>. Это ограничивает диапазон применения *кривых с зависимой характеристикой времени задержки* при больших уставках пуска защиты. См. Глава 6.3 Защиты с зависимой [выдержкой](#page-109-0) времени [срабатывания.](#page-109-0)

### **Включение уставок гармонических составляющих**

Ступени токовых защит I> и I>> (50/51) имеют параметры настроек, учитывающие гармонические составляющие токов. Когда эти настройки активированы в выбранной ступени, расчитывается сумма основной гармонической составляющей и всех измеряемых гармонических составляющих. Это свойство используется для расчета действующего значения тока для определения реальных условий нагрева. Время срабатывания больше на 5 мс если включено измерение г3 армонических составляющих. Активируйте настройки "Включение гармоник" если МТЗ используется для тепловой защиты и известно, что в электросети присутствуют гармоники.

## **Запуск из холодного состояния и определение броска тока намагничивания**

См.Глава 7.3 Пуск [холодной](#page-232-0) нагрузки и бросок тока [намагничиванияа](#page-232-0).

### **Группы настроек**

Для каждой ступени доступны четыре группы настроек.

# **Характеристики**

#### *Таблица 6.13: Перегрузка по фазе ступень I> (50/51)*

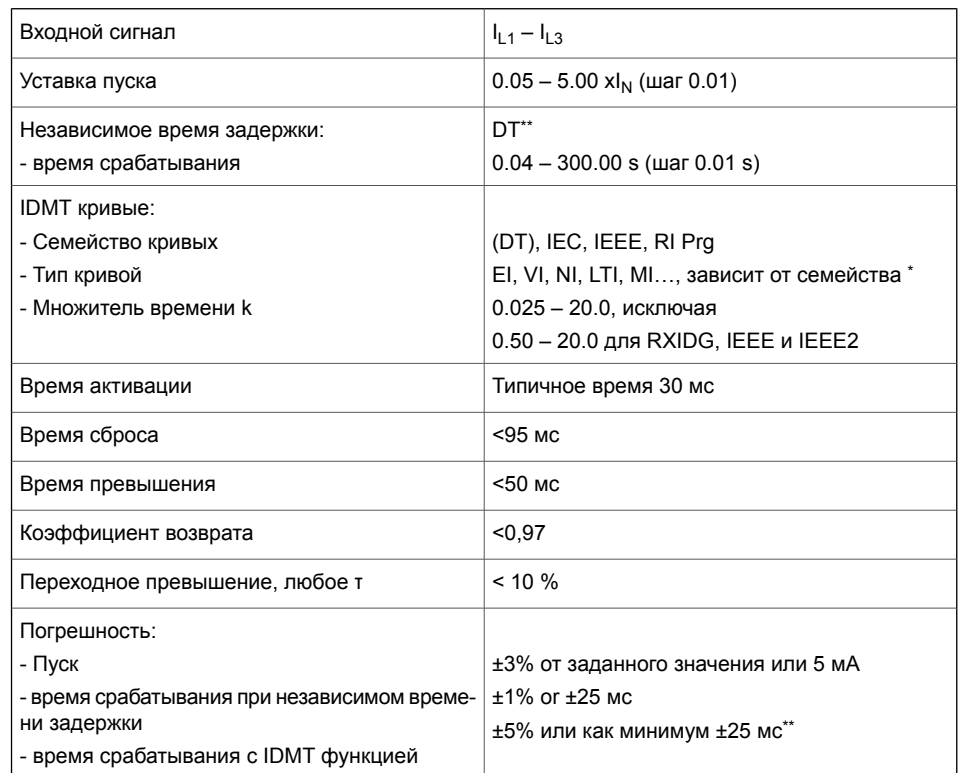

# *Таблица 6.14: МТЗ ступень I>> (50/51)*

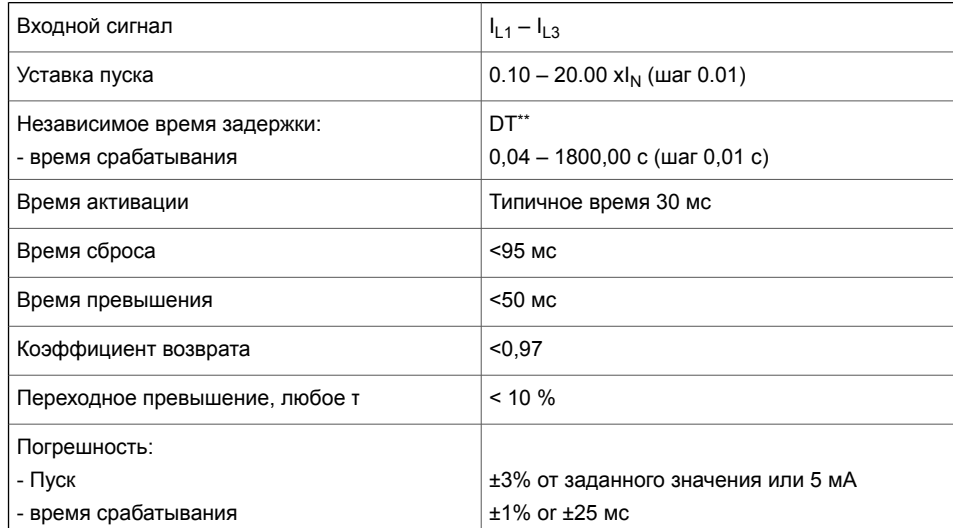

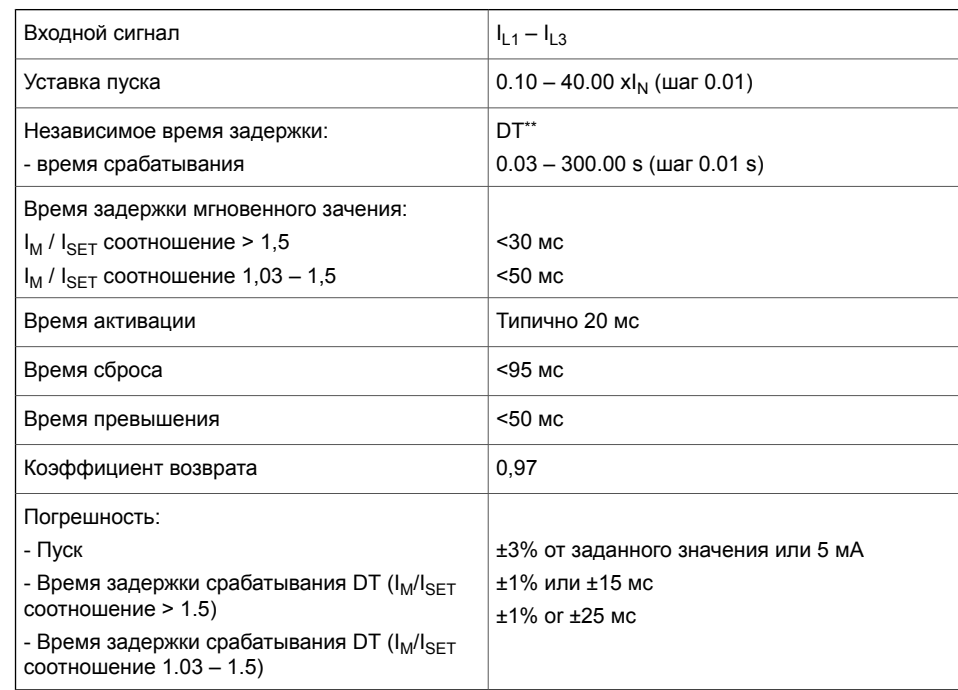

#### Таблица 6.15: МТЗ ступень I>>> (50/51)

\*) El = Чрезвычайно обратнозависимый, NI = Нормальный обратнозависимый, VI = Очень братнозависимый, LTI = Длительно обратнозависимое время, MI = Умеренно братнозависимый \*\*) Это мгновенное время, то есть минимальное общее время работы, включая время обнаружения неисправности и время срабатывания контактов отключения.
# **6.10 УРОВ 1 (ANSI 50BF)**

#### **Описание**

Резервная защита УРОВ, используется для отключения выключателея со стороны источника питания, если запрограммированные сигналы матрицы выходов, выбранные для управления основным выключателем, не сбросились в течение заданного времени после подачи команды на отключение. Контролируемый выходной контакт определяется настройкой в меню «Отслеживание реле отключения». Должно быть назначено также резервное выходное реле отключения в окне настроек меню "Матрица выходов".

Работа УРОВ основана на наблюдении за состоянием выбранного выходного реле и времени. Следующие сигналы выходной матрицы, когда они запрограммированы для использования, запускают функцию УРОВ:

- функции защиты
- функции управления
- поддерживающие функции
- сигналы GOOSE (по каналам связи)

Если сигнал длится больше времени, заданной в настройках ступени УРОВ, то ступень активирует другой выходной контакт, назначаемый настройкой МАТРИЦЫ ВЫХОДОВ. Выходной контакт остается включенным до тех пор, пока сигнал не будет сброшен. Ступень УРОВ контролирует все сигналы, подключенных к одному и тому же выбранному выходному реле.

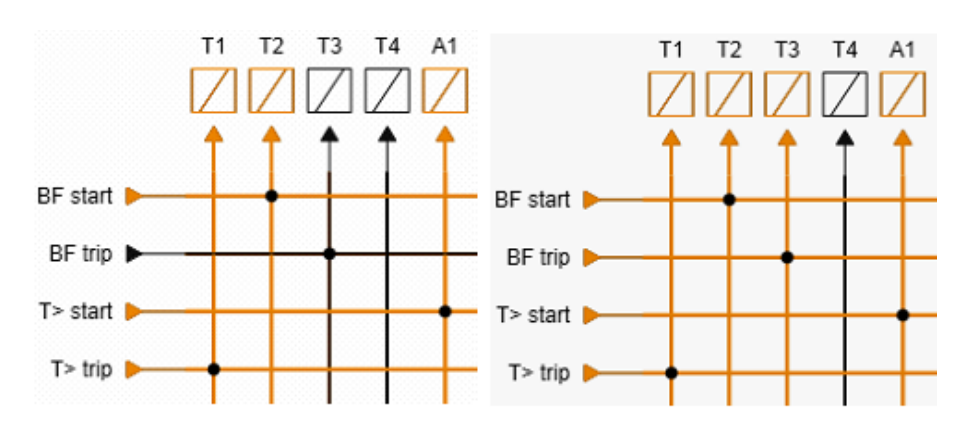

*Рисунок6.32: Сигналы пуска УРОВ иотключения выключателя запускаются одновременно(левыйрисунок). Если T> времениотключения выключателя через выход T1, УРОВ активирует выход T3.*

#### **Примечание** Для УРОВ всегда выбирается символ пересечения «Соединено» в окне настроек МАТРИЦЫ ВЫХОДОВ.

# Характеристики

#### Таблица 6.16: Отказ выключателя (50ВF)

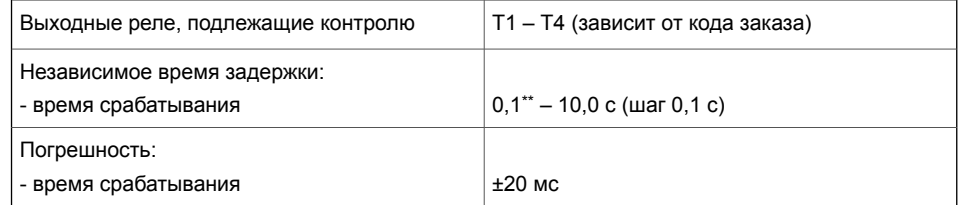

\*\*) Это мгновенное время, то есть минимальное общее время работы, включая время обнаружения неисправности и время срабатывания контактов отключения.

# **6.11 Включение на неисправность (МТЗ с ускорением) (ANSI 50HS)**

### **Описание**

Функция защиты Включение на неисправность (SOTF - Switch-OnTo-Fault) обеспечивает быстрое отключение, если автоматический выключатель включился на неисправную линию. Защита по току устранит неисправность только после окончанчания времени задержки срабатывания. Защита SOTF отключит выключатель без выдержки времени, если неисправность обнаружена сразу после включения выключателя.

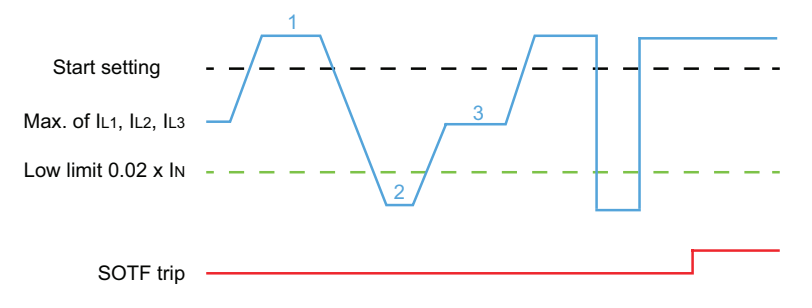

*Рисунок 6.33: Функция Включение на неисправность срабатывает, когда выключатель был отключен,а ток замыкания достигает значения уставки пуска.*

- 1. Защита Включение на неисправность не активируется, если выключатель не был отключен до неисправности. Отключенное положение выключателя определяется по условию, когда наибольший фазный ток меньше фиксированного порога (0,02 х  $I_N$ ). Информация об отключенном положение выключателя может таже поступать через дискретные входы (входы обнаружения мертвой линии = DI1 - DIx, VI1 - VIx). По умолчанию определение состояния выключателя основано на сравнении фазного тока с фиксированным порогом (определение "мертвой линии"), поэтому входной параметр обнаружения мертвой линии имеет значение "–".
- 2. Задержка обнаружения мертвой линии определяет, как долго должен быть отключен выключатель, чтобы включить функцию SOTF. Если установленная задержка времени включения защиты не завершена, а максимальное значение тока фазы (максимум  $I_{1,1}$ ,  $I_{1,2}$ ,  $I_{1,3}$ ) превысит уставку пуска, SOTF не работает.
- 3. Если максимальное значение тока фазы  $I_{1,1}$ ,  $I_{1,2}$ ,  $I_{1,3}$  возрастает до значения между нижним порогом и пусковым значением, а затем, если наибольшее значение тока фазы превысит уставку пуска до того, как не закончится время активного состояния SOTF, защита SOTF отключит выключатель. Если время активации SOTF после включения выключателя закончится, SOTF не формирует команду на отключение

выключателя, даже если значение тока превысит уставку пуска защиты.

## **Группы настроек**

Эта ступень имееет одну группу настроек.

#### **Характеристики**

#### *Таблица 6.17: Включение на неисправность SOTF (50HS)*

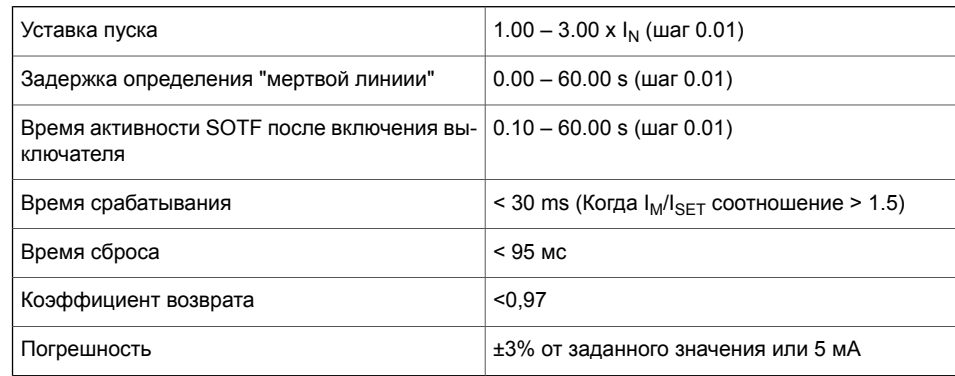

# **6.12 Максимальная токовая защита от замыканий на землю (ANSI 50N/51N)**

## **Описание**

Ненаправленная защита от замыкания на землю служит для обнаружения замыканий на землю в сетях с глухозаземленной нейтралью или низкоомным сопротивлением заземлением нейтрали. В сетях с высокомным сопротивлением заземления нейтрали, компенсированных сетях и сетях с изолированной нейтралью ненаправленное замыкание на землю может использоваться как резервная защита.

Функция ненаправленного замыкания на землю измеряет основную гармоническую составляющую тока 3I<sub>0</sub>. Затухание третьей гармоники составляет более 60 дБ. Если измеряямый ток превысит уставку пуска в выбранной ступени , эта ступень активируется и выдает сигнал запуска. Если сверхток длится больше уставки времени задержки срабатывания, выдается сигнал срабатывания.

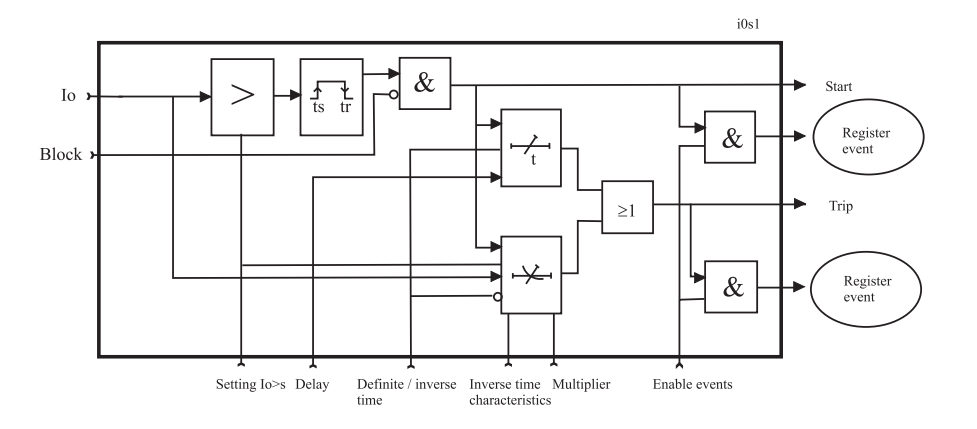

#### **Блок-схема**

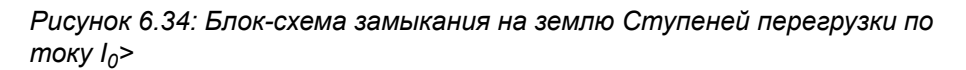

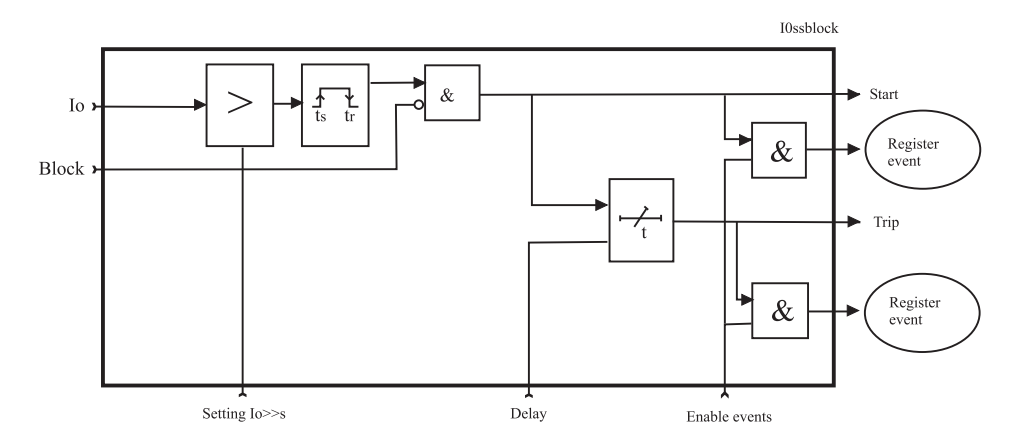

*Рисунок 6.35: Блок-схема защиты замыкания на землю ступени I0>>, I0>>>, I0>>>>*

#### **Выбор входного сигнала**

Каждая ступень может подключаться для контроля к любыми следующми входам и сигналам:

- Ввод I<sub>01</sub> для всех типов сетей, кроме с глухозаземленной нейтралью.
- Ввод I<sub>02</sub> для всех типов сетей, кроме с глухозаземленной нейтралью.
- Вычисленный сигнал  $I_{0Calc}$  для глухо заземленных сетей и сетей с низкоомным заземлением нейтрали.  $I_{0Calc} = I_{11} + I_{12}$  $+ \, I_{1,3}$ .

## **Обнаружение перемежающегося (периодических кратковременныех замыканий) замыкания на землю**

Кратковременное замыкание на землю заставляют защиту запускаться, но не вызывают отключение. Кратковременное замыкание означает один цикл или более.

Перемежающиеся замыкания на землю обычно вызваны молнией или временным контактом с посторонними предметами. Типичной причиной перемежающегося замыкания на землю является ветка дерева, периодически касающаяся фазного провода воздушной линии.

## **Обнаружение перемеживающихся коротких замыканий на землю**

Периодические кратковременные замыкания на землю происходят в компенсированных сетях при пробое изоляции и создают очень короткие, обычно < 1 мс, токи короткого замыкания фазы на землю через дугу, когда заряд емкостей сети разряжается через дугу на землю. Существует специальная ступень IoINT> (ANSI 67NI) для обнаружения и селективного устранения таких неисправностей.

Когда кратковременные периодические замыкания на землю происходят достаточно часто, для устранения неисправности в сети вводится уставка времени перемежающегося замыкания на землю.

Когда в течение установленного промежутка времени происходит новый цикл кратковременного периодического замыкания на землю, счетчик задержки срабатывания не очищается между повторяющимися циклами повреждениями и ступень в конечном итоге выполнит автоматическое отключение.

# **Четыре или шесть независимых ступеней ненаправленной перегрузки по току замыкания на землю**

Есть четыре независимо настраиваемых ступени земляной защиты:  $I_0$ >,  $I_0$ >>,  $I_0$ >>>, и  $I_0$ >>>>. Первая ступень  $I_0$ > может быть сконфигурирован с независимым (DT) или обратнозависимым

(IDMT) временем срабатывания. Остальные ступени имеют независимое время срабатывания. Используя независимое время срабатывания и устанавливая минимальное время задержки, получаем токовую отсечку (ANSI 50N).

Использование ступеней защит направленного замыкания на землю (Глава 6.19 Максимальная направленная токовая защита от замыканий на землю (ANSI 67N)) в ненаправленном режиме позволят добавить еще две ступени защиты ненаправленного замыкания на землю с обратнозависимой задержкой срабатывания.

## Лимитированное време задержки в обратно зависимые типах задержки

Максимальная измеряемая величина вторичного тока замыкания на землю 10 х I<sub>0N</sub> а максимальный измеренный фазный ток равен 50 х I<sub>N</sub>. Это ограничивает диапазон применение обратнозависимых кривых для больших уставок по току.

# Группы настроек

Для каждой ступени доступны четыре группы настроек.

## Характеристики

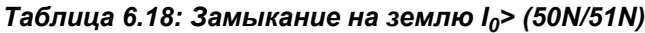

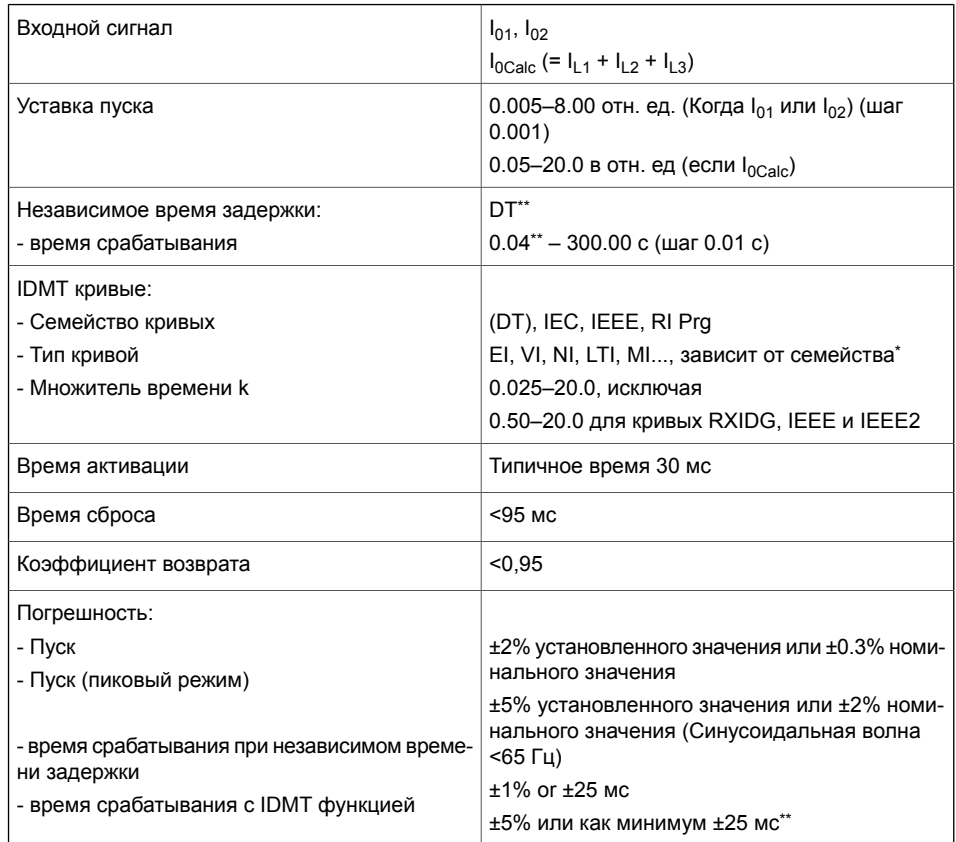

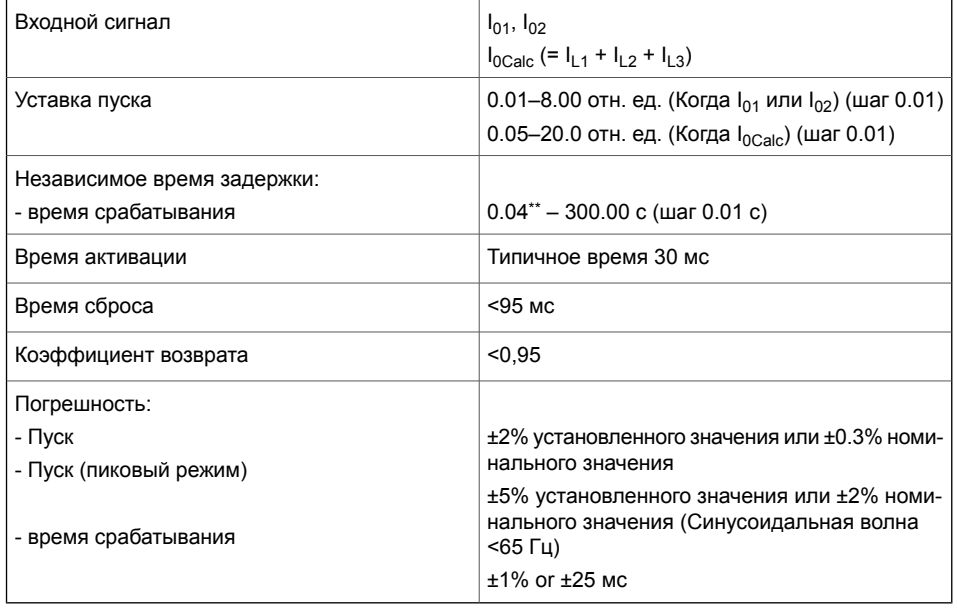

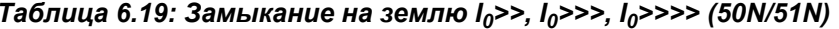

\*) El = Чрезвычайно обратнозависимый, NI = Нормальный обратнозависимый, VI = Очень братнозависимый, LTI = Длительно обратнозависимое время, MI = Умеренно братнозависимый \*\*) Это минимальное общее время работы, включая время обнаружения неисправности и время срабатывания контактов отключения.

#### 6.12.1 Алгоритм обнаружения поврежденной фазы замыкания на земпю

#### Определение фазы

Было обнаружено Напряжение нулевой последовательности. Системой защиты с двумя ступенями обнаружена поврежденная фаза или фазы.

- 1. Алгоритм использует принцип дельта (открытый треугольник) для обнаружения повпежденной фазы / фаз.
- 2. Алгоритм подтверждает повреждение фазы с помощью сравнения угла между векторами тока нейтрали и тока в предпологаемо поврежденной фазе

#### Сеть с глухозаземленной нейтралью

Когда в фазе L1 происходит прямое замыкание на землю, его ток увеличивается, создавая рассчитанный или измеренный ток нулевой последовательности с фазовым углом 0 градусов. Если ток замыкания на землю в фазе L1 меняет направление, его ток уменьшается, создавая рассчитанный или измеренный ток нулевой последовательности с фазовом угле 180 градусов. Когда в фазе L2 происходит прямое замыкание на землю, его ток увеличивается, создавая рассчитанный или измеренный ток нулевой последовательности с фазовым углом -120 градусов. Если ток замыкания на землю в фазе L2 меняет направление,

его ток уменьшается, создавая рассчитанный или измеренный ток нулевой последовательности с фазовом угле 60 градусов. Когда в фазе L2 происходит прямое замыкание на землю, его ток увеличивается, создавая рассчитанный или измеренный ток нулевой последовательности с фазовым углом 120 градусов. Если ток замыкания на землю в фазе L3 меняет направление, его ток уменьшается, создавая рассчитанный или измеренный ток нулевой последовательности с фазовом угле -60 градусов.

# **Применение**

Когда поврежденная фаза распознана, она записывается в журнал срабатывания защиты 50N (а также в список событий и на экран выводится аварийный сигнал). Эта функция записи и тока и направления неисправной фазы имеет галочку для включения / выключения в настройках защиты. Для компенсированной сети это не 100% надежный алгоритм, поскольку он зависит от степени компенсации сети. Поэтому для компенсированных сетей эту функцию можно отключить, чтобы избежать ложной работы. Для сетей с высокоомным сопротивлением нейтрали во всех группах уставок есть выпадающее меню для выбора между RES / CAP. RES - это значение по умолчанию, и оно предназначено для глухозаземленных сетей. Когда выбрано CAP, угол Io корректируется в индуктивном направлении на 90 градусов, после чего происходит обнаружение поврежденной фазы.

#### **Возможные результаты и условия для их обнаружений**

• FWD L1

Фаза L1 возрастает выше заданного предела и две другие фазы остаются внутри заданного (дельта) предела. Угол тока Io составляет +/- 60 градусов от угла фазы L1.

• FDW L2

Фаза L2 возрастает выше заданного предела и две другие фазы остаются внутри заданного (дельта) предела. Угол тока Io составляет +/- 60 градусов от угла фазы L2.

• FDW L3

Фаза L3 ывеличивается выше заданного предела и две другие фазы остаются внутри заданного (дельта) предела. Угол тока Io составляет +/- 60 градусов от угла фазы L3.

• FWD L1-L2

Фазы L1 и L2 увеличиваются выше заданного предела и фаза L3 остается внутри заданного (дельта) предела. Угол тока Io находится между углами фаз L1 и L2.

• FWD L2-L3

Фазы L2 и L3 увеличиваются выше заданного предела и фаза L1 остается внутри заданного (дельта) предела. Угол тока Io находится между углами фаз L2 и L3.

• FWD L3-L1

Фазы L3 и L1 превышают установленный предел, а фаза L2 остается в пределах установленного (дельта) предела. Угол тока Io находится между фазами L3 и L1.

• FWD L1-L2-L3

Все три фазных тока увеличиваются выше заданного дельта предела.

- REV 1 (любая одна фаза) Одна фаза уменьшается ниже заданного дельта предела и две другие фазы остаются внутри дельта предела.
- REV 2 (любые две фазы) Две фазы уменьшаются ниже задапнного дельта предела и третья фаза остается внутри дельта предела.
- $\cdot$  REV 3 (все три этапа) Все три фазных тока уменьшаются ниже заданного дельта предела.

## **Ниже приведены различные имитируемые сценарии повреждений**

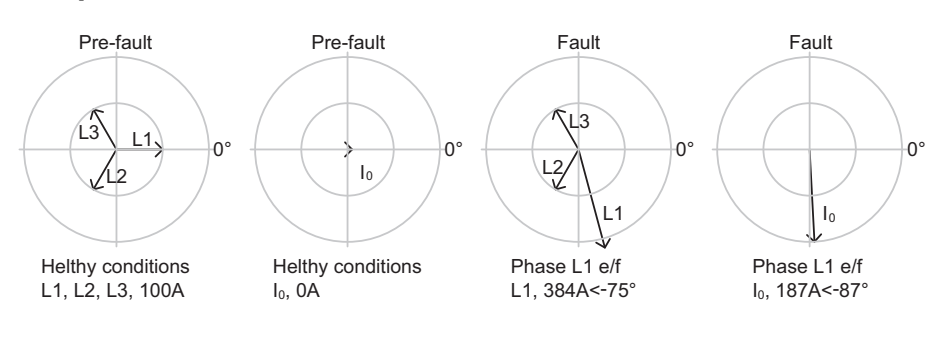

#### *Рисунок 6.36: Фаза 1 прямая*

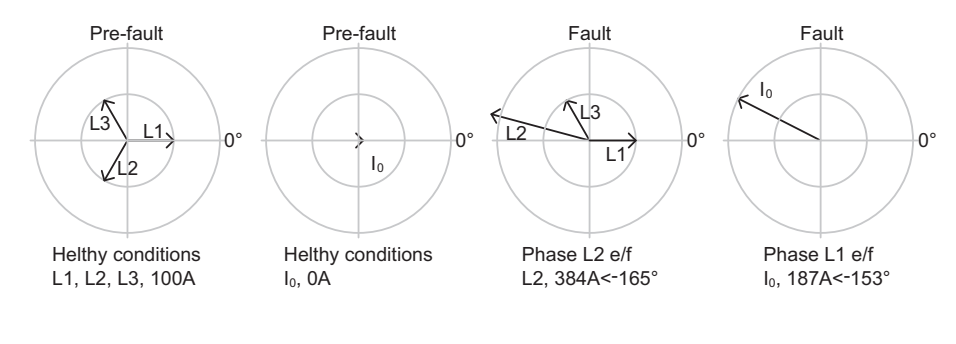

#### *Рисунок 6.37: Фаза 2 прямая*

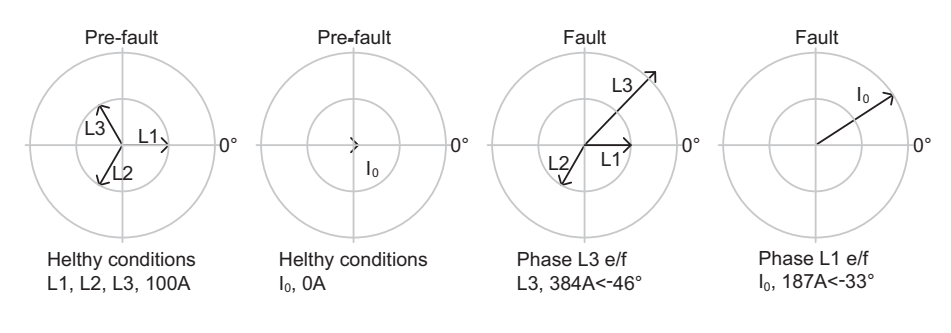

*Рисунок 6.38: Фаза 3 прямая*

# **6.13 Небаланс конденсаторной батареи (ANSI 51C)**

## **Описание**

Реле обеспечивает защиту конденсатора, фильтра и реактора, имея пять входов измерения тока. Пятый токовый вход обычно используется для измерения тока небаланса в схеме двойного соединения звезды конденсаторных батарей .

Кроме того, защита от небаланса очень чувствителена к внутренним повреждениям из-за сложной компенсации естественного небаланса. Тем не менее способ локализации придает защите новые возможности и позволяет легко осуществлять мониторинг технического состояния конденсаторных батарей.

Эта схема защиты специально используется в схеме двойного соединения звезды конденсаторных батарей. Ток небаланса измеряется специальным трансформатором тока (например, 5A / 5A) между двумя точками нейтрали звезды батареи.

Поскольку характеристики элементов конденсатора не идентичны и имеют приемлемые допуски, существует естественный ток небаланса между точками нейтрали банок конденсаторов. Этот естественный ток несбаланса может быть скомпенсирован для настройки защиты, чувствительной к реальным неисправностям внутри банков конденсаторов.

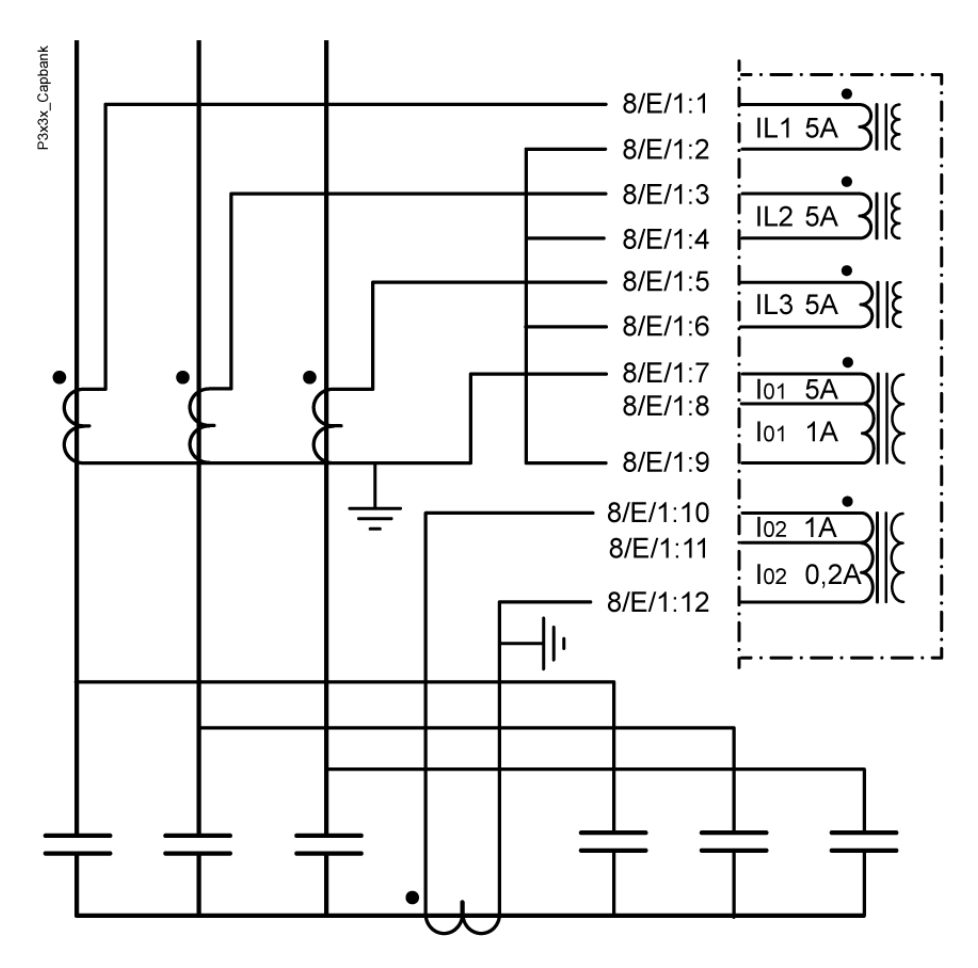

*Рисунок 6.39: Типичное применение защиты банки конденсаторов защитным реле Easergy P3 ВЫХОДНЫЕ РЕЛЕ*

#### **Компенсационный метод**

Этот метод заключается в компенсации естественного тока небаланса. Компенсация настраивается при вводе в эксплуатацию. Затем записываются фазы тока небаланса и одного фазного тока. Поэтому требуется одно поляризационное измерение.. Когда вектор тока небаланса всегда определяется относительно вектора тока I<sub>L1</sub>, изменения частоты или отклонения не влияют на защиту. После записи измеренный ток небаланса соответствует нулевому уровню, и поэтому уставка ступени может быть очень чувствительной.

# **Компенсация и местоположение**

Самый сложный метод заключается в использовании метода компенсации, описанного выше, вместе с дополнительным свойством, которое локализует ветвь каждого неисправного элемента, а проще - перегоревший предохранитель. Эта функция реализована в ступени  $I_0$ >>>, в то время как другая ступень I<sub>0</sub>>>> может по-прежнему функционировать как нормальная защита от небаланса по методу компенсации. Как правило, ступень  $I_0$ >>>> используется как ступень аварийной сигнализации, пока ступень I<sub>0</sub>>>> отключает выключатель

Ступень  $\frac{1}{2}$ >>>> должна быть настроена на основе рассчитанного изменения тока небаланса одного неисправного элемента. Это можно легко вычислить. Однако уставка должна быть, по крайней мере, на 10% меньше расчетного значения, поскольку существуют некоторые допуски в основном оборудовании, а также погрешности в цепи измерения реле. Тогда установленная выдержека времени l<sub>0</sub>>>>> не используется для отключения. Уставка времени указывает, как долго реле должно ждать, пока не будет уверено, что в банке есть неисправный элемент. По прошествии этого времени ступень I<sub>0</sub>>>>> автоматически производит новую компенсацию, а измеренный ток небаланса для этой ступени теперь равен нулю. Обратите внимание, что автоматическая компенсация не влияет на измеренный ток небаланса ступени l<sub>0</sub>>>>.

Если есть неисправность элемента в батарее, алгоритм проверяет фазный угола тока небаланса, связанный с фазным углом тока фазы I<sub>L1</sub>. На основании этого угла алгоритм может увеличить показание счетчика соответствующих неисправных элементов (имеется шесть счетчиков).

Вы можете установить для ступени l<sub>0</sub>>>>> допустимое количество неисправных элементов. Например, если установлено три элемента, четвертый неисправный элемент выдаст сигнал отключения.

Метод локализации неисправности используется для конденсаторов с встроенными предохранителями и банками фильтрации. Поэтому нет необходимости использовать его если нет предохранителей или применяются конденсаторы с внешними предохранителями и банками фильтрации.

#### Характеристики

#### Таблица 6.20: Небаланс конденсаторной батареи (51С)

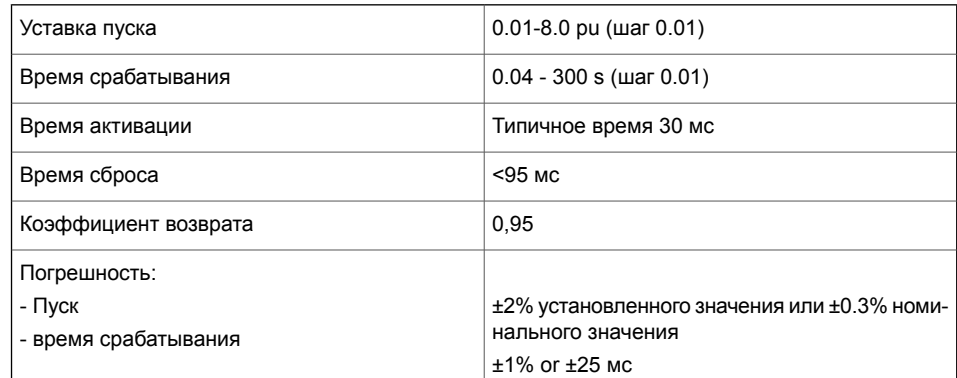

# **6.14 МТЗ в фазах с коррекцией по напряжению (ANSI 51V)**

**Примечание** Максимальная токовая защита в фазах с коррекцией по напряжению используется как ограничение или как коррекция работы МТЗ по напряжению.

## **Описание**

Типовое использование максимальной токовой защиты в фазах с коррекцией по напряжению  $I_{V}$ > это защита от короткого замыкания генератора в ситуации, когда статическая система возбуждения генератора подается только от клемм генератора. Другими возможными ситуациями являются условия, при которых уровень тока неисправности зависит от источников, подпитывающих неисправность.

Для этих ситуаций срабатывание работа МТЗ с большими уставками должна быть дополнена максимальной токовой защитой в фазах с коррекцией по напряжению. При близких коротких замыканиях ток короткого замыкния быстро уменьшается, что ставит под угрозу срабатывание МТЗ. Характеристика зависимости от функции максимального тока, зависящей от напряжения, показана на [Рисунок](#page-158-0) 6.40.

<span id="page-158-0"></span>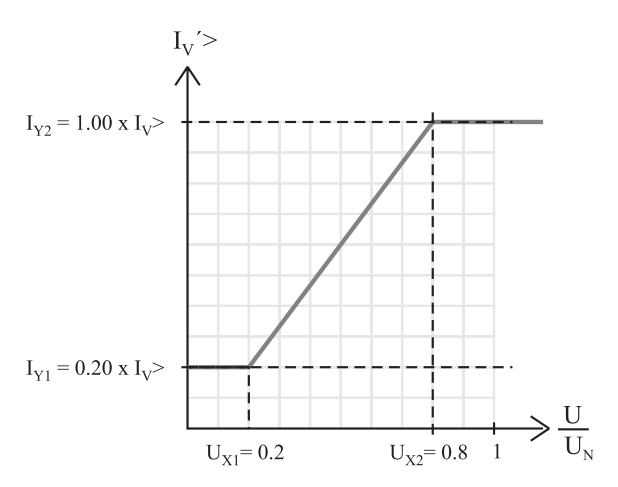

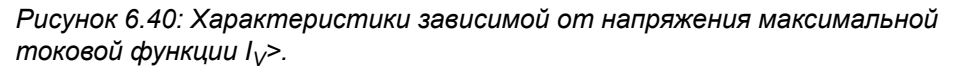

Когда напряжение на клеммах генератора или на шине падает ниже уставки напряжения, уставка пуска максимальной токовой защиты в фазах с коррекцией по напряжениюступень ступени I<sub>V</sub>> также начинает падать линейно в соответствии с характеристической кривой контролируемого напряжения. См. [Рисунок](#page-158-0) 6.40.

Когда параметры настройки выбираются в соответствии с [Рисунок6.41,](#page-159-0) функция называется регулируемой по напряжению.

**Примечание** Функция максимальной токовой защиты в фазах с коррекцией по напряжению может использоваться как нормальная уставка больших токов перегрузки в ступени I>>> если для IY1 и IY2 установлено значение близкое к 100%.

<span id="page-159-0"></span>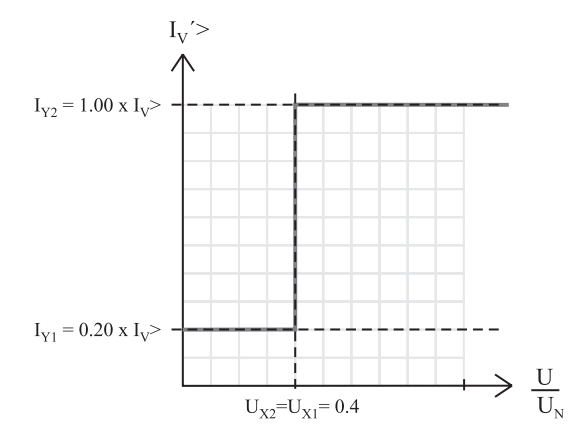

*Рисунок 6.41: Характеристики максимальной токовой защиты в фазах с коррекцией по напряжению*

Параметры настройки напряжения  $U_{X1}$  и  $U_{X2}$  пропорциональны до номинального напряжения генератора. Они определяют границы, в предела напряжения которых пусковой ток блока от перегрузки по току сдержан. мультипликаторы  $I_{Y1}$  и  $I_{Y2}$  are used для setting the area of change of the start level of the overcurrent function in proportion до the  $U_{X1}$  и  $U_{X2}$  settings.

Ступень максимальной токовой защиты в фазах работает с независимой выдержкой времени срабатывания. Уставка по току IV> и время задержки срабатывания t> задется пользователем.

## **Запуск из холодного состояния и определение броска тока намагничивания**

См.Глава 7.3 Пуск [холодной](#page-232-0) нагрузки и бросок тока [намагничиванияа](#page-232-0).

#### **Группы настроек**

Доступны четыре группы настроек.

## Характеристики

#### Таблица 6.21: Заксимальная токовая защита в фазах с коррекцией по напряжению  $I_v$ > (51V)

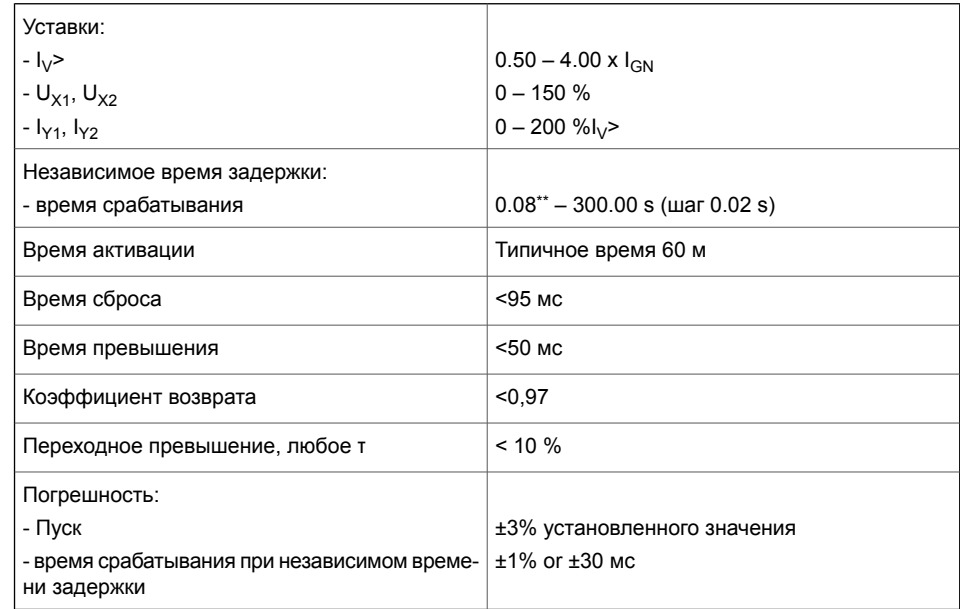

\*\*) Это мгновенное время, то есть минимальное общее время работы, включая время обнаружения неисправности и время срабатывания контактов отключения.

# **6.15 Максимальное напряжение, линейное или фазное (ANSI 59)**

# **Описание**

Защита от перенапряжения используется для обнаружения слишком высоких напряжений в системе или для проверки наличия нормального напряжения для автоматического ввода резерва.

Защита от пернапряжения измеряет основную гармоническую составляющую линейного напряжения независимо от режима измерения напряжения (Глава 10.6 Режимы [измерения](#page-354-0) [напряжения\)](#page-354-0). При использовании линейных напряжений любое перенапряжение в фазах при однофазных замыканиях на землю не влияет на линейное напряжение. (Контроль замыкания на землю это функция только защиты от замыкания на землю). Если любое из трех линейных напряжений станет больше уставки пуска в выбранной ступени, ступень выдает сигнал пуска. Если неисправностью длится дольше, чем установленное время задержки, выдается сигнал срабатывания.

В глухозаземленных четырехпроводных сетях с нагрузками, вкюченными между фазой и нейтралью,защита от перенапряжения может потребоваться и для фазных напряжений. В таких случаях могут использоваться программируемые ступени. Глава 6.28 [Свободно](#page-221-0) [программируемые](#page-221-0) ступени (ANSI 99).

# **Три независимых ступени**

Есть три отдельно настраиваемых ступени: U>, U>> и U>>>.Все ступени могут быть сконфигурированы с независимым временем (DT) срабатывание.

#### **Конфигурируемая задержка отпускания**

Ступень U> имеет настраиваемую задержку возврата защиты , которая позволяет отстроиться от кратковременных повторяющихся понижений напряжения. Это означает, что счетчик времени задержки возврата функции защиты не сбрасывается сразу после устранения неисправности, а сбрасывается после истечения задержки на возврат защиты. Если неисправность появляется снова до истечения времени задержки возврата, счетчик задержки продолжает отсчет от предыдущего значения. Это означает, что защита в конечном отключится, если неисправность повторяется достаточно часто.

# **Конфигурируемый гистерезис**

По умолчанию мертвая зона составляет 3%. Это означает, что защита не сбросится до тех пор, пока напряжение не упадет

ниже 97% от уставки пуска. В применениях защиты с высокой чувствительностью требуется меньший гистерезис. Например, если уставка пуска защиты всего лишь на 2% выше нормального уровня напряжения, гистерезис должен быть менее 2%. В противном случае ступень не сбросится после возврата напряжения к нормальному уровню.

#### **Блок-схема**

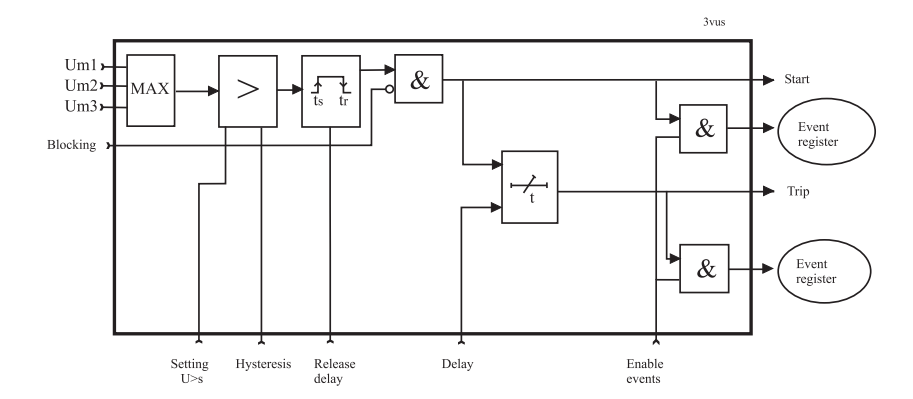

*Рисунок 6.42: Блок-схема ступеней перенапряжения трехфазной системы U>, U>> и U>>>*

# **Группы настроек**

Для каждой ступени доступны четыре группы настроек.

# **Характеристики**

#### *Таблица 6.22: Ступень перенапряжения U> (59)*

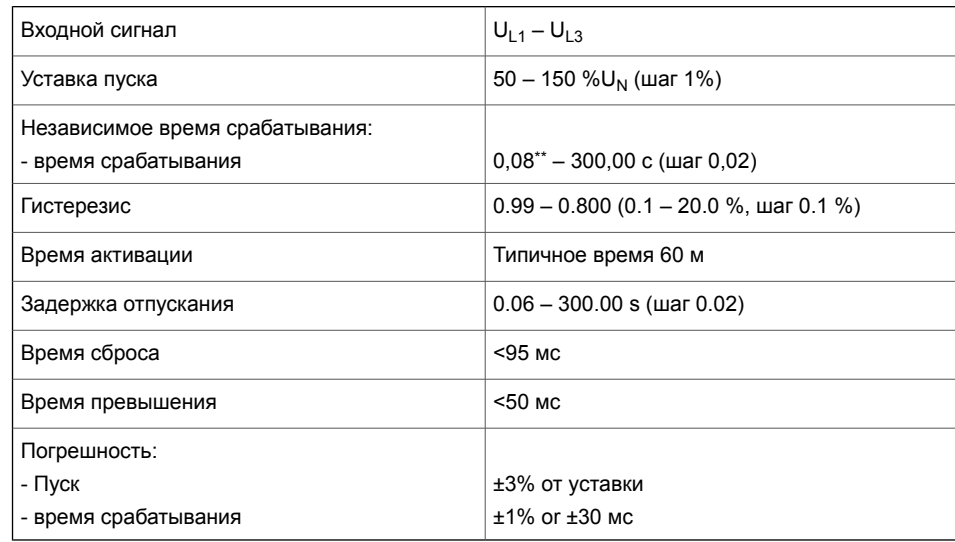

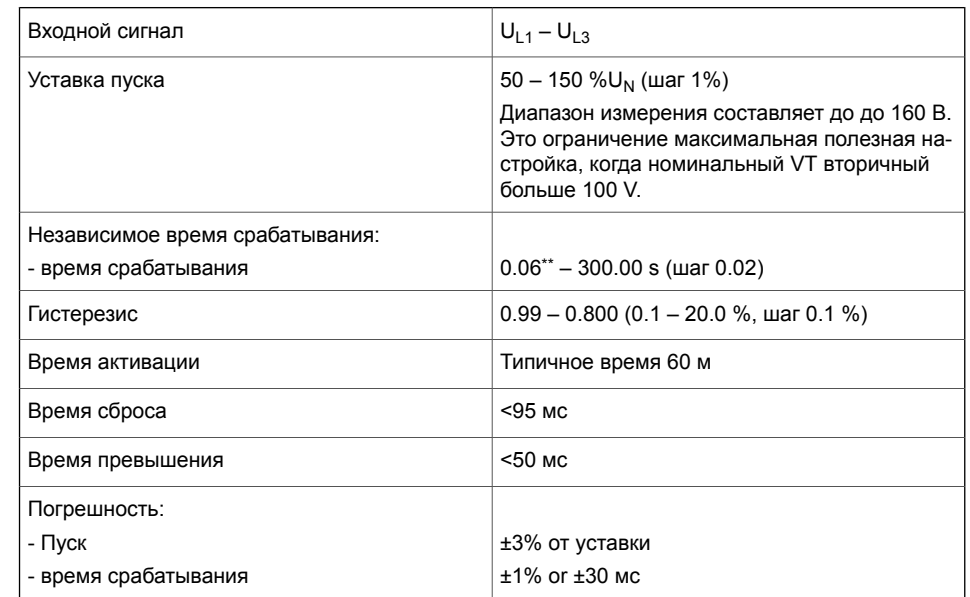

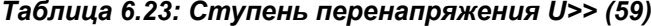

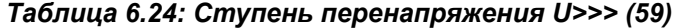

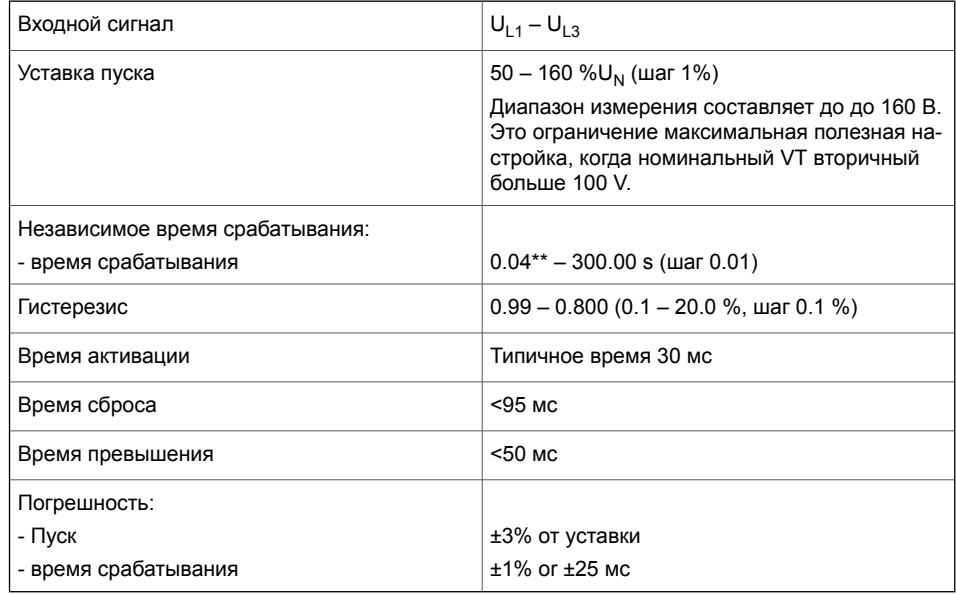

\*\*) Это мгновенное время, то есть минимальное общее время работы, включая время обнаружения неисправности и время срабатывания контактов отключения.

# 6 16

# Защита конденсатора от пренапряжения (ANSI 59C)

Обычная конструкция конденсаторных батарей допускает непрерывную работу с синусоидальным номинальным напряжением при номинальной частоте в соответствии с нормальными рабочими пределами параметров напряжения в энергосистеме. Разрешается кратковременное превышение напряжения, но конденсаторная батарея должна быть отключена, чтобы избежать перегрузки конденсаторов.

# Описание

Ступень защиты от перенапряжения трехфазного конденсатора Ү-типа использует измеренные токи конденсаторов. Измерения напряжения не требуются.

В фильтрах, особенно, гармоники и их зависимость от фазных углов могут увеличить пиковое напряжение. Ступень вычисляет наибольшее перенапряжение в относительных единицах, используя Уравнение 6.7 (IEC 60871-1). Учитываются гармоники вплоть до 15-й.

<span id="page-164-0"></span>Уравнение 6.7:

<span id="page-164-1"></span>
$$
U_C = \frac{X_C}{U_{CLN}} \sum_{n=1}^{15} \frac{I_n}{n}
$$

где

Уравнение 6.8:

$$
X_C = \frac{1}{2\pi fC}
$$

- $U_{\cap}$  = Амплитуда чистой синусоиды с частотой основной гармонической составляющей измеряемого напряжения, пиковое значение которой соответствует максимально возможному пиковому значению фактического напряжения, включая гармоники, для Y-типа конденсаторов.
- $X_{C}$  = Реактивное сопротивление конденсатора измеренной частоты

 $U_{CIM}$  = Номинальное напряжение емкости С.

 $n =$ Порядковый номер гармоники. n = 1 для гармонической составляющей основнойой частоты n = 2 для 2<sup>й</sup> гармо-НИКИ И Т.Д.

 $I_N =$  $n<sup>9</sup>$  гармоника емого тока. n = 1 - 15.

- f = Средняя измеренная частота.
- Однофазная емкость между фазой и нейтралью звезды. Это значение настройки CSET.  $c =$

[Уравнение](#page-164-0) 6.7 дает максимально возможное напряжение, в то время как фактическое напряжение зависит от фазных углов гармонических составляющих.

Защита пускается по наибольшему напряжению одного из трех фазных напряжений. Если любое из трех фазных напряжений станет больше уставки пуска в выбранной ступени, ступень выдает сигнал пуска. Если неисправностью длится дольше, чем установленное время задержки, выдается сигнал срабатывания.

#### **Реактивная мощность конденсаторной батареи**

<span id="page-165-0"></span>Номинальная реактивная мощность рассчитывается следующим образом:

*Уравнение 6.9:*

$$
Q_N = 2\pi f_N U_{CLN}^2 C_{SET}
$$

- Номинальная реактивная мощность трехфазной конденсаторной батареи  $Q_N =$
- Номинальная частота. 50 Гц или 60 Гц. Это определяется автоматически или в особых случаях, задается пользователем с параметром адаптированный частоты.  $f_N =$
- $U_{\text{CIN}}$  = Номинальное напряжение одного конденсатора.
- $\rm{C}_{\rm{SET}}$  =  $\rm{\,B}$  качестве параметра настройки используется однофазное значение емкости.

#### **Конденсаторная банка состоящая из трех отдельных конденсаторов, соединенных в звезду (III Y)**

<span id="page-165-1"></span>В этой конфигурации конденсаторная банка состомт из трех однофазных секций без внутренних соединений между секциями. Три секции связаны внешними связями по схеме звезды(Y) . В качестве уставки используется значение однофазной емкости относительно нейтрали звезды.

*Уравнение 6.10:*

$$
C_{SET} = C_{NamePlate}
$$

С<sub>SFT</sub> есть емкость каждого конденсатора.

<span id="page-166-0"></span>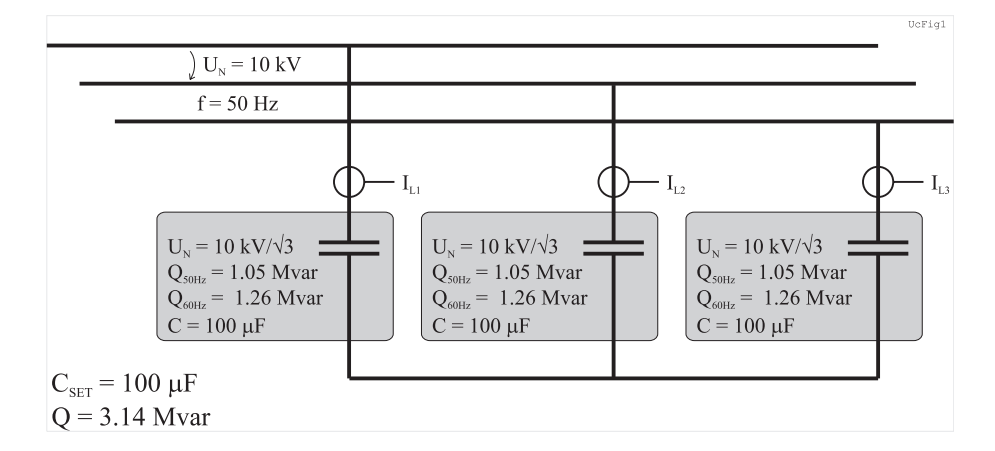

*Рисунок 6.43: Конденсаторная банка состоящая из трех отдельных конденсаторов, соединенных в звезду (III Y). Емкость каждогоконденсатора составляет 100 мкФ, и это значение также используется в качестве параметра настройки.*

# **Конденсаторная банка состоящая из трех отдельных конденсатора с внутренними связями, соединенных в звезду (Y)**

В этой конфигурации конденсаторная банка состоит из трех однофазных конденсаторов с внутренних соединениями между ними, соединенных в звезду (Y).

В качестве параметра настройки используется однофазное значение емкости.

*Уравнение 6.11:*

$$
C_{SET} = 2C_{AB}
$$

С<sub>АВ</sub> это имя пластины емкость, которая равна емкости между фазами А и В.

Реактивная мощность вычисляется с использованием [Уравнение](#page-165-0) 6.9.

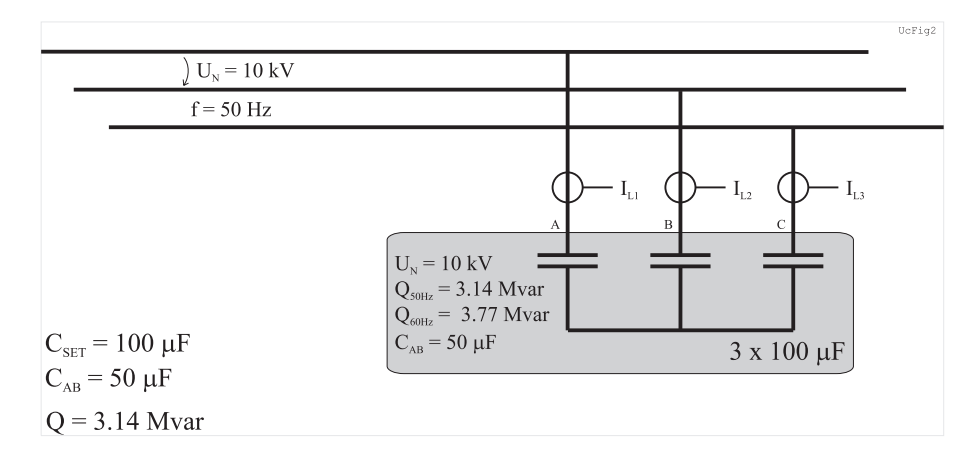

Рисунок 6.44: Конденсаторная банка состоящая из трех отдельных конденсаторов с внутренними связями, соединенных в звезду(Y). Емкость между фазами A и B составляет 50 мкФ, а эквивалентная емкость от фазы до нейтрали составляет 100 мкФ, значение которой также используется в качестве параметра настройки.

#### Пример расчета перенапряжения и реактивной мощности

Конденсаторная батарея состоит из трех отдельных 100 мкФ конденсаторов, соединенных в звезду (Y). Номинальное напряжение конденсаторов составляет 8000 В. измеренная частота равна 50,04 Гц и номинальной частотой 50 Гц.

Измеренный ток фазы L1 основной частоты гармонической составляющей:

 $I_{11}$  = 181 A и измеренное значение 2-й гармоники  $2% = 3.62 A$ и измеренное значение 3-й гармоники  $7% = 12.67 A$ и измеренное значение 5-й гармоники  $5% = 9.05 A$ В соответствии с Уравнение 6.10 однофазная емкость равна  $C_{\text{SFT}}$  = 100 µF (Рисунок 6.43). Номинальная мощность будет (Уравнение 6.9)  $Q_{N}$  = 2011 kvar В соответствии с Уравнение 6.8 реактивность будет  $X = 1/(2\pi \times 50.04 \times 100*10-6) = 31.806\Omega$ В соответствии с Уравнение 6.7, напряжение 1-й гармоники  $U_{\odot}$ имеющий пиковое значение, равное максимально возможному напряжению с аналогичным содержанием гармоник измеренного реального тока составляет:  $U_{C1,1}$  = 31.806\*(181/1 + 3.62/2 + 12.67/3 + 9.05/5) = 6006 V И в относительных единицах:  $U_{C1,1}$  = 6006/8000 = 0.75 pu

Аналогично вычисляются фазы L2 и L3. Наивысшее из трех значений сравнивается с уставкой пуска.

## **Группы настроек**

Доступны четыре группы настроек.

# **Характеристики**

#### *Таблица 6.25: Перенапряжение конденсатора UC> (59C)*

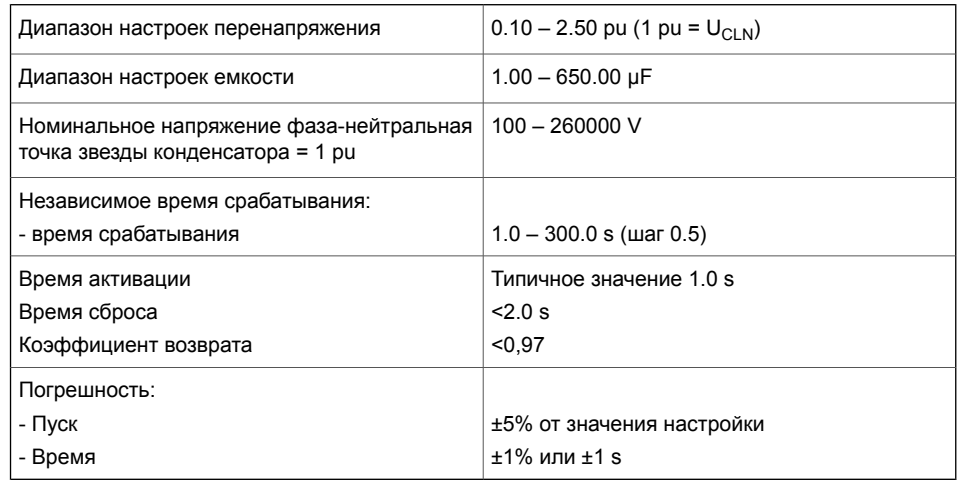

# **6.17 Защита максимального напряжения нулевой последовательности (ANSI 59N)**

## **Описание**

Защита напряжения нулевой последовательности используется как неселективная резервная защита от замыканий на землю, а также как селективная защита от замыканий на землю для двигателей, имеющих трансформатор между двигателем и сборными шинами.

Защита пускается по наибольшему значению основной гармонической составляющей напряжения напряжения нулевой последовательности. Ослабление третьей гармоники составляет более 60 дБ. Это важно, потому что третьи гармоники существуют в фазных напряжениях и тогда, когда нет замыкания на землю.

Если измеренное значение станет больше уставки пуска в выбранной ступени, ступень выдает сигнал пуска. Если неисправностью длится дольше, чем установленное время задержки, выдается сигнал срабатывания .

#### **Измерение напряжения нулевой последовательности**

Напряжение нулевой последовательности или измеряется с помощью трехфазных трансформаторов (например, разомкнутое соединение треугольником), одного трансформатора напряжения между нейтральной точкой двигателя и землей или рассчитывается из измеренных фазных напряжений в соответствии с выбранным режимом измерения напряжения (См. Глава 10.6 Режимы измерения [напряжения](#page-354-0)): напряжение измеряется с помощью трех трансформаторов напряжения (например, с использованием разбитого дельта-соединения), одного трансформатора напряжения между нейтральной точкой двигателя и землей или рассчитывается из измеренных фаз-нейтральных напряжений в соответствии с выбранным режимом измерения напряжения (Смотри Глава 10.6 [Режимы](#page-354-0) измерения [напряжения](#page-354-0)):

- Когда режим измерения напряжения 3LN: напряжение нулевой последовательности рассчитывается из линейных напряжений, и поэтому отдельный трансформатор напряжения в нейтрали не требуется. Значения уставок пропорциональны величине напряжения трансформатора напряжения  $/\sqrt{3}$ .
- Когда режим измерения напряжения содержит "+ $\mathsf{U_0}$ ": Напряжение нулевой последовательности измеряется трансформатором (трансформаторами) напряжения,

например, с использованием разомкнутого треугольника. Параметры настройки основаны на вторичном напряжении VT<sub>0</sub> определенного в конфигурации.

Подключите сигнал U<sub>0</sub> в соответствии с схемой подключения  $\bullet$ чтобы была соблюдена правильная полярность.

#### Две независимых ступени

Две независимо регулируемые ступени защиты :  $U_0$  и  $U_0$  >> работают с независимой выдержкой времени срабатывания. Функция напряжения нулевой последовательности сравнивает две независимо регулируемые ступени защиты (ступени U<sub>0</sub>> и  $U_0$ >>).

#### Блок-схема

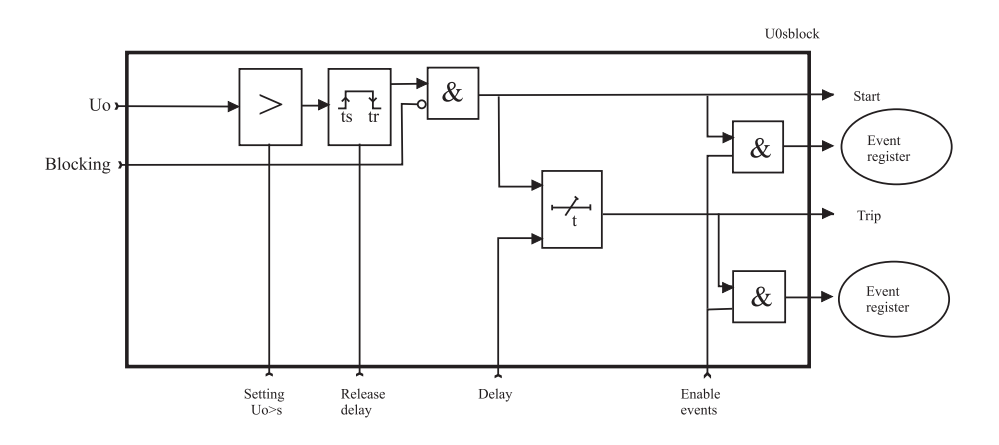

Рисунок 6.45: Блок-схема смещения нейтрального напряжения ступени  $U_0$ >,  $U_0$ >>

# Группы настроек

Для обеих ступений доступно четыре группы настроек.

## **Характеристики**

*Таблица 6.26: Ступень напряжения нулевой последовательности U0> (59N)*

| Входной сигнал                                                                   | $U_0$<br>$U_{0Calc}$ (= $U_{L1}$ + $U_{L2}$ + $U_{L3}$ )                                                   |
|----------------------------------------------------------------------------------|----------------------------------------------------------------------------------------------------|
| Уставка пуска                                                                    | 1 – 60 % $U_{0N}$ (шаг 1%)                                                                                 |
| Независимое время задержки:<br>- время срабатывания                              | $0.3 - 300.0$ s ( $\mu$ ar 0.1 s)                                                                          |
| Время активации                                                                  | Типичное время 200 мс                                                                                      |
| Время сброса                                                                     | <450 мс                                                                                                    |
| Коэффициент возврата                                                             | < 0.97                                                                                                    |
| Погрешность:<br>- Пуск<br>- Активация UoCalc (3LN режим)<br>- время срабатывания | $\pm$ 2% установленного значения или $\pm$ 0.3% номи-<br>нального значения<br>$+1V$<br>$±1$ % or $±150$ MC |

*Таблица6.27: Ступень напряжения нулевой последовательности U0>> (59N)*

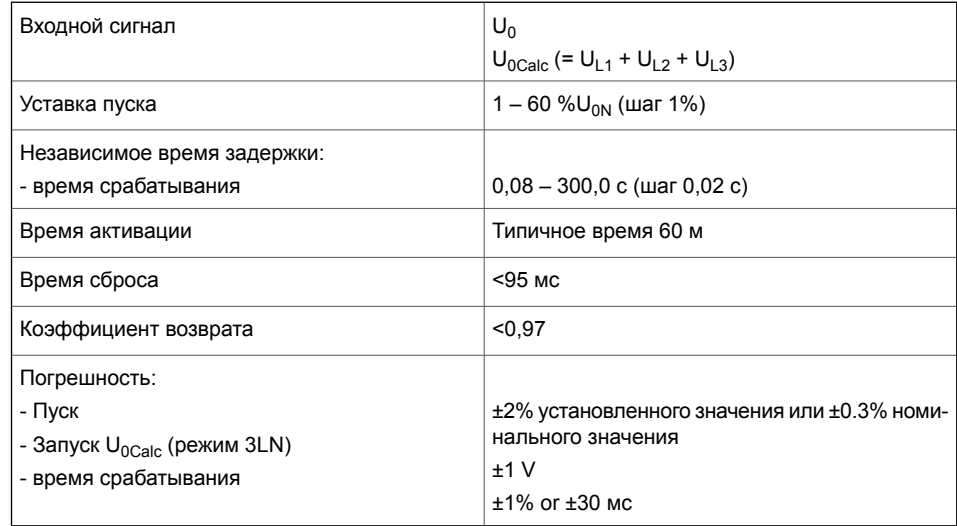

# **6.18 Максимальная направленная токовая защита в фазах (ANSI 67)**

## **Описание**

Максимальная направленная токовая защита в фазах используется для направленной защиты от короткого замыкания. Типичные применения:

- Защита от короткого замыкания двух параллельных кабелей или воздушных линий в радиальной сети
- Защита от короткого замыкания петлевой сети с одним источником питания.
- Защита от короткого замыкания отходящей линии, которая в особых случаях работает как ввод.
- Максимальная направленная токовая защита в сетях с низкоомным сопротивлением заземления нейтрали. В этом случае реле должно подключаться к фазному напряжению, а не к линейному напряжению. Другими словами, режим измерения напряжения должен быть «3LN» (См. главу Глава 10.6 Режимы измерения [напряжения](#page-354-0)).

Защита пускается по наибольшему значению амплитуд основной гармонической составляющей трех измеренных фазных токов.

При двухфазных и трехфазных коротких замыканиях угол при повреждении определяется на основании углов между составляющими прямой последовательности токов и напряжений. При однофазных замыканиях угол при повреждении определяется по углу между вектором тока поврежденной фазы и вектором линейного напряжения не поврежденных фаз. Для получения подробной информации о направлении мощности, см. Глава 4.9 [Направление](#page-59-0) тока и мощности.

Типичная характеристика показана в [Рисунок](#page-173-0) 6.46. Уставка базового угла -30 °. Ступень пускается, если вектор тока попадает в серую область.

**Примечание** Если максимально возможный ток замыкания на землю больше, чем самая чувствительная уставка направленного тока, подключите реле к фазному напряжению вместо линейного напряжения, чтобы получить правильное направление тока замыкания на землю. Для сетей, имеющих максимально возможный ток замыкания на землю меньший, чем значение перегрузки по току, используйте 67N, ступень направленной токовой защиты от замыканий на землю.

<span id="page-173-0"></span>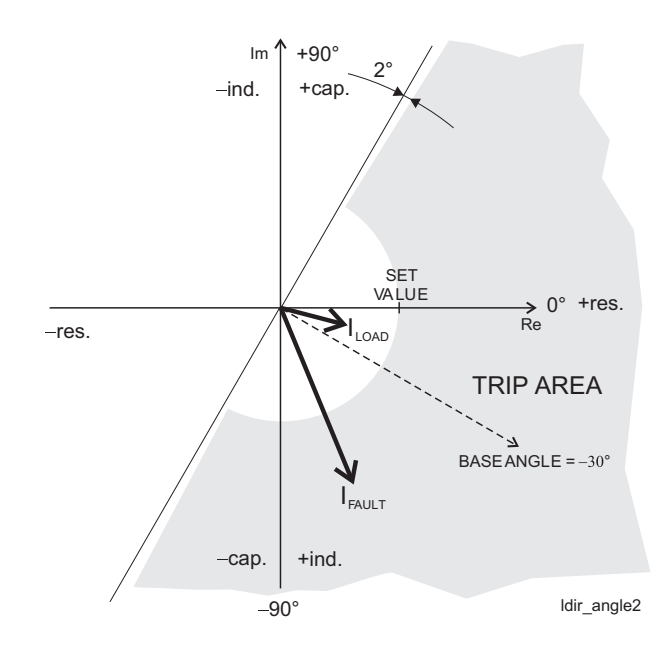

*Рисунок6.46: Пример максимальнойнаправленной токовойзащиты в фазах*

Доступны три режима: двунаправленный, не направленный и направленный + резервный[\(Рисунок](#page-173-1) 6.47). В ненаправленном режиме ступень действует так же, как ообычная МТЗ 50/51. Режим «Направленный + резервный» работает так же, как и направленный режим, но имеет ненаправленную защиту в резерве для случаев, если близкое короткое замыкание понижает напряжение до нуля. После окончания времени запоминания значения угла направление будет потеряно. В основном режим направленная + резервная защитаа требуется, когда задержка времени срабатывания дольше, чем время запоминания напряжения, и нет другой ненаправленной защиты в резерве.

<span id="page-173-1"></span>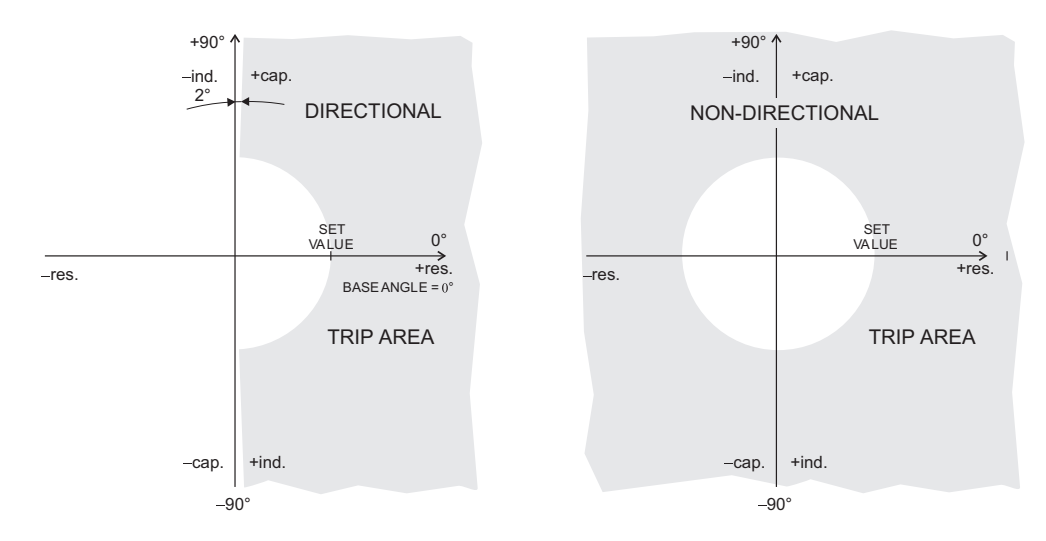

*Рисунок 6.47: Разница между направленным и ненаправленным режимом. Серая область - это область отключения.*

Пример двунаправленного срабатывания характеристики показан в [Рисунок](#page-174-0) 6.48. С правой стороны ступень в этом примере является ступенью I<sub>0</sub> > а с левой стороны это I<sub>0</sub> > >. Установка базового угла  $I_0$ > составляет 0°, а базовый угол  $I_0$ >> установлен на -180 °.

<span id="page-174-0"></span>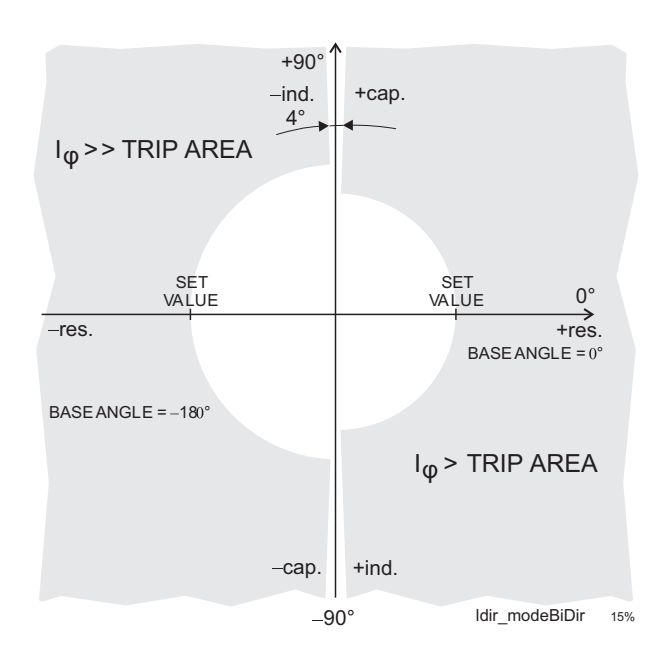

Рисунок 6.48: Двунаправленная область применения с двумя ступенями  $I_{\omega}$ > u  $I_{\omega}$ >>.

Если любой из трех фазных токов превышает уставку, а в направленном режиме фазный угол, включая базовый угол, находится в активном секторе шириной до 88°, ступень выдает сигнал пуска. Если эта неисправность остается дольше, чем время задержки срабатывания защиты, выдается сигнал срабатывния.

# Четыре независимые ступени

Доступны четыре отдельно настраиваемые ступени: l<sub>o</sub>>, l<sub>o</sub>>>,  $|_{0}$ >>>  $\mu$  |<sub>0</sub>>>>>.

# Защиты с зависимой выдержкой времени срабатывания

Ступени I<sub>0</sub> > и I<sub>0</sub> > > могут быть сконфигурированы с независимым или обратнозависимым временем срабатывания. См. Глава 6.3 Защиты с зависимой выдержкой времени срабатывания для получения подробной информации о доступных зависимых задержках. Ступени I<sub>0</sub>>>> и I<sub>0</sub>>>>> имеют независимое время (DT) срабатывание задержки. Реле показывает масштабируемый график настроенных характеристик задержек на дисплее передней панели.

# Лимитированное време задержки в обратно зависимые типах задержки

Максимальный измеренный вторичный ток 50 х I<sub>N</sub>. Это ограничивает диапазон применения обратнозависимых кривых при больших уставках пуска защиты. Смо. Глава 6.3 Защиты с зависимой выдержкой времени срабатывания для получения дополнительной информации.

## **Запуск из холодного состояния и определение броска тока намагничивания**

Смотри Глава 7.3 Пуск [холодной](#page-232-0) нагрузки и бросок тока [намагничиванияа](#page-232-0)

#### **Группы настроек**

Для каждой ступени доступны четыре группы настроек.

## **Блок-схема**

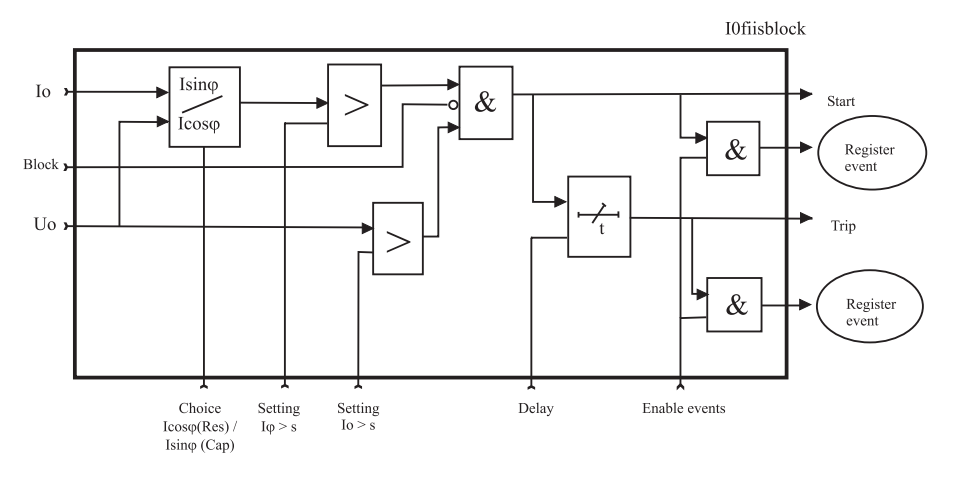

*Рисунок 6.49: Блок-схема ступени направленной токовой защиты от замыкания на землю I0φ>, I0φ>>, I0φ>>>*

# **Характеристики**

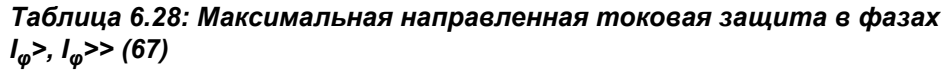

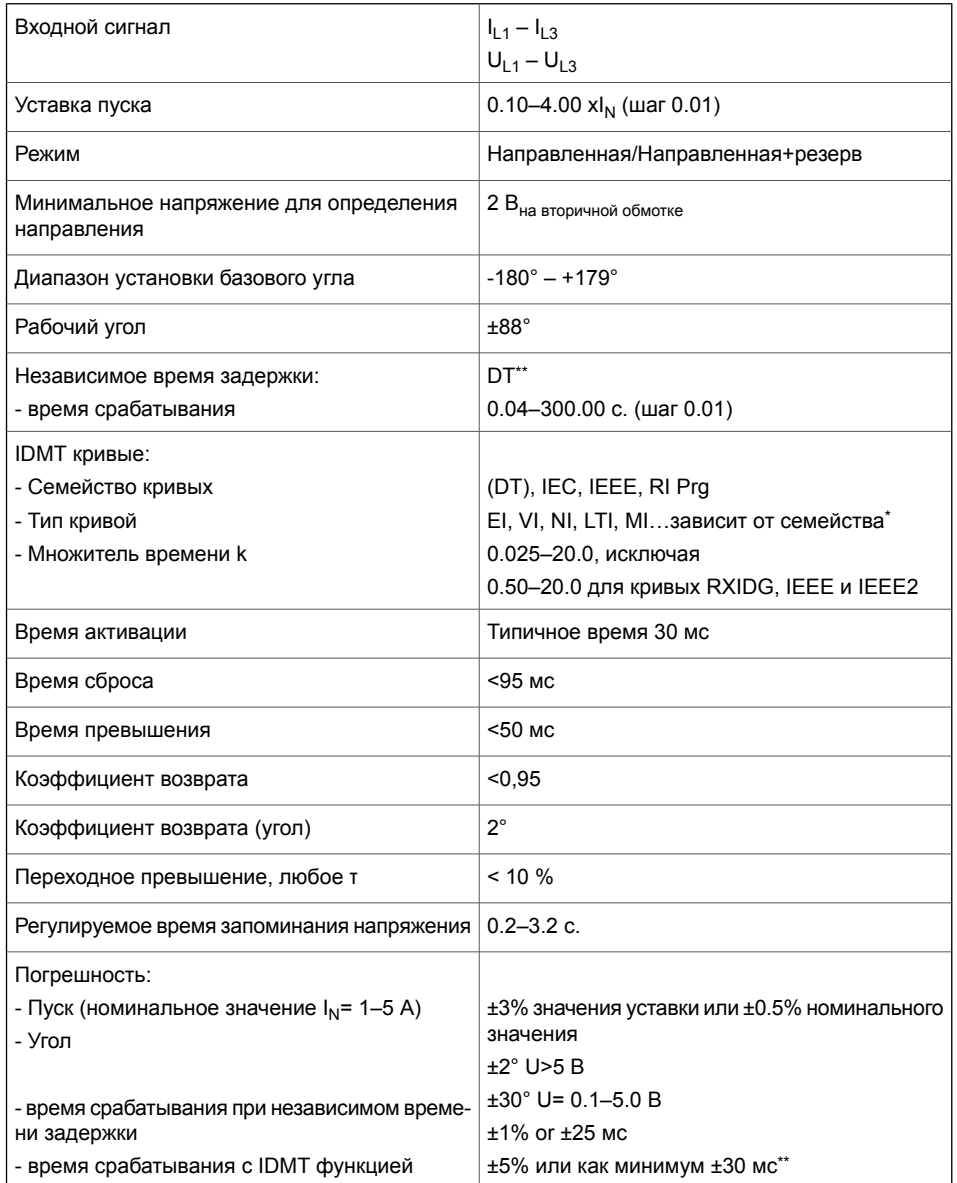

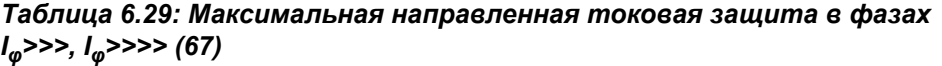

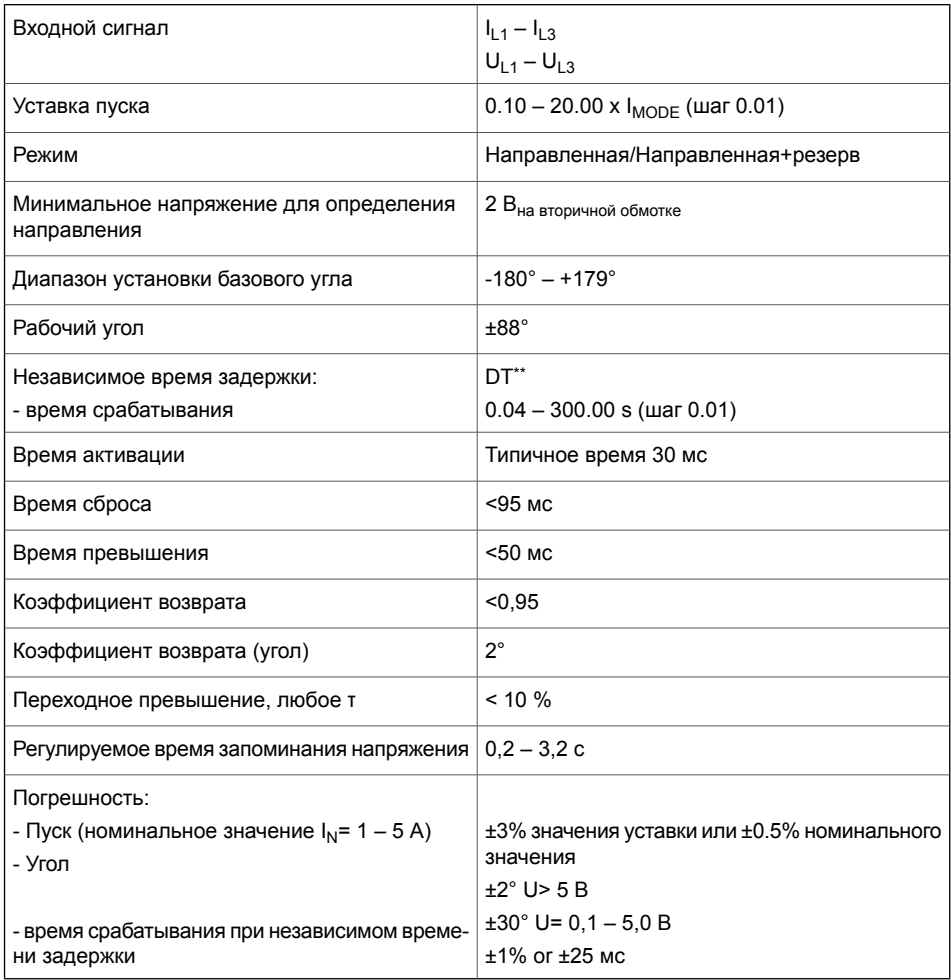

\*) EI = Чрезвычайно обратнозависимый, NI = Нормальный обратнозависимый, VI = Очень братнозависимый, LTI = Длительно обратнозависимое время, MI = Умеренно братнозависимый \*\*) Это мгновенное время, то есть минимальное общее время работы, включая время обнаружения неисправности и время срабатывания контактов отключения.

# **6.19 Максимальная направленная токовая защита от замыканий на землю (ANSI 67N)**

# <span id="page-178-0"></span>**Описание**

Максимальная направленная токовая защита от замыканий на землю используется в сетях или двигателях, где необходима селективная и чувствительная защита от замыканий на землю в сетях с различной структурой и длиной.

Максимальная направленная токовая защита от замыканий на землю адаптирована для сетей с различным режимом заземления нейтрали.

Защита пускается по наибольшему значению основной гармонической составляющей тока замыкания на землю и напряжения нулевой последовательности и по углу между ними. Подавление третьей гармоники составляет более 60 дБ. Если  $I_0$  и  $U_0$  и угол между  $I_0$  и  $U_0$  достигают уставки пуска, ступень выдает сигнал пуска. Если неисправностью длится дольше, чем установленное время задержки, выдается сигнал срабатывания.

# **Направление**

Напряжение нулевой последовательности, используемое для определения направления, измеряемое входом U<sub>0</sub>, т. е.определения угла относительно I $_0$ . Подключите сигнал U $_0$  в соответствии с схемой подключения. Другой способ определения  $U_0$  это рассчет на основании имеющихся значений напряжения внутри устройства, полученных при разных режимах измерения напряжения (см. Глава 10.6 Режимы измерения [напряжения](#page-354-0)):

- Когда режим измерения напряжения,  $3LN/LL_y$ ,  $3LN/LN_y$  и  $3$ LN/U<sub>0</sub>: напряжение нулевой последовательности рассчитывается из линейных напряжений, и поэтому отдельный трансформатор напряжения для измерения напряжения нулевой последовательности не требуется. Значения уставок пропорциональны величине напряжения трансформатора напряжения /.
- $3$ LN+U $_0$ , 2LL+U $_0$ , 2LL+U $_0$ +LLy, 2LL+U $_0$ +LNy, LL+U $_0$ +LLy+LLz, и LN+U<sub>0</sub>+LNy+LNz: напряжение нулевой последовательности измеряется трансформаторами напряжения, например, с использованием разомкнутого треугольника. Значения уставок базируются на вторичном напряжении  $U_0$ трансформатора нулевой последовательности.

#### **Режимы для разных типов сети**

Доступные режимы:

• ResCap

Этот режим состоит из двух подрежимов: Res и Cap. дискретный сигнал может использоваться для динамического переключения между этими двумя подрежимами. Когда дискретный вход активен (DI = 1), используется режим Cap, а когда цифровой вход неактивен (DI = 0), используется режим Res. Эта функция может использоваться в сетях с компенсированной нейтралью, когда катушка Петерсена временно отключена.

- Res

Ступень чувствительна к активной составляющей выбранного сигнала I<sub>0</sub>. Этот режим используется в **сетях** с компенсированной нейтралью (резонансное заземление) и в **сетях с заземлением нейтрали через высокоомное сопротивление**. Компенсацию обычно выполняют с катушкой Петерсена между нейтральной точкой питающего трансформатора и землей. В этом контексте применение высокоомного сопротивления указывает на то, что что ограничение тока повреждения длжно быть меньше номинального тока фазы. Область отключения представляет собой полуплоскость, как показано на [Рисунок](#page-181-0) 6.51. Базовый угол обычно устанавливается равным нулю.

Cap

Ступень чувствительна к емкостнй составляющей выбранного сигнала I <sub>0</sub>. Этот режим используется в **сетях с изолированной нейтралью** . Область аварийного отключения представляет собой полуплоскость, как показано на [Рисунок](#page-181-0) 6.51. Базовый угол обычно устанавливается равным нулю.

• Сектор

Этот режим используется в **сетях, с заземлением нейтрали через низкоомное сопротивление**.В этом контексте применение низокоомного сопротивления указывает на то, что ток повреждения может быть больше номинальных фазных токов. Область отключения имеет форму сектора, как показано в [Рисунок](#page-182-0) 6.52. Базовый угол обычно устанавливается равным нулю или немного в запаздывающей индуктивной стороне (отрицательный угол).

• Undir

Этот режим делает ступень эквивалентной ненаправленной ступени  $I_0$ >. Уставки угла и амплитуды  $U_0$  не учитываются. Учитывается только амплитуда выбранного I <sub>0</sub> входа.
# **Выбор входного сигнала**

Каждая ступень может подключаться для контроля к любыми следующми входам и сигналам:

- Ввод I<sub>01</sub> для всех типов сетей, кроме с глухозаземленной нейтралью.
- Ввод I<sub>02</sub> для всех типов сетей, кроме с глухозаземленной нейтралью.
- Расчитанный сигнал  $I_{0Calc}$  для сетей с глухозаземленной нейтралью и с низкомным сопротивлением заземления нейтрали. I<sub>0Calc</sub> = I<sub>L1</sub> + I<sub>L2</sub> + I<sub>L3</sub> = 3I<sub>0</sub>.

# **Обнаружение перемежающегося (периодических кратковременныех замыканий) замыкания на землю**

Кратковременное замыкание на землю заставляют защиту запускаться, но не вызывают отключение. Кратковременное замыкание означает один цикл или более. Для неустойчивых перемеживающихся замыканий на землю менее 1 мс в сетях с компенсированной нейтралью имеется специальная ступень I<sub>0INT</sub>> 67NI. Когда пуски защиты происходит достаточно часто, такие перемеживающиеся замыкания на землю могут быть очищены с помощью установки времени действия перемеживающихся замыканий на землю.

Когда в течение установленного промежутка времени происходит новый цикл кратковременного периодического замыкания на землю, счетчик задержки срабатывания не очищается между повторяющимися циклами повреждениями и ступень в конечном итоге выполнит автоматическое отключение.

# **Две независимых ступени**

Две независимо регулируемые ступени защиты  $I_{0\omega}$  и  $I_{0\omega}$  >> работают с независимой выдержкой времени срабатывания или с обратнозависимой выдержкой времени срабатывания.

#### **Защиты с зависимой выдержкой времени срабатывания**

Такие обратнозависимые задержки времени доступны для ступени I<sub>00</sub> > и I<sub>00</sub> >>. Реле показывает масштабируемый график настроенной задержки на дисплее.

# **Лимитированное време задержки в обратно зависимые типах задержки**

Максимальная измеряемая величина вторичного тока замыкания на землю 10 х  $I_{0N}$  а максимальный измеренный фазный ток равен 50 х I<sub>N</sub>. Это ограничивает диапазон применение обратнозависимых кривых для больших уставок по току.

#### **Блок-схема**

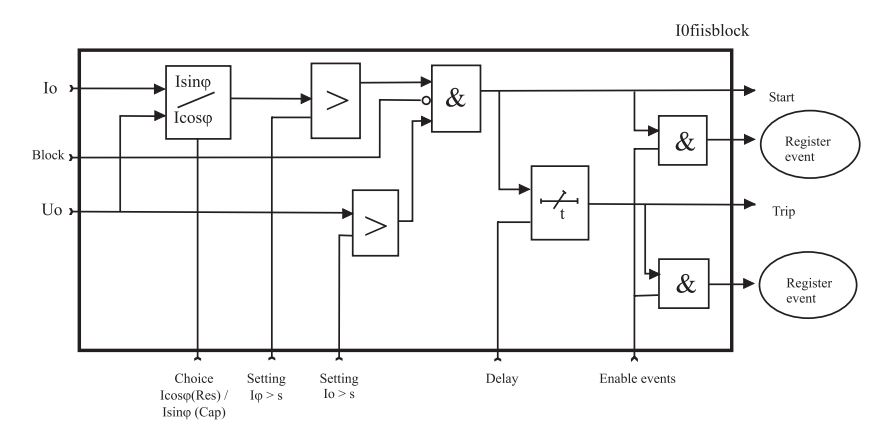

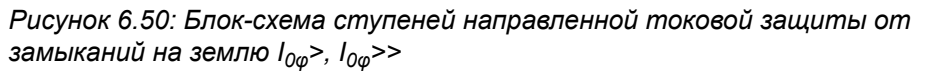

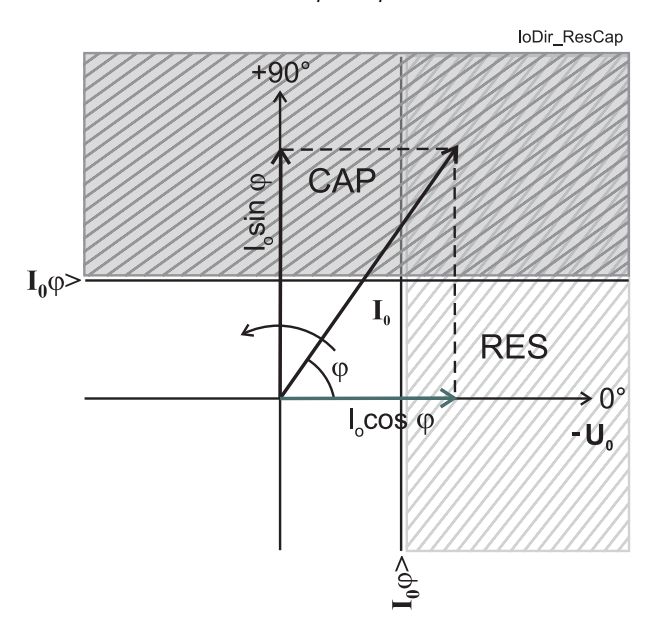

*Рисунок 6.51: Характеристика срабатывания направленной токовой защиты от замыканий на землю в режиме Res или Cap. Режим Res может использоваться в сетях с компенсированными нейтралью, а режим Cap используется в сетях с изолированной нейтралью.*

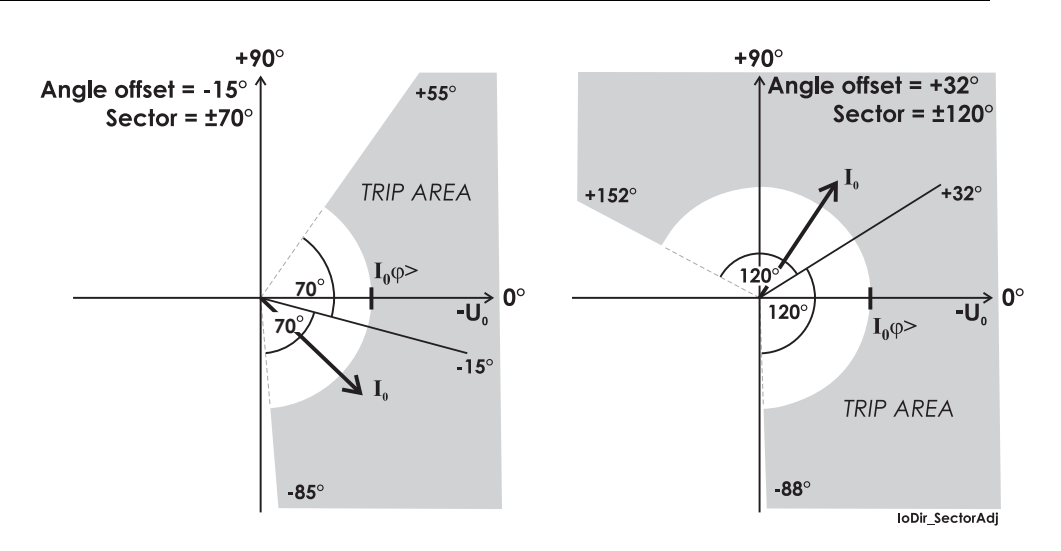

*Рисунок6.52: Двапримерарабочих характеристик ступенейнаправленной токовой защиты от замыканий на землю в режиме "сектор". Вектор I<sup>0</sup> в обеих рисунках находится внутри области отключения. Смещение угла и размер половины сектора выбираются пользователем.*

# **Группы настроек**

Для каждой ступени доступны четыре группы настроек.

# **Характеристики**

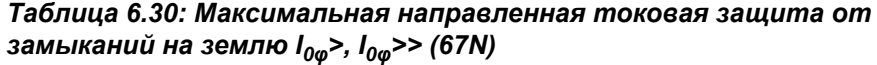

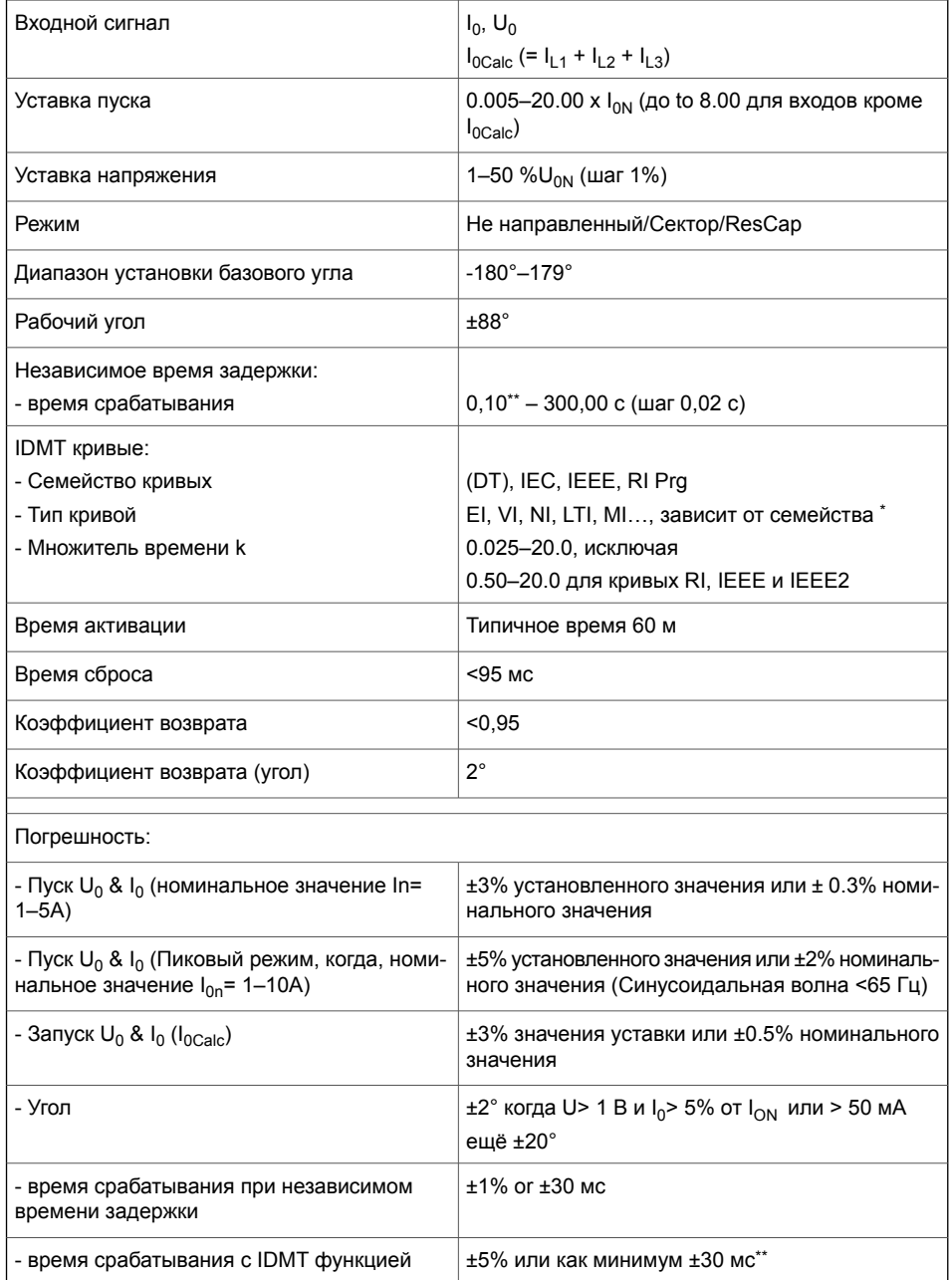

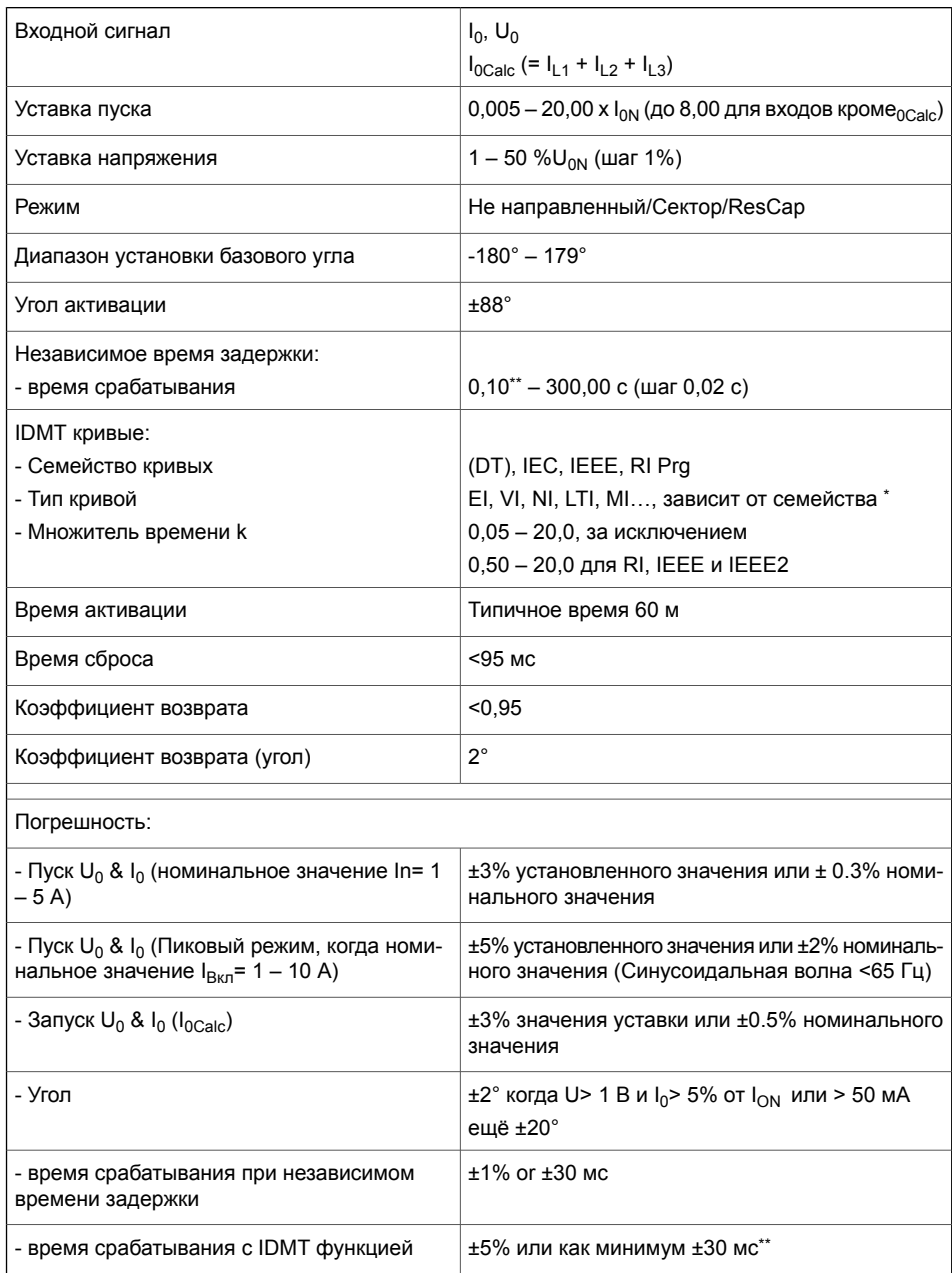

#### *Таблица 6.31: Максимальная направленная токовая защита от замыканий на землю I0φ>>> (67N)*

\*) EI = Чрезвычайно обратнозависимый, NI = Нормальный обратнозависимый, VI = Очень братнозависимый, LTI = Длительно обратнозависимое время, MI = Умеренно братнозависимый \*\*) Это минимальное общее время работы, включая время обнаружения неисправности и время срабатывания контактов отключения.

# **6.20 Защита от неустойчивых перемеживающихся замыкание на землю(ANSI 67NI)**

## **Описание**

Направленная токовая защита перемеживающихся замыканий на землю, имеющих неустойчивый характер проявления, используется для обнаружения кратковременных замыканий на землю в кабельных сетях с компенсированной нейтралью . Токи таких кратковременных замыканий на землю самозатухают в случайной точке перехода через ноль кривой переходного процесса тока повреждения I и длительность тока повреждения обычно составляет всего 0,1 мс - 1 мс. Такие короткие по длительности токи замыканий на землю не могут быть правильно распознаны с помощью нормальной направленной функции замыкания на землю с использованием только основных гармонических составляющих частоты сигналов  $\mathsf{I}_0$  и  $\mathsf{U}_0$ .

<span id="page-185-0"></span>Хотя ток кратковременно замыкания на землю обычно гаснет в течение менее одной миллисекунды, в большинстве случаев следует следующий цикл неисправности, когда напяжение между поврежденной фазой и землей восстанавливается [\(Рисунок6.53](#page-185-0)).

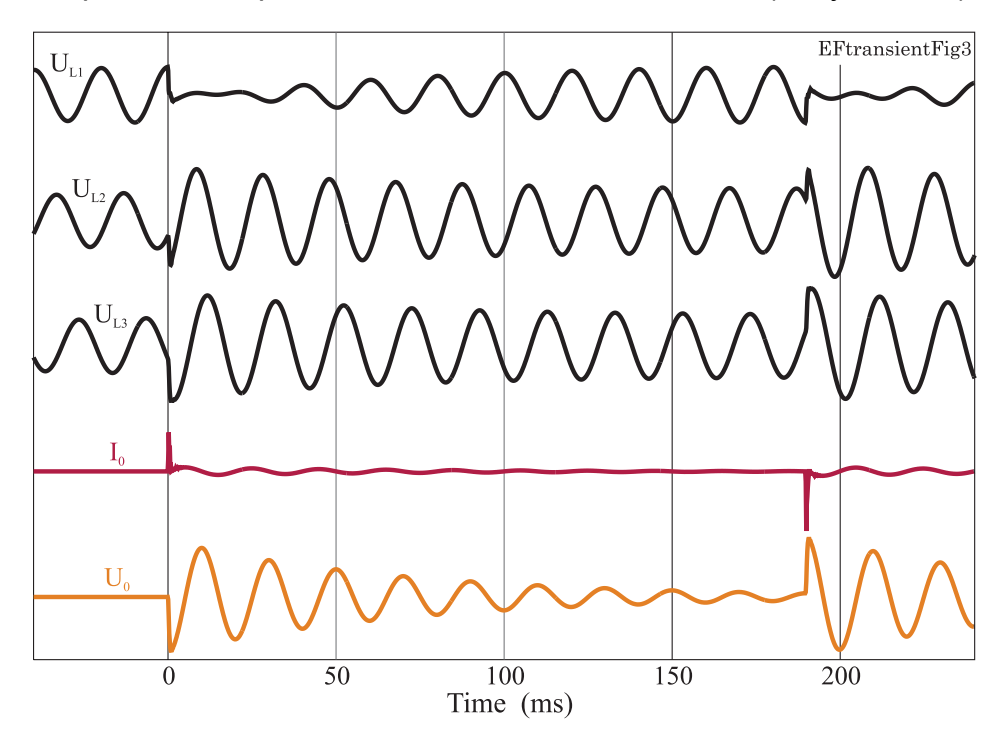

*Рисунок 6.53: Типичные графики фазных напряжений, токов замыкания на землю в поврежденной фазе и напряжение нулевой последовательности U<sup>0</sup> во время двух циклов кратковременных замыканий на землю в фазе L1. В этом случае рассматривается сеть с компенсированной нейтралью.*

#### **Алгоритм направленности**

Функция реагирует на мгновенные значения токов замыкание на землю и напряжения смещения нейтрали, выявленных в течении действия кратковременного замыкания на землю . Измерения напряжения U<sub>0</sub> должно быть прямым, с использованием отдельного трансформатора напряжения.

#### **Чувствительность к пусковому току I<sup>0</sup>**

Время опроса реле составляет 625 мкс при 50 Гц (32 опроса/период). Текущие всплески тока I<sub>0</sub> могут быть довольно короткими по сравнению с этим интервалом опроса. К счастью, текущие всплески в кабельных сетях имеют большие значения, и в то время как сглаживающий фильтр реле ослабляет амплитуду, он же делает импульсы более широкими. Таким образом, когда импульсы тока достаточно большие, можно обнаружить импульсы, которые имеют длительность менее чем двадцать процентов интервала опроса. Хотя измеренная амплитуда может составлять лишь часть фактической амплитуды пикового значения, она не мешает обнаружению направления тока, поскольку алгоритм более чувствителен к знаку и времени  $I_0$ , чем к амплитуде тока повреждения. Таким образом, фиксированное значение тока используется как уставка пуска для I<sub>0</sub>.

# **Координация с резервной защитой U0>**

Особенно в сетях с полностью компенсированной нейтралью, ступень резервной защиты  $U_0$ > (напряжение нулевой последовательности или Напряжение нулевой последовательности), используемой для защиты шин, не может сброситься между циклами последовательных кратковременных замыканий на землю и защита  $U_0$ > может, в конце концов, произвести неселективное отключение, если ступень защиты от неустойчивых перемеживающихся замыкание на землю  $I_{01NT}$ > не сработает достаточно быстро. Фактическое время работы ступени  $I_{0INT}$ > сильно зависит от поведения неисправности и установленного времени для подсчета циклов кратковременных замыканий на землю. Произвести координацию между  $U_0$ > и I<sub>0INT</sub>> достаточно просто, пусковой сигнал ступени защиты от неустойчивых перемеживающихся замыкание на землю  $I_{01NT}$ > в отходящей линии можно использовать для блокировки резервной защиты  $U_0$ >.

## **Координция с нормальной токовой направленной защитой от замыканий на землю, которая работает с основной гармонической составляющей.**

Ступень направленной токовой защиты перемеживающихся замыканий на землю  $I_{0INT}$ > должна всегда использоваться с

ступенями нормальной максимальная направленной токовой защитой от замыканий на землю I<sub>0ω</sub>>, I<sub>0ω</sub>>>. Ступень направленной токовой защиты перемеживающихся замыканий на землю I<sub>0INT</sub>> может в худшем случае обнаружить начало устойчивого замыкания на землю в неправильном направлении, но не срабатывает, поскольку пиковое значение устойчивого состояния синусоидальнго сигнала I<sub>0</sub> должно также превышать пиковое значение соответствующей базовой составляющей частоты, чтобы ступень  $I_{0INT}$ > сработала.

Задержка времени срабатывания ступени направленной токовой защиты перемеживающихся замыканий на землю I<sub>0INT</sub>> должна быть ниже уставки любой максимальной направленной токовой защитой от замыканий на землю, чтобы избежать ненужного отключения от ступени I<sub>00</sub>>, I<sub>00</sub>>>. Сигнал пуска ступени I<sub>0INT</sub>> может также использоваться для блокировки ступеней защит  $I_{0\omega}$ >,  $I_{0\omega}$ >> всех параллельных фидеров.

#### **Автоматическое повторное включение**

Сигнал пуска любой ступени I <sub>00</sub>>, инициирующей автоматическое повторное включение (АПВ), может использоваться для блокировки ступени  $I_{01N}$ > для исключения вмешательства ступени I<sub>0INT</sub>> с длительным временем подсчета циклов кратковременных замыканий на землю в цикл АПВ в середине времени селективности.

Обычно сама ступень  $I_{0INT}$ > не используется, чтобы инициировать АПВ. Для перемеживающихся замыканий на землю АПВ не помогает, потому что сама неисправность уже включает повторение самозатухания.

# **Координация времени срабатывания, счетчика количества пиков и установленного времени для подсчета циклов кратковременных замыканий на землю**

Алгоритм имеет три независимо устанавливаемых параметра: время задержки срабатывания , требуемое количество пиков и время для подсчета циклов кратковременных замыканий на землю. Все перечисленный параметры должны быть выполнены до того, как ступень выдаст сигнал срабатывания. Существует также настраиваемая задержка сброса: для обеспечения того, чтобы ступень не сбросилась до срабатывания автоматического выключателя. Диапазон настройки требуемого количества пиков составляет 1-20, а диапазон настройки для срабатывания - 0,02-300 с. Диапазон установки задержки сброса составляет 0,06-300 с. Диапазон настройки отводимого времени для подсчета требуемого количества пиков составляет 0,01-300 с. Если, например, настройка для количества пиков равна 2 и время задержки срабатывания 160 мс и отведенное время для подсчета требуемого количества пиков равно 200 мс, тогда функция начинает отсчет времени задержки срабатывание от

первого пика и после второго пика через 80 мс критерий подсчета количество пиков выполнен, а когда истекут 160 мс, критерий задержки временни срабатывания тоже выполнен, поэтому ступень выдаст сигнал срабатывания([Рисунок6.54\)](#page-188-0). Если второй пик не пройдет до окончания времени задержки срабатывания, ступень сбросится после окончания отведенного времени для подсчета требуемого количества пиков. Но если второй пик приходит после того, как окончилось время задержки срабатывания, но все же в пределах отведенного времени для подсчета требуемого количества пиков, ступень выдаст сигнал срабатывания.([Рисунок](#page-189-0) 6.55). Если отведенное время для подсчета требуемого количества пиков истечет до того как окончится время задержки срабатывания, ступень сбросится[\(Рисунок](#page-189-1) 6.56). Есть пара ограничений, позволяющих избежать совершенно неправильных настроек. Алгоритм предполагает, что пики не могут появляться чаще, чем 10 мс, поэтому, если количество пиков установлено равной 10, тогда установка минимального времени задержки срабатывания ограничено 100 мс, а также, если время задержки срабатывание установлена 40 мс, тогда невозможно установить настройку подсчета пиков больше 4. Это не изменяемые условия ограничений, которые запрещают использование неправильных настроек.

<span id="page-188-0"></span>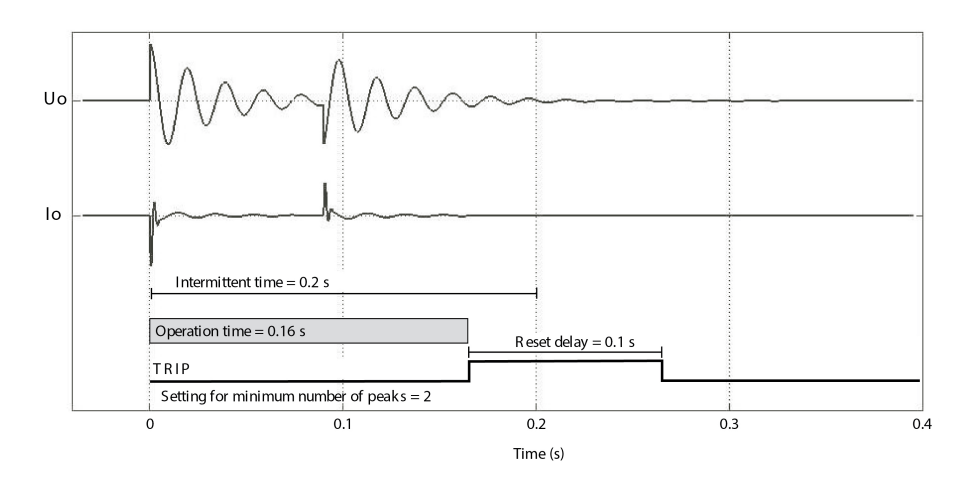

*Рисунок 6.54: Требуемое количество пиков подсчитано, при этом длительность задержки времени срабатывания меньше установленного*

*времени для подсчета циклов кратковременных замыканий на землю. Ступень выдает сигнал срабатывания.*

<span id="page-189-0"></span>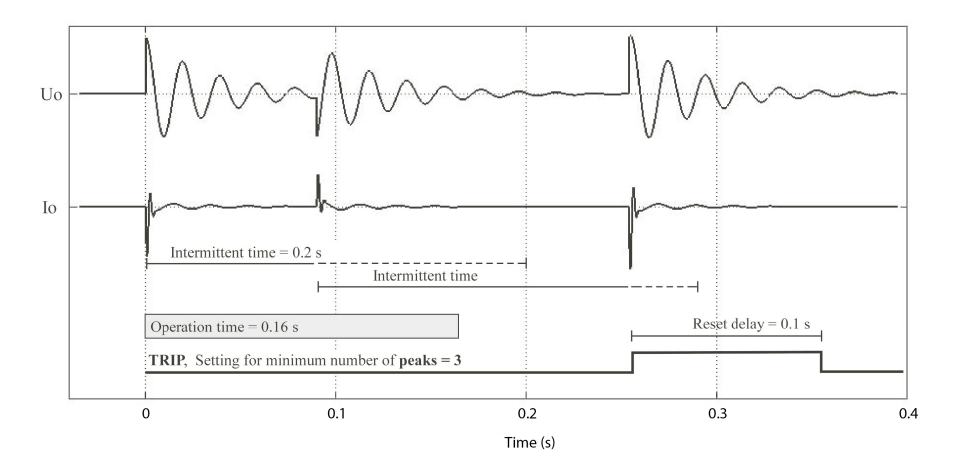

*Рисунок 6.55: Количество подсчитанных пиков меньше уставки, а время задержки срабатывания уже истекло, но последний требуемый пик приходит до окончания установлнггого времени для подсчета циклов кратковременных замыканий на землю. Ступень выдает сигнал срабатывания в момент прихода виорого пика.*

<span id="page-189-1"></span>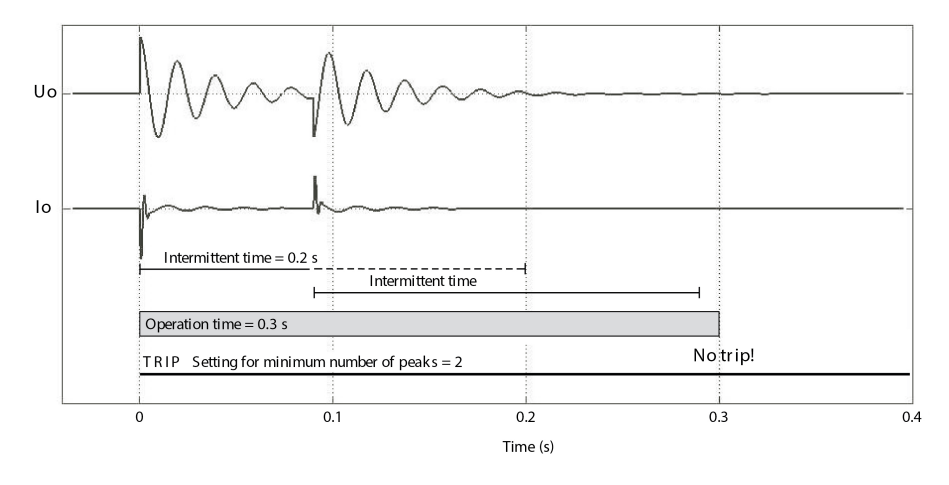

*Рисунок 6.56: Требуемое количество пиков подсчитано, но окончание установленноговременидля подсчета циклов кратковременных замыканий наземлю наступит до того, как закончится время задержкисрабатывания. Ступень сбросится.*

**Блок-схема**

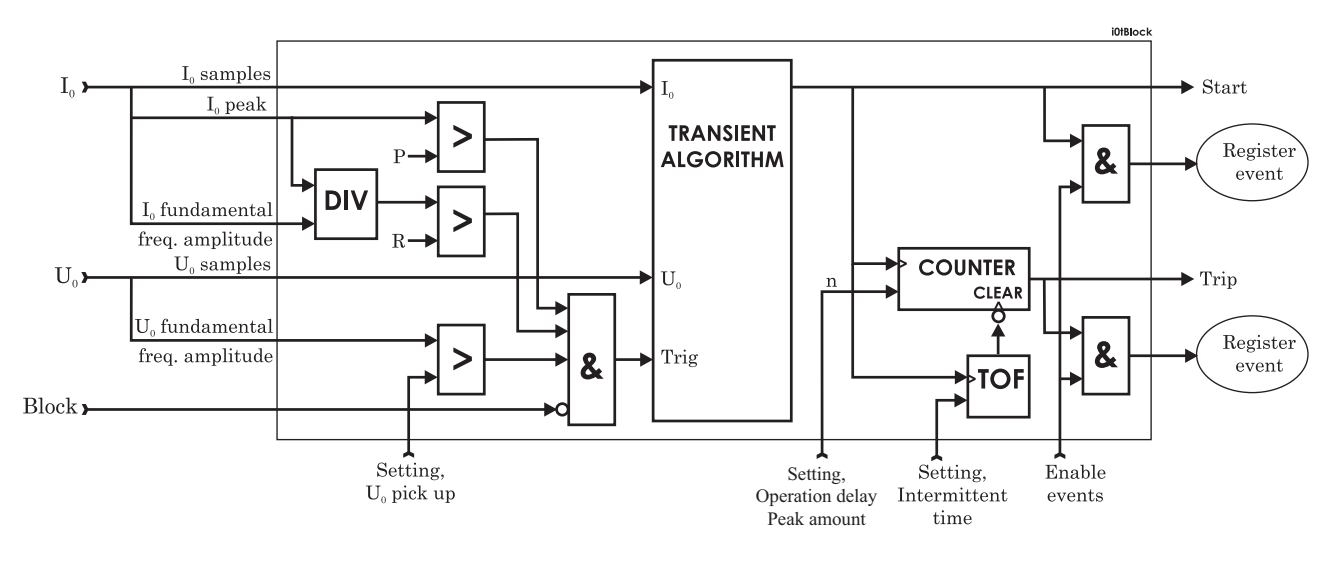

*Рисунок 6.57: Блок-схема ступени направленной токовой защиты перемеживающихся замыканий на землю I0INT>.*

# **Группы настроек**

Доступны четыре группы настроек.

### **Характеристики**

#### *Таблица 6.32: Направленная токовая защита перемеживающихся замыканий на землю I0INT> (67NI)*

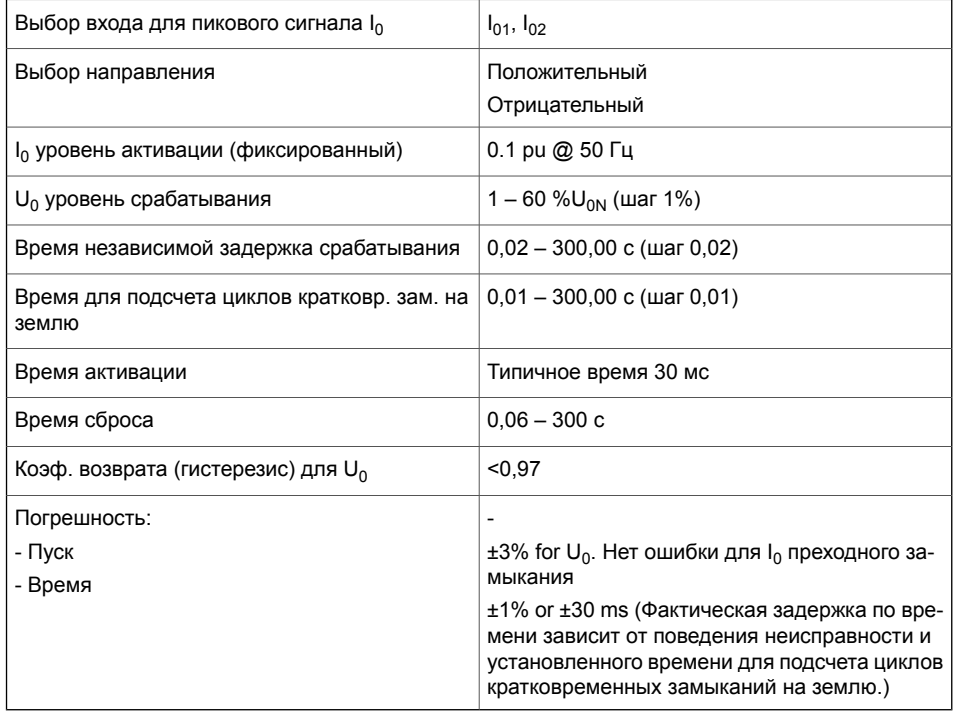

# **6.21 Определение бросков тока намагничивания(ANSI 68F2)**

### **Описание**

Эта ступень используется главным образом для блокировки других ступеней. Соотношение между гармоническими составляющими второй гармоники и основной частоты измеряется во всех фазных токах. Когда соотношение по любой фазе превышает значение уставки, ступень выдает сигнал пуска. После окончания времени задержки срабаьывания ступень выдает сигнал срабатывания.

Сигналы пуска и срабатывания могут использоваться для блокировки других ступеней.

Время срабатывани защиты не имеет значения, если для блокировки используется только сигнал пуска.

Задержка срабатывания ступеней, подлежащих блокировке, должна быть не менее 60 мс для обеспечения надежной блокировки.

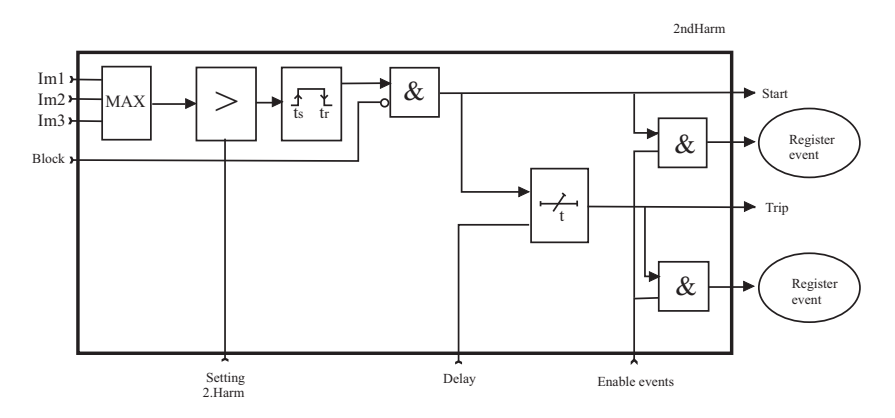

#### **Блок-схема**

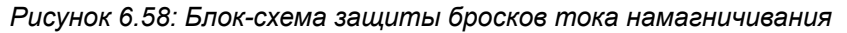

#### **Характеристики**

#### *Таблица 6.33: Определение бросков тока намагничивания (68F2)*

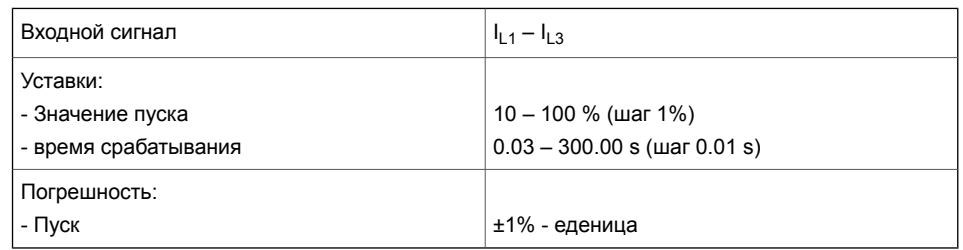

**Примечание** Амплитуда гармонической составляющей второй гармоники должна составлять не менее 2% от номинала ТТ. Если номинальный ток равен 5 А, то амплитуда гармонической составляющей 100 Гц должна превышать 100 мА.

# **6.22 Определение пятой гармоники (ANSI 68H5)**

# **Описание**

Перевозбуждение трансформатора создает нечетные гармоники. Ступень защиты определения пятой гармоники используется для для определения перевозбуждения. Эту ступень можно также использовать для блокировки некоторых других ступеней защит.

Соотношение между гармоническими составляющими пятой гармоники и основной частоты измеряется во всех фазных токах. Когда соотношение в любой фазе превышает заданное значение, ступень активирует сигнал пуска. После окончания времени задержки срабаьывания ступень выдает сигнал срабатывания. Задержка срабатывания ступеней, подлежащих блокировке, должна быть не менее 60 мс для обеспечения надежной блокировки.

# **Характеристики**

#### *Таблица 6.34: Определение пятой гармоники (68H5)*

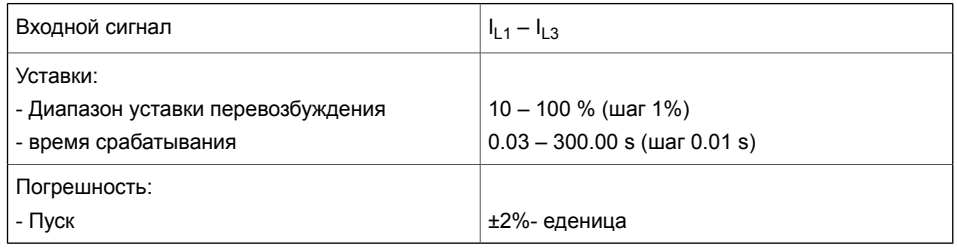

# **6.23 Функция автоматического повторного включения АПВ (ANSI 79)**

# **Описание**

Защита релеEasergy P3 включают в себя сложную функцию автоматического повторного включения (АПВ). Функция АПВ обычно используется в реле защиты фидера, которые защищают воздушную линию. Большинство неисправностей воздушных линий являются временными по своей природе. Даже 85% аварий можно очистить, используя функцию АПВ.

Функция АПВ использует функцию управления объектом для управления объектами. Все другие методы управления объектами используются одновременно, включая мониторинг отказа объекта. Если управление автоматическим выключателем выходит из строя или другая функция управляет выключателем, последовательность выполнения АПВ останавливается.

# **Назначение**

Основная идея состоит в том, что обычныя защиты выявляют неисправность и затем запускают функцию АПВ. После отключения автоматического выключателя функция АПВ может повторно включить выключатель. Обычно первое АПВ настолько короткое, что потребители ничего не замечают. Тем не менее неисправность исчезает, и фидер продолжает работать в нормальном режиме.

# **Принцип работы АПВ**

Несмотря на то, что основной принцип АПВ очень прост, существует множество разных таймеров и параметров, которые необходимо установить.

В релеEasergy P3 есть пять циклов АПВ. Цикл состоит из времени отключенного состояния (так называемое «мертвое» время) и времени включенного состояния (так называемое «время горения» или время распознавания). Высокоскоростной цикл означает, что "мертвое" время меньше одной секунды. Цикл с задержкой по времени означает более длительные "мертвые" времена до двух-трех минут.

Есть четыре линии AПВ для каждого цикла. Включите выбранную линию (АПВ1-4), чтобы запустить цикл. Если ни одна линия АПВ не выбрана, а функция АПВ введена в работу, защита выдает сигнал окончательного отключения. Линия означает канал инициализации АПВ. Как правило, для инициирования АПВ используются сигналы пуска или срабатывания функций защиты. Каждая линия АПВ имеет приоритет. АПВ1 имеет самый высокий уровень, а АПВ4 имеет самый низкий приоритет. Это означает, что, если две линии инициируются одновременно, АПВ

запускается только по линии с самым высоким приоритетом. Очень типичная конфигурация линий заключается в том, что ступень токовой отсечки инициирует линию АПВ1, ступень токовой защиты с задержкой времени срабатывания инициирует линию АПВ2 и защита от замыкания на землю будут использовать линии АПВ3 и АПВ.

Матрица АПВ на [Рисунок](#page-194-0) 6.59 описывает сигналы пуска и срабатывания функции АПВ.

<span id="page-194-0"></span>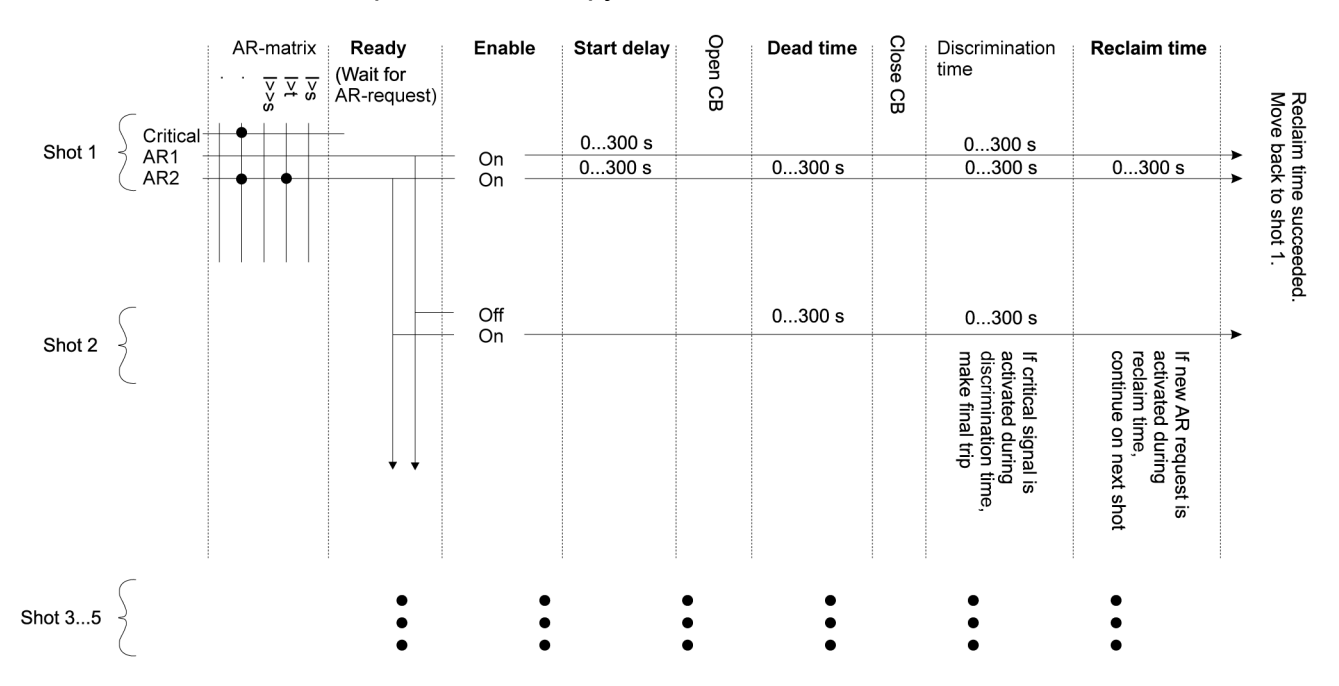

#### *Рисунок 6.59: Матрица АПВ*

Матрица АПВ определяет, какой из сигналов (сигнал пуска или срабатывания защиты или сигнал дискретного входа) посылается в функцию АПВ. Активация последовательности переключений для циклов 1…5 устанавливается в подменю **Разрешение Вкл / Откл** в окне настроек **Цикл АПВ**. Если ни один из циклов не разрешен, АПВ выдает сигнал окончательного отключения. Если две линии инициируются одновременно, АПВ1 имеет более высокий приоритет, чем АПВ2. Каждый сигнал АПВ имеет независимую выдержку времени для цикла 1. Если во время задержки активируется АПВ с более высоким уровнем приоритета, время задержки меняется и становится равной значению задержки АПВ с более высоким приоритетом .

После задержки пуска выключатель отключится, если он включен. Когда выключатель отключится, запускается таймер "мертвого" времени. Каждый цикл от 1 до 5 имеет собственную настройку "мертвого" времени.

После окончания "мертвого" времени выключатель включится и запустится таймер распознования. Каждое отключение от 1 до 5 имеет свою собственную настройку времени распознования. Если в течение времени распознавания поступит сигнал неисправности, функция АПВ выполняет финальное отключение. Выключатель отключится и АПВ блокируется. Включение выключателя вручную снимает блокировку АПВ.

По прошествии времени распознования стартует таймер времени восстановления. Если какой-либо сигнал пуска АПВ активируется во время восстановления или распознавания, функция АПВ переходит к следующему циклу. Уставка времени восстановления является общим для каждого цикла АПВ.

Если время возврата заканчивается, АПВ успешно выполнено, функция АПВ переходит в состояние готовности и ждет нового запроса AПВ на отключение в цикле 1.

Настройте сигнал запуска защиты ступени, чтобы инициировать функцию АПВ. Сигнал срабатывания защиты ступени можно использовать в качестве дублирующего сигнала. Если что-то не срабатывает в функции АПВ, сигнал срабатывания отключит выключатель. Установка задержки времени срабатывания в ступени защиты должна быть больше, чем время задержки пуска АПВ и времени распознования.

Если для прерывания действия АПВ используется сигнал неисправности, установленое время распознавания должно быть достаточно продолжительным для ступени выдачи сигнала неисправности, как правило, не менее 100 мс.

#### **Ручное включение**

Когда выключатель включается вручную с помощью кнопок на передней панели реле, дистанционных команд, цифровых входов и т.д., активируется состояние восстановления. В течение времени восстановления все АПВ-запросы игнорируются. Ступени защит в случае необходимости отключат выключатель. Поэтому сигналы срабатывания ступеней защит должны быть подключены к реле отключения в матрице выходов.

#### **Ручное отключение**

Ручная команда отключения выключателя во время действия АПВ останавливает последовательность действий АПВ и оставляет выключатель отключенным.

#### **Уставка времени восстановления**

- Использование специфичного для цикла времени восстановления: Нет Эта уставка времени восстановления определяет время восстановления между различными циклами во время работы АПВ, а также время восстановления после ручного включения.
- Использование специфичного для цикла времени восстановления: Да Эта уставка времени восстановления определяет время восстановления только для ручного управления. Время возврата между различными циклами определяется настройками времени восстановления, специфичными для цикла АПВ.

#### **Поддержка двух автоматических выключателей**

Функция АПВ может быть сконфигурирована для управления двумя объектами. Для выключателя 1 может быть сконфигурированы объекты 1-6, и любой другой управляемый объект может использоваться как выключатель 2. Выбор объекта для выключателя 2 производится с помощью установок настроек в **Объект 2** . Переключение между двумя объектами осуществляется с помощью дискретного входа, виртуального входа, виртуального выхода или путем выбора **Автоматический выбор выключателя**. АПВ управляет выключателем 2, когда вход, определенный в меню **Вход для выбора выключателя 2** (кроме случаев использования автоматического выбора выключателя при работе выключателя 1 или 2, определяющего последний включенный выключатель). Управление переключается на другой объект только в том случае, если текущий объект не включен.

# **Блокировка цикла АПВ**

Каждый цикл АПВ может быть заблокирован дискретным входом, виртуальным входом или виртуальным выходом. Вход блокировки выбирается с помощью настроек в **Block**. Когда выбранный вход активен, работа цикла АПВ заблокированна. Заблокированный цикл АПВ обрабатывается так, как будто его нет, и АПВ переходит к следующемму циклу. Если последний цикл АПВ заблокирована, любой запрос АПВ во время восстановления предыдущего цикла вызывает окончательное отключение.

# **Пуск АПВ**

Каждый запрос АПВ имеет свой отдельный счетчик задержки запуска. Выбирается тот АПВ, в котором задержка пуска истекла первой. Если одновременно истекли несколько задержек пуска,

выбирается запрос АПВ с наивысшим приоритетом. АПВ1 имеет самый высокий приоритет, а АПВ4 имеет самый низкий приоритет. Первый цикл АПВ выбирается в соответствии с запросом АПВ. Следующий АПВ отключает выключатель и начинает отсчет "мертвого времени.

## **Пуск или пропуск циклов 2-5 АПВ**

Каждая линия запроса АПВ может быть включена для любой комбинации из пяти циклов. Например, задание последовательности **Цикл 2** и **Цикл 4** для запроса АПВ 1 выполняется путем включения АПВ1 только для этих двух циклов.

**Примечание** Если АПВ пускается в циклах 2-5, задержка пуска берется из времени распознования предыдущего цикла. Например, если цикл 3 является первым циклом для АПВ2, задержка пуска для этой последовательности определяется временем распознования цикла 2 для АПВ2.

# **Критический запрос АПВ**

Критический запрос АПВ останавливает работу АПВ и вызывает окончательное отключение. Критический запрос игнорируется, когда АПВ не запущен.

Критический запрос принимается в течение "мертвого" времени и времени распознования.

#### **Активные сигналы матрицы цикла**

Когда задержка пуска истекла, для первого цикла устанавливается активный сигнал. Если успешное повторное включение выполняется в конце цикла, активный сигнал сбрасывается после времени восстановления. Если повторное включение не было успешным или во время восстановления появляется новое повреждение, активный сигнал сбрасывается для текущего цикла, и устанавливается активный сигнал для следующего цикла (если остались какие-либо циклы перед финальным отключением).

# **Матричный сигнал работающего АПВ**

Этот сигнал показывает "мертвое" время. Сигнал устанавливается после отключения выключателя. Когда "мертвое" время заканчивается, сигнал сбрасывается, а выключатель включается.

#### **Матричные сигналы финального отключения**

В матрице имеется пять финальных сигналов отключения, по одному для каждого запроса АПВ (от 1 до 4 и 1 критического). Когда происходит финальное отключение, один из этих сигналов устанавливается в соответствии с запросом АПВ, который вызвал финальное отключение. Последний сигнал отключения остается активным в течение 0,5 секунд, а затем сбрасывается автоматически.

#### **Дискретный вход для блокировки настроек АПВ**

Этот параметр полезен при внешнем реле контроля синхронизации. Этот параметр влияет только на повторное включение выключателя. Повторное включение выключателя может быть заблокировано дискретным входом, виртуальным вводом или виртуальным выходом. Когда вход блокировки активен, выключатель не включится до тех пор, пока блокирующий вход станет снова не активным. Как толко блокировка становится неактивной, выключатель немедленно включится.

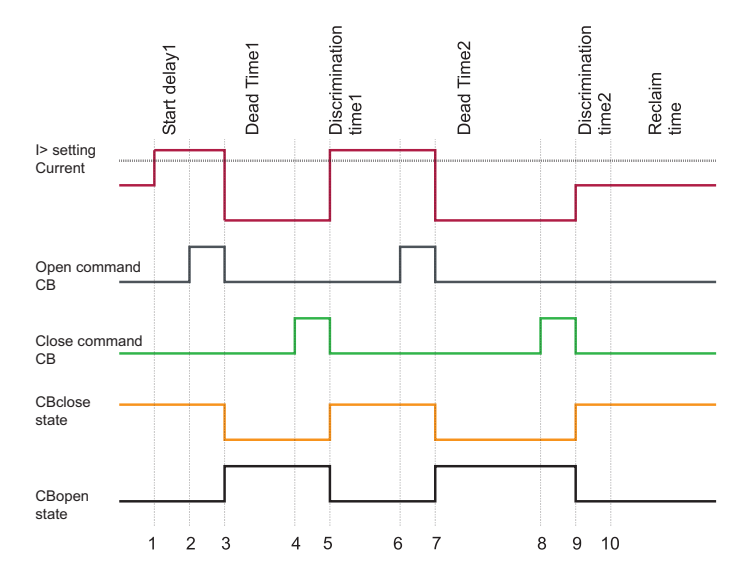

*Рисунок 6.60: Пример последовательности двух циклов. После цикла 2 неисправность устраняется.*

- 1. Ток превышает уставку I>; начинается задержка пуска цикла 1.
- 2. После окончания задержки пуска выходное реле "Отключение выключателя" срабатывает.
- 3. Отключается выключатель. Запускается отсчет "мертвого" времени цикла 1, выходное реле "Отключение выключателя" отпускается.
- 4. "Мертвое" время цикла 1 заканчивается; выходное реле "Включение выключателя" срабатывает.
- 5. Выключатель включается. Выходное реле "Включение выключателя" отпускается, начинается отсчет времени распознавания цикла 1. Ток I> по-прежнему выше уставки.
- 6. Время распознавания цикла 1 заканчивается; выходное реле "Отключение выключателя" срабатывает.
- 7. Отключается выключатель. Запускается отсчет "мертвого" времени цикла 2, выходное реле "Отключение выключателя" отпускается.
- 8. Мертвое" время цикла 2 заканчивается; выходное реле "Включение выключателя" срабатывает.
- 9. Выключатель включается. Выходное реле "Включение выключателя" отпускается, начинается отсчет времени распознавания цикла 2. Ток I> теперь ниже уставки.
- 10. Пуск времени восстановления . После окончания времени восстановления АПВ успешно выполнен. Функции АПВ переходит в режим ожидания, чтобы дождаться нового запроса АПВ в цикле 1.

# **6.24 Защита от повышения или понижения частоты (ANSI 81)**

### **Описание**

Защита по частоте используется для сброса нагрузки, обнаружения потери энергосистемы и как резервная защита по превышению скорости.

Функция защит по частоте измеряет частоту от двух первых входов напряжения. Как минимум на один из этих двух входов должно быть подано напряжение, чтобы иметь возможность измерять частоту. Если измеряемая частота превышает уставку пуска, ступень защиты выдает сигнал пуска. Если неисправность длится дольше, чем установленное время задержки, выдается сигнал срабатывания. В ситуациях, когда напряжение отсутствует, используется адаптированная частота.

#### **Режим защиты для ступеней f>< и f>><<**

Эти две ступени могут конфигурироваться на повышенную частоту или пониженную частоту.

## **Самоблокировка пониженного напряжения ступеней пониженной частоты**

Ступени защит от понижения частоты блокируются, когда наибольшее из трех линейных напряжений ниже уставки предела нижнизкого напряжения. При этой общей настройке Блок.НН (LVBlk) все ступени защит от понижения частоты блокируются, когда напряжение падает ниже заданного предела. Идея состоит в том, чтобы избежать формирования бесполезных аварийных сигналов, когда напряжение отключено.

### **Первоначальное самоблокировка ступени защиты от пониженной частоты**

Когда наибольшее из трех линейных напряжений было ниже предела блокировки, ступени пониженной частоты будут блокироваться до достижения уставки срабатывания.

#### **Четыре независимые ступени защиты по частоте**

Есть четыре отдельно регулируемые ступени защиты по частоте: f><, f>><<, f<, f<<. Две первые ступени могут быть сконфигурированы либо для обнаружения повышенной частоты, либо понижения частоты. Поэтому, в общей сложности, четыре ступени защиты от понижения частоты могут использоваться одновременно. Используя программируемые ступени можно увеличить количестао ступеней. (См. глава Глава 6.28 [Свободно](#page-221-0) [программируемые](#page-221-0) ступени (ANSI 99)).Все ступени имеют независимую задержку срабатывания (DT)..

#### **Группы настроек**

Для каждой ступени доступны четыре группы настроек.

#### **Характеристики**

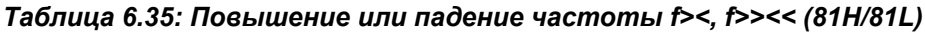

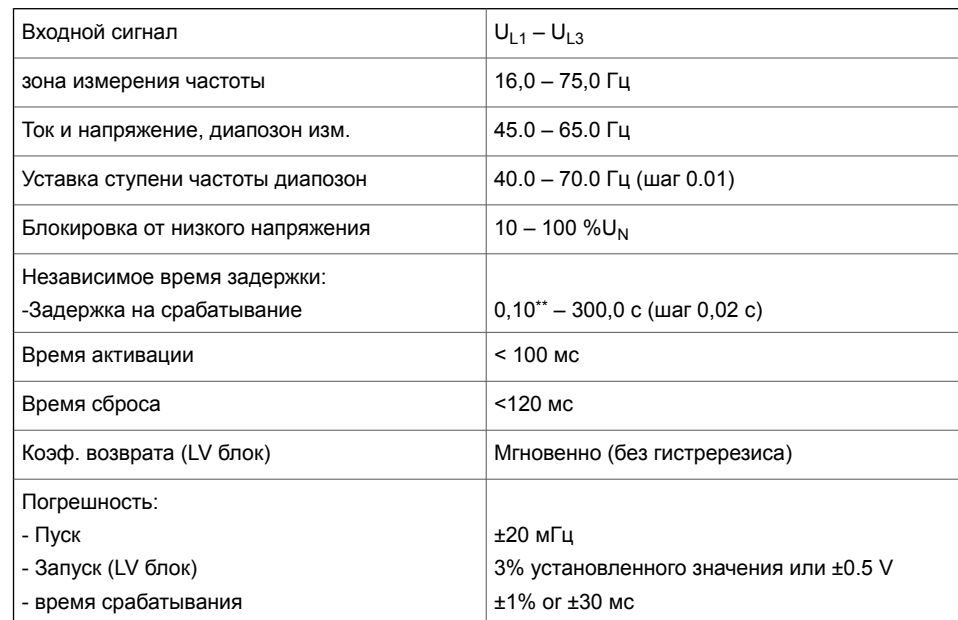

**Примечание** Если по какой-то причине реле перезагружается, нет срабатывания защит, даже если частота ниже установленного предела во время пуска (пуск и отключение заблокированы). Чтобы отменить эти блокировки, частота должна превышать установленный предел.

#### *Таблица 6.36: Понижение частоты f<, f<< (81L)Ступени понижение частоты f<, f<< (81L)*

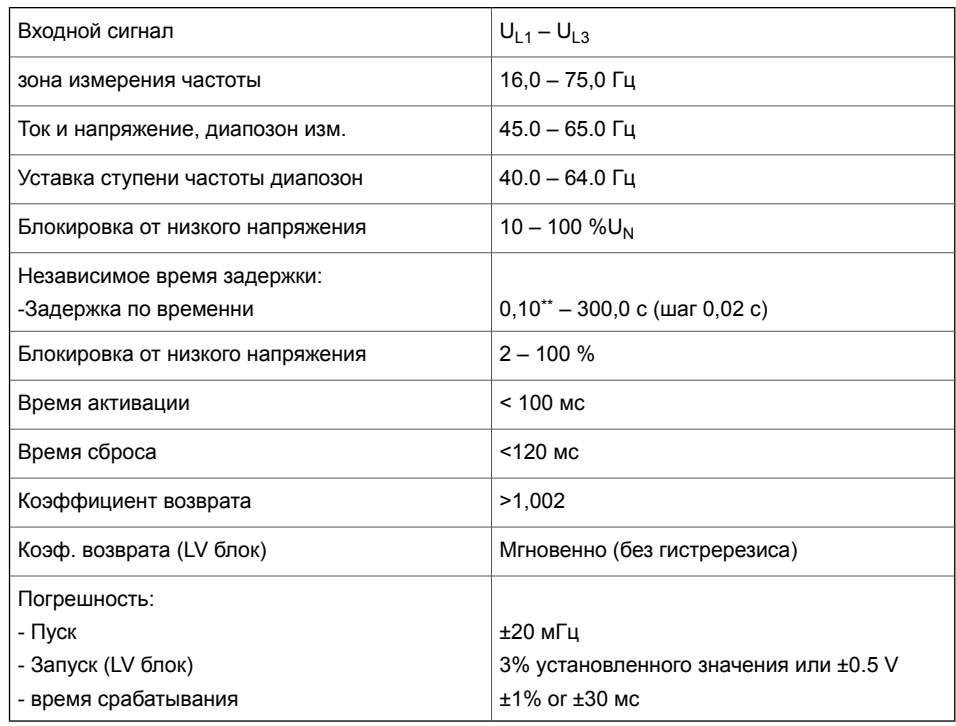

\*\*) Это мгновенное время, то есть минимальное общее время работы, включая время обнаружения неисправности и время срабатывания контактов отключения.

# **6.25 Защита по скорости изменения частоты (ANSI 81R)**

## **Описание**

Защита по скорости изменения частотыы (ROCOF="rate of change of frequency" или df / dt) используется для быстрого сброса нагрузки, для ускорения времени срабатывания при понижении и повышении частоты и для обнаружения потери энергосистемы. Например, можно не примененять централизованное реле сброса нагрузки. а распределить функцию сброса нагрузки индивидуально для каждого фидера, используя реле Easergy P3, установленного на фидере.

Особой областью применения для ROCOF является обнаружение потери энергосистемы (потеря связи с энергосистемой, изолированный режим работы). Чем больше остающиеся генерирующие мощности отличаются от мощности нагрузки перед потерей связи с энергосистемой, тем лучше функция ROCOF оценивает ситуацию.

#### **Поведение частоты во время переключения нагрузки**

Переключение нагрузки и повреждения могут приводить к изменению частоты. Уменьшение нагрузки может увеличить частоту, и увеличение нагрузки может уменьшить частоту, по крайней мере, на некоторое время. Частота может также колебаться после изменения нагрузки. Через некоторое время система регулирования частоты генераторов возвращает частоту обратно к номинальному значению. Однако в случае тяжелого короткого замыкания или если новая нагрузка превышает генерирующую мощность, частота продолжит уменьшаться.

<span id="page-204-0"></span>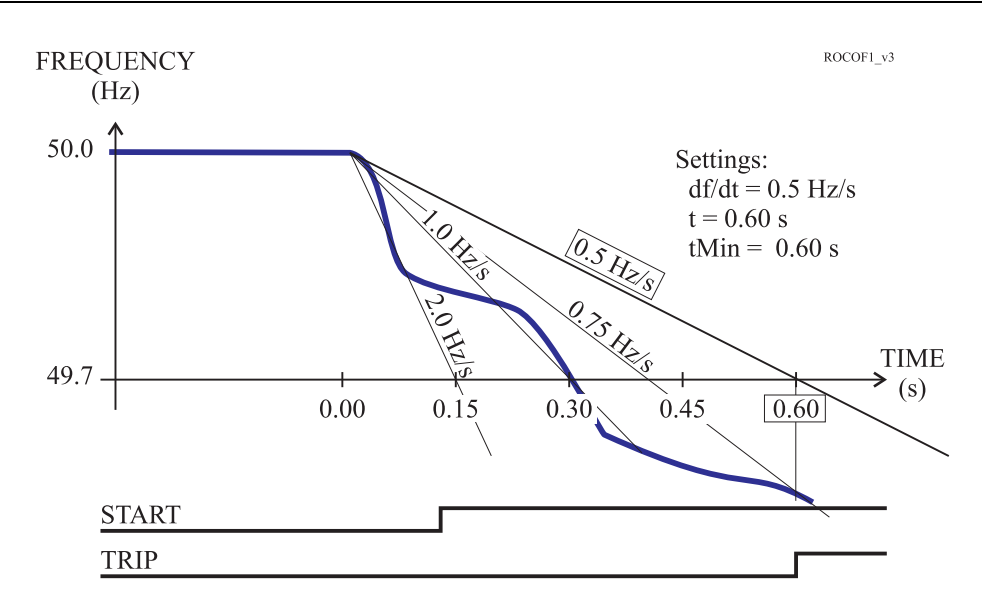

*Рисунок 6.61: Пример действия защиты с незаисимым временем задержки срабатывания при изменении частоты со скоростью df / dt. Через 0,6 с, чторавновременизадержкинасрабатывание, средняя скоростьизменения частоты превышает уставку защиты 0,5 Гц / с, поэтому формируется сигнал аварийного отключения.*

# **ROCOF реализация**

Функция ROCOF реагирует на абсолютное значение производной по времени среднего значения измеренной частоты | df / dt |. Если | df / dt | превышает установленное значение в течение 80 мс, ступень ROCOF запускается и выдает сигнал пуска после дополнительной задержки 60 мс. Если среднее значение | df / dt | превышает уставку пуска к моменту окончания времени задержки срабатывания, то выдается сигнал срабатывания. В режимес незаввисимой задержки времени срабатывания второй параметр задержки «минимальная задержка, t<sub>мим</sub>" должен быть равен времени задержки срабатывания «t».

Если частота стабильна в течение примерно 80 мс, а время t уже прошло без отключения, ступень сбрасывается.

# **ROCOF и ступени повышения или понижения частоты**

Разница между функцией защиты от повышения или понижения частоты и функцией df / dt - это скорость реагирования защит. Часто функция df / dt может предсказать события повышения или понижения частоты и, следовательно, реагирует быстрее, чем простая функция защиты от повышения или понижения частоты. Поэтому в большинстве случаев стандартную функцию защиты от повышения или понижения частоты необходимо использовать вместе с ROCOF, чтобы обеспечить отключение в случае, когда защита по частоте реагирует дольше на медленное изменение частоты, чем настройка скорости изменения частоты ROCOF.

#### **Характеристики независимого времени срабатывания**

[Рисунок](#page-204-0) 6.61 показывает пример, когда пусковое значение df / dt составляет 0,5 Гц / с, а время задержки срабатывания t = 0,60 с и t<sub>MIN</sub> = 0.60 s. Равенство времен t = t<sub>MIN</sub>определяет характеристику независимого времени задержки срабатывания. Хотя скорость изменения частоты не стабильна, ступень не сбрасывается, а продолжает вычислять среднее значение скорости изменения частоты с момента пуска. При заданном времени задержки срабатывания, t = 0,6 с, средний скорость изменения частоты составляет 0,75 Гц / с. Это превышает уставку, и ступень выдает сигнал срабатывания.

<span id="page-205-0"></span>При уставках менее 0,7 Гц / с, самое быстрое возможное время срабатывания ограничено в соответствии с [Рисунок](#page-205-0) 6.62.

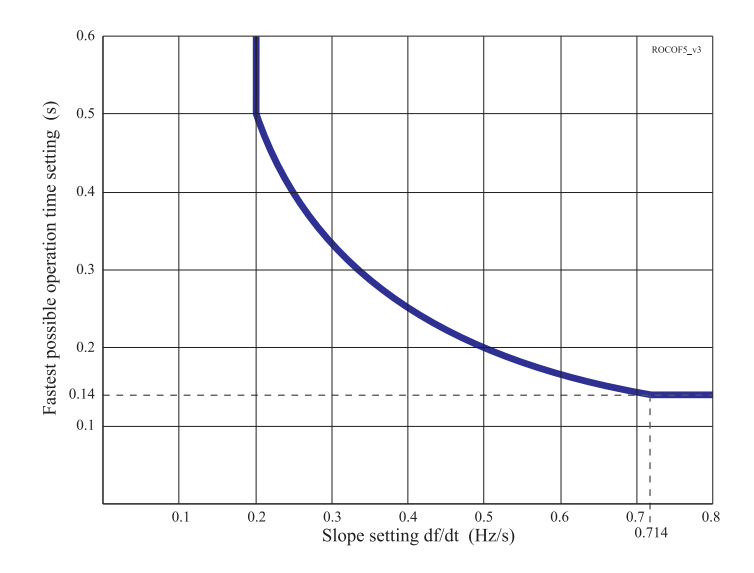

*Рисунок 6.62: При очень чувствительных уставках спада самое быстрое возможное время срабатывания ограничивается в соответствии с рисунком.*

#### **Характеристики обратнозависимого времени срабатывания**

Обратнозависимый тип характеристик времени срабатывания достигается путем задания второго параметра задержки t<sub>MIN</sub> меньше, чем задержка срабатывания t.

[Рисунок](#page-206-0) 6.64 показывает один пример, где поведение частоты такое же, как на первом рисунке, но значение t<sub>мin</sub> составляет 0,15 с вместо того, чтобы быть равным t. Время срабатыванияи зависит от измеренного среднего значения скорости изменения частоты в соответствии со следующим уравнением:

*Уравнение 6.12:*

$$
t_{TRIP} = \frac{s_{SET} \cdot t_{SET}}{|s|}
$$

 $t_{TRIP}$  = Итоговое время срабатывания (в секундах).

 $s_{SFT}$  = df/dt т.е. уставка скорости изменения частоты (Герц/секунда).

 $t_{\text{SFT}}$  = значение времени срабатывания t (в секундах).

s = Измеренное среднее значение скорости изменения частоты (Герц/секунда).

Минимальное время задержки срабатывания всегда ограничено параметром настройки t<sub>мім</sub>. В этом примере минимальное время задержки, 0,15 с, достигается, когда среднее значение скорости изменения частоты составляет 2 Гц / с или более. Крайняя левая кривая в [Рисунок](#page-206-1) 6.63 показывает зависимые характеристики с теми же настройками, что и в [Рисунок](#page-206-0) 6.64.

<span id="page-206-1"></span>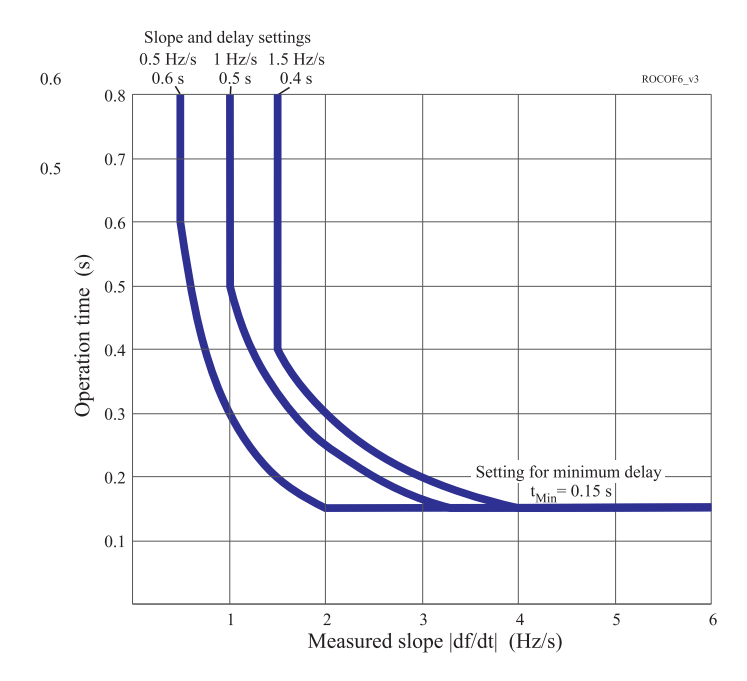

<span id="page-206-0"></span>*Рисунок 6.63: Три примера возможных характеристик обратнозависимого времени срабатывания df/dt. Уставки скорости изменения частоты и задержки срабатывания определяют точки перегиба слева. В этих трех примерах была использована общая уставка для tMin. Этот параметр минимальной задержки определяет положения точек перегиба справа..*

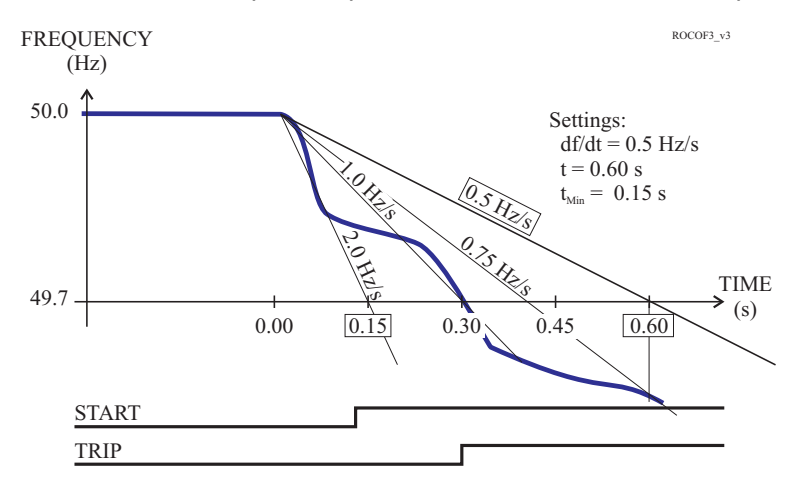

*Рисунок 6.64: Пример обратнозависимого времени срабатывания df/dt. Время до аварийного отключения будет 0,3 с, хотя уставка составляет 0,6 с, поскольку среднее значение скорости изменения частоты 1 Гц/с больше, чем значение уставки 0,5 Гц/с..*

#### **Группы настроек**

Доступны четыре группы настроек.

#### **Характеристики**

#### *Таблица 6.37: Параметры защиты по скорости изменения частоты df/dt> (81R)*

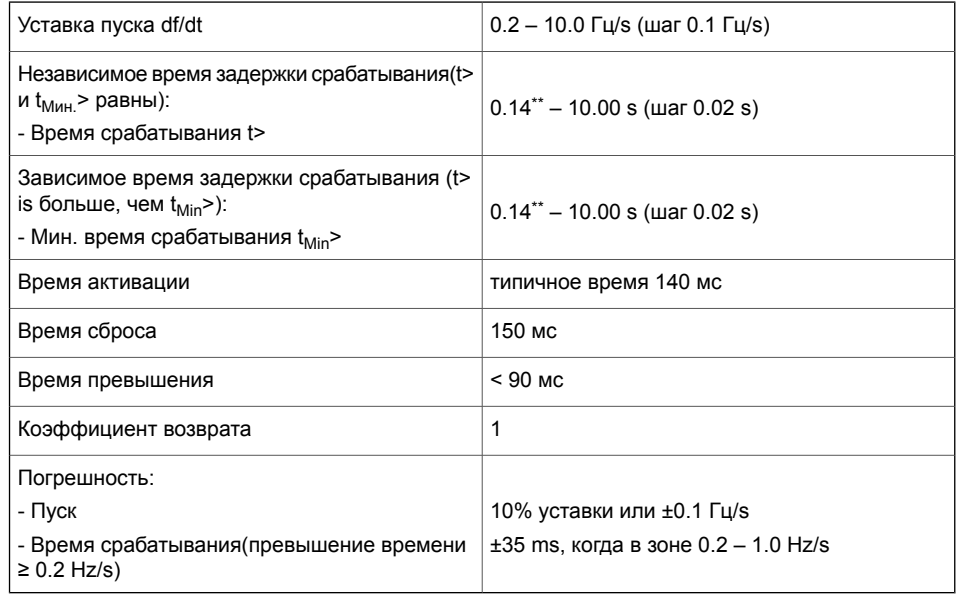

# **Примечание** ROCOF Ступень использует тот же минимальный предел блокировки, что и ступени защиты по частоте.

\*\*) Это мгновенное время, то есть минимальное общее время работы, включая время обнаружения неисправности и время срабатывания контактов отключения.

# **6.26 Удержание (ANSI 86)**

### **Описание**

Функция удержания, также называемая фиксацией состояния (самоблокировка), может быть запрограммирована для выходных сигналов в МАТРИЦЕ ВЫХОДОВ. В любой ступени защиты сигналы пуска или срабатывания, дискретный вход, логический выход, аварийный сигнал, сигналы GOOSE, подключенные к следующим выходам, могут, по необходимости, быть переведены в режим удержания :

- контакты выходных реле T1 T7, A1
- светодиоды на передней панели
- виртуальные выходы VO1- VO20

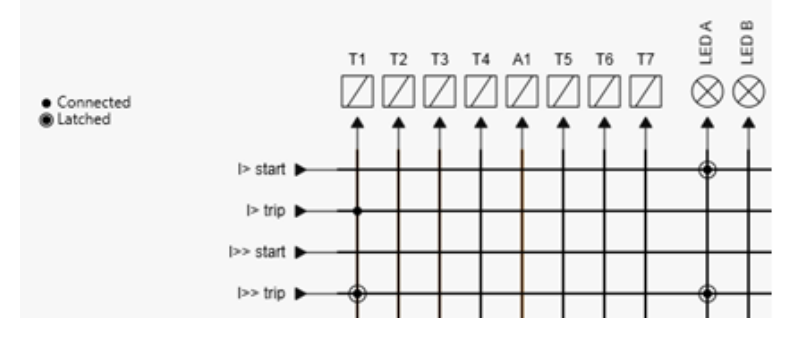

*Рисунок 6.65: Запрограммированные удержания для светодиодов A и I>>сигналы отключения. Сигнал с удержанием идентифицируется точкой и окружностью в пересечении сигнальных линий матрицы.*

Удержание может быть сброшено через дисплей или через Easergy Pro. См. Глава 5 Функции [управления](#page-62-0).

Установите удержания для выходных реле, светодиодов и виртуальных выходов, чтобы восстановить их исходное состояние, обнаруженное до выключения питания, выбрав флажок **Сохранение состояния удержания** в **Общая > Сброс удержаний** в окне настроек.

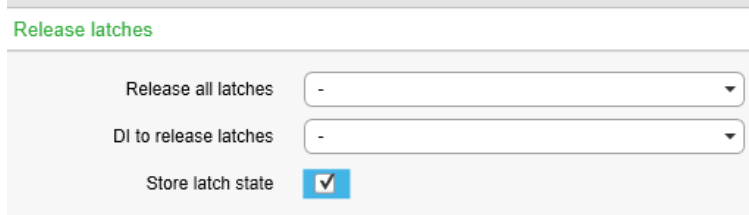

*Рисунок 6.66: Окно сохранения настроек удержания*

# **6.27 Защита от дуги**

# **6.27.1 Защита от дуги, общий принцип**

Дуговая защита имеет 8 ступеней, которые могут быть использованы, например, для отключения выключателя. Ступени дуговой защиты пускаются при одновременном действии вспышки и увеличении тока при дуге (или только от вспышки). Конкретный ток и конкретный сигнал от датчика дуги назначаются каждой ступени дуговой защиты в матрицах дуговой защиты: матрица дуги-ток, матрица дуги-свет и матрица дуги-выход. Матрицы настраиваются в меню дуговой защиты. Доступные матричные сигналя зависят от кода заказа (см. [Глава](#page-375-0) 13 Код [заказа\)](#page-375-0).

Доступные сигналы входов и выходов зависят от конфигурации аппаратной части реле.

# **6.27.2 Меню защиты от дуги**

В окно настроек параметров дуговой защиты можно попасть с передней панели реле или с помощью программы Easergy Pro.

# **ЗАЩИТА ОТ ДУГИ**

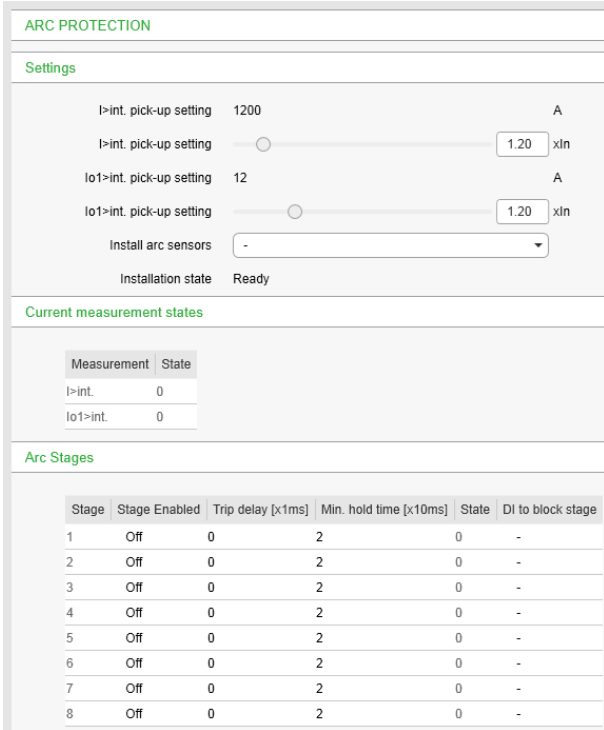

*Рисунок 6.67: Пример вида меню ARC PROTECTION*

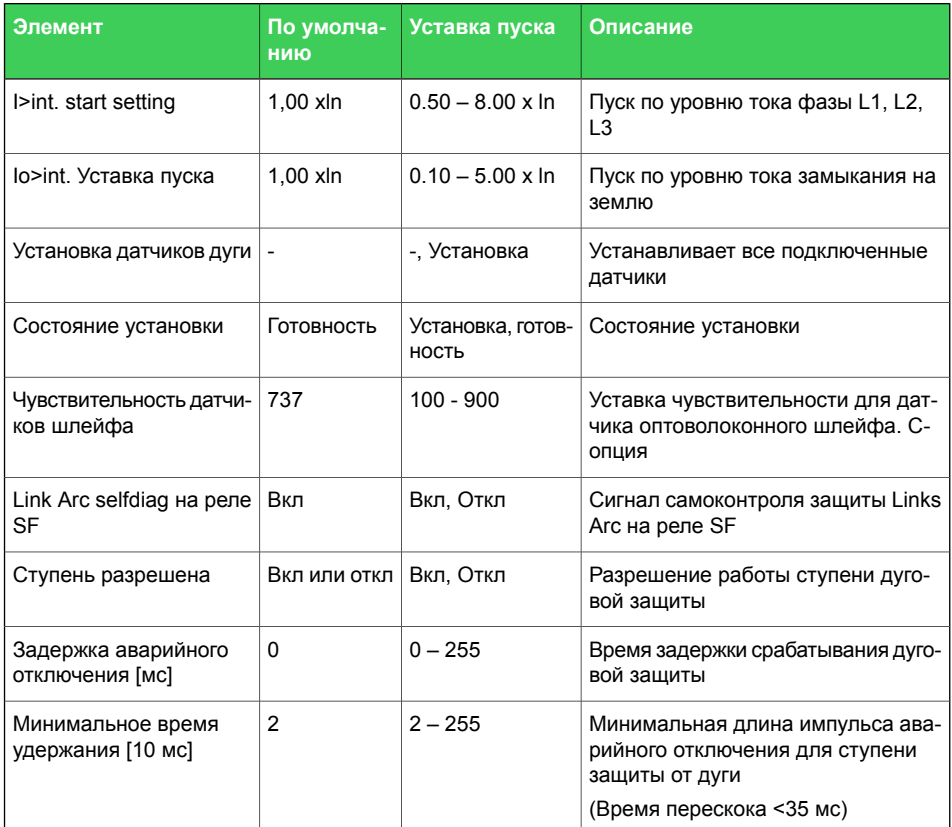

#### *Таблица 6.38: Группа параметра ARC PROTECTION*

# **Примечание** Использование сигнала срабатывания отдельной ступени дуговой защиты в защите УРОВ.

# **МАТРИЦА ДУГИ - ТОК**

В МАТРИЦЕ ДУГА-ТОК доступные токовые сигналы (левая колонка) связаны с соответствующими ступенями дуговой защиты (1-8).

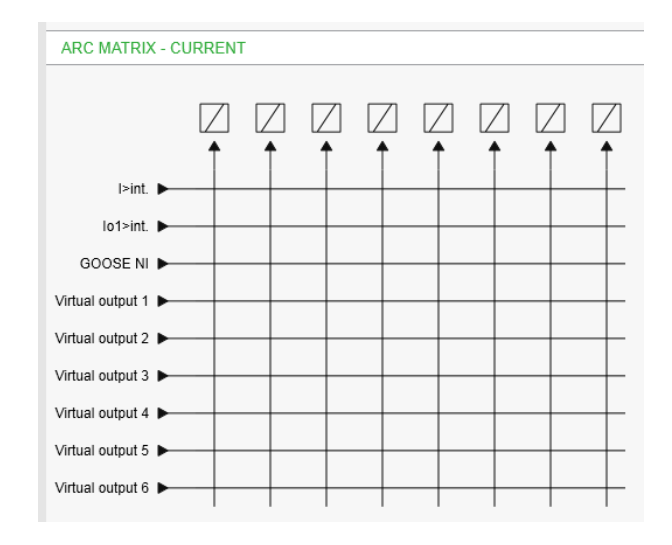

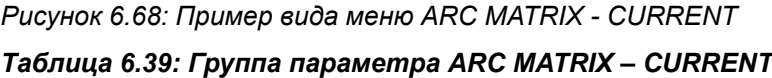

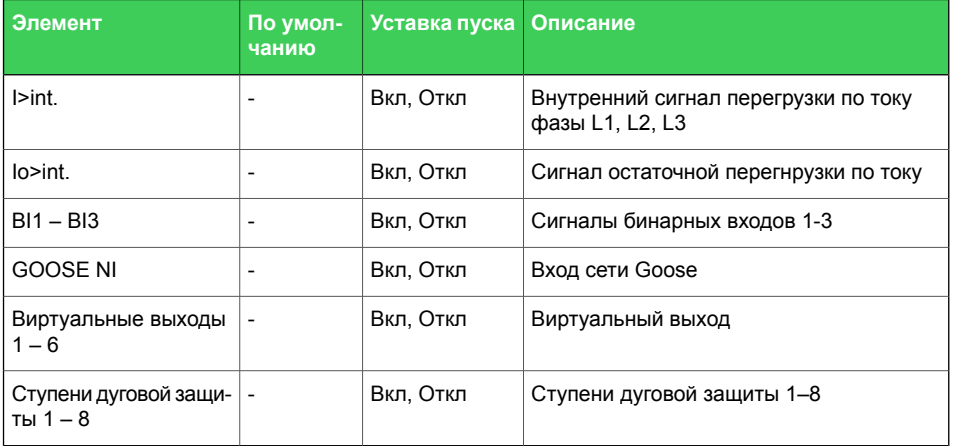

# **МАТРИЦА ДУГИ - СВЕТ**

В МАТРИЦЕ ДУГА-СВЕТ доступные сигналы датчиков дуги (левая колонка) связаны с соответствующими ступенями дуговой защиты (1-8).

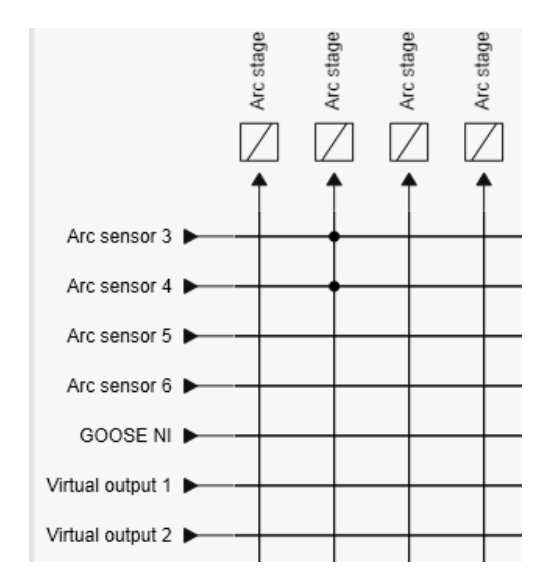

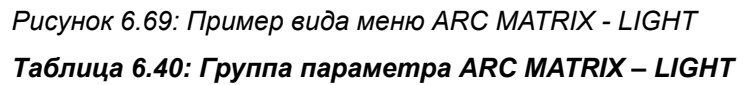

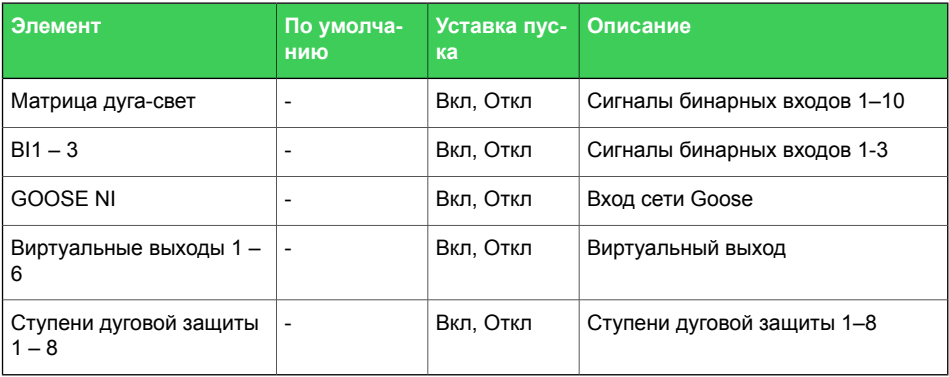

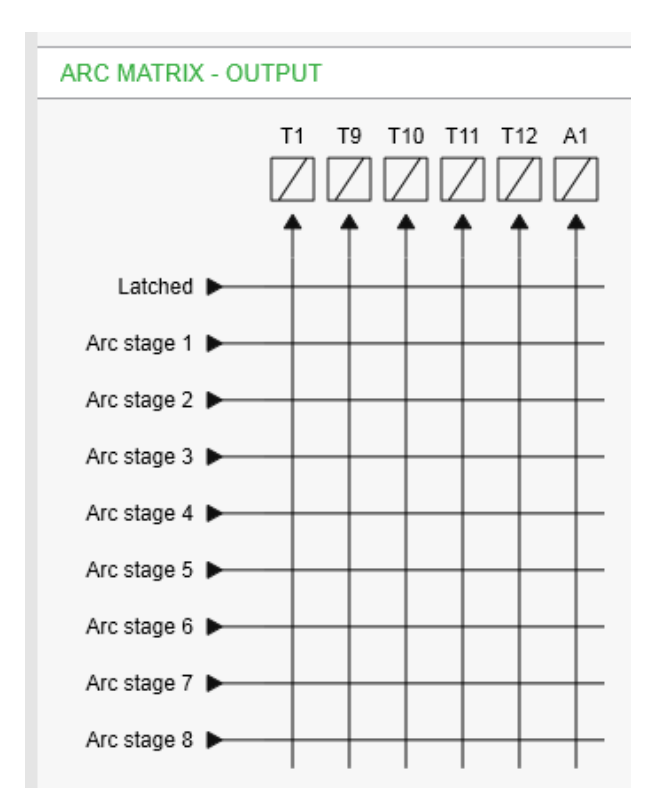

**ARC MATRIX – OUTPUT**

*Рисунок 6.70: Пример вида меню ARC MATRIX - OUTPUT*

В МАТРИЦЕ ДУГА-ВЫХОД используемые ступени дуговой защиты (1-8) соединены с требуемыми выходами. При необходимости используется функция удержания. Доступные выходы зависят от кода заказа.

*Таблица 6.41: Группа параметра ARC MATRIX – OUTPUT*

| Элемент                         | По умолчанию   Уставка пуска |           | Описание                         |
|---------------------------------|------------------------------|-----------|----------------------------------|
| Защелкнуто                      |                              | Вкл, Откл | Защелка выхода                   |
| Ступени дуговой<br>защиты 1 - 8 |                              | Вкл, Откл | Ступени дуговой защиты 1-8       |
| $T1 - 4$                        |                              | Вкл, Откл | Дискретные выходы отключения 1-4 |
| A1                              |                              | Вкл, Откл | Реле сигнала тревоги 1           |
| $HSO 1 - 2$                     |                              | Вкл, Откл | Высокоскоростной выход 1-2       |

# **ПРИНЦИП КОРРЕЛЯЦММ МАТРИЦЫ**

При определении условий пуска ступени дуговой защиты используется логический элемент «И» для контроля одновременного наличия сигналов тока и датчика дуги. Если ступень дуговой защиты выбрана только в одной из матриц

дуги, она работает по принципу только свет или только ток.

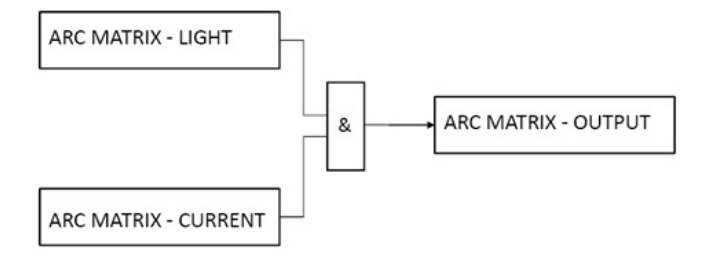

*Рисунок6.71: Принцип корреляции матрицы с логическим оператором AND*

# **РАЗРЕШЕНИЕ СОБЫТИЯ ДУГИ**

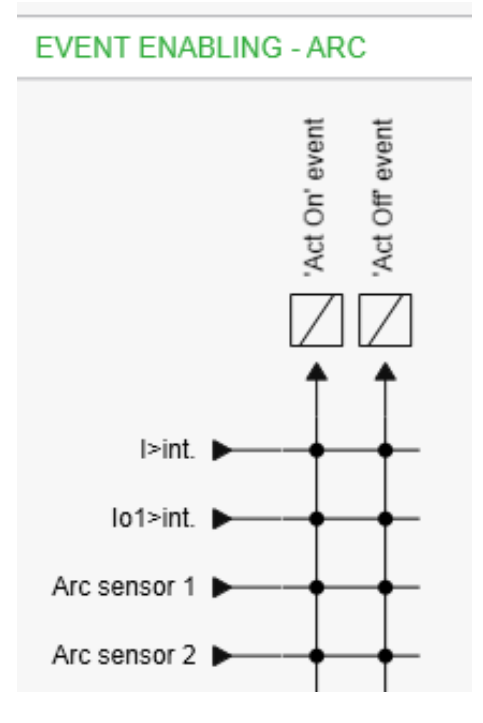

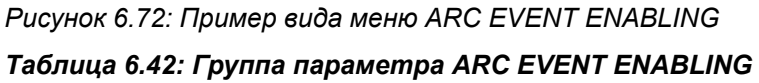

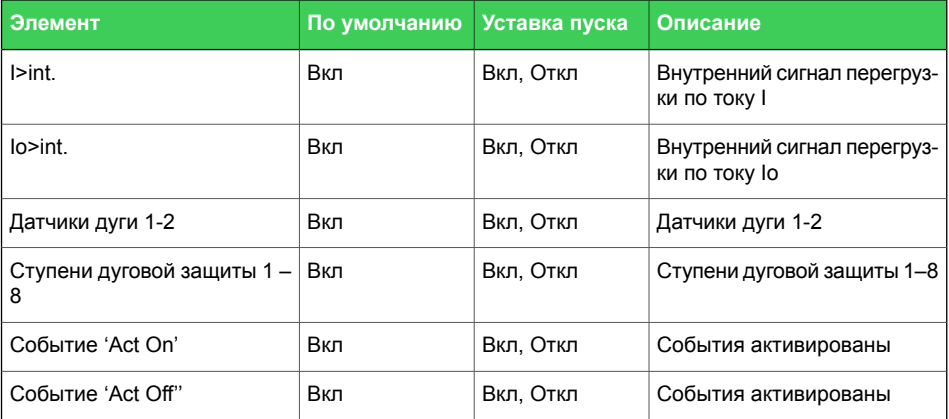

# **6.27.3 Пример конфигурации дуговой защиты**

#### **Установка датчиков вспышки дуги**

- 1. Перейдите к меню **Защита > Дуговая защита**.
- 2. В **Settings**, выбрать **Install arc sensors** выпадающий список и выбрать **Install**.
- 3. Подождать пока **Installation state** покажет **Ready**. Обмен данными между компонентами системы выполнен.
- 4. Установленные датчики и устройства можно посмотреть внизу **ARC PROTECTION** вида группы.

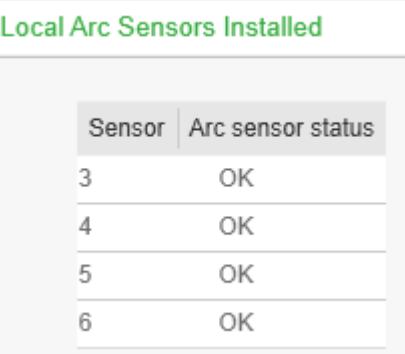

В Easergy Pro выбрать ДУГОВАЯ ЗАЩИТА.

- 5. В меню Ступени Дуговой Защиты 1, 2 выбрать Ступени 1 и 2 включены.
- 6. В меню Задержка срабатывания выбрать, например 0 мс и нажать ВВОД.
- 7. В меню Дискретный вход блокировка ступени, выберите, например, '-' и нажмите Ввод.
#### **Конфигурация уставки тока**

В окне настроек **Общее > Масштабирование** содержатся первичные и вторичные величины ТТ. Однако в меню **Дуговая защита** первичный ток рсчитывается толко после того, как величина **Уставки срабатывания** задана.

Например:

- 1. Перейдите к меню **Общее > Масштабирование**.
- 2. Выбрать в настройках **первичный ток ТТ** например, *1200 A* и нажать **Ввод**.
- 3. Выбрать в настройках **вторичный ток ТТ** например, *5 A* и нажать **Ввод**.
- 4. В Easergy Pro выбрать **Защита > Дуговая защита**.
- 5. Выбрать **уставку срабатывания** по току.
- 6. Точно также выбрать уставку срабатывания для Io.

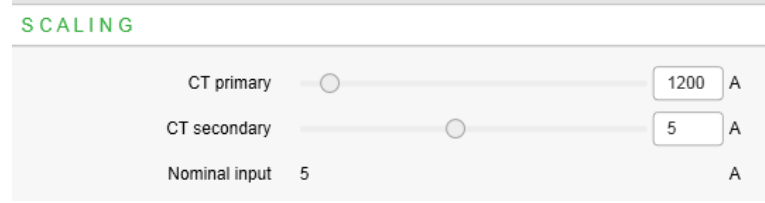

*Рисунок 6.73: Пример масштабирования величин для ТТ*

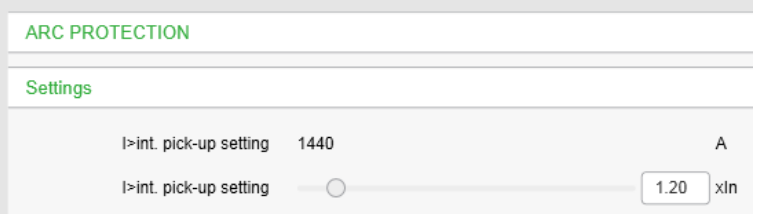

*Рисунок 6.74: Пример выбора уставки по току*

#### **Конфигурирование матрицы тока**

Определить токи, которые посылаются в систему дуговой защиты. В матрице эти токи связать с ступенями защит. Например:

Ток короткого замыкания вспышки дуги измеряется от подходящего фидера, и сигнал тока привязан к **Arc stage 1**в матрице тока.

- 1. Перейти в окно настроек **Матрица > Матрица дуги - Ток**
- 2. В матрице выбрать точку подключения **Arc stage 1** и **I>int**.
- 3. В меню **Communication** выбрать**Write Changed Settings To Device.**

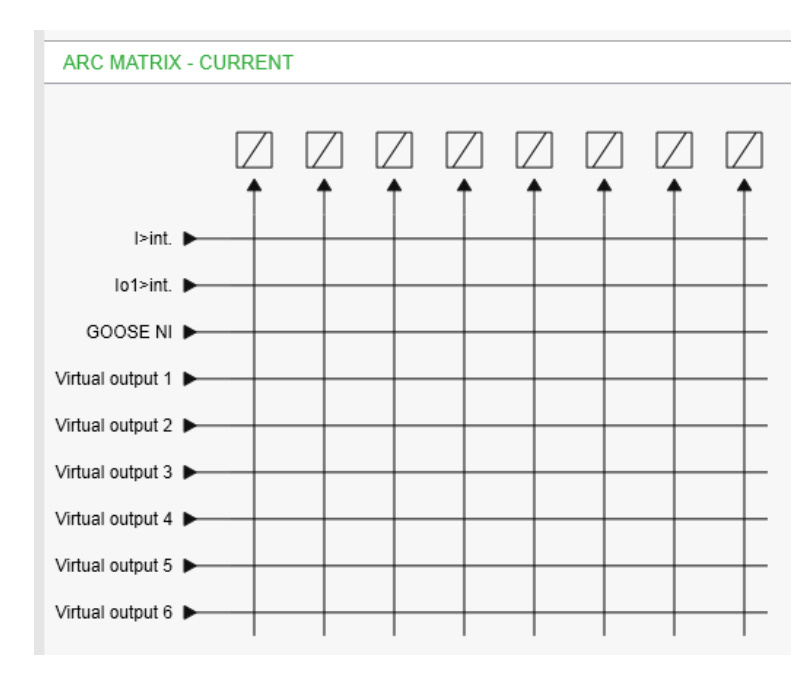

*Рисунок 6.75: Конфигурирование матрицы тока – пример*

#### **Конфигурирование матрицы света**

Определить датчики дуги, сигналы которых посылаются в систему дуговой защиты. В матрице эти сигналы связать с ступенями защит.

Например:

- 1. Перейти в окно настроек **Матрица > Матрица дуги - Свет**
- 2. В матрице выбрать точку подключения **Arc sensor 1** и **Arc stage 2**.
- 3. Выбрать точку подключения **Arc sensor 2** и **Arc stage 2**.
- 4. В меню **Communication** выбрать**Write Changed Settings To Device.**

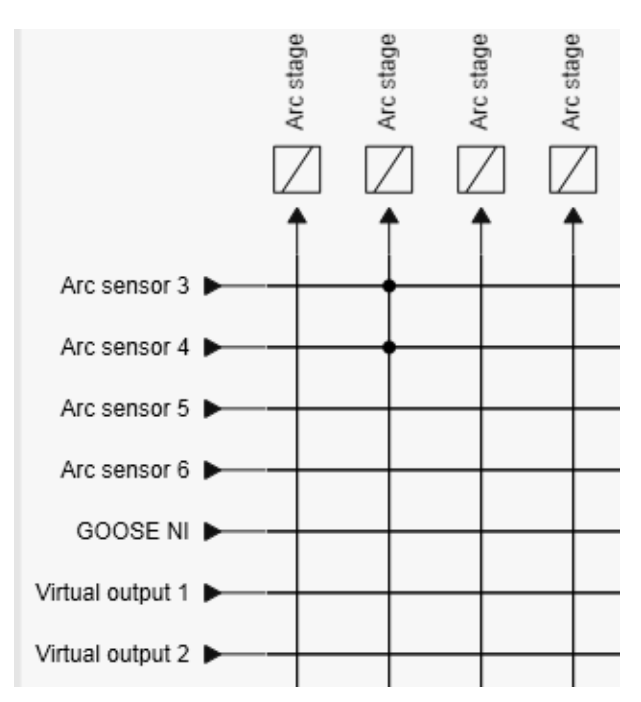

*Рисунок 6.76: Конфигурирование матрицы света дуги*

#### **Конфигурирование выходной матрицы**

Выбрать выходные реле отключения которые управляются сигналами тока и датчиков дуги. Например:

- 1. Перейти в окно настроек **Матрица > Матрица дуги - Выход**
- 2. В матрице выбрать точку подключения**Arc stage 1** и **T1**.
- 3. Выбрать точки соединения **Удержание** и **T1** и **T9**.
- 4. Выбрать точки соединения **Ступень дуговой защиты 2** и **T9**.
- 5. В меню **Communication** выбрать**Write Changed Settings To Device.**
- **Примечание** Рекомендуется использовать защелкнутые выходы для выходов аварийного отключения.

Выходная матрица дуги включает в себя только выходы, которые прямо управляются FPGA.

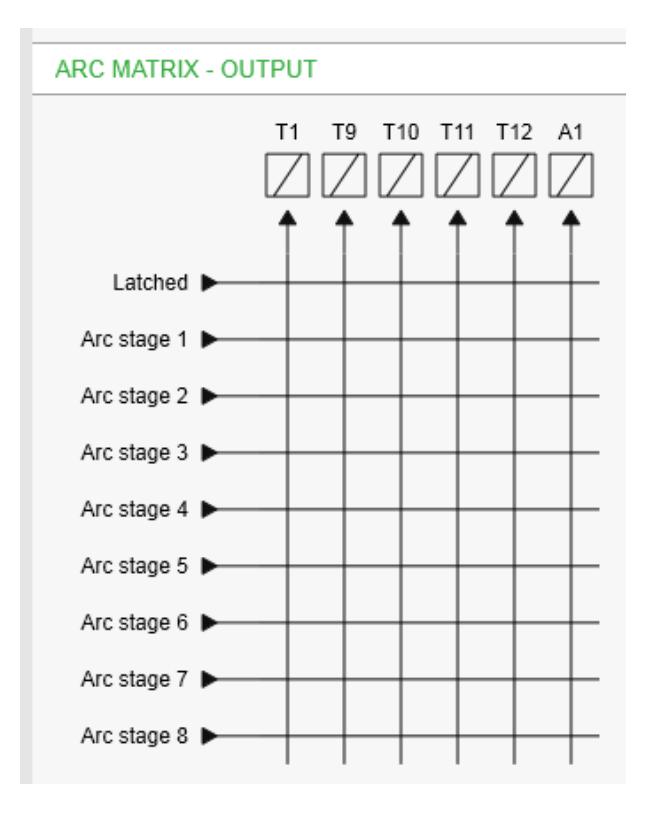

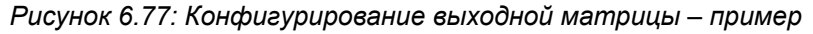

#### **Конфигурирование событий дуги**

Определить, какие события дуги записываются в список событий в данной области применения.

Например:

- 1. Перейти в меню **Журналы > Разрешение событий - Дуга**
- 2. В матрице разрешить и**'Act On' event** ,и **'Act Off'' event** для **Arc sensor 1**, **Arc stage 1**, и**Arc stage 2**.
- 3. В меню **Communication** выбрать**Write Changed Settings To Device.**

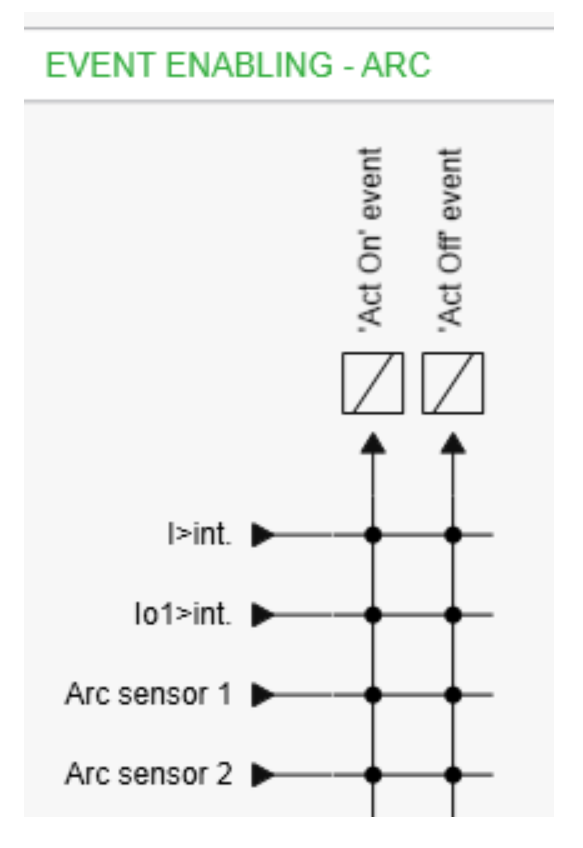

*Рисунок 6.78: Кофигурирование событий – пример*

## **6.28 Свободно программируемые ступени (ANSI 99)**

#### **Описание**

Для особых областей применения пользователь может создать свою собственную ступень защиты, выбрав контролируемый сигнал и режим сравнения.

Доступны следующие параметры:

• **Priority**

Если время задержки срабатывания менее 80 миллисекунд, выберите 10 мс. Для времен задержки срабатывания до одной секунды рекомендуется использовать 20 мс. Для больших времен задержки срабатывания времени и сигналов THD (коэффициент нелинейных искажений) рекомендуется использовать 100 мс.

• **Coupling A**

Выбранный контролируемый сигнал в режиме ">" и "<" . Доступные сигналы показаны в таблице ниже.

• **Coupling B**

Выбранный контролируемый сигнал в режиме «Diff» и «AbsDiff». Этот выбор становится доступным после выбора «Diff» или «AbsDiff» для Coupling A.

#### • **Состояние сравнения**

Режим сравнения. '>' для большего значения или '<' для меньшего значения, "Diff" и "AbsDiff" для сравнения Coupling A и Coupling B.

### • **AbsDiff | d |**

Coupling A - Coupling B. Ступень активируется, если разность больше, чем уставка пуска.

• **Diff d**

Coupling A - Coupling B. Ступень активируется, если знак положительный и разность больше, чем уставка пуска.

• **Пуск защиты**

Ограничение ступени. Доступный диапазон уставки и устройство зависят от выбранного сигнала.

#### • **Задержка срабатывания**

Независимое время задержки срабатывания.

#### • **Гистерезис**

Мертвая зона (гистерезис). Для получения дополнительной информации, См. Глава6.2 Общие [характеристики](#page-101-0) ступеней [защиты.](#page-101-0)

• **Никакого предела сравнения для режима <** Используется только с режимом сравнения в ('<'). Это предел для запуска сравнения. Значения сигнала в NoCmp не считаются повреждением.

| IL1, IL2, IL3      | Фазные токи (значения RMS)                                |  |  |
|--------------------|-----------------------------------------------------------|--|--|
| lo                 | Ток замыкания на землю                                    |  |  |
| U12, U23, U31      | Линейные напряжения                                       |  |  |
| UL1, UL2, UL3      | Фазные напряжения                                         |  |  |
| Uo                 | Напряжение нулевой последовательности                     |  |  |
| f                  | Частота                                                   |  |  |
| P                  | Активная мощность                                         |  |  |
| Q                  | Реактивная мощность                                       |  |  |
| S                  | Полная мощность                                           |  |  |
| Cos Phi            | $\cos \varphi$                                            |  |  |
| loCalc             | Сумма векторов $l_{L1}$ + $l_{L2}$ + $l_{L3}$             |  |  |
| 11                 | Ток прямой последовательности                             |  |  |
| 2                  | Ток обратной последовательности                           |  |  |
| 12/11              | Относительный ток обратной последовательности             |  |  |
| 12/ln              | Ток обратной последовательности в ри                      |  |  |
| U1                 | Максимальное напряжение прямой перенапряжение             |  |  |
| U <sub>2</sub>     | Максимальное напряжение обратной последова-<br>тельности  |  |  |
| U2/U1              | Относительное напряжение обратной последова-<br>тельности |  |  |
| IL.                | Среднее( $I_{L1} + I_{L2} + I_{L3}$ ) / 3                 |  |  |
| Tan Phi            | Тангенс ф [= tan(arccosф)]                                |  |  |
| <b>PRMS</b>        | Значение RMS активной мощности                            |  |  |
| QRMS               | Значение RMS реактивной мощности                          |  |  |
| <b>SRMS</b>        | Значение RMS полной мощности                              |  |  |
| THDIL1             | Общие гармонические искажения IL1                         |  |  |
| THDIL <sub>2</sub> | Общие гармонические искажения I <sub>L2</sub>             |  |  |
| THDIL3             | Общие гармонические искажения I <sub>I3</sub>             |  |  |
| THDU <sub>A</sub>  | Общие гармонические искажения входа $U_A$                 |  |  |
| $THDU_{B}$         | Общие гармонические искажения входа U <sub>B</sub>        |  |  |
| THDU <sub>C</sub>  | Общие гармонические искажения входа U <sub>C</sub>        |  |  |
| fy                 | Частота за выключателем                                   |  |  |
| fz                 | Частота после 2-о выключателя                             |  |  |
| <b>IL1RMS</b>      | IL1 RMS для средней выборки                               |  |  |
| <b>IL2RMS</b>      | IL2 RMS для средней выборки                               |  |  |
| IL3RMS             | IL3 RMS для средней выборки                               |  |  |
| ILmin, ILmax       | Минимум и максимум фазных токов                           |  |  |
| ULNmin, ULNmax     | Минимум и максимум фазных напряжений                      |  |  |

Таблица 6.43: Доступные сигналы для контроля программируемыми ступенями

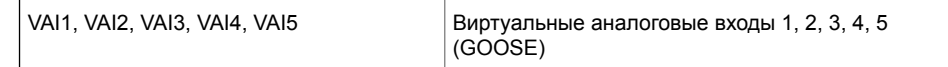

Сигналы доступны в зависимости от параметров слота 8.

#### **Восемь независимых ступеней**

Реле имеет восемь независимых программируемых ступени. Каждая программируемый ступень может быть включена или отключена для соответствия намеченной области применения.

#### **Группы настроек**

Доступны четыре группы настроек.

См. Глава6.2 Общие [характеристики](#page-101-0) ступеней защиты для более детальной информации.

# Поддерживаемые функции

#### $7<sub>1</sub>$ Журнал событий

Журнал событий - это буфер кодов событий и временных меток, включая дату и время. Например, каждый пуск включения-отключения, аварийное включение-отключение любой ступени защиты имеет уникальный код номера события. Такой код и соответствующая метка времени называются событием.

В качестве примера типичного события программируемой ступени показано событие срабатывания ступени в Таблица 7.1.

Таблица 7.1: Пример программирования 1 (Pgr1) срабатывания ступени на событие и его отображение на дисплее передней панели и в протоколах связи

<span id="page-225-0"></span>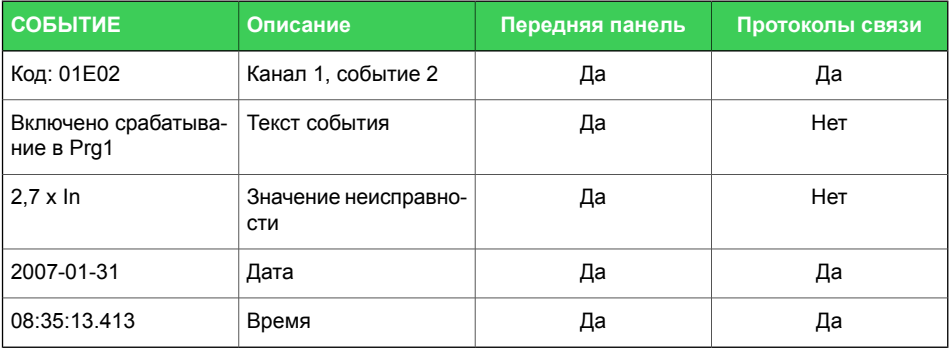

События являются основными данными для системы SCADA. Системы SCADA считывают события с использованием любого из доступных протоколов связи. Журнал событий также можно просмотреть с передней панели или Easergy Pro. С помощью Easergy Pro события могут быть сохранены в файле, особенно если реле не подключено к какой-либо системе SCADA.

При использовании протоколов связи или Easergy Pro может быть прочитано только последнее событие. Каждое чтение увеличивает внутренний указатель чтения буфера событий. (В случае прерываний связи последнее событие может быть перечитано любое количество раз с использованием другого параметра.) На передней панели возможен просмотр буфера событий вперед и назад.

#### Активация/маскирование события

Неинтересное событие может быть замаскировано, что предотвращает его запись в буфере событий. По умолчанию в буфере есть место для 200 последних событий. ТРазмер буфера событий может быть изменен от 50 до 2000. При изменении размера буфера событий записанные события стираются. Модификация может проводиться в меню «Передняя панель конф».

 $\overline{\mathbf{z}}$ 

Экран индикации (всплывающий экран) также можно включить в том же меню в Easergy Pro. Самое старое событие перезаписывается при возникновении нового события. Показанное разрешение метки времени составляет одну миллисекунду, но фактическое разрешение зависит от конкретной функции, создающей событие. Например, большинство ступеней защиты создают события с разрешением 5 мс, 10 мс или 20 мс. Абсолютная точность всех меток времени зависит от синхронизации времени реле. См. Глава 7.4 Внутренние часы и синхронизация для синхронизации системных часов.

#### Переполнение буфера событий

Обычная процедура это постоянный опрос событий из реле. Если это не сделано, буфер событий может достичь своих пределов. В этом случае самое старое событие удаляется, а самое новое отображается с кодом OVF (переполнения) на передней панели.

| Значение пара-<br>метра   | Параметр                               | Описание                                                                                      | Примеча-<br>ние |  |  |  |
|---------------------------|----------------------------------------|-----------------------------------------------------------------------------------------------|-----------------|--|--|--|
| Счетчик                   |                                        | Количество событий                                                                            |                 |  |  |  |
| Очистка событий<br>CIrEv  | Очистить                               | Очистить буфер событий                                                                        | Set             |  |  |  |
| Порядок                   | Старый-Но-<br>вый<br>Новый-Ста-<br>рый | Порядок буфера событий для отображения на<br>дисплее                                          | Set             |  |  |  |
| Мсштаб.FVScal             |                                        | Масштабирование значения события неисправно-<br>СТИ                                           |                 |  |  |  |
|                           | PU                                     | Масштаб. в относит. единицах                                                                  |                 |  |  |  |
|                           | Pri                                    | Масштаб. в перв. единицах                                                                     |                 |  |  |  |
| Дисплей                   | Вкл                                    | Дисплей индикации разрешен                                                                    | Set             |  |  |  |
| Авар. сигнализа-<br>ция   | Откл                                   | Никакого дисплея индикации                                                                    |                 |  |  |  |
| Sync<br>Вкл<br>Откл       |                                        | Контролирует формат времени события                                                           |                 |  |  |  |
|                           |                                        | Время события отображается нормально, если<br>реле синхронизировано                           |                 |  |  |  |
|                           |                                        | Время события отображается в скобках, если реле<br>не синхронизировано                        |                 |  |  |  |
| ФОРМАТ СОБЫТИЙ НА ДИСПЛЕЕ |                                        |                                                                                               |                 |  |  |  |
| Код: CHENN                |                                        | CH = канал событий, NN = код события (номер канала не<br>отображается, если канал равен нулю) |                 |  |  |  |
| Описание события          |                                        | Канал и код события в текстовом формате                                                       |                 |  |  |  |
| yyyy-mm-dd                |                                        | Дата                                                                                          |                 |  |  |  |
|                           |                                        | (доступные форматы даты смотри в Глава 7.4 Внутренние<br>часы и синхронизация)                |                 |  |  |  |
| hh:mm:ss.nnn              |                                        | Время                                                                                         |                 |  |  |  |

Таблица 7.2: Настройка параметров для событий

## **7.2 Осциллографирование**

Осциллограф может использоваться для записи всех измеренных сигналов, токов, напряжения и информации о состоянии дискретных входов (DI) и дискретных выходов (DO). Если частота дискретизации меньше 1/10 мс, могут быть записаны также рассчитанные сигналы, такие как активная мощность, коэффициент мощности, максимальное значение токов обратной последовательности и т. д. Для получения полного списка сигналов См. [Таблица](#page-228-0) 7.3.

Цифровые входы включают в себя также сигналы защиты от дуги.

### **Запуск записи**

Запись может быть инициирована любым сигналом пуска или срабатывания от любой ступени защиты , с помощью дискретного входа, логического выхода или сигналов GOOSE. Сигнал пуска выбирается в матрице выходов (вертикальный сигнал DR). Запись также может запускаться вручную. Все записи имеют отметки времени.

### **Чтение записей**

Записи могут быть выгружены с помощью программы Easergy Pro . Запись выполняется в формате COMTRADE. Это означает, что и другие программы могут использоваться для просмотра и анализа записей, сделанных реле.

### **Количество каналов**

Можно сохранить до 12 записей и максимальный выбор каналов в одной записи 12. Как дискретные входы, так и дискретные выходы (включая все входы и выходы) используют один канал из 12.

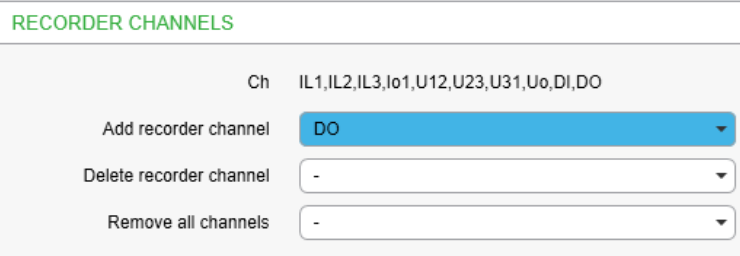

<span id="page-228-0"></span>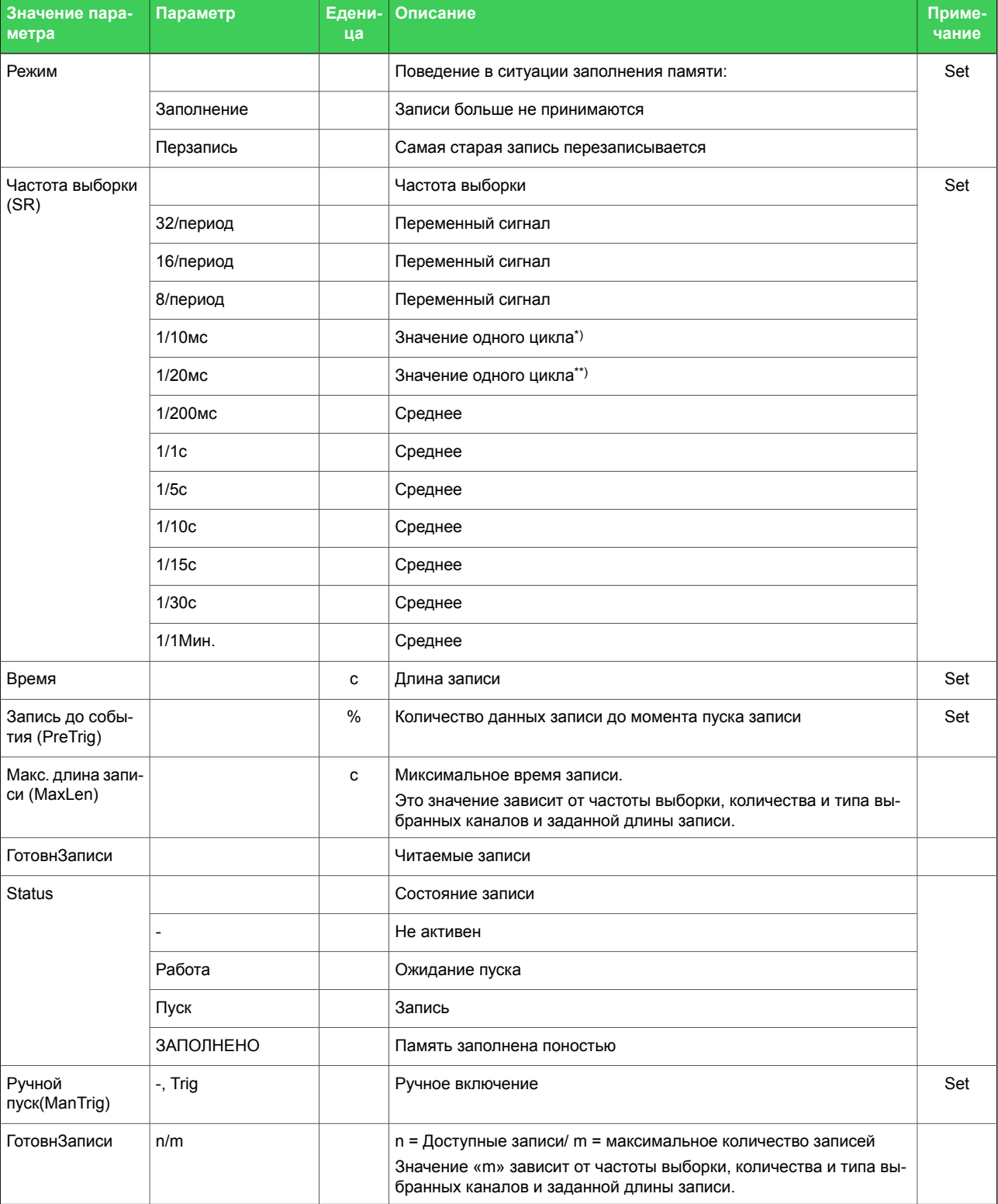

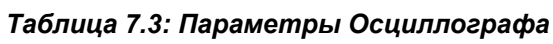

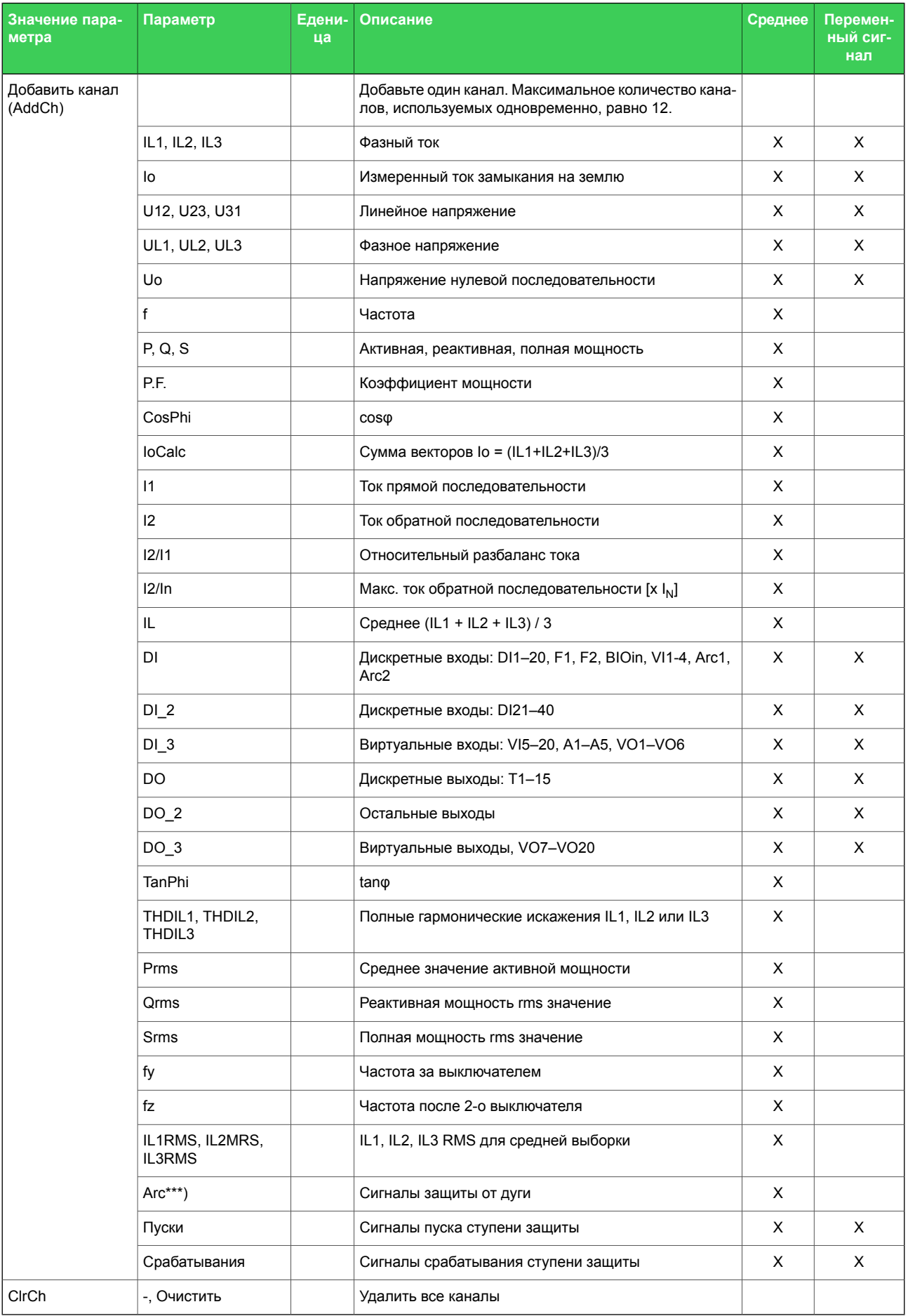

Set = Редактируемый параметр (необходим пароль)

\*) Это значение основной частоты одного цикла, обновляемое каждые 10 мс.

\*\*) Это значение основной частоты одного цикла, обновляемое каждый 20 мс.

\*\*\*) События дуги опрашиваются каждые 5 мс.

Сигналы доступны в зависимости от параметров слота 8.

#### Примечание Выбор сигналов зависит от типа реле, используемого напряжения и режима масштабирования.

#### Характеристики

#### Таблица 7.4: Осциллограф

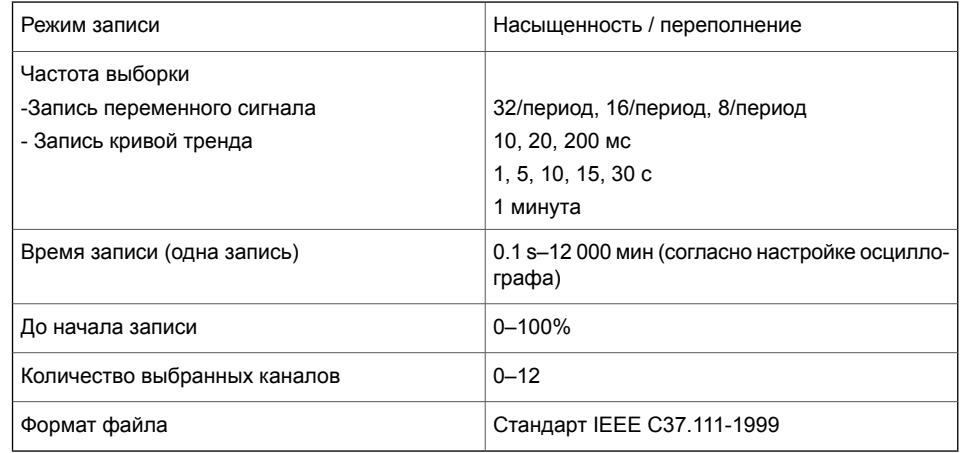

Время записи и количество записей зависят от уставки времени и количества выбранных каналов.

#### Конфигурирование регистратора возмущения

Регистратор возмущения может использоваться для регистрации всех измеренных сигналов, то есть токов, напряжений и информации состояния цифровых входов (DI) и цифровых выходов(DO).

Для данного примера области применения выбрать каналы и частоту выборки для регистратора возмущения.

- 1. Перейти в Общие > Осциллографирование.
- 2. Выбрать Add recorder channelвы падающий список и выбрать канал IL1.
- 3. Такой же выбор для каналов IL2, IL3, дискретных входов и Дуги.
- 4. Выбрать Sample rate выпадающий список и выбрать скорость  $1/20$  MC

Чтобы скачать осциллограмму, выбрать Инструменты > Выгрузить осциллограмму.

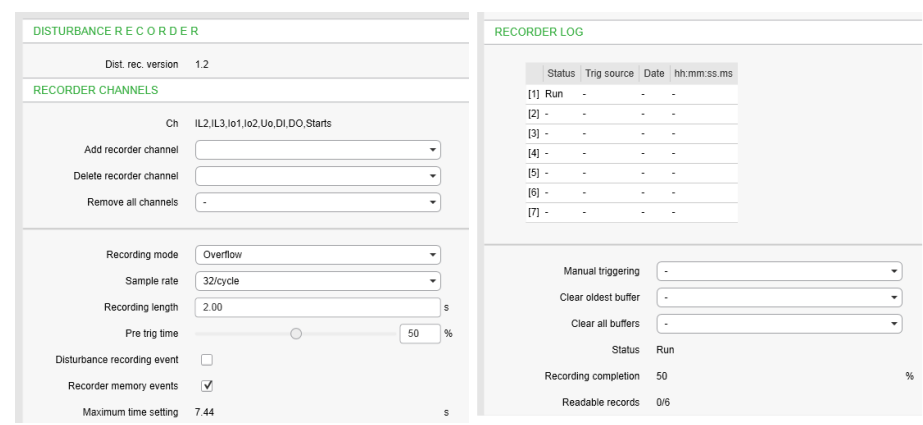

Рисунок 7.1: Конфигурирование регистратора возмущения для примера области применения

#### Записать параметры настройки в реле

- 1. В панели инструментов Easergy Рго выбрать Записать настройки > Записать все настройки сохранить конфигурацию в реле.
- Примечание Чтобы использовать кофигурацию реле в будущем, с помощью Easergy Pro сохранить файл настроек в ПК.

Для анализа осциллограм используйте WaweWin или другую программу по выбору пользователя.

#### Сохраните файл настроек на вашем ПК

- 1. На панели инструментов Easergy Pro toolbar нажать на иконку Сохранить Откроется окно Сохранить файл.
- 2. Определите путь сохранения файла. введите имя файла и нажмите Сохранить.
- Примечание По умолчанию файл с расширением \*.ерг сохраняется в папке eSetup Easergy Pro.

## **7.3 Пуск холодной нагрузки и бросок тока намагничиванияа**

### **Пуск холодной нагрузки**

Ситуация рассматривается как холодная нагрузка, когда все три фазных тока были ниже заданного значения холостого хода, а затем хотя бы один из токов превышает заданный уставку пуска защиты в течении интервала времени в 80 мс. В таком случае активируется сигнал обнаружения холодной нагрузки на время, установленное как **Максимальное время** или до тех пор, пока измеренный сигнал не станет ниже уставки защиты, установленной как **Ток срабатывания**. Этот сигнал доступен для матрицы выводов и матрицы блокирования. Возможно использование виртуальных выходов матрицы выходов для управления выбором группы настроек.

#### **Применение сигнала обнаружения холодной нагрузки**

Сразу после включения выключателя возникает перегрузка, длительность которой допускается а течении заданного ограниченного времени, чтобы учесть регулируемые с помощью термореле параллельно работающие нагрузки. Функция пуска холодной нагрузки делает это, например, путем выбора более грубой группы настроек для ступени защиты по току. Можно также использовать сигнал обнаружения пуска холодной нагрузки для блокировки на определенное время любой ступени защиты.

### **Обнаружение броска тока тока намагничивания**

Обнаружение броска тока намагничивания очень похоже на обнаружение холодной нагрузки, но, кроме того, включает условие содержания второй гармоники токов. Когда все фазные токи были ниже заданного значения холостого хода, а затем по крайней мере один из них превышает заданный пусковой уровень в течение 80 мс, и соотношение 2-й гармоники к основной частоте, I<sub>f2</sub>/I<sub>f1</sub>, как минимум одной фазы превышает уставку, активируется сигнал обнаружения броска тока. Этот сигнал доступен для матрицы выходов и матрицы блкирования. При Использзовании виртуальных выходов матрицы выходов возможно управление группой уставок.

При установке нулевого значения уставки пуска 2-й гармоники для I<sub>f2</sub>/I<sub>f1</sub> сигнал броска тока ведет себя также, как и сигнал пуска холодной нагрузки.

### **Применение сигнала обнаружения броска тока намагничивания**

Пусковой ток трансформаторов обычно превышает уставку пуска ступени максимальной токовой защиты и содержит множество

четных гармоник. Сразу после включения выключателя можно избежать пуска и срабатывания ступени максимальной токовой защиты, выбрав более грубую группу настроек для соответствующей ступени токовой защиты с помощью сигнала обнаружения броска тока. Можно также использовать сигнал обнаружения броска тока для блокировки любого набора ступеней защиты в течение заданного времени.

**Примечание** Обнаружение броска тока основано на вычислении базисных функций (спектральных составляющих) тока, что требует полного цикла данных для анализа содержания гармонических составляющих. Поэтому при использовании функции блокирования броска тока, используются условия пуска функции холодной нагрузки для активизации блокировки броска тока, когда замечается возрастание тока. Если в сигнале после первого цикла обнаружен значительная доля компонентов второй гармоники, блокировка продолжается. В противном случае сигнал блокировки на основе второй гармоники будет сброшен. Рекомендуется использовать блокировку броска тока в ступенях токовой защиты с задержкой срабатывания, в то время как уставка незаблокированной ступени токовой отсечки установлена на 20% выше ожидаемого пускового тока. Эта схема обеспечивает быстробыстродействие токовых защит при коротком замыкании во время включения питания, в то время как ступени с задержкой времени заблокированы функцией броска тока.

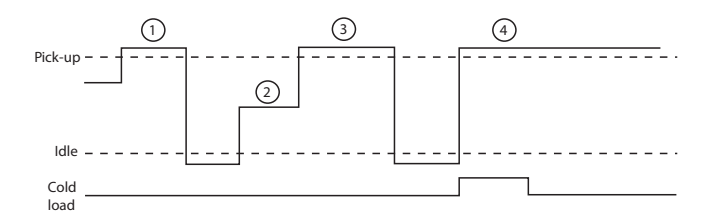

*Рисунок 7.2: Функционирование холодной нагрузки / броска тока намагничивания.*

- 1. Никакой активизации из-за того, что ток не превысил заданный I<sub>DLE</sub> ток.
- 2. Ток упал ниже  $I_{DI}$  в уровня тока, но теперь он остается между током I<sub>DLE</sub> и уровнем тока пуска защиты более 80 мс.
- 3. Нет активации, потому что вторая фаза процеса длилась дольше 80мс.
- 4. Теперь активируется функция холодной нагрузки, которая длится до тех пор, пока продолжается время задержки срабатывания или пока ток остается выше уставки пуска защиты.

#### **Характеристики**

#### *Таблица 7.5: Обнаружение бросков тока намагничивания*

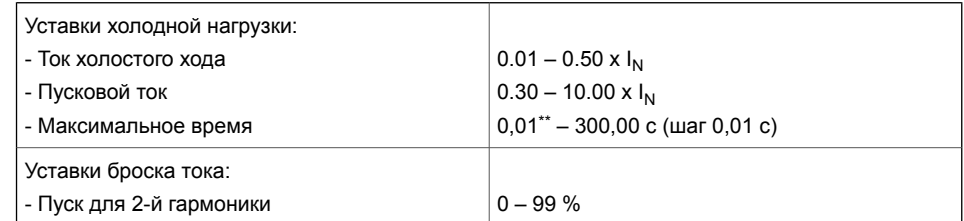

\*\*) Это мгновенное время, то есть минимальное общее время работы, включая время обнаружения неисправности и время срабатывания контактов отключения.

## **7.4 Внутренние часы и синхронизация**

#### <span id="page-235-0"></span>**Описание**

Внутренние часы реле используются для меток времени событий и записи осциллограм.

Внутренние часы должны быть синхронизированы внешним сигналом синхронизации, чтобы получить сопоставимые метки времени события для всех реле в системе.

Синхронизация основана на различии внутреннего времени и синхронизирующего сообщения или импульса. Это отклонение фильтруется и внутреннее время постепенно корректируется, чтобы обеспечить нулевое отклонению.

#### **Смещение часового пояса**

Для регулировки местного времени в реле может быть предусмотрено смещение (или сдвиг) часового пояса . Смещение может быть установлено как положительное (+) или отрицательное (-) в диапазоне от -15.00 до +15.00 часов и с разрешением 0,01 / ч. Обычно достаточно разрешения в четверть часа.

#### **Время экономии для летнего времени (DST)**

При настройке реле обеспечивает автоматическую регулировку дневного света. Регулировку летнего времени (летнее время) можно настроить отдельно в дополнение к смещению часового пояса.

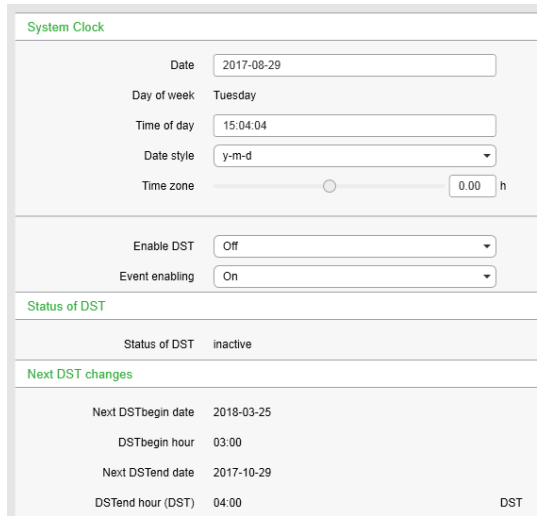

Стандарты дневного времени широко варьируются по всему миру. Традиционное дневное/летнее время конфигурируется как положительный сдвиг на один (1) час. Новый стандарт DST США/Канады, принятый весной 2007 года следующий: положительный сдвиг на один (1) час, начиная с 2:00 на второе воскресенье в марте, и заканчивающееся в 2:00am на первое

воскресенье ноября. В Европейском Союзе времена изменения дневного времени определяются относительно времени UTC дня вместо локального времени дня (как в США). Европейским заказчикам следует тщательно искать правила конкретных стран для DST.

Правила летнего времени по умолчанию: UTC +2: 00 (24-часовой режим):

- Начало времени экономии при дневном свете: последнее воскресенье марта в 03.00

- Конец времени экономии при дневном свете: последнее воскресенье октября в 04.00

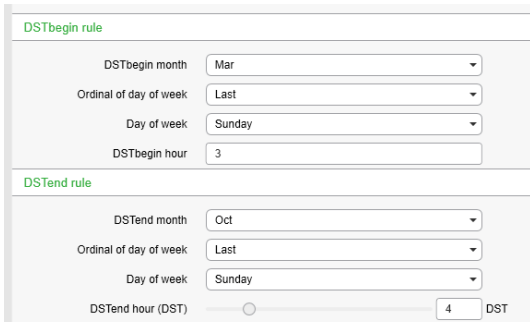

Чтобы обеспечить надлежащую круглогодичную работу без вмешательства, автоматические регулировки времени дневного света должны конфигурироваться с помощью "Enable DST", а не опции смещения часового пояса.

#### **Адаптация функции автоматической настройки**

В течение десятков часов синхронизации реле узнает свое среднее отклонение и начинает самостоятельно делать небольшие исправления. Цель состоит в том, чтобы при приеме следующего сообщения синхронизации отклонение уже было около нуля. Параметры «AAIntv» и «AvDrft» показывают отрегулированный интервал времени ± 1 мс коррекции этой функции автоматической настройки .

### **Коррекция временного дрейфа времени без внешней синхронизации**

Если никакой внешний источник синхронизации не доступен а внутренние часы имеют известный постепенный дрейф, можно грубо корректировать отклонение часов путем редактирования параметров "AAIntv" и "AvDrft". Нижеследующее уравнение можно использовать, если предыдущее значение "AAIntv" было нулевым.

*DriftInOneWeek*  $AAIntv =$  604.8

Если интервал автоматической регулировки "AAIntv" не был нулевым, но по-прежнему необходимо дальнейшая

корректировка, нижеследующее уравнение можно использовать для вычисления нового интервала автоматической регулировки.

$$
AAIntv_{NEW} = \frac{1}{\frac{1}{AAIntv_{PREVIOUS}} + \frac{DrifInOneWeek}{604.8}}
$$

Условие DriftInOneWeek/604.8 может быть заменено относительным дрейфом, умноженным на 1000, если был использован какой-то другой период, не равный одной неделе. Например, если дрейф равен 37 секундам за 14 дней, относительный дрейф 37 \* 1000 / (14 \* 24 \* 3600) = 0,0306 мс /  $\mathbf{C}$ .

### Пример 1

Если не было никакой внешней синхронизации и часы реле уходят вперед на шестьдесят одну секунду в неделю а параметр AAIntv был нулевым, параметры устанавливаются как

$$
AvDrft = Lead
$$

 $AAIntv = \frac{604.8}{61} = 9.9s$ 

С этими значениями параметров внутренние часы самостоятельно корректируются на -1 мс каждые 9,9 секунды, что равно -61.091 с / неделю.

### Пример 2

Если не было никакой внешней синхронизации и часы реле отстали на пять секунд за девять дней и AAIntv составлял 9,9 с, на опережение, тогда параметры установлены как

$$
AAIntv_{NEW} = \frac{1}{\frac{1}{9.9} - \frac{5000}{9.24 \cdot 3600}} = 10.6
$$

 $AvDrft = Lead$ 

Когда внутреннее время грубо корректируется, отклонение составляет менее четырех секунд - никакая синхронизация или автоматическая регулировка не вернут часы назад. Вместо этого, если часы спешат, они мягко замедляются для поддержания причинности.

Таблица 7.6: Параметры внутренних часов

| Значение<br>параметра | Параметр | Едени-<br>ца | Описание      | Приме-<br>чание |
|-----------------------|----------|--------------|---------------|-----------------|
| Дата                  |          |              | Текущий день  | Set             |
| Время                 |          |              | Текущее время | Set             |

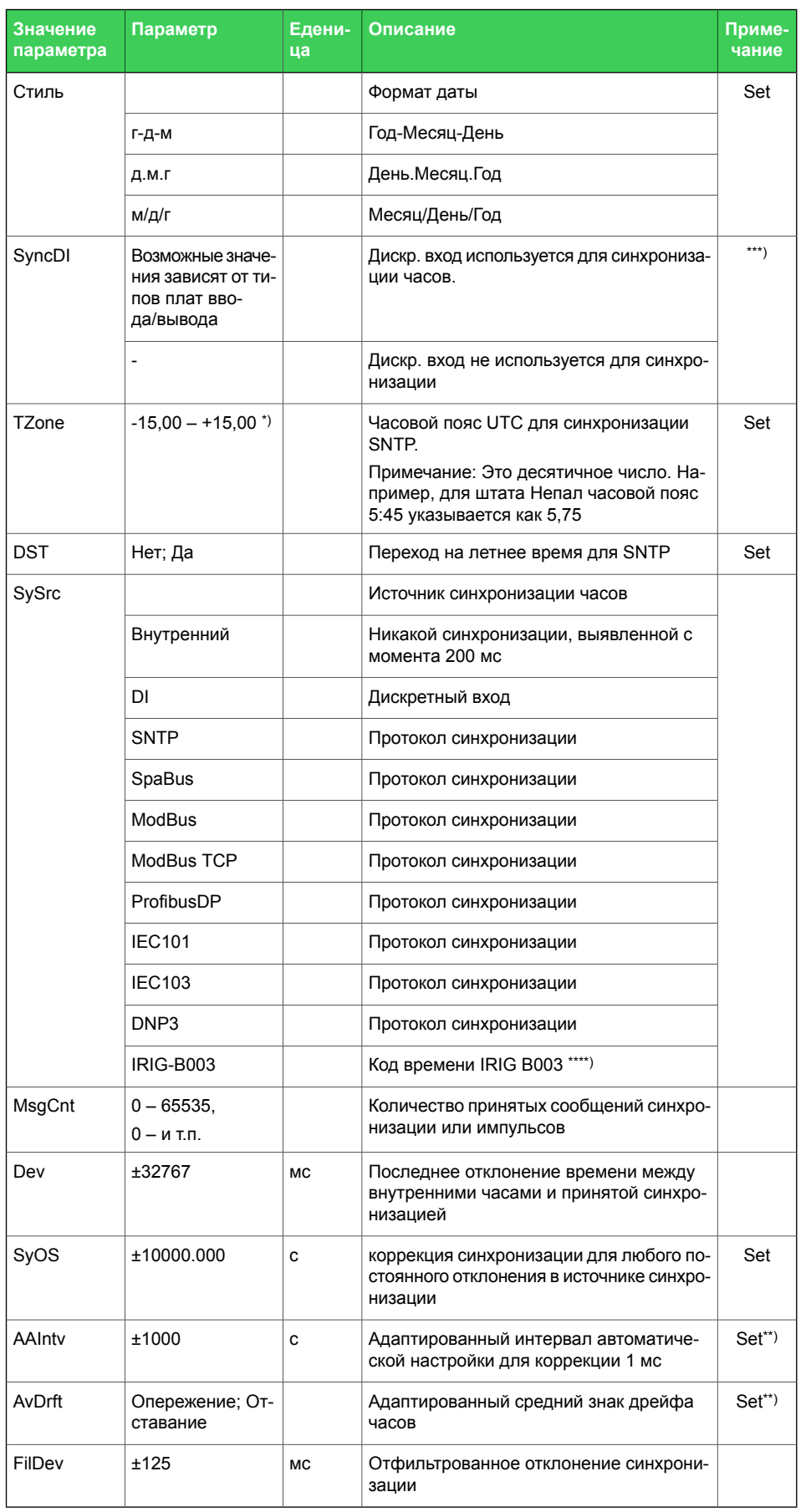

Set = редактируемый параметр (требуется пароль).

\*) Диапазон -11 ч – +12 ч охватывал бы всю Землю, но поскольку международная линия смены дат не следует по меридиану 180°, необходим более широкий диапазон.

\*\*)Если используется внешняя синхронизация, этот параметр устанавливается автоматически.

\*\*\*) Установите задержку сигнала дискретного ввода на минимум и полярность таким образом, чтобы передний фронт был синхронизирующим фронтом.

\*\*\*\*) Реле необходимо оснастить модулем соответствующей аппаратной опции для приема сигнала тактовой синхронизации IRIG-B. (Глава 13 Код [заказа](#page-375-0)).

#### **Синхронизация от сигнала дискретного входа**

Часы могут быть синхронизированы путем чтения минутных импульсов с дискретных входов, виртуальных входов или виртуальных выходов. Источник синхронизации выбирается с помощью **SyncDI** уставки. При обнаружении переднего фронта импулься синхронизации на выбранном входе, часы системы корректируются до ближайшей минуты. Длина импульса дискретного входа должна быть как минимум 50 мс. Задержка выбранного дискретного сигнала должна быть установлена в нуль.

#### **Коррекция синхронизации**

Если источник синхронизации имеет известную задержку смещения, она может быть скомпенсирована с помощьюю **SyOS** уставки. Это полезно для компенсации аппаратных задержек или задержек передачи протоколов связи. Положительное значение компенсирует задержку внешней синхронизации и задержки связи. Отрицательное значение компенсирует любое опережающее смещение внешнего источника синхронизации.

#### **Источник синхронизации**

Когда устройство получает новое сообщение синхронизации, дисплей источника синхронизации обновляется. Если новые сообщения синхронизации не получены в течение следующих 1.5 минут, устройство будет корректироваться в режиме внутренней синхронизации.

#### **Источник синхронизации:IRIG-B**

IRIG стандартные форматы времени B003 и B004 поддерживаются специальной опцией связи (См. [Глава](#page-375-0) 13 Код [заказа\)](#page-375-0).

IRIG-B уровень входного тактового сигнала - TLL. Входной тактовый сигнал, возникший в приемнике GPS, должен раздаваться на несколько реле через модуль распределения IRIG-B. Этот модуль действует как централизованный блок для одноточечного соединения точка-точка.

**Примечание** Следует избегать подключения шлейфом сигнальных входов IRIG-B в нескольких реле.

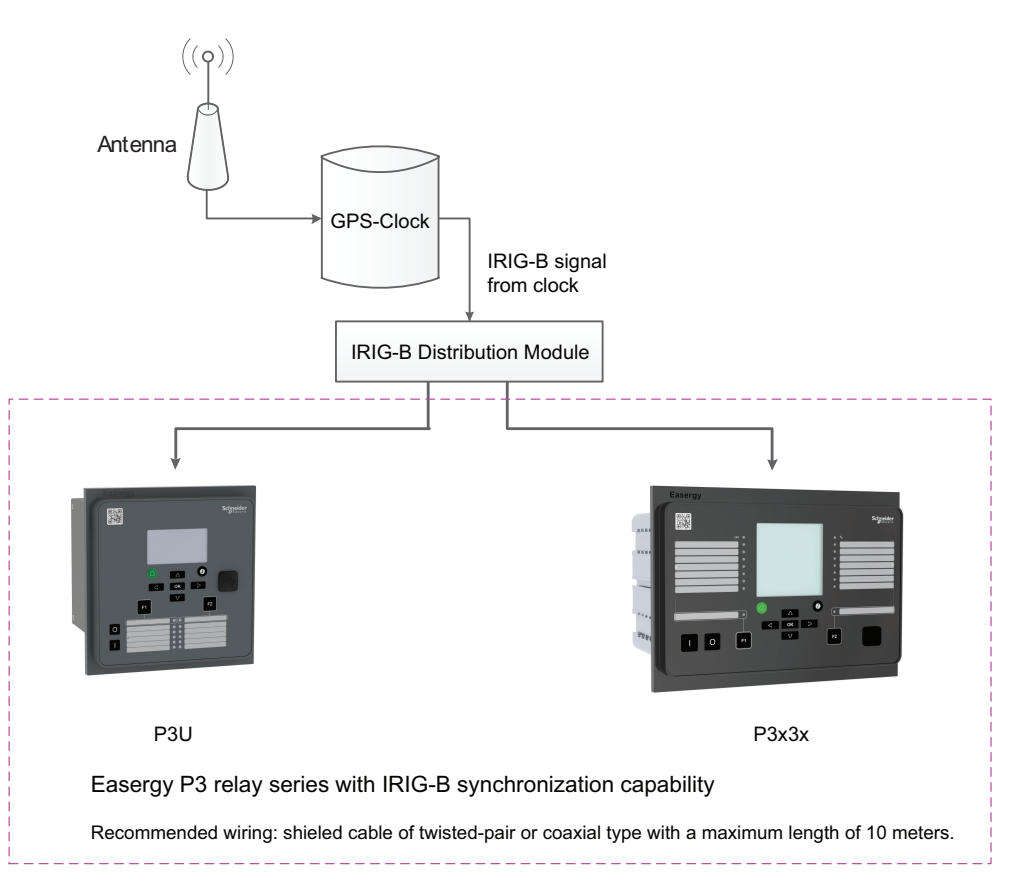

Рекомендуемые проводные связи: должен быть экранированный коаксиальный кабель или витая пара длиной до 10 метров.

#### **Отклонение**

Отклонение времени означает, насколько сильно время тактирования системы отличается от источника синхронизации. Отклонение времени вычисляется после получения нового сообщения синхронизации. Отфильтрованное отклонение означает, насколько сильно часы системы были отрегулированы. Фильтрация следит за малым отклонением в сообщениях синхронизации.

#### **Автоматическое отставание/опережение**

Синхронизация реле от источника синхронизации означает запуск автоматического опережения или отставания, для того чтобы добиться точной синхронизации с источником синхронизации. Процесс изучения занимает несколько дней.

## **7.5 Провалы и скачки напряжения**

#### **Описание**

Качество электроэнергии электрических сетей становится все более важным. Ответственная нагрузка (например, компьютеры) требует бесперебойной подачи «чистого» электричества. Защита Easergy P3 обеспечивает множество функций качества электроэнергии, которые могут использоваться для оценки, контроля и аварийной сигнализации качества электроэнергии. Одной из важнейших функций качества электроэнергии является контроль провалов и скачков напряжения.

Easergy P3 предоставляет отдельные журналы мониторинга провалов и скачков напряжения. Регистратор напряжения запускается, если на любом из входов напряжение либо опускается ниже значения (U<) либо увеличивается выше верхнего предела (U>).В журнале неисправности есть четыре регистра для провалов и скачков. Каждый регистр содержит время начала, информацию о фазе, длительность, минимальные, средние и максимальные значения напряжения каждого события провалов и скачков напряжения. Кроме того, имеются счётчики общего числа провалов и бросков напряжения, а также итоговые таймеры для провалов и бросков напряжения.

Функции качества питания по напряжению расположены в подподменю "U".

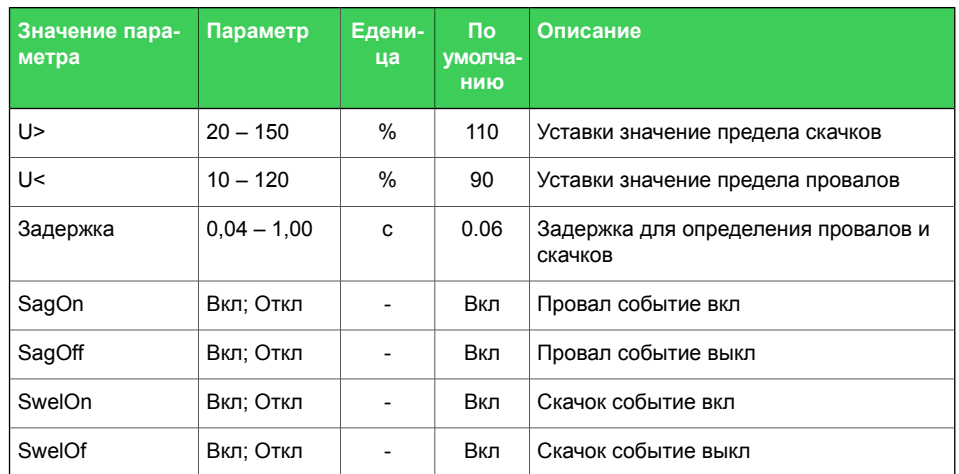

#### *Таблица 7.7: Параметры настройки контроля провалов и скачков напряжения*

|                                     | Значение<br>параметра | Пара-<br>метр | Едени-<br>ца             | Описание                                                               |
|-------------------------------------|-----------------------|---------------|--------------------------|------------------------------------------------------------------------|
| Записанные зна-<br>чения            | Счетчик               |               | $\overline{\phantom{0}}$ | Накопительный счетчик провалов                                         |
|                                     | Total                 |               |                          | Накопительный счетчик времени провалов                                 |
|                                     | Счетчик               |               | $\overline{a}$           | Накопительный счетчик скачков                                          |
|                                     | Total                 |               | $\overline{\phantom{0}}$ | Накопительный счетчик времени скачков                                  |
| Журналы прова-<br>лов/бросков 1 - 4 | Дата                  |               | $\overline{a}$           | Дата для Провала/Скачка                                                |
|                                     | Время                 |               | $\overline{\phantom{0}}$ | Метка времени Провала/Скачка                                           |
|                                     | ТИП                   |               | $\overline{a}$           | Входы напряжения, которые имели Про-<br>вал/Скачок                     |
|                                     | Время                 |               | c                        | Продолжительность Провала/Скачка                                       |
|                                     | Min1                  |               | % Un                     | Минимальное значение напряжения во<br>время Провала/Скачка на входе 1  |
|                                     | Min <sub>2</sub>      |               | % Un                     | Минимальное значение напряжения во<br>время Провала/Скачка на входе 2  |
|                                     | Min3                  |               | % Un                     | Минимальное значение напряжения во<br>время Провала/Скачка на входе 3  |
|                                     | Ave1                  |               | % Un                     | Среднее значение напряжения во время<br>Провала/Скачка на входе 1      |
|                                     | Ave2                  |               | % Un                     | Среднее значение напряжения во время<br>Провала/Скачка на входе 2      |
|                                     | Ave3                  |               | % Un                     | Среднее значение напряжения во время<br>Провала/Скачка на входе 3      |
|                                     | Max1                  |               | % Un                     | Максимальное значение напряжения во<br>время Провала/Скачка на входе 1 |
|                                     | Max2                  |               | % Un                     | Максимальное значение напряжения во<br>время Провала/Скачка на входе 2 |
|                                     | Max3                  |               | % Un                     | Максимальное значение напряжения во<br>время Провала/Скачка на входе 3 |

*Таблица 7.8: Зарегистрированные значения контроля провалов и бросков*

#### **Характеристики**

#### *Таблица 7.9: Напряжение Провал & Скачок*

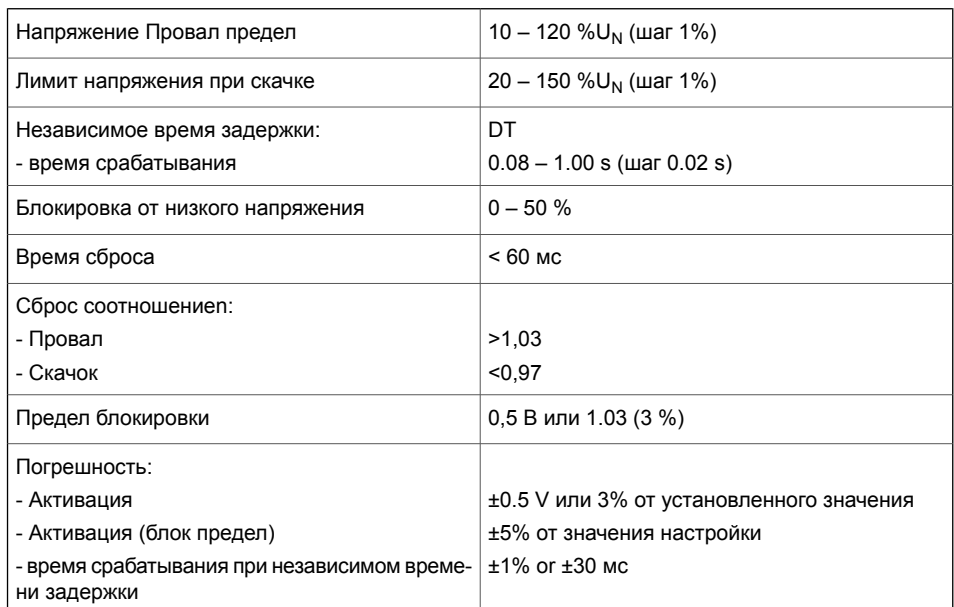

Если одно из линейных напряжений находится ниже предела провала и выше предела блокировки, но другое линейное напряжение падает ниже предела блокировки, блокировка отключается.

## **7.6 Перерывы напряжения**

#### **Описание**

Реле включает в себя простую функцию для обнаружения перерывов напряжения. Функция вычисляет количество перерывов напряжения и общее время времени отключения напряжения в течение данного календарного периода. Период основан на часах реального времени реле. Доступные периоды:

- 8 часов, 00:00 08:00, 08:00 16:00, 16:00 24:00
- один день, 00:00 24:00
- одна неделя, понедельник 00:00 воскресенье
- один месяц, первый день 00:00 последний день 24:00
- один год, 1 января 00:00 31 декабря 24:00

После каждого периода количество перерывов и общее время перерывов напряжения сохраняются как предыдущие значения. Счетчик перерывов и общее время стираются для нового периода. Предыдущие значения перезаписываются.

Фиксация перерыва напряжения основывается на значении напряжения прямой последовательности  $U_1$  и заданном пользователем значении предела. Всякий раз, когда измеряемое  $U_1$  падает ниже предела, счетчик прерываний увеличивается, и начинает увеличиваться счетчик общего времени .

Самое короткое распознаваемое время перерыва напряжения составляет 40 мс. Если время перерыва напряжения короче, оно может распознаваться в зависимости от относительной глубины снижения напряжения.

<span id="page-244-0"></span>Если напряжение было значительно выше предела  $U_1$ < а затем возникает маленький и короткий отрицательный скачок, он не распознается ([Рисунок](#page-244-0) 7.3).

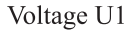

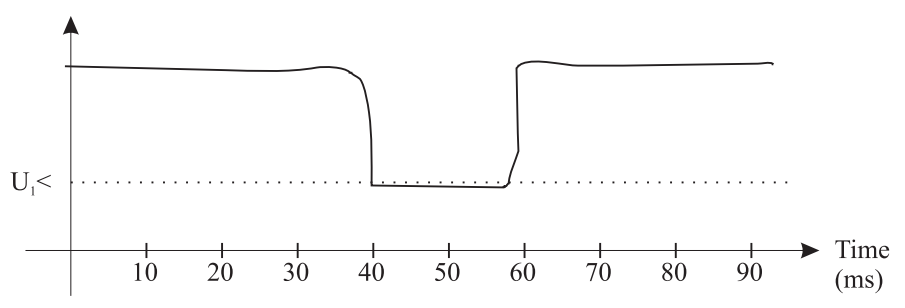

*Рисунок 7.3: Кратковременный перерыв напряжения, который, вероятно, не распознается*

С другой стороны, если предел  $U_1$ < высокий, а напряжение находится вблизи этого предела, а затем происходит короткий, но очень глубокий провал, он не распознается [\(Рисунок](#page-245-0) 7.4).

<span id="page-245-0"></span>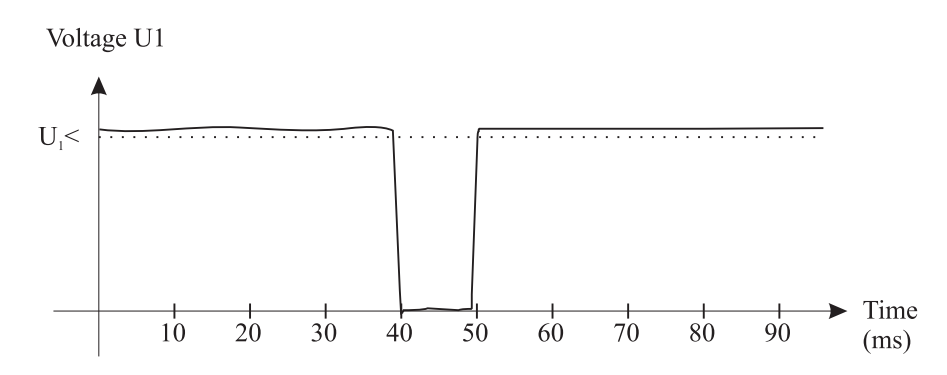

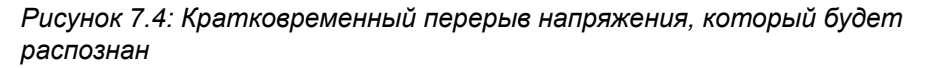

Таблица 7.10: Параметры настройки функции измерения перерывов напряжения

| Значение па-<br>раметра | Параметр                        | Едени-<br>ца | По умолча-<br>НИЮ | Описание                                  |
|-------------------------|---------------------------------|--------------|-------------------|-------------------------------------------|
| U1<                     | $10,0 - 120,0$                  | %            | 64                | Уставки значение                          |
| Период                  | 8час<br>День<br>Неделя<br>Месяц |              | Месяц             | Продолжительность периода на-<br>блюдения |
| Дата                    |                                 |              |                   | Дата                                      |
| Время                   |                                 |              |                   | Время                                     |

Таблица 7.11: Измеренные и записанные значения функции измерения перерывов напряжения

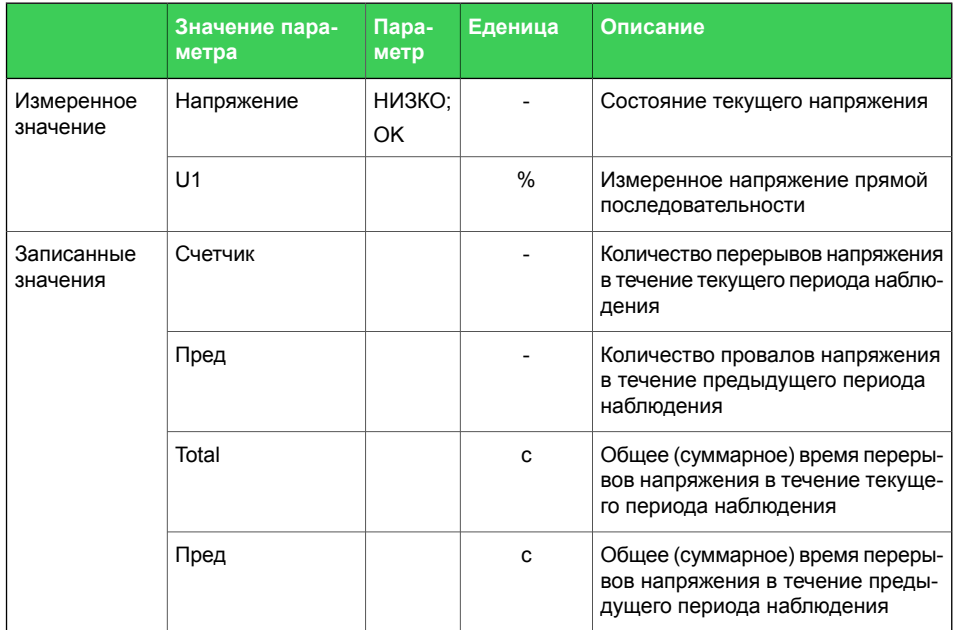

### **Характеристики**

#### *Таблица 7.12: Перерывы напряжения*

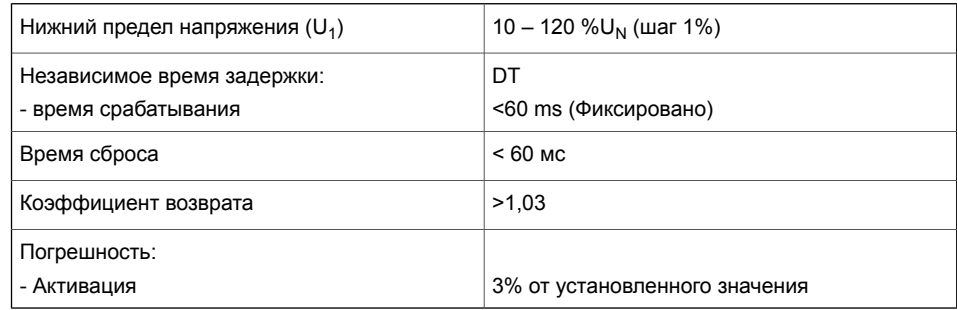

## $7.7$

## Контроль трансформатора тока (ANSI 60)

#### Описание

Реле контролирует трансформаторы тока (TT) и внешнюю проводку между клеммами реле и TT. Это также функция безопасности, поскольку не замкнутая вторичная обмотка КТ вызывает опасные перенапряжения.

Функция контроля TT измеряет фазные токи. Если один из трех фазных токов опускается ниже I<sub>MIN</sub>< в то время как другой фазовый ток превышает I<sub>MAX</sub>>, функция выдает сигнал неисправности TT после истечения задержки срабатывания.

Таблица 7.13: Параметры настройки контроля TT

| Значение пара-<br>метра | Параметр       | Едени-<br>ца | По умолча-<br>НИЮ | Описание                                                                                                    |
|-------------------------|----------------|--------------|-------------------|----------------------------------------------------------------------------------------------------|
| lmax                    | $0.0 - 10.0$   | xln          | 2,0               | Верхний предел для контроля то-<br>ка TT, масштабированного до<br>первичного значения, рассчитан-<br>ного в реле |
| Imin<                   | $0.0 - 10.0$   | xln          | 0,2               | Нижний предел для контроля тока<br>ТТ, масштабированного до первич-<br>ного значения, рассчитанного в<br>реле    |
| t>                      | $0.02 - 600.0$ | C.           | 0,10              | Задержка срабатывания                                                                                            |
| CT on                   | Вкл; Откл      |              | Вкл               | событие: Контроль TT вкл                                                                                         |
| CT off                  | Вкл; Откл      |              | Вкл               | событие: Контроль TT событие<br>ВЫКЛ                                                                             |

Таблица 7.14: Измеренные и записанные значения ТТ

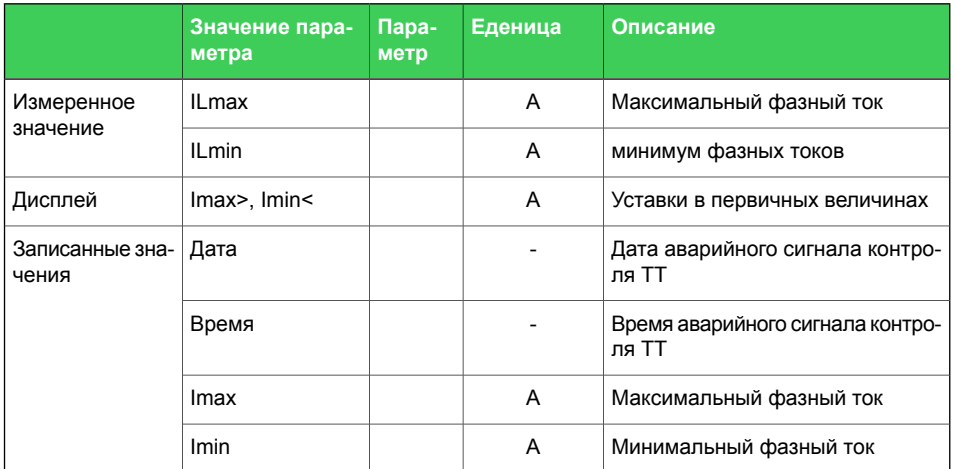

### **Характеристики**

#### *Таблица 7.15: Контроль трансформатора тока*

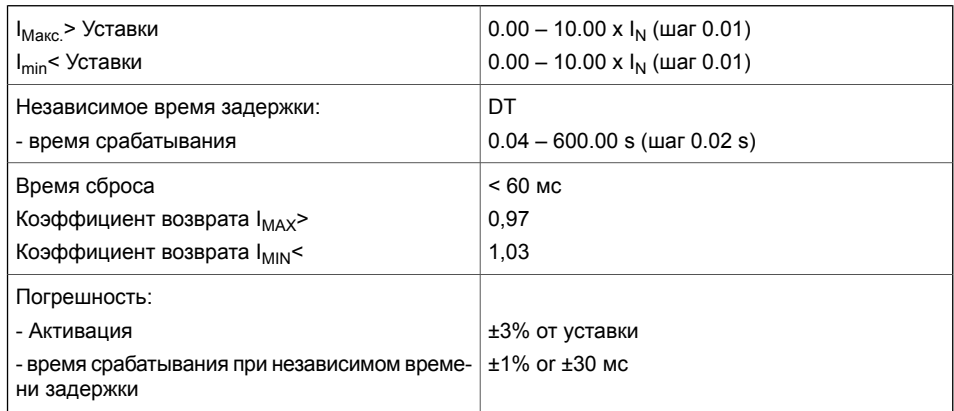

## 7.8

## Контроль трансформатора напряжения (ANSI 60FL)

#### Описание

Реле контролирует трансформаторы напряжения (ТН) и связи ТН между клеммами реле и ТН. Если в цепи трансформатора напряжения имеется предохранитель, перегоревший предохранитель исключает или искажает измерение напряжения. Поэтому необходимо сформировать сигнал неисправности ТН. Кроме того, в некоторых приложениях функции защиты с использованием сигналов напряжения должны блокироваться, чтобы избежать ложного срабатывания.

Функция контроля TH измеряет три линейных напряжения и токи. Напряжение обратной последовательности U<sub>2</sub> и ток обратной последовательности I<sub>2</sub> рассчитываются. Если U<sub>2</sub> превышает уставку U<sub>2</sub>> и одновременно, I<sub>2</sub> меньше, чем уставка l<sub>2</sub><, функция выдает сигнал неисправности ТН после истечения времени срабатывания.

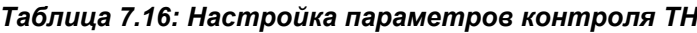

| Значение па-<br>раметра | Параметр       | Еденица         | По умол-<br>чанию | Описание                       |
|-------------------------|----------------|-----------------|-------------------|--------------------------------|
| U2>                     | $0.0 - 200.0$  | % Un            | 34.6              | Верхний предел для контроля ТН |
| 12<                     | $0.0 - 200.0$  | $%$ In          | 100.0             | Нижний предел для контроля ТН  |
| t>                      | $0.02 - 600.0$ | c               | 0,10              | Задержка срабатывания          |
| ТН вкл                  | Вкл; Откл      | $\qquad \qquad$ | Вкл               | событие: Контроль ТН вкл       |
| ТН выкл                 | Вкл; Откл      |                 | Вкл               | событие: Контроль ТН выкл      |

Таблица 7.17: Измеренные и зарегистрированные значения контроля **TH** 

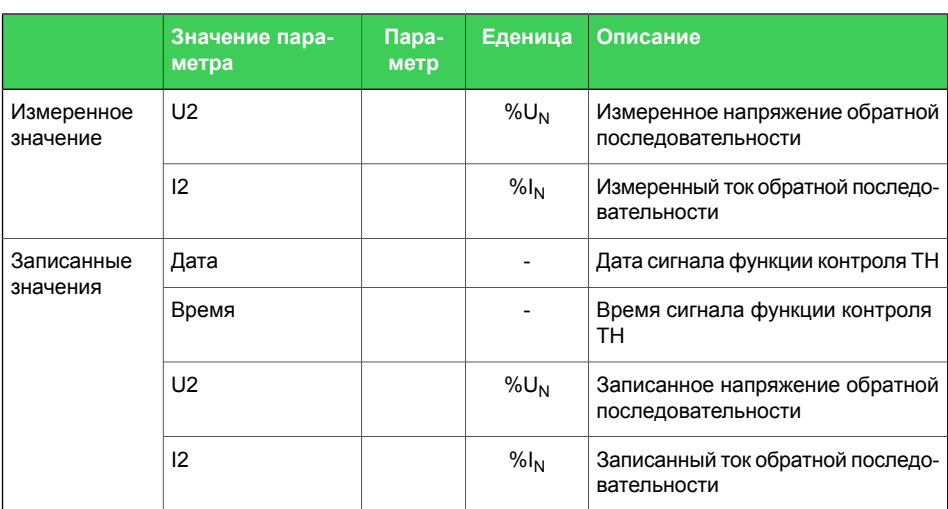

#### **Характеристики**

#### *Таблица 7.18: Контроль трансформатора напряжения*

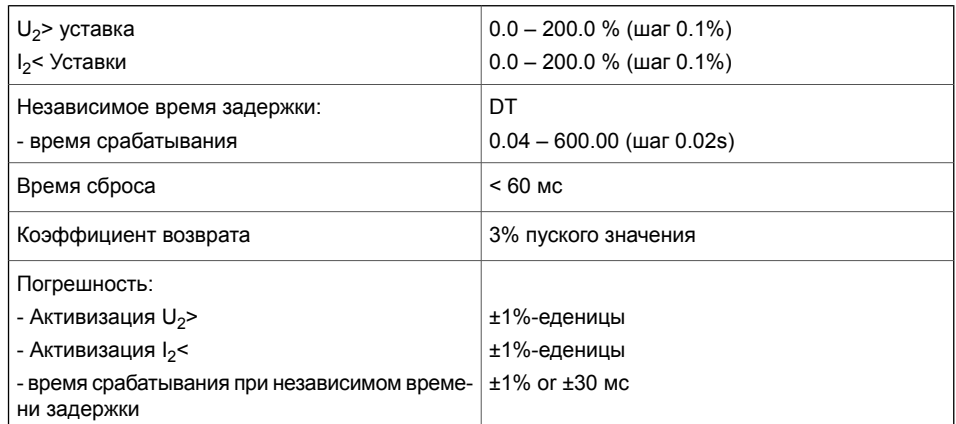

## **7.9 Контроль состояния выключателя**

#### **Описание**

Реле имеет функцию контроля состояния, которая контролирует износ автоматического выключателя. Контроль состояния может сигнализировать о необходимости технического обслуживания выключателя до того, как состояние выключателя станет критическим.

Функция контроля состояния выключателя измеряет ток отключения каждого полюса отдельно, а затем оценивает износ в соответствии с допустимой диаграммой цикла. Ток отключения регистрируется, когда активировано реле отключения, управляемое защитой отказа выключателя (УРОВ). (См. Глава 6.10 [УРОВ](#page-144-0) 1 (ANSI 50BF) Easergy Pro.)

#### **Кривая автоматического выключателя и ее апроксимация**

График допустимых циклов обычно приводится в документации производителя выключателя [\(Рисунок](#page-251-0) 7.5). На графике указано допустимое количество циклов для каждого уровня тока отключения. На основании этого графика задаются параметры функции контроля состояния с максимум восемью [тока, циклов] точками. См. [Таблица](#page-252-0) 7.19. Если требуется менее восьми точек, неиспользованные точки устанавливаются в  $[I_{BIG}, 1]$ , где  $I_{BIG}$ больше, чем максимальная отключающая способность.

Если характеристики износа выключателя или их частей являются прямой линией на графике log / log, двух конечных точек достаточно, чтобы определить эту часть характеристик. Это связано с тем, что реле использует логарифмическую интерполяцию для любых текущих значений, находящихся между данными текущими точками 2-8.

<span id="page-251-0"></span>Точки 4-8 не нужны для выключателя в [Рисунок](#page-251-0) 7.5. Таким образом, они установлены в 100 кА, и одно срабатывание в таблице отбрасывается алгоритмом.

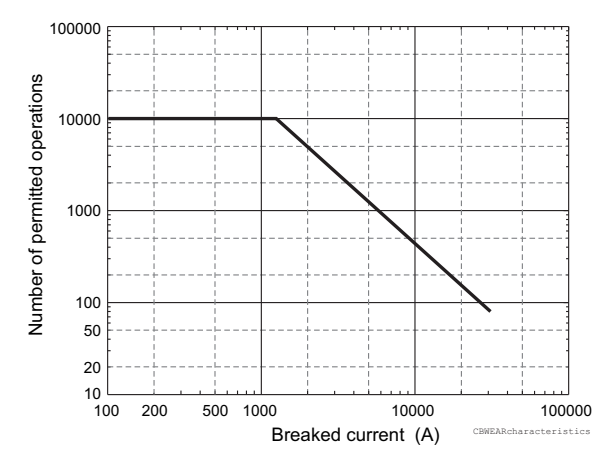

*Рисунок 7.5: Пример графика износа выключателя.*
<span id="page-252-0"></span>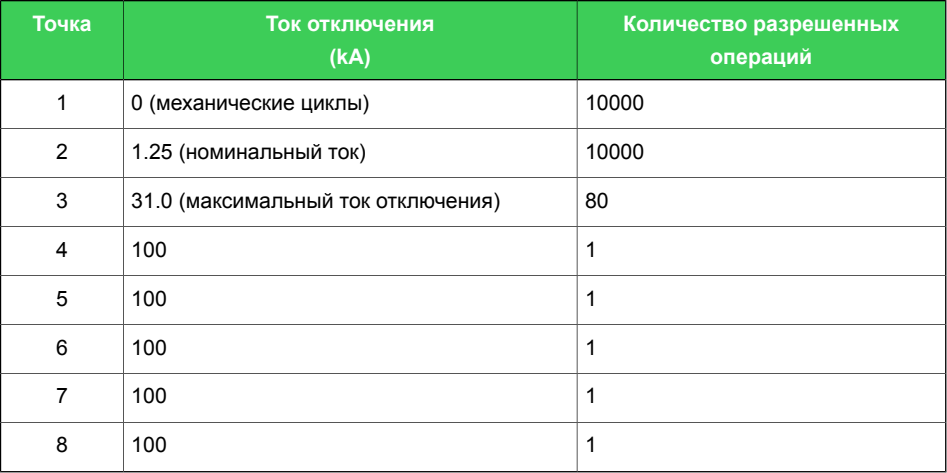

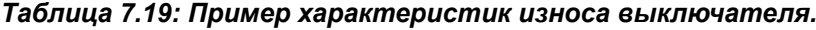

Значения взяты из рисунка выше. Таблица отредактирована с помощью Easergy Pro в меню "КРИВЫЕ ВЫКЛЮЧАТЕЛЯ".

### **Настройка точек сигнализации износа**

Доступны две точки аварийной сигнализации, каждая из которых имеет по два параметра настроек.

• Ток

Первый аварийный сигнал может быть установлен, например, для номинального ток выключателя или любого типового тока применения. Второй аварийный сигнал может быть установлен, например, в соответствии с типичным током повреждения.

• Уставка "оставшееся число циклов работы выключателя" Аварийный сигнал активируется, когда оставшееся число циклов работы выключателя при данном уровне тока меньше заданной уставки.

Любой фактический ток отключения будет логарифмически взвешен для двух заданных уровней аварийого тока и соответственно уменьшается оставшееся число циклов работы выключателя. Когда число оставшихся циклов работы ниже заданной уставки, на выходнуюв матрицу выходов выдается сигнал срабатывания. Кроме того, генерируется событие в зависимости от разрешения события.

### **Очистка счетчика «оставшееся число циклов работы выключателя»**

После того, как таблица кривых выключателя заполнена и определены допустимые уровни токов, функцию износа можно инициализировать, очистив показания счетчиков уменьшения параметром "Очистить" (Очистить оставшееся число циклов работы выключателя). После очистки реле показывает максимально допустимое количество циклов выключателя для заданных аварийных уровней тока.

### Счетчики операций для контроля износа

Оставшееся число циклов работы выключателя можно прочитать из счетчиков «Al1Ln» (Ав. сигнал 1) и «Al2Ln» (Ав.сигнал 2). Для обоих аварийных сигналов есть три значения, по одному для каждой фазы. Наименьшее значение контролируется двумя функциями сигнализации.

### Логарифмическая интерполяция

Допустимое число срабатываний для токов между определенными точками логарифмически интерполируется с использованием уравнения Уравнение 7.1.

<span id="page-253-0"></span>Уравнение 7.1:

$$
C = \frac{a}{I^n}
$$

С = разрешенные операции

I = ток отключения

а = константа в соответствии сУравнение 7.2

<span id="page-253-1"></span>n = константа в соответствии сУравнение 7.3

Уравнение 7.2:

<span id="page-253-2"></span>Уравнение 7.3:

$$
n = \frac{\ln \frac{C_k}{C_{k+1}}}{\ln \frac{I_{k+1}}{I_k}}
$$
 
$$
a = C_k I_k^2
$$

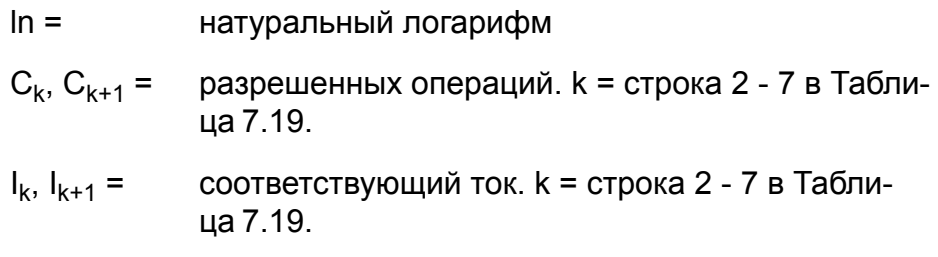

### Пример логарифмической интерполяции

Ток аварийной сигнализации 2 установлен на 6 кА. Максимальное количество срабатываний вычисляется следующим образом.

Ток 6 кА лежит между точками 2 и 3 в таблице. Это дает значение для индекса k. Используя

 $k = 2$  $C_k$  = 10000

 $C_{k+1} = 80$  $I_{k+1} = 31 kA$  $I_k = 1,25$  KA иУравнение 7.2 иУравнение 7.3, реле вычисляет  $n = \frac{\ln \frac{10000}{80}}{\ln \frac{31000}{1250}} = 1.5038$  $a = 10000 \cdot 1250^{1.5038} = 454 \cdot 10^6$ 

Используя Уравнение 7.1 реле получает количество разрешенных срабатываний для тока 6 кА.

$$
C = \frac{454 \cdot 10^6}{6000^{1.5038}} = 945
$$

Таким образом, максимальное число отключений при токе 6 кА составляет 945. Это можно проверить с помощью исходной кривой выключателя на Рисунок 7.5. Действительно, на рисунке показано, что при 6 кА количество отключений составляет от 900 до 1000. Полезной информацией в этом примере является значение уставки аварийной сигнализации оставшегося числа циклов работы выключателя (50), что составляет около пяти процентов от максимального.

### Пример счетчика обратного отсчета операций при отключении тока выключателем.

Alarm2 установлен на 6 кА. Защита УРОВ управляет выходным реле реле отключения Т1, и этим реле отключения Т1 управляет также сигнал срабатывания ступени перегрузки по току, выявляющее двухфазное короткое замыкание. Отключаемые фазне токи составляют 12,5 кА, 12,5 кА и 1,5 кА. На какой ток реагируют счетчики обратного отсчета Alarm2?

С помощью Уравнение 7.1 и значения "n" и "a" из предыдущего примера, реле получает количество разрешенных срабатываний при 10 кА.

$$
C_{10kA} = \frac{454 \cdot 10^6}{12500^{1.5038}} = 313
$$

При уставке аварийного тока 2,6 кА соответствующее количество срабатываний вычисляется согласно Уравнение 7.4.

<span id="page-255-0"></span>Уравнение 7.4:

$$
\Delta = \frac{C_{\text{AlarmMax}}}{C}
$$

$$
\Delta_{L1} = \Delta_{L2} = \frac{945}{313} = 3
$$

Таким образом, счетчики Alarm2 для фаз L1 и L2 уменьшаются на 3. В фазе L1 ток меньше, чем уставка аварийного тока 6 кА. Для таких токов уменьшение равно единице.

$$
\Delta_{L3}=1
$$

| Значение парамет-<br>pa                              | Параметр                                          | Едени-<br>цa | Описание                                                                         | <b>Set</b> |  |  |  |
|------------------------------------------------------|---------------------------------------------------|--------------|----------------------------------------------------------------------------------|------------|--|--|--|
| <b>CBWEAR CTATYC</b>                                 |                                                   |              |                                                                                  |            |  |  |  |
|                                                      |                                                   |              | Операции, оставшиеся                                                             |            |  |  |  |
| AI1L1                                                |                                                   |              | - Авар. сигнал 1, фаза L1                                                        |            |  |  |  |
| AI1L2                                                |                                                   |              | - Авар. сигнал 1, фаза L2                                                        |            |  |  |  |
| AI1L3                                                |                                                   |              | - Авар. сигнал 1, фаза L3                                                        |            |  |  |  |
| AI2L1                                                |                                                   |              | - Авар. сигнал 1, фаза L1                                                        |            |  |  |  |
| AI2L2                                                |                                                   |              | - Авар. сигнал 1, фаза L2                                                        |            |  |  |  |
| AI2L3                                                |                                                   |              | - Авар. сигнал 1, фаза L3                                                        |            |  |  |  |
| Последнее отключение                                 |                                                   |              |                                                                                  |            |  |  |  |
| Дата                                                 |                                                   |              | Метка времени последней опера-                                                   |            |  |  |  |
| время                                                |                                                   |              | ции отключения                                                                   |            |  |  |  |
| IL <sub>1</sub>                                      |                                                   | A            | Ток отключения для фазы L1                                                       |            |  |  |  |
| IL <sub>2</sub>                                      |                                                   | A            | Ток отключения для фазы L2                                                       |            |  |  |  |
| IL <sub>3</sub>                                      |                                                   | A            | Ток отключения для фазы L3                                                       |            |  |  |  |
|                                                      | Параметры настройки функции состояния выключателя |              |                                                                                  |            |  |  |  |
| Авар. сигнал 1                                       |                                                   |              |                                                                                  |            |  |  |  |
| Ток                                                  | $0,00 - 100,00$                                   | кA           | Авар. сигнал 1 уровень тока                                                      | Set        |  |  |  |
| Циклы                                                | $100000 - 1$                                      |              | Авар. сигнал 1 предел для остав-<br>шихся операций                               | Set        |  |  |  |
| Авар. сигнал 2                                       |                                                   |              |                                                                                  |            |  |  |  |
| Ток                                                  | $0,00 - 100,00$                                   | кA           | Авар. сигнал 2 уровень трка                                                      | Set        |  |  |  |
| Циклы                                                | $100000 - 1$                                      |              | Авар. сигнал 2 предел для остав-<br>шеегося числа циклов работы вы-<br>ключателя | Set        |  |  |  |
| Параметры настройки функции состояния выключателя, 2 |                                                   |              |                                                                                  |            |  |  |  |
| Al1On                                                | Вкл; откл                                         |              | 'Авар. сигнал 1 вкл' разрешение<br>события                                       | Set        |  |  |  |
| Al1Off                                               | Вкл; откл                                         |              | 'Авар. сигнал 1 выкл' разрешение<br>события                                      | Set        |  |  |  |
| Al2On                                                | Вкл; откл                                         |              | 'Авар. сигнал 2 вкл' разрешение<br>события                                       | Set        |  |  |  |
| Al2Off                                               | Вкл; откл                                         |              | 'Авар. сигнал 2 выкл' разрешение<br>события                                      | Set        |  |  |  |
| Очистить                                             | -; Очистка                                        |              | Очистка счетчиков циклов                                                         | Set        |  |  |  |

*Таблица 7.20: Параметры на дисплее передней панели для функции контроля состояния выключател*

Set = редактируемый параметр (требуется пароль).

Таблица кривых выключателя редактируется с помощью Easergy Pro.

# $710$

### Условия мониторинга выключателя  $\boldsymbol{p}$

### Описание

Реле имеет пять измерительных функций которые собирают следующие типы данных для мониторинга выключателя:

- $\bullet$ количество операций
- кммулятивный ток отключения  $\bullet$
- Времена операции (Времена включения и отключения)  $\bullet$
- Время заряда  $\bullet$
- Количество операций выката выключателя  $\bullet$

### Количество операций

Назначение этого счетчика записать количество циклов работы выключателя. Счетчик увеличивает свое показание каждый раз при изменении положения контактов. Изменение показаний счетчика не зависит от того, какими причинами отключается или включается выключатель, например действие выключателя от:

- $\bullet$ реле защиты
- механичских кнопок включения/отключения
- внешних команд
- управляющих устройств  $\bullet$

Для увеличения показаний счетчика сигналы в реле вводятся двумя блок-контактами выключателя.

есть дополнительные счетчики, которые считают аврийные отключения от защит.

Счетчики имеют следующие типы доступа:

- чтение: доступ через последовательный протокол MODBUS или ТСР протокол
- запись: возможна перезапись этих данных инструментом  $\bullet$ параметрирования, имея специальные права доступа.

### **Кумулятивный ток отключения**

Каждый раз, когда CB отключается, ток отключения добавляется к суммарной сумме и к соответствующему диапазону суммарного тока отключения.

Кумулятивный ток измеряется в (kA)2.

В дополнение к суммарному кумулятивному току отключения существует пять кумулятивных диапазонов тока отключения для оценки состояния полюсов выключателя:

- $0 2 \ln$
- $2-5$  In
- 5-10 In
- $10-40$  In
- $> 40$  In

Куммулятивные токи отключения подсчитываются также и пофазно.

Когда реле находится в тестовом режиме или выключатель выеачен, кумулятивный ток не обновляется..

Кумулятивные счетчики имеют следующие типы доступа:

- чтение: доступ через последовательный протокол MODBUS или TCP протокол
- запись: возможна перезапись этих данных инструментом параметрирования, имея специальные права доступа.

### **Время операции**

Время отключения выключателя измеряется по изменению положений блок-контактов выключателя.

Время включения выключателя измеряется по изменению положений блок-контактов выключателя.

Реле записывает последние 10 времен отключения и последние 10 времен включения, каждое из которых имеет метку времени и не зависит от причины, вызвавшей операцию (например, самого реле или механической кнопки).

Эти величины доступны только через последовательный протокол MODBUS или TCP протокол.

### **Время заряда**

Реле записывает времена последних 10 циклов заряда пружины, каждый из которых имеет метку времени.

Эти величины доступны только через последовательный протокол MODBUS или TCP протокол.

Время заряда отсчитывается с момента изменения состояния выключателя из разомкнутого в замкнутое положение (по

сигналам блок-контактов выключателя) и до поступления сигнала полного заряда пружины.

### Количество операций выката

Назначение этого счетчика записать количество циклов вкат/выкат. Счетчик увеличивает свое показание каждый раз, как выключатель меняет свое состояние из вкаченного положения в выкаченное и наоборот. Цикл (вкат/выкат, выкат/вкат) считается одной операцией. Изменение показаний счетчика не зависит от того, какими причинами вызвана операция с выключателем:

- $\bullet$ механически с передней панели ячейки
- $\bullet$ внешних команд
- управляющих устройств

Этот счетчик имеет следующие типы доступа:

- $\bullet$ чтение: доступ через последовательный протокол MODBUS или ТСР протокол
- $\bullet$ запись: возможна перезапись этих данных инструментом параметрирования, имея специальные права доступа.

Счетчик работает от изменения положения дополнительных контактов вкачено/выкачено (это могут быть один контакт или два контакта).

### Характеристики

### Таблица 7.21: Характеристики

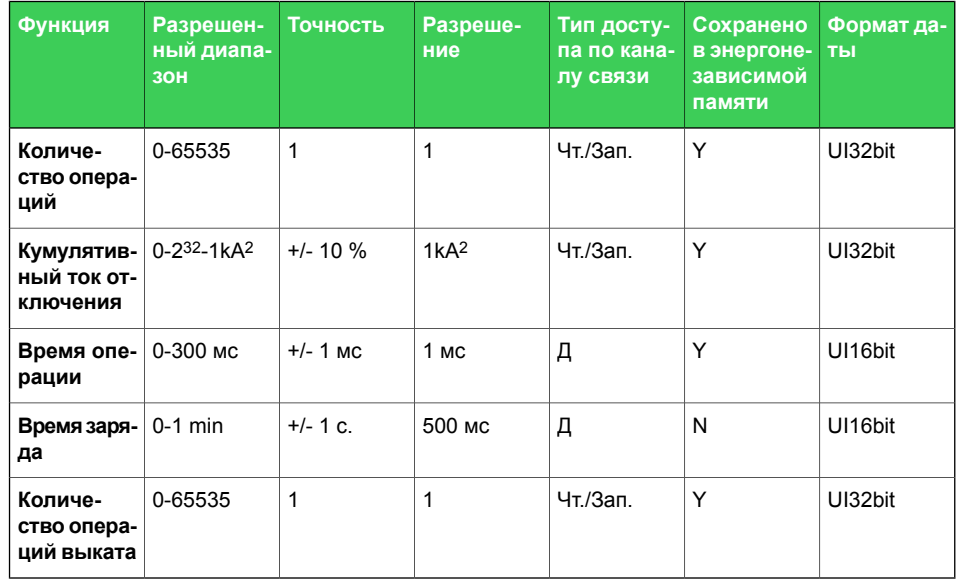

Установите величину, к которому возвращается измеряемое значение, когда оно выходит за допустимый диапазон и расценивается как «не достоверное» значение. Это позволяет легко обнаружить неисправность.

### **7.11 Выходы импульсов энергии**

### **Описание**

Реле может быть настроено на отправку импульсов всякий раз, когда определенное количество энергии было импортировано или экспортировано. Принцип представлен в [Рисунок7.6.](#page-260-0) Каждый раз, когда уровень энергии достигает размера импульса, активируется дискретный выход, и реле активно до тех пор, как оно определяется настройкой продолжительности импульса.

<span id="page-260-0"></span>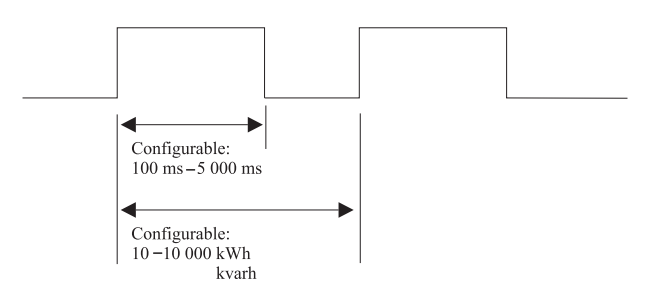

*Рисунок 7.6: Принцип импульсов энергии*

Реле имеет четыре выхода импульсов энергии. Выходные каналы:

- активная выдаваемая энергия
- реактивная выдаваемая энергия
- активная потребляемая энергия
- реактивная потребляемая энергия

Каждый канал может быть подключен к любой комбинации дискретных выходов с использованием матрицы выходов. Параметры для импульсов энергии можно найти в меню ЭНЕРГИЯ «E» под подменю Е-РАЗМЕРЫ ИМПУЛЬСА и E-ПРОДОЛЖИТЕЛЬНОСТЬ ИМПУЛЬСА.

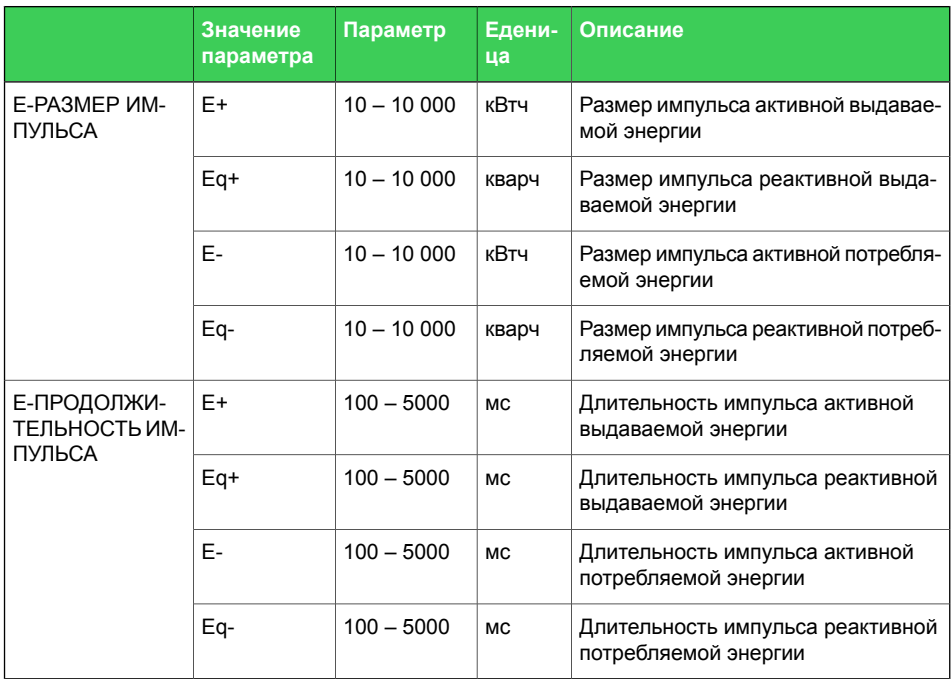

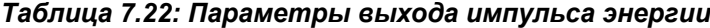

### **Примеры масштабирования**

1. Средняя активная выдаваемая мощность составляет 250 МВт.

Пиковая активная выдаваемая мощность составляет 400 МВт.

Размер импульса составляет 250 кВтч.

Средняя частота импульсов составляет 250 / 0,250 = 1000 импульсов в час.

Пиковая частота импульсов составляет 400 / 0,250 = 1600 импульсов в час.

Задать длину импульса в 3600/1600 - 0,2 = 2,0 с или меньше. Срок службы эл.механического релейного выхода 50x106/1000 ч= 6 лет.

Это не является практически осуществимым примером расчёта, если только срок службы выходного реле не принимается равным 6 годам.

2. Средняя активная выдаваемая мощность составляет 100 МВт.

Пиковая активная выдаваемая мощность составляет 800 МВт.

Размер импульса составляет 400 кВтч.

Средняя частота импульсов составляет 100 / 0,400 = 250 импульсов в час.

Пиковая частота импульсов составляет 800 / 0,400 = 2000 импульсов в час.

Задать длину импульса в 3600/2000 - 0,2 = 1,6 с или меньше. Срок службы эл.механического релейного выхода 50x106/250 ч = 23 a.

3. Средняя активная выдаваемая мощность составляет 20 МВт. Пиковая активная выдаваемая мощность составляет 70 МВт. Размер импульса составляет 60 кВтч.

Средняя частота импульсов составляет 25 / 0,060 = 416,7 импульсов в час.

Пиковая частота импульсов составляет 70 / 0,060 = 1166,7 импульсов в час.

Задать длину импульса в 3600/1167 - 0,2 = 2,8 с или меньше. Срок службы эл.механического релейного выхода  $50x10^{6}/417$  ч = 14 а.

4. Средняя активная выдаваемая мощность составляет 1900 кВт.

Пиковая активная выдаваемая мощность составляет 50 МВт. Размер импульса составляет 10 кВтч.

Средняя частота импульсов составляет 1900/10 = 190 импульсов в час.

Пиковая частота импульсов составляет 50000/10 = 5000 импульсов в час.

Задать длину импульса в 3600/5000 - 0,2 = 0,5 с или меньше. Срок службы эл.механического релейного выхода  $50x10^6/190 = 30$  a.

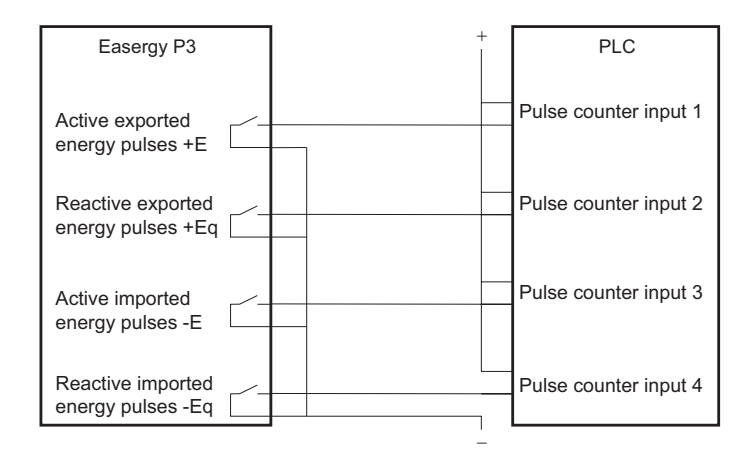

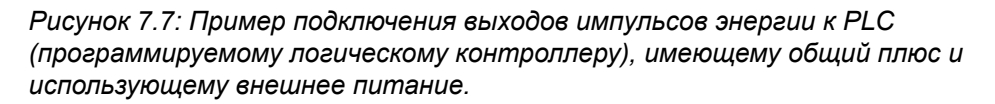

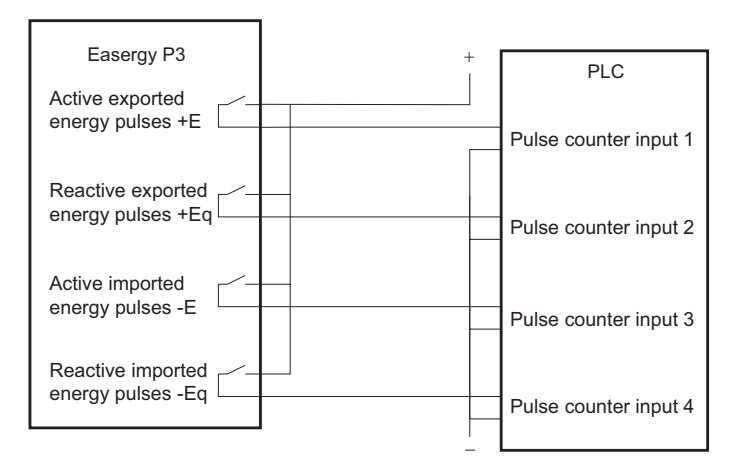

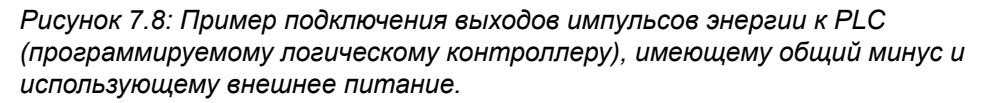

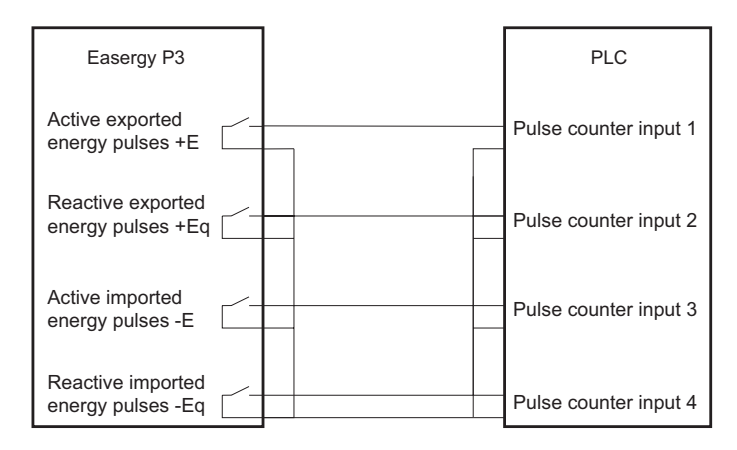

*Рисунок 7.9: Пример подключения выходов импульсов энергии к PLC (программируемому логическому контроллеру), имеющему общий минус и использующему внутреннее питание.*

## **7.12 Счетчик часов работы**

### **Описание**

Счетчик часов работы обычно используется для контроля времени обслуживания двигателя или соответствующего фидера. Эта функция вычисляет общее время активации выбранного дискретного входа, функциональной кнопки I/O, сигнал GOOSE, сигнала POC или сигнала матрицы выходов. Разрешение составляет десять секунд.

| Значение пара-<br>метра | Параметр       | Едени-<br>ца | Описание                                                                                                 | Приме-<br>чание. |
|-------------------------|----------------|--------------|----------------------------------------------------------------------------------------------------|------------------|
| Runh                    | $0 - 876000$   | h            | Общее время работы, часы<br>Примечание. Текст метки «Runh» можно<br>редактировать с помощью Easergy Pro. | (Set)            |
| Runs                    | $0 - 3599$     | C            | Общее время работы, секунды                                                                              | (Set)            |
| Пуски                   | $0 - 65535$    |              | Активация счетчика                                                                                       | (Set)            |
| <b>Status</b>           | Стоп<br>Работа |              | Текущее состояние выбранного дискрет-<br>ного сигнала                                                    |                  |
| Началось в              |                |              | Дата и время последней активации                                                                         |                  |
| Остановлено в           |                |              | Дата и время последнего активация                                                                        |                  |

*Таблица 7.23: Параметры счетчика часов работы*

Set = редактируемый параметр (требуется пароль).

(Set) = Информативное значение, которое можно редактировать.

# **7.13 Таймеры**

### **Описание**

Защита Easergy P3 включает в себя четыре настраиваемых таймера, которые могут использоваться вместе с программируемой логикой пользователя или для управления группами уставок и другими приложениями, для которых требуются действия, основанные на календарном времени. Каждый таймер имеет свои собственные настройки. Выбирается выбранное время включения и выключения, после чего активация таймера может быть установлена как ежедневная или в соответствии с днем недели (см. Параметры настройки для более детальной информации). Выходы таймера доступны для логических функций и для матриц блокирования и выходов.

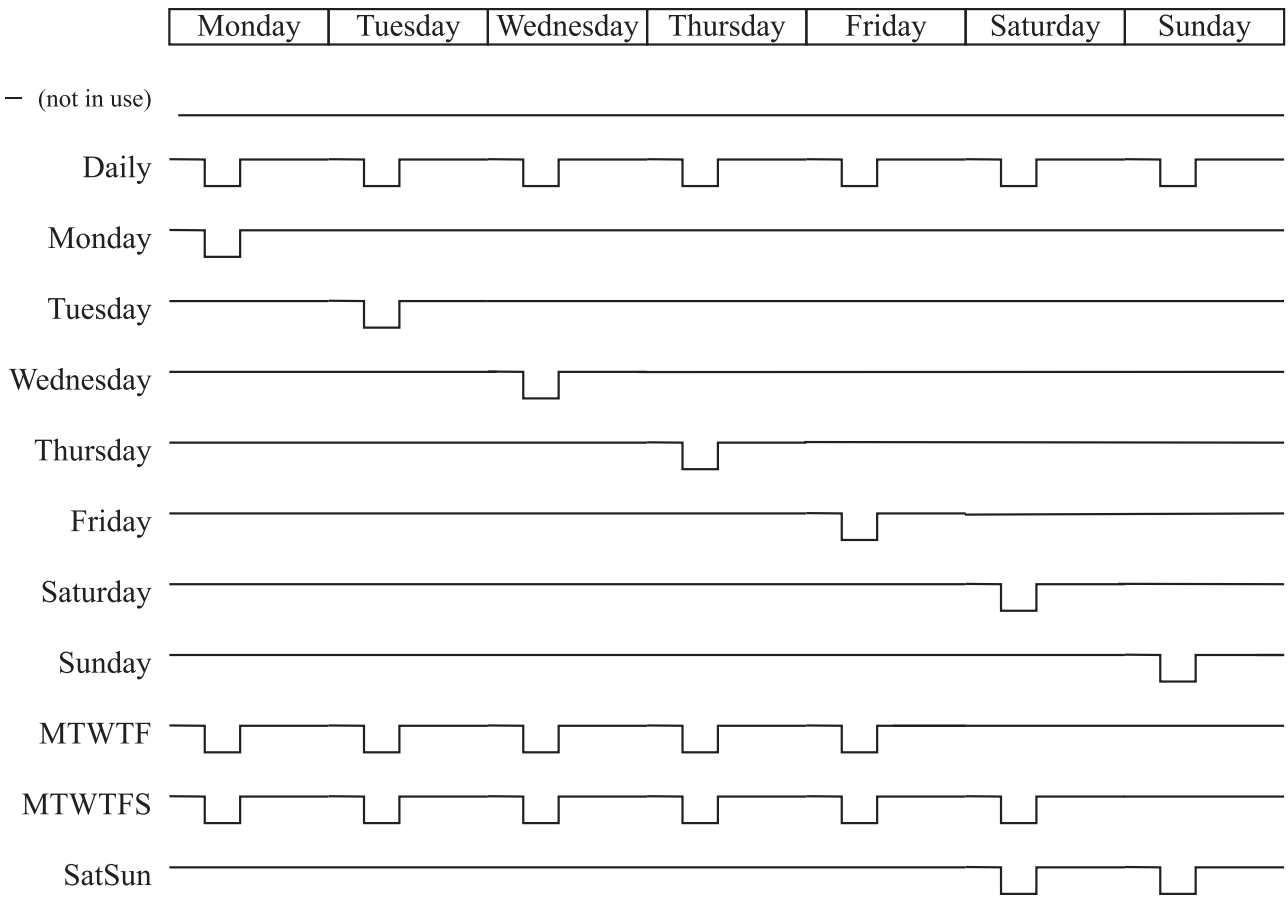

*Рисунок 7.10: Выходная последовательность таймера в разных режимах*

Вы можете принудительно включить или выключить любой таймер, который используется. Принудительное воздействие выполняется путем записи нового значения статуса. Установка флажка принудительного воздействия не требуется, например, при принудительном воздействии на выходные реле..

Принудительное время действительно до следующего принудительного воздействия или до следующего инвертирующего действия от самого таймера.

Статус каждого таймера сохраняется в энергонезависимой памяти при отключении питания реле. При включении реле статус каждого таймера восстанавливается.

*Таблица 7.24: Параметры настроек таймеров*

| Значение пара-<br>метра | Параметр      | Описание                                                                   |  |  |
|-------------------------|---------------|----------------------------------------------------------------------------|--|--|
| Таймер N                |               | Состояние таймера                                                          |  |  |
|                         |               | Не используется                                                            |  |  |
|                         | 0             | Выход неактивен                                                            |  |  |
|                         | 1             | Выход активен                                                              |  |  |
| Вкл                     | ЧЧ:ММ:СС      | Активация времени таймера                                                  |  |  |
| Откл                    | ЧЧ:ММ:СС      | Деактивация времени таймера                                                |  |  |
| Режим                   |               | Для каждых четырех таймеров доступно 12 различных ре-<br>жимов:            |  |  |
|                         |               | Таймер выключен и не работает. Выход выключен, т.е. все<br>время 0.        |  |  |
|                         | Ежедневно     | Таймер включается и выключается один раз в день.                           |  |  |
|                         | понедельник   | Таймер включается и выключается каждый понедельник.                        |  |  |
|                         | вторник       | Таймер включается и выключается каждый вторник.                            |  |  |
|                         | среда         | Таймер включается и выключается каждую средау.                             |  |  |
|                         | четверг       | Таймер включается и выключается каждый четверг.                            |  |  |
|                         | пятница       | Таймер включается и выключается каждую пятницу.                            |  |  |
|                         | субота        | Таймер включается и выключается каждую субботу.                            |  |  |
|                         | воскресенье   | Таймер включается и выключается каждое воскресенье.                        |  |  |
|                         | <b>MTWTF</b>  | Таймер включается и выключается каждый день кроме<br>субботы и воскресения |  |  |
|                         | <b>MTWTFS</b> | Таймер включается и выключается каждый день кроме<br>воскресенья.          |  |  |
|                         | SatSun        | Таймер включается и выключается каждую субота и вос-<br>кресенье.          |  |  |

# $7.14$

## Объединененная информация о статусе ступеней токовых защит

### Описание

Эта функция собирает информацию о коротких замыканиях, типе замыканий, регистрирует токи замыканий для всех введенных ступеней максимальной токовой защиты и отображает их в журнале событий.

Объединенную информацию токовых защит можно использовать в качестве индикатора аварии. Объединенная информация содержит значение амплитуды последнего аварийного тока. Кроме того, при пуске и срабатывании защиты сообщается тип неисправности. Также во время пуска и срабатывания активируются в матрице выходов фазы с аварийными токами. После отключения неисправности активные сигналы сбрасываются после истечения заданной задержки «Задержка очистки». Комбинированный статус аварийного тока берется из ступеней защит: |>, | >>, | >>>, |  $\varphi$ >, |  $\varphi$  >>, |  $\varphi$  >>> и |  $\varphi$  >>>>: |>,  $|>>, |>>>, |<sub>0</sub>>, |<sub>0</sub>>>, |<sub>0</sub>>>> u |<sub>0</sub>>>>.$ 

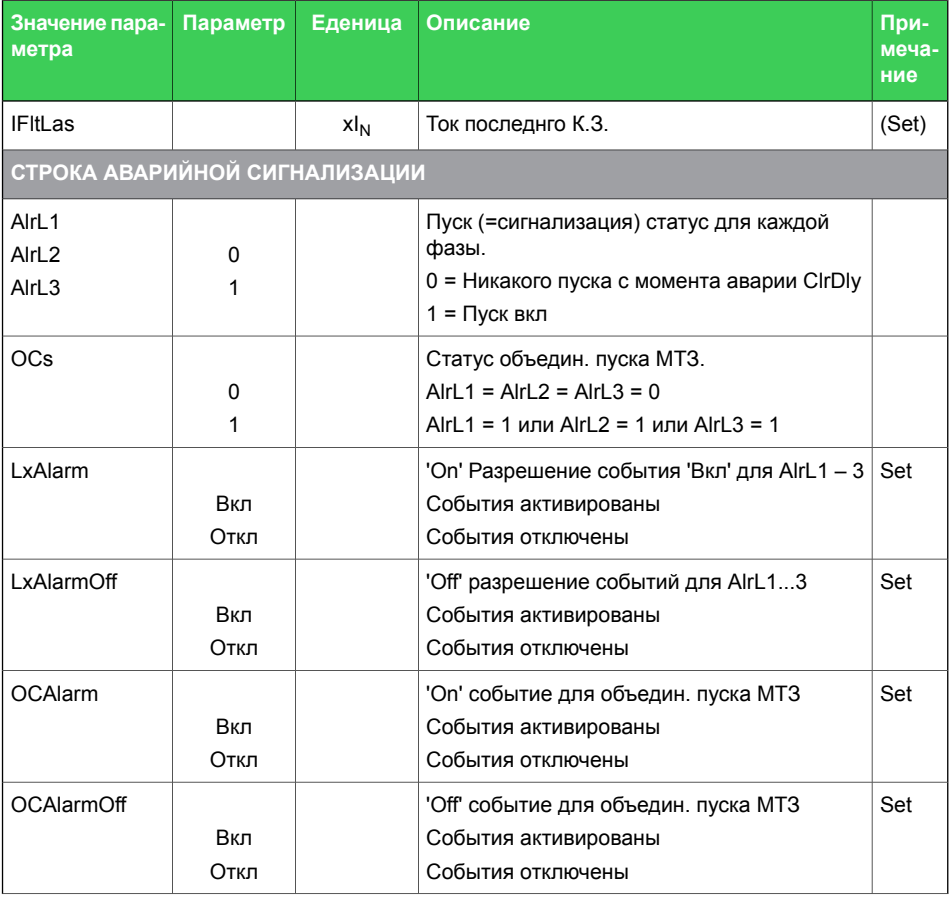

### Таблица 7.25: Парметры защиты линии

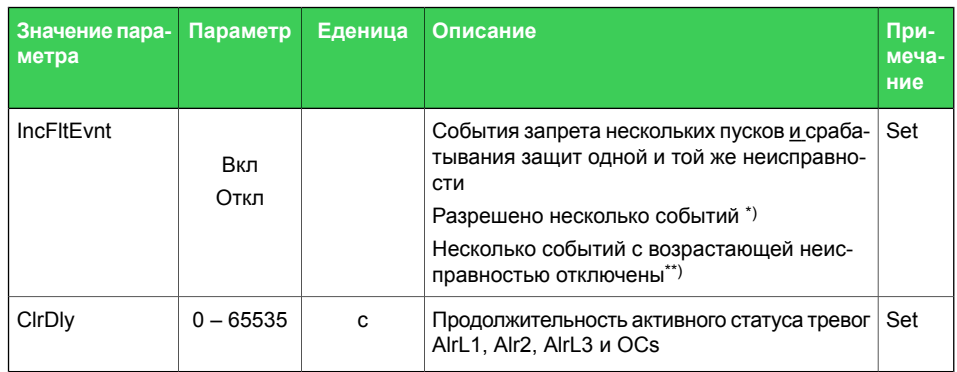

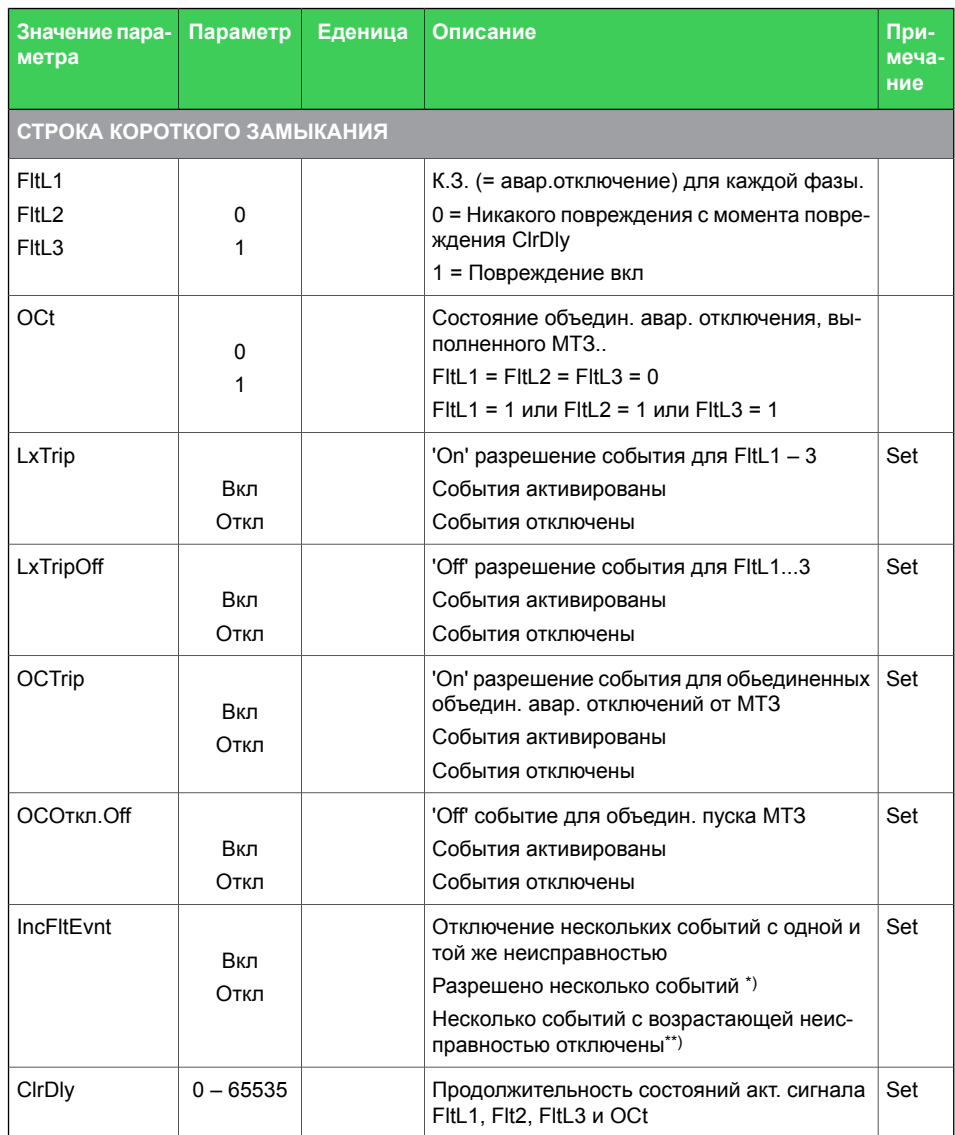

Set = редактируемый параметр (требуется пароль).

\*) Используется с протоколом связи IEC 60870-105-103. Экран сигнализации показывает самый последний ток короткого замыкания, если он является самым большим зарегистрированным током повреждения. Не используется с Spabus, потому что ведущие Spabus обычно не любят иметь непарные события Вкл/Выкл.

\*\*) Используется с протоколом SPA-bus, потому что большинству ведущих SPA-bus требуется отключение события для каждого соответствующего события.

<span id="page-271-0"></span>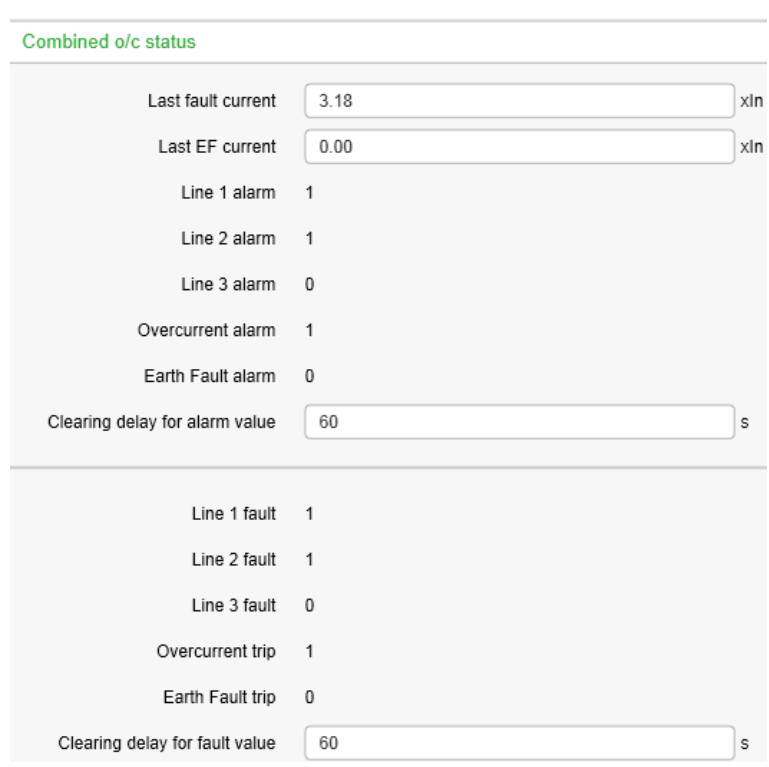

*Рисунок 7.11: Совмещенный МТЗ статус*

Увеличение тока на рисунке [Рисунок](#page-271-0) 7.11 Увеличение тока на рисунке 7.11, в 3,18 раза выше номинального и превысило уставку защиты двухфазного короткого замыкания L1-L2. Все сигналы, имеющие статус «1», также активируются в выходной матрице. После отключения аварийного тока активированные сигналы сбрасываются.

Объединенная информация токовых защит отображается в Easergy Pro в меню **Защита > Статус ступени защиты 2**.

## **7.15 Определитель места короткого замыкания на вводе**

### **Описание**

Реле включает в себя алгоритм самостоятельного определение места повреждения. Алгоритм может найти короткое замыкание в радиальных сетях, если реле, находящееся на вводе, соединено с ТT & amp; TН так. что измеряемый поток мощности имеет прямое (положительное) направление . Если направления потока измеряемой мощности ввода сконфигурировано обратным, функция определителя места короткого замыкания не работает.

Место повреждения указывается как в единицах сопротивления (ом), так и в километрах или милях. Это значение передается затем, к примеру, вместе с событием в систему диспетчеризации (DMS). Система может локализовать место неисправности. Если система диспетчеризации DMS недоступена, расстояние до повреждения отображается или в километрах или как величина реактивного сопротивления. Однако значение расстояния действует только в том случае, если реактивное сопротивление линии установлено правильно. Кроме того, линия должна быть однородной, т.е. тип провода линии должен быть одинаковым по всей длине. Если линия содержит несколько типов проводов, используется среднее значение сопротивления линии для получения приблизительного значения расстояния до места повреждения. Образцы проводов и значения сопротивления для широко используемых воздушных линий:

- Sparrow: 0,408 Ом / км или 0,656 Ом / миля
- Raven: 0,378 Ом / км или 0,608 Ом / миля

Определитель места повреждения обычно реализован в реле ячейки ввода подстанции. Таким образом, для обнаружение места повреждения используется только одно реле.

### **Последовательность работы алгоритма:**

- 1. Необходимые измерения (фазные токи и напряжения) постоянно доступны.
- 2. Вычисление расстояния до места повреждения может быть запущено в двух случаях: после отключения выключателя из-за повреждения и внезапного увеличения фазных токов (Enable Xfault calc1 + Triggering digital input). Другой вариант - использование только внезапного увеличения фазных токов (Enable Xfault calc1).
- 3. Фазные токи и напряжения регистрируются на трех этапах: до неисправности, во время неисправности и после того, как

был отключен автоматический выключатель поврежденного фидера.

- 4. Вычисляются величины расстояния до повреждения.
- 5. Выбираются две фазы с наибольшим током КЗ.
- 6. Токи нагрузки компенсируются.
- 7. Вычисляется реактивное сопротивление длины поврежденной линии.

### Таблица 7.26: Параметры настроек определителя места короткого замыкания на вводе

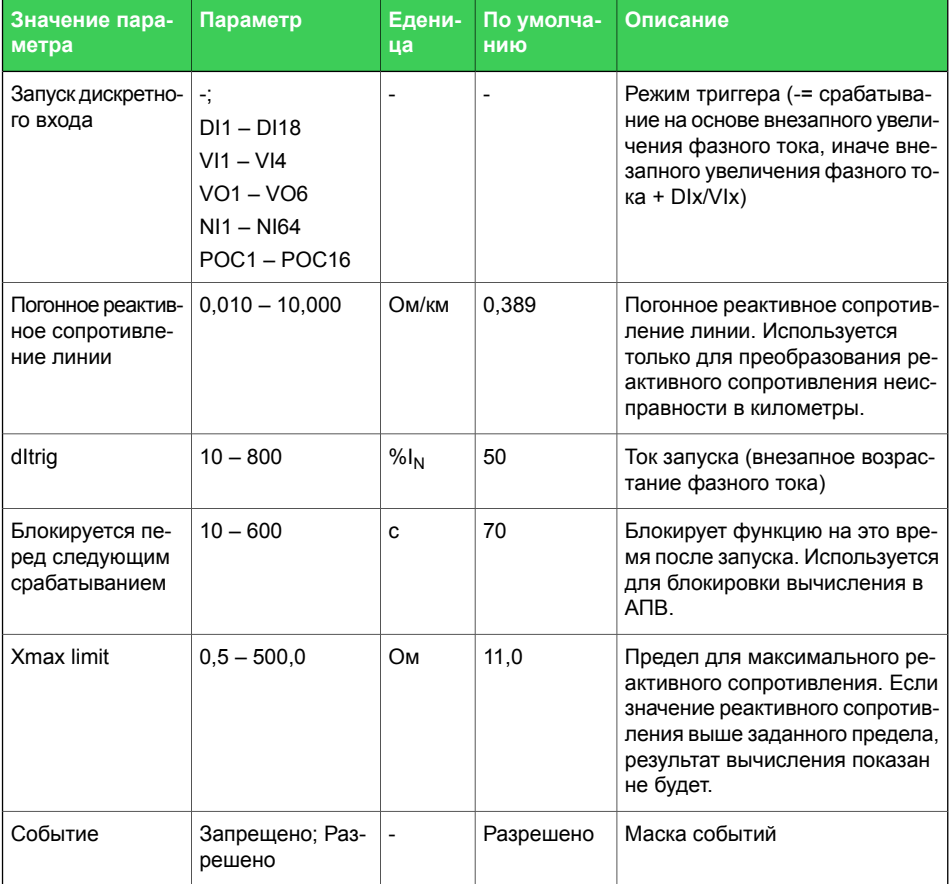

#### Таблица 7.27: Измеряемые и регистрируемые значения определителя места короткого замыкания на вводе

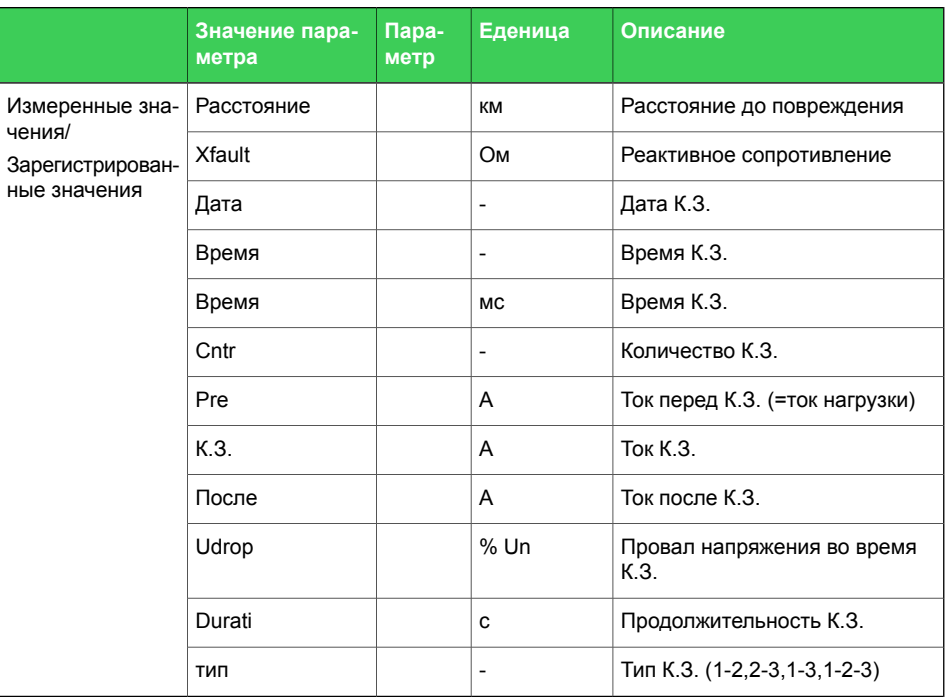

Ниже представлен пример применения, где алгоритм определения местоположения К.З. используется на стороне ввода. При вводе в эксплуатацию реле следует учитывать следующее:

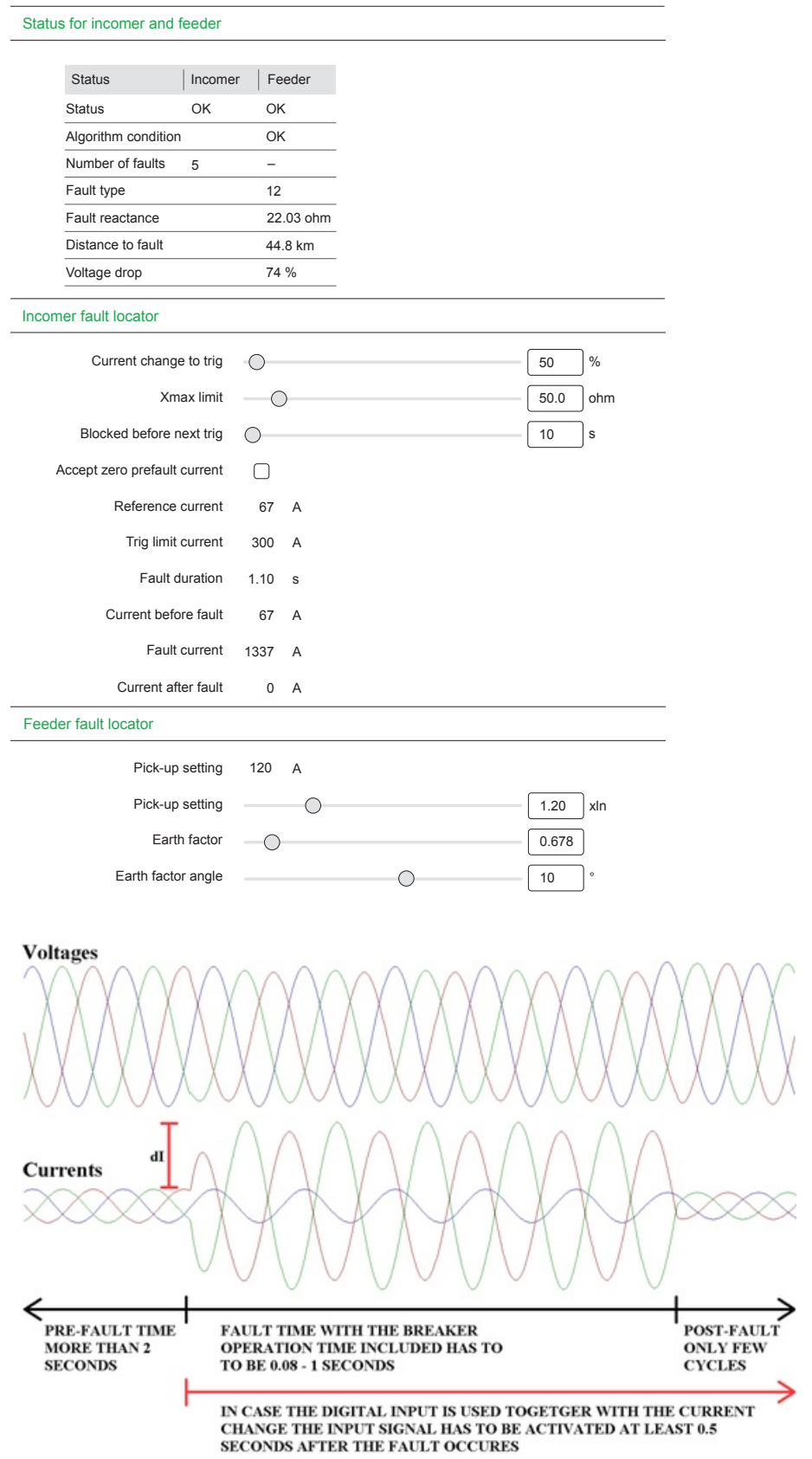

Ниже представлен пример применения, где алгоритм определения местоположения К.З. используется на стороне фидера.

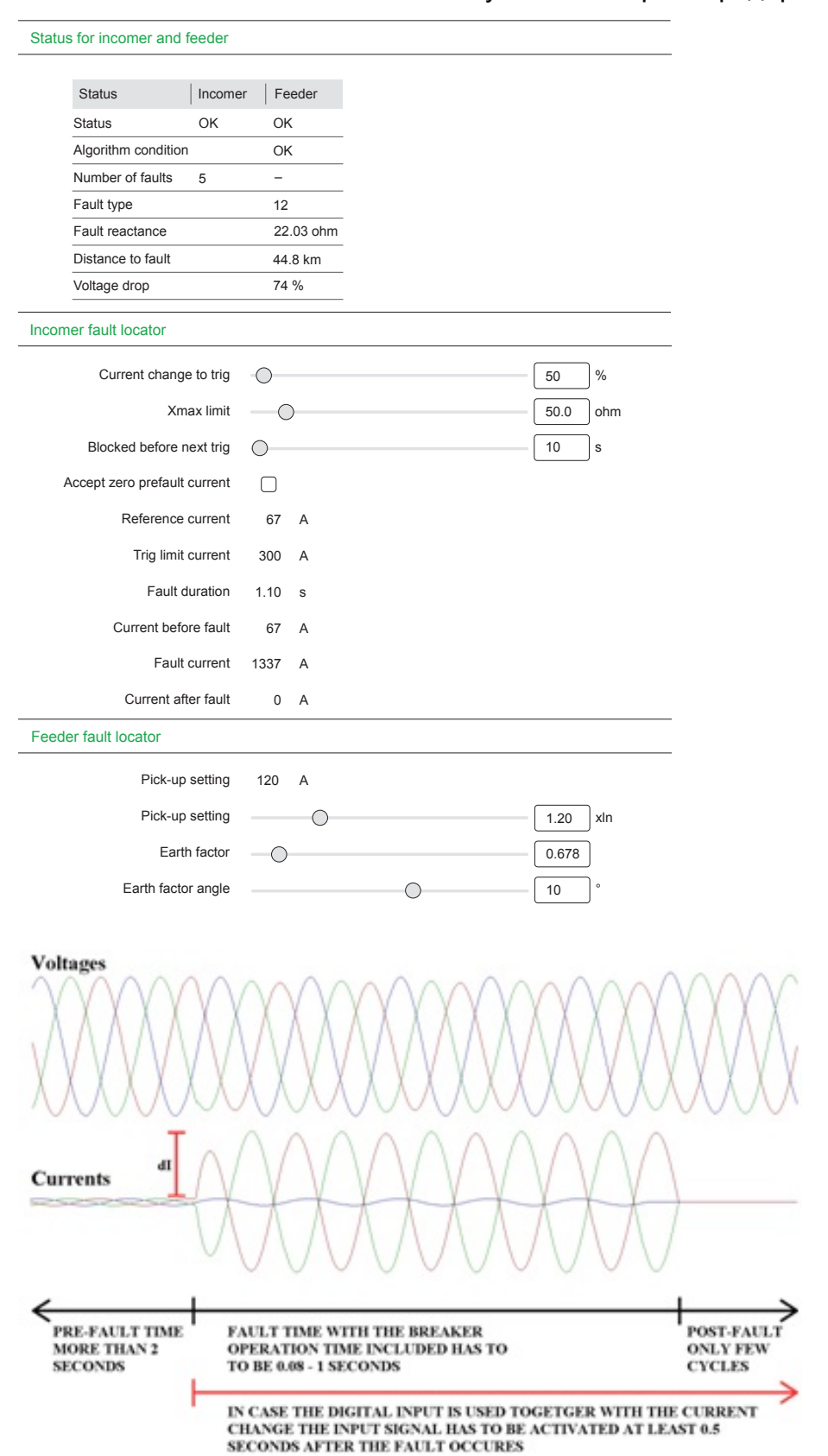

## **7.16 Определитель места короткого замыкания на фидере (ANSI 21FL)**

### **Описание**

Реле включает в себя алгоритм самостоятельного определение места повреждения. Алгоритм может найти короткое замыкание в радиальных сетях. Место повреждения указывается как в единицах сопротивления (ом), так и в километрах или милях. Это значение передается затем, к примеру, вместе с событием в систему диспетчеризации (DMS). Система может локализовать место неисправности. Если система диспетчеризации DMS недоступена, расстояние до повреждения отображается или в километрах или как величина реактивного сопротивления. Однако значение расстояния действует только в том случае, если реактивное сопротивление линии установлено правильно. Кроме того, линия должна быть однородной, т.е. тип провода

линии должен быть одинаковым по всей длине. Если линия содержит несколько типов проводов, используется среднее значение сопротивления линии для получения приблизительного значения расстояния до места повреждения. Образцы проводов и значения сопротивления для широко используемых воздушных линий:

- Sparrow: 0,408 Ом / км или 0,656 Ом / миля
- Raven: 0,378 Ом / км или 0,608 Ом / миля

Этот определитель места повреждения нельзя использовать на вводе, поскольку этот определитель места повреждения не имеет возможности компенсации здоровых фидеров.

Когда определитель места повреждения фидера вычисляет импеданс короткого замыкания, используется следующая формула:

 $\mathsf{U}_{\mathsf{A}}$  = Вектор фазного напряжения  $U_{\text{R}}$  = Вектор фазного напряжения I<sup>A</sup> = Вектор фазного тока  $A - I_B$  $\frac{U_A - U_B}{I_A - I_B}$  $Z_{\mu} = \frac{\overline{U}_A - \overline{U}}{\overline{U}_A}$ −  $=\frac{\overline{U_A}}{4}$ 

 $I<sub>B</sub>$  = Вектор фазного тока

Когда определитель места повреждения вычисляет импеданс замыкания на землю, используется следующая формула:

$$
Z_A = \frac{\overline{U_A}}{\overline{I_A} + k \times 3\overline{I_0}} \quad U_A = \text{ Вектор фазного напряжения}
$$
\n
$$
I_A = \text{ Berтор фазного тока}
$$

- $k =$ Коэффициент фактора земли к, задается пользователем
- $3I_0$  = Ток замыкания на землю, рассчитанный по фазным токам (I<sub>0Calc</sub>)

Коэффициент фактора земли к рассчитывается по следующей формуле:

$$
K_0 = (Z_{0L} - Z_{1L}) / (3 \times Z_{1L})
$$

 $Z_{0L}$  = Сопротивление нулевой последовательности линии

 $Z_{11} =$ Сопротивление прямой последовательности линии

Запуск расчета реактивного сопротивления неисправности происходит при превышении Начального значения или выполнении условий «Начальная уставка» и «Запуск дискретного ввода». При использовании «Триггерный цифровой вход» может быть либо цифровым, либо виртуальным входом.

Таблица 7.28: Параметры настроек определителя места короткого замыкания на фидере

| Значение пара-<br>метра                           | Параметр                                                                          | Едени-<br>ца | <b>No</b><br>умолча-<br>НИЮ | Описание                                                                                                    |
|---------------------------------------------------|-----------------------------------------------------------------------------------|--------------|-----------------------------|----------------------------------------------------------------------------------------------------|
| Уставка пуска                                     | $0,10 - 5,00$                                                                     | xln          | 1.2                         | Уставка тока запуска.                                                                                                    |
| Запуск дискретно-<br>го входа                     | ÷<br>$DI1 - DI18$<br>$V11 - V14$<br>$VO1 - VO6$<br>$NI1 - NI64$<br>$POC1 - POC16$ |              | $\overline{\phantom{a}}$    | Режим тригера (= запуск на основе<br>внезапного увеличения фазного тока,<br>в противном случае<br>увеличение фазного тока + Dlx / Vlx<br>/ VOx / Nlx / POCx) |
| Погонное реактив-<br>ное сопротивле-<br>ние линии | $0,010 - 10,000$                                                                  | Ом / км      | 0.491                       | Погонное реактивное сопротивление<br>линии. Используется только для<br>преобразования реактивного сопро-<br>тивления неисправности в километ-<br>pы.         |
| Коэффициент<br>фактора земли                      | $0.000 - 10.000$                                                                  |              | 0,678                       | Коэффициент фактора земли, вычис-<br>ленный из технических условий ли-<br>нии.                                                                               |
| Earth factor angle                                | $-60 - +60$                                                                       | $\circ$      | 10                          | Угол коэффициента фактора земли,<br>вычисленного из технических усло-<br>вий линии.                                                                          |
| События активи-<br>рованы                         | Выкл; Вкл                                                                         |              | Вкп                         | Маска событий                                                                                                    |

#### *Таблица7.29: Измеряемые и регистрируемыезначения определителя места короткого замыкания на фидере*

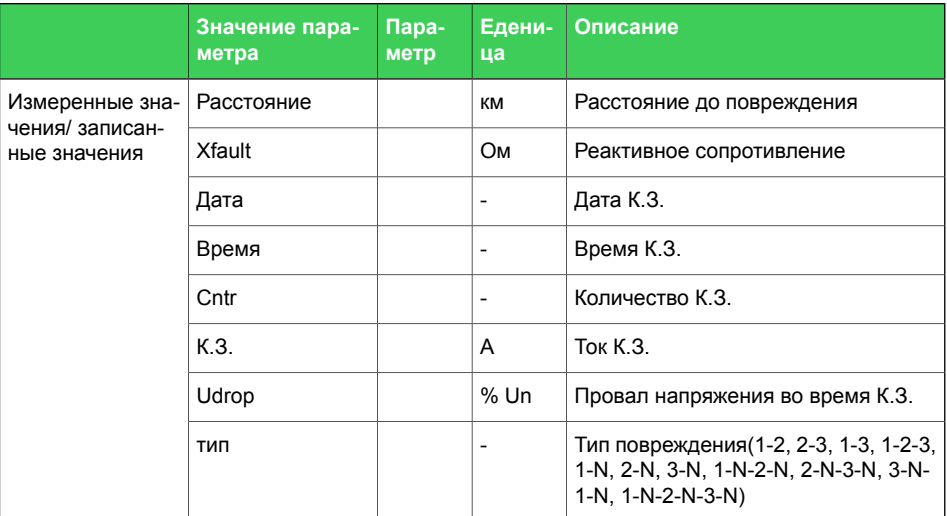

#### Feeder fault locator

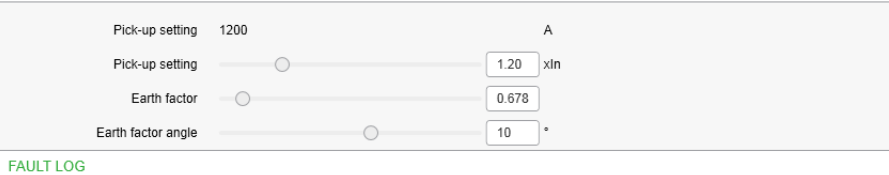

Date hh:mm:ss.ms Fault reactance Distance to fault Fault type Voltage drop Pre-fault current Fault current Current after fault Mode

#### ADVANCED SETTINGS FOR FEEDER FL

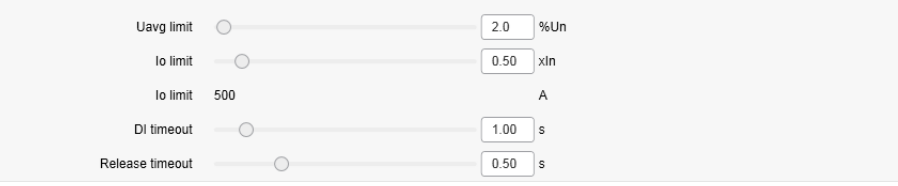

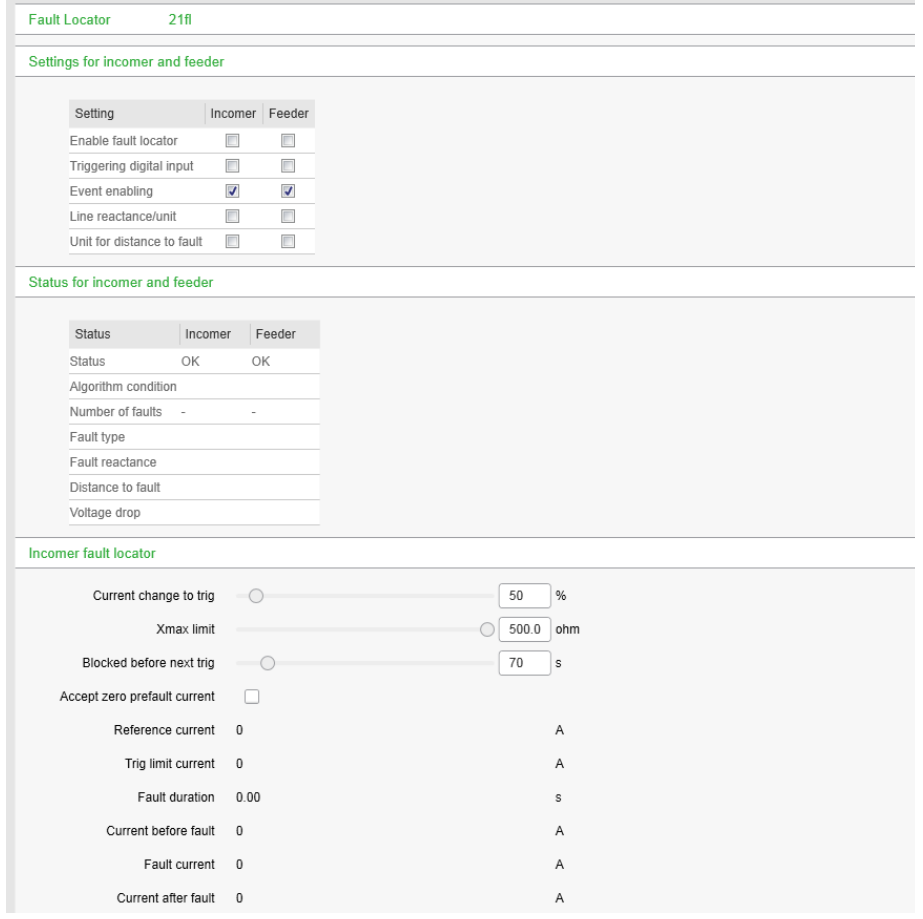

# **7.17 Контроль цепи отключения (ANSI 74)**

### **Описание**

Контроль цепи отключения используется для подтверждения исправности цепи отключения между защитным реле и автоматическим выключателем. Несмотря на то, что цепь отключения не используется большую часть времени, важно держать ее в порядке, чтобы выключатель мог в любой момент отключиться если реле обнаруживает неисправность в сети. Дискретные входы реле используются для контроля цепи отключения.

Цепи включения можно контролировать используя тот же принцип.

**Примечание** Применяется контроль цепи отключения с помощью дискретного входа и его программируемой временной задержки.

### **7.17.1 Контроль цепи отключения с помощью одного дискретного входа**

Преимущества этой схемы заключаются в том, что необходимы только один дискретный вход и не требуется прокладка дополнительных провов от реле к автоматическому выключателю . Кроме того, возможен контроль цепи отключения 24 В постоянного тока.

Недостатком является то, что необходим внешний резистор для контроля цепи отключения в обоих положениях выключателя. Если достаточно контроля только при включенном положении выключателя, то резистор не нужен.

- Дискретный вход подключается параллельно контактам выходного реле отключения ([Рисунок](#page-282-0) 7.12).
- Дискретный вход сконфигурирован как нормально закрытый (НЗ).
- Задержка дискретного входа сконфигурирована так, чтобы быть дольше максимального времени неисправности, чтобы заблокировать любой избыточный аварийный сигнал неисправности цепи отключения, когда контакты выходного реле отключения закрыты.
- Дискретный вход подключается к выходному реле в матрице выходов для включения контактов выходного реле в цепи аврийной сигнализации подстанции.
- выходного реле отключения должно быть без удержания. В противном случае после подачи команды на отключение контакты выходного реле отключения останутся замкнутыми,

поэтому будет выдан ложный сигнал неисправности цепей отключения.

• Используя блок-контакт выключателя для внешнего резистора, можно также контролировать вспомогательный контакт в цепи отключения.

<span id="page-282-0"></span>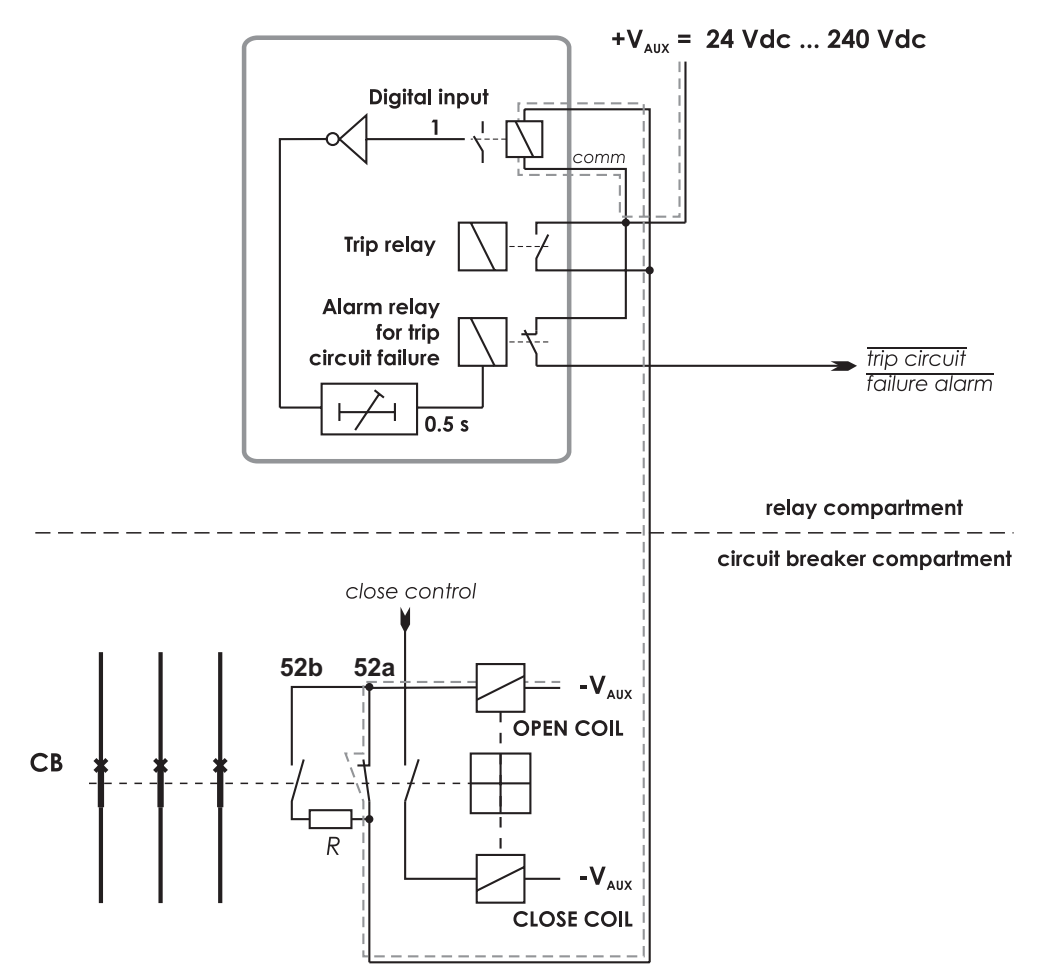

*Рисунок 7.12: Контроль цепи отключения с использованием одного дискретного входа и внешнего резистора R.*

Выключатель включен. Цепь контроля при этом положении выключателя показана двойной линией. Дискретный вход активирован если цепь отключения собрана.

Это применимо для любых дискретных входов.

**Примечание** Необходимость внешнего резистора R зависит от применения и рекомендаций изготовителя выключателя.

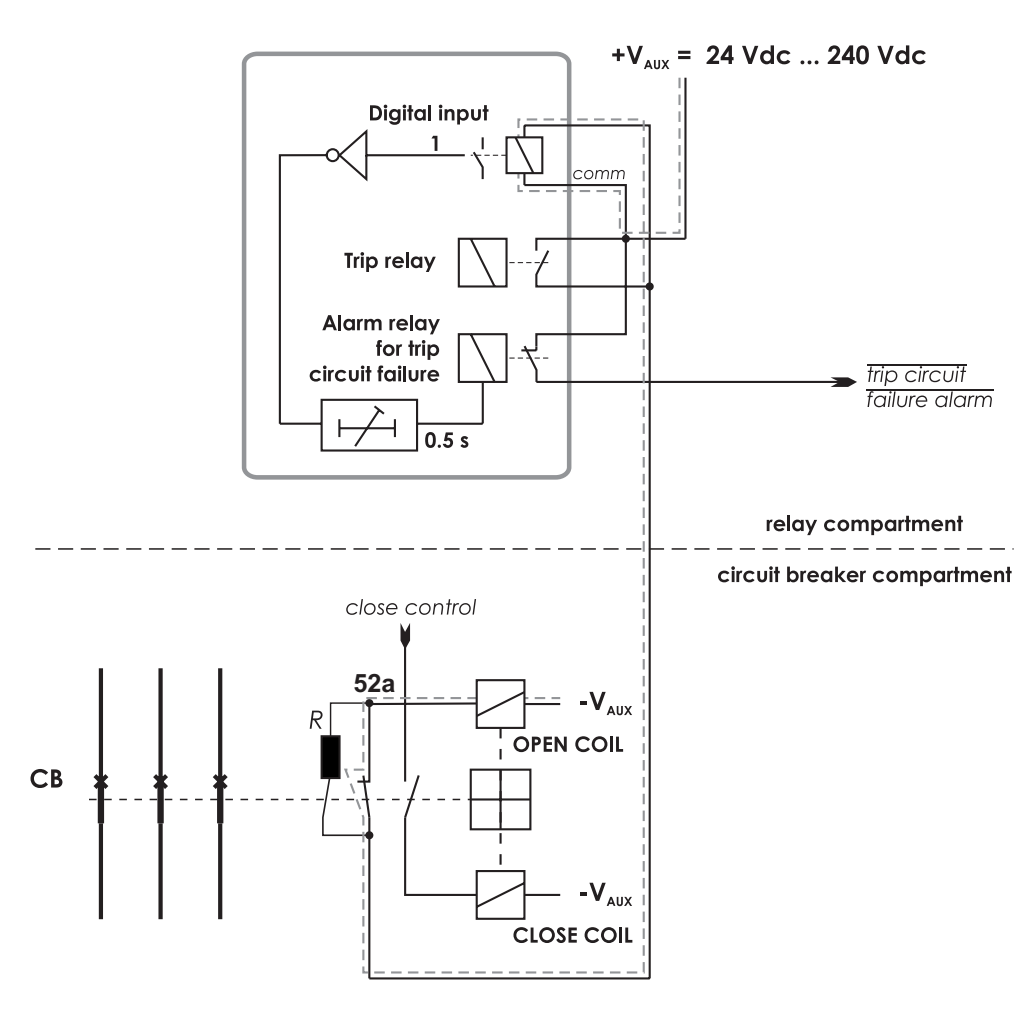

*Рисунок 7.13: Альтернативный способ организации цепи контроля отключения без использования блок-контакта 52b автоматического выключателя*

Контроль цепи отключения с использованием одного дискретного входа и внешнего резистора R. Выключатель включен. Цепь контроля при этом положении выключателя показана двойной линией. Дискретный вход активирован если цепь отключения собрана.

Альтернативный способ организации цепи контроля отключения без использования блок-контакта 52b автоматического выключателя. Это применимо для любых дискретных входов.

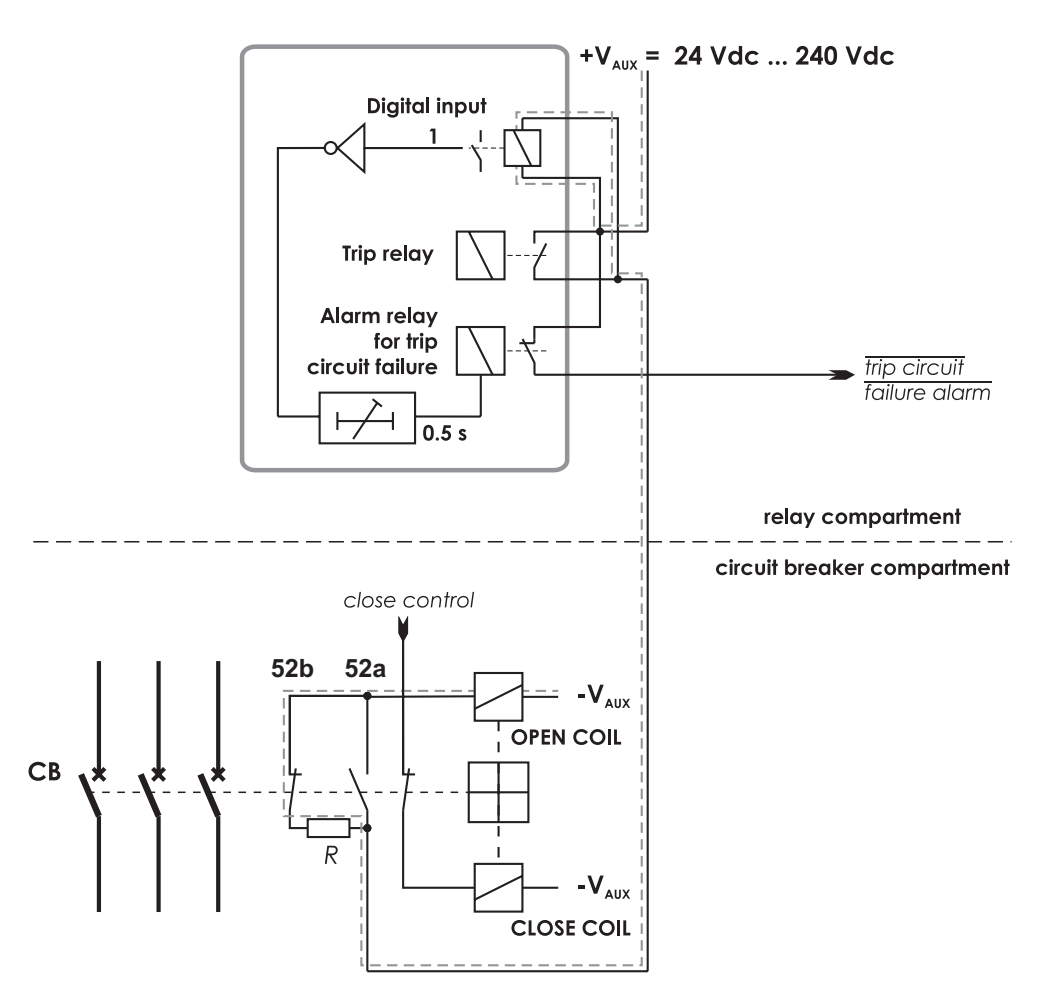

*Рисунок 7.14: Контроль цепи отключения с использованием одного дискретного входа, когда автоматический выключатель отключен.*

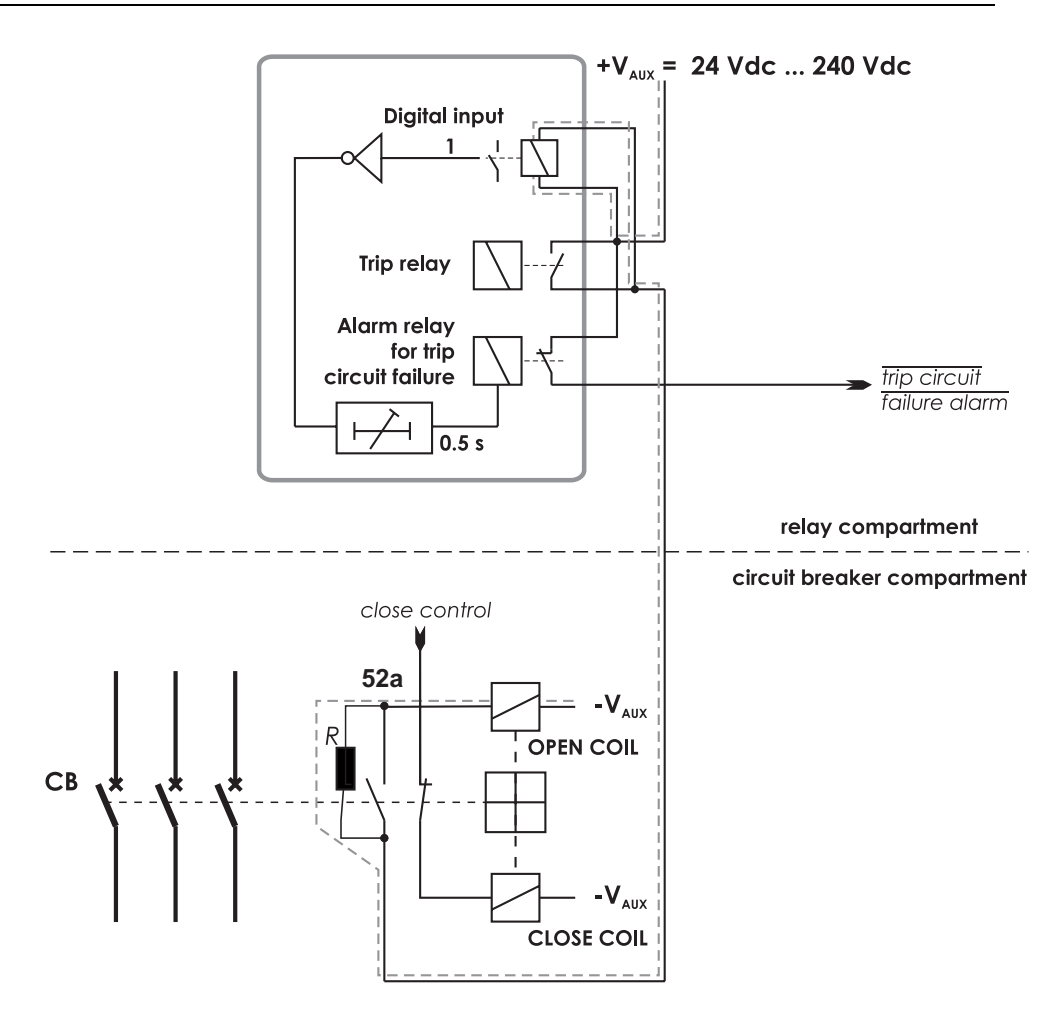

*Рисунок 7.15: Альтернативный способ организации цепи контроля отключения без использования блок-контакта 52b автоматического выключателя. Контроль цепи отключения с использованием одного дискретного входа, когда выключатель отключен.*

| <b>DIGITAL INPUTS</b> |    |    |                |                      |      |                |           |               |                |
|-----------------------|----|----|----------------|----------------------|------|----------------|-----------|---------------|----------------|
|                       |    |    |                |                      |      |                |           |               |                |
|                       |    |    |                | Input State Polarity |      | Delay On Event | Off Event | Alarm display | Counters       |
|                       | On | 1. | $\overline{0}$ | NO.                  | 0.00 | On             | On        | On            | 0              |
|                       | On | 2  | $^{\circ}$     | NO.                  | 0.00 | On             | On        | On            | 0              |
|                       | On | 3  | $\overline{0}$ | NO.                  | 0.00 | On             | On        | On            | 3              |
|                       | On | 4  | $\overline{0}$ | NO.                  | 0.00 | On             | On        | On            | 0              |
|                       | On | 5  | $\overline{0}$ | NO.                  | 0.00 | On             | On        | On            | 0              |
|                       | On | 6  | $\overline{0}$ | NO.                  | 0.00 | On             | On        | On            | 0              |
|                       | On | 7  | $\overline{0}$ | <b>NC</b>            | 0.50 | Off            | Off       | Off           | $\overline{1}$ |
|                       |    |    |                |                      |      |                |           |               |                |

*Рисунок 7.16: Пример конфигурации дискретного входа DI7 для контроля цепи отключения с одним дискретным входом.*

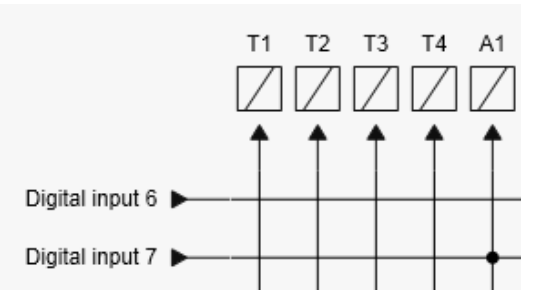

*Рисунок 7.17: Пример конфигурации матрицы выходов для контроля цепи отключения с одним дискретным входом.*

### **Пример расчета параметров внешнего резистора R**

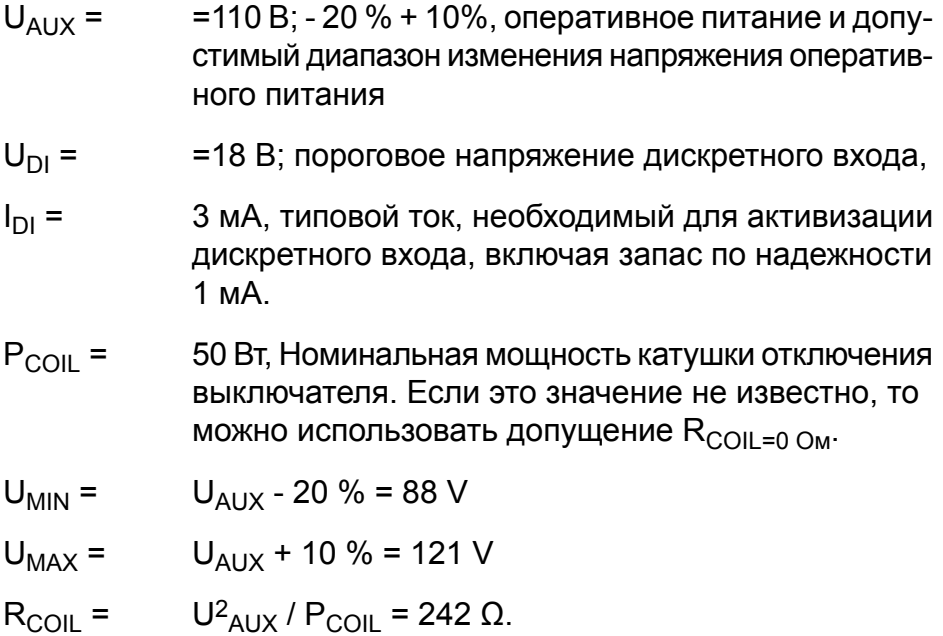

<span id="page-286-0"></span>Значение внешнего сопротивления вычисляется с помощью [Уравнение](#page-286-0) 7.5.

*Уравнение 7.5:*

$$
R = \frac{U_{MIN} - U_{DI} - I_{DI} \cdot R_{coil}}{I_{DI}}
$$

 $R = (88 - 18 - 0.003 \times 242)/0.003 = 23.1 \text{ k}\Omega$ 

(На практике сопротивлением катушки пренебрегают.) Выбрав следующую стандартную величину, мы получим **22 kΩ**. Номинальная мощность для внешнего резистора оценивается с помощью[Уравнение](#page-287-0) 7.6 и [Уравнение](#page-287-1) 7.7. [Уравнение](#page-287-0) 7.6 используется при условии, что выключатель отключен. и принимая 100% запас по надежности для ограничения максимальной температуры резистора.

<span id="page-287-0"></span>*Уравнение 7.6:*

$$
P=2\cdot I_{DI}^2\cdot R
$$

 $P = 2 \times 0.003^2 \times 22000 = 0.40$  BT

Выбираем следующую стандартную величину, например **0.5 Вт**. Когда контакты выходного реле отключения еще замкнуты а выключатель уже отключился, резистор должен выдерживать намного большую мощность ([Уравнение](#page-287-1) 7.7) за это короткое время.

<span id="page-287-1"></span>*Уравнение 7.7:*

$$
P = \frac{U_{MAX}^2}{R}
$$

 $P = 121^2 / 22000 = 0.67$  BT

Для этой короткой пиковой мощности достаточно резистора с номиналом 0,5 Вт. Однако, если контакты выходного реле отключения остаются замкнутыми более чем на несколько секунд, следует использовать резистор номиналом 1 Вт.

### **7.17.2 Контроль цепи отключения с помощью двух дискретных входов**

Преимущество этой схемы заключается в том, что внешний резистор не требуется.

Недостаток в том, что необходимы два дискретных входа и два дополнительных провода от реле к отсеку выключателя. Кроме того, минимальное допустимое напряжение, подаваемое на дискретные входы, составляет 48 В постоянного тока, что более чем в два раза превышает пороговое напряжение дискретного входа, потому что когда выключатель находится в положении отключено, два дискретных входа оказываются включенными последовательно.

- Первый дискретный вход подключается параллельно цепи "блок-контакт выключателя - катушка отключения".
- Другой блок-контакт выключателя соединен последовательно с первым дискретным входом. Это позволяет также контролировать блок-контакт в цепи отключения.
- Второй дискретный вход подключается параллельно контактам выходного реле отключения.
- Оба входа сконфигурированы как нормально замкнутые (НЗ).
- Программируемая логика пользователя используется для подачи дискретных входных сигналов логический элемент "И". Задержка на выходе элемента "И" выбрана так, чтобы
она превышала максимальное время раобранного состояния цепи отключения, чтобы не допустить ложнон срабатывание функции контроля цепи отключения, когда контакт отключения выходного реле замкнут.

• Выходной сигнал логики подключается к выходному реле в матрице выходов для включения контактов выходного реле в цепи аварийной сигнализации подстанции.

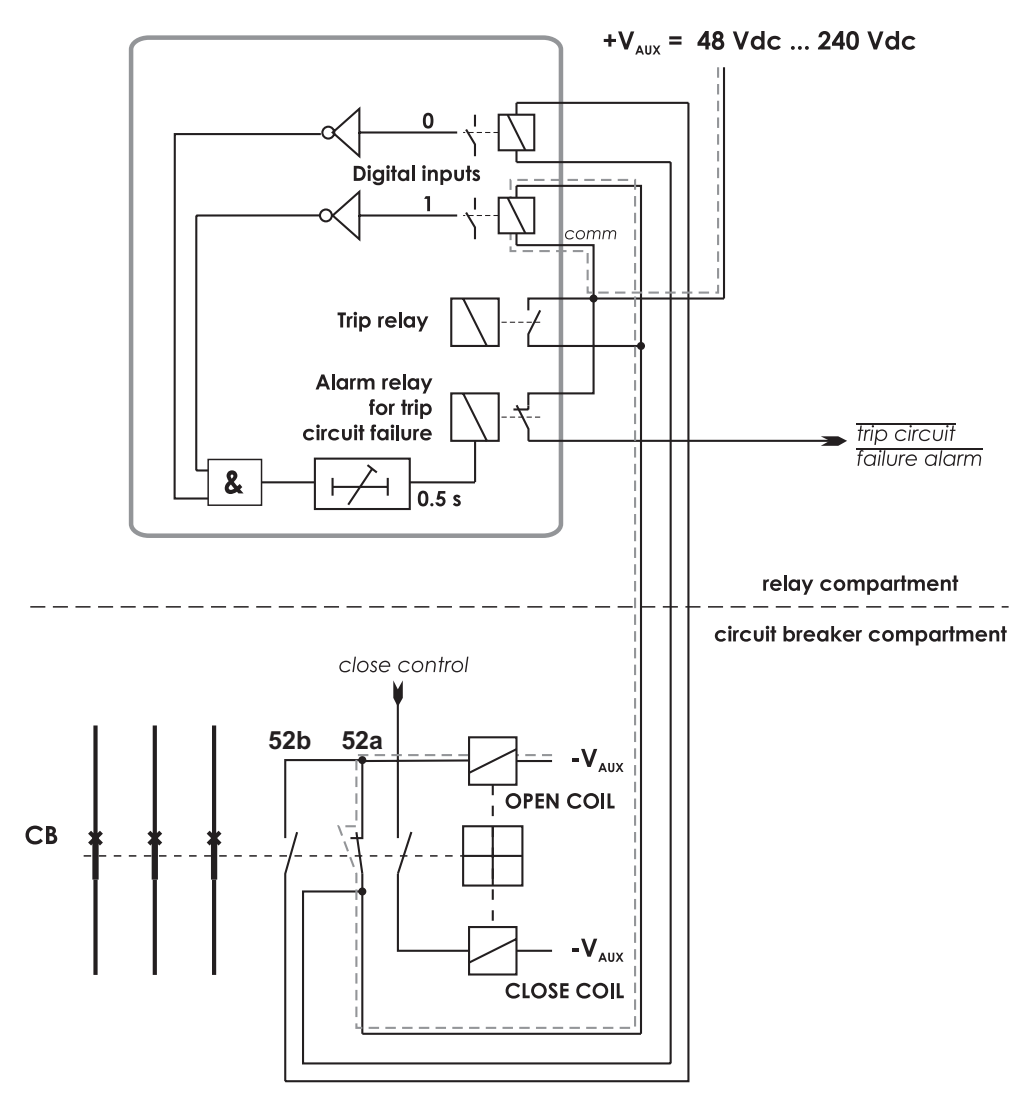

*Рисунок 7.18: Контроль цепи аварийного отключения с помощью двух цифровых входов. CB замкнут. Контролируемая цепь в этом положении CB является сдвоенной. Цифровойвход находится вактивном состоянии, когда цепьаварийногоотключения является завершенной. Этоприменимо для всех цифровых входов.*

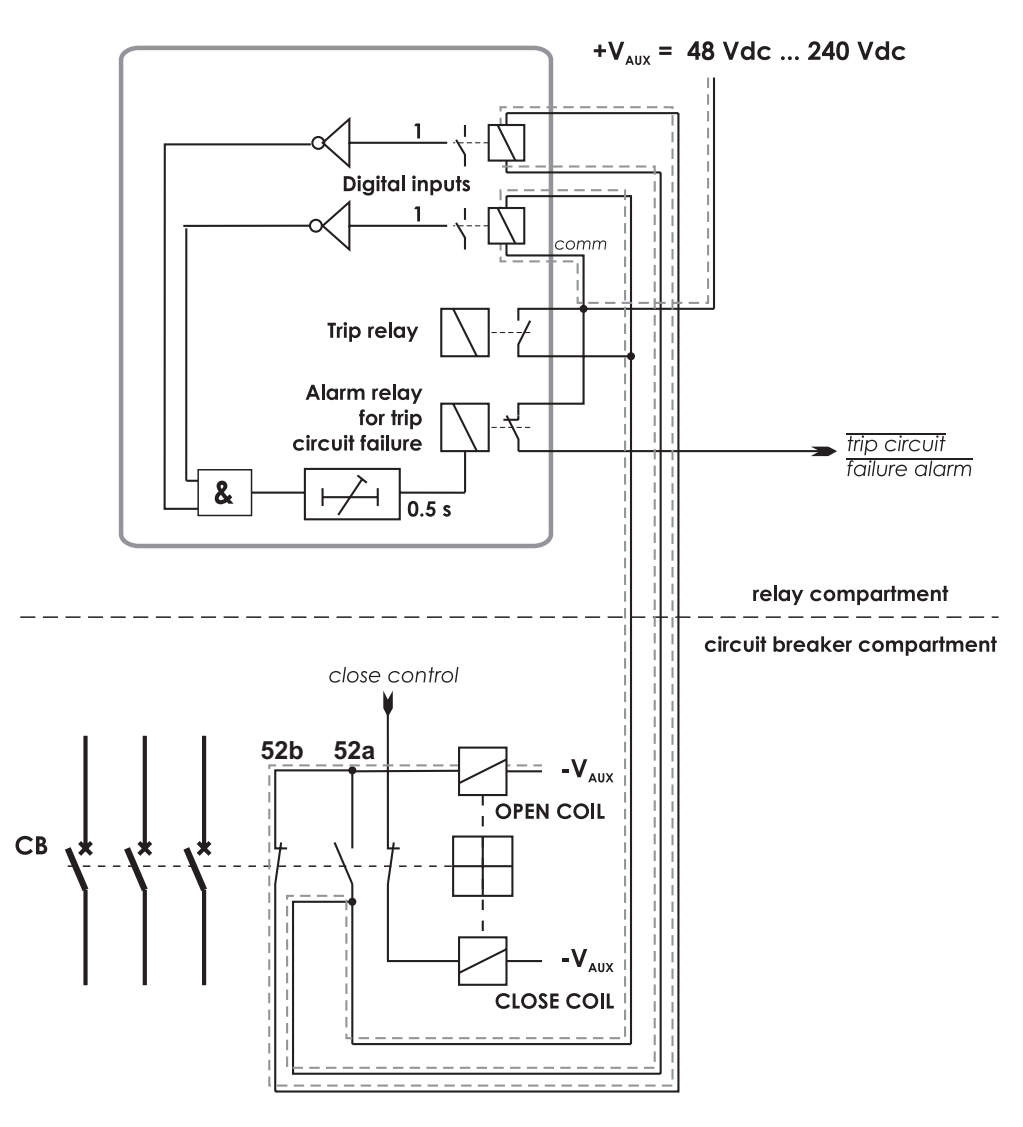

*Рисунок 7.19: Контроль цепи аварийного отключения с помощью двух дискретных входов. Выключательотключен. Двадискретных входа теперь соеденены последовательно.*

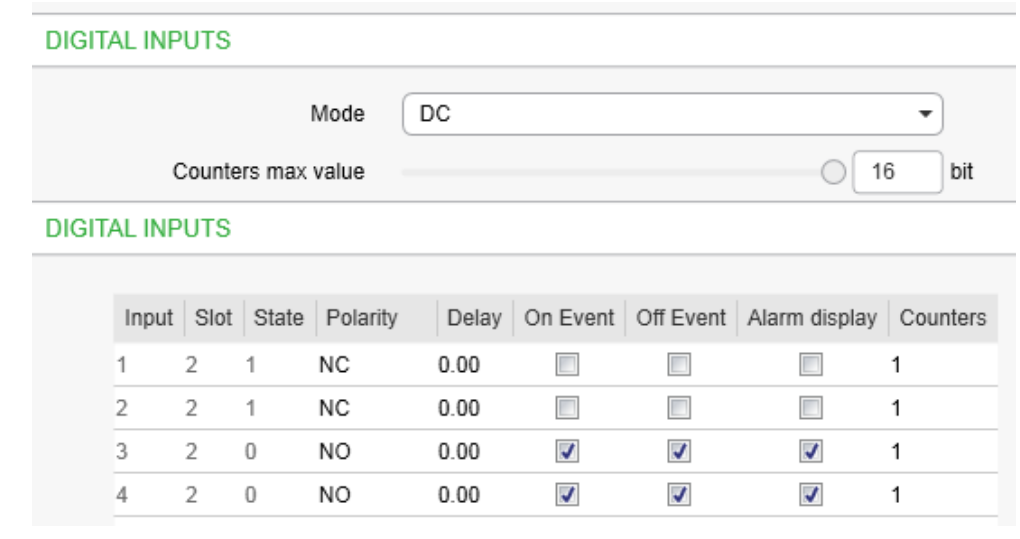

Рисунок 7.20: Пример конфигурации дискретного входа для контроля цепей *отключения с двумя дискретными входами DI1 и DI2.*

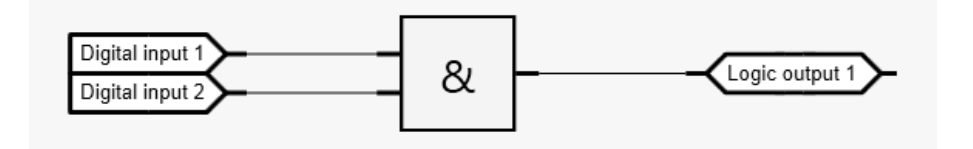

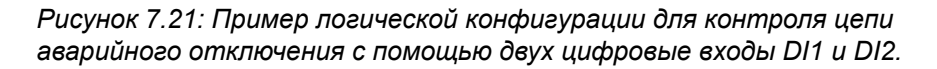

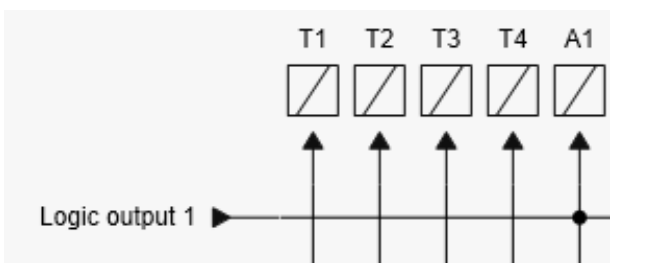

*Рисунок 7.22: Пример конфигурации матрицы выходов для контроля цепи аварийного отключения с помощью двух дискретных входов.*

# **8 Обмен данными и протоколы**

# **8.1 Порты связи**

<span id="page-291-0"></span>Реле имеет один фиксированный коммуникационный порт: USB порт на передней панели для соединения с Easergy Pro .

Опционально реле может иметь до 2 последовательных портов COM 3 и COM 4 для последовательных протоколов (например, IEC 103) и один порт ETHERNET для протоколов связи на основе Ethernet (например, IEC 61850).

Количество доступных последовательных портов зависит от типа плат опции обмена данными.

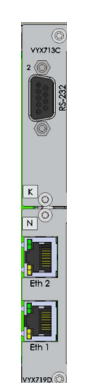

COM 1 и COM 2 порты

ETHERNET

**Примечание** В одном и том же разъеме D9 и Ethernet можно одновременно иметь до двух протоколов последовательной связи, но ограничение заключается в том, что один и тот же протокол можно использовать только один раз.

> Меню конфигурации протокола предоставляет выбор для протокола, уставки порта и счетчиков сообщения/ошибки/таймаута.

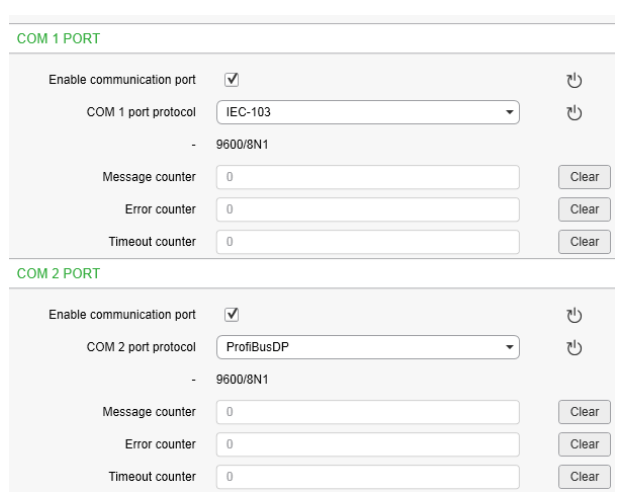

Рисунок 8.1: Вид протокола выбирается в меню «Конфигурация протокола». С интерфейсом RS-232 действительны только протоколы последовательной связи.

Таблица 8.1: Параметры

| Значение пара-<br>метра | Параметр         | Едени-<br>ца | Описание                                                                                          | Приме-<br>чание |  |
|-------------------------|------------------|--------------|---------------------------------------------------------------------------------------------------|-----------------|--|
| Протокол                |                  |              | Выбор протокола для порта<br>COM                                                                  | Set             |  |
|                         | Никакой          |              |                                                                                                   |                 |  |
|                         | SPA-bus          |              | SPA-шина (ведомая)                                                                                |                 |  |
|                         | ProfibusDP       |              | Интерфейс на модуль Profibus<br>DB VPA 3CG (ведомый)                                              |                 |  |
|                         | ModbusSlv        |              | Modbus RTU ведомый                                                                                |                 |  |
|                         | <b>IEC-103</b>   |              | IEC-60870-5-103 (ведомый)                                                                         |                 |  |
|                         | ExternalIO       |              | Modbus RTU ведущий для<br>внешних модулей I/O (входа/вы-<br>хода)                                 |                 |  |
|                         | <b>IEC 101</b>   |              | IEC-608670-5-101                                                                                  |                 |  |
|                         | DNP3             |              | DNP 3.0                                                                                           |                 |  |
|                         | <b>DeviceNet</b> |              | Интерфейс на модуль DeviceNet<br><b>VSE 009</b>                                                   |                 |  |
|                         | GetSet           |              | Коммуникационный протокол<br>для Easergy Pro интерфейса                                           |                 |  |
| Mcq#                    | $0 - 2^{32} - 1$ |              | Счетчик сообщений, сформиро-<br>ванных после перезагрузки или<br>с момента последней очистки      | Clr             |  |
| Ошибка                  | $0 - 2^{16} - 1$ |              | Протокол прерывания, создан-<br>ный после перезагрузки или с<br>момента последней очистки         | Clr             |  |
| Счетчик                 | $0 - 2^{16} - 1$ |              | Задержка прерывания, сформи-<br>рованных после перезагрузки<br>или с момента последней<br>ОЧИСТКИ | Clr             |  |

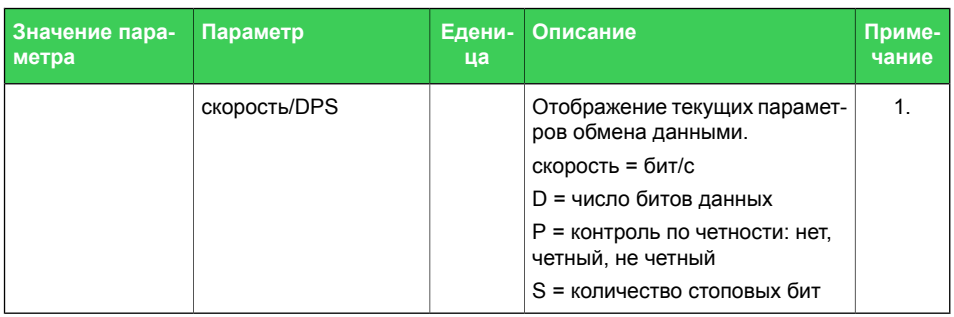

Set = Редактируемый параметр (требутся ввести пароль)

Clr = Очистка до нуля, если возможно

<span id="page-293-0"></span>1. Параметры обмена данными задаются в специальном меню протокола. Для интерфесной линии локального порта параметры задаются в меню конфигурации.

### 811 **Ethernet port/Порт Ethernet**

Порт Ethernet используется для протоколов Ethernet, таких как IEC61850 и Modbus TCP / IP.

Физический интерфейс описан в Глава 10.5 Соединения.

Параметры для порта можно установить через переднюю панель реле или используя Easergy Pro. Одновременно могут использоваться два разных протокола: оба протокола используют один и тот же IP-адрес и MAC-адрес (но другой номер IP-порта).

| <b>ETHERNET PORT</b>           |                             | <b>Ethernet Protocol 1</b>              |                                       |       |
|--------------------------------|-----------------------------|-----------------------------------------|---------------------------------------|-------|
| Enable communication port      | $\triangledown$             | Enable communication port               | $\triangledown$                       | ひ     |
| MAC address                    | 001AD3011561                | Ethernet port protocol                  | None<br>٠                             | む     |
| Enable DHCP service            | п                           | IP port for protocol 1                  | 502                                   | (1)   |
| Enable IP verification service |                             | Set protocol default IP port            | $\sim$<br>٠                           |       |
| IP Address                     | 10.4.128.92                 | Message counter                         | $\,0\,$                               | Clear |
| NetMask                        | 255.255.240.0               | Error counter                           | $\theta$                              | Clear |
| Gateway ARP max tryouts        | 5<br>$\bigcap$              | Timeout counter                         | $\begin{array}{c} 0 \\ 0 \end{array}$ | Clear |
| Gateway                        | 10.4.128.254                | <b>Ethernet Protocol 2</b>              |                                       |       |
| NTP server                     | 10.4.128.250                | Enable communication port               | $\triangledown$                       | (1)   |
| NTP server (BackUp)            | 0.0.0.0                     | Ethernet port protocol 2nd inst         | None<br>٠                             | ひ     |
| IP port for setting tool       | 23                          | IP port for protocol 2                  | 502                                   | ひ     |
| TCP keepalive interval         | $\bigcirc$<br>$\,0\,$<br>s. | Set protocol default IP port            | ٠<br>$\overline{\phantom{a}}$         |       |
| Ethernet packets received      | $\mathbf{0}$                | Message counter                         | $\mathbb O$                           | Clear |
| Ethernet packets sent          | $\overline{0}$              | Error counter                           | $\,0\,$                               | Clear |
| Eth Port1 status               | Link down                   | Timeout counter                         | $\,0\,$                               | Clear |
| Eth Port2 status               | Link down                   | <b>REDUNDANCY PROTOCOL FOR ETHERNET</b> |                                       |       |
|                                |                             | Redundancy Protocol                     | PRP<br>٠                              | 也     |
|                                |                             |                                         |                                       |       |

Рисунок 8.2: Окно настроек для последовательных и Ethernet-протоколов

# **8.2 Протоколы связи**

Протоколы разрешают передачу следующего типа данных:

- события
- информация о состоянии
- измерения
- команды управления
- синхронизация часов
- настройка (только SPA-шина и встроенная SPA-шина)

## **8.2.1 Modbus и Modbus TCP / IP**

Эти протоколы Modbus часто используются на электростанциях и в системах электроснабжения в промышленности. Разница между этими двумя протоколами - это носитель информации. Modbus TCP/IP использует Ethernet, а Modbus использует асинхронную связь (RS-485, оптическое волокно, RS-232). Easergy Pro показывает список всех доступных элементов данных для Modbus. Отдельный документ "Communication parameter protocol mappings.zip" также доступен. Связь Modbus активируется с помощью выбора меню с параметром "Протокол". См. Глава 8.1 [Порты](#page-291-0) связи. Конфигурацию интерфеса Ethernet смотри См. [Глава](#page-293-0) 8.1.1 Ethernet [port/Порт](#page-293-0) Ethernet.

# **8.2.2 Profibus DP**

The Profibus DP широко используется в промышленности. Требуются внешние кабели VPA 3CG и VX072 .

### **Профиль устройства «непрерывный режим»**

В этом режиме реле непрерывно передает сконфигурированный набор параметров данных ведущему устройству Profibus DP. Преимуществом этого режима является скорость и легкий доступ к данным в Profibus master. Недостатком является максимальный размер буфера 128 байтов, который ограничивает количество элементов данных, переданных ведущему устройству. Некоторые PLC имеют собственные ограничения для размера буфера Profibus, что может дополнительно ограничить количество передаваемых элементов данных.

### Профиль устройства «Режим запроса»

Используя режим запроса, можно прочитать все доступные данные из Easergy P3 реле и по-прежнему используют только очень короткий буфер для передачи данных Profibus. Недостатком является более низкая общая скорость передачи данных и необходимость увеличения обработки данных на ведущем устройстве Profibus, поскольку каждый элемент данных должен запрашиваться отдельно мастером.

Примечание В режиме запроса невозможно непрерывно читать только один элемент данных. По крайней мере, два разных элемента данных должны быть поочередно считаны для получения обновленных данных от реле.

> Для режима непрерывного режима и запроса имеется отдельное руководство для VPA 3CG. Руководство доступно для скачивания на нашем веб-сайте.

### Доступные данные

Easergy Pro показывает список всех доступных элементов данных для обоих режимов. Отдельный документ "Communication parameter protocol mappings.zip" также доступен.

Обмен данными Profibus DP активизируется обычно для дистанционного порта посредством выбора в меню параметра "Protocol". Смотри Глава 8.1 Порты связи.

#### $8.2.3$ **SPA-bus**

Реле имеет полную поддержку протокола SPA-bus, включая считывание и запись значений настроек. Также поддерживается чтение нескольких последовательных следующих одно за другим битов данных состояния, значений измерений или значений настроек одним сообщением.

Возможны несколько одновременных вариантов этого протокола с использованием разных физических портов, но события могут быть прочитаны только одним вариантом протокола.

Существует отдельный документ "Communication parameter protocol mappings.zip" доступных данных данных SPA-bus.

### $824$ IEC 60870-5-103 (IEC-103)

Стандарт МЭК 60870-5-103 "Обобщающий стандарт для информативного интерфеса оборудования защиты" обеспечивает стандартизированный коммуникационный интерфейс для первичной системы (мастер-системы). Используется несбалансированный режим передачи и прибор функционирует как вторичная станция (ведомая) в процессе обмена данными. Данные передаются на первичную систему с помощью принципа "сбор данных путем опроса".

### Функциональные возможности IEC включает в себя функции области применения:

- $\bullet$ инициализация устройства
- обший опрос  $\bullet$
- $\bullet$ синхронизация часов
- $\bullet$ передачи команд.

Невозможно передавать данные параметров или записи осциллограмм через интерфейс протокола МЭК 103.

### Можно использовать следующие типы блока данных прикладных услуг (ASDU):

- ASDU 1: сообщение с меткой времени  $\bullet$
- ASDU 3: Измеряемые I
- ASDU 5: Идентификация сообщение  $\bullet$
- $\bullet$ ASDU 6: Синхронизация часов
- $\bullet$ ASDU 8: Окончание общего запроса.

### Реле будет принимать:

- $\bullet$ ASDU 6: Синхронизация часов
- ASDU 7: Инициирование общего запроса  $\bullet$
- ASDU 20: Общая команда.  $\bullet$
- ASDU 23: Передача файла осциллограмм  $\bullet$

### Данные в кадре сообщение идентифицируются:

- типом идентификации  $\bullet$
- $\bullet$ типом функции
- номером информации.

Они фиксируются для элементов данных в совместимом диапазоне протокола, например, при отключения I> функция идентифицируется: тип идентификации = 1, тип функции = 160 и номер информации = 90. Тип функции "Персональный

диапазон" используется для таких данных, которые стандартом не описаны (т.е. состояние дискретных входов и управление объектами).

Тип функции и номер информации используемых в сообщениях персонального диапазона конфигурируется. Это позволяет гибко взаимодействовать с различными ведущими системами.

Для получения дополнительной информации о IEC 60870-5-103 в реле Easergy P3, См. "IEC 103 Interoperability List.pdf" и "Communication parameter protocol mappings.zip" документы.

### $8.2.5$ **DNP 3.0**

Реле поддерживает связь с использованием протокола DNP 3.0. Поддерживаются следующие типы данных DNP 3.0:

- $\bullet$ бинарный вход
- изменение двоичного входа
- двухбитовый вход  $\bullet$
- бинарный выход  $\bullet$
- аналоговый вход  $\bullet$
- счетчики

Для дополнительной информации см. "DNP 3.0 Device Profile Документ" и "Сопоставление протоколов параметров связи.zip". Связь DNP 3.0 выбирается в меню. Кроме часто используемого интерфейса RS-485, возможно также использование интерфейса RS-232 и оптоволоконных интерфейсов.

### $826$ IEC 60870-5-101 (IEC-101)

Стандарт IEC 60870-5-101 получен из стандартного определения протокола IEC 60870-5. В релеЕаѕегду Р3 протокол обмена информацией IEC 60870-5-101 доступен через выбор меню. Реле работает как управляемый автономный (подчиненный) блок в несбалансированном режиме.

Поддерживаемые функции приложения включают передачу данных процесса, передачу событий, передачу команд, общий опрос, синхронизацию часов, передачу интегрированных итогов и получение задержки передачи.

Для получения дополнительной информации о IEC 60870-5-101 в реле Easergy P3 См. "Communication parameter protocol mappings.zip" документ.

#### 827 **IFC 61850**

Протокол IEC 61850 доступен с дополнительным коммуникационным модулем. Его можно использовать для чтения или записи статических данных из реле или для приема событий, а также для приема или отправки сообщений GOOSE от или к другим реле.

Интерфейс сервера IEC 61850 содержит:

- конфигурируемая модель данных: выбор логических узлов,  $\bullet$ соответствующих активным функциям применения
- $\bullet$ настраиваемые заранее определенные наборы данных
- поддерживаемые динамические наборы данных, созданные  $\blacksquare$ клиентами
- поддерживаемая функция отчетности с буферизированными  $\bullet$ и небуферизованными блоками управления отчетами
- $\bullet$ отправка аналоговых значений по GOOSE
- $\bullet$ поддерживаемые режимы управления:
	- прямой с нормальной безопасностью  $\mathbf{r}$
	- прямой с повышенной безопасностью
	- выбрать перед операцией с нормальной безопасностью  $\mathbf{r}$
	- выбрать перед операцией с повышенной безопасностью
- поддерживаемая горизонтальная связь с GOOSE: настраиваемые наборы данных GOOSE, настраиваемые фильтры для входов абонентов GOOSE, входы GOOSE, доступные в логической матрице приложения

Дополнительная информация может быть получена из отдельных документов "IEC 61850 interface in SEPAM P3 **ВЫХОДНЫЕ РЕЛЕ configuration instruction.pdf" и "Communication"** parameter protocol mappings zip".

# **8.2.8 EtherNet/IP**

Реле поддерживает связь с использованием протокола EtherNet / IP, который является частью семейства Common Industrial Protocol (CIP). Протокол EtherNet / IP доступен с дополнительным встроенным портом Ethernet. Протокол может использоваться для чтения или записи данных с реле или в реле с использованием связи «запрос / ответ» или посредством циклических сообщений, транспортирующих данные, назначенные в скомпонованные блоки.

Для получения более подробной информации и списков параметров для EtherNet / IP обратитесь к отдельном примечании по применению "EtherNet/IP configuration instructions.pdf".

Для полной модели данных EtherNet / IP обратитесь к документу "DeviceNet и EtherNetIP data model.pdf" и "Communication parameter protocol mappings.zip".

## **8.2.9 Сервер HTTPS – Webset**

Интерфейс конфигурации Webset HTTPS предоставляет возможность настроить реле через стандартный веб-браузер, таким как Internet Explorer, Mozilla Firefox или Google Chrome. Эта функция доступна, когда используется опция связи C, D, N или R.

Многие из функций реле доступны в интерфейсе Webset. Предусмотрен список групп и вид группы из реле, и большинство групп, за исключением групп LOGIC и MIMIC, настраиваются.

# **9 Примеры областей применения и конфигурации.**

В этой главе описываются функции защиты в различных применениях защиты.

Реле могут использоваться для защиты линии / фидера в сетях среднего напряжения с глухозаземленной нейтралью, с заземлением нейтрали через низкоомное сопротивление, с изолированной или компенсированной нейтралью. Реле имеют все необходимые функции, которые должны применяться как резервные реле защиты в высоковольтных сетях или реле дифференциальной защиты трансформатора. Кроме того, реле включает в себя все необходимые функции, которые должны применяться в качестве реле защиты двигателя для вращающихся машин в промышленности.

Реле обеспечивают функцию управления выключателем. Дополнительно такие коммутационные аппараты, как заземляющие разъединители, выключатели нагрузки, тоже могут управляться с передней панели или автоматизированной системой управления или SCADA. В реле реализованы также программируемые функциональные возможности логики для разнообразных областей применения. например, схем взаимной блокировки.

# **9.1 Защита фидера подстанции**

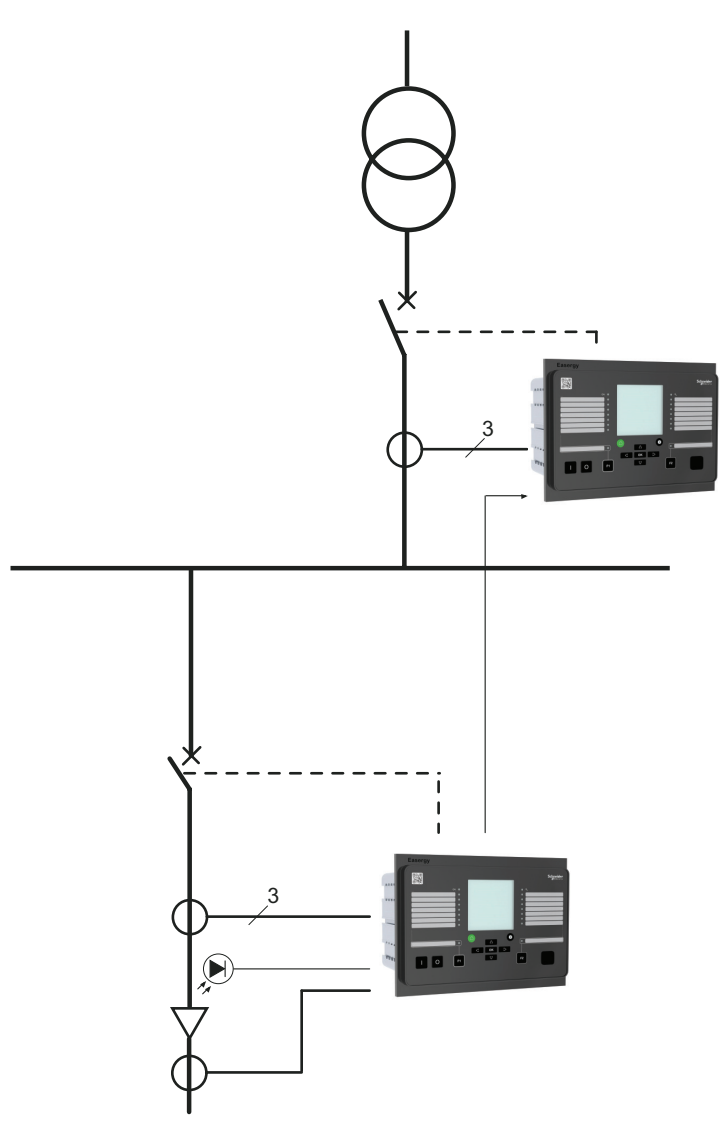

*Рисунок 9.1: Easergy Sepam P3F30 используется в защите вводов и отходящих линий*

Реле включает в себя трехфазную максимальную токовую защиту, защиту от замыканий на землю и быстродействующую дуговую защиту. На вводе ступень токовой отсечки I>>> реле Easergy P3 блокируется сигналом пуска ступени максимальной токовой защиты реле отходящей линии. Это блокирует отключение ввода, если неисправность возникает на отходящей линии .

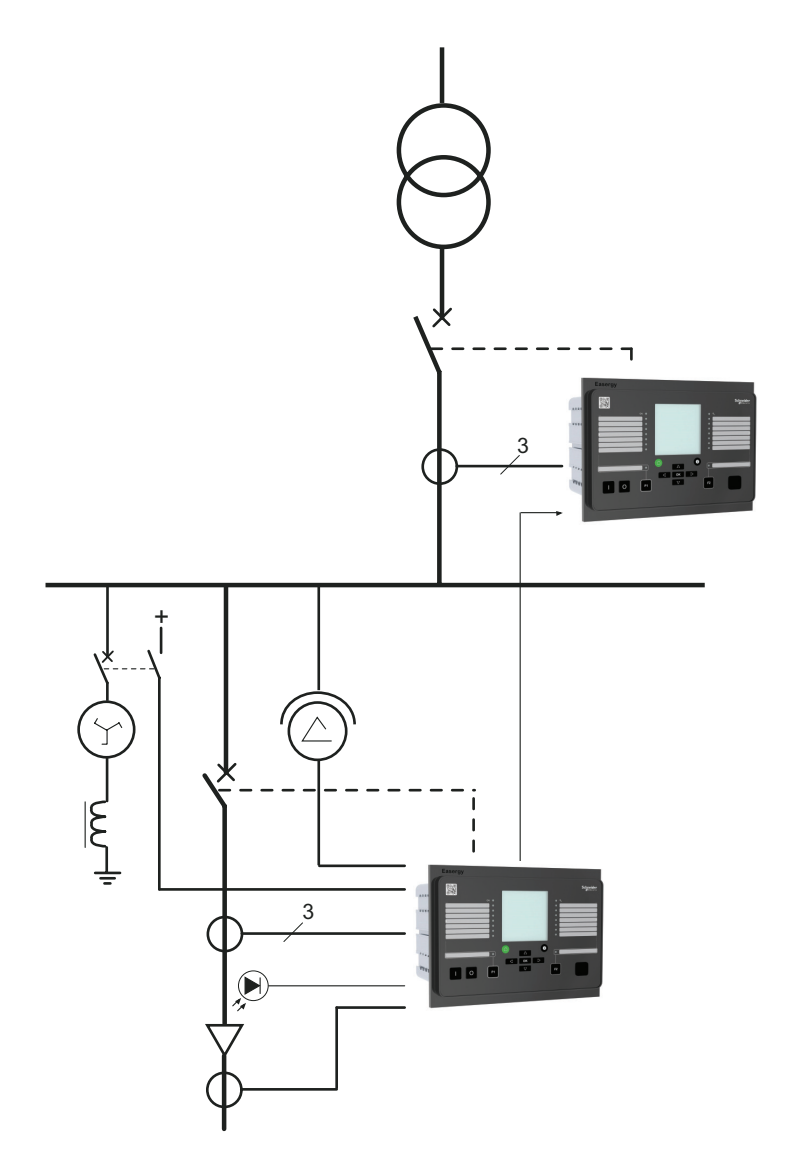

*Рисунок 9.2: Easergy Sepam P3F30 используется для защиты фидеров подстанции в сетях с компенсированной нейтралью*

Для этого применения информация о режиме заземления сети, взятая из катушки Петерсона, подается в ступень направленной токовой защиты от замыкания на землю через дискретный вход. Режим заземления сети определяет характеристики направленной токовой защиты от замыкания на землю. В случае заземленной нейтрали применяется RES-метод, а для изолированной нейтрали применяется CAP-метод.

# **9.2 Использование торов нулевой последовательности CSH120 и CSH200**

### **Общие сведения**

Специально сконструированные трансформаторы тока CSH120 и CSH200 предназначены для прямого измерения тока замыкание на землю. Единственное различие между ними - это диаметр. Из-за их низковольтной изоляции их можно использовать только на кабелях.

Торы можно подключить к релеEasergy P3 к токовому входу 0.2 A I<sub>0</sub>. Этот вход необходимо учитывать при заказе защитного реле (выберите 0,2 А для тока замыкания на землю в опциях заказа).

### **Настройки в реле защитыEasergy P3**

Когда CSH 120 или CSH 200 подключены к реле защитыEasergy P3 , настройки масштабирования должны быть установлены следующим образом, чтобы обеспечить правильное срабатывание функций защиты и значений измерения. Использовать I $_0$ (X) равным 470 A как первичный ток TT и I $_0$ (X) равным 0,2 А как вторичный ток ТТ. См. [Рисунок](#page-303-0) 9.3.

**Примечание** (X) относится к I<sup>0</sup> номер входного канала, т.е. 1 или 2.

<span id="page-303-0"></span>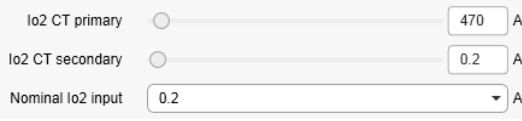

*Рисунок 9.3: Вид шкалирования I<sup>02</sup> input.*

### **Измерительные характеристики**

Когда CSH 120 или CSH 200 используются с реле защиты еEasergy P3 диапазон измерения составляет 0,2 А-300 А первичного тока. Минимальное показание для первичного тока  $-0.005xI_N$  который в этом случае означает 0,005 х 470 А = 2,35 А первичного тока.

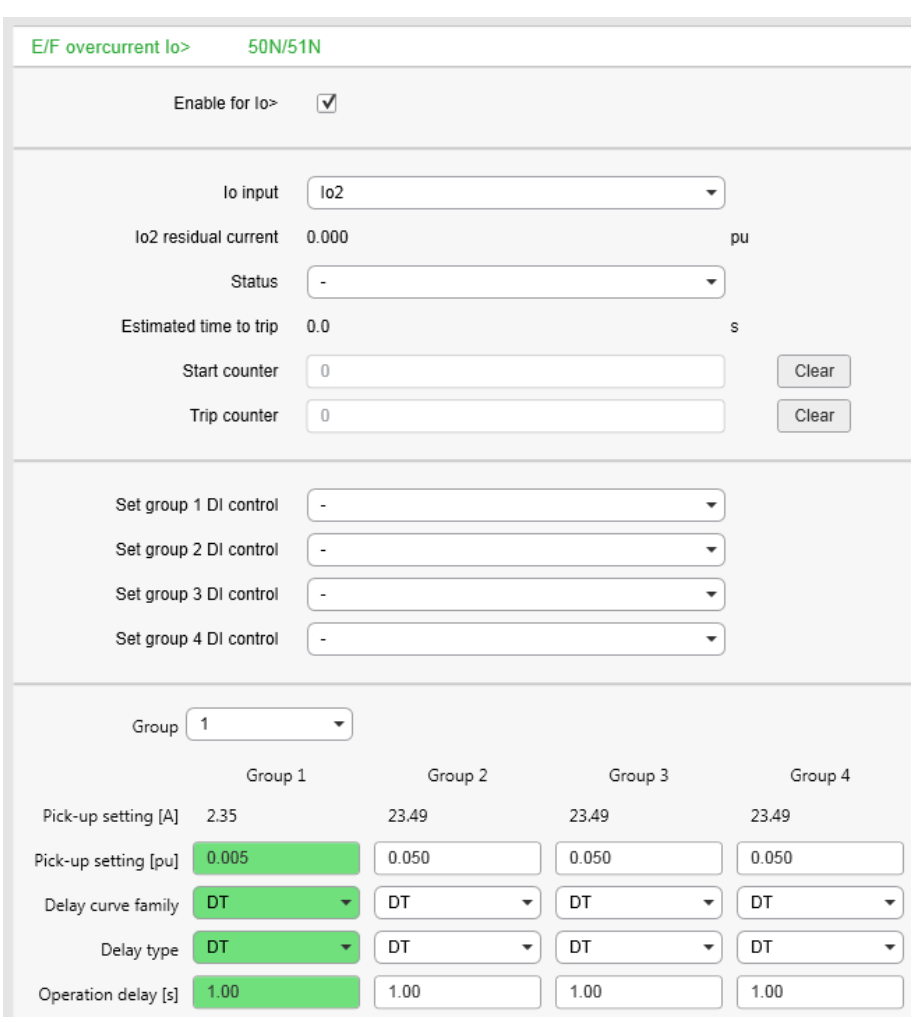

*Рисунок 9.4: Окно настроек защиты от замыкания на землю*

# **10 Монтаж**

# **10.1 Проверка полученного груза перед распаковкой**

Проверьте состояние упаковки и сохранность пломб в пункте доставки груза. Мы отгружаем продукцию нашего завода в опломбированной упаковке. Если транспортная упаковка и пломбы будут повреждены,конфиденциальность и подлинность информации, содержавшейся в продукции, не может быть гарантирована.

# **10.2 Идентификация продукта**

Каждое реле Easergy P3 поставляется в отдельной упаковке, содержащей:

- реле защиты Easergy P3 с необходимыми клеммными зажимами
- Сертификат производственного испытания
- Краткое руководство пользователя

Дополнительные принадлежности поставляются в отдельных упаковках.

Для идентификации реле Easergy P3 прочтите информацию о реле, имеющейся на этикетке, прикленной к упаковке и на этикетке, находящейся на корпусе реле..

### **Этикетка с серийным номером**

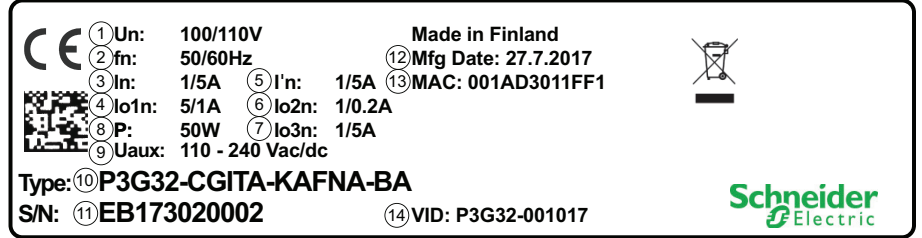

- 1. Номинальное напряжение  $U_N$
- 2. Номинальная частота  $f_N$
- 3. Номинальный фазный ток I<sub>N</sub>
- 4. Номинальный ток замыкания на землю  $I_{01N}$
- 5. Номинальный фазный ток I'<sub>N</sub> (\*
- 6. Номинальный ток замыкания на землю  $I_{02N}$
- 7. Номинальный ток замыкания на землю  $I_{03N}$  (\*
- 8. Потребляемая мощность
- 9. Рабочий диапазон питания U<sub>AUX</sub>
- 10. Обозначение типа
- 11. Серийный номер
- 12. Дата производства
- 13. MAC-адрес для связи TCP / IP
- 14. Производственная идентификация
- \*) Доступно только для моделей P3M32, P3T32 и P3G32

### **Упаковочная этикетка устройства**

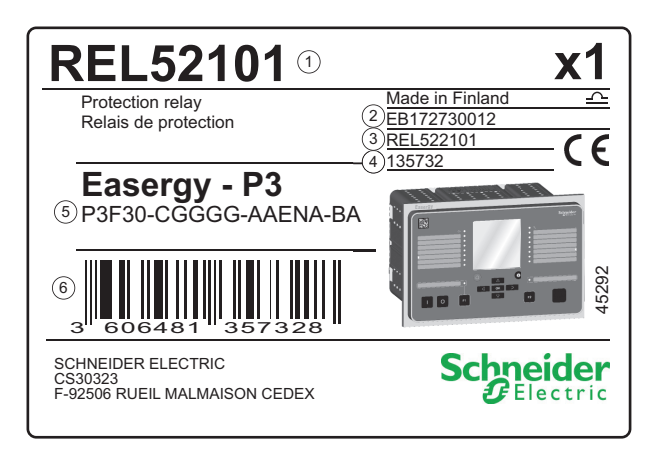

- 1. Код заказа
- 2. Серийный номер
- 3. Код заказа
- 4. Внутренний код продукта
- 5. Обозначение типа
- 6. EAN13 штрих-код

# **10.3 Хранение**

Храните реле в оригинальной упаковке в закрытом помещении со следующими условиями окружающей среды:

- температура окружающей среды: от -40 °С до +70 °С (или от -40 ° F до +158 ° F)
- влажность < 90 $\%$ .

Ежегодно проверяйте условия окружающей среды и упаковку.

# **10.4 Монтаж**

## **Опасно**

### **ОПАСНОСТЬ ПОЛУЧЕНИЯ ТРАВМ В РЕЗУЛЬТАТЕ ПОРАЖЕНИЯ ЭЛЕКТРИЧЕСКИМ ТОКОМ, ВЗРЫВА ИЛИ ВСПЫШКИ ДУГИ**

- Надеть средства индивидуальной защиты (СИЗ) и соблюдайте технику безопасности. При выборе одежды применять действующие местные стандарты.
- Монтаж оборудования разрешается выполнять только квалифицированным специалистам. Перед выполнением монтажа следует внимательно изучить весь комплект технической документации и проверить технические характеристики устройства.
- КАТЕГОРИЧЕСКИ ЗАПРЕЩАЕТСЯ работать одному.
- Перед выполнением любых работ с оборудованием отсоедините его от всех источников электропитания. Проверьте все возможные источники питания, включая обратное напряжение.
- Всегда используйте исправные приборы с правильно выбранным диапазоном измерения, чтобы убедиться, что питание отключено.
- Не размыкать вторичную цепь трансформатора тока, находящегося под напряжением.
- Подключите защитное заземление реле к функциональному заземлению в соответствии с схемами соединений, представленными в этом документе.

**Несоблюдение этой инструкции приведет к смерти или серьезной травме.**

# **Внимание**

### **ОПАСНОСТЬ ПОРЕЗА**

Зачистить кромки вырезанных пластин, чтобы удалить все заусенцы.

**Несоблюдение этих инструкций может привести к травме.**

### **Утопленный монтаж**

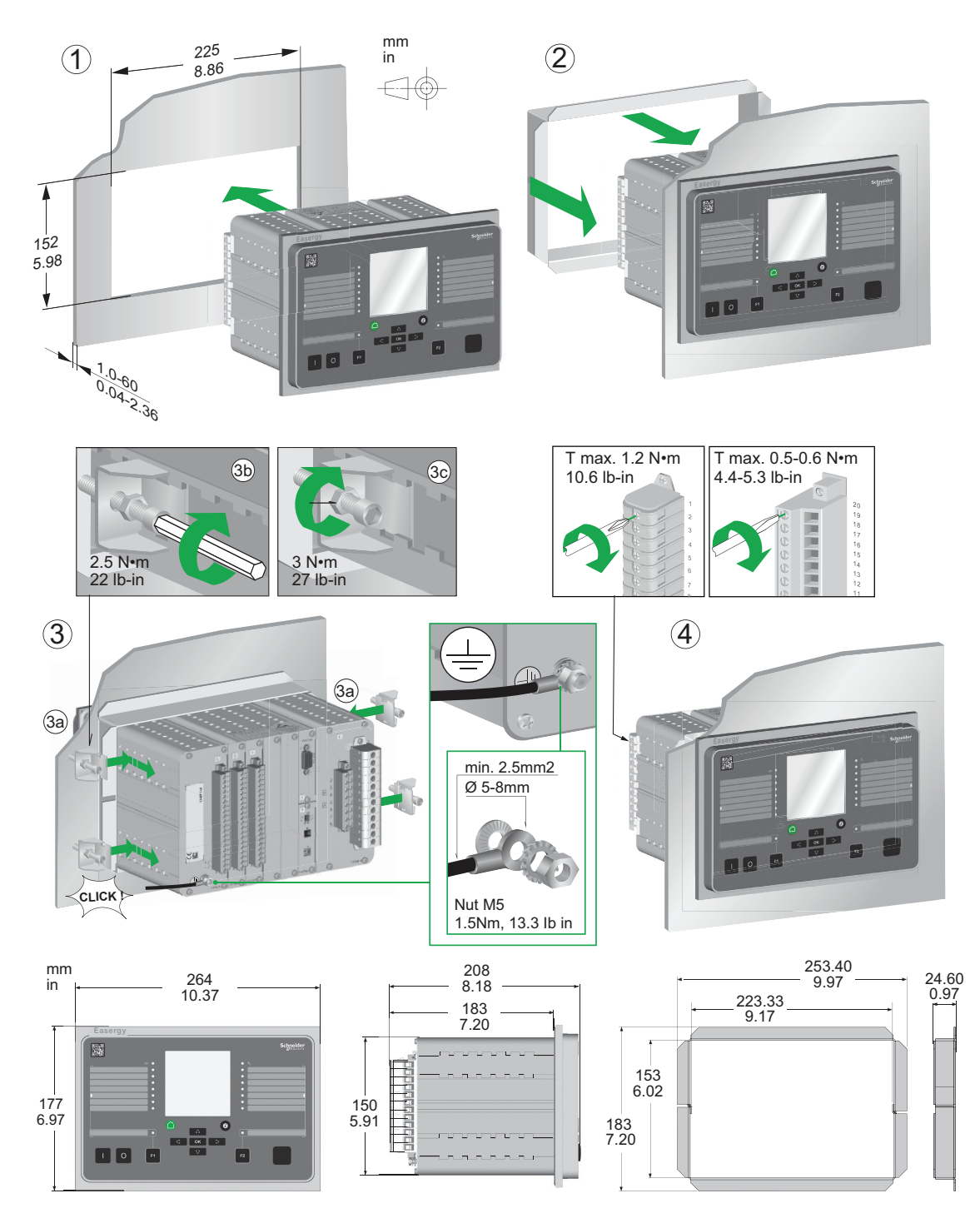

Общепринято размещать реле на двери низковольтного отсека. Ограничением при этом может быть только слабая конструкция двери в случае большого веса реле и проводов, подводимых к реле.

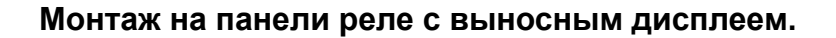

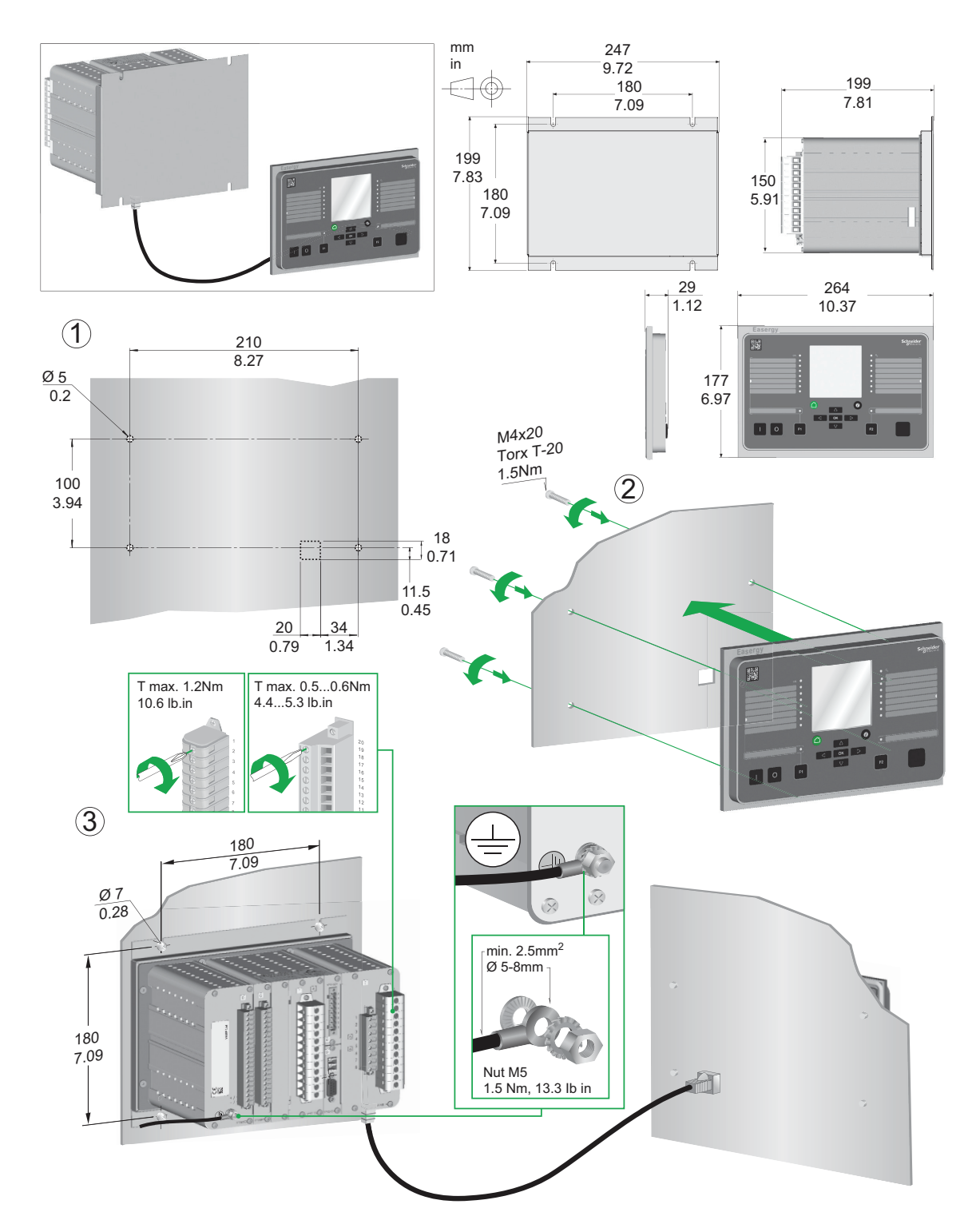

Этот способ монтажа позволяет разгрузить дверь, т.к. базовый блок реле устанавливается на задней стенке низковольтного отсека. Обычно клеммники реле расположены на задней панели базового блока, поэтому длина подводимых к реле проводов получается короткой. Прокладка проводов упрощается, т.к. не надо учитывать движение двери. Единственная проводная связь, для которой нужно учитывать движение двери, это связь между базовым блоком и выносным дисплеем.

### Выступающий монтаж

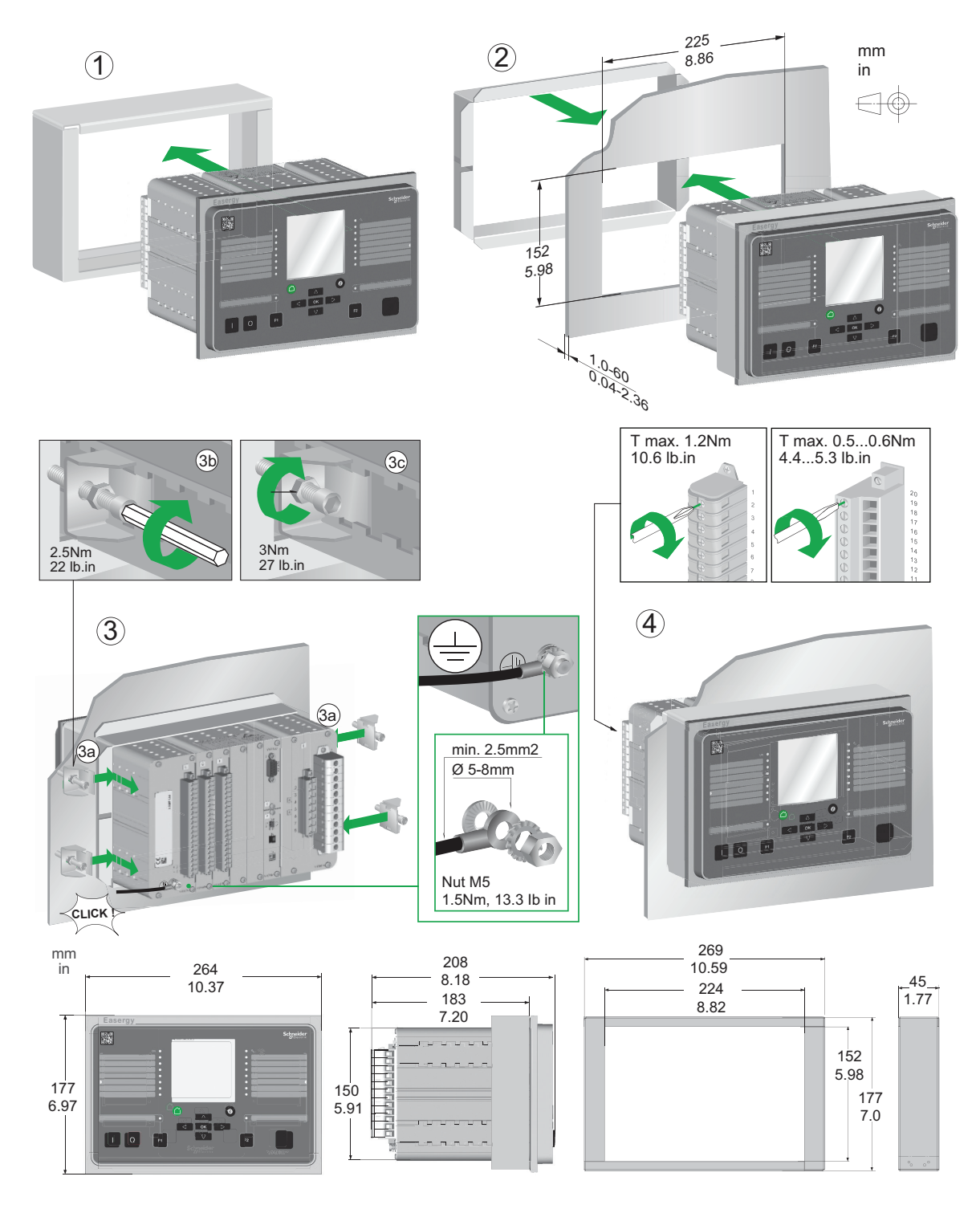

Если глубина релейного отсека ограничена, устройство может быть оснащено специальной рамой. Это позволяет уменьшать глубину размещения устройства внутрь отсека на 45 мм More details please see Таблица 11.5.

#### **надписями** C D K B M N F1 F2 K L D E F G H  $\overline{\bullet}$  $\mathbb{R}$  $\overline{\circ}$ L M N 1  $\qquad \qquad$  (2)  $\qquad \qquad$  (3)

Смотри документ "P3 Стандартная серия, инструкция по лицевым этикеткам " для получения дополнительной информации.

**Пример вставки в P3U лицевой этикетки с авариными**

# **10.5 Соединения**

<span id="page-313-0"></span>Реле Easergy Sepam P3F30 фиксированную комбинацию аналогового интерфейса, питания, дискретных входов и выходов, плат коммуникации и дуговой защиты согласно выбранному коду заказа. Ни при каких обстоятельствах не вынимайте платы из своих слотов.

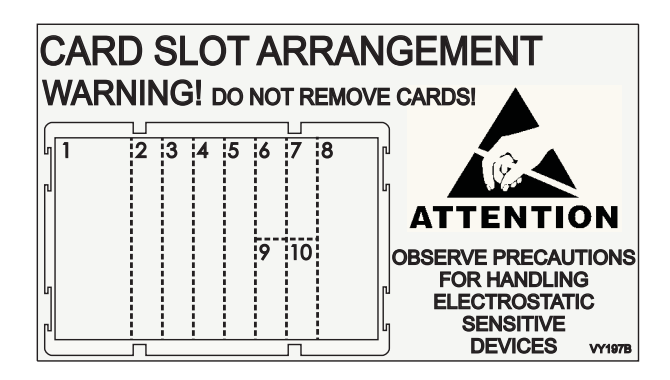

### **10.5.1 Платы напряжения питания**

### **Оперативное питание**

## **Опасно**

### **ОПАСНОСТЬ ПОРАЖЕНИЯ ЭЛЕКТРИЧЕСКИМ ТОКОМ**

Перед подключением устройств к реле отключить питание реле.

**Невыполнение этих инструкций может привести к смерти или тяжелым травмам.**

Напряжение питания  $U_{AUX}$  (110–240 V ac/dc, or optionally 24–48 V dc) of the relay is connected to the pins 1/C/1:1–2 or 1/D/1:1–2.

**Примечание** Если используется блок питания 24–48 В постоянного тока, тогда полярность должна быть: 1/D/2:2 положительная (+), 1/D/2:1 отрицательная (-).

### *ПРИМЕЧАНИЕ*

### **ПОТЕРЯ ЗАЩИТЫ ИЛИ ОПАСНОСТЬ ЛОЖНОГО ОТКЛЮЧЕНИЯ**

- Если на реле не подано питание или оно находится в состоянии постоянной неисправности, функции защиты больше не активны, и все дискретные выходы Easergy P3 возвращаются в исходное состояние.
- Убедитесь, что режим работы и подсоединение проводов к SF реле совместимы с монтажом.

**Пренебрегая этими инструкциями, вы рискуете повредить оборудование и получить ошибочные отключения электроустановок.**

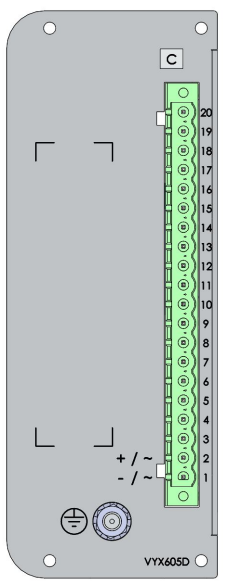

*Рисунок 10.1: Пример платы напряжения питания Power C 110-240*

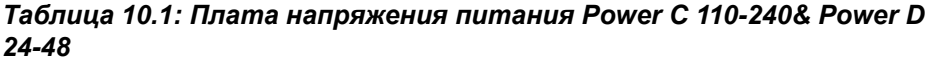

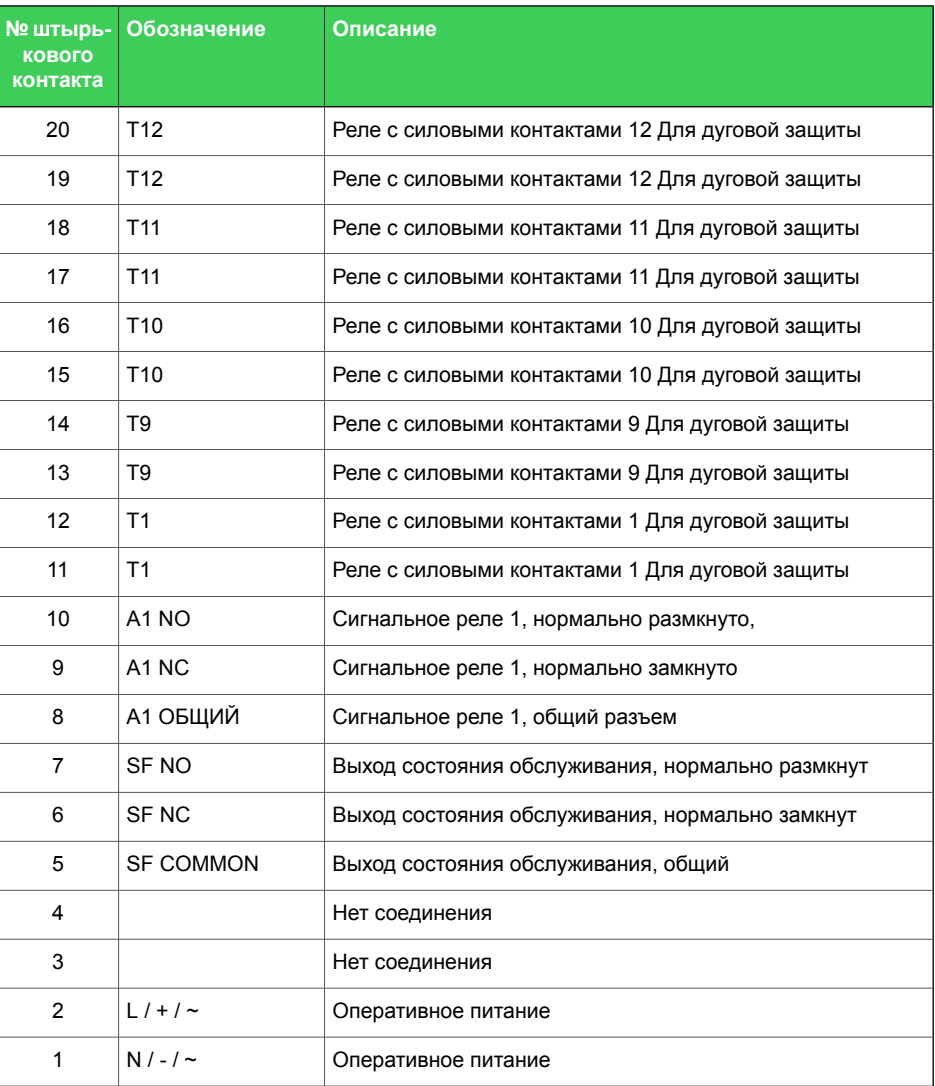

# **Опасно**

### **ОПАСНОСТЬ ПОРАЖЕНИЯ ЭЛЕКТРИЧЕСКИМ ТОКОМ**

Подключите защитное заземление реле к функциональному заземлению в соответствии с схемами соединений, представленными в этом документе.

**Невыполнение этих инструкций может привести к смерти или тяжелым травмам.**

# **10.5.2 Платы аналоговых измерений**

# **Опасно**

### **ОПАСНОСТЬ ПОРАЖЕНИЯ ЭЛЕКТРИЧЕСКИМ ТОКОМ**

Не размыкать вторичную цепь трансформатора тока, находящегося под напряжением.

Разъединение вторичной цепи трансформатора тока, находящего под напряжением, может вызвать опасные перенапряжения.

**Невыполнение этих инструкций может привести к смерти или тяжелым травмам.**

# **10.5.2.1 "E = 3L(5A) + 4U + 2I<sup>0</sup> (5/1A+1/0.2A)"**

К этой плате подсоединены обмотки трансформаторов тока для измерения фазных токов L1-L3 и двух токов замыкания на землю  $I_0$ , и подсоединены обмотки четырех трансформаторов напряжения для измерения U $_{\rm 0}$ , ULL или ULN.

Реле может измерять три фазных тока и два тока замыкания на землю. Оно также измеряет до четырех сигналов напряжения: линейное, фазное, напряжение нулевой последовательности и напряжения с другой стороны (контроль синхронизма). См.ниже Выбор режимов напряжения :

- $3 \textsf{LN+U}_0$ ,  $3 \textsf{LN+LL}_\mathsf{Y}$ ,  $3 \textsf{LN+LN}_\mathsf{Y}$
- 2LL+U<sub>0</sub>+LL<sub>Y</sub>, 2LL+U<sub>0</sub>+LN<sub>Y</sub>
- LL+U<sub>0</sub>+LL<sub>Y</sub>+LL<sub>Z</sub>, LN+U<sub>0</sub>+LN<sub>Y</sub>+LN<sub>Z</sub>

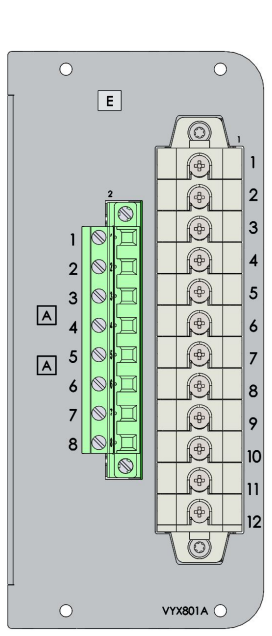

*Таблица 10.2: Клеммные выводы 8/E/1:1–12*

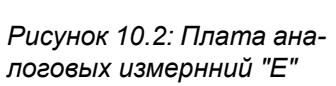

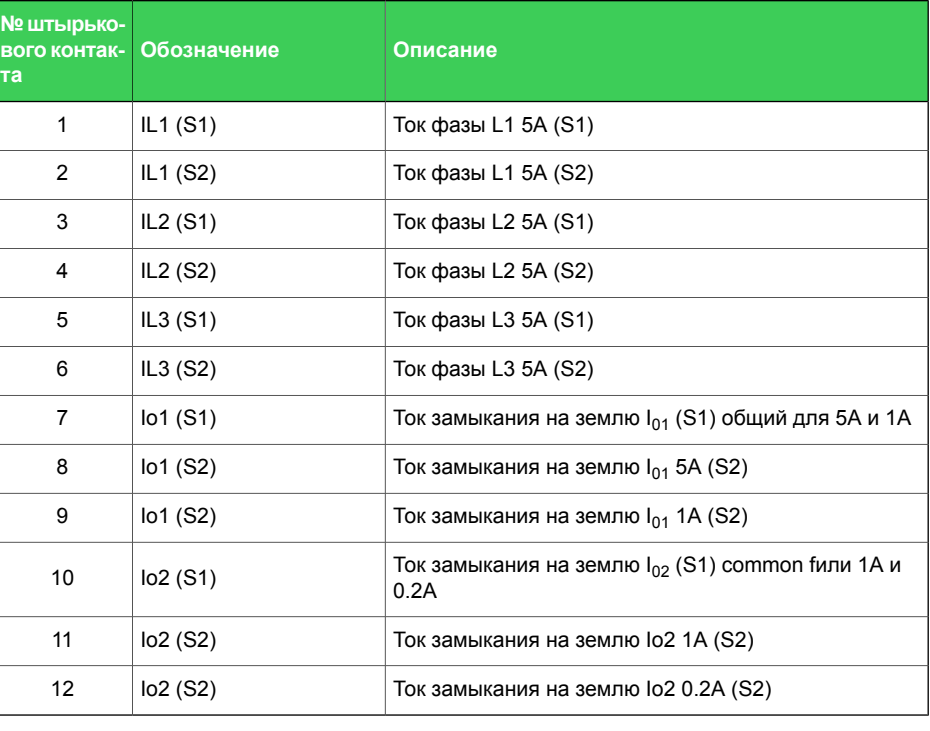

### *Таблица 10.3: Клеммные выводы 8/E/2:1–8*

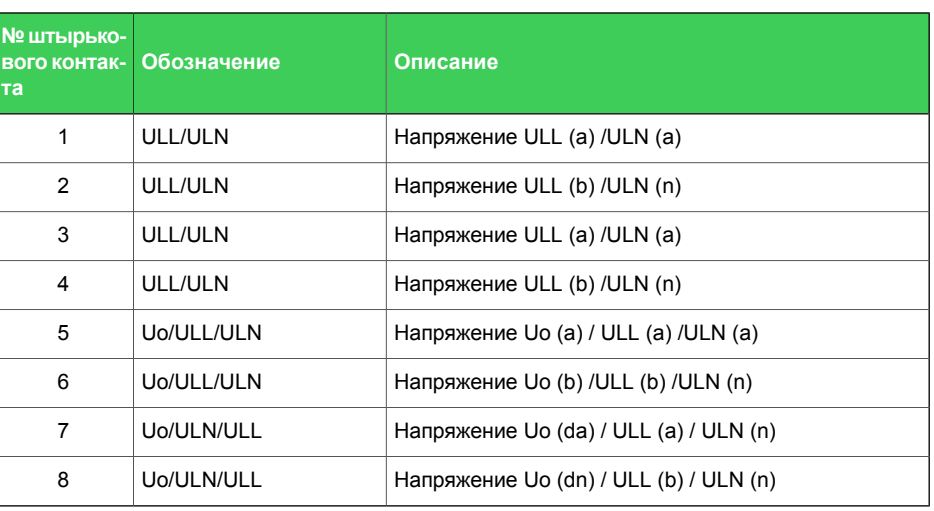

# **10.5.2.2 "F = 3L(1A) + 4U + 2I<sup>0</sup> (5/1A+1/0.2A)"**

К этой плате подсоединены обмотки трансформаторов тока для измерения фазных токов L1-L3 и двух токов замыкания на землю  $I_0$  и подсоединены обмотки четырех трансформаторов напряжения для измерения U0, ULL или ULN U $_{\rm 0}$ , ULL или ULN. Реле может измерять три фазных тока и два тока замыкания на землю. Оно также измеряет до четырех сигналов напряжения: линейное, фазное, напряжение нулевой последовательности и напряжения с другой стороны (контроль синхронизма). См. Выбор режимов напряжения ниже:

- $3 \textsf{LN+U}_0$ ,  $3 \textsf{LN+LL}_\mathsf{Y}$ ,  $3 \textsf{LN+LN}_\mathsf{Y}$
- 2LL+U<sub>0</sub>+LL<sub>Y</sub>, 2LL+U<sub>0</sub>+LN<sub>Y</sub>
- LL+U<sub>0</sub>+LL<sub>Y</sub>+LL<sub>Z</sub>, LN+U<sub>0</sub>+LN<sub>Y</sub>+LN<sub>Z</sub>

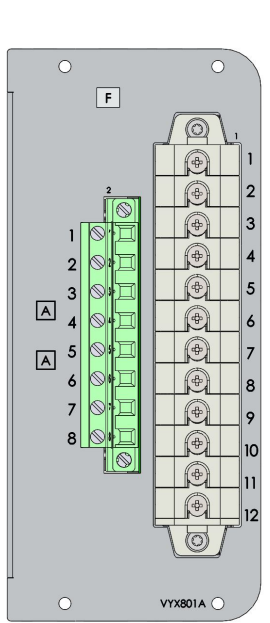

*Таблица 10.4: Клеммные выводы 8/F/1:1–12*

1 | IL1 (S1) | Ток фазы L1 1A (S1)

**Обозначение Описание вого контак-**

**№штырько-**

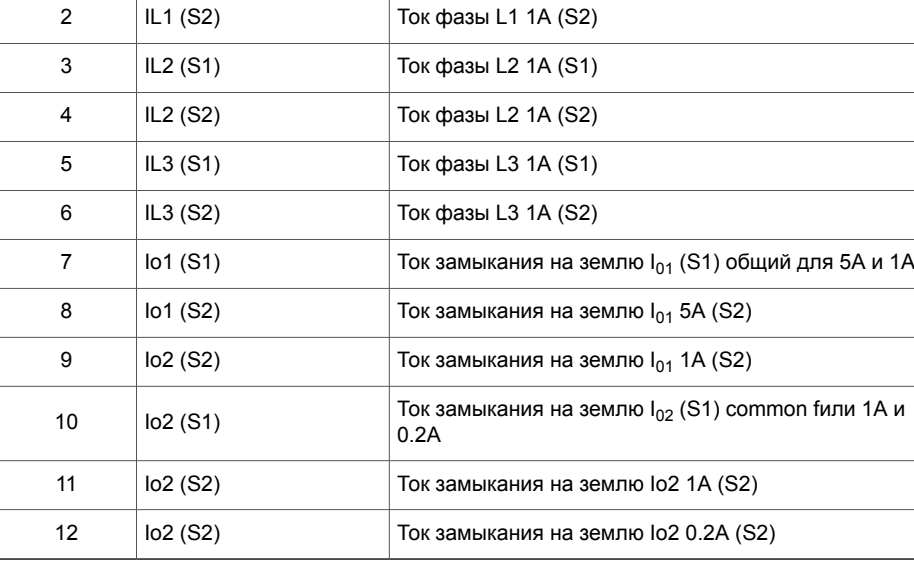

### *Таблица 10.5: Клеммные выводы 8/F/2:1–8*

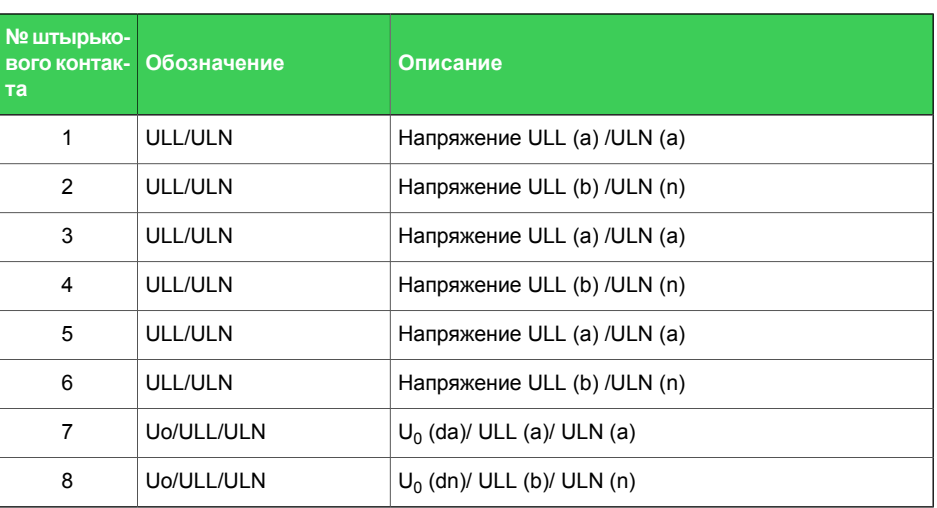

### **10.5.3 IПлаты ввода/вывода**

### **10.5.3.1 Плата ввода/вывода "B = 3BIO+2Arc"**

К этой плате подсоединяются 2 датчика дуги (например VA 1 DA), 3 бинарных входа и 3 бинарных выхода.

Опционно плата имеет также 3 нормально открытых контакта которые могут управляться или нормальными функциями отключения реле или быстродействующей дуговой защитой.

*Рисунок 10.3: Плата аналоговых измернний "F"*

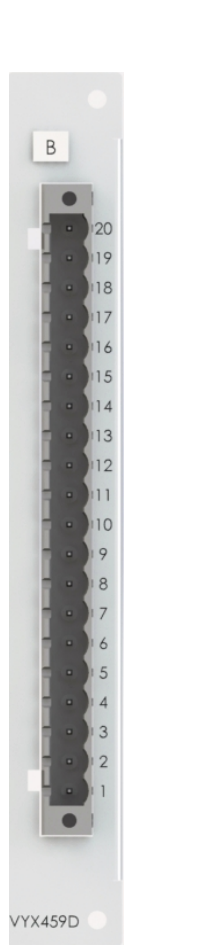

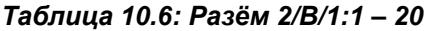

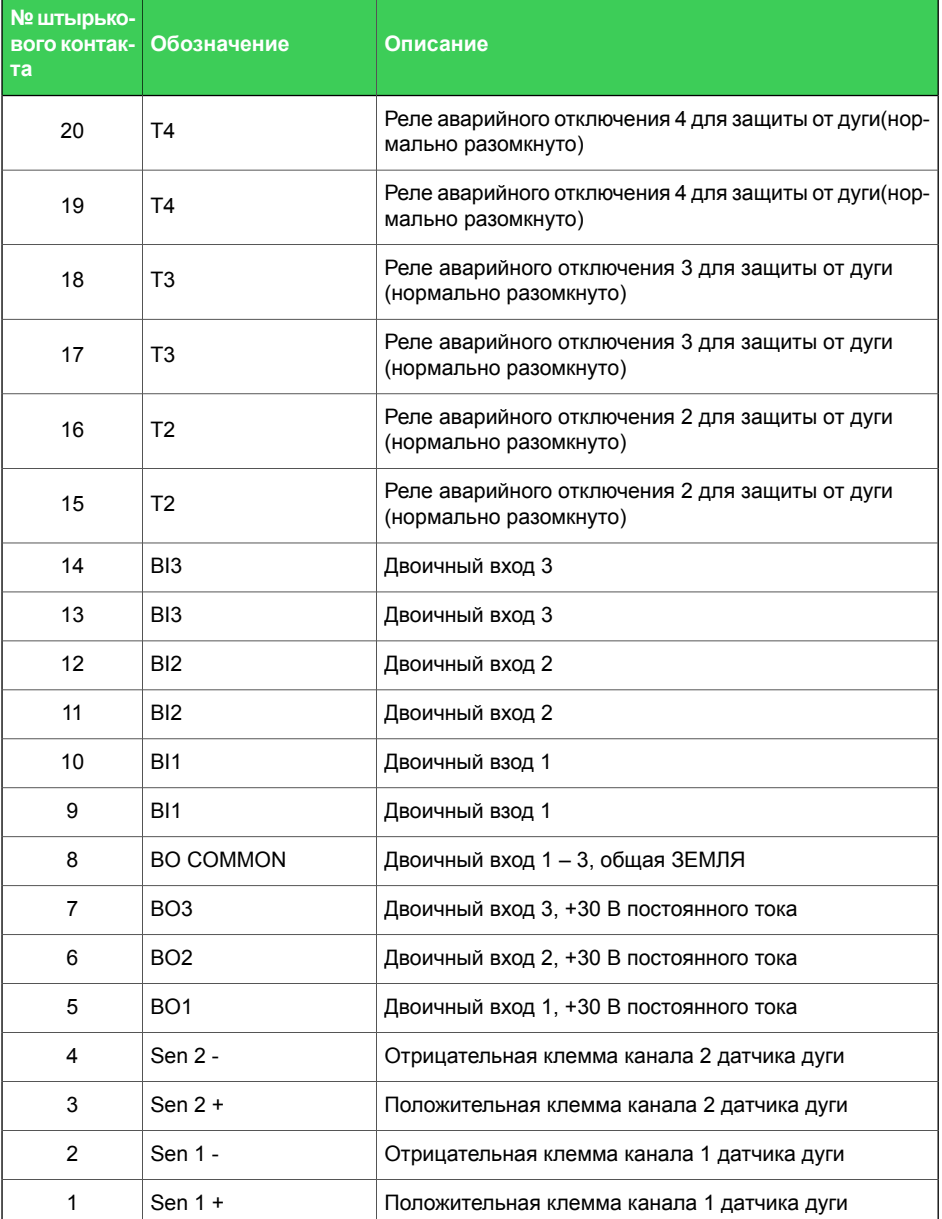

**Примечание** Бинарные входы принимают сигнал любой полярности, т.е. вы можете свободно выбрать "-" и "+" зажим для любого бинарного входа.

### **10.5.3.2 I/O плата "C = F2BIO+1Arc"**

Эта карта имеет датчик 1 дуги (оптоволокно), бинарные входы 2 шт. (оптоволокно), бинарные выходы 2 шт. (оптоволокно) и 3 скоростных контакта отключения.

Вход петлевого датчика дуги используется для подключения датчика дуги Arc-SLm. Параметры настройки датчиков устанавливаются в Easergy Pro в окне настроек **Дуговая защита** setting view.

Бинарные входы и выходы предназначены для использования с 50/125 μm, 62.5/125 μm, 100/140 μm, and 200 μm размеры волокна (тип разъема: ST).

Опционно плата имеет также 3 нормально открытых контакта которые могут управляться или нормальными функциями отключения реле или быстродействующей дуговой защитой.

*Таблица 10.7: VAMP 321 Оптоволокно ком. 2 x BI/BO, 1 x Оптоволокно Дат.Дуги, T2, T3, T4 I/O разём (плата 2)*

| Соединение / Вывод<br>No. | Обозначение     | Описание                                                                  |
|---------------------------|-----------------|---------------------------------------------------------------------------|
| 1:6                       | T <sub>4</sub>  | Реле аварийного отключения 4 для защиты<br>от дуги(нормально разомкнуто)  |
| 1:5                       | T <sub>4</sub>  | Реле аварийного отключения 4 для защиты<br>от дуги(нормально разомкнуто)  |
| 1:4                       | T <sub>3</sub>  | Реле аварийного отключения 3 для защиты<br>от дуги (нормально разомкнуто) |
| 1:3                       | T <sub>3</sub>  | Реле аварийного отключения 3 для защиты<br>от дуги (нормально разомкнуто) |
| 1:2                       | T <sub>2</sub>  | Реле аварийного отключения 2 для защиты<br>от дуги (нормально разомкнуто) |
| 1:1                       | T <sub>2</sub>  | Реле аварийного отключения 2 для защиты<br>от дуги (нормально разомкнуто) |
| $\overline{2}$            | B <sub>12</sub> | Опртоволокно бинарныйный вход 2                                           |
| 3                         | B <sub>11</sub> | Опртоволокно бинарныйный вход 1                                           |
| 4                         | BO <sub>2</sub> | Опртоволокно бинарныйный вход 2                                           |
| 5                         | BO <sub>1</sub> | Опртоволокно бинарныйный вход 1                                           |
| 6                         | Датчик дуги 1   | Датчик дуги 1 Rx                                                          |
| $\overline{7}$            | Датчик дуги 1   | Датчик дуги 1 Тх                                                          |

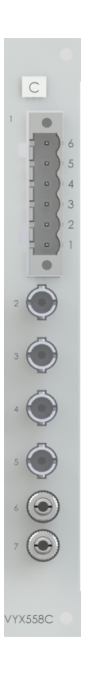

# **10.5.3.3 I/O плата "D = 2IGBT"**

Эта карта содержит 2 полупроводниковых выхода.

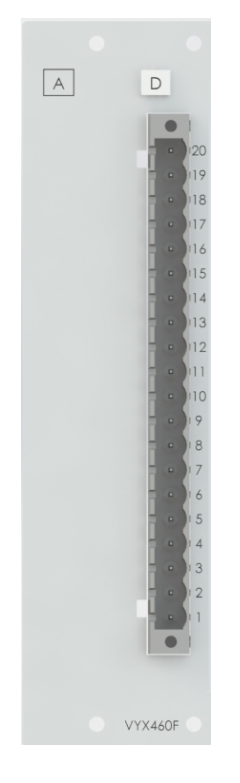

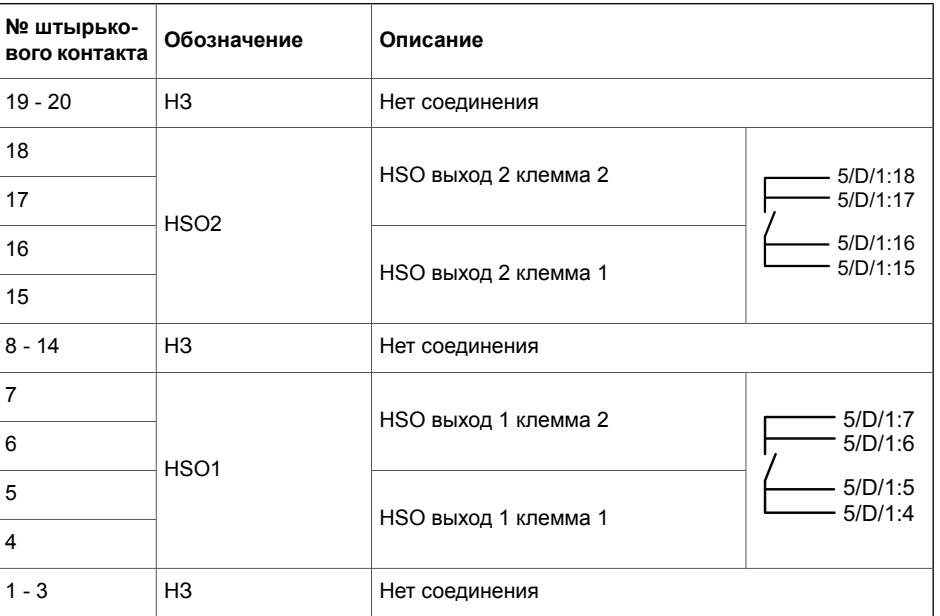
## **10.5.3.4 Плата ввода/вывода "G = 6DI+4DO"**

Эта плата имеет 6 дискретных входов и 4 выхода релейных. Порог срабатывания зависит от последней цифры кода заказа. Эта плата имеет 4 контакта отключения и 6 дискретных входов, порог срабатывания которых выбирается аппаратными средствами. Входы и контакты выходов нормально открытыеn.

| № штырькового<br>контакта | Обозначение | Описание                   |  |
|---------------------------|-------------|----------------------------|--|
| 20                        | Tx          | Реле аварийного отключения |  |
| 19                        |             |                            |  |
| 18                        | <b>Tx</b>   | Реле аварийного отключения |  |
| 17                        |             |                            |  |
| 16                        | Tx          | Реле аварийного отключения |  |
| 15                        |             |                            |  |
| 14                        | <b>Tx</b>   | Реле аварийного отключения |  |
| 13                        |             |                            |  |
| 12                        | <b>D</b> lx |                            |  |
| 11                        |             | Дискретный вход            |  |
| 10                        | <b>D</b> lx | Дискретный вход            |  |
| 9                         |             |                            |  |
| 8                         | <b>D</b> lx | Дискретный вход            |  |
| $\overline{7}$            |             |                            |  |
| 6                         | <b>Dlx</b>  | Дискретный вход            |  |
| 5                         |             |                            |  |
| $\overline{4}$            | <b>D</b> lx |                            |  |
| 3                         |             | Дискретный вход            |  |
| $\overline{c}$            | <b>Dlx</b>  | Дискретный вход            |  |
| $\mathbf{1}$              |             |                            |  |

*Таблица 10.8: Слоты 2–5/G/1:1–20*

**Примечание** Двоичные входы являются бесполярными, что означает, что пользователь может свободно выбирать клеммы "-" и "+" для каждого цифрового входа.

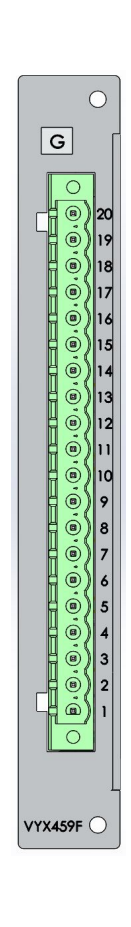

## **10.5.3.5 Плата ввода/вывода "I = 10DI"**

Эта плата имеет 10 дискретных входов. Порог активации выбирается в последней цифре кода заказа устройства.

*Таблица 10.9: Слоты 2–5/I/1:1–20*

| № штырькового<br>контакта | Обозначение | Описание        |  |  |
|---------------------------|-------------|-----------------|--|--|
| 20                        | <b>D</b> lx | Дискретный вход |  |  |
| 19                        |             |                 |  |  |
| 18                        | <b>D</b> lx | Дискретный вход |  |  |
| 17                        |             |                 |  |  |
| 16                        | <b>D</b> lx | Дискретный вход |  |  |
| 15                        |             |                 |  |  |
| 14                        | Dlx         | Дискретный вход |  |  |
| 13                        |             |                 |  |  |
| 12                        | <b>D</b> lx | Дискретный вход |  |  |
| 11                        |             |                 |  |  |
| 10                        | Dlx         | Дискретный вход |  |  |
| 9                         |             |                 |  |  |
| 8                         | Dlx         | Дискретный вход |  |  |
| $\overline{7}$            |             |                 |  |  |
| 6                         | <b>D</b> lx | Дискретный вход |  |  |
| 5                         |             |                 |  |  |
| $\overline{\mathbf{4}}$   | Dlx         |                 |  |  |
| 3                         |             | Дискретный вход |  |  |
| $\overline{2}$            | Dlx         | Дискретный вход |  |  |
| $\mathbf{1}$              |             |                 |  |  |

**Примечание** Дискретные входы принимают сигнал любой полярности, т.е. вы можете свободно выбрать "-" и "+" зажим для любого дискретного входа.

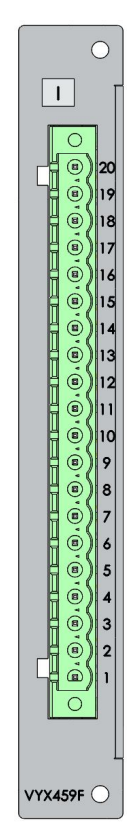

## **10.5.3.6 Плата I/O (входы/выходы) "H = 6DI + 4DO (NC)"**

Эта плата имеет 6 дискретных входов и 4 выхода релейных с нормально закрытыми контактами. Порог срабатывания зависит от последней цифры кода заказа.

Опционная плата 6xDI+4xDO имеет 4 нормально замкнутых контакта отключения и 6 дискретных входов, порог срабатывания которых выбирается аппаратными средствами.

| № штырькового<br>контакта | Обозначение | Описание                   |  |
|---------------------------|-------------|----------------------------|--|
| 20                        | Tx          | Реле аварийного отключения |  |
| 19                        |             |                            |  |
| 18                        | Tx          | Реле аварийного отключения |  |
| 17                        |             |                            |  |
| 16                        | Tx          | Реле аварийного отключения |  |
| 15                        |             |                            |  |
| 14                        | Tx          | Реле аварийного отключения |  |
| 13                        |             |                            |  |
| 12                        | Dlx         | Дискретный вход            |  |
| 11                        |             |                            |  |
| 10                        | Dlx         | Дискретный вход            |  |
| 9                         |             |                            |  |
| 8                         | Dlx         | Дискретный вход            |  |
| $\overline{7}$            |             |                            |  |
| 6                         | <b>D</b> lx | Дискретный вход            |  |
| 5                         |             |                            |  |
| 4                         | <b>D</b> lx | Дискретный вход            |  |
| 3                         |             |                            |  |
| $\mathbf{2}$              | Dlx         | Дискретный вход            |  |
| $\mathbf{1}$              |             |                            |  |

*Таблица 10.10: Слоты 2–5/G/1:1–20*

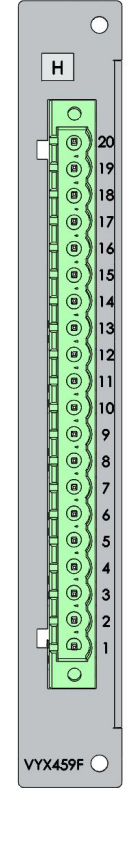

# **10.5.4 Дополнительная как опция плата ввода/вывода "D= 4Arc"**

На этой плате расположены 4 входа для подключения 4 датчиков дуги (например VA 1 DA). Плата обеспечивает датчики от 3 до 6.

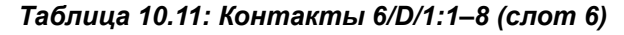

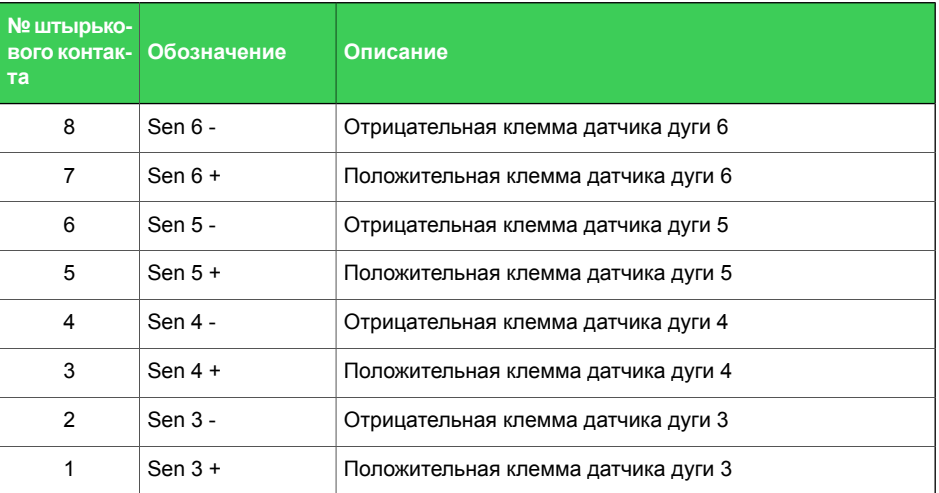

# **10.5.5 Платы обмена данными**

Типы коммуникационных плат и назначение контактов их приводятся в [Таблица](#page-327-0) 10.12.

*Таблица 10.12: Опции модулей обмена данными и цоколевка их разъемов*

<span id="page-327-0"></span>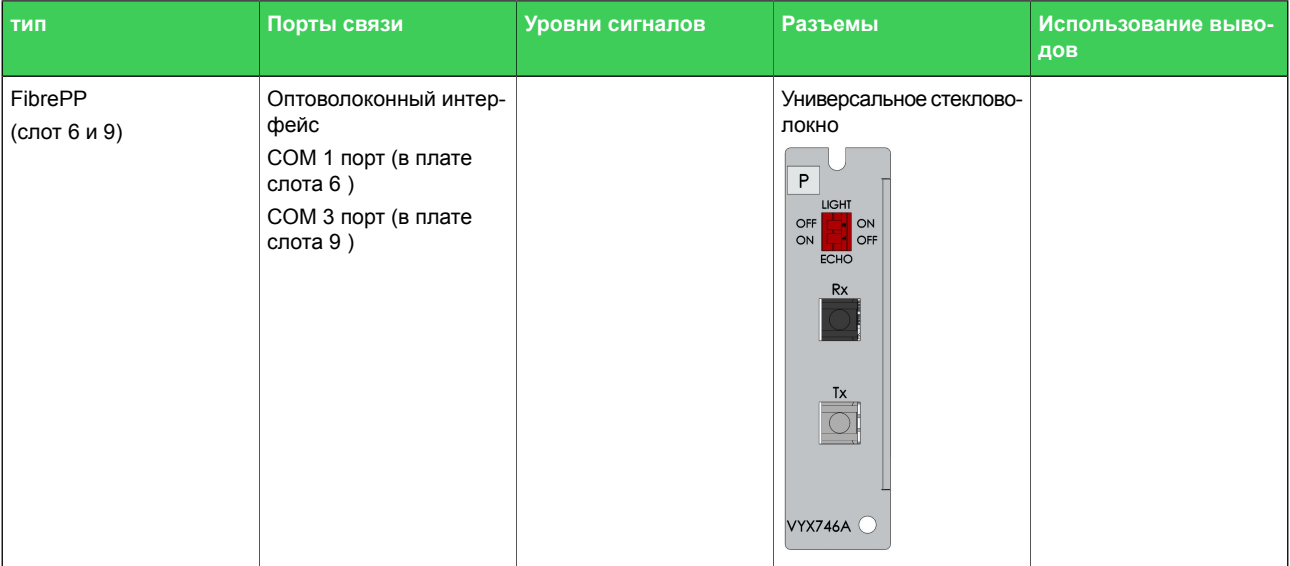

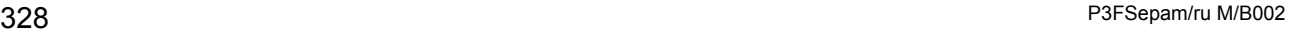

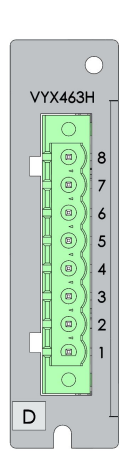

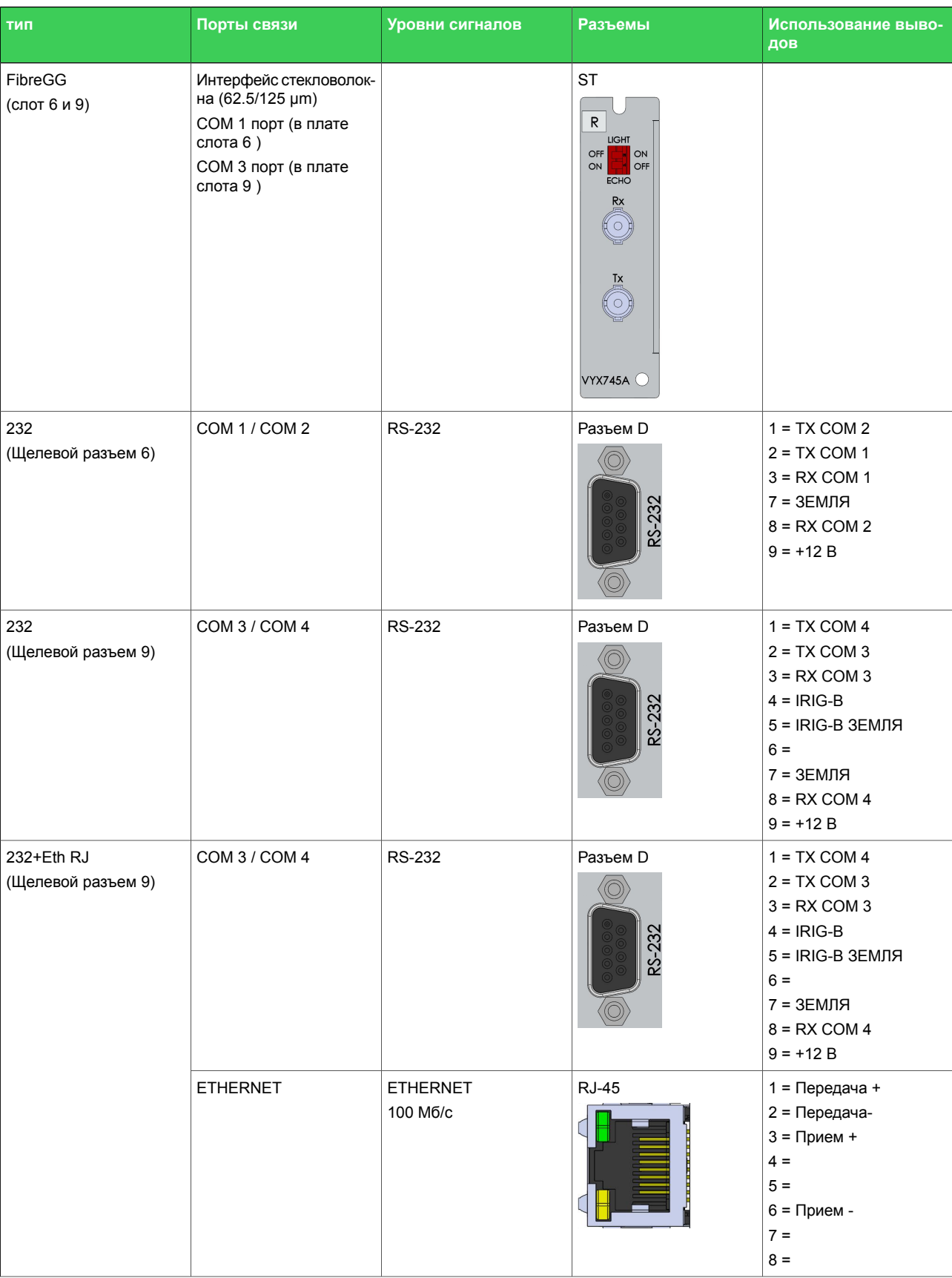

#### 10.5 Соединения

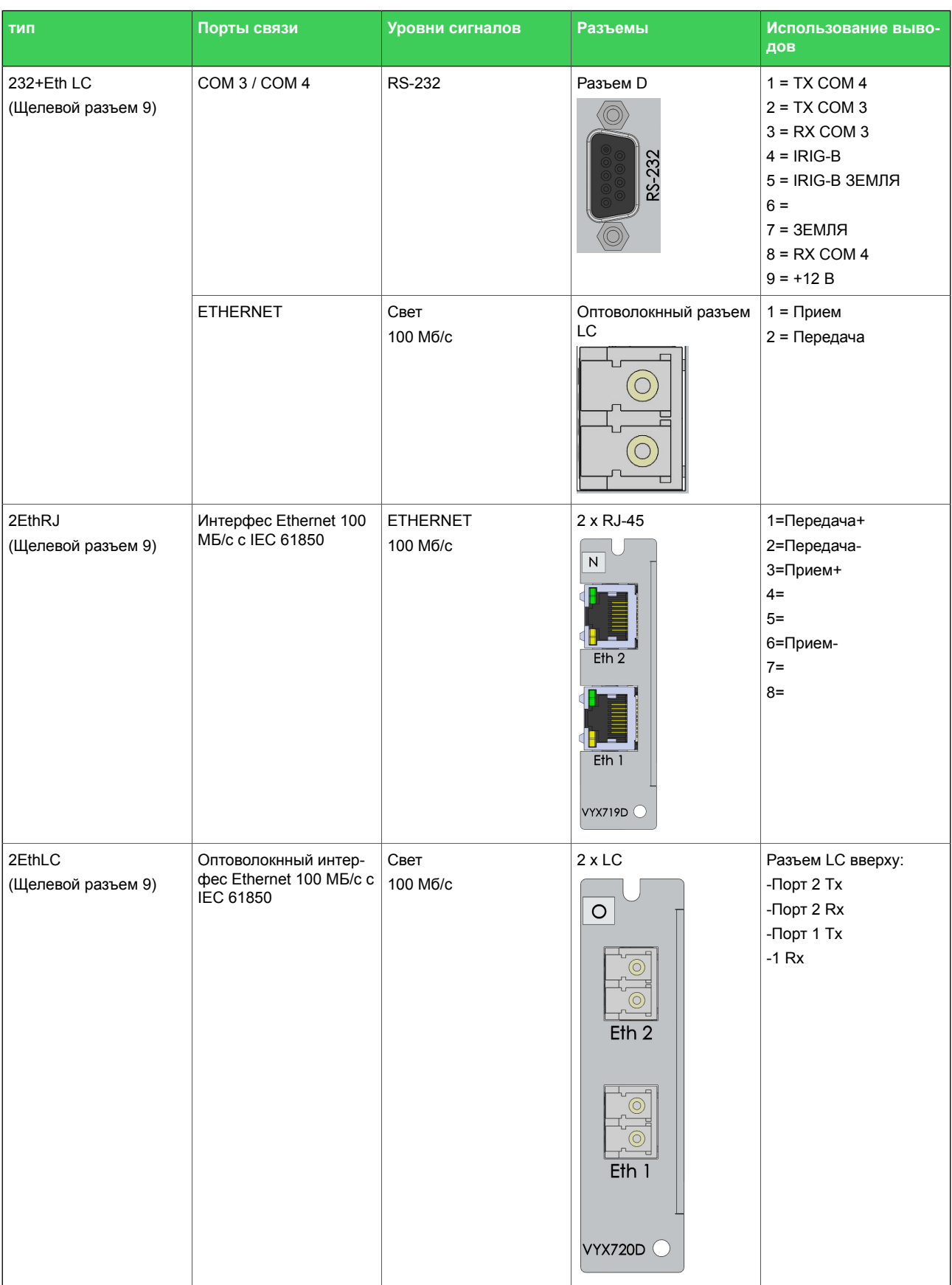

## Примечание Когда используются опционные модули В, С или D в слоте 9, доступны роследовательные порты COM 3 / COM 4.

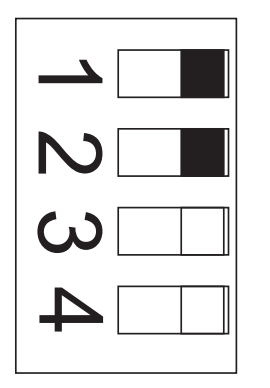

*Рисунок10.4: Двухрядные* переключатели в оптово*локонных опциях.*

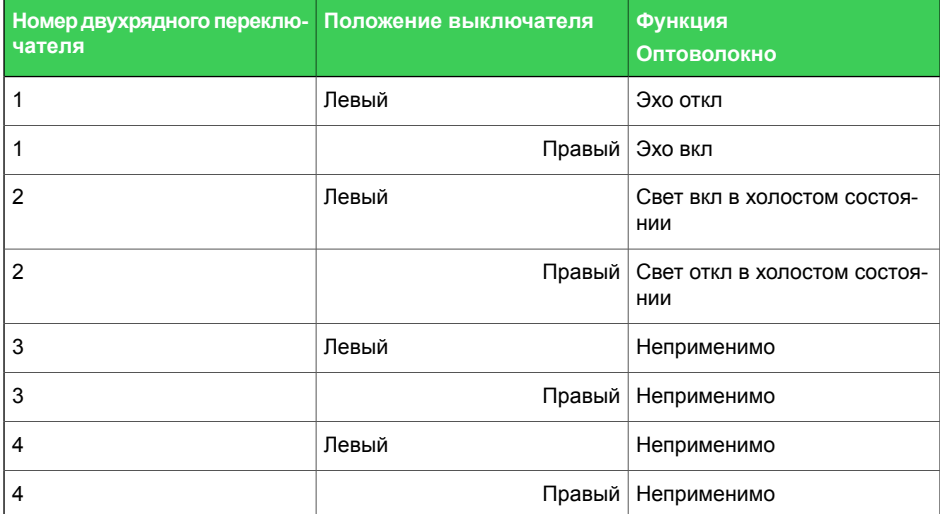

## **10.5.5.1 COM 3–COM 4 порты**

COM 3 и COM 4 порты это порты для последовательных протоколов связи. Физически интерфейс этих портов зависит от опции коммуникационного модуля. Использование некоторых протоколов может требовать свою определенную опцию модуля. Параметры этих портов устанавливаются с передней панели или в Easergy Pro в меню COM 3 порт – COM 4 порт.

Коммуникационная информация обычно отправляется в систему управления (SCADA), но также возможно использовать определенные уведомления, связанные с связью, например, сигнализация. Это можно сделать, например, через логические и разные матрицы.

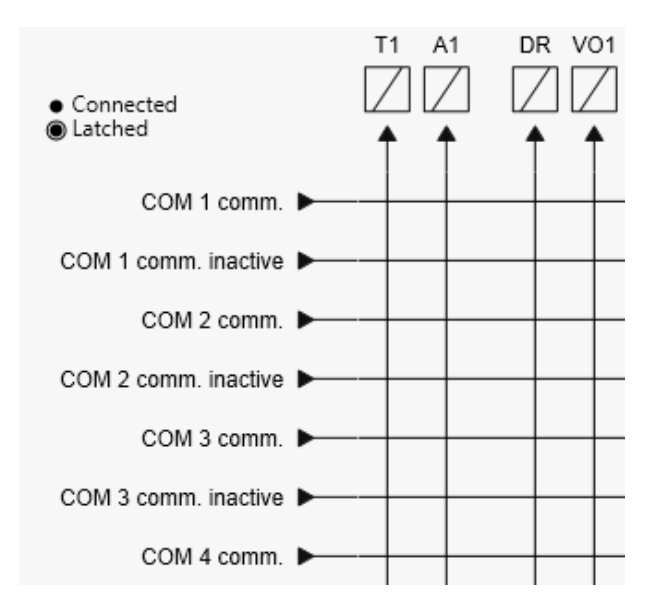

*Рисунок 10.5: Уведомления о связи могут быть подключены к контактам отключения в меню «Матрица выходов».*

| тип                                                                                   | Внешний мо-<br>дуль                    | Каталожный но-<br>мер             | Кабель / каталож-<br>ный номер | Обычно исполь-<br>зуемые протоко-<br>лы                  |
|---------------------------------------------------------------------------------------|----------------------------------------|-----------------------------------|--------------------------------|----------------------------------------------------------|
| $232+00$<br>или<br>232+Eth RJ<br>или<br>232+Eth LC<br>(Щелевой разъем<br>9)<br>RS-232 | Никакой                                | Никакой                           | Никакой                        | -Никакой<br>$-IEC-101$<br>$-IRIG-B$<br>-GetSet           |
|                                                                                       | <b>VSE-009</b>                         | <b>VSE009</b>                     | Никакой                        | -Никакой<br>-DeviceNet                                   |
|                                                                                       | $VIO12-AB$<br>и<br><b>VSE-002</b>      | <b>VIO 12 AB</b><br><b>VSE002</b> | Никакой                        | -Никакой<br>-ExternalIO                                  |
|                                                                                       | <b>VIO12-AC</b><br>и<br><b>VSE-002</b> | <b>VIO 12 AC</b><br><b>VSE002</b> | Никакой                        | -Никакой<br>-ExternalIO                                  |
|                                                                                       | VIO12-AD<br>и<br><b>VSE-002</b>        | <b>VIO 12 AD</b><br><b>VSE002</b> | Никакой                        | -Никакой<br>-ExternalIO                                  |
|                                                                                       | <b>VSE-001</b>                         | <b>VSE001</b>                     | Никакой                        | -Никакой<br>$-IEC-103$<br>-ModbusSlv<br>-SpaBus          |
|                                                                                       | <b>VSE-002</b>                         | <b>VSE002</b>                     | Никакой                        | -Никакой<br>$-IEC-103$<br>-ModbusSlv<br>-SpaBus<br>-DNP3 |
|                                                                                       | VPA-3CG                                | VPA3CG                            | VX068                          | -Никакой<br>-ProfibusDP                                  |

*Таблица 10.13: Порт COM 3*

Чтобы иметь возможность использовать порт COM 4, интерфейс связи RS-232 (вариант B, C или D) должен быть разделен на два с помощью кабеля VX067. Когда подключен кабель VX-067, нижеуказанные протоколы могут использоваться в порту COM 4:

| ТИП                                                                                   | Внешний мо-<br>дуль                    | Каталожный но-<br>мер             | Кабель / каталож-<br>ный номер | Обычно исполь-<br>зуемые протоко-<br>лы                  |
|---------------------------------------------------------------------------------------|----------------------------------------|-----------------------------------|--------------------------------|----------------------------------------------------------|
| 232+00<br>или<br>232+Eth RJ<br>или<br>232+Eth LC<br>+VX067 (Расщеп-<br>ленный кабель) | Никакой                                | Никакой                           | Никакой                        | -Никакой<br>$-IEC-101$<br>$-IRIG-B$<br>-GetSet           |
|                                                                                       | <b>VSE-009</b>                         | <b>VSE-009</b>                    | Никакой                        | -Никакой<br>-DeviceNet                                   |
| (Щелевой разъем<br>9)                                                                 | <b>VIO12-AB</b><br>N<br><b>VSE-002</b> | <b>VIO 12 AB</b><br><b>VSE002</b> | Никакой                        | -Никакой<br>-ExternalIO                                  |
| RS-232                                                                                | <b>VIO12-AC</b><br>N<br><b>VSE-002</b> | <b>VIO 12 AC</b><br><b>VSE002</b> | Никакой                        | -Никакой<br>-ExternalIO                                  |
|                                                                                       | VIO12-AD<br>N<br><b>VSE-002</b>        | <b>VIO 12 AD</b><br><b>VSE002</b> | Никакой                        | -Никакой<br>-ExternalIO                                  |
|                                                                                       | <b>VSE-001</b>                         | <b>VSE001</b>                     | Никакой                        | -Никакой<br>$-IEC-103$<br>-ModbusSlv<br>-SpaBus          |
|                                                                                       | <b>VSE-002</b>                         | <b>VSE002</b>                     | Никакой                        | -Никакой<br>$-IEC-103$<br>-ModbusSlv<br>-SpaBus<br>-DNP3 |
|                                                                                       | VPA-3CG                                | VPA3CG                            | VX068                          | -Никакой<br>-ProfibusDP                                  |
|                                                                                       |                                        |                                   |                                |                                                          |

Таблица 10.14: Порт СОМ 4

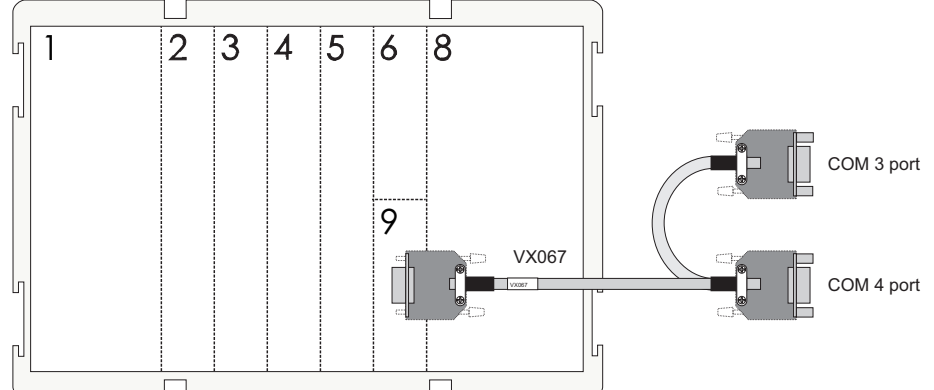

Рисунок 10.6: Чтобы быть способным использовать порт СОМ 3 и СОМ 4, VX067 должен использоваться на разъеме D щелевого разъема 9 дополнительной как опция платы.

Примечание Возможно использование двух протоколов последовательной связи одновременно, но ограничение заключается в том, что один и тот же протокол можно использовать только один раз.

Меню конфигурации протокола содержит выбор для протокола, параметров порта и счетчиков сообщений / ошибок / задержки.

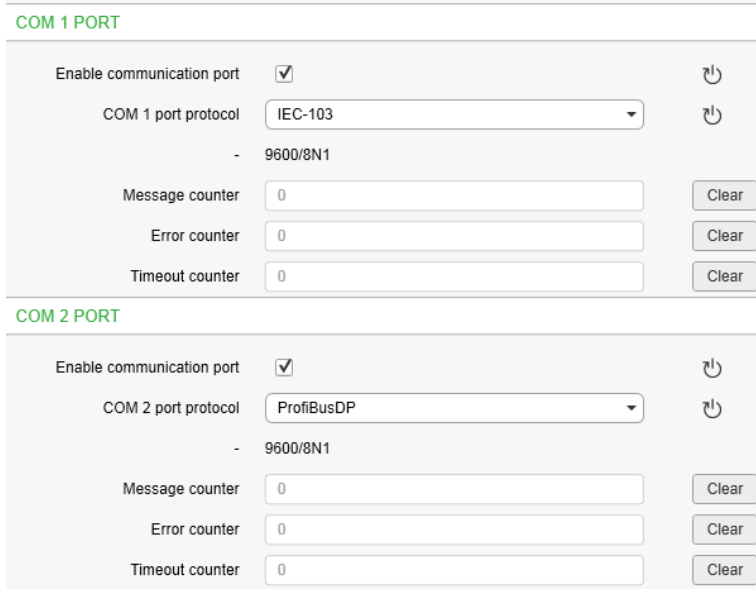

Рисунок 10.7: Протоколы можно выбрать в меню «Конфигурация протокола». Протоколы последовательной связи действительны только с интерфейсом RS-232.

Таблица 10.15: Параметры

| Значение пара-<br>метра | <b>Параметр</b>  | Едени-<br>ца | Описание                                                                                     | Приме-<br>чание |  |
|-------------------------|------------------|--------------|----------------------------------------------------------------------------------------------|-----------------|--|
| Протокол                |                  |              | Выбор протокола для порта<br><b>COM</b>                                                      | Set             |  |
|                         | Никакой          |              |                                                                                              |                 |  |
|                         | SPA-bus          |              | SPA-шина (ведомая)                                                                           |                 |  |
|                         | ProfibusDP       |              | Интерфейс на модуль Profibus<br>DB VPA 3CG (ведомый)                                         |                 |  |
|                         | ModbusSlv        |              | Modbus RTU ведомый                                                                           |                 |  |
|                         | <b>IEC-103</b>   |              | IEC-60870-5-103 (ведомый)                                                                    |                 |  |
|                         | ExternalIO       |              | Modbus RTU ведущий для<br>внешних модулей I/O (входа/вы-<br>хода)                            |                 |  |
|                         | <b>IEC 101</b>   |              | IEC-608670-5-101                                                                             |                 |  |
|                         | DNP <sub>3</sub> |              | <b>DNP 3.0</b>                                                                               |                 |  |
|                         | <b>DeviceNet</b> |              | Интерфейс на модуль DeviceNet<br><b>VSE 009</b>                                              |                 |  |
|                         | GetSet           |              | Коммуникационный протокол<br>для Easergy Pro интерфейса                                      |                 |  |
| mcq#                    | $0 - 232 - 1$    |              | Счетчик сообщений, сформиро-<br>ванных после перезагрузки или<br>с момента последней очистки | Clr             |  |
| Ошибка                  | $0 - 2^{16} - 1$ |              | Протокол прерывания, создан-<br>ный после перезагрузки или с<br>момента последней очистки    | Clr             |  |

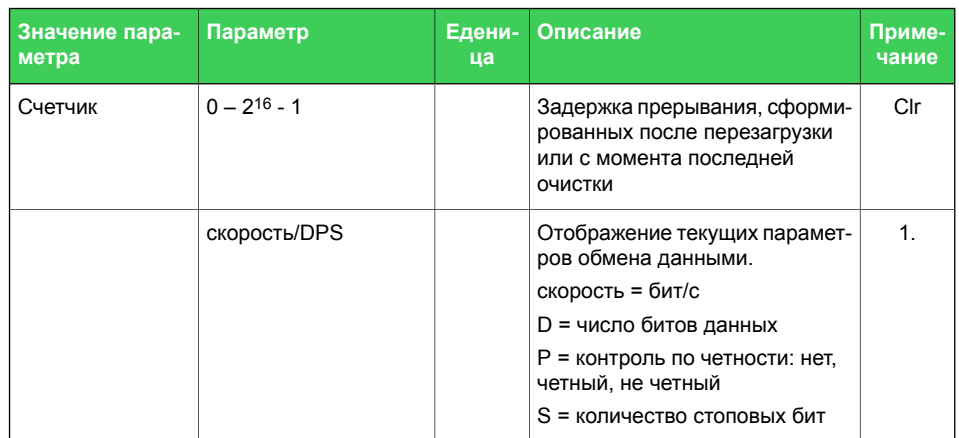

Set = редактируемый параметр (требуется пароль). Clr = Возможна очистка до нуля..

1. Параметры связи задаются в специальных меню для протокола. Для интерфейса командной строки локального порта параметры задаются в меню конфигурации.

## **10.5.6 Местный порт (передняя панель)**

Реле имеет порт USB на передней панели.

## **Протокол для USB-порта**

Порт USB типа B на передней панели всегда использует протокол командной строки для Easergy Pro.

Скорость интерфейса определяется в меню CONF / DEVICE SETUP с передней панели. Настройки по умолчанию для реле: 38400 / 8N1.

Можно изменить скорость передачи данных переднего USB-порта. Этот параметр отображается только на локальном дисплее реле. Битовая скорость может быть установлена в диапазоне от 1200 до 187500. Это изменяет скорость передачи битов реле, а скорость передачи битов Easergy Pro должна устанавливаться отдельно. Если скорость бита в инструменте настройки неверна, для установления связи требуется больше времени.

**Примечание** Используйте одну и ту же скорость передачи битов в реле и Easergy Pro.

## **10.5.7 Данные подключения**

#### *Таблица 10.16: Вспомогательное электропитание*

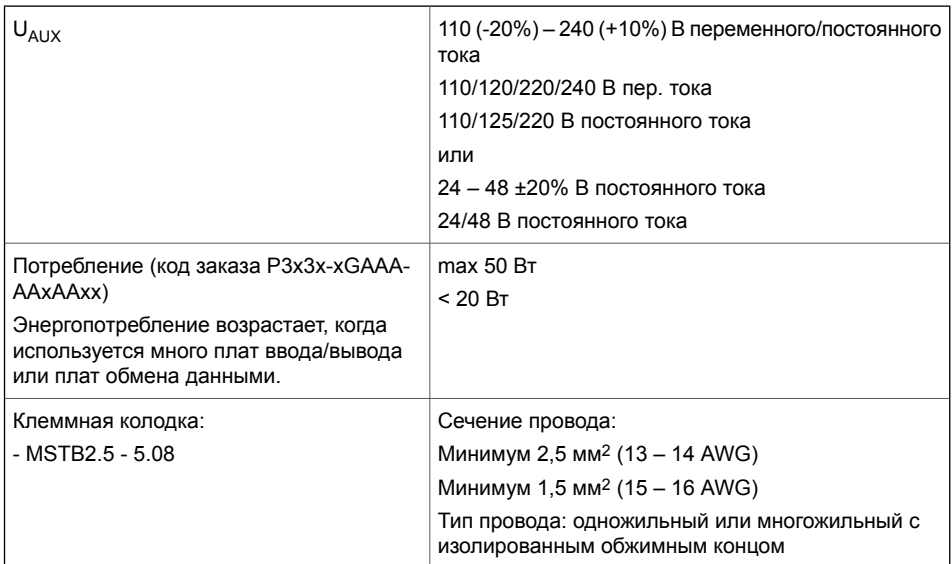

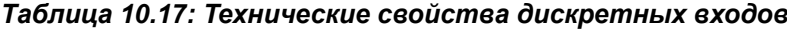

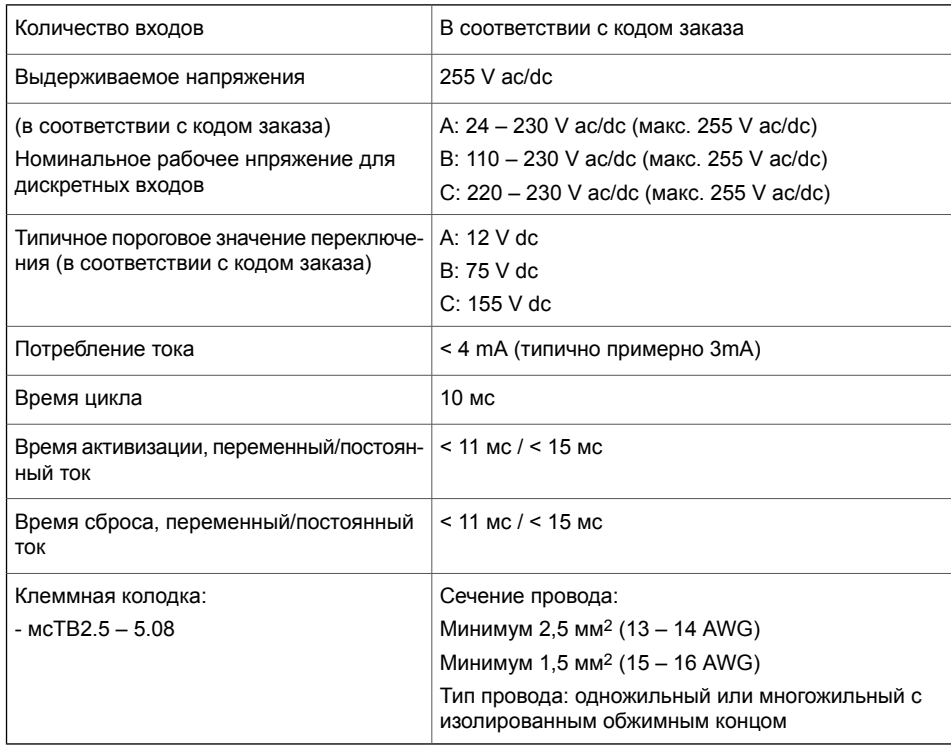

## **Примечание** Установите режим постоянного / переменного тока в соответствии с используемым напряжением в Easergy Pro.

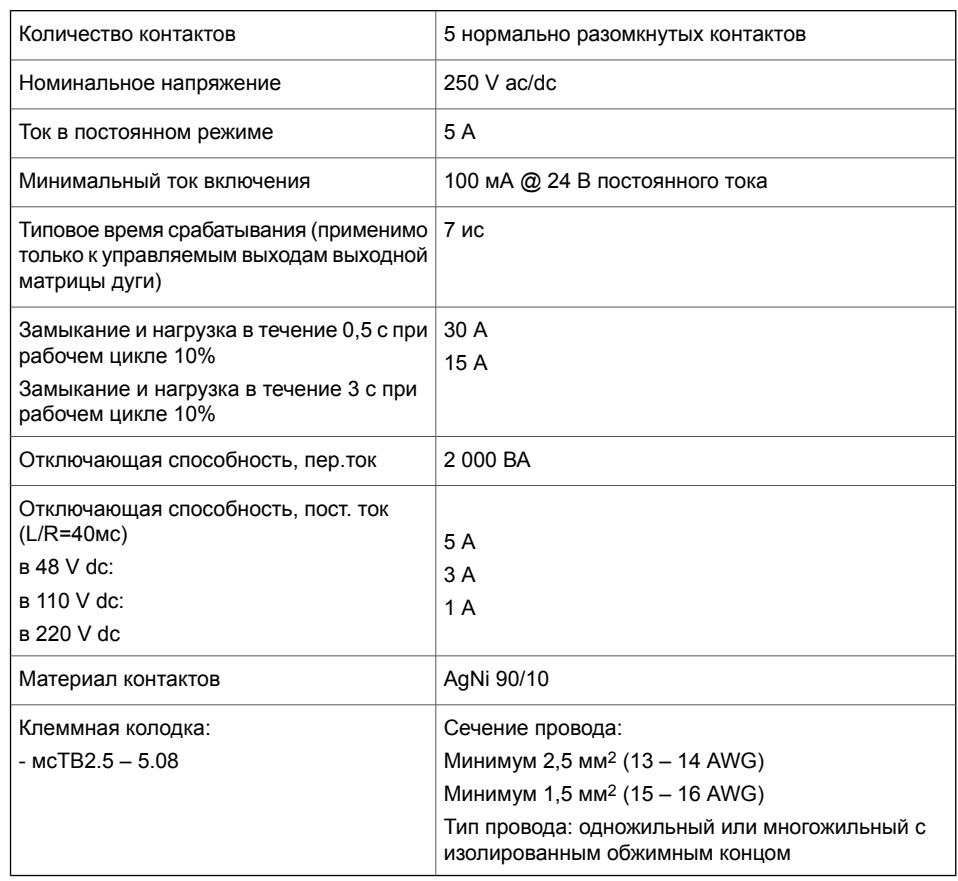

#### *Таблица 10.18: Контакт аварийного отключения, повышенное размыкание*

## **Примечание** Контакты с силовыми контактами находятся только в модулях C и D.

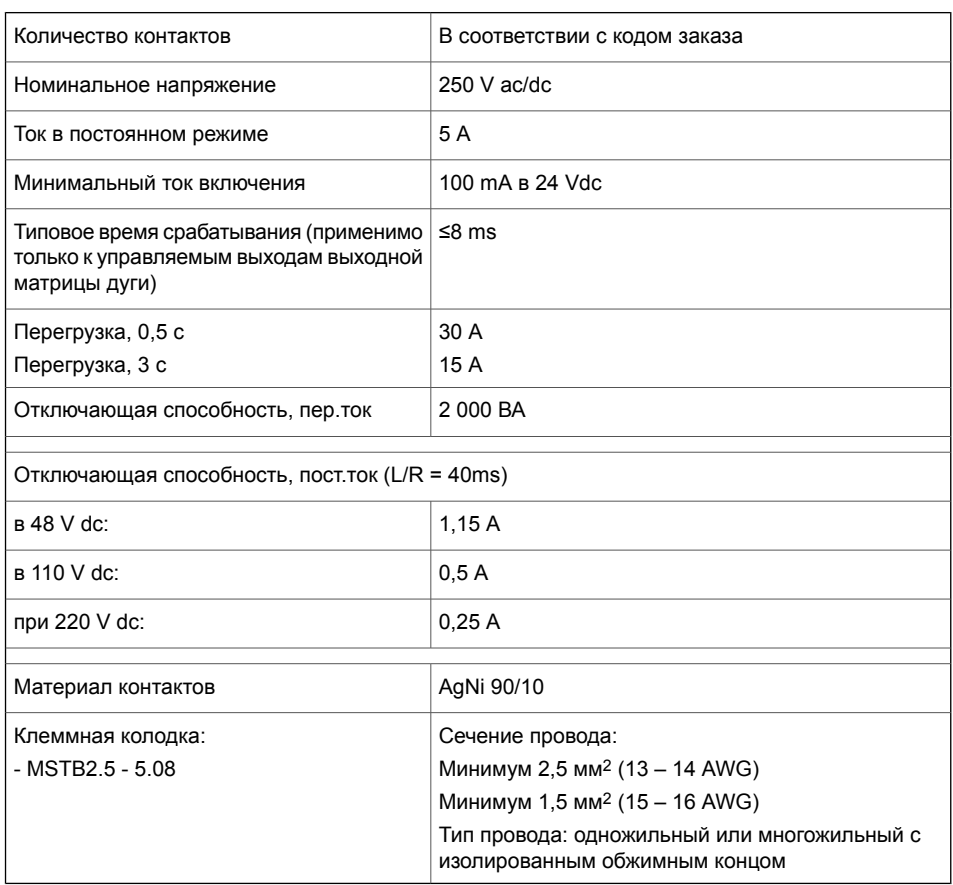

#### *Таблица 10.19: Контакт отключения, Tx*

## *Таблица 10.20: Signal contact, A1*

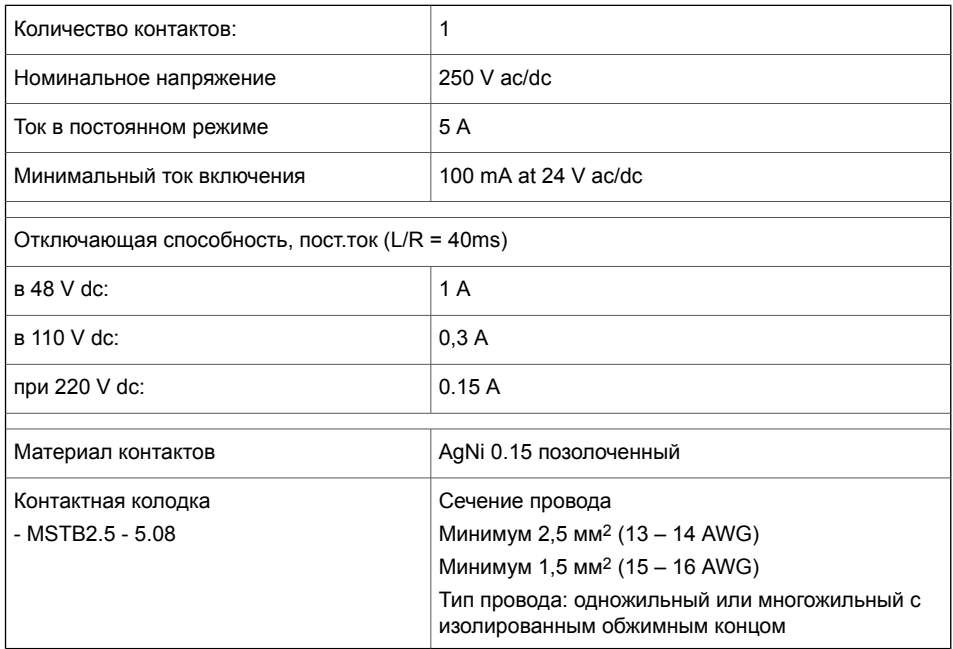

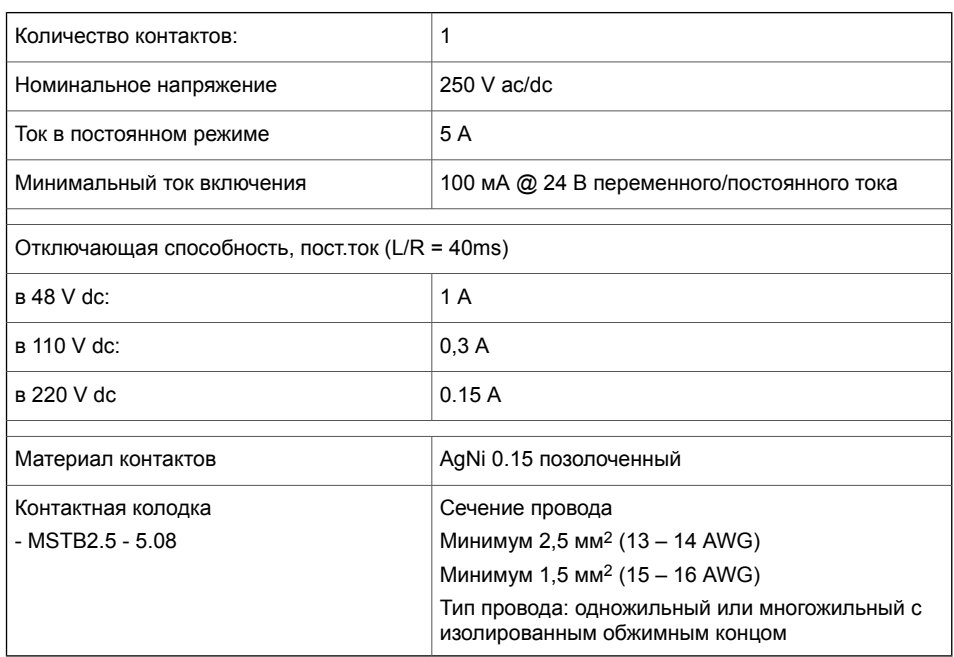

#### *Таблица 10.21: Сигнальный контакт, SF*

#### *Таблица 10.22: Местный последовательный порт*

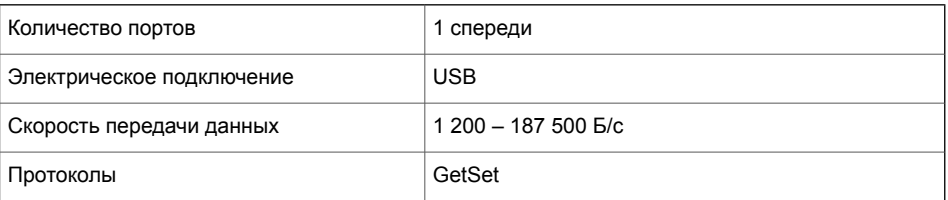

#### *Таблица 10.23: COM 3-4 serial communication порт*

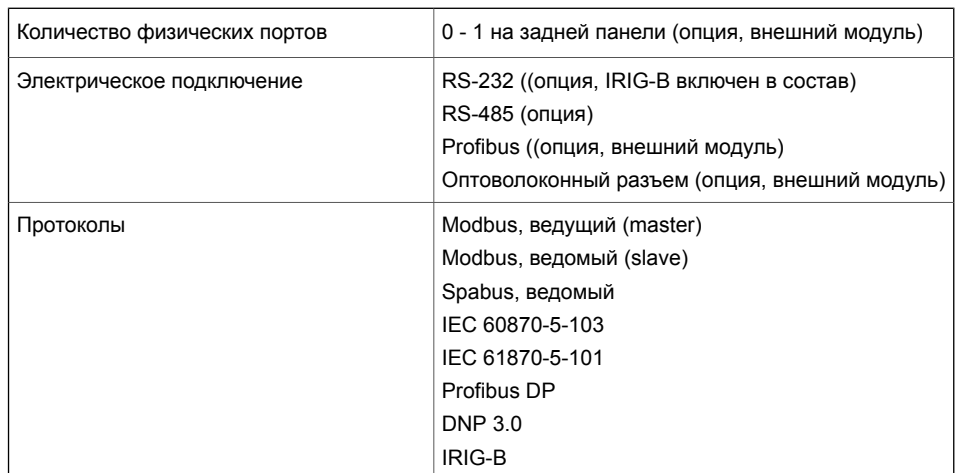

### *Таблица 10.24: Порт связи Ethernet*

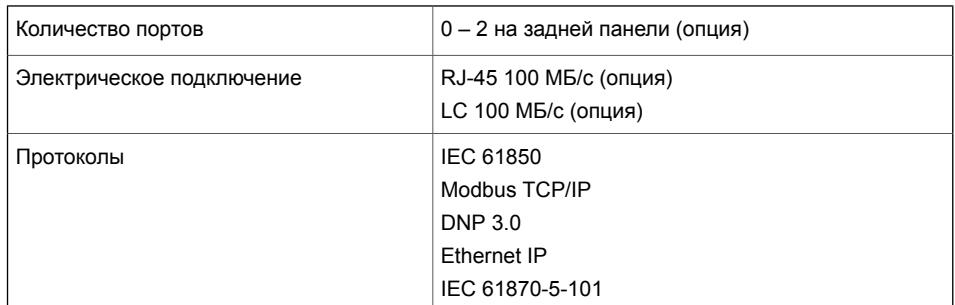

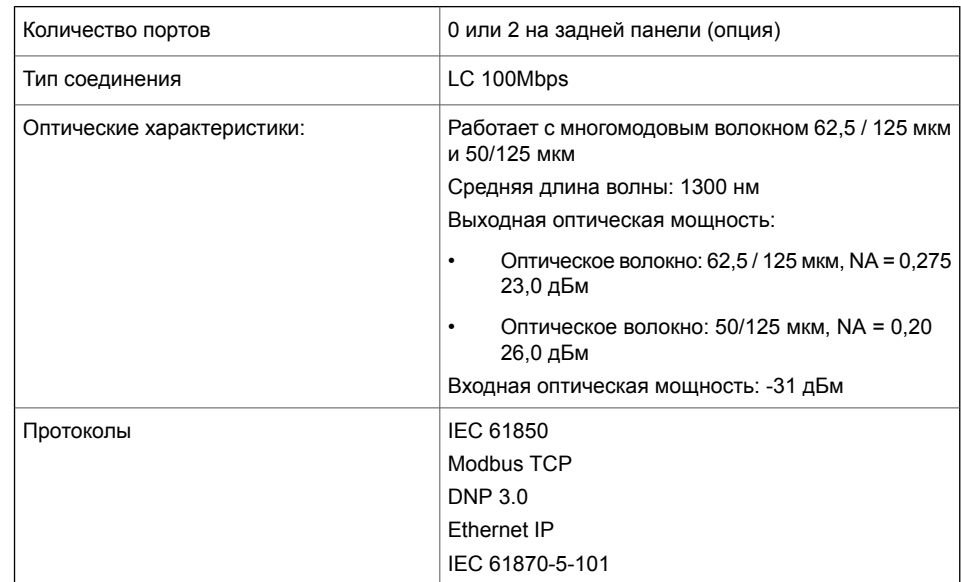

#### *Таблица 10.25: Опто-волоконный порт связи*

#### *Таблица 10.26: Входы/выходы BIO, щелевой разъем 2 опция B*

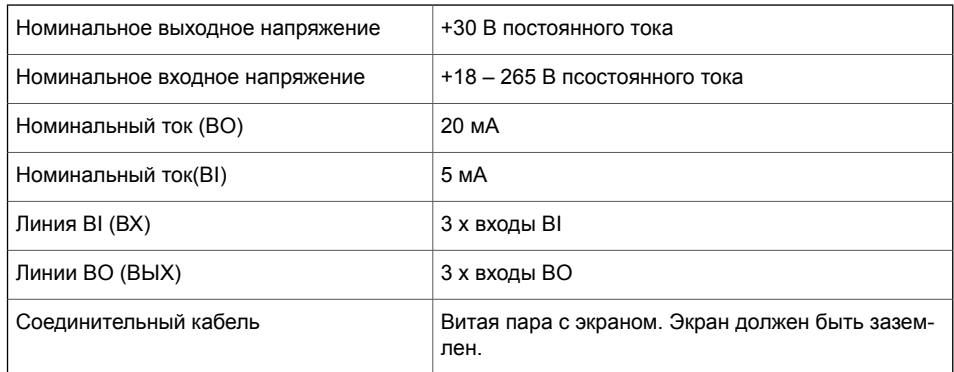

#### *Таблица 10.27: Входы/выходы BIO, щелевой разъем 2 опция C*

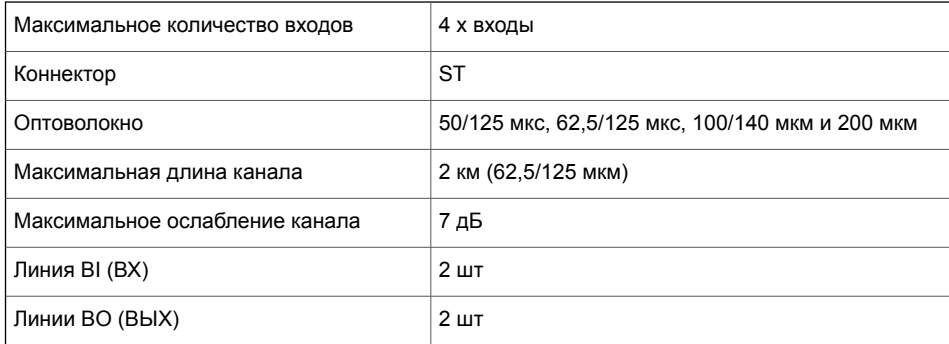

#### *Таблица 10.28: Входы датчика дуги*

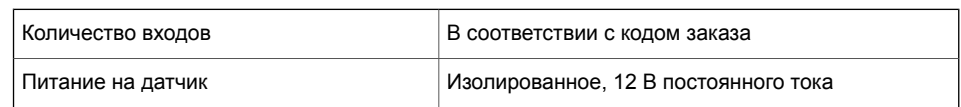

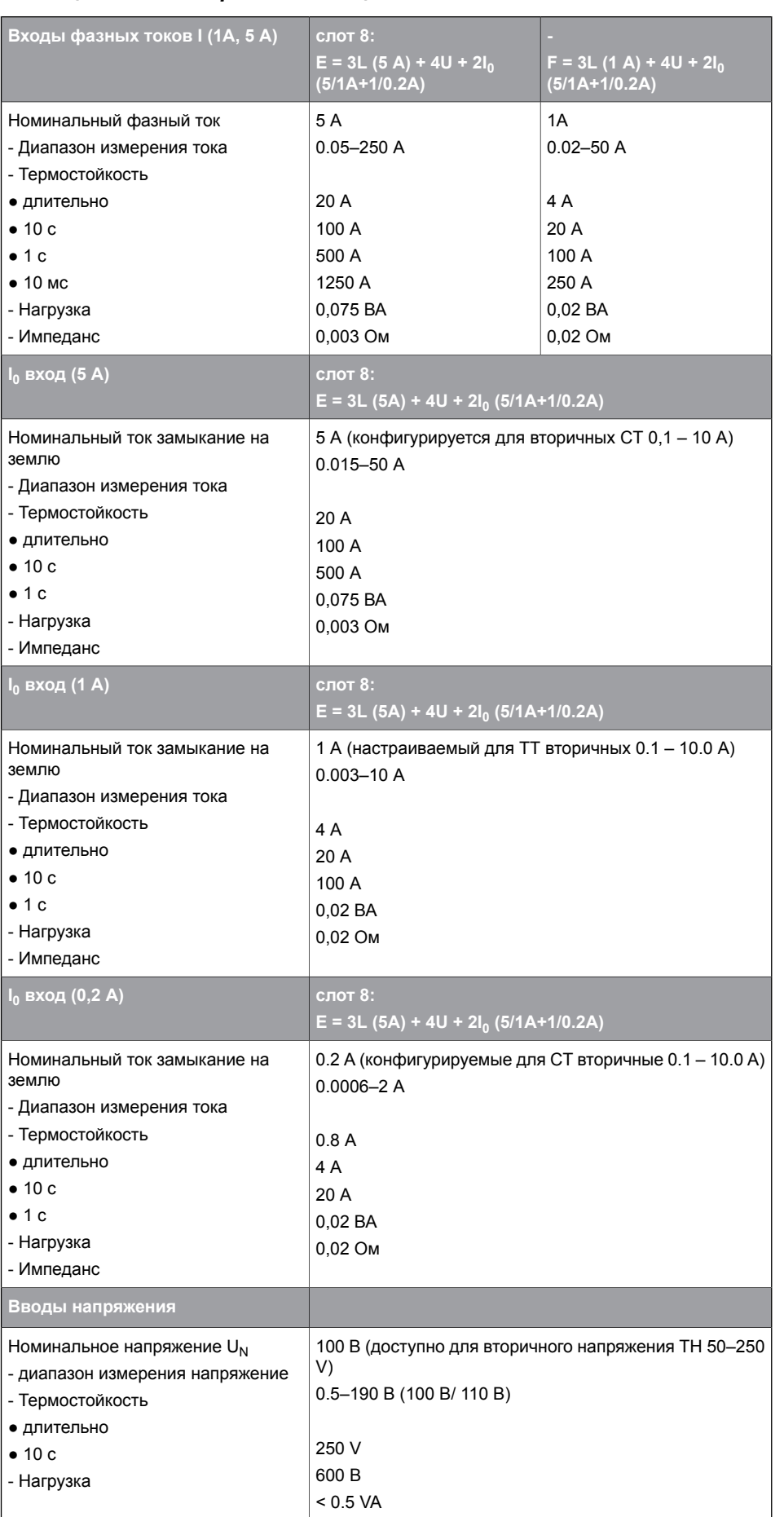

#### *Таблица 10.29: Измерительные цепи*

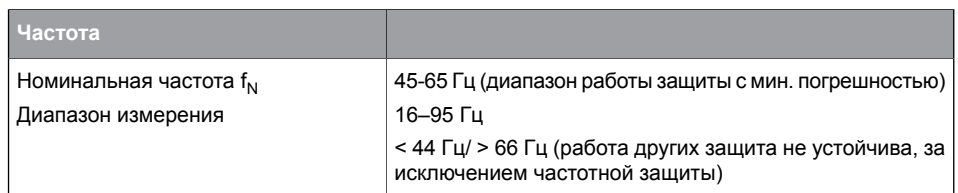

#### Таблица 10.30: Сечение провода и момент затяжки длч аналогового модуля

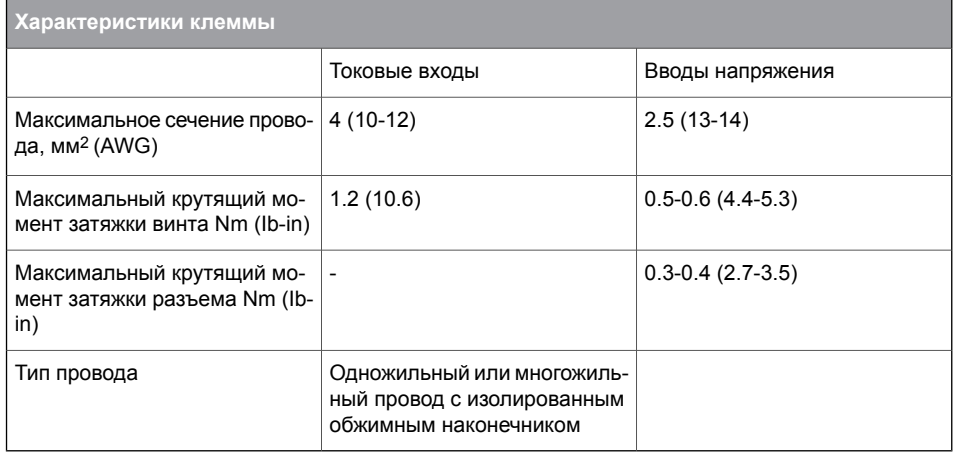

#### $10.58$ Внешние опциональные модули

#### 10.5.8.1 Оптоволоконный интерфейсный модуль VSE-001

## **А Опасно**

## ОПАСНОСТЬ ПОЛУЧЕНИЯ ТРАВМ В РЕЗУЛЬТАТЕ ПОРАЖЕНИЯ ЭЛЕКТРИЧЕСКИМ ТОКОМ. ВЗРЫВА ИЛИ **ВСПЫШКИ ДУГИ**

- $\bullet$ Монтаж оборудования разрешается выполнять только квалифицированным специалистам.
- $\bullet$ Перед выполнением любых работ с оборудованием отсоедините его от всех источников электропитания.
- В первую очередь подключите к устройству защитное и  $\bullet$ функциональное заземление до подачи питания на устройство.

## Невыполнение этих инструкций может привести к смерти или тяжелым травмам.

Внешний волоконно-оптический модуль VSE-001 используется для подключения реле к оптоволоконному контуру или оптоволоконной звезде. Существует четыре различных типа последовательных опто-волоконных модулей:

VSE001PP (пластик - пластик)

• VSE001GG (стекло - стекло)

Модули обеспечивают последовательную линию связи до 1 км (0,62 мили) с VSE 001 GG. С модулем последовательного волоконного интерфейса можно использовать следующие последовательные протоколы:

- Никакой
- IEC-103
- Modbus ведомый
- SpaBus

Питание для модуля берется с контакта 9 D-коннектора или или из интерфейса внешнего питанния.

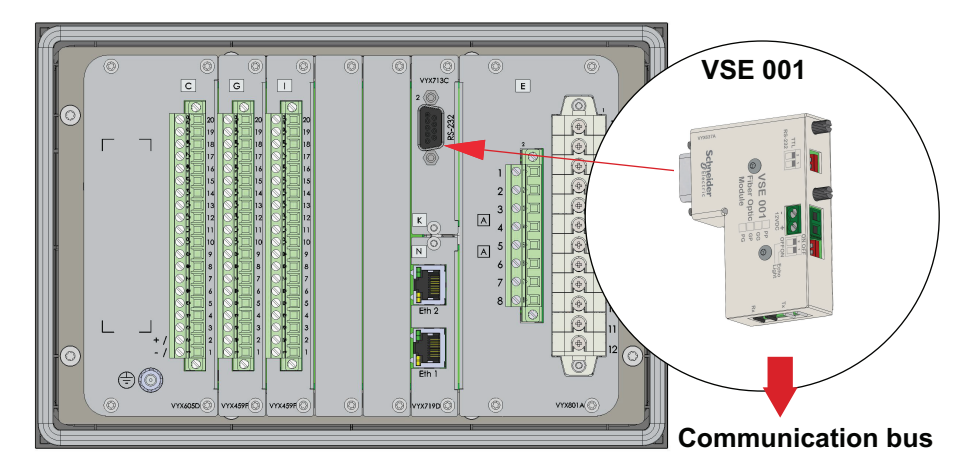

*Рисунок 10.8: Модуль VSE-001 подключает к реле последовательный интерфейс. Модуль подключается к последовательному порту RS-232.*

### **Интерфейс модуля к реле**

Физический интерфейс VSE-001 - 9-контактный D-разъем. Уровень сигнала RS-232.

**Примечание** Руководство по продукту VSE-001 можно найти на нашем веб-сайте.

## **10.5.8.2 Интерфейсный модуль RS-485 VSE-002**

## **Опасно**

## **ОПАСНОСТЬ ПОЛУЧЕНИЯ ТРАВМ В РЕЗУЛЬТАТЕ ПОРАЖЕНИЯ ЭЛЕКТРИЧЕСКИМ ТОКОМ, ВЗРЫВА ИЛИ ВСПЫШКИ ДУГИ**

- Монтаж оборудования разрешается выполнять только квалифицированным специалистам.
- Перед выполнением любых работ с оборудованием отсоедините его от всех источников электропитания.
- В первую очередь подключите к устройству защитное и функциональное заземление до подачи питания на устройство.

**Невыполнение этих инструкций может привести к смерти или тяжелым травмам.**

Внешний модуль RS-485 VSE-002 (VSE002) используется для подключения реле защитыEasergy P3 к шине RS-485. При использовании последовательного интерфейса RS-485 могут использоваться следующие последовательные протоколы:

- Никакой
- IEC-103
- ModbusSlv
- SpaBus

Питание для модуля берется с контакта 9 D-коннектора или или из интерфейса внешнего питанния.

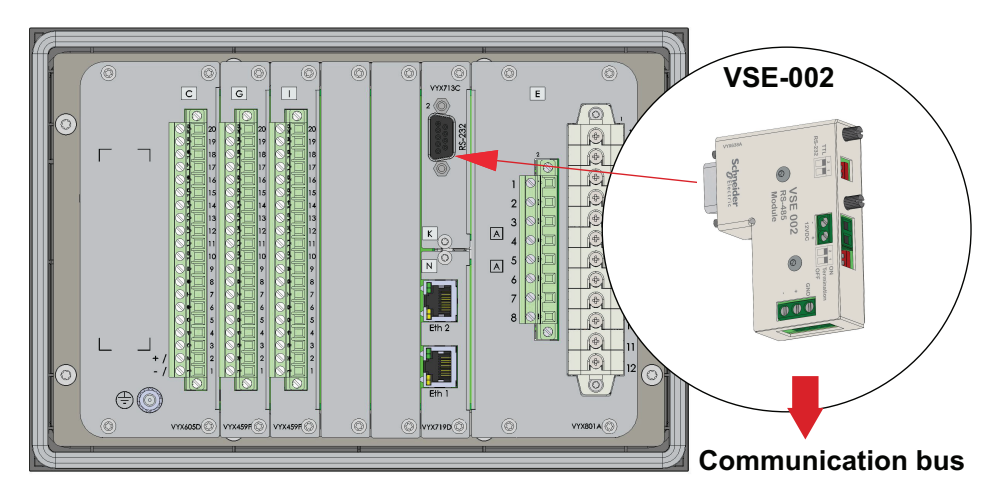

*Рисунок 10.9: Модуль VSE-002 подключает к реле последовательный интерфейс RS-485. Модуль подключается к последовательному порту RS-232.*

### **Интерфейс модуля к реле**

Физический интерфейс VSE-002 представляет собой 9-контактный D-разъем. Уровень сигнала RS-232 и, следовательно, тип интерфейса для модуля должен быть выбран как **RS-232**.

Возможно подключение нескольких реле в цепочке. «Завершение» должно быть выбрано как для последнего устройства в цепочке. То же самое относится, когда используется только один блок.

VSE-002 работает с реле в режиме RS-232. Поэтому «тип интерфейса» должен быть выбран как RS-232.

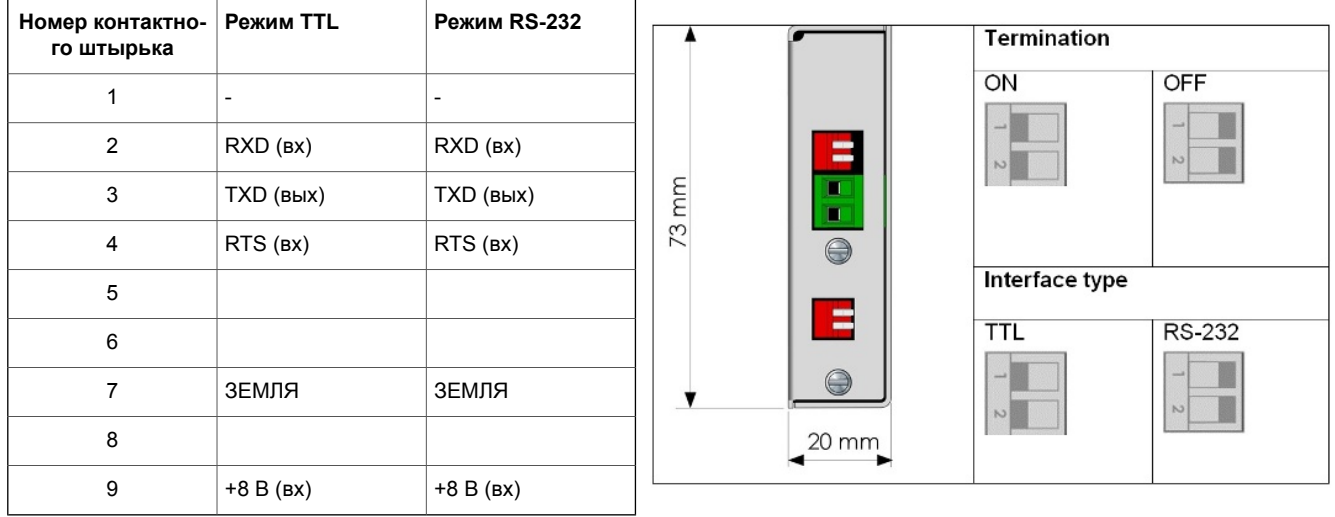

## **10.5.8.3 Интерфейсный модуль VSE-009 DeviceNet**

## **Опасно**

**ОПАСНОСТЬ ПОЛУЧЕНИЯ ТРАВМ В РЕЗУЛЬТАТЕ ПОРАЖЕНИЯ ЭЛЕКТРИЧЕСКИМ ТОКОМ, ВЗРЫВА ИЛИ ВСПЫШКИ ДУГИ**

- Монтаж оборудования разрешается выполнять только квалифицированным специалистам.
- Перед выполнением любых работ с оборудованием отсоедините его от всех источников электропитания.
- В первую очередь подключите к устройству защитное и функциональное заземление до подачи питания на устройство.

**Невыполнение этих инструкций может привести к смерти или тяжелым травмам.**

VSE-009 (VSE009) - это интерфейсный модуль DeviceNet для Easergy Sepam P3F30. Реле может быть подключено к сети с использованием DeviceNet в качестве протокола. VSE-009 подключается к D-разъему RS-232 на задней панели реле. С интерфейсом модуля DeviceNet можно использовать следующие протоколы:

- Никакой
- **DeviceNet**

Требуется внешний источник питания 24 В постоянного тока.

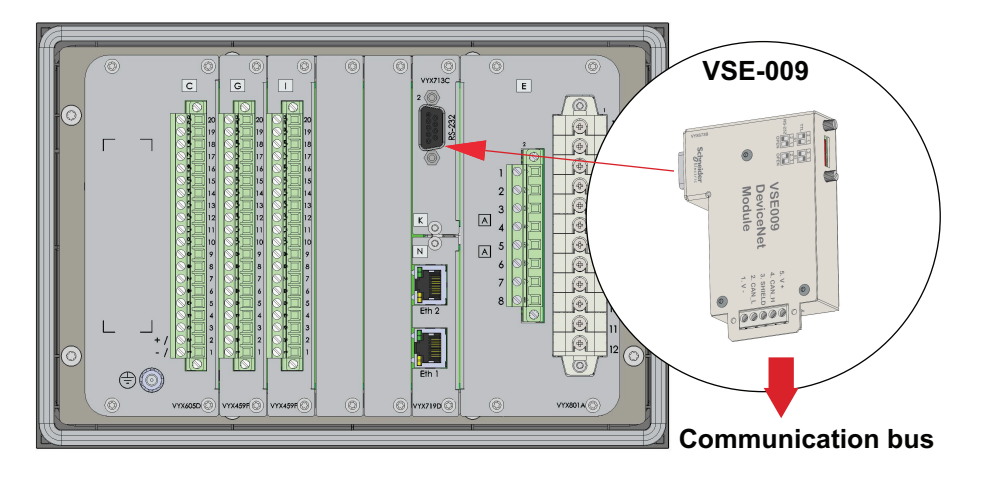

*Рисунок 10.10: Модуль VSE-009 подключает к сети интерфейс DeviceNet. Модуль подключается к последовательному порту RS-232.*

## **10.5.8.4 Интерфейсный модуль VPA-3CG profibus**

## **Опасно**

**ОПАСНОСТЬ ПОЛУЧЕНИЯ ТРАВМ В РЕЗУЛЬТАТЕ ПОРАЖЕНИЯ ЭЛЕКТРИЧЕСКИМ ТОКОМ, ВЗРЫВА ИЛИ ВСПЫШКИ ДУГИ**

- Монтаж оборудования разрешается выполнять только квалифицированным специалистам.
- Перед выполнением любых работ с оборудованием отсоедините его от всех источников электропитания.
- В первую очередь подключите к устройству защитное и функциональное заземление до подачи питания на устройство.

**Невыполнение этих инструкций может привести к смерти или тяжелым травмам.**

Easergy Sepam P3F30 может быть подключен к Profibus DP с помощью внешнего модуля интерфейса PROFIBUS VPA3CG (VPA3CG). Затем реле можно контролировать из системы хоста. VPA-3CG подключается к D-разъему RS-232 на задней панели реле с помощью кабеля VX-072 (VX072). С помощью модуля интерфейса Profibus можно использовать следующие протоколы:

- Никакой
- ProfibusDP

Питание модуля взято из внешнего интерфейса электропитания.

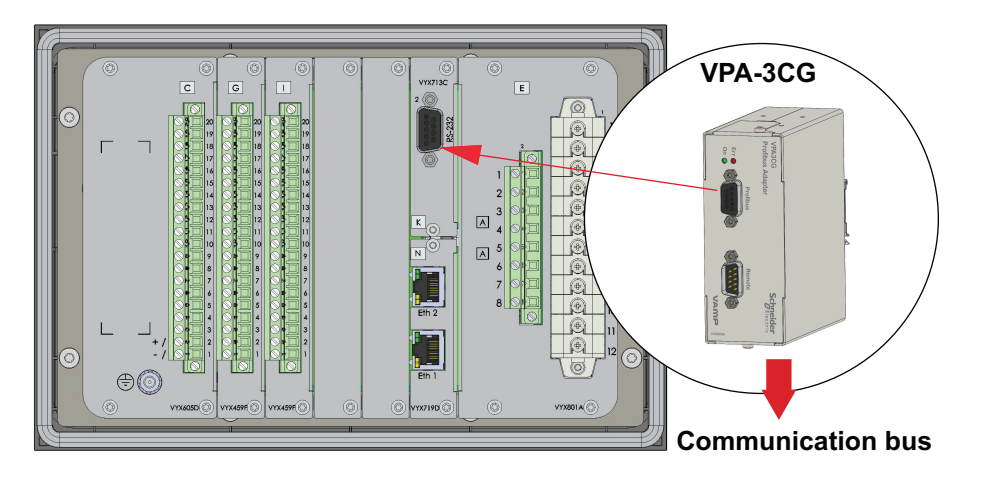

*Рисунок 10.11: Модуль VPA-3CG подключает к реле реле Profibus. Модуль подключается к последовательному порту RS-232 через кабель VX-072 .*

## **Интерфейс модуля к реле**

Физический интерфейс модуля Profibus VPA-3CG представляет собой 9-контактный D-разъем.

Приборы Profibus включаются в структуру шины. В один сегмент можно подключать до 32 станций (ведущих или ведомых). Шина завершается активной оконечной нагрузкой шины в начале и конце каждого сегмента. Когда используется более 32-х станций, необходимо использовать повторители (или усилители) для подключения отдельных сегментов шины.

Максимальная длина кабеля зависит от скорости передачи и типа кабеля. Указанную длину кабеля можно увеличить с помощью повторителей. Использование более 3 повторителей в серии не рекомендуется.

Отдельное руководство по продукту VPA-3CG можно найти на нашем веб-сайте.

## **10.5.8.5 VIO 12A RTD и аналоговые модули ввода / вывода**

Модули ввода/вывода VIO 12A могут подключаться к Easergy Sepam P3F30 с помощью интерфейсных модулей VSE 001 или VSE 002.

Имеется отдельное руководство по продукту VIO 12A.

## **10.5.9 блок-схемы**

Состояние контактов выходных реле показано при условии, что питание на реле подано, но не активированы элементы защит и управления.

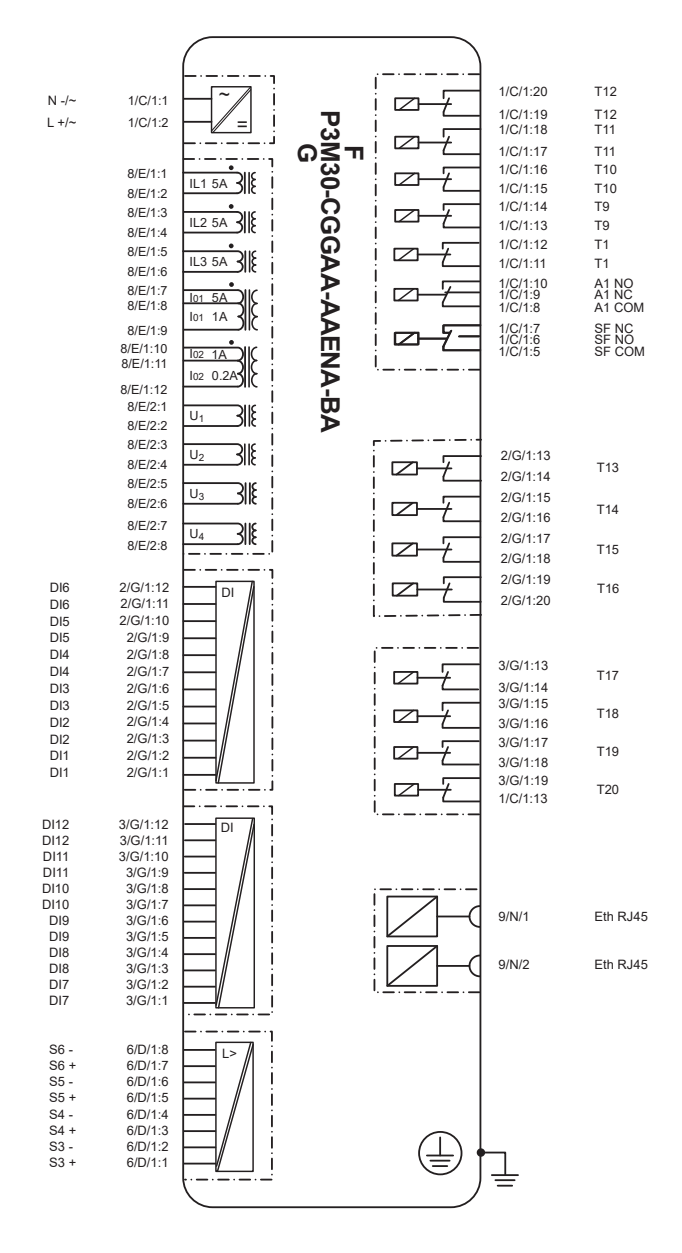

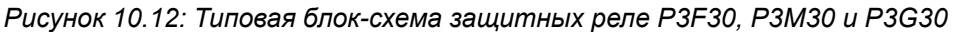

## **А Опасно**

## ОПАСНОСТЬ ПОЛУЧЕНИЯ ТРАВМ В РЕЗУЛЬТАТЕ ПОРАЖЕНИЯ ЭЛЕКТРИЧЕСКИМ ТОКОМ, ВЗРЫВА ИЛИ **ВСПЫШКИ ДУГИ**

Подключите защитное заземление реле к функциональному заземлению в соответствии с схемами соединений, представленными в этом документе.

Несоблюдение этой инструкции приведет к смерти или серьезной травме.

#### <span id="page-351-0"></span>10.5.10 Примеры подключения

Рисунок 10.13 показан пример подключения РЗЕЗО с функцией контроля синхронизма фазного и линейного напряжений с использованием аналогового модуля 3L+4U+2I<sub>0</sub>. Режим измерения напряжения 3LN+LLy выбирается в меню Масштабирования. Напряжение нулевой последовательности рассчитывает реле.

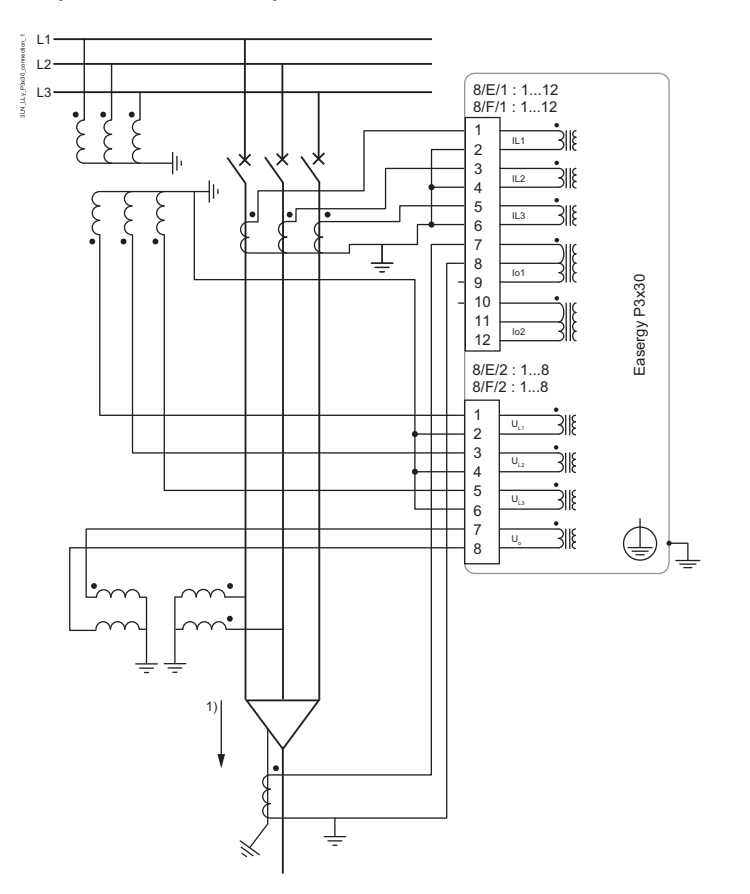

1) положительное направление тока и направление принимаемой энергии.

Рисунок 10.13: Пример подключения Easergy Sepam P3F30 с фазными и линейным напряжениями для защиты фидера и контроля синхронизма включения выключателя

# **А Опасно**

## ОПАСНОСТЬ ПОЛУЧЕНИЯ ТРАВМ В РЕЗУЛЬТАТЕ ПОРАЖЕНИЯ ЭЛЕКТРИЧЕСКИМ ТОКОМ. ВЗРЫВА ИЛИ ВСПЫШКИ ДУГИ

- Строго соблюдайте полярность подключения трансформаторов тока и / или трансформаторов напряжения и их вторичного заземления в соответствии с схемами соединений, представленными в этом документе.
- $\bullet$ Подключите защитное заземление реле к функциональному заземлению в соответствии с схемами соединений, представленными в этом документе.

Несоблюдение этой инструкции приведет к смерти или серьезной травме.

Рисунок 10.14 показан пример подключения Easergy Sepam РЗЕЗО с функцией контроля синхронизма фазного напряжения с использованием аналогового модуля 3L+4xU+2l<sub>0</sub> Режим измерения напряжения 3LN+LNy выбирается в меню Масштабирования Напряжение нулевой последовательности рассчитывает реле.

<span id="page-352-0"></span>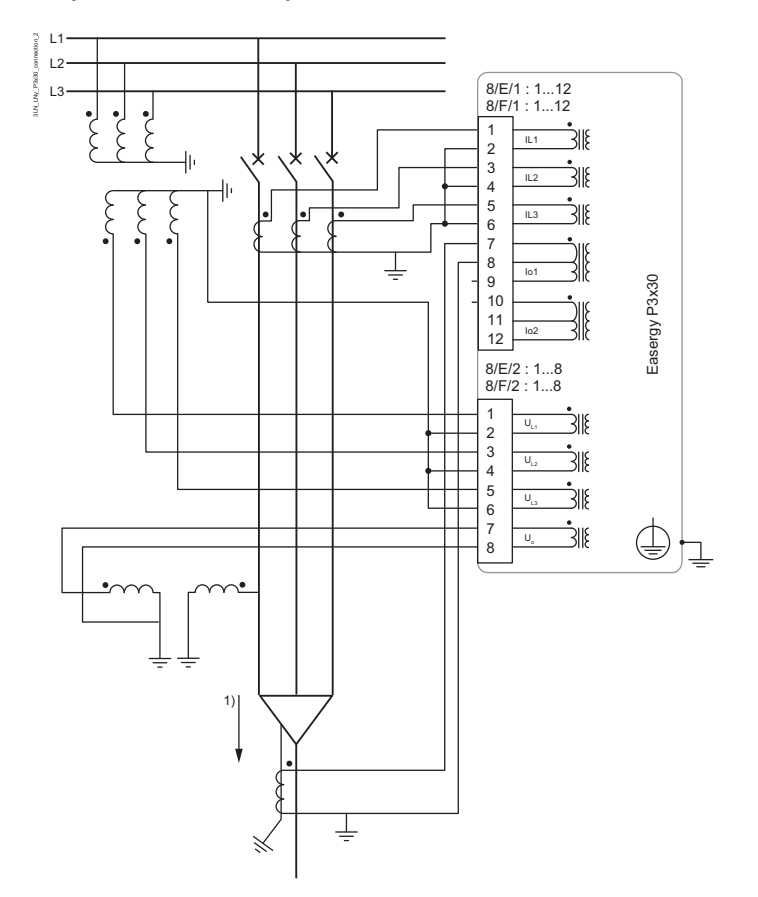

1) положительное направление тока и направление принимаемой энергии.

Рисунок 10.14: Пример подключения Easergy Sepam P3F30 с фазными напряжениями для зашиты фидера и контроля синхронизма включения выключателя

# А Опасно

## ОПАСНОСТЬ ПОЛУЧЕНИЯ ТРАВМ В РЕЗУЛЬТАТЕ ПОРАЖЕНИЯ ЭЛЕКТРИЧЕСКИМ ТОКОМ, ВЗРЫВА ИЛИ ВСПЫШКИ ДУГИ

- Строго соблюдайте полярность подключения трансформаторов тока и / или  $\bullet$ трансформаторов напряжения и их вторичного заземления в соответствии с схемами соединений, представленными в этом документе.
- Подключите защитное заземление реле к функциональному заземлению в  $\bullet$ соответствии с схемами соединений, представленными в этом документе.

Несоблюдение этой инструкции приведет к смерти или серьезной травме.

Рисунок 10.15 показан пример подключения Easergy Sepam P3F30 с использованием аналогового модуля 3L+4U+2I<sub>0</sub>. Режим измерения напряжения 3LN+U<sub>0</sub> выбирается в меню Масштабирования.

<span id="page-353-0"></span>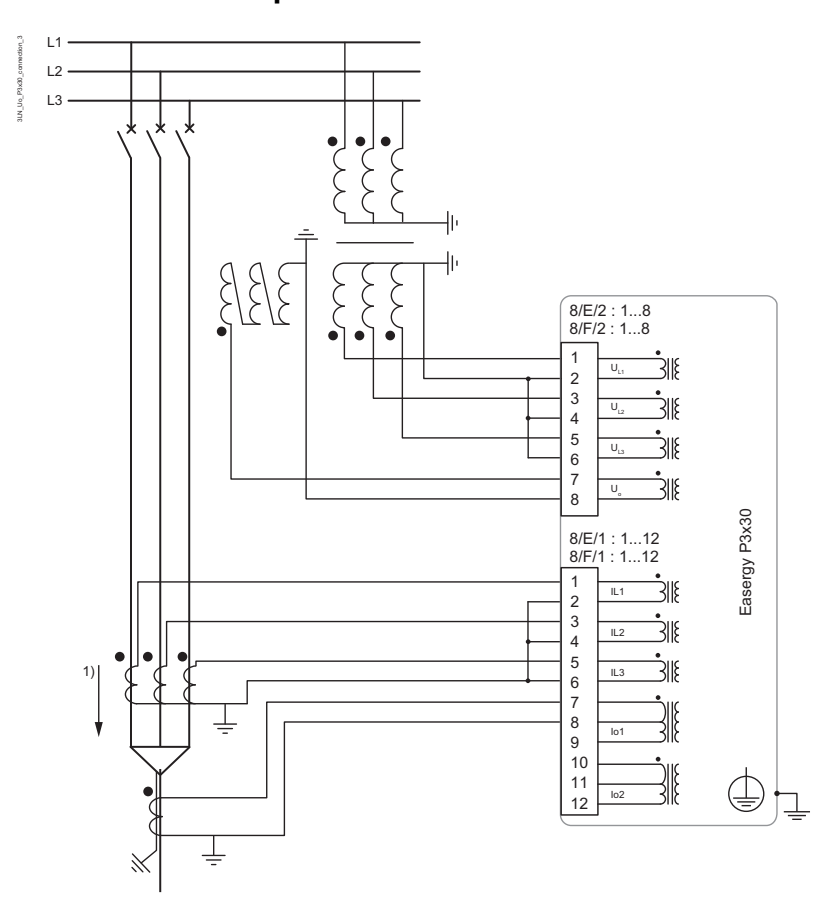

1) положительное направление тока и направление принимаемой энергии.

Рисунок 10.15: Пример подключения Easergy Sepam P3F30 с фазными напряжениями и напряжением нулевой последовательности для защиты dbudepa

# **А Опасно**

## ОПАСНОСТЬ ПОЛУЧЕНИЯ ТРАВМ В РЕЗУЛЬТАТЕ ПОРАЖЕНИЯ ЭЛЕКТРИЧЕСКИМ ТОКОМ, ВЗРЫВА ИЛИ ВСПЫШКИ ДУГИ

- Строго соблюдайте полярность подключения трансформаторов тока и / или  $\bullet$ трансформаторов напряжения и их вторичного заземления в соответствии с схемами соединений, представленными в этом документе.
- $\bullet$ Подключите защитное заземление реле к функциональному заземлению в соответствии с схемами соединений, представленными в этом документе.

Несоблюдение этой инструкции приведет к смерти или серьезной травме.

## **10.6 Режимы измерения напряжения**

В зависимости от применения и доступных трансформаторов напряжения, в реле может быть подано либо напряжение нулевой последовательности, линейное напряжению, либо фазное напряжение. Параметр конфигурации «Режим измерения напряжения» должен быть установлен в соответствии с типом используемого соединения.

## **Корреляция режимов измерения напряжения для аналоговых измерительных плат E и F**

U1, U2, U3 и U4 каналы напряжения для реле.

Физическое подключение напряжений к реле Easergy Sepam P3F30 Физическое подключение напряжений к реле Easergy Sepam P3F30 зависит от используемого режима подключения трансформатора напряжения. Этот параметр определяется в окне настроек параметров масштабирования. См. Таблица 10.31.

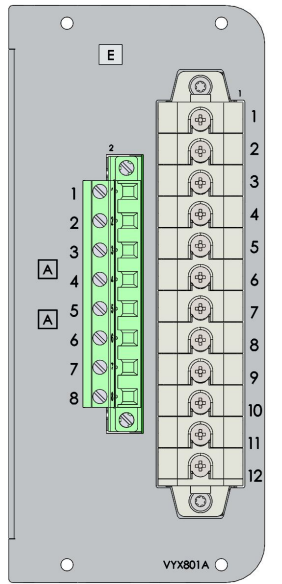

*Рисунок 10.16: Пример клеммников 8/E/1 и 8/E/2*

<span id="page-354-0"></span>*Таблица 10.31: Корреляция между режимом измерения напряжения и физическим вводом напряжения на клеммниках 8 / E / 1 и 8 / F / 2*

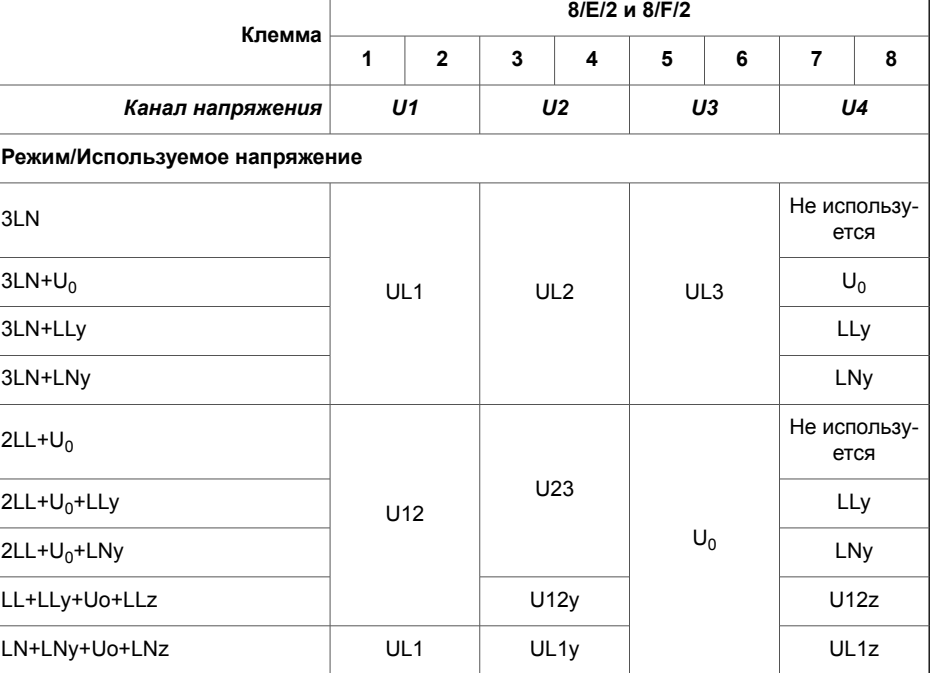

## **10.6.1 Измерение напряжения нескольких каналов**

В слоте 8 могут распологаться четыре платы аналоговых измерений. Каждая из них имеет четыре канала измерения напряжения.

В этом разделе представлены различные соединения напряжения и требуемые режимы измерения напряжения для соединений. Настройки выбираются в меню «Масштабирование».

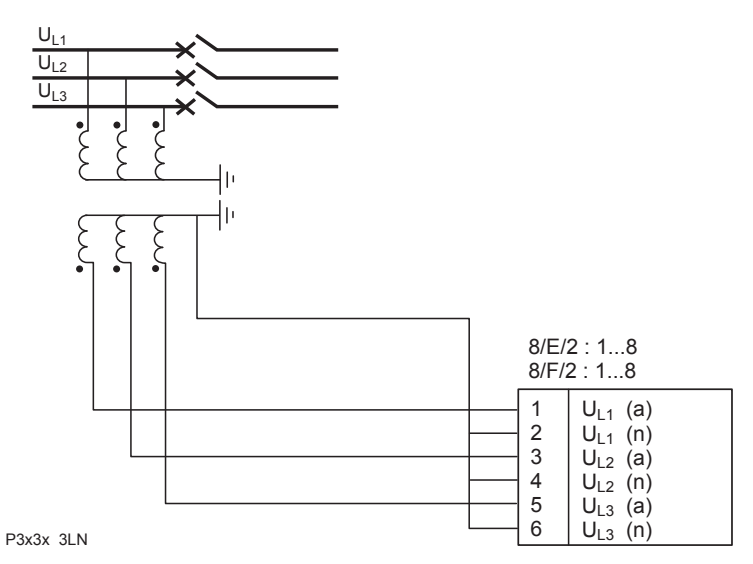

 $U_{1}$  $\overline{U_{L2}}$  $U_{L3}$  $\xi$  $\xi$ 8/E/2 : 1...8 8/E/2 : 1...8 1  $U_{L1}$  (a)  $\overline{2}$  $U_{L1}$  (n) 3  $U_{L2}$  (a) 4  $U_1$ <sub>2</sub> (n) 5  $U_{L3}$  (a) 6  $U_{L3}$  (n) 7  $U_o$  (da)  $\overline{8}$  $U_o$  (dn)

P3x3x 3LN + Uo

Режим измерения напряжения: **3LN**

- Напряжения измеряемые VT: UL1, UL2, UL3
- Рассчитанные напряжения: UL12, UL23, UL31, U1, U2, U2/U1, f, Uo
- Доступные измерения: Все
	- Доступные функции защиты: Все за исключением скачкообразной e/f и синхропроверки

## Режим измерения напряжения: **3LN+U<sup>0</sup>**

Эта схема соединений обычно используется для защиты фидера и электродвигателей.

- Напряжения измеренные VT: UL1, UL2, UL3, Uo
- Вычисленные значения: UL12, UL23, UL31, U1, U2, U2/U1, f
- Доступные измерения: Все
- Все, за исключением синхропроверки

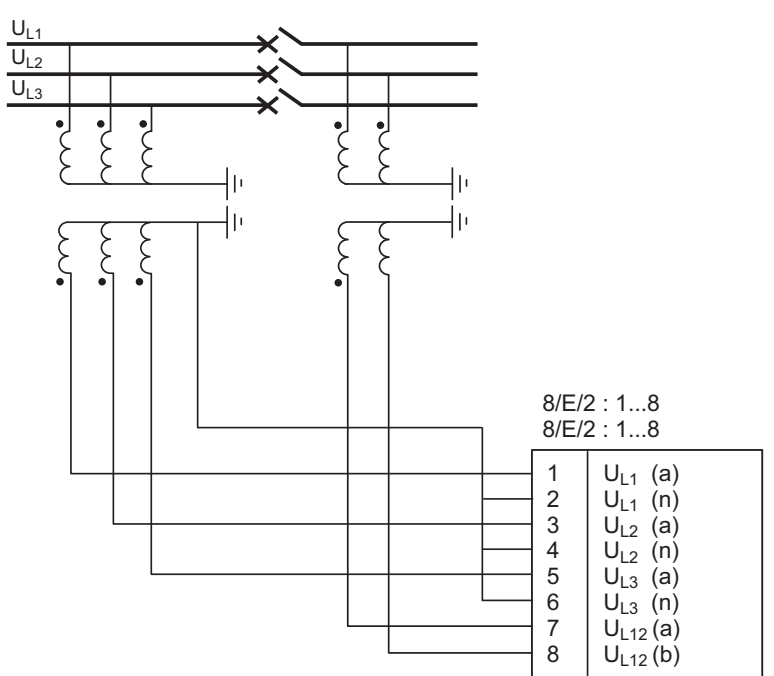

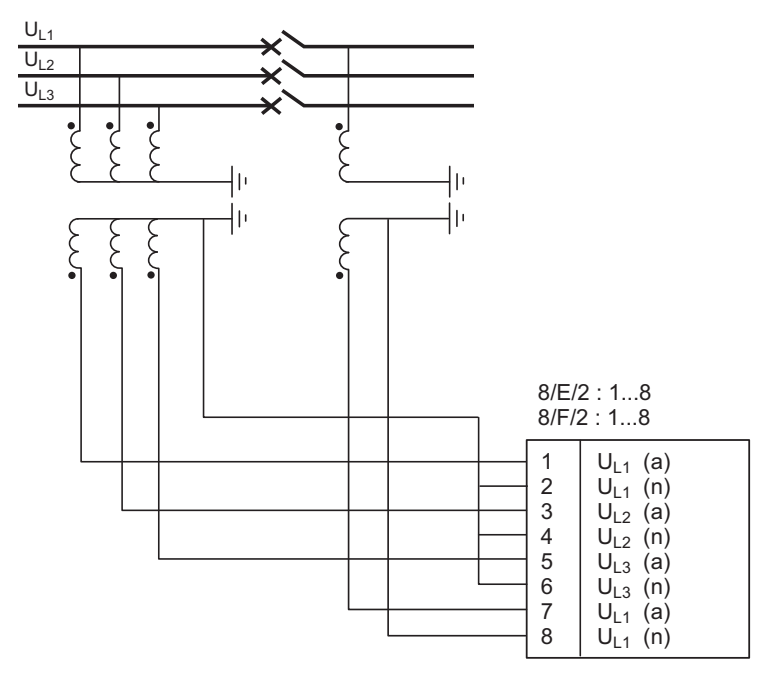

P3x3x 3LN + LNy

Режим измерения напряжения: **3LN+LLy**

Схема подключения трансформаторов напряжения для контроля синхронизма. Для сравнения напряжений используется одно линейное напряжение смежной секции.

- Напряжения измеренные VT: UL1, UL2, UL3, UL12y
- Рассчитанные напряжения: UL12, UL23, UL31, U1, U2, U2/U1, f, Uo
- Доступные измерения: Все
- Доступные функции защиты: Все, за исключением скачкообразной e/f

Режим измерения напряжения: **3LN+LNy**

Это подключение обычно используется для схем защиты фидера, где требуются фазные напряжение для контроля синхронизма.

- Напряжения измеренные VT: UL1, UL2, UL3, UL1y
- Рассчитанные напряжения: UL12, UL23, UL31, U1, U2, U2/U1, f, Uo
- Доступные измерения: Все
	- Доступные функции защиты: Все за исключением скачкообразной e/f и синхропроверки

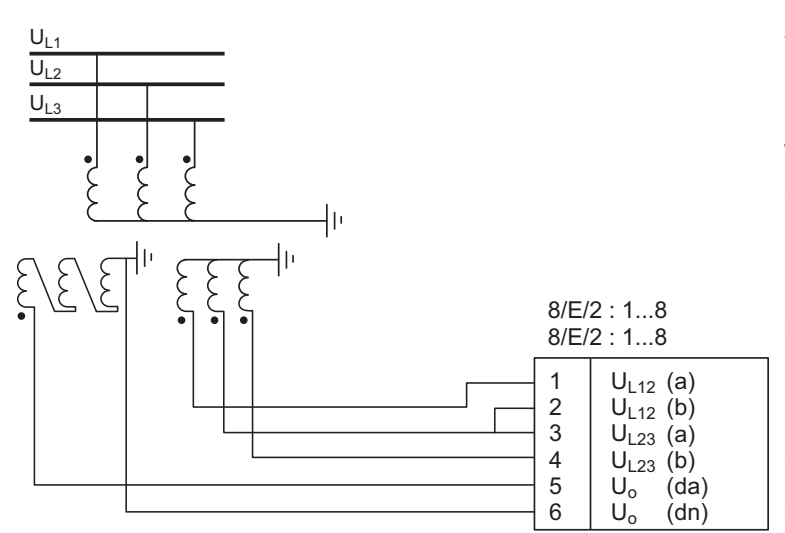

 $P3x3x 2L + L$ 

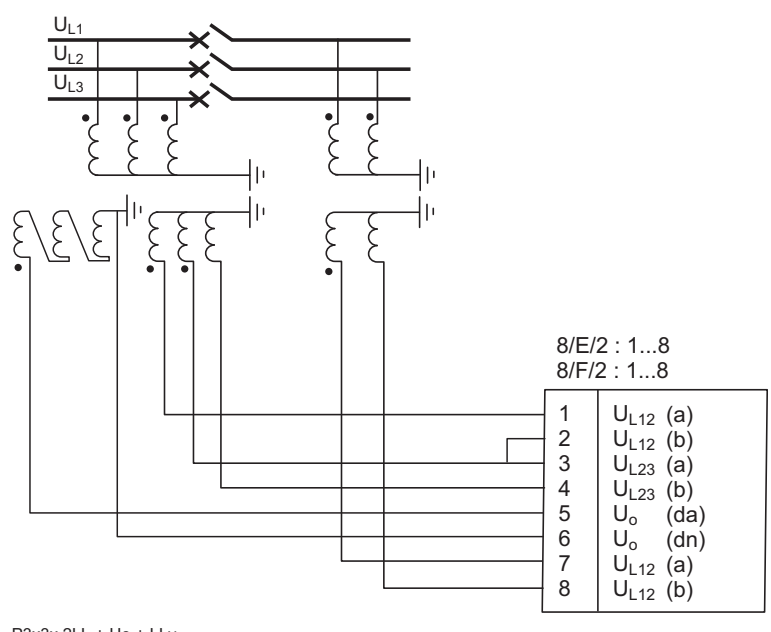

P3x3x 2LL + Uo + LLy

Режим измерения напряжения: **2LL+U<sup>0</sup>**

Схемы соединения двух линейных и напряжения нулевой последовательности.

- Напряжениея измеренные трансформаторами напряжения: UL12, UL23, Uo
- Вычисленные значения: UL31, UL1, UL2, UL3, U1, U2, U2/U1, f
- Доступные измерения: Все
	- Доступны функции защит: Все за исключением контроля синхронизма

## Режим измерения напряжения: **2LL+U0+LLy**

Схемы соединения двух линейных и напряжения нулевой последовательности. С другой стороны выключателя берется линейное напряжение для контроля синхронизма.

- Напряжениея измеренные трансформаторами напряжения: UL12, UL23, Uo, UL12y
- Вычисленные значения: UL31, UL1, UL2, UL3, U1, U2, U2/U1, f
- Доступные измерения: Все
- Доступные функции защиты: Все

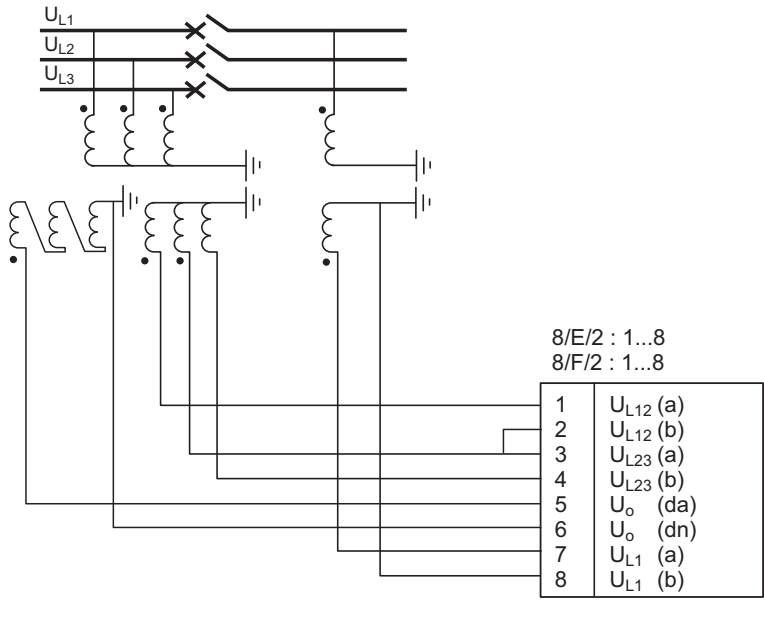

P3x3x 2LL + Uo + LNy

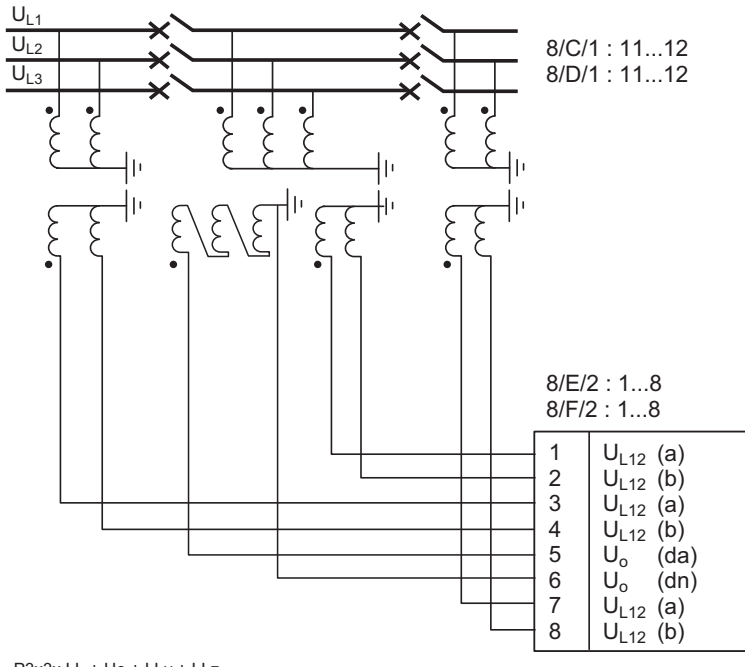

P3x3x LL + Uo + LLy + LLz

Режим измерения напряжения: **2LL+U0+LNy**

Схемы соединения двух линейных и напряжения нулевой последовательности. С другой стороны выключателя подводится фазное напряжения для контроля синхронизма.

- Напряжениея измеренные трансформаторами напряжения: UL12, UL23, Uo, UL1y
- Вычисленные значения: UL31, UL1, UL2, UL3, U1, U2, U2/U1, f
- Доступные измерения: Все
- Доступные функции защиты: Все

Режим измерения напряжения: **LL+U0+LLy+LLz**

В этой схеме два выключателя . На левой и правой секциях измеряются линейные напряжения для функции контроля синхронизма. На средней секции измеряется фазное напряжение и напряжение нулевой последовательности измеряется в разомкнутом треугольнике.

- Напряжениея измеренные трансформаторами напряжения: UL12, Uo, UL12y, UL12z
- Рассчитанные величины: UL1, UL2, UL3, f
- Доступные измерения:
	- Доступные защиты защиты: Защита по одному линейному напряжению

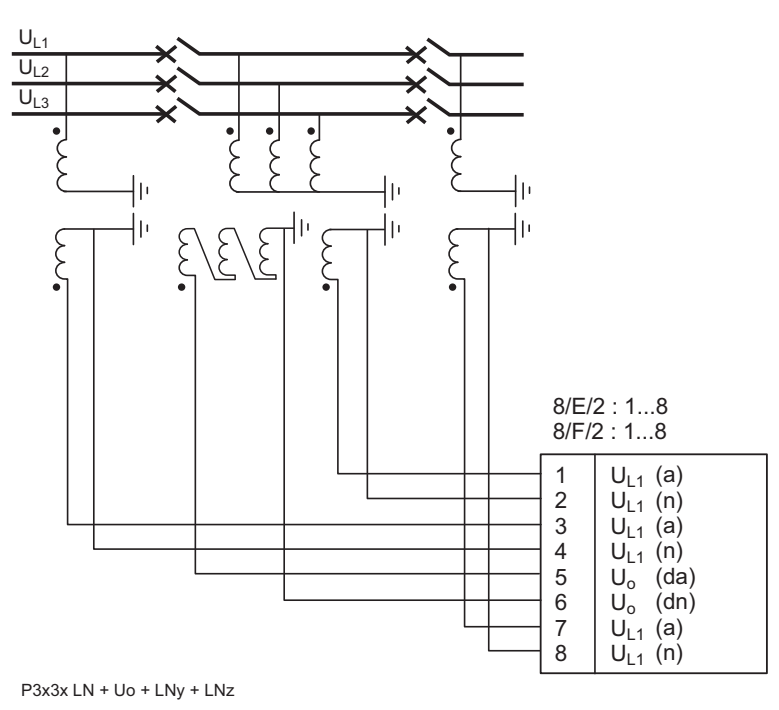

Режим измерения напряжения: **LN+U0+LNy+LNz**

В этой схеме два выключателя . На левой и правой секциях измеряются фазные напряжения для функции контроля синхронизма. На средней секции измеряется фазное напряжение и напряжение нулевой последовательности измеряется в разомкнутом треугольнике.

- Напряжениея измеренные трансформаторами напряжения: UL+Uo+ULy+ULz
- Вычисленные значения: UL12, UL23, UL31, f
- Доступные измерения: -
- Доступные защиты защиты: Защита по одному линейному напряжению

# **10.7 CSH120 и CSH200 ТТ (тор) нулевой последовательности**

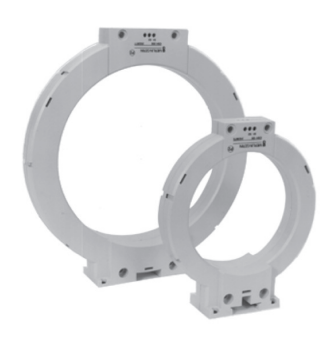

## **Функция**

Специально разработанные CSH120 и CSH200 торы предназначены для прямого измерения замыкание на землю. Разница между CSH120 и CSH200 - внутренний диаметр.

Благодаря их низковольтной изоляции их можно использовать только на кабелях.

## **Характеристики**

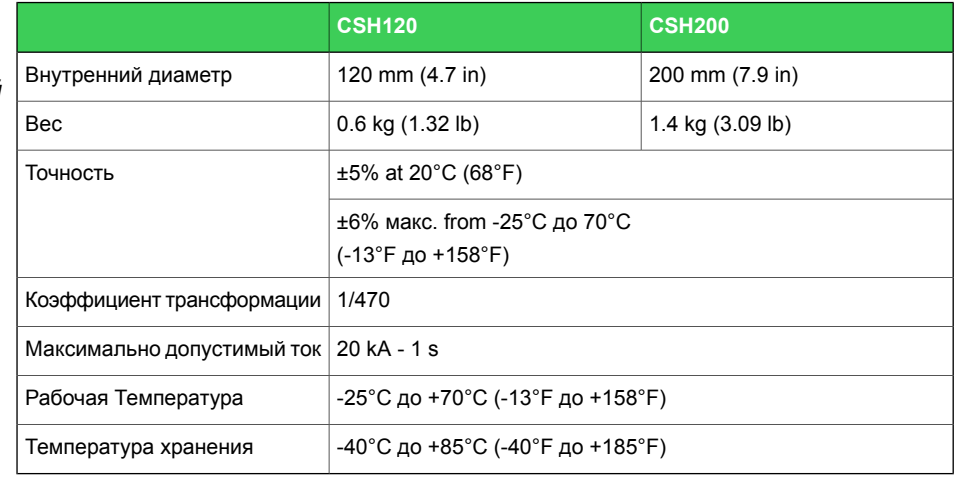

*Рисунок 10.17: CSH120 и CSH200 ТТ (тор) нулевой последовательности.*
### **Габаритные размеры**

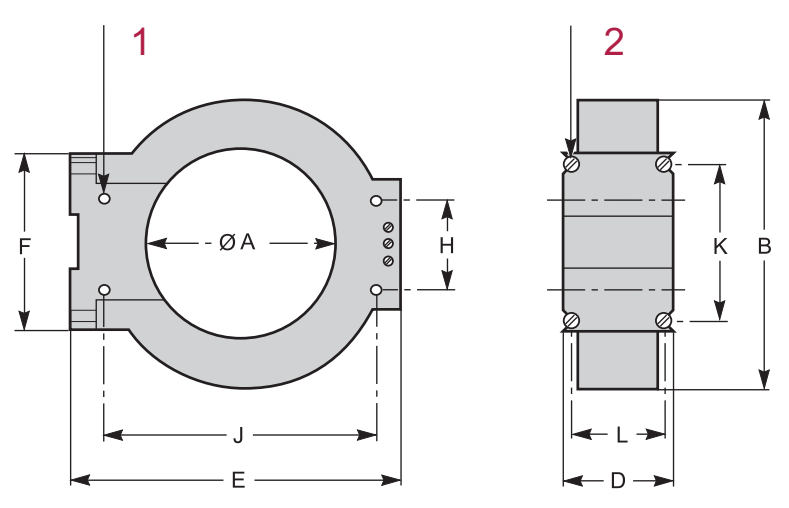

(1): 4 горизонтальные монтажные отверстия Ø 6

### (2): 4 вертикальные монтажные отверстия Ø 6

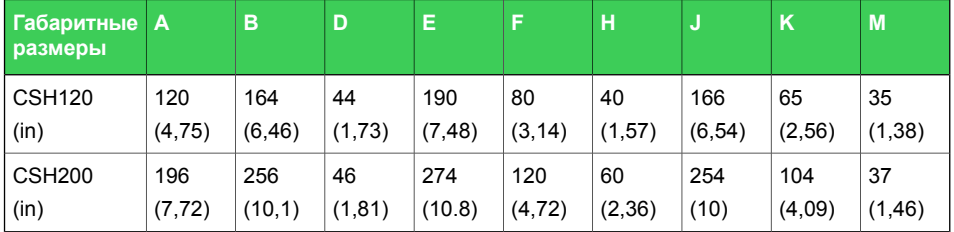

### **Опасно**

### **ОПАСНОСТЬ ПОРАЖЕНИЯ ЭЛЕКТРИЧЕСКИМ ТОКОМ, И ОЖОГАМИ ОТ ЭЛЕКТРИЧЕСКОЙ ДУГОЙ**

- Монтаж оборудования разрешается выполнять только квалифицированным специалистам. Перед выполнением монтажа следует внимательно изучить весь комплект технической документации и проверить технические характеристики устройства.
- КАТЕГОРИЧЕСКИ ЗАПРЕЩАЕТСЯ работать одному.
- Перед выполнением любых работ с оборудованием отсоедините его от всех источников электропитания. Проверьте все возможные источники питания, включая обратное напряжение.
- Всегда используйте исправные приборы с правильно выбранным диапазоном измерения для проверки напряжения, чтобы убедиться, что питание отключено
- Для прямого измерения тока на землю можно использовать только торы CSH120 и CSH200.
- Установите тор на изолированные кабели.
- Кабели с номинальным напряжением более 1000 В должны иметь заземленный экран.

**Невыполнение этих инструкций может привести к смерти или тяжелым травмам.**

### **Монтаж**

Сгруппируйте кабель (или кабели) среднего напряжения по центру тора.

Используйте для поддержки кабелей не токопроводящие элементы.

Не забудьте вставить 3 кабеля заземления экрана среднего напряжения в тор.

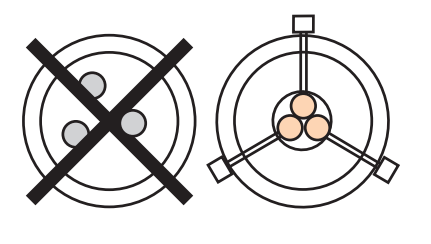

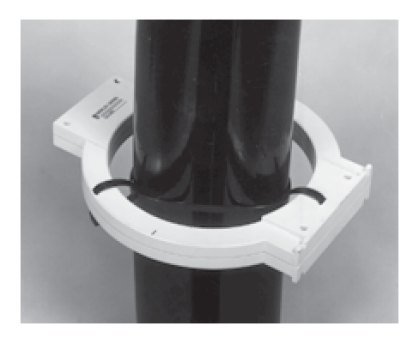

*Рисунок 10.18: Монтаж на кабелях СН*

### **Внимание**

### **РИСК ПОТЕРИ РАБОТОСПОСОБНОСТИ**

Подключите вторичную цепь тора CSH и экран кабеля к земле наиболее возможным кратчайшим путем в соответствии с схемой, представленной в этом документе.

**Несоблюдение этих инструкций может привести к повреждению оборудования.**

### **Соединение**

Подключение к Easergy Sepam P3F30

К входу измерения тока замыкания на землю  $I_0$  или на разъем X1, клеммы 9 и 10 (экранированые).

### **Рекомендуемый кабель**

- Экранированный кабель с экраном из луженой медной жилы
- Минимальное сечение кабеля 0,93 мм<sup>2</sup> (AWG 18)
- Сопротивление на единицу длины < 100 mΩ/m (30.5 mΩ/ft)
- Минимальная диэлектрическая прочность: 1000 В (700 Vrms)
- Подключайте экран, обеспечивая минимальное расстояние, возможное для Easergy Sepam P3F30
- Выровните соединительный кабель относительно металлического каркаса ячейки.

Экран соединительного кабеля заземляется вEasergy Sepam P3F30.

Максимальное сопротивление соединительного кабеля Easergy Sepam P3F30 не должно превышать 4 Ом (т.е. максимум 20 м для 100 мОм/м или максимум 66 футов для 30,5 мОм/фут). L1 L2 L3

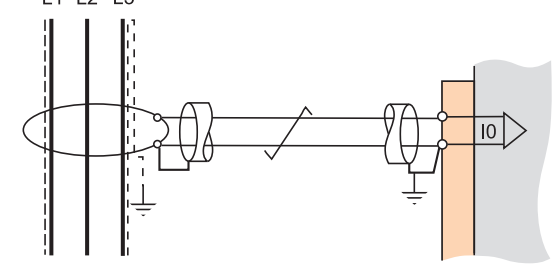

## **11 Испытания и условия окружающей среды**

#### *Таблица 11.1: Испытания на помехозащищенность*

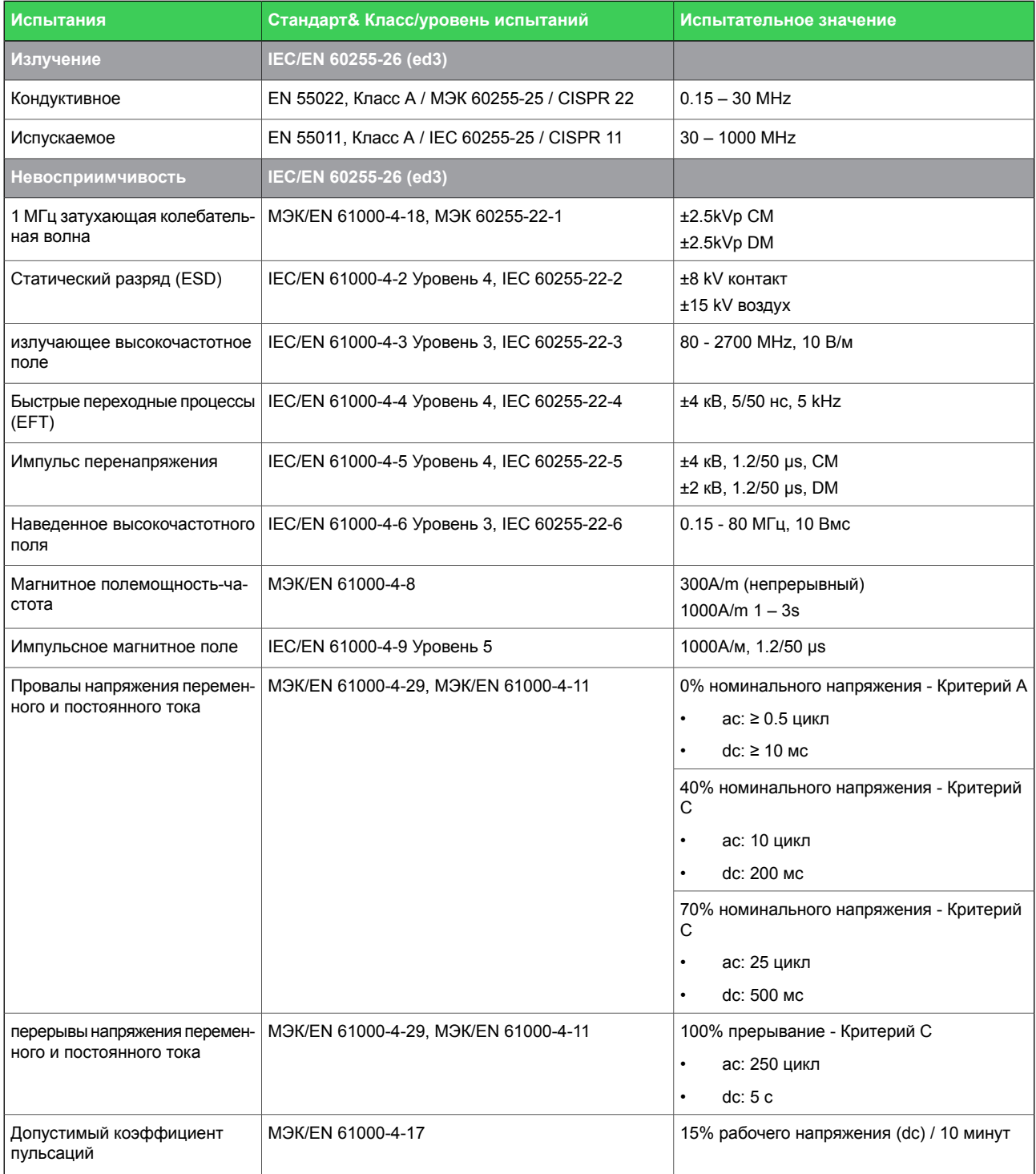

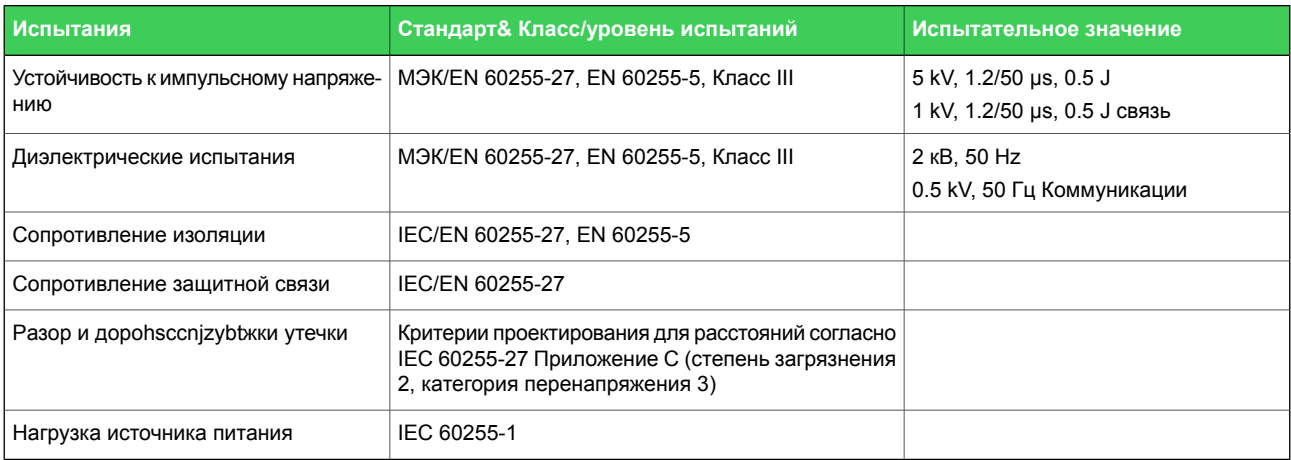

### *Таблица 11.2: Испытания на электрическую безопасность*

### *Таблица 11.3: Механические испытания*

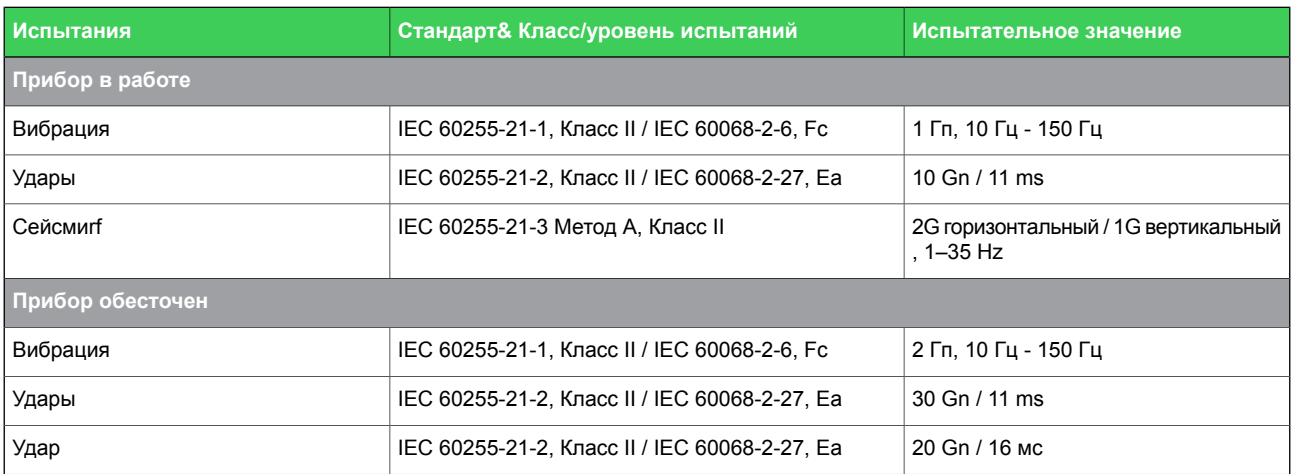

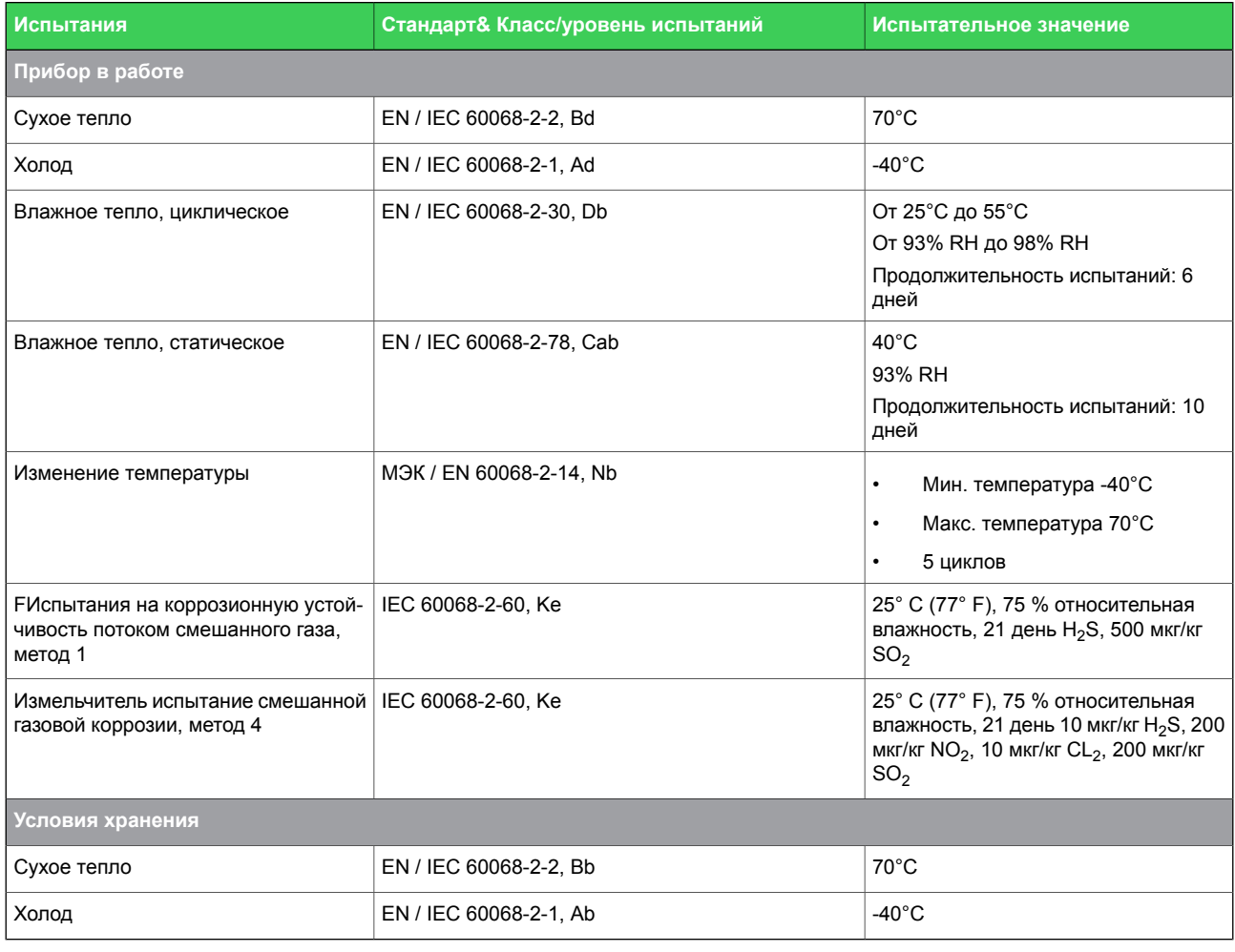

#### *Таблица 11.4: Климатические испытания*

#### *Таблица 11.5: Условия окружающей среды*

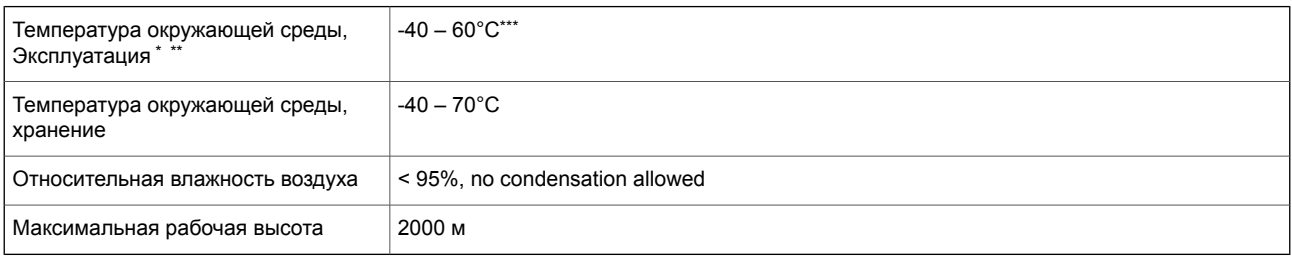

\*) Контраст дисплея зависит от температуры окружающей среды ниже -25°C (-13°F).

\*\*) После холодного запуска, при температурах ниже -30 ° C (-22 ° F), дайте реле стабилизироваться в течение нескольких минут для достижения заданной точности.

\*\*\*)Рекомендуемые значения с монтажной рамой VYX 695:

- Еаsergy Sepam P3F30 с 1 х подъемной рамой  $\rightarrow$  макс. температура окружающей среды 55°C
- Easergy Sepam P3F30 с 2 x подъемной рамой → макс. температура окружающей среды 50°C

### *Таблица 11.6: Корпус*

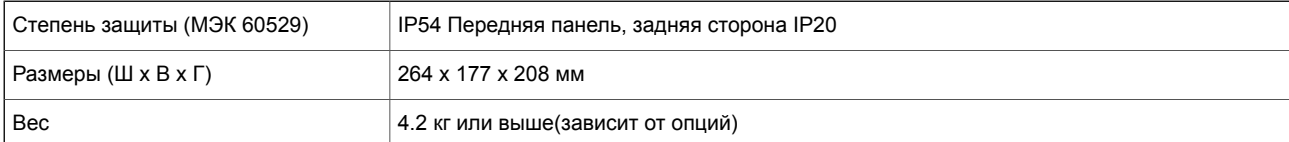

 $12$ 

## Обслуживание

### А Опасно

### ОПАСНОСТЬ ПОЛУЧЕНИЯ ТРАВМ В РЕЗУЛЬТАТЕ ПОРАЖЕНИЯ ЭЛЕКТРИЧЕСКИМ ТОКОМ, ВЗРЫВА ИЛИ ВСПЫШКИ ДУГИ

- Надеть средства индивидуальной защиты (СИЗ) и соблюдайте технику безопасности. При выборе одежды применять действующие местные стандарты.
- $\bullet$ Монтаж оборудования разрешается выполнять только квалифицированным специалистам. Перед выполнением монтажа следует внимательно изучить весь комплект технической документации и проверить технические характеристики устройства.
- КАТЕГОРИЧЕСКИ ЗАПРЕЩАЕТСЯ работать одному.  $\bullet$
- Перед выполнением любых работ с оборудованием отсоедините его от всех источников электропитания. Проверьте все возможные источники питания, включая обратное напряжение.
- $\bullet$ Всегда используйте исправные приборы с правильно выбранным диапазоном измерения для проверки напряжения, чтобы убедиться, что питание отключено.
- Не размыкать вторичную цепь трансформатора тока,  $\bullet$ находящегося под напряжением.
- Строго соблюдайте полярность подключения трансформаторов тока и / или трансформаторов напряжения и их вторичного заземления в соответствии с схемами соединений, представленными в этом документе.
- Подключите защитное заземление реле к функциональному заземлению в соответствии с схемами соединений, представленными в этом документе.

Несоблюдение этой инструкции приведет к смерти или серьезной травме.

Реле защиты Easergy P3 и дуговой защита вместе с аксессуарами, датчиками, кабелями и т.д., которые в комплексе впоследствии называются «устройством», требуют технического обслуживания в соответствии с их спецификациями. Ведите учет мероприятий по техническому обслуживанию. Техническое обслуживание может включать, но не ограничивается следующими действиями.

## **12.1 Профилактическое обслуживание**

Проверяйте устройство визуально, когда распределительное устройство обесточено. Во время осмотра обратите внимание на:

- Загрязненные компоненты
- неплотные соединения проводов
- поврежденную проводку
- светодиодные индикаторы (см. раздел Светодиодная последовательность)
- другие механические соединения

Выполняйие визуальный осмотр минимум раз в три (3) года.

## **12.2 Периодические испытания**

Периодически проверяйте устройство в соответствии с инструкциями по безопасности конечного пользователя и национальными инструкциями по технике безопасности или законам. Проводите периодические проверки минимум раз в пять (5) лет.

Проведите испытания защит подавая токи и напряжения.

При эксплуатации в агрессивной среде или морских условиях проводите периодические проверки минимум раз в три (3) года. Порядок проведения испытаний см. в отдельном руководстве по испытаниям.

## **12.3 Очистка реле и компонентов**

Следует обратить особое внимание на то, что устройство не загрязняется. Если требуется очистка, вытрите грязь с блоков.

## **12.4 Состояние датчика дуги и проверка положения**

После ввода в эксплуатацию, замены датчика, процедуры модификации, очистки и периодических испытаний всегда проверяйте, что позиционирование датчика остается таким, каким оно было изначально спроектировано.

## **12.5 Сообщения о состоянии системы**

Если самоконтроль устройства обнаруживает сбой в работе реле, он в большинстве случаев подает сигнал тревоги, активируя светодиод "СОСТОЯНИЕ" на передней панели и вывод сообщения о состоянии на экран ЖКД. Если это произойдет, сохраните возможное сообщение и обратитесь за помощью к местному представителю для получения дальнейших указаний.

## **12.6 Запасные части**

Используйте весь блок в качестве запасной части для замены устройства. Всегда храните запасные части в складских помещениях, которые соответствуют требованиям, указанным в пользовательской документации.

## **12.7 Самоконтроль**

### *ПРИМЕЧАНИЕ*

### **ПОТЕРЯ ЗАЩИТЫ ИЛИ ОПАСНОСТЬ ЛОЖНОГО ОТКЛЮЧЕНИЯ**

- Если на реле не подано питание или оно находится в состоянии постоянной неисправности, функции защиты больше не активны, и все дискретные выходы SEPAM P3 возвращаются в исходное состояние.
- Убедитесь, что режим работы и подсоединение проводов к SF реле совместимы с монтажом.

**Пренебрегая этими инструкциями, вы рискуете повредить оборудование и получить ошибочные отключения электроустановок.**

### **Описание**

Электронные детали и связанные с ними схемы, а также выполнение программы контролируются с помощью отдельной системы самоконтроля. Помимо наблюдения за устройством, системы самоконтроля пытается перезапустить микроконтроллер в неработоспособной ситуации. Если микроконтроллер не перезапускается, таймер готовности устройства выдает сигнал неимправности, указывающий на постоянное внутреннее состояние.

Когда функция самодиагностики реле защиты обнаруживает состояние постоянной неисправности, функции защиты больше не активны, и все дискретные выходы Easergy Sepam P3

возвращаются в исходное состояние. (за исключением выхода SF - готовность реле). Кроме того, контролируются внутренние напряжения питания. Если на реле не подано питание, изменится состояние реле готовности (SF), т.к. через обьотку этого реле перестанет протекать ток. Это означает, что реле SF активировано, поэтому 1 / С / 1: 5-7 (или 1 / D / 1: 5-7) замкнуты, когда питание на реле подано, а устройство Easergy Sepam P3F30 device is fully operational.

Помимо специализированной функции самоконтроля, реле зашиты имеет несколько аварийных сигналов, которые могут быть подключены к выходным реле через матрицу выходов. Состав аварийных сигналов:

- $\bullet$ удаленная связь неактивна
- расширенная связь блока ввода/вывода неактивна  $\ddot{\phantom{0}}$
- $\bullet$ порт связи 1 не активен
- порт связи 2 не активен  $\bullet$
- $\bullet$ сигнал готовности 1, 2 или 3
- пароль открыт
- Примечание SF выход называется «выход состояния функционирования» в программе настройки

Чтобы связать сигналы самоконтроля с выходом SF, они должны быть связаны в меню «КОНФИГУРАЦИЯ СИГНАЛА САМОДИАНГОСТИКИ» в окне настройки ДИАГНОСТИКА. Необходимые аварийные сигналы сначала связаны с группой Самодиагностика1, Самодиагностика 2 или Самодиагностика 3 (Рисунок 12.1).

<span id="page-370-0"></span>L.

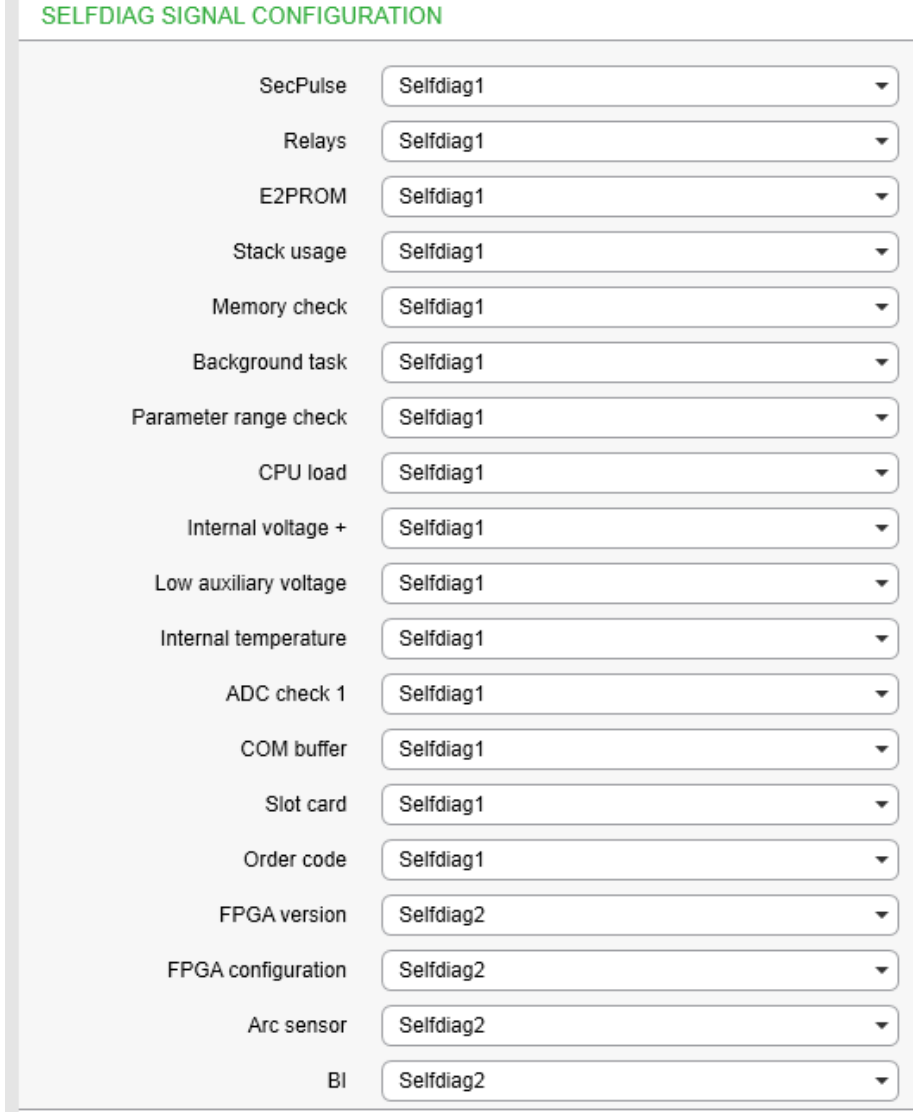

*Рисунок 12.1: Конфигурация сигнала самодиангостики*

<span id="page-370-1"></span>После создания группы сигналов Самодиангостика соответствующие сигналы могут быть соединены реле SF. По умолчанию с реле SF связан сигнал самодиагностики 2 [\(Рисунок](#page-370-1) 12.2). Функция этой настройки по умолчанию такая же, как в старых системах, где эта конфигурация невозможна.

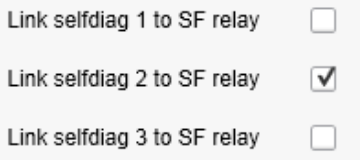

*Рисунок 12.2: Связь сигналов самодиагностики 1-3 с выодным реле SF*

Можно выбрать, какие сигналы самодиагностики 1-3 будут выполняться при активации. Эта опция может быть выполнена через матрицу выходов [\(Рисунок](#page-371-0) 12.3). Это позволяет индивидуально классифицировать и определять приоритеты действий для каждого аварийного сигнала. Например, в этой конфигурации сигнал самодиагностики 3 активирует VO6.

<span id="page-371-0"></span>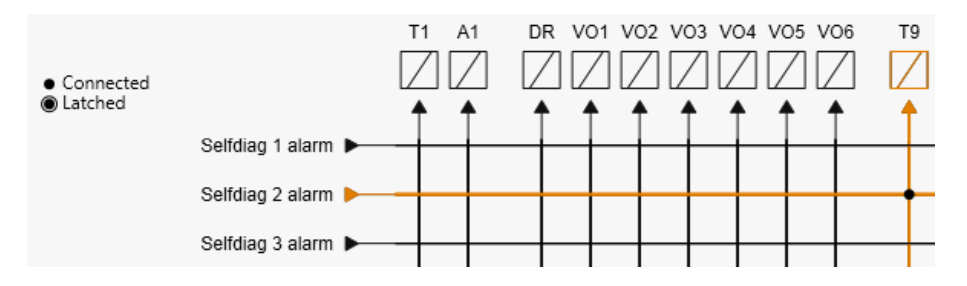

*Рисунок 12.3: Выбор действий по сигналам самодиагностике 1-3. Количество выходов зависит от типа устройства и кода заказа..*

## **12.7.1 Диагностика**

Устройство производит тесты самодиагностики для аппаратной и программной части в последовательности загрузки, а также выполняет проверку времени проведения тестов.

### **Устойчивое неработоспособное состояние**

Если обнаружено устойчивое состояние неработоспособности, устройство размыкает контакты реле готовности SF и включается светодиод самоконтроля. На передней панели также отображается обнаруженное сообщение о неисправности. Сигнал устойчивого состояния неисправности вводится, когда устройство не может обрабатывать основные функции.

### **Временно неработоспособное состояние**

Когда функция самодиагностики определяет временное состояние неисправности, устанавливается матричный сигнал Selfdiag и генерируется событие (E56). Если состояние неисправности было только временным, генерируется событие "off" (E57). Состояние самодиагностики можно сбросить с передней панели.

### **Регистры диагностики**

Существует четыре 16-разрядных диагностических регистра, которые можно считывать с помощью удаленных протоколов. [Таблица](#page-373-0) 12.1 показывает значение каждого диагностического регистра и их битов.

*Таблица 12.1: Считываемые регистры через протоколы удаленной связи*

<span id="page-373-0"></span>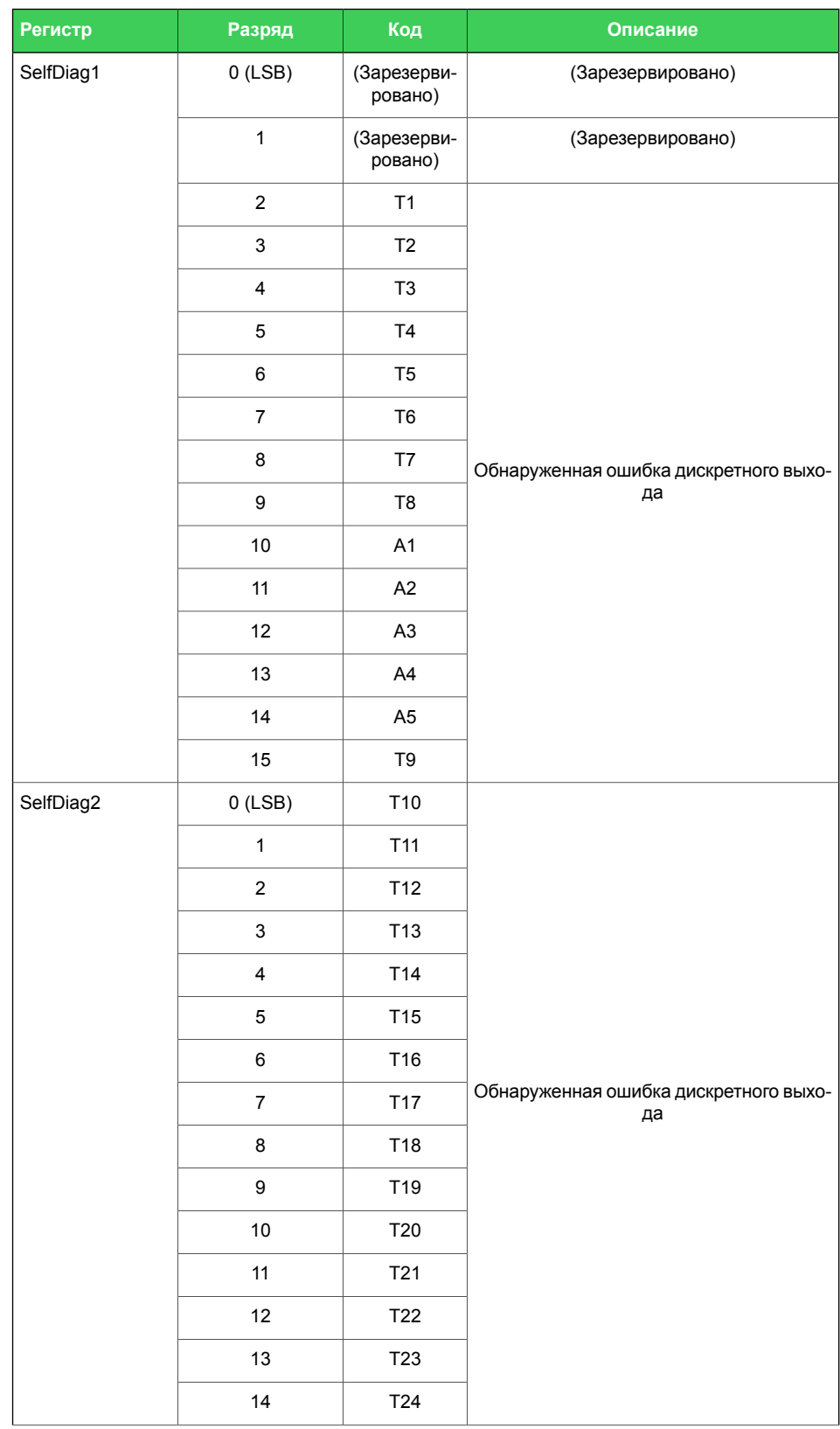

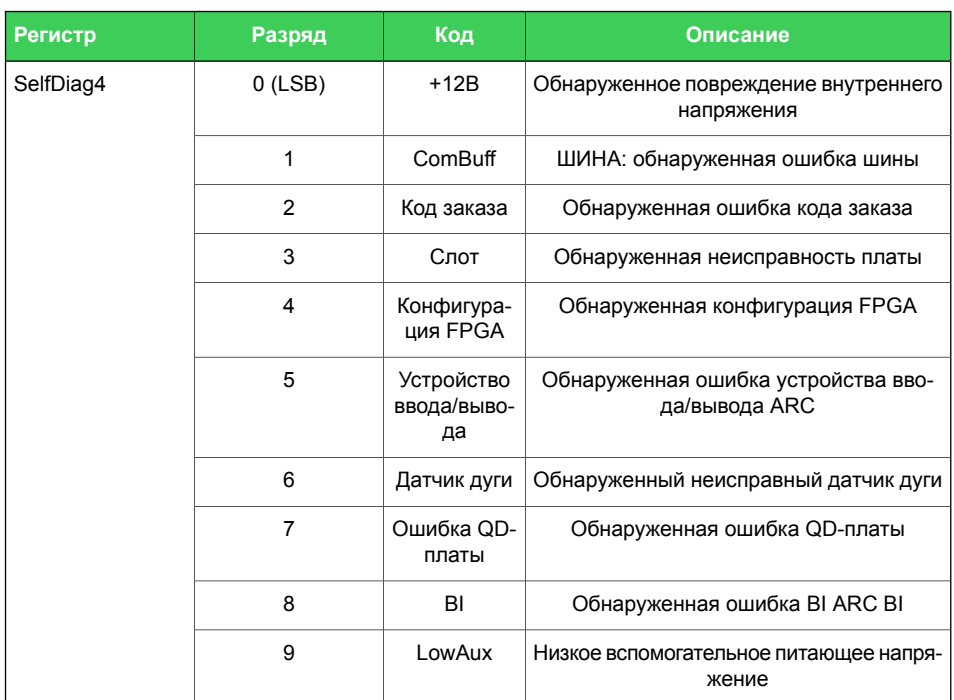

Код отображается в событиях самодиагностики и в меню диагностики на локальной панели и Easergy Pro.

Примечание Все сигналы не всегда доступны в разных типах SEPAM P3.

# **13 Код заказа**

При заказе укажите:

- Обозначение типа:
- Количество:
- Аксессуары (см. Соответствующий код заказа):

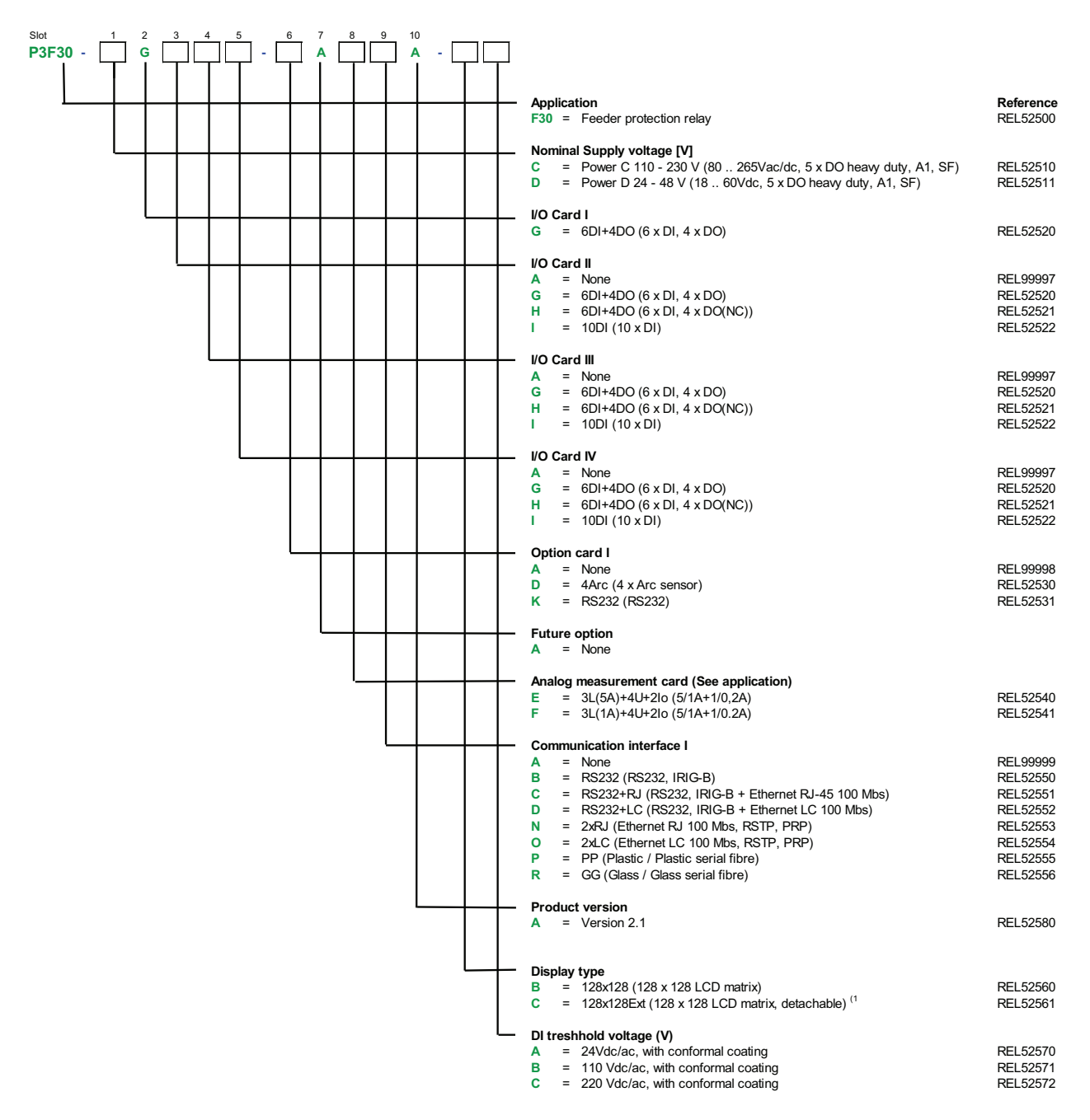

### **Принадлежности**

### *Таблица 13.1: Easergy Sepam P3F30 аксессуары*

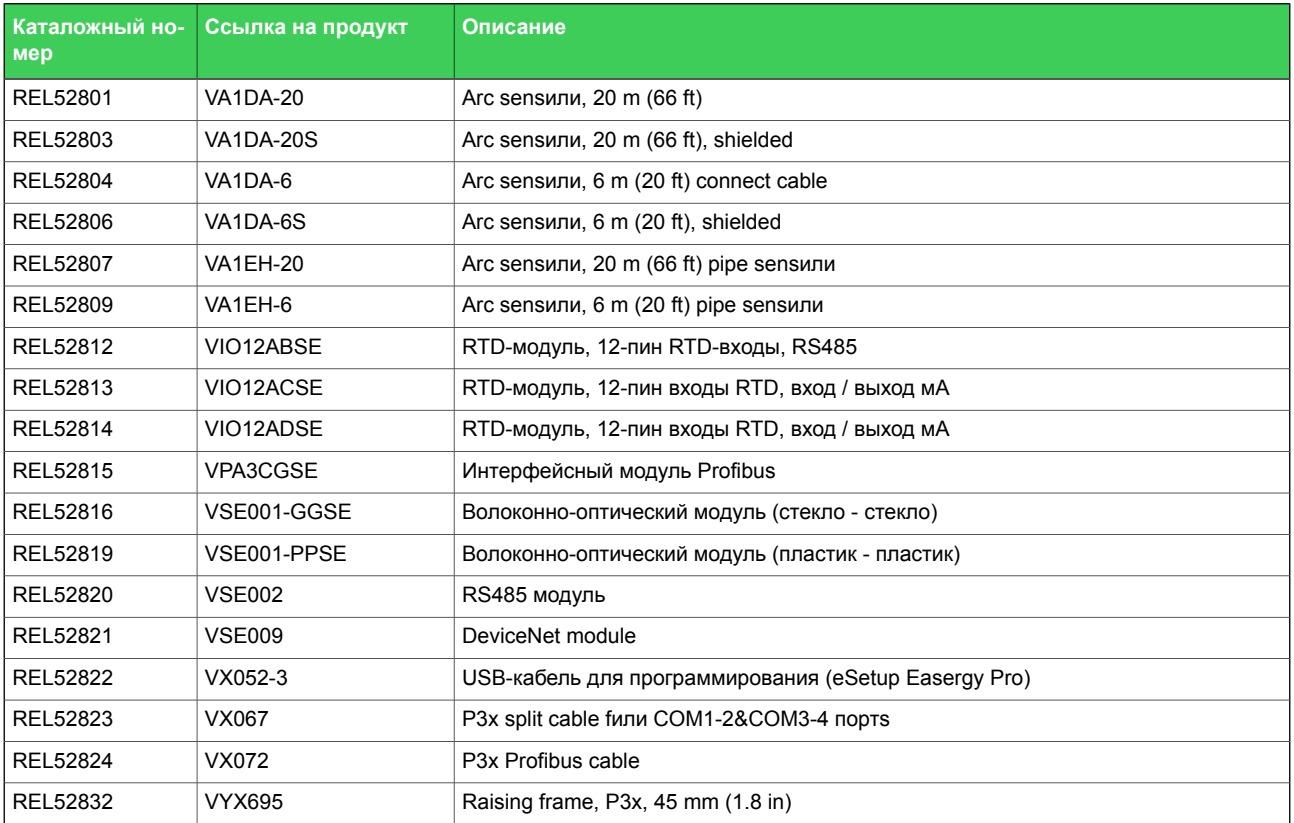

**http://www.schneider-electric.com/CCC**

#### **Schneider Electric**

35 rue Joseph Monier 92500 Rueil-Malmaison Франция

Телефон : +33 (0) 1 41 29 70 00 Факс: +33 (0) 1 41 29 71 00

www.schneider-electric.com **Material Schneider Electric** entertainment of the US of Type Rectric is a Type Rectric **Версия издания: P3FSepam/ru M/B002** 04/2018